**Tivoli**. Storage Manager for UNIX and Linux

**Version 5.5**

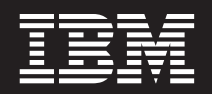

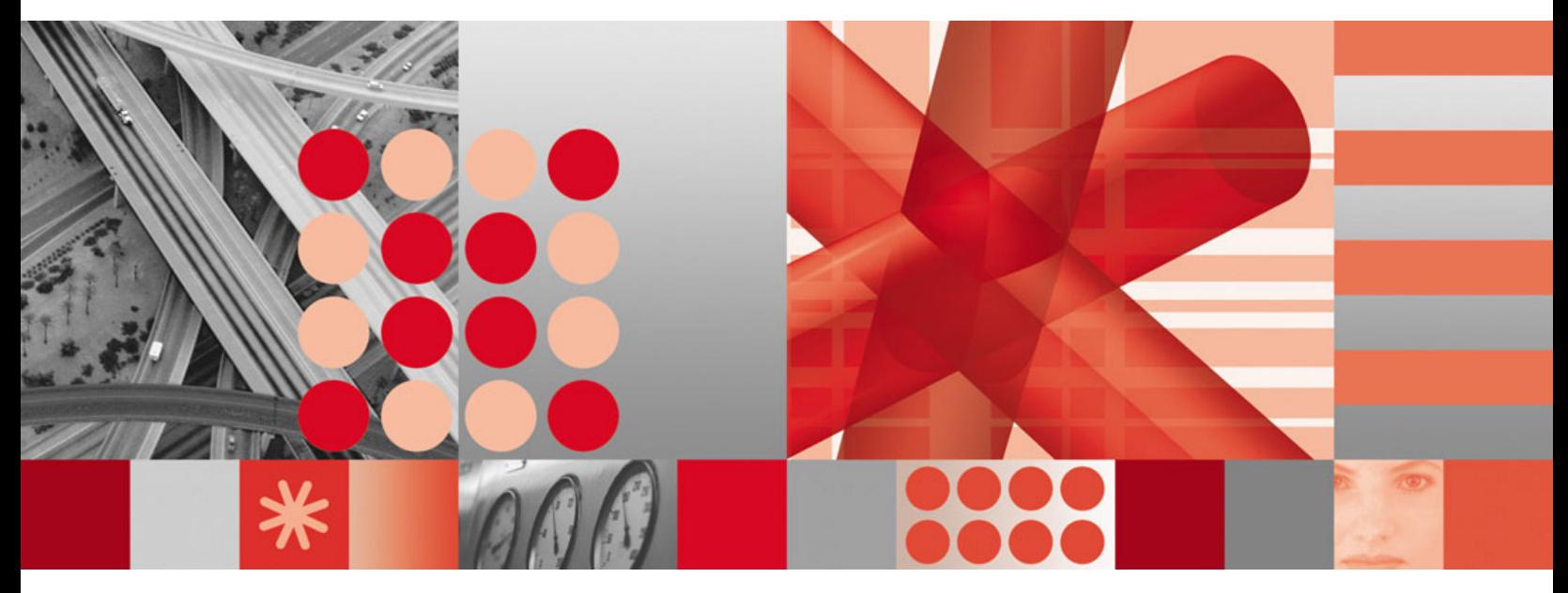

**Backup-Archive Clients Installation and User's Guide**

**Tivoli**® Storage Manager for UNIX and Linux

**Version 5.5**

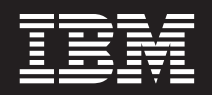

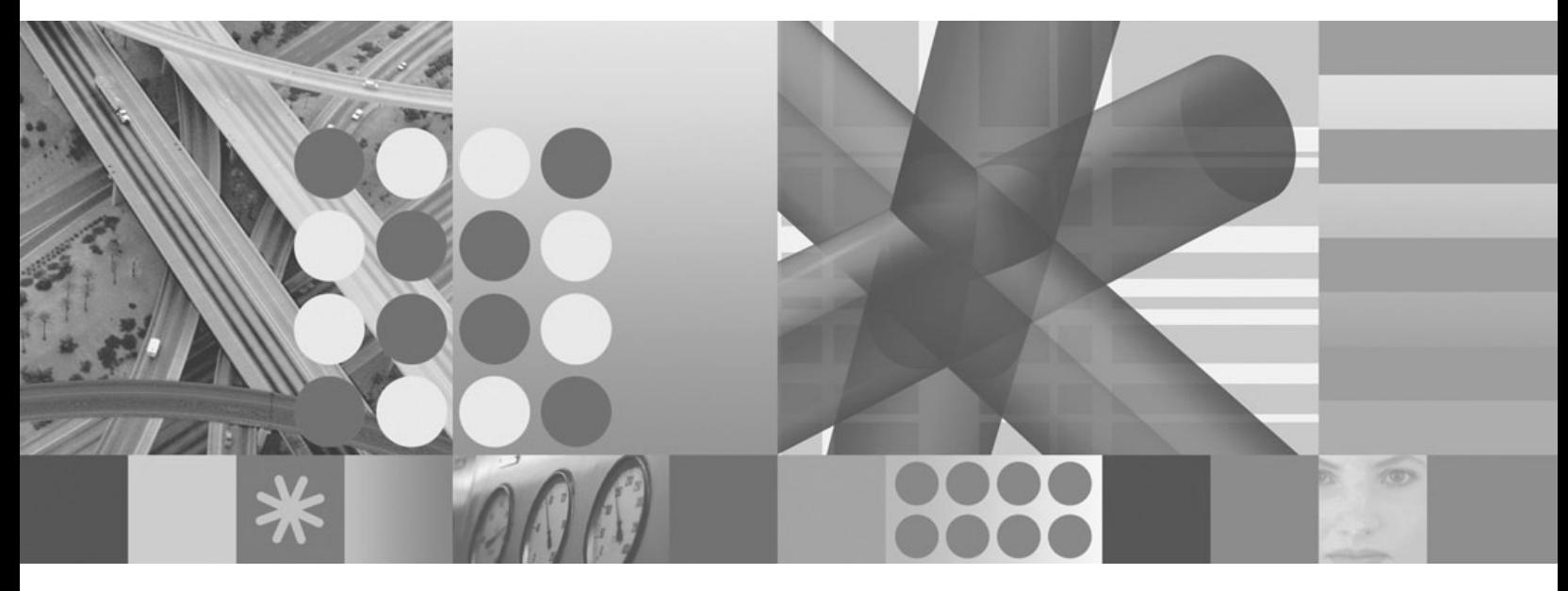

**Backup-Archive Clients Installation and User's Guide**

**Note**

Before using this information and the product it supports, read the general information under ["Notices"](#page-592-0) on page 561.

#### **Edition notice**

This edition applies to Version 5.5 of IBM Tivoli Storage Manager (5608-ISM), IBM Tivoli Storage Manager Extended Edition (5608-ISX), IBM Tivoli Storage Manager for Storage Area Networks (5608-SAN), IBM Tivoli Storage Manager for Space Management (5608-HSM), and to all subsequent releases and modifications until otherwise indicated in new editions or technical newsletters.

Order publications through your IBM representative or the IBM branch office serving your locality.

Your feedback is important in helping to provide the most accurate and high-quality information. If you have comments about this manual or any other IBM Tivoli Storage Manager documentation, see ["Contacting](#page-17-0) customer [support"](#page-17-0) on page xvi.

**© Copyright International Business Machines Corporation 1993, 2007. All rights reserved.**

US Government Users Restricted Rights – Use, duplication or disclosure restricted by GSA ADP Schedule Contract with IBM Corp.

# **Contents**

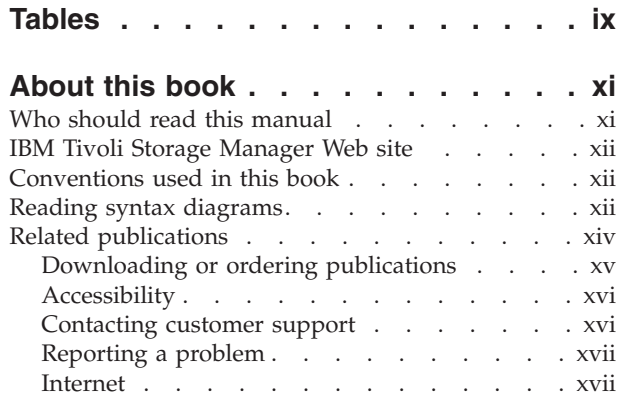

### **[Summary](#page-20-0) of changes for Tivoli Storage [Manager](#page-20-0) . . . . . . . . . . [xix](#page-20-0)**

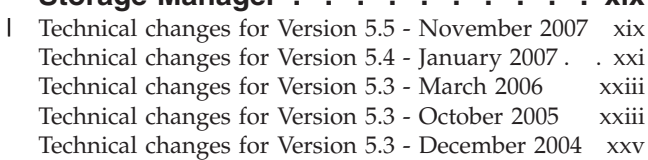

# **Chapter 1. [Installing](#page-32-0) Tivoli Storage**

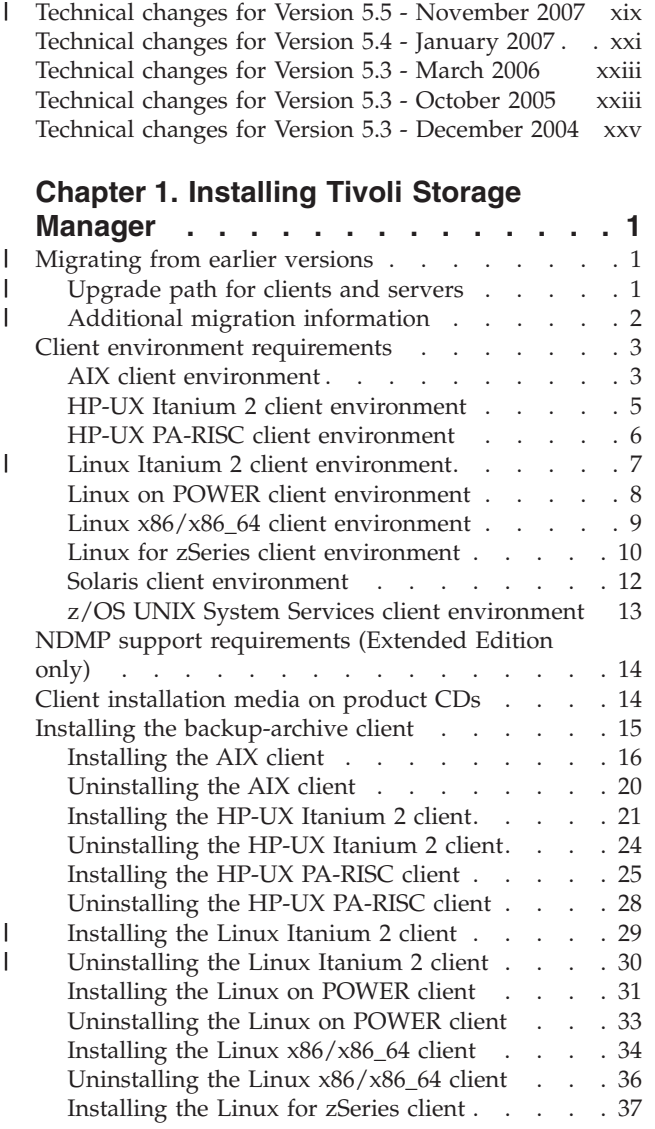

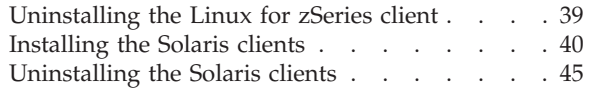

## **Chapter 2. [Configuring](#page-78-0) Tivoli Storage**

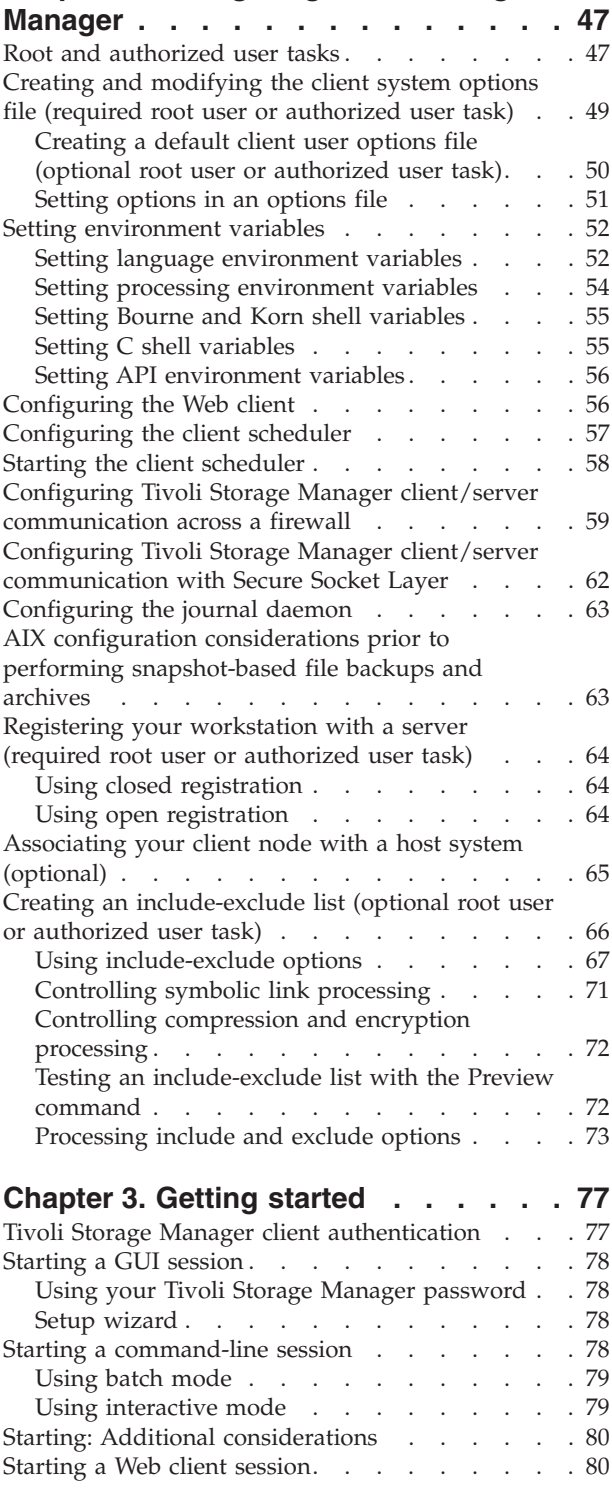

| |

| | |

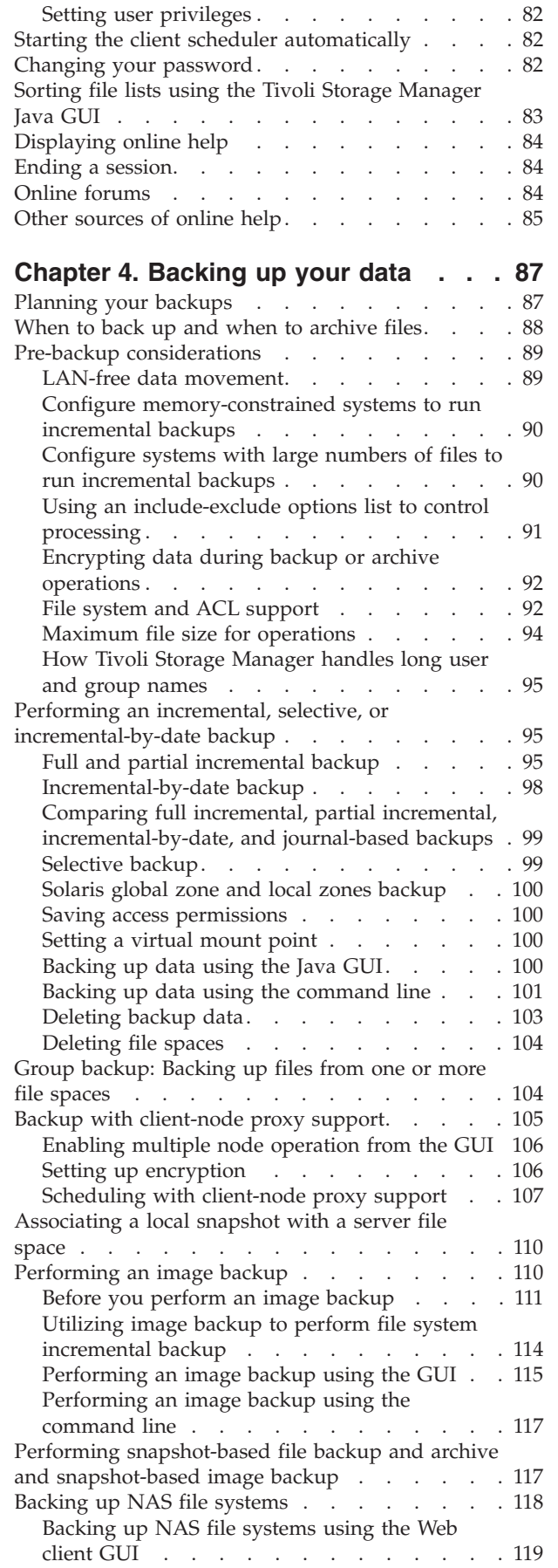

| |

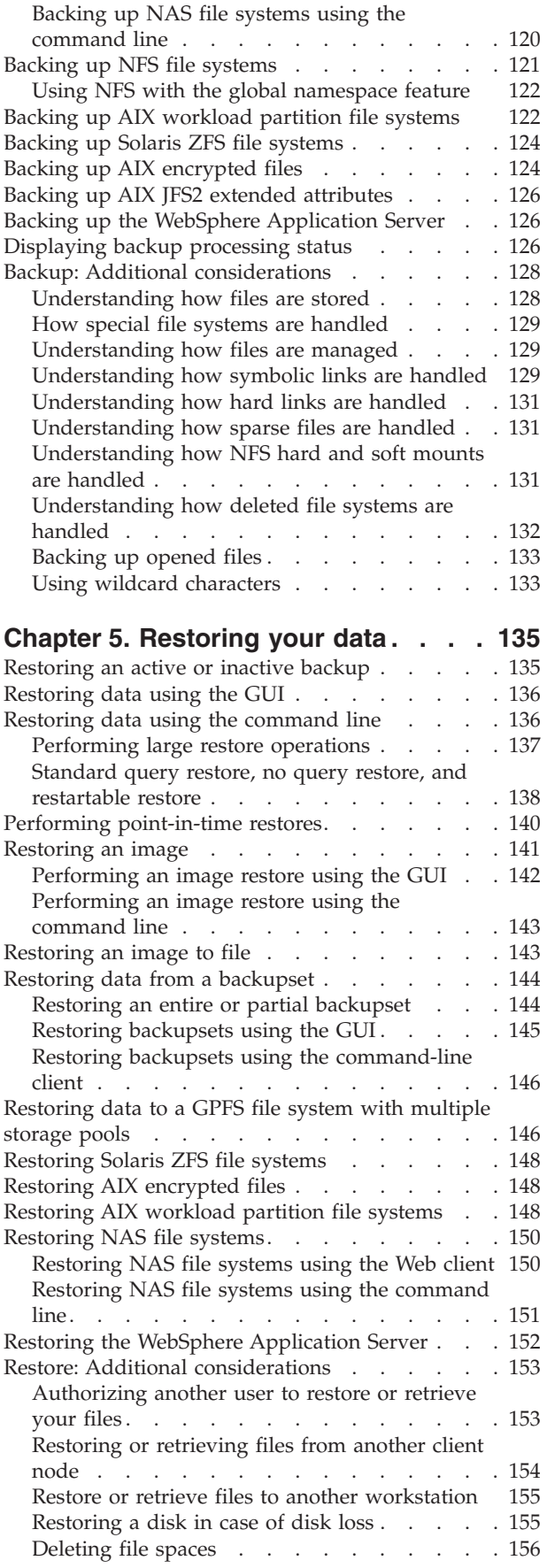

**iv** IBM Tivoli Storage Manager for UNIX and Linux: Backup-Archive Clients Installation and User's Guide

| | | | | |

| |

| | | | |

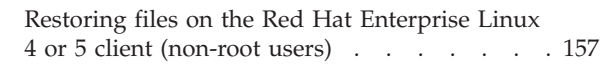

## **Chapter 6. [Archiving](#page-190-0) and retrieving**

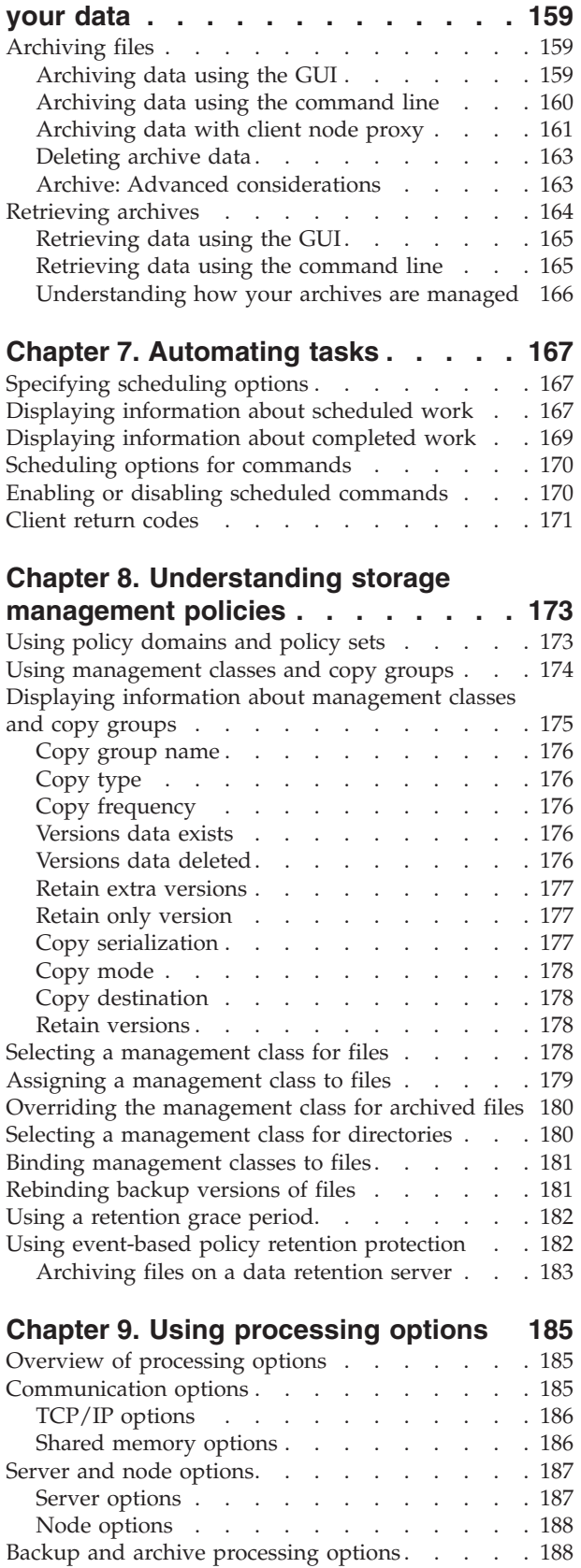

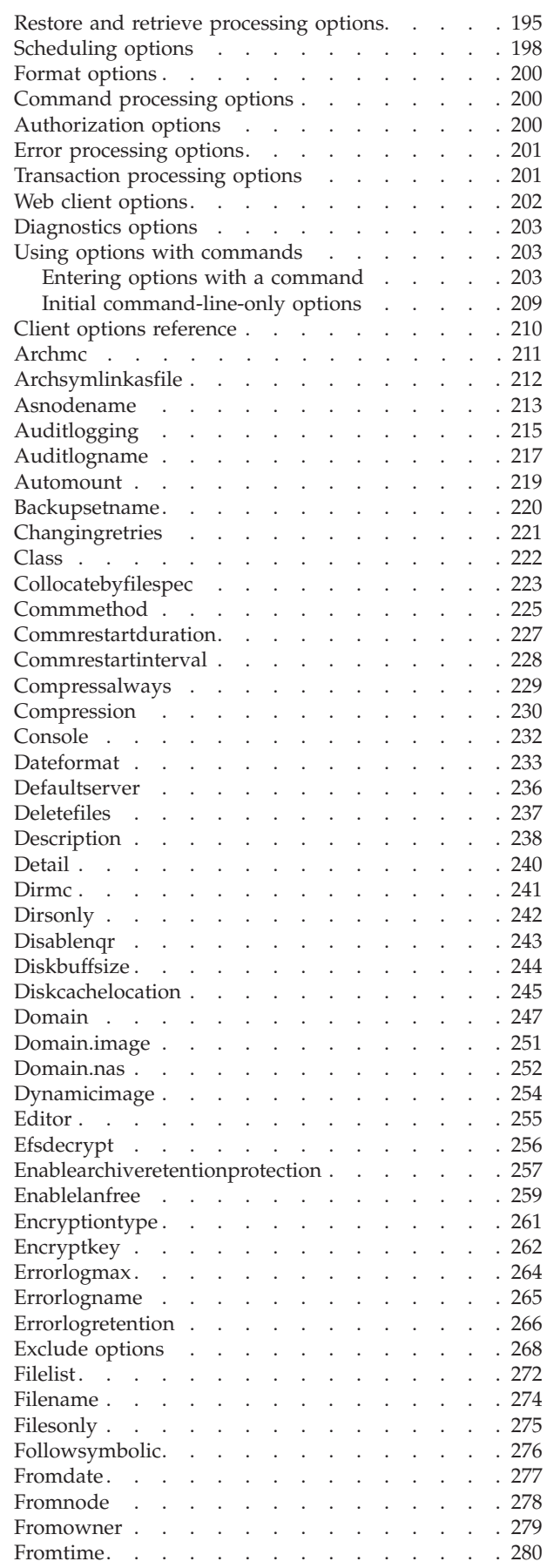

| |

 $\|$ 

 $\|$ 

 $\mathbf{I}$ 

 $\overline{\phantom{a}}$ 

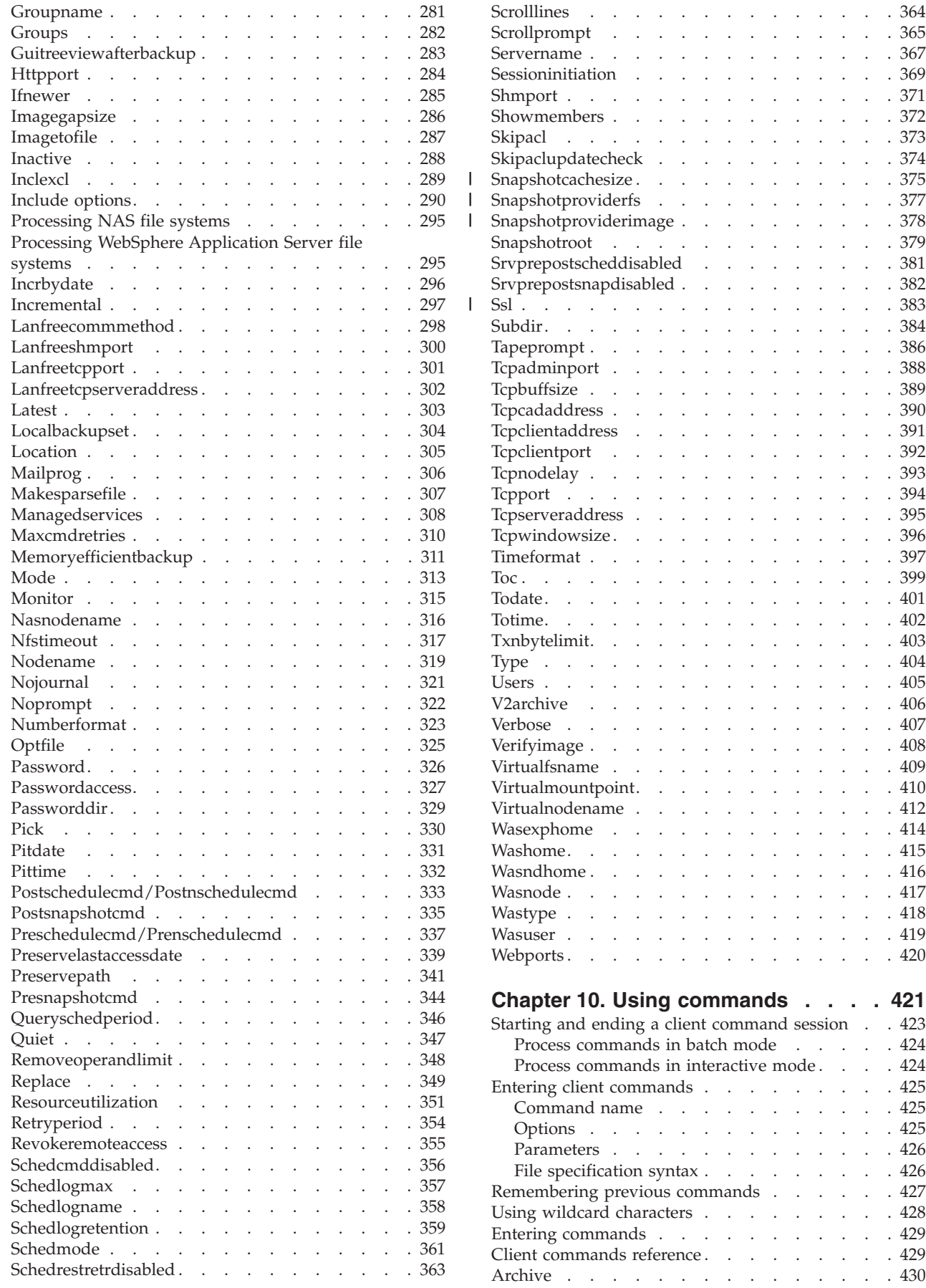

 $\bar{\mathbf{I}}$ 

**vi** IBM Tivoli Storage Manager for UNIX and Linux: Backup-Archive Clients Installation and User's Guide

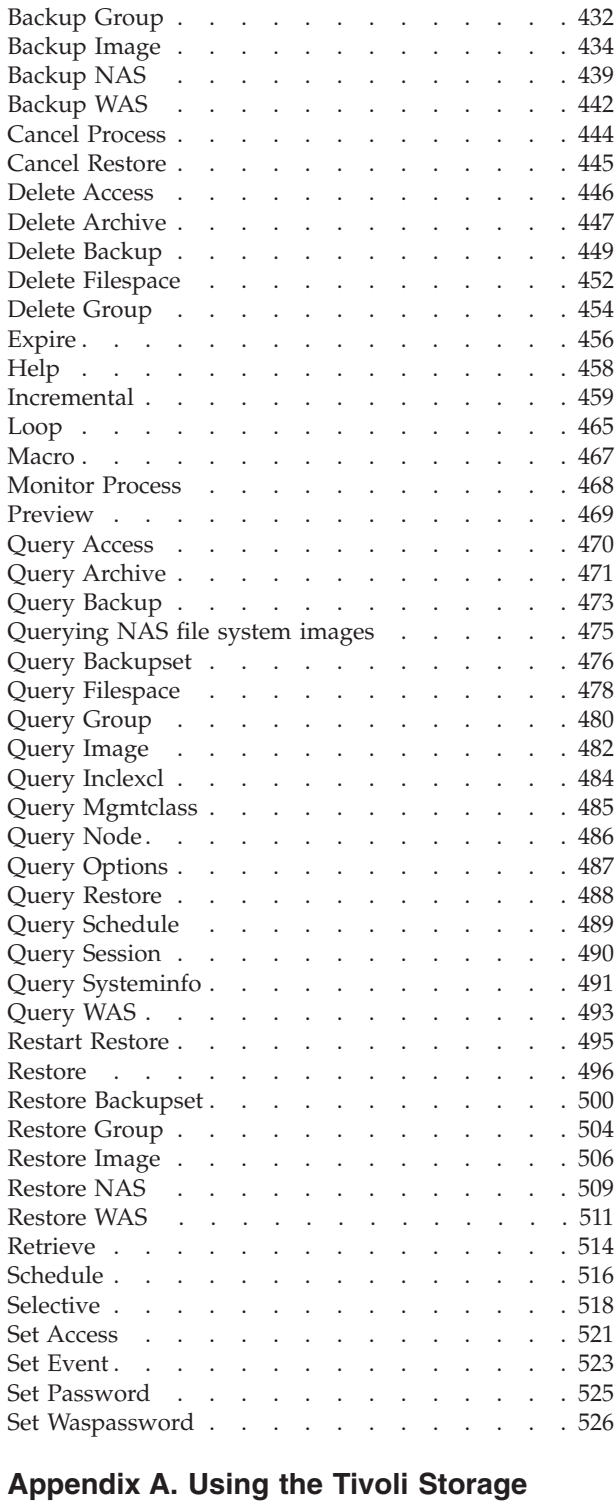

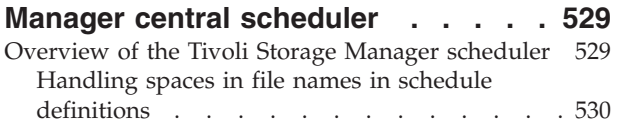

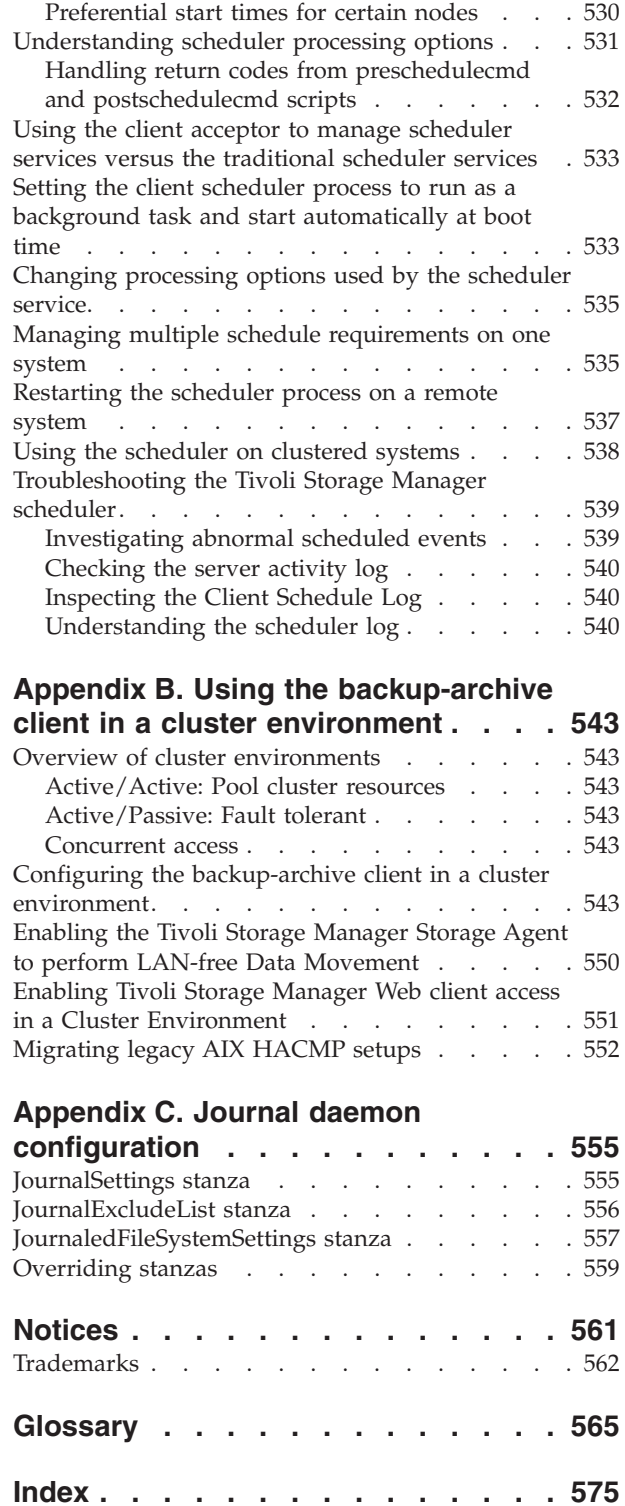

| |

 $\overline{\phantom{a}}$ | | | | | | | | | | | |

**viii** IBM Tivoli Storage Manager for UNIX and Linux: Backup-Archive Clients Installation and User's Guide

# <span id="page-10-0"></span>**Tables**

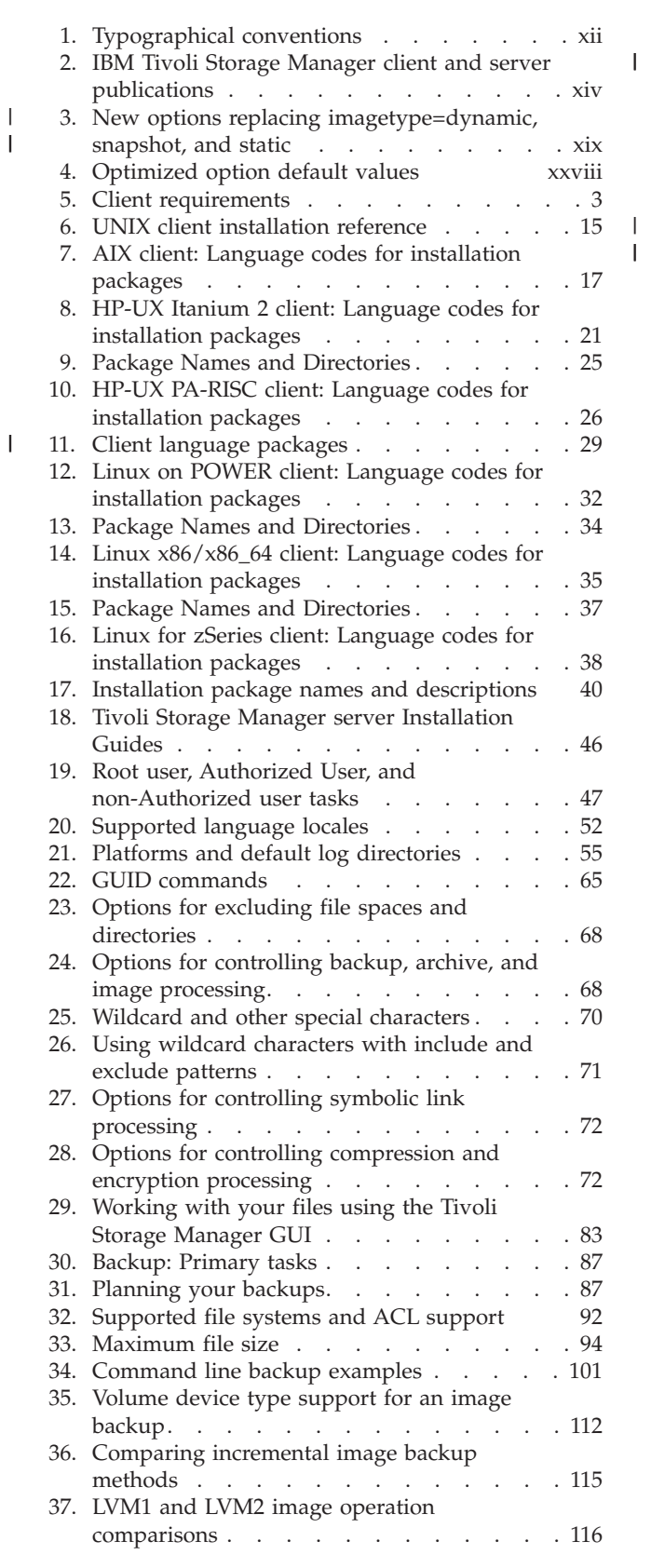

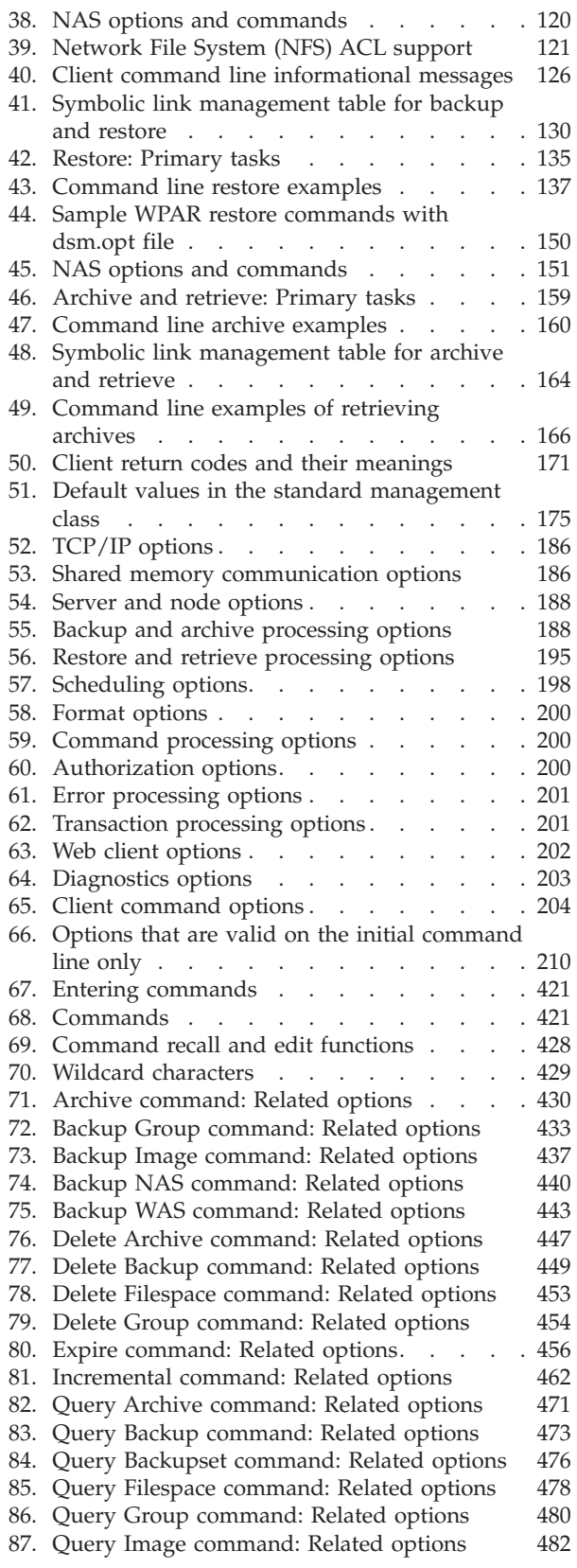

 $\begin{array}{c} \hline \end{array}$ 

- 88. Query [Mgmtclass](#page-516-0) command: Related options [485](#page-516-0)<br>89. Query Node command: Related options 486
- 89. Query Node [command:](#page-517-0) Related options [486](#page-517-0)<br>90. Ouery Options command: Related options 487
- 90. Query Options [command:](#page-518-0) Related options
- 91. Query [Systeminfo](#page-523-0) command: Related options [492](#page-523-0)
- 92. Query WAS [command:](#page-524-0) Related options
- 93. Restore [command:](#page-528-0) Related options . . . . [497](#page-528-0)
- 94. Restore Backupset [command:](#page-532-0) Related options [501](#page-532-0)
- 95. Restore Group [command:](#page-535-0) Related options [504](#page-535-0)
- 96. Restore Image [command:](#page-538-0) Related options [507](#page-538-0)<br>97. Restore NAS command: Related options 510 97. Restore NAS [command:](#page-541-0) Related options 98. Restore WAS [command:](#page-543-0) Related options [512](#page-543-0) 99. Retrieve [command:](#page-545-0) Related options . . . . [514](#page-545-0) 100. Schedule [command:](#page-547-0) Related options . . . . [516](#page-547-0) 101. Selective [command:](#page-550-0) Related options . . . . [519](#page-550-0) 102. [Scheduled](#page-570-0) client event status codes . . . . [539](#page-570-0)

**x** IBM Tivoli Storage Manager for UNIX and Linux: Backup-Archive Clients Installation and User's Guide

## <span id="page-12-0"></span>**About this book**

IBM® Tivoli® Storage Manager is a client-server licensed product that provides storage management services in a multiplatform computer environment. The backup-archive client program permits users to back up and archive files from their workstations or file servers to storage, and restore and retrieve backup versions and archived copies of files to their local workstations.

In addition to the backup-archive client, Tivoli Storage Manager includes the following components available on a variety of platforms:

- v A *server program* that permits systems to perform either as a backup and archive server or migration server for distributed workstations and file servers. The server program also supplies hierarchical storage management (HSM) services. See "Related [publications"](#page-15-0) on page xiv for available server publications.
- v An *administrative client program* that you can access from a Web browser or the command line. The program permits a Tivoli Storage Manager administrator to control and monitor server activities, define storage management policies for backup, archive and space management services, and set up schedules to perform those services at regular intervals. For more information about the Administrative client, see "Related [publications"](#page-15-0) on page xiv for available Tivoli Storage Manager Administrator's Reference publications.
- v An *application program interface (API)* that permits you to enhance an existing application with storage management services. When an application is registered with a server as a client node, the application can back up, restore, archive, and retrieve objects from storage. For more information about the Tivoli Storage Manager API, see *IBM Tivoli Storage Manager Using the Application Programming Interface*, SC32-0147.
- v A *Web backup-archive client* that permits an authorized administrator, help desk person, or end user to perform backup, restore, archive, and retrieve services using a Web browser on a remote system. See ["Starting](#page-111-0) a Web client session" on [page](#page-111-0) 80 for more information.

Associated with Tivoli Storage Manager, but sold separately, is the *Tivoli Space Manager* client program which was previously a feature of ADSM known as *Hierarchical Storage Manager* (HSM). Tivoli Space Manager automatically migrates eligible files to storage to maintain specific levels of free space on local file systems and automatically recalls migrated files when they are accessed. It also permits users to migrate and recall specific files. This client program runs only on AIX®, HP-UX PA-RISC, Linux<sup>®</sup> x86/x86\_64, Solaris (SPARC), and z/OS<sup>®</sup> UNIX<sup>®</sup> System Services operating systems. See *IBM Tivoli Storage Manager for Space Management for UNIX and Linux User's Guide* for more information.

The terms *hierarchical storage management* and *space management* have the same meaning throughout this publication.

### **Who should read this manual**

This manual provides instructions for an end-user to install, configure, and use the Tivoli Storage Manager client. For installation information and supported operating system levels, see Chapter 1, "Installing Tivoli Storage [Manager,"](#page-32-0) on page 1. For configuration information, see Chapter 2, ["Configuring](#page-78-0) Tivoli Storage Manager," on [page](#page-78-0) 47.

<span id="page-13-0"></span>This manual assumes that you are familiar with your workstation, your operating system, and your basic system administration.

Tivoli Storage Manager tasks that can only be performed by authorized users and root users are identified by the phrases, **authorized user** and **root user**. See ["Root](#page-78-0) and [authorized](#page-78-0) user tasks" on page 47 for more information about these tasks. An authorized user is any user running with a real user ID of 0 (root) or a user who owns the Tivoli Storage Manager executable and whose owner execution permission bit is set to **s**. In the following example, the user **tivoli** is an authorized user while running dsmc since the dsmc owner execution permission bit is set to **s**:

-rwsr-xr-x 1 tivoli dsmdev 2880479 Nov 5 13:42 dsmc\*

### **IBM Tivoli Storage Manager Web site**

Technical support information and publications are available at the following address:

<http://www.ibm.com/software/sysmgmt/products/support/IBMTivoliStorageManager.html>

By accessing the Tivoli Storage Manager home page, you can access subjects that interest you. You can also access current Tivoli Storage Manager product information.

### **Conventions used in this book**

This book uses the following typographical conventions:

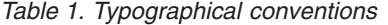

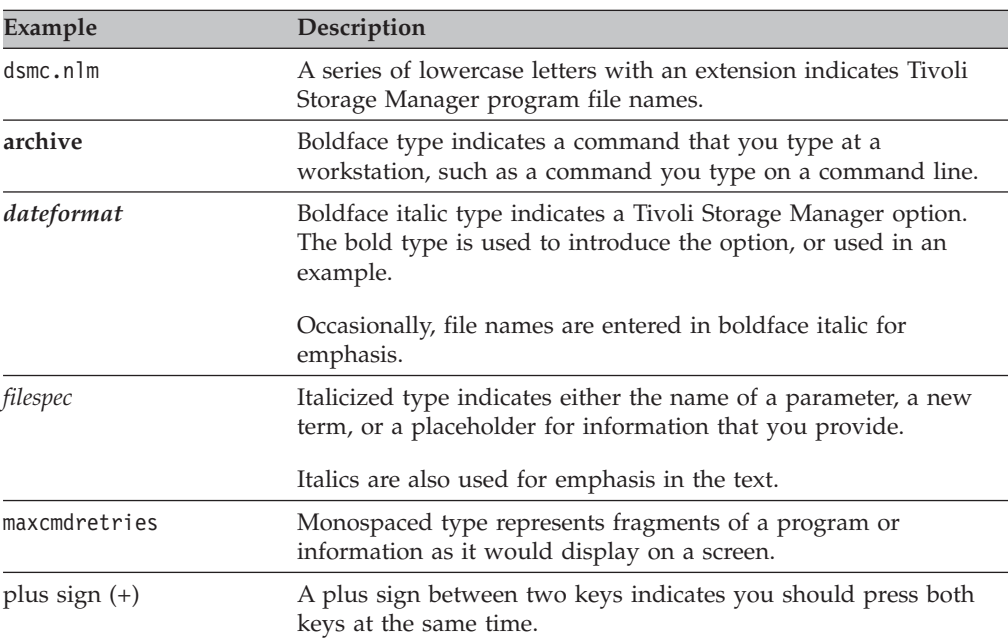

### **Reading syntax diagrams**

This section describes how to read the syntax diagrams used in this manual. To read a syntax diagram, follow the path of the line. Read from left to right, and top to bottom.

• The ► → symbol indicates the beginning of a syntax diagram.

- The  $\longrightarrow$  symbol at the end of a line indicates the syntax diagram continues on the next line.
- The  $\blacktriangleright$  symbol at the beginning of a line indicates a syntax diagram continues from the previous line.
- v The ─── symbol indicates the end of a syntax diagram.

Syntax items, such as a keyword or variable, can be:

- On the line (required element)
- Above the line (default element)
- Below the line (optional element).

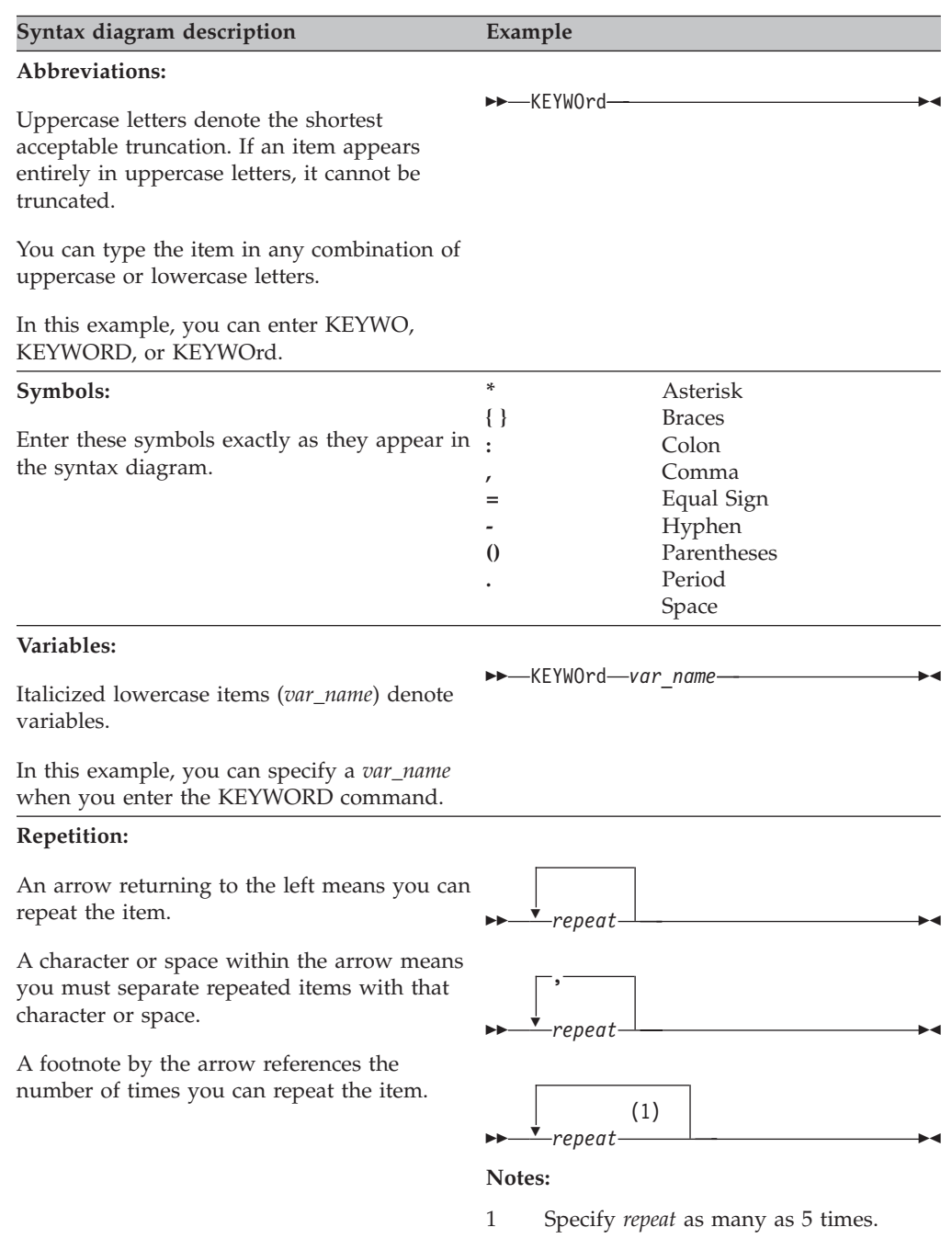

<span id="page-15-0"></span>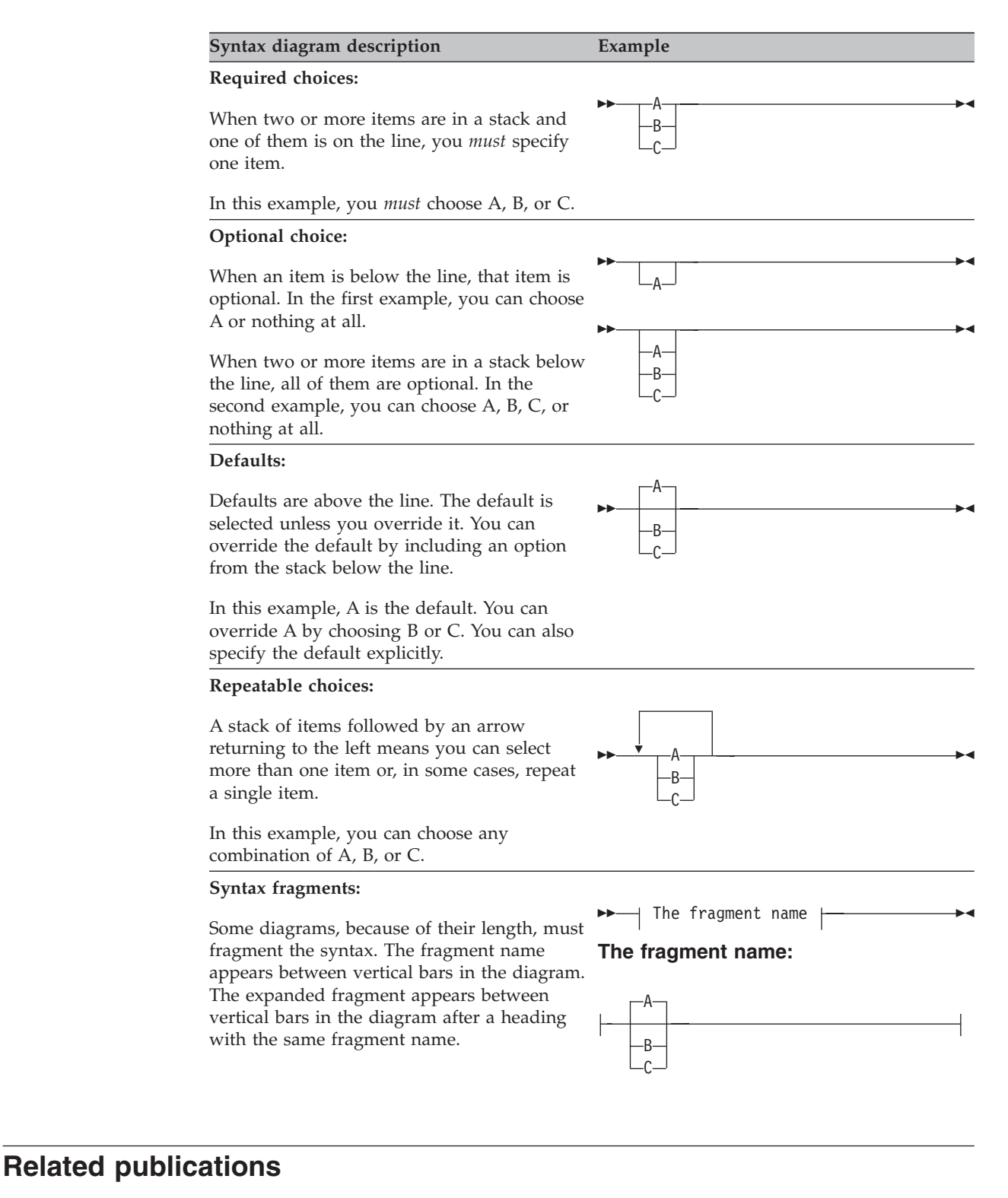

Table 2 lists the IBM Tivoli Storage Manager client and server publications that are referred to in this manual.

*Table 2. IBM Tivoli Storage Manager client and server publications*

| <b>Publication title</b>            | Order number |
|-------------------------------------|--------------|
| Client publications                 |              |
| IBM Tivoli Storage Manager Messages | SC32-0140    |

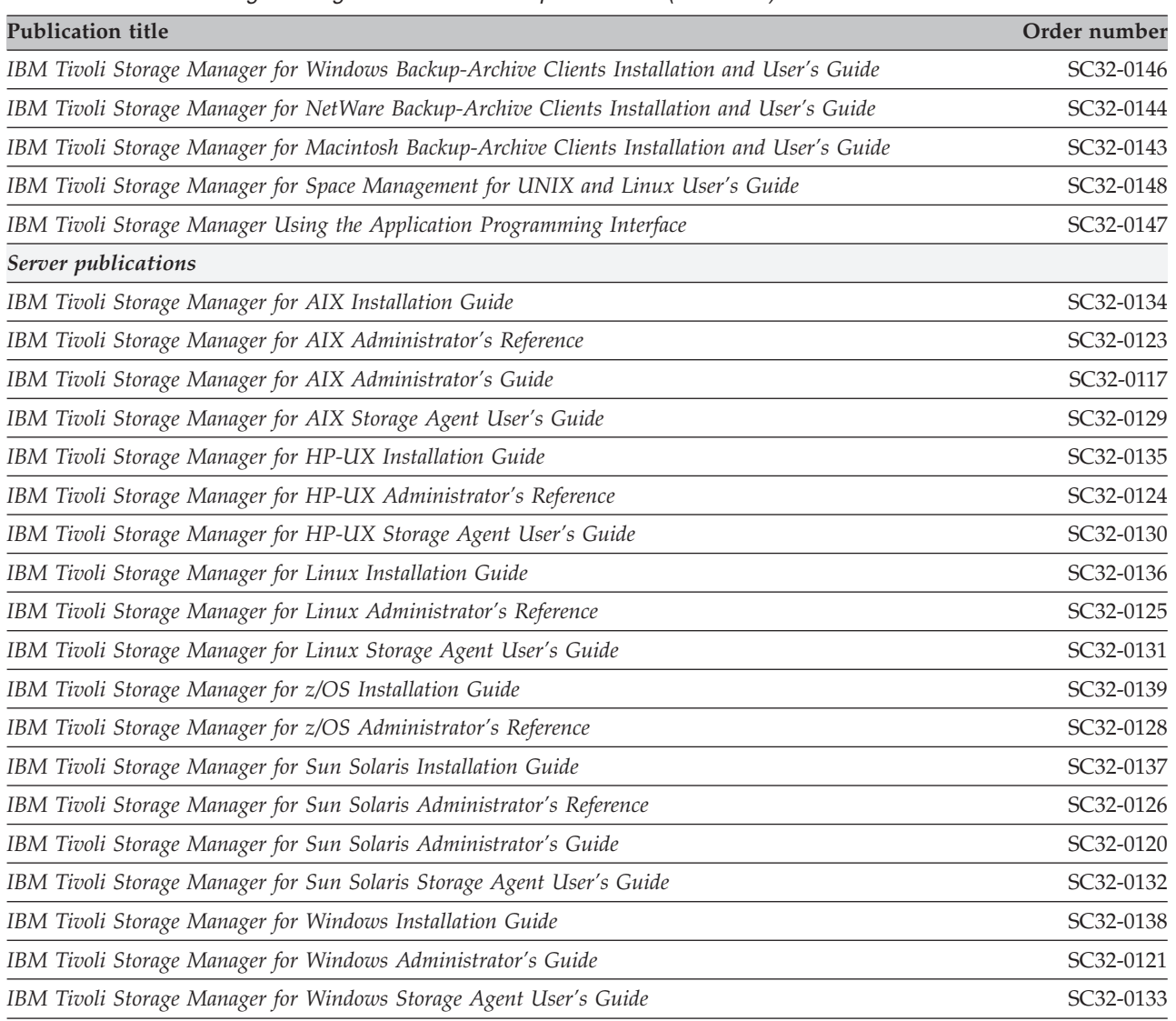

#### <span id="page-16-0"></span>*Table 2. IBM Tivoli Storage Manager client and server publications (continued)*

## **Downloading or ordering publications**

All Tivoli publications are available for electronic download or order from the IBM Publications Center: [http://www.ibm.com/shop/publications/order/.](http://www.ibm.com/shop/publications/order/)

If you have questions or comments regarding Tivoli publications and product documentation, visit <http://www.ibm.com/software/tivoli/contact.html> to send an e-mail.

The International Technical Support Center (ITSC) publishes Redbooks®, which are books on specialized topics such as using Tivoli Storage Manager to back up databases. You can order publications through your IBM representative or the IBM branch office serving your locality. You can also search for and order books of interest to you at the IBM Redbooks Web site at this address:

<http://www.ibm.com/redbooks/>

<span id="page-17-0"></span>Tivoli Field Guides are designed to address specific technical scenarios or concepts that are often complex to implement or difficult to understand. All completed field guides are available free to registered customers and internal IBM employees at the following Web site:

[http://www.ibm.com/software/sysmgmt/products/support/Field\\_Guides.html](http://www.ibm.com/software/sysmgmt/products/support/Field_Guides.html)

### **Accessibility**

Accessibility features help users with a physical disability, such as restricted mobility or limited vision, to use software products successfully. With this product, you can use assistive technologies to hear and navigate the interface. You can also use the keyboard instead of the mouse to operate all features of the graphical user interface.

### **Contacting customer support**

For support for this or any Tivoli product, you can contact Tivoli Customer Support in one of the following ways:

• Through the IBM Support Assistant

An IBM Support Assistant plugin is available for the Tivoli Storage Manager client to help you to do the following:

- Locate specific self-help information on the Web based of frequently asked questions and common problems
- Search for other Tivoli Storage Manager information on the Web
- Report a problem
- Automatically collect basic operating system and Tivoli Storage Manager related environmental and diagnostic information

You can find more information about the IBM Support Assistant at [http://www.ibm.com/software/support/isa.](http://www.ibm.com/software/support/isa) You can also download the IBM Support Assistant from this page.

- Visit the Tivoli Storage Manager technical support Web site at: <http://www.ibm.com/software/sysmgmt/products/support/IBMTivoliStorageManager.html>
- Visit the IBM Software Support Toolbar Web site at: <http://www.ibm.com/software/support/toolbar/>
- Submit a problem management record (PMR) electronically at **IBMSERV/IBMLINK**. You can access from the IBM Web site at: <http://www.ibm.com/ibmlink/>
- v Submit a problem management record (PMR) electronically from the IBM Web site at:

[http://www.ibm.com/software/support/probsub.html.](http://www.ibm.com/software/support/probsub.html)

Customers in the United States can also call 1-800-IBM-SERV (1-800-426-7378).

International customers should consult the Web site for customer support telephone numbers.

You can also review the *IBM Software Support Guide*, which is available on our Web site at [http://techsupport.services.ibm.com/guides/handbook.html.](http://techsupport.services.ibm.com/guides/handbook.html)

When you contact IBM Software Support, be prepared to provide identification information for your company so that support personnel can readily assist you. Company identification information is needed to register for online support available on the Web site.

<span id="page-18-0"></span>The support Web site offers extensive information, including a guide to support services (IBM Software Support Guide); frequently asked questions (FAQs); and documentation for all IBM Software products, including Release Notes, Redbooks, and white papers, defects (APARs), and solutions. The documentation for some product releases is available in both PDF and HTML formats. Translated documents are also available for some product releases.

We are very interested in hearing about your experience with Tivoli products and documentation. We also welcome your suggestions for improvements. If you have comments or suggestions about our documentation, complete our customer feedback survey at the following website, by selecting the Feedback link in the left navigation bar:

<http://www.ibm.com/software/sysmgmt/products/support/IBMTivoliStorageManager.html>

### **Reporting a problem**

Have the following information ready when you report a problem:

- v The Tivoli Storage Manager server version, release, modification, and service level number. You can get this information by entering the **query status** command at the Tivoli Storage Manager administrative command line.
- v It is recommended that you use the Tivoli Storage Manager client **query systeminfo** command with the *filename* option to gather Tivoli Storage Manager system information and output this information to a file. This information is intended primarily as an aid for IBM support to assist in diagnosing problems.
- The Tivoli Storage Manager client version, release, modification, and service level number. You can get this information by entering dsmc at the command line.
- The communication protocol (for example,  $TCP/IP)$ , version, and release number you are using.
- The activity you were doing when the problem occurred, listing the steps you followed before the problem occurred.
- The exact text of any error messages.

### **Internet**

To search multiple Internet resources for your product, go to the support web site for the product:

v [http://www.ibm.com/software/sysmgmt/products/support/](http://www.ibm.com/software/sysmgmt/products/support/IBMTivoliStorageManager.html) [IBMTivoliStorageManager.html](http://www.ibm.com/software/sysmgmt/products/support/IBMTivoliStorageManager.html)

and look for the section to search the support knowledge base. From this section, you can search a variety of resources including:

- IBM technotes
- IBM downloads
- IBM Redbooks
- Forums and newsgroups

You can also check the following IBM Software Support Toolbar Web site, and choose **Tivoli ─> Tivoli developerWorks® ─> Forums**. [http://www.ibm.com/](http://www.ibm.com/software/support/toolbar/) [software/support/toolbar/](http://www.ibm.com/software/support/toolbar/)

A newsgroup, *listserv@marist.edu*, is implemented by a third party. IBM supports this newsgroup on a best-effort basis only. See "Online [forums"](#page-115-0) on page 84 for more information.

**xviii** IBM Tivoli Storage Manager for UNIX and Linux: Backup-Archive Clients Installation and User's Guide

# <span id="page-20-0"></span>**Summary of changes for Tivoli Storage Manager**

This section summarizes changes made to the Tivoli Storage Manager product and this publication. Technical changes to the text are indicated by vertical lines to the left of the change.

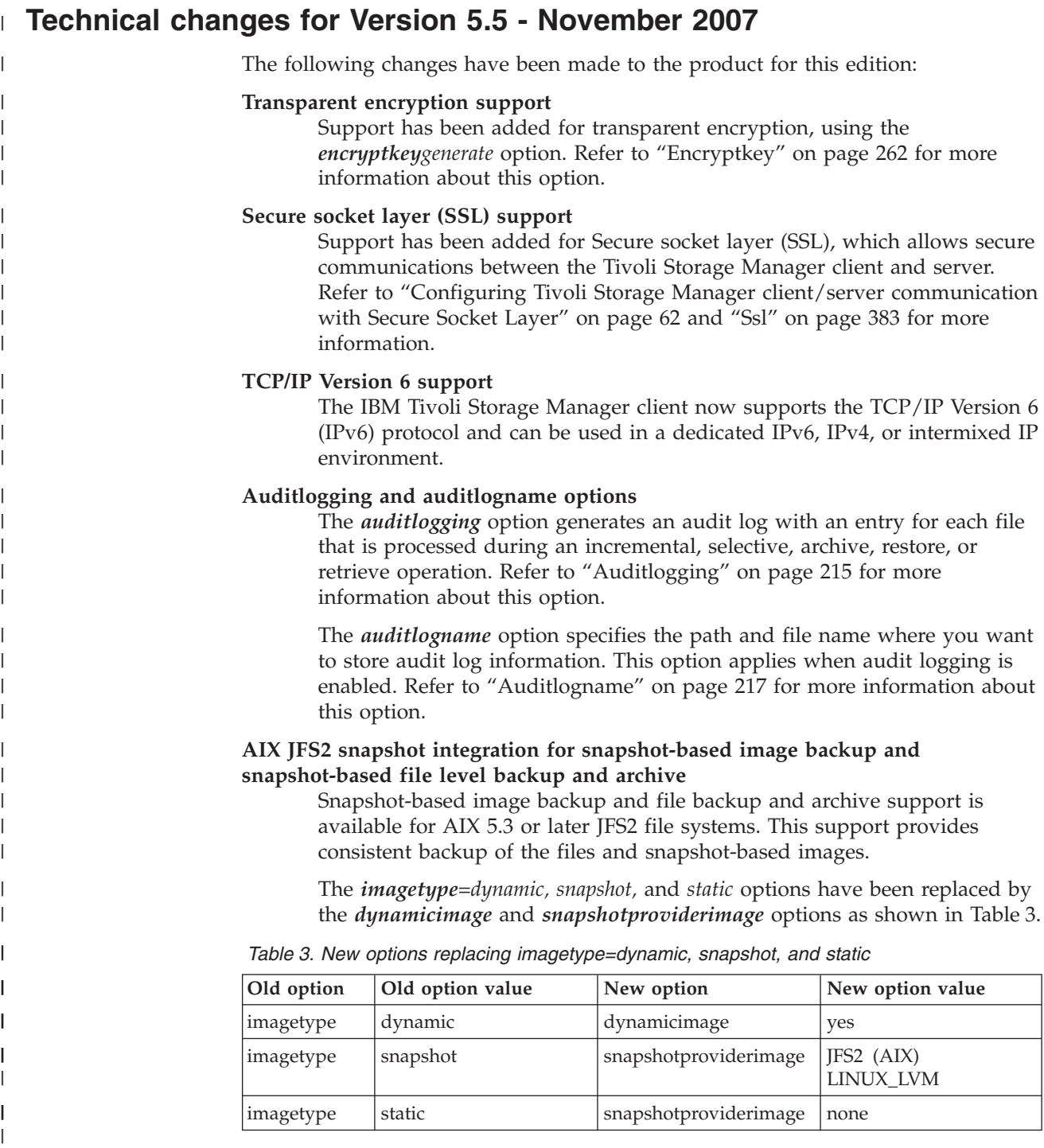

See the following sections for information about using these new options:

 $\begin{array}{c} \hline \end{array}$ 

- "AIX configuration considerations prior to performing [snapshot-based](#page-94-0) file backups and [archives"](#page-94-0) on page 63
- v "Performing snapshot-based file backup and archive and [snapshot-based](#page-148-0) image [backup"](#page-148-0) on page 117
- ["Dynamicimage"](#page-285-0) on page 254
- ["Snapshotproviderfs"](#page-408-0) on page 377
- ["Snapshotproviderimage"](#page-409-0) on page 378

#### **AIX JFS2 extended attributes (EA) support**

Support has been added for backing up and restoring AIX JFS2 extended attributes (EA) on AIX 5.3 and subsequent releases.

#### **NFS V4 ACL support on AIX**

| | | | | | | | | | | | | | | | | | | | | | | | | | | | | | | | | | | | | | | | | | | | | | | | |

NFSV4 ACLs are supported for the AIX JFS2, GPFS, and NFS file systems by the Tivoli Storage Manager Backup-Archive client for AIX. Refer to ["File](#page-123-0) system and ACL [support"](#page-123-0) on page 92 and ["Backing](#page-152-0) up NFS file systems" on [page](#page-152-0) 121 for more information about this support.

#### **Support for AIX Encrypted File System (EFS)**

Support has been added to allow backup and restore of AIX 6.1 EFS files either in clear text or raw format. The *efsdecrypt* option allows you to control whether encrypted files are read in encrypted or decrypted format. Refer to ["Efsdecrypt"](#page-287-0) on page 256 for more information.

#### **AIX workload partition (WPAR) support**

You can install and configure the Tivoli Storage Manager AIX Version 5.5 client in the global WPAR, using either the INSTALLP or SMIT commands. You can back up and restore local workload partition file data from within the global partition.

Installation within the AIX WPAR is not supported. Refer to ["Backing](#page-153-0) up AIX [workload](#page-153-0) partition file systems" on page 122 for more information.

#### **Solaris ZFS support**

Zettabyte file systems (ZFS) are supported for the Solaris SPARC and x86 clients. This support eliminates the possibility of data being overwritten, or that the file system is corrupted through accidental loss of power or a system crash. For more information about this support, see ["Backing](#page-155-0) up Solaris ZFS file [systems"](#page-155-0) on page 124 and ["Restoring](#page-179-0) Solaris ZFS file [systems"](#page-179-0) on page 148.

#### **Linux Itanium 2 support**

Support has been added for the Linux Itanium 2 client. See "Linux [Itanium](#page-38-0) 2 client [environment"](#page-38-0) on page 7 and ["Installing](#page-60-0) the Linux Itanium 2 client" on [page](#page-60-0) 29 for more information.

#### **Red Hat Enterprise Linux 5.0 support**

Red Hat Enterprise Linux 5.0 is now supported on the Linux  $x86/x86_64$ , Linux for zSeries, Linux on POWER and Linux Itanium 2 clients.

### **AIX 6.1 support**

Beginning with this release of Tivoli Storage Manager, AIX 6.1 is supported.

#### **Imagegapsize option**

For AIX JFS2 file systems, the amount of data backed up to Tivoli Storage Manager Server during static or snapshot image backup will be reduced by backing up only those blocks used by the file system or smaller than the *imagegapsize* option, improving the performance of image backup. The

<span id="page-22-0"></span>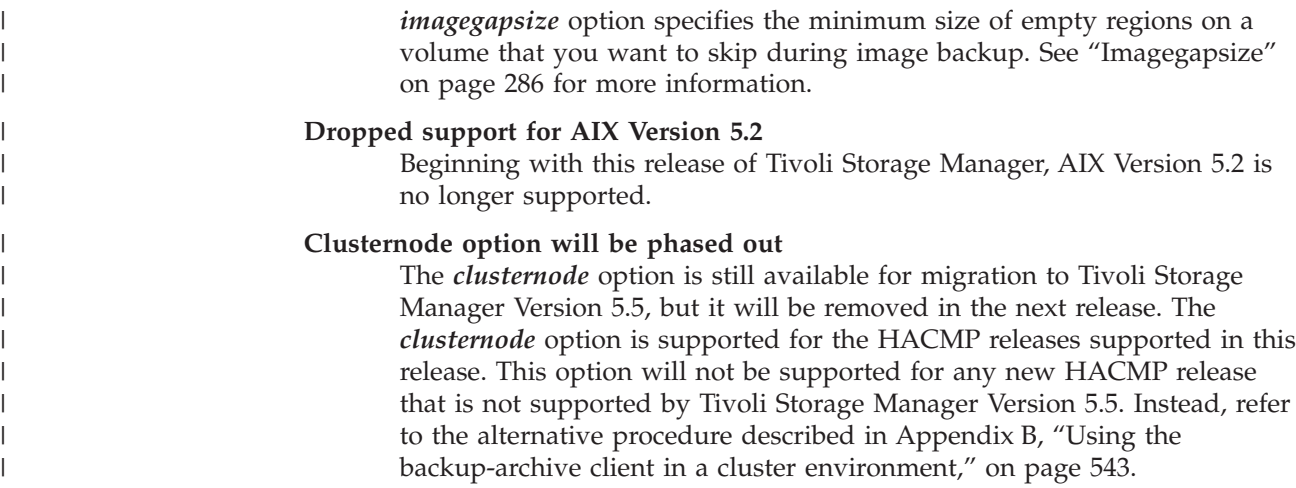

### **Technical changes for Version 5.4 - January 2007**

The following changes have been made to the product for this edition:

#### **Password file format changes**

The format of the Tivoli Storage Manager password file has changed. Your existing password file will be migrated to the new format during the first session with a Tivoli Storage Manager server after you install the client. See ["Upgrade](#page-32-0) path for clients and servers" on page 1 for more information about the changes.

#### **AIX journal support for AIX clients**

AIX journal now supports JFS, JFS2, and VxFs and HSM-managed JFS2 file systems and the HACMP environment.

#### **Linux LVM 2 volume manager image backup support**

Image backup of volumes created using the Linux LVM 2 volume manager is now supported. This provides the same level of functionality as offered for LVM 1 logical volumes. Only specific Linux distributions (Kernel 2.6) are supported.

#### **SLES 10 support on Linux clients**

SuSE Linux Enterprise Server 10 is now supported on the Linux x86/x86\_64, Linux for zSeries, and Linux PPC clients.

#### **USS V1R7 and V1R8 support**

UNIX System Services V1R7 and V1R8 are now supported.

#### **HACMP 5.4 support**

HACMP 5.4 is now supported with the AIX Backup-Archive client and API, if the fix for IY89869 is applied first.

#### **Asianux 2.0 support on Linux x86/x86\_64 clients**

Asianux 2.0 now supports the Linux x86/x86\_64 clients.

#### **Support for** *srvprepostscheddisabled, srvrprepostsnapdisabled,* **and** *schedrestretrdisabled* **options**

Three new options: *srvprepostscheddisabled*, *srvprepostssnapdisabled,* and *schedrestretrdisabled,* are now supported, in addition to the existing *schedcmddisabled* option. These options help to prevent Tivoli Storage Manager administrators from executing inadvertent or malicious operations on Tivoli Storage Manager client nodes.

See ["Srvprepostscheddisabled"](#page-412-0) on page 381, ["Srvprepostsnapdisabled"](#page-413-0) on [page](#page-413-0) 382, and ["Schedrestretrdisabled"](#page-394-0) on page 363 for information about these new options.

#### **Reducing the memory used during the incremental backup function**

The *memoryefficient diskcachemethod* option uses local disk space, which reduces the amount of memory required to complete an incremental backup. See ["Memoryefficientbackup"](#page-342-0) on page 311 for more information about using *memoryefficient diskcachemethod*.

The *diskcachelocation* option specifies the location where the disk cache database will be created if the option *memoryefficientbackup=diskcachem* is set during an incremental backup. See ["Diskcachelocation"](#page-276-0) on page 245 for information about how to use this option.

#### **Support for include.fs**

The *include.fs* option controls how Tivoli Storage Manager processes your file space for incremental backup. See ["Include](#page-321-0) options" on page 290 for more information about using the *include.fs* option.

#### **Tivoli Storage Manager client support for Novell Storage Services file system extended attributes**

The Tivoli Storage Manager Linux x86/x86\_64 client can now back up and restore Novell Storage Services file system extended attributes. Novell Storage Services file system Trustee rights are packaged as part of the extended attributes, and they are also backed up and restored. The extended attributes information is automatically backed up with each object that has extended attribute data.

Be aware that the first incremental backup using this client will back up all Novell Storage Services files again, whether or not they have extended attributes.

#### **Storage pools on GPFS file systems are supported**

Tivoli Storage Manager now handles storage pools on GPFS file systems. See ["Restoring](#page-177-0) data to a GPFS file system with multiple storage pools" on [page](#page-177-0) 146 for more information.

#### **Local zone support for Solaris 10 x86 client**

Local zone support has been added for the Solaris 10 x86 client. See "Solaris global zone and local zones [backup"](#page-131-0) on page 100 for more information.

#### **Dropped support for HP-UX 11i V1**

Beginning with this release of Tivoli Storage Manager, HP-UX 11i V1 is no longer supported.

#### **Dropped support for RHEL 3**

Beginning with this release of Tivoli Storage Manager, Red Hat Enterprise Linux 3 is no longer available.

#### **Dropped support for SLES 8**

Beginning with this release of Tivoli Storage Manager, SuSE Linux Enterprise Server 8 is no longer supported.

#### **Dropped support for AIX Version 5.1**

Beginning with this release of Tivoli Storage Manager, AIX Version 5.1 is no longer supported.

#### **Dropped support for Solaris 8**

Beginning with this release of Tivoli Storage Manager, Solaris 8 is no longer supported.

#### **Dropped support USS V1R4, V1R5, and V1R6**

Beginning with this release of Tivoli Storage Manager, UNIX System Services V1R4, V1R5, and V1R6 are no longer supported.

### <span id="page-24-0"></span>**Technical changes for Version 5.3 - March 2006**

The following changes have been made to the product for this edition:

#### **New options, Skipacl and Skipaclupdatecheck**

*Skipacl* and *Skipaclupdatecheck* are new options for controlling the processing of access control lists (ACL) by Tivoli Storage Manager. *Skipacl*=*yes* skips ACL processing completely on backup. *Skipaclupdatecheck*=*yes* prevents the Tivoli Storage Manager client from performing checksum and size comparisons before and after backup, and during incremental processing. See ["Skipacl"](#page-404-0) on page 373 and ["Skipaclupdatecheck"](#page-405-0) on page 374 for more information.

#### **Journal-based backup enhancements for AIX**

Journal-based backup is supported for non-HSM AIX clients. See ["Configuring](#page-94-0) the journal daemon" on page 63, ["Journal-based](#page-128-0) backup on [AIX"](#page-128-0) on page 97, and Chapter 10, "Using [commands,"](#page-452-0) on page 421 for more information.

#### **Zones support for Solaris 10 platforms**

Zones support has been added for the following Solaris 10 platforms:

- Solaris 10 x86 32-bit and 64-bit limited support (Global Zone only, API 32-bit only, UFS only, TCP-IP only, no LAN-Free)
- Solaris 10 SPARC Local Zones
- Solaris 10 SPARC support for Space Management (HSM) (Global Zone only)
- Solaris HSM requires Veritas File system (VxFS) 4.1

The standard backup and archive operations can be performed from each Local Zone, just as these operations can be performed on any Solaris system without zoning.

#### **HP-UX 11i V2 support**

HP-UX 11i V2 is supported on the Backup-Archive clients.

#### **Java GUI command-line parameters**

Tivoli Storage Manager Backup-Archive Java GUI (dsmj) now accepts command-line parameters, such as the Java -X options. Because of this, you can also now modify the Java Heap Size.

### **Technical changes for Version 5.3 - October 2005**

The following changes have been made to the product for this edition:

#### **Event-based policy retention protection**

In addition to traditional backup archive processing to a Tivoli Storage Manager server, the Tivoli Storage Manager Backup-Archive Clients can now archive data to an IBM System Storage Archive Manager server by using the *enablearchiveretentionprotection* option. When connected to any Tivoli Storage Manager server Version 5.2.2 and above, the Tivoli Storage Manager Backup-Archive Clients can take advantage of event-based archive management policies. With the new **set event** command the client can also signal events and request deletion hold and deletion release for specific files. This feature is intended to help customers meet regulatory

requirements. See "Using [event-based](#page-213-0) policy retention protection" on page [182,](#page-213-0) ["Enablearchiveretentionprotection"](#page-288-0) on page 257 and "Set [Event"](#page-554-0) on [page](#page-554-0) 523 for more information.

#### **Enhanced encryption**

Tivoli Storage Manager now supports AES (Advanced Encryption Standard) 128-bit data encryption to encrypt data during backup and archive operations using the *include.encryption* option.

See Chapter 1, "Installing Tivoli Storage [Manager,"](#page-32-0) on page 1, [Chapter](#page-118-0) 4, ["Backing](#page-118-0) up your data," on page 87, and Chapter 10, "Using [commands,"](#page-452-0) on [page](#page-452-0) 421 for more information.

#### **Include-exclude enhancements**

A preview function allows you to view the objects that would be backed up or archived according to the include-exclude list. This enhancement is useful for validating the include-exclude list.

The Tivoli Storage Manager Client Java GUI directory tree shows detailed information of included and excluded objects.

The directory tree in the Tivoli Storage Manager ClientJava GUI allows you to select files and directories to include or exclude.

See Chapter 2, ["Configuring](#page-78-0) Tivoli Storage Manager," on page 47, Chapter 4, ["Backing](#page-118-0) up your data," on page 87, Chapter 6, ["Archiving](#page-190-0) and [retrieving](#page-190-0) your data," on page 159, and Chapter 10, "Using [commands,"](#page-452-0) on [page](#page-452-0) 421 for more information.

#### **Enhancements to query schedule command**

To more accurately determine the status of scheduled events, the **query schedule** command on a Tivoli Storage Manager Version 5.3 and above client reports new parameters. See Chapter 7, ["Automating](#page-198-0) tasks," on page [167](#page-198-0) and Chapter 10, "Using [commands,"](#page-452-0) on page 421 for more information about these enhancements. Also see the Administrator's Guide and Administrator's Reference for your operating system.

#### **Dynamic client tracing**

A new command-line utility, **dsmtrace**, is available to enable tracing, disable tracing, or change trace flags while the client is running. See the Problem Determination Guide for information about using this utility.

**Note:** Tracing is an advanced diagnostic feature intended for use only at the recommendation of IBM support and development, or as outlined in the Problem Determination Guide.

#### **Client-node proxy support**

Backup time can be reduced and clustered configurations can store data with client-node proxy support. Tivoli Storage Manager nodes, when authorized as agent nodes, can be directed to back up or restore data on behalf of another node (the target node). This enables concurrent operations from multiple nodes to store data to the same target node and file space in parallel. The concurrent operations can reduce backup and restore times in environments such as IBM GPFS. Client nodes can also be configured with proxy node authority to support many of the systems that can be configured to support clustering failover. The *asnodename* option also allows data to be restored from a different system than the one which performed the backup. See ["Asnodename"](#page-244-0) on page 213 for more information.

#### <span id="page-26-0"></span>**Support for deleting individual backups from a server file space**

If your administrator has given you authority, you can delete individual backup copies from the Tivoli Storage Manager server without deleting the entire file space. This can be useful in the following situations:

- You need to delete sensitive files which were mistakenly backed up.
- You need to delete a subset of backup files which were inadvertently backed up.
- You need to delete files that are found to contain viruses.

See ["Deleting](#page-134-0) backup data" on page 103 for more information.

#### **Backing up SAN File System data**

You can now back up and restore SAN file system data belonging to different operating systems using the same client. You can use a single AIX or Linux system to back up all SAN file system data. The object attributes will be correctly restored, even if backup and restore of Windows-owned files was performed by a UNIX system. See "Full and partial [incremental](#page-126-0) [backup"](#page-126-0) on page 95 for more information.

#### **NFSV4 support**

Support has been added for NFSV4 file systems on AIX Version 5.3 and above. Support has also been added for NFSV4 global name space. NFSV4 ACLs are not supported.See ["Backing](#page-152-0) up NFS file systems" on page 121 for more information.

#### **Toleration support for Solaris 10**

Toleration support has been added for Solaris 10 on the Backup-Archive clients and the API (no local zones).

#### **HP-UX 11i V2 support**

HP-UX 11i V2 is supported on the Backup-Archive clients.

### **Technical changes for Version 5.3 - December 2004**

The following changes have been made to the product for this edition:

### **New links from the backup-archive client Java™ GUI to the Tivoli Storage Manager and Tivoli Home Pages**

From the backup-archive client Java GUI and Web client, you can now directly access the IBM Tivoli Storage Manager web site, the IBM Tivoli web site, the IBM Tivoli Storage Manager Support web site, and the Tivoli Storage Manager Publications web site.

From the backup-archive command-line interface help menu screen, the web site address is displayed. You can enter the web site address in a browser to access the IBM Tivoli Storage Manager Support web site for technical support on Tivoli Storage Manager.

#### **New options, Errorlogmax and Schedlogmax, and DSM\_LOG environment variable changes**

*Errorlogmax* and *Schedlogmax* are new options for controlling log size. *Errorlogmax* specifies the maximum size for the error log, in megabytes. *Schedlogmax* specifies the maximum size for the scheduler log, in megabytes. See Chapter 9, "Using [processing](#page-216-0) options," on page 185 for more information.

DSM\_LOG environment variable changes have been made to prevent a security or data integrity problem. Logs will no longer be created in the installation directory. In addition, if the client is unable to open a required log for writing, the client process will terminate. The Tivoli Storage

Manager command-line client, the Web client acceptor and agent will not run without a writeable dsmerror.log. See Chapter 2, ["Configuring](#page-78-0) Tivoli Storage [Manager,"](#page-78-0) on page 47, Chapter 9, "Using [processing](#page-216-0) options," on [page](#page-216-0) 185, and Chapter 10, "Using [commands,"](#page-452-0) on page 421 for more information.

#### **Enhanced encryption**

Tivoli Storage Manager now supports AES (Advanced Encryption Standard) 128-bit data encryption to encrypt data during backup and archive operations using the *include.encryption* option.

See Chapter 1, "Installing Tivoli Storage [Manager,"](#page-32-0) on page 1, [Chapter](#page-118-0) 4, ["Backing](#page-118-0) up your data," on page 87, and Chapter 10, "Using [commands,"](#page-452-0) on [page](#page-452-0) 421 for more information.

#### **Shared memory protocol support**

Administrators can now perform backups, restores, archives, and retrieves more quickly by improving communications between the Tivoli Storage Manager server for Linux and Solaris and the backup-archive client for Linux and Solaris. The server and the client must be configured for the shared memory protocol, and they must be on the same server system. Shared memory is an area of memory that is accessible by several processes at the same time.

This support also enables the shared memory communication protocol in the Linux and Solaris storage agent for communication with the UNIX and Linux backup-archive client.

See Chapter 10, "Using [commands,"](#page-452-0) on page 421 for more information.

#### **Journal-based backup enhancements**

Multiple journal-based backup sessions are now possible. See [Chapter](#page-118-0) 4, ["Backing](#page-118-0) up your data," on page 87 and Chapter 10, "Using [commands,"](#page-452-0) on [page](#page-452-0) 421 for more information.

#### **Include-exclude enhancements**

A preview function allows you to view the objects that would be backed up or archived according to the include-exclude list. This enhancement is useful for validating the include-exclude list.

The Tivoli Storage Manager Client Java GUI directory tree shows detailed information of included and excluded objects.

The Client Configuration Wizard and the directory tree in the Tivoli Storage Manager ClientJava GUI allow you to select files and directories to include or exclude.

See Chapter 2, ["Configuring](#page-78-0) Tivoli Storage Manager," on page 47, Chapter 4, ["Backing](#page-118-0) up your data," on page 87, Chapter 6, ["Archiving](#page-190-0) and [retrieving](#page-190-0) your data," on page 159, and Chapter 10, "Using [commands,"](#page-452-0) on [page](#page-452-0) 421 for more information.

#### **Enhancements to query schedule command**

To more accurately determine the status of scheduled events, the **query schedule** command on a Tivoli Storage Manager Version 5.3 and above client reports new parameters. See Chapter 7, ["Automating](#page-198-0) tasks," on page [167](#page-198-0) and Chapter 10, "Using [commands,"](#page-452-0) on page 421 for more information about these enhancements. Also see the Administrator's Guide and Administrator's Reference for your operating system.

#### **Dynamic client tracing**

A new command-line utility, **dsmtrace**, is available to enable tracing, disable tracing, or change trace flags while the client is running. See the Problem Determination Guide for information about using this utility.

**Note:** Tracing is an advanced diagnostic feature intended for use only at the recommendation of IBM support and development, or as outlined in the Problem Determination Guide.

#### **Client-node proxy support**

Backup time can be reduced and clustered configurations can store data with client-node proxy support. Tivoli Storage Manager nodes, when authorized as agent nodes, can be directed to back up or restore data on behalf of another node (the target node). This enables concurrent operations from multiple nodes to store data to the same target node and file space in parallel. The concurrent operations can reduce backup and restore times in environments such as IBM GPFS. Client nodes can also be configured with proxy node authority to support many of the systems that can be configured to support clustering failover. The *asnodename* option also allows data to be restored from a different system than the one which performed the backup. See ["Asnodename"](#page-244-0) on page 213 for more information.

#### **Tivoli Storage Manager Administration Center**

The hyperlink from the new Java based Tivoli Storage Manager Administration Center to a Tivoli Storage Manager client system provides the administrator ID and encrypted password to the Web client through a Java portlet. This enables the launching of the Web client Java GUI without the administrator signing on again. The Tivoli Storage Manager Version 5.3 or higher Web client is required for this support. See ["Configuring](#page-87-0) the Web [client"](#page-87-0) on page 56 and the *IBM Tivoli Storage Manager Administrator's Guide* for your operating system, for more information.

#### **Java GUI and Web client enhancements**

You can now perform the following functions from the Java GUI and the Web client:

- v Find files in the backup, restore, archive or retrieve window.
- v Back up, restore, archive, or retrieve your files by filtering file names or filtering the directory tree.
- Restore your data from backup sets without a server connection.
- v Archive the file or directory where the symbolic link points.

#### **Support for deleting individual backups from a server file space**

If your administrator has given you authority, you can delete individual backup copies from the Tivoli Storage Manager server without deleting the entire file space. This can be useful in the following situations:

- You need to delete sensitive files which were mistakenly backed up.
- You need to delete a subset of backup files which were inadvertently backed up.
- You need to delete files that are found to contain viruses.

See ["Deleting](#page-134-0) backup data" on page 103 for more information.

#### **Tivoli Storage Manager backup-archive client for HP-UX Itanium 2**

The Tivoli Storage Manager backup-archive client supported features on HP-UX Itanium 2 are the same as those supported by the existing HP-UX client. See Chapter 1, "Installing Tivoli Storage [Manager,"](#page-32-0) on page 1 for environment and installation information.

#### <span id="page-29-0"></span>**Linux for zSeries® offline image backup**

You can now perform offline image backups on Linux for zSeries, including native Linux for zSeries volumes and partitions created by Logical Volume Manager. See ["Volume](#page-143-0) device type support for an image [backup"](#page-143-0) on page 112 for more information.

#### **Optimized option default values**

The *tcpnodelay* option specifies whether to send small transactions to the server, without buffering them first. Setting the *tcpnodelay* option to *yes* (the default) can improve performance in higher-speed networks. This option has been extended to all UNIX and Linux clients, except UNIX System Services client for z/OS. Table 4 lists the default values which have been optimized to improve performance. See ["Tcpnodelay"](#page-424-0) on page 393 for more information.

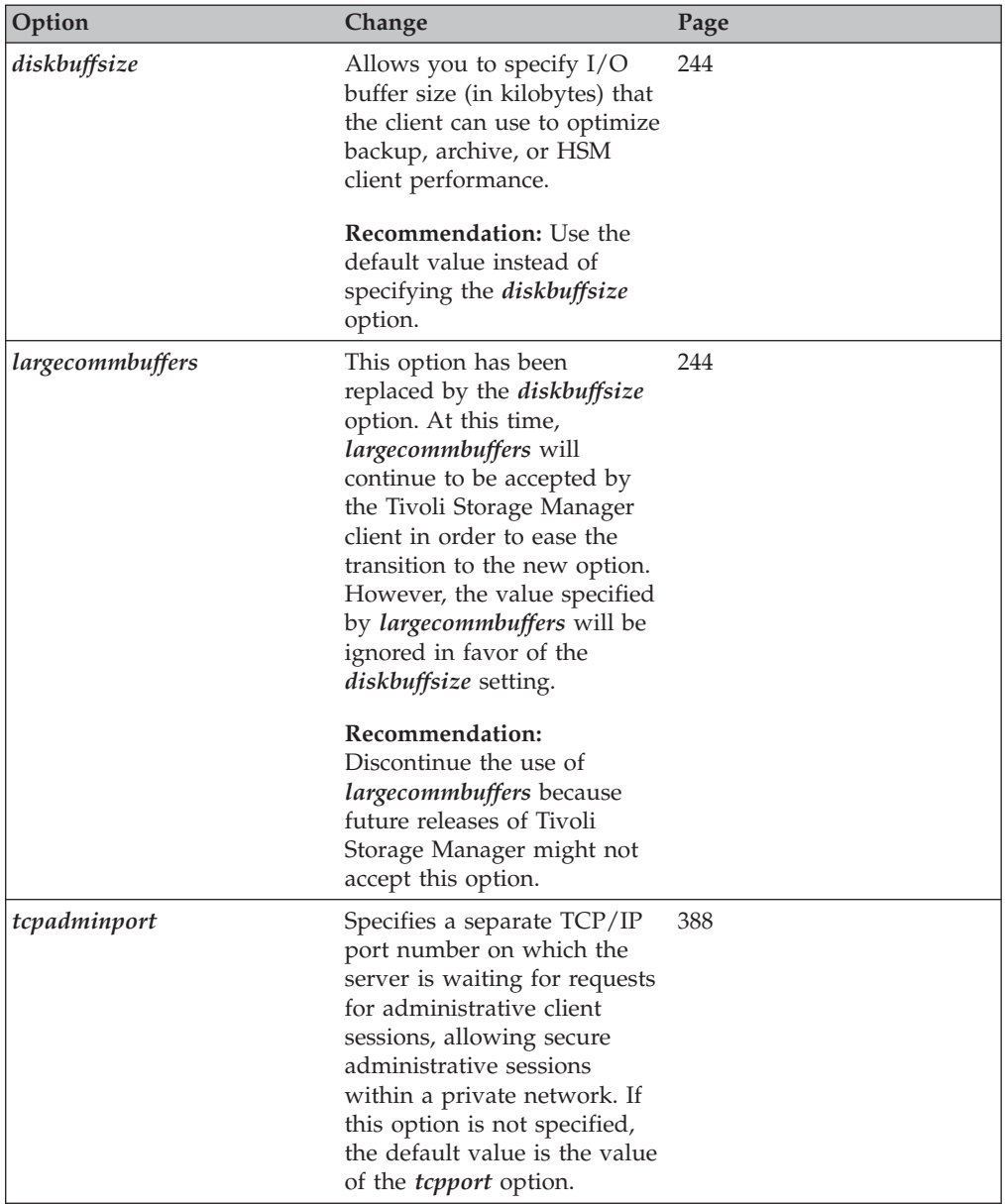

#### *Table 4. Optimized option default values*

| Option        | Change                                                                                                    | Page |
|---------------|----------------------------------------------------------------------------------------------------|------|
| tcpbuffsize   | The default value was<br>changed from 31 kilobytes to<br>32 kilobytes.                                                                                                    | 389  |
| tcpnodelay    | The default value was<br>changed from no to yes.<br>tcpnodelay yes disables the<br>TCP/IP Nagle algorithm.<br>This algorithm is used to<br>reduce the number of small<br>segments sent across the<br>network, but in some<br>environments this might<br>negatively impact Tivoli<br>Storage Manager<br>performance. | 393  |
|               | <b>Recommendation:</b> Use the<br>default of yes, unless you<br>fully understand the effects<br>of the TCP Nagle algorithm<br>on network transmissions<br>and how its use affects the<br>performance of Tivoli<br>Storage Manager in your<br>environment.                                                           |      |
| tcpwindowsize | The default value was<br>changed from 32 kilobytes to<br>63 kilobytes.                                                                                                    | 396  |
| txnbytelimit  | The default value was<br>changed from 2048 kilobytes<br>to 25600 kilobytes.                                                                                                    | 403  |

*Table 4. Optimized option default values (continued)*

**xxx** IBM Tivoli Storage Manager for UNIX and Linux: Backup-Archive Clients Installation and User's Guide

# <span id="page-32-0"></span>**Chapter 1. Installing Tivoli Storage Manager**

The Tivoli Storage Manager backup-archive client helps you protect information on your workstation. Using Tivoli Storage Manager, you can maintain backup versions of your workstation files that you can restore if the original files are damaged or lost. You can also archive workstation or server files that you do not currently need, preserve them in their current state, and retrieve them when necessary.

You can access Tivoli Storage Manager backup and archive features:

- Locally through the Java Graphical User Interface (Java GUI)
- Locally through the client command line interface
- Remotely or locally through the Web client interface

#### **Migrating from earlier versions** |

| |

| | | | | | | | | | | | | | | | | | | | | | | | | | | | | | | |

The following sections explain what you need to do if you are migrating to Tivoli Storage Manager Version 5.5 from a previous version.

### **Upgrade path for clients and servers**

As part of a migration plan from Tivoli Storage Manager Version 5.4 to Tivoli Storage Manager Version 5.5, Tivoli Storage Manager clients and servers can be upgraded at different times. This configuration is supported as long as the older version is supported. To help prevent disruption to your backup and archive activities during the migration, follow these guidelines:

- v A Tivoli Storage Manager Version 5.4 client can perform backup, restore, archive, and retrieve functions to a Tivoli Storage Manager Version 5.5 server.
- A Tivoli Storage Manager Version 5.5 client can perform backup, restore, archive, retrieve, and query functions to a Tivoli Storage Manager Version 5.4 server.
- A Tivoli Storage Manager Version 5.4 HSM client can perform migrate and recall functions to a Tivoli Storage Manager Version 5.5 server.
- v A Tivoli Storage Manager Version 5.5 HSM client can perform migrate and recall functions to a Tivoli Storage Manager Version 5.4 server.
- v If you back up, archive, or migrate data from a Tivoli Storage Manager Version 5.3 or Version 5.4 client to any Tivoli Storage Manager server, you can restore, retrieve, or recall that data using a Tivoli Storage Manager Version 5.5 client.
- v If you back up, archive, or migrate data from a Tivoli Storage Manager Version 5.5 client, you can restore, retrieve, or recall that data using a Tivoli Storage Manager Version 5.4 clientexcept that **files that are backed up using the AIX JFS2 Encrypted File System (EFS) support on Version 5.5 cannot be restored on Version 5.4**.
- All administrative clients can administer Tivoli Storage Manager Version 5.4 and Version 5.5 servers.
- v If you are migrating from Tivoli Storage Manager Version 5.3, the format of the journal database is changed from past client versions. The journal will be reset after starting the Tivoli Storage Manager journal service for the first time, even if the *PreserveDbOnExit=1* setting is used. As a result, the next incremental backup will be a full incremental backup, after which journaled backups can resume.
- v If you are migrating from Tivoli Storage Manager Version 5.3, the format of the Tivoli Storage Manager password file has changed. Your existing password file will be migrated to the new format during the first session with a Tivoli Storage

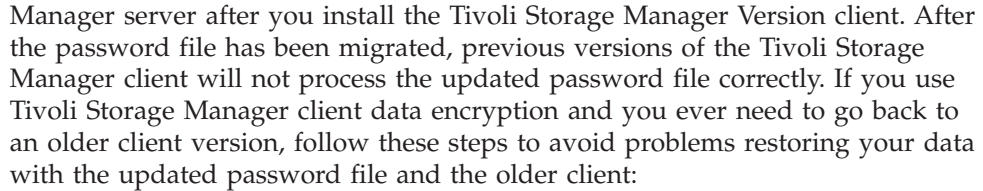

- 1. Before installing the new version, make a copy of the password file. See ["Passworddir"](#page-360-0) on page 329 for information about finding the location of the password file.
- 2. After installing the new version, run a backup and enter the encryption key password when prompted.

If data encryption is used, you will be prompted for the encryption key password on the first backup after the upgrade, to ensure that the correct encryption key is now used.

- 3. If you need to go back to an older version, follow these steps:
	- a. Uninstall the client.

<span id="page-33-0"></span>| | | | | | | | | | | | | | | | | |

| | | |

| | |

| | | | |

| | | | | | | |

 $\overline{1}$ 

| | | | |

|

- b. Restore the saved passwords file.
- c. Install the older version.
- **Note:** The Tivoli Storage Manager Version 5.5 client can restore encrypted data that is backed up with a previous version of Tivoli Storage Manager. You do not need to install an older Tivoli Storage Manager client or restore the older passwords file (as described above) to perform this task.

In Tivoli Storage Manager Version 5.5, enhancements have been introduced to enable the backup-archive client to be used in cluster environments on UNIX and Linux, independent of the cluster software, such as AIX  $HACMP^{^{\mathbb{M}}}$ .

If you are currently using the Tivoli Storage Manager backup-archive client in an HACMP AIX cluster environment, the *clusternode* option is still available to migrate to Version 5.5, but it will be removed in the next release. Use of the *clusternode* option will be supported for the HACMP releases supported in this release. This option will not be supported for any new HACMP release.

Refer to Appendix B, "Using the [backup-archive](#page-574-0) client in a cluster environment," on [page](#page-574-0) 543 for details about using the Tivoli Storage Manager backup-archive client in the cluster environment, including the following information:

- Migrating your current AIX HACMP setups
- Configuring the Tivoli Storage Manager backup-archive client in a cluster environment
- v Enabling the Tivoli Storage Manager storage agent for LAN-free data movement
- Enabling the Tivoli Storage Manager Web client in a cluster environment

### **Additional migration information**

Tivoli Storage Manager V5.3 contained the following three AIX packages:

- AIX without HSM
- AIX with JFS2 HSM
- AIX with  $GPFS^{m}$  HSM

All of these AIX packages are now contained in one package.

<span id="page-34-0"></span>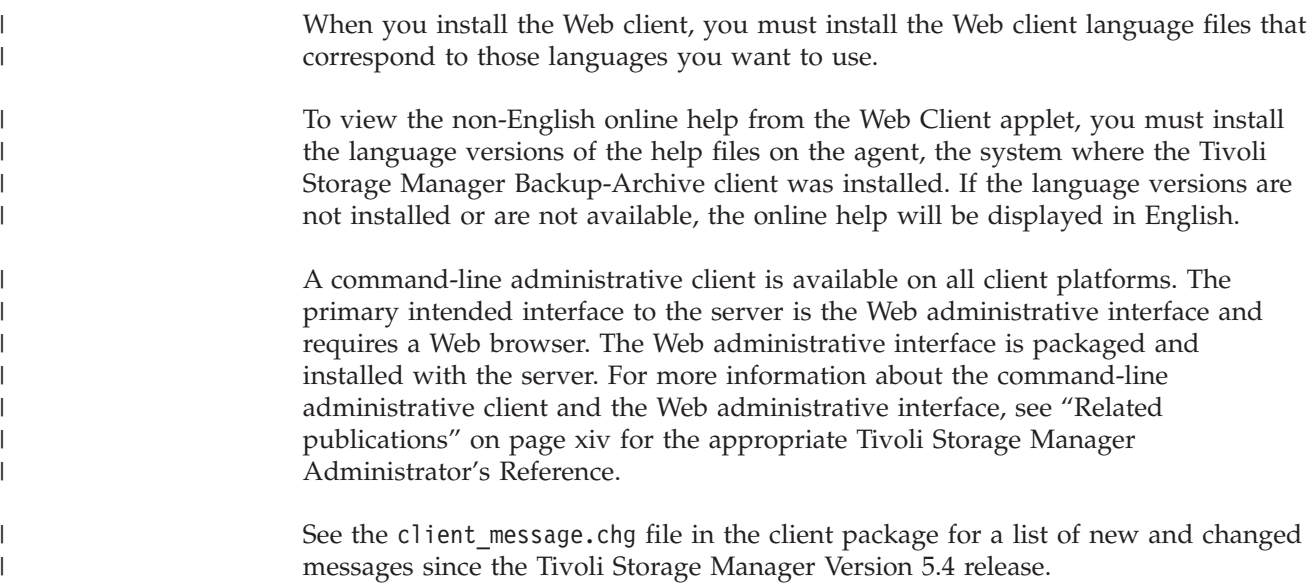

### **Client environment requirements**

|

This section contains Tivoli Storage Manager client environment information, components, and hardware and software requirements for the UNIX and Linux platforms. Table 5 lists the location of the environment prerequisites for each supported platform.

**Attention:** For current information concerning the client environment prerequisites for all Tivoli Storage Manager supported client platforms, go to the Web site at:

<http://www.ibm.com/software/sysmgmt/products/support/IBMTivoliStorageManager.html>

*Table 5. Client requirements*

| <b>Operating system</b>                           | Page |
|---------------------------------------------------|------|
| AIX client environment                            | 3    |
| HP-UX Itanium 2 client environment                | .5   |
| HP-UX PA-RISC client environment                  | 6    |
| Linux Itanium 2 client environment                | 7    |
| Linux on POWER client environment                 | 8    |
| Linux $x86/x86$ 64 client environment             | 9    |
| Linux for zSeries client environment              | 10   |
| Solaris client environment                        | 12   |
| z/OS UNIX System Services client environment      | 13   |
| NDMP support requirements (Extended Edition only) | 14   |

### **AIX client environment**

This section contains client environment information, Tivoli Storage Manager client components, and hardware and software requirements for the AIX platform.

- **Client components**<br>• Backup-archive client (command line)
- Administrative client (command-line)
- Backup-archive Java Graphical User Interface (Java GUI)
- Web backup-archive client
- Tivoli Storage Manager API (32-bit and 64-bit)
- XOpen API (32-bit)
- Hierarchical Storage Management client

#### **Notes:**

- 1. The IBM Tivoli Space Manager HSM Client for AIX, while contained on the client CD, is a separate product, and therefore subject to the fees and licensing required by Tivoli and IBM.
- 2. For more information about the Tivoli Storage Manager API and X/Open API, see *IBM Tivoli Storage Manager Using the Application Programming Interface*, SC32-0147.
- 3. For more information about the Administrative client, see *IBM Tivoli Storage Manager for AIX Administrator's Reference*, SC32-0123.
- 4. For more information about the Hierarchical Storage Management client, see *IBM Tivoli Storage Manager for Space Management for UNIX and Linux User's Guide*, SC32-0148.

- **Hardware requirements**<br>• A RISC System/6000®, IBM System p™, System i™, or compatible hardware, as supported by AIX
- For HACMP: One additional network adapter for each machine
- Memory: 128 MB

| | | | | | | |

| | | | | | | | | | |

 $\overline{1}$ 

| | | |

| |

- v A minimum screen resolution of 800 by 600 pixels is required to display the Tivoli Storage Manager Backup-Archive Client Java GUI and Web GUI.
- The following are the minimum disk space requirements:
	- Backup-archive client with 32-bit API and 32-bit GSKit: 59 MB
	- 64-bit API with 64-bit GSKit: 23 MB
	- Web client: 32 MB
	- Non-English language packs: 82 MB
	- JFS2 HSM client: 82 MB
	- GPFS HSM client: 91 MB
	- Filepath Kernal extension: 3 MB

### **Software** *requirements*

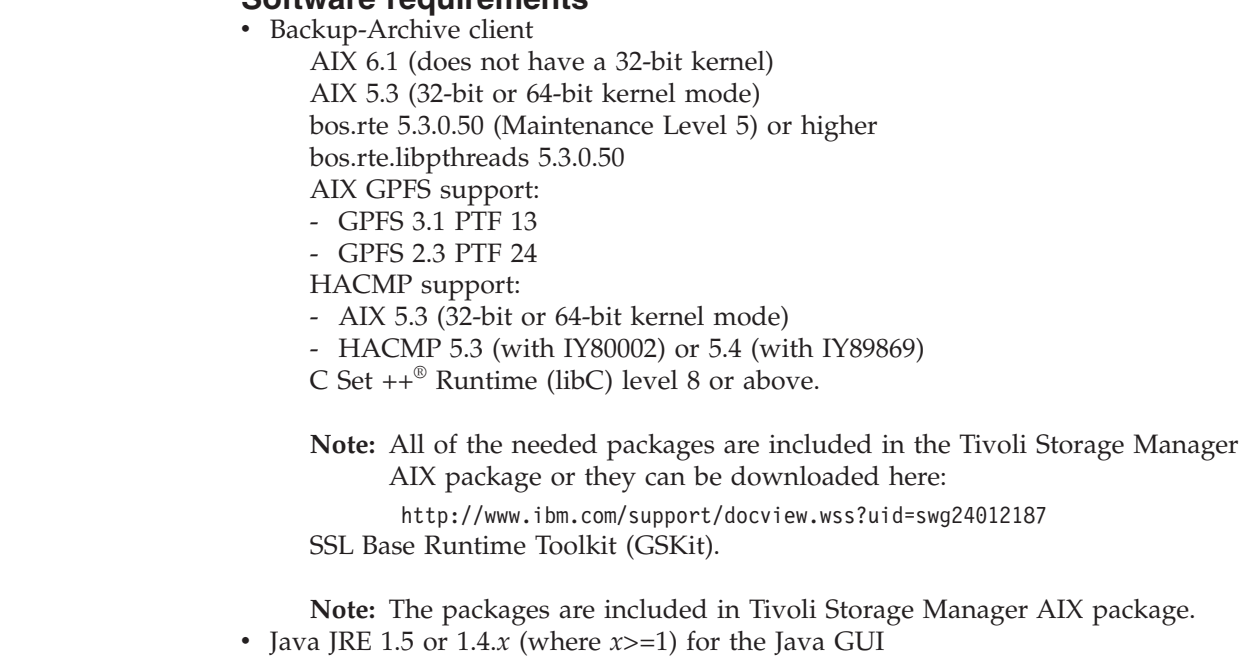
v A Mozilla 1.4 or higher browser for the Web client and to access online help and documentation

## **Communication methods**

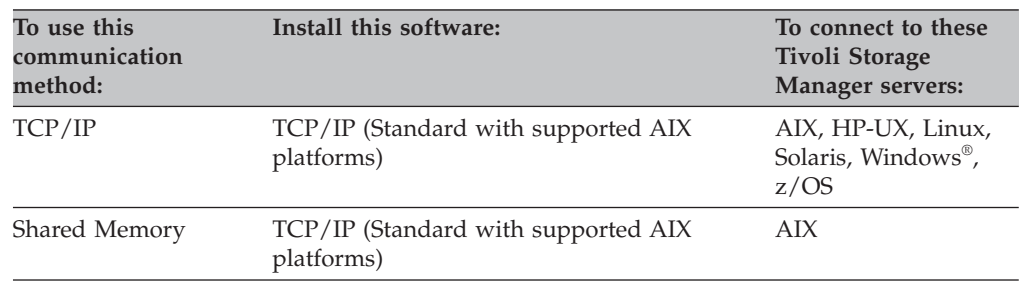

## **HP-UX Itanium 2 client environment**

This section contains client environment information, Tivoli Storage Manager client components, and hardware and software requirements for the HP-UX Itanium® 2 platform.

- **Client components**<br>• Backup-archive client (command-line and GUI)
- HSM client
- Administrative client (command line)
- Backup-archive Java Graphical User Interface (Java GUI)
- v Tivoli Storage Manager API (32-bit and 64-bit)
- Web backup-archive client

### **Notes:**

| |

> | | | | | |<br>|<br>|<br>|

| ||

 $\overline{1}$ 

I

| | |

| | | |

| | |

| | |

| | |

- 1. The IBM Tivoli Space Manager HSM Client, while contained on the client CD, is a separate product, and therefore subject to the fees and licensing required by Tivoli and IBM.
- 2. For more information about the Tivoli Storage Manager API, see *IBM Tivoli Storage Manager Using the Application Programming Interface*, SC32-0147.
- 3. For more information about the Administrative client, see *IBM Tivoli Storage Manager for HP-UX Administrator's Reference*, SC32-0124.

- **Hardware requirements**<br>• An HP-UX Itanium 2 processor
- v Disk space: 72 MB hard disk space (includes full install, 9 MB recovery log, 17 MB database)
- Memory: 256 MB
- v A minimum screen resolution of 800 by 600 pixels is required to display the Tivoli Storage Manager Backup-Archive Client Java GUI and Web GUI.

- **Software requirements**<br>• HP-UX 11i v2 (32-bit or 64-bit) or HP-UX 11i v3
- v Java Runtime Environment (JRE) 1.5 or 1.4.*x* (where *x*>=1) for the Java GUI: [http://www.hp.com/products1/unix/java/index.html](http://www.hp.com/products1/unix/java/?jumpid=reg_R1002_USEN)
- v A Mozilla 1.4 or higher browser for the Web client and to access online help and documentation

## **Communications methods**

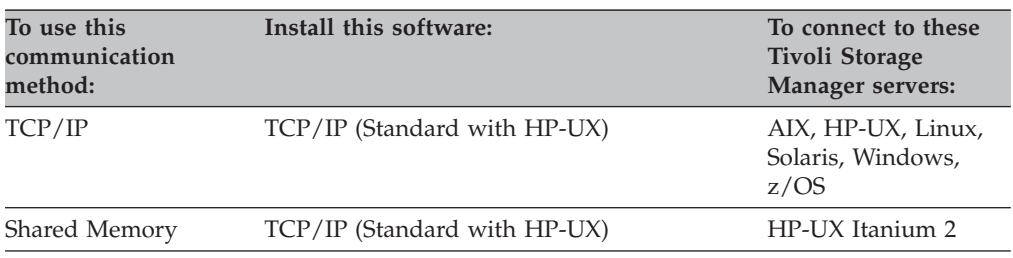

## **HP-UX PA-RISC client environment**

This section contains client environment information, Tivoli Storage Manager client components, and hardware and software requirements for the HP-UX PA-RISC platform.

- **Client components**<br>• Backup-archive client (command-line and GUI)
- Administrative client (command line)
- Backup-archive Java Graphical User Interface (Java GUI)
- Tivoli Storage Manager API (32-bit and 64-bit)
- $X/O$ pen API
- Web backup-archive client
- Hierarchical Storage Management client

### **Notes:**

- 1. The IBM Tivoli Space Manager HSM Client for HP-UX PA-RISC, while contained on the client CD, is a separate product, and therefore subject to the fees and licensing required by Tivoli and IBM.
- 2. For more information about the Hierarchical Storage Management client, see *IBM Tivoli Storage Manager for Space Management for UNIX and Linux User's Guide*, SC32-0148.
- 3. For more information about the Tivoli Storage Manager API and X/Open API, see *IBM Tivoli Storage Manager Using the Application Programming Interface*, SC32-0147.
- 4. For more information about the Administrative client, see *IBM Tivoli Storage Manager for HP-UX Administrator's Reference*, SC32-0124.

- **Hardware requirements v** An HP 9000 Series 700 or 800 workstation or server
- v Disk space: 100 MB for installed files, database, recovery log, and utilities; 60 MB for swap space
- Memory: 256 MB
- v A minimum screen resolution of 800 by 600 pixels is required to display the Tivoli Storage Manager Backup-Archive Client Java GUI and Web GUI

- **Software requirements**<br>• HP-UX 11i v2 (32-bit or 64-bit) or HP-UX 11i v3
- Java JRE 1.5 or 1.4. $x$  (where  $x \ge -1$ ) for the Java GUI
- v A Mozilla 1.4 or higher browser for the Web client and to access online help and documentation
- v Hierarchical Storage Management client: Veritas Filesystem 4.1 (VxFS), Veritas Volume Manager (VxVM) 3.5 or higher, OnlineJFS 3.3 or 3.5

## **Communications methods**

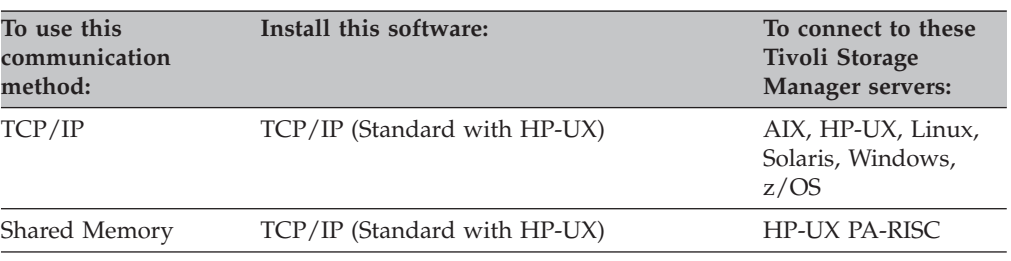

## **Linux Itanium 2 client environment**

This section contains client environment information, Tivoli Storage Manager client components, and hardware and software requirements for the Linux Itanium 2 (Linux IA64) platform.

- **Client components**<br>• Backup-archive client (command line)
- Administrative client (command line)
- Backup-archive Java Graphical User Interface (Java GUI)
- Tivoli Storage Manager API (32-bit and 64-bit)
- Web backup-archive client

### **Notes:**

| | | |

> | | | | | | | | | | |

| | | | | | | | | |

> | | | | |

> | |

> | | |

| | |

- 1. For more information about the Tivoli Storage Manager API, see *IBM Tivoli Storage Manager Using the Application Programming Interface*, SC32-0147.
- 2. For more information about the Administrative client, see *IBM Tivoli Storage Manager for Linux Administrator's Reference*, SC32-0125.

- **Hardware requirements**<br>• Machine: Intel<sup>®</sup> Itanium 64-bit Symmetric Multi-Processor (SMP) or uniprocessor (UP) based PC architecture
- The following are the minimum disk space requirements:
	- For the Backup-Archive client:
		- 128MB of memory (RAM)
		- 35MB of available disk space
	- For the application programming interface (API):
		- 64MB of memory (RAM)
		- 10MB of available disk space

## **Software requirements**

The backup-archive client and API require one of the following to run:

- SUSE Linux Enterprise Server 9 or 10
- Red Hat Enterprise Linux v.4.0 or v.5.0 (you need to install the compat-libstdc++-33-3.2.3-47.3 package)

**Note:** The client was certified by Tivoli for these distributions. Verify for other distributions that the software requirements listed above are fulfilled.

The Java GUI for the Backup-Archive client requires the following software in order to run:

v JRE 1.5 or 1.4.*x* (where *x*>=1)

The Web Backup-Archive client runs in one of the following web browsers:

• Microsoft<sup>®</sup> Internet Explorer 5.0 or higher with Java JRE 1.5 or 1.4.*x* (where *x*>=1)

• Mozilla 1.4 or higher with Java JRE 1.5 or 1.4.*x* (where *)* 

The image backup and restore functions for LVM2 volumes require libdevmapper.so Version 1.01 or higher. If the library is at a lower level than required or it is not available, image function for LVM2 volumes will fail. The libdevmapper.so library is distributed with the LVM2 packages.

### **Communication methods**

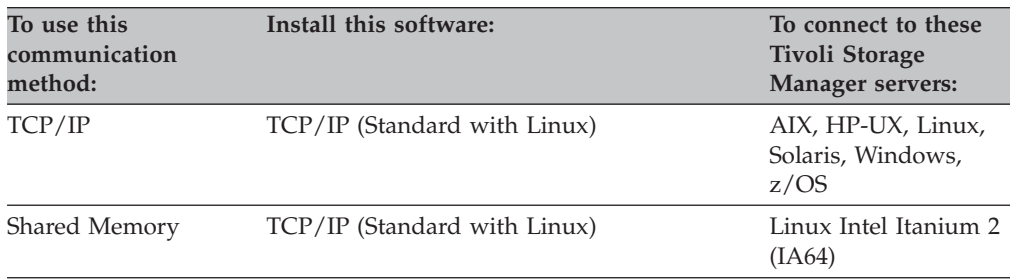

## **Linux on POWER client environment**

This section contains client environment information, Tivoli Storage Manager client components, and hardware and software requirements for the Linux on POWER<sup>™</sup> client platforms.

- **Client components**<br>• Backup-archive client (command-line)
- Administrative client (command line)
- Backup-archive Java Graphical User Interface (Java GUI)
- Tivoli Storage Manager API (32-bit and 64-bit)
- Web backup-archive client

#### **Notes:**

|

| | | |

| | | | | |<br>|<br>|<br>|

| | | | |

 $\mathbf{I}$ 

|

- 1. For more information about the Tivoli Storage Manager API, see *IBM Tivoli Storage Manager Using the Application Programming Interface*, SC32-0147.
- 2. For more information about the Administrative client, see *IBM Tivoli Storage Manager for Linux Administrator's Reference*, SC32-0125.

- **Hardware requirements**<br>• Machine: Linux on POWER, System i, JS20 Blades, OpenPower™
- The following are minimum requirements for the Backup-Archive client:
	- 64 MB of memory (RAM)
	- 80 MB of available disk space
- The following are minimum requirements for the API:
	- 64 MB of memory (RAM)
	- 20 MB of available disk space
	- 20 MB of available disk space for the API 64-bit
- The GUI interface requires at least 16-bit color to display properly on the local console

### **Software requirements**

The backup-archive client requires the following software to run:

- v SuSE Linux Enterprise Server 9 or 10 or Red Hat Enterprise Linux 4.0 or 5.0
- Java JRE 1.5 or  $1.4.x$  (where  $x>=1$ ) for the Java GUI
- v A Mozilla 1.4 or higher browser for the Java GUI and to access online help and documentation

For EXT2/EXT3/XFS ACL support, you need the acl-2.0.19-17 package.

The Tivoli Storage Manager client uses the libacl.so library, so it is searched for in the following locations:

- A colon-separated list of directories in the user's LD\_LIBRARY\_PATH environment variable
- The list of libraries cached in /etc/ld.so.cache. /usr/lib, followed by /lib

Ensure that there is a valid library or symbolic link present in each of the specified locations.

The image backup and restore functions for LVM2 volumes require libdevmapper.so Version 1.01 or higher. If the library is at a lower level than required or it is not available, image function for LVM2 volumes will fail. The libdevmapper.so library is distributed with the LVM2 packages.

## **Communication methods**

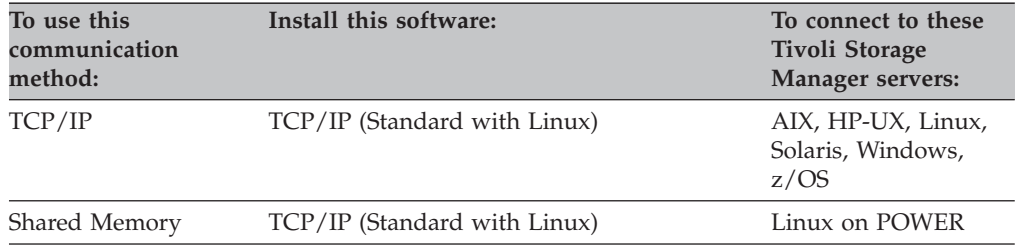

## **Linux x86/x86\_64 client environment**

This section contains client environment information, Tivoli Storage Manager client components, and hardware and software requirements for the Linux on Intel x86 (Linux  $x86/x86_64$ ) platform.

- **Client components**<br>• Backup-archive client (command line)
- Administrative client (command line)
- Backup-archive Java Graphical User Interface (Java GUI)
- Tivoli Storage Manager API (32-bit and 64-bit)
- Web backup-archive client
- Hierarchical Storage Management client

### **Notes:**

| | | |

- 1. The Tivoli Space Manager HSM Client for Linux x86/x86\_64, while contained on the client CD, is a separate product, and therefore subject to the fees and licensing required by Tivoli and IBM.
- 2. For more information about the Tivoli Storage Manager API, see *IBM Tivoli Storage Manager Using the Application Programming Interface*, SC32-0147.
- 3. For more information about the Administrative client, see *IBM Tivoli Storage Manager for Linux Administrator's Reference*, SC32-0125.
- 4. For more information about the Hierarchical Storage Management client, see *IBM Tivoli Storage Manager for Space Management for UNIX and Linux User's Guide*, SC32-0148.

- **Hardware requirements**<br>• x86-based PC (Pentium® or newer) or AMD64/EM64T processor
- The following are the minimum disk space requirements:
	- 8 MB for the API 32-bit
	- 13 MB for the API 64-bit (this includes the API 32-bit)
	- 26 MB for the Backup-Archive client
- 102 MB for the HSM client
- Memory: 128 MB
- v A minimum screen resolution of 800 by 600 pixels is required to display the Tivoli Storage Manager Backup-Archive Client Java GUI and Web GUI.

### **Software requirements**

The backup-archive client requires the following software to run:

- One of the following:
	- Red Hat Enterprise Linux 4.0 or 5.0
	- SuSE Linux Enterprise Server 9 or 10
	- Asianux 2.0
	- Novell OES

| | | |

| | | |

- Linux x86/x86\_64 GPFS support:
	- GPFS 3.1 PTF 13
	- GPFS 2.3 PTF 24
- v Java JRE 1.5 or 1.4.*x* (where *x*>=1)
- For GPFS ACL support on Linux x86/x86\_64, the Tivoli Storage Manager client uses libgpfs.so library (which comes in the standard GPFS package). For Ext2/Ext3/XFS ACL support on Linux x86/x86\_64, the Tivoli Storage Manager client uses libacl.so (which comes in the libacl package).
- v A Mozilla 1.4 or higher browser for the Java GUI and to access online help and documentation

For Red Hat Enterprise Linux 4.0, you need to install the compat-libstdc++-296- 2.96-132.7.2.i386.rpm package You also need to install the compat-libstdc++-33- 3.2.3-47.3.i386.rpm package, before you install the API and Backup-Archive packages, for the Red Hat Enterprise Linux 4 AMD64/EM64T environment.

For SuSE Linux Enterprise Server 9 64-bit support, you need to install the glibc-locale-32bit-9 package.

For EXT2/EXT3/XFS ACL support, you also need the acl-2.0.19-17 package.

The image backup and restore functions for LVM2 volumes require libdevmapper.so Version 1.01 or higher. If the library is at a lower level than required or it is not available, image function for LVM2 volumes will fail. The libdevmapper.so library is distributed with the LVM2 packages.

### **Communication methods**

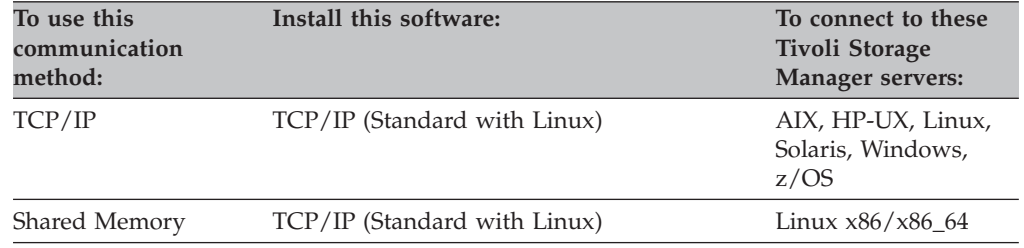

## **Linux for zSeries client environment**

This section contains client environment information, Tivoli Storage Manager client components, and hardware and software requirements for the Linux for zSeries platform.

- **Client components**<br>• Backup-archive client (command line)
- Administrative client (command line)
- Tivoli Storage Manager API (32-bit and 64-bit)
- Web backup-archive client

### **Notes:**

- 1. For more information about the Tivoli Storage Manager API, see *IBM Tivoli Storage Manager Using the Application Programming Interface*, SC32-0147.
- 2. For more information about the Administrative client, see *IBM Tivoli Storage Manager for Linux Administrator's Reference*, SC32-0125.

- **Hardware requirements**<br>• A 9672 G5 or G6, Multiprise® 3000, or Linux for zSeries 800 or 900 (31-bit and 64-bit mode)
- The following are the minimum disk space requirements:
	- 6 MB for the API 32-bit
	- 11 MB for the API 64-bit (this includes the API 32-bit)
	- 15 MB for the Backup-Archive client
- Memory: 128 MB
- v A minimum screen resolution of 800 by 600 pixels is required to display the Tivoli Storage Manager Backup-Archive Client Web GUI.

## **Software requirements**

The backup-archive client requires the following software to run:

• One of the following:

|

| | | | – SuSE Linux Enterprise Server 9 or 10 Linux for zSeries

For SuSE Linux Enterprise Server 9 64-bit support, you also need to install the glibc-locale-32bit-9 package.

– Red Hat Enterprise Linux 4.0 or 5.0 Linux for zSeries

For Red Hat Enterprise Linux 4 support, you also need the following compatibility packages:

compat-libstdc++-33-3.2.3-47.3.s390.rpm libgcc-3.4.3-22.1.s390.rpm

- v Java JRE 1.5 or 1.4.*x* (where *x*>=1) for the Java GUI
- v A Mozilla 1.4 or higher browser for the Web client and to access online help and documentation

For EXT2/EXT3/XFS ACL support, you need the acl-2.0.19-17 package.

The image backup and restore functions for LVM2 volumes require libdevmapper.so Version 1.01 or higher. If the library is at a lower level than required or it is not available, image function for LVM2 volumes will fail. The libdevmapper.so library is distributed with the LVM2 packages.

## **Communication methods**

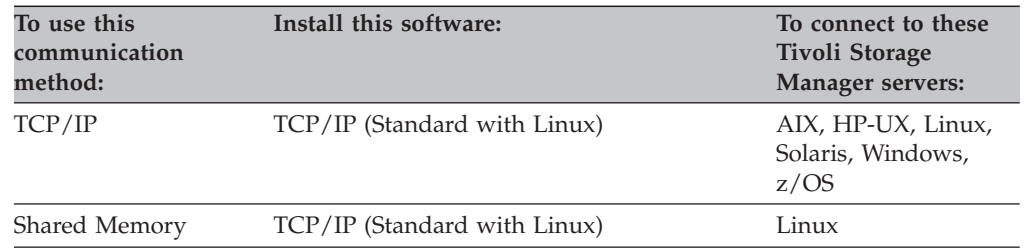

## **Solaris client environment**

This section contains client environment information, Tivoli Storage Manager client components, and hardware and software requirements for the Sun Solaris platform.

- **Client components**<br>• Backup-archive client (command line)
- Administrative client (command-line)
- Backup-archive Java Graphical User Interface (Java GUI)
- v Tivoli Storage Manager API (32-bit and 64-bit)
- X/Open API (SPARC only)
- Web backup-archive client
- Hierarchical Storage Management client (SPARC only)

#### **Notes:**

| | | |

- 1. The IBM Tivoli Space Manager HSM Client for Solaris SPARC, while contained on the client CD, is a separate product, and therefore subject to the fees and licensing required by Tivoli and IBM.
- 2. For more information about the Tivoli Storage Manager API and X/Open API, see *IBM Tivoli Storage Manager Using the Application Programming Interface*, SC32-0147.
- 3. For more information about the Administrative client, see *IBM Tivoli Storage Manager for Sun Solaris Administrator's Reference*, SC32-0126.
- 4. For more information about the Hierarchical Storage Management client, see *IBM Tivoli Storage Manager for Space Management for UNIX and Linux User's Guide*, SC32-0148.

# **Hardware requirements o** One of the following:

- - A SPARCstation based on sun4u architecture or compatible workstation
	- x86 32bit and 64bit (AMD64/EM64T) based system that is explicitly
- compatible and fully capable of running the Solaris 10 x86 operating system • 100 MB of available disk space

**Note:** The installation procedure requires up to 200 MB of temporary disk space in the /var file system.

- Memory: 512 MB
- A minimum screen resolution of 800 by 600 pixels is required to display the Tivoli Storage Manager Backup-Archive Client Java GUI and Web GUI.

### **Software requirements**

One of the following operating systems:

- v Sun Solaris 9, 10 32bit or 64bit kernel mode (SPARC)
- Sun Solaris 10 32bit and 64bit kernel mode (x86)

The following Solaris patches are required:

- Solaris 9 SPARC:
	- 111711-12 SunOS 5.9 32-bit shared library patch for C++
	- 111712-12 Sun OS 5.9 64-bit shared library patch for C++
	- 112963-22 Linker Patch
- Solaris 10 SPARC:
	- 120034-01 mntfs patch
- Solaris  $10 \times 86$ :
	- 120035-01 mntfs patch

Make sure to install these patches in the given order. Solaris patches are available from this Website: <http://sunsolve.sun.com>

The backup-archive client Java GUI requires:

- v The Java Runtime Environment Java JRE 1.5 or 1.4.*x* (where *x*>=1) that you can download from the following Website: <http://java.sun.com/>
	- **Note:** The ″java″ executable needs to be found in the system PATH. To verify that you have the right JRE installed you can use the ″java -version″ command from a UNIX system window.
- A Mozilla 1.4 or higher browser for the Java GUI and to access online help and documentation

### **Communication methods**

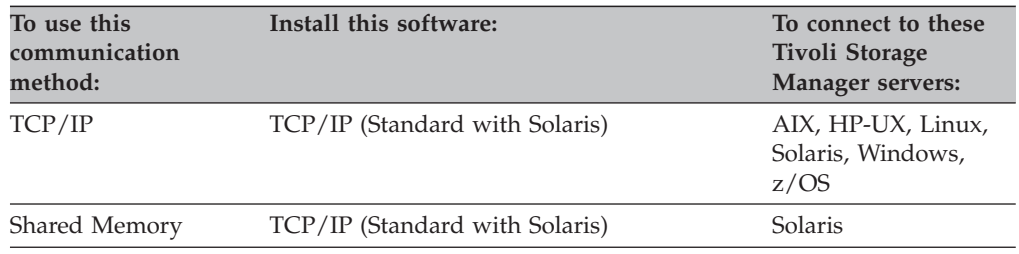

## **z/OS UNIX System Services client environment**

This section contains client environment information, Tivoli Storage Manager client components, and hardware and software requirements for the z/OS UNIX System Services platform.

- **Client components**<br>• Backup-archive client (command-line)
- Administrative client (command-line)
- Tivoli Storage Manager API (32-bit)
- Web backup-archive client

#### **Notes:**

- 1. For more information about the Tivoli Storage Manager API, see *IBM Tivoli Storage Manager Using the Application Programming Interface*, SC32-0147.
- 2. For more information about the Administrative client, see *IBM Tivoli Storage Manager for z/OS Administrator's Reference*, SC32-0128.

# **Hardware requirements**<br>• Any zSeries architecture CPU

- 
- The following are the disk space requirements:
	- 50 MB of available disk space for the Backup-Archive client
	- 15 MB of available disk space for the API
- v A minimum screen resolution of 800 by 600 pixels is required to display the Tivoli Storage Manager Backup-Archive Client Web GUI.

# **Software requirements**<br>• z/OS V1R7, V1R8, or V1R9

- 
- v Java JRE 1.5 or 1.4.*x* (where *x*>=1) for the Java GUI

### **Communication methods**

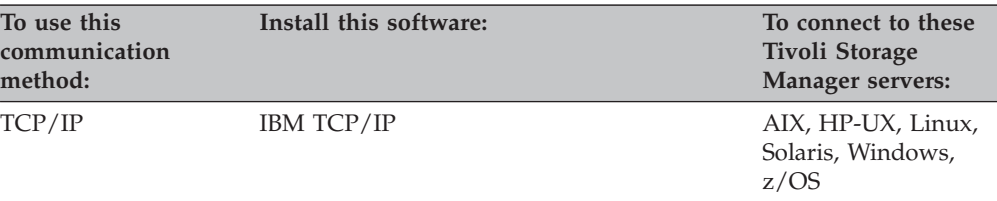

## **NDMP support requirements (Extended Edition only)**

Through support of Network Data Management Protocol (NDMP), Tivoli Storage Manager can efficiently back up and restore NAS file systems to tape drives or libraries that are locally attached to Network Appliance and EMC Celerra NAS file servers. *NDMP support is available only on IBM Tivoli Storage Manager Extended Edition*.

NDMP support requires the following hardware and software:

- Tivoli Storage Manager Extended Edition
- Tape drive and tape library. For supported combinations, refer to: <http://www.ibm.com/software/sysmgmt/products/support/IBMTivoliStorageManager.html>

See ["Backing](#page-149-0) up NAS file systems" on page 118 for further information, including how to back up and restore NAS file system images using the web client and the command line client.

## **Client installation media on product CDs**

The client images are contained on the following Tivoli Storage Manager product CDs:

#### **IBM Tivoli Storage Manager AIX Clients**

Contains the AIX client images. The AIX client images are in the /usr/sys/inst.images directory

#### **IBM Tivoli Storage Manager HP Clients**

Contains the HP-UX client images. The images reside in the tsmcli/'platform'/ directory structure, where 'platform' is one of the following platform designations: **hp11, hp11ia64**.

#### **IBM Tivoli Storage Manager Solaris Clients (SPARC and x86)**

Contains the Solaris client images. The images reside in the tsmcli/'platform'/ directory structure, where 'platform' is one of the following platform designations: **solaris, solaris x\_86**.

#### **IBM Tivoli Storage Manager Linux Clients**

Contains the Linux  $x86/x86_64$ , Linux for zSeries, LinuxPPC, and Linux Itanium client images. The images reside in the tsmcli/'platform'/ directory structure, where 'platform' is one of the following platform designations: **Linux x86/x86\_64, Linux for zSeries, LinuxPPC (for Linux on POWER client), Linux Itanium 2**.

See the following Web site for the program directories with information about available UNIX client installation media:

http://www.ibm.com/software/sysmgmt/products/support /IBMTivoliStorageManager.html

You can install the clients using any of the following methods:

- Install directly from the CD.
- Create client images to install.
- v Transfer installable files from the UNIX and Linux CDs to a target workstation.
- xcopy h:\setup\\*  $x:\) /s$

## **Installing the backup-archive client**

This section provides instructions to install and set up Tivoli Storage Manager UNIX and Linux clients.

**Note:** A root user *must* install Tivoli Storage Manager on a UNIX workstation.

After the installation completes, see Chapter 2, ["Configuring](#page-78-0) Tivoli Storage [Manager,"](#page-78-0) on page 47 for required and optional tasks to perform before using Tivoli Storage Manager.

Table 6 lists the supported UNIX clients and the location of the installation instructions for each client.

*Table 6. UNIX client installation reference*

| <b>Installation instructions</b>         | Page |
|------------------------------------------|------|
| Installing the AIX client                | 16   |
| Installing the HP-UX Itanium 2 client    | 21   |
| Installing the HP-UX PA-RISC client      | 25   |
| Installing the Linux Itanium 2 client    | 29   |
| Installing the Linux on POWER client     | 31   |
| Installing the Linux $x86/x86_64$ client | 34   |
| Installing the Linux for zSeries client  | 37   |
| Installing the Solaris clients           | 40   |

For information on Installing the z/OS UNIX System Services Client, see the program directories on the following Web site:

http://www.ibm.com/software/sysmgmt/products/support /IBMTivoliStorageManager.html

## <span id="page-47-0"></span>**Installing the AIX client**

If you are migrating from prior versions of the client, do a migrate install, or uninstall the older client and then install the new client.

There is no longer a separate 64-bit AIX Backup-Archive client package. The client can be used on either 32-bit or 64-bit machines.

Due to the compiler upgrade for the AIX client in Tivoli Storage Manager V5.4, the newer version of libC (C Set ++) runtime is required. All of the needed packages are included in the Tivoli Storage Manager AIX client package, and they will overwrite the older runtime on your system during installation.

**Note:** The packages can also be downloaded here:

http://www.ibm.com/support/docview.wss?uid=swg24012187

When using INSTALLP to install this client, do not change the default field values for the following two choices:

- v ″AUTOMATICALLY install requisite software?″
- "OVERWRITE same or newer versions?"

Disabling or changing the values will allow a lower level Tivoli Storage Manager component to install over a currently higher installed component. Under such circumstances, function calls between components at different levels might not be valid any longer.

You can install only *one* of these clients:

- v tivoli.tsm.client.ba (includes the HSM JFS2 client)
- v tivoli.tsm.client.ba.gpfs (required when using the GPFS HSM client)

You can install these APIs:

- v tivoli.tsm.client.api.32bit
- tivoli.tsm.client.api.64bit

#### **Notes:**

- 1. All of these packages are available on the installation media.
- 2. HSM installation information is in the *Tivoli Storage Manger for Space Management for UNIX and Linux User's Guide*. You need an HSM license to install and use those file sets.
- 3. You need an Extended Edition license to use the NAS client.

#### **AIX client**

#### **tivoli.tsm.client.ba**

Installs the following Tivoli Storage Manager files:

- Backup-archive base files
- Backup-archive common files
- Backup-archive Web client
- Image backup client
- NAS backup client

#### **tivoli.tsm.client.ba.gpfs**

- Installs the following Tivoli Storage Manager files:
- Backup-archive GPFS files

• GPFS common files

### **tivoli.tsm.client.hsm.gpfs**

Installs the Tivoli Storage Manager Hierarchical Storage Management GPFS client.

### **tivoli.tsm.client.hsm**

Installs the Tivoli Storage Manager Hierarchical Storage Management JFS2 client.

### **tivoli.tsm.client.jbb**

Installs the Tivoli Storage Manager journal-based backup component.

### **tivoli.tsm.client.api.32bit**

Installs the 32-bit API.

## **tivoli.tsm.client.api.64bit**

Installs the 64-bit API.

### **tivoli.tsm.client.msg.***lang*

Installs the NL messages for API, where *lang* is the appropriate language code from Table 7.

### **tivoli.tsm.filepath\_aix**

Installs the file path kernel extension required for journal-based backup.

### **gskta.rte**

| | | | | | |

SSL Toolkit 32-bit (required by the backup-archive client and its components).

### **gsksa.rte**

SSL Toolkit 64-bit (required by the 64-bit client API).

### During installation:

- The Tivoli Storage Manager backup-archive, Web client, and administrative client (dsmadmc) files are installed in the /usr/tivoli/tsm/client/ba/bin directory.
- The administrative client is installed in the /usr/tivoli/tsm/client/admin/bin directory.
- The Tivoli Storage Manager API files are installed in the /usr/tivoli/tsm/ client/api/bin directory.
- The Tivoli Storage Manager API 64 files are installed in the /usr/tivoli/tsm/ client/api/bin64 directory.

#### *Table 7. AIX client: Language codes for installation packages*

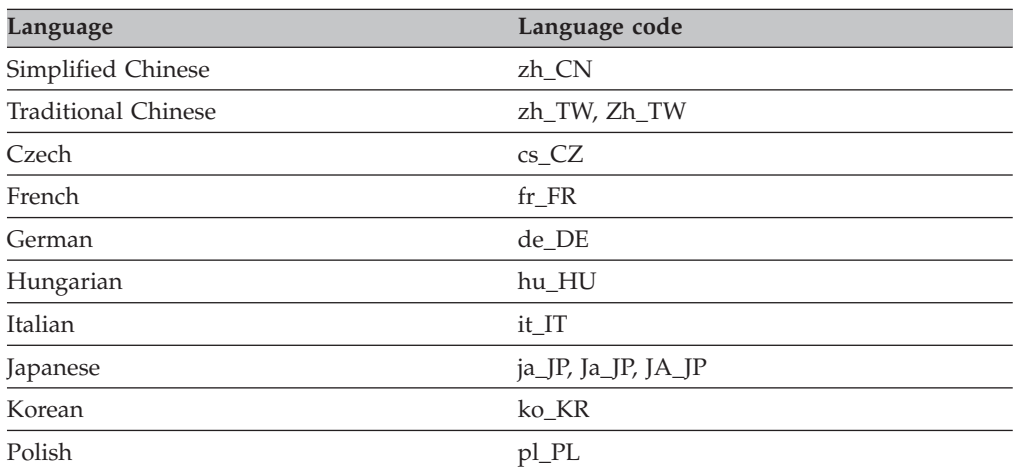

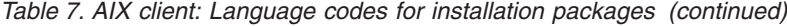

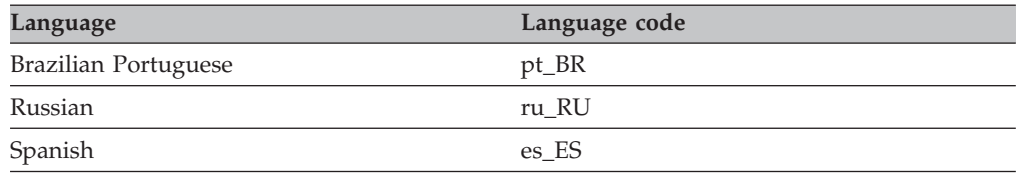

This installation procedure is designed to install directly from the CD using a local or remote-mounted CD drive.

If you are copying the client files into a local directory first, a .toc file is automatically created by the installp command. You can create a .toc file manually by running /usr/sbin/inutoc in the local directory to which you copied the Tivoli Storage Manager image. From the AIX command line, enter:

/usr/sbin/inutoc /usr/sys/inst.images

A **.toc** file is created in that directory.

To install Tivoli Storage Manager from the CD:

- 1. Log in as the root user, insert the CD into the CD drive device. You will need to manually mount the CD device for remote or NFS installations.
- 2. From the AIX command line, type **smitty install** and press Enter.
- 3. Select **Install and Update Software** and press Enter.
- 4. Select **Install and Update From ALL Available Software** and press Enter.
- 5. At the **INPUT device/directory for software** prompt, press the F4 key and select the CD device containing the installation CD or specify the directory containing the installation images, and press Enter.
- 6. At the **SOFTWARE to install** prompt, press the F4 key. Select the Tivoli Storage Manager file sets you want to install by pressing the F7 key. Then press Enter.
- 7. On the **Install and Update From ALL Available Software** panel, press the F4 key to change any entry fields, or use the default fields. Press Enter twice to begin the installation.
- 8. After the installation completes, select F10 to exit.

#### **Notes:**

1. When installing the clients in a non-English locale, the corresponding local message file sets are required in addition to the clients from the **Install and Update From ALL Available Software** panel. For example, when installing the Tivoli Storage Manager client in es\_ES locale, the following message fileset is also required:

```
TSM Client Messages - Spanish msg.es_ES
```
- 2. When file sets are installed, the file sets are automatically committed on the system. The previous version of Tivoli Storage Manager software is completely replaced by the newly installed version.
- 3. The 32-bit Application Programming Interface (tivoli.tsm.client.api.32bit) is an install prerequisite to the 64-bit Application Programming Interface (tivoli.tsm.client.api.64bit).

The Tivoli Storage Manager files are installed in the /usr/tivoli/tsm/client/ba/ bin directory. If you move the Tivoli Storage Manager files to another directory, you must perform the following steps:

1. Make sure the permissions of the installed files have not changed.

- 2. Update the symbolic links for the installed files in the following directories: • The /usr/bin directory
	- The /usr/lib directory for Tivoli Storage Manager libraries
	- The directory that contains symbolic links for each language package you install (for example, /usr/lib/nls/msg/en\_US)
- 3. Ensure that every user of Tivoli Storage Manager sets the DSM\_DIR environment variable to the newly installed directory.

After the installation completes, see Chapter 2, ["Configuring](#page-78-0) Tivoli Storage [Manager,"](#page-78-0) on page 47 for required and optional tasks to perform before using Tivoli Storage Manager.

**Note:** For AIX workload partitions (WPAR), installation in a global WPAR *is* supported, and installation in local WPARs is *not* supported. Refer to "Backing up AIX [workload](#page-153-0) partition file systems" on page 122 for more information.

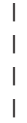

## **Uninstalling the AIX client**

- 1. From the AIX command line, type: smitty remove
- 2. Hit the ENTER key.
- 3. In the SOFTWARE name field, press F4 to list the TSM file sets that you want to uninstall; hit the ENTER key.
- 4. Select the TSM file sets that you want to uninstall; press the ENTER key.
- 5. In the PREVIEW only? (remove operation will NOT occur) field, select No; hit the ENTER key.
- **Note:** Tivoli Storage Manager client modules and components are tightly integrated and installed file sets are automatically committed. There is no option for rollbacks.

## <span id="page-52-0"></span>**Installing the HP-UX Itanium 2 client**

The following source packages are available on the installation media: **tsmcli/hp11/TIVsmC**

In this package the software selection name used by swlist for the top level product name is TIVsm64. The components under TIVsm64 are TIVsm.CLIENT and TIVsm.CLIENT\_API64.

#### **TIVsm.CLIENT**

Contains the backup-archive client (command-line and Java GUI), administrative client (command-line), and the Web client with the English message catalogs.

#### **TIVsm.CLIENT\_API64**

Contains the 64-bit API with the English message catalogs.

**Note:** Additional language support is available under the top level product name of **tsmcli/hp11/TIVsmC.msg.lang**. In this package, the additional language support is available for all components under the top level product name TIVsm. The component name is TIVsm.CLIENT\_msg\_lang. Replace lang with the appropriate language code from Table 8.

#### **tsmcli/hp11/TIVsmCapi64**

In this package the software selection name used by swlist for the top level product name is TIVsm64. The component under TIVsm64 is TIVsm.CLIENT\_API64.

### **TIVsmChsm.TIVsm64**

| | | |

Contains the HSM Itanium 2 client. Refer to *IBM Tivoli Storage Manager for Space Management for UNIX and Linux User's Guide* for the HSM Itanium 2 client installation details.

| Language                    | Language code |
|-----------------------------|---------------|
| Simplified Chinese          | zh_CN         |
| <b>Traditional Chinese</b>  | zh_TW         |
| Czech                       | $cs_CZ$       |
| French                      | $fr_F$ FR     |
| German                      | de_DE         |
| Hungarian                   | hu_HU         |
| Italian                     | it_IT         |
| Japanese                    | ja_JP         |
| Korean                      | ko_KR         |
| Polish                      | pl_PL         |
| <b>Brazilian Portuguese</b> | pt_BR         |
| Russian                     | ru_RU         |
| Spanish                     | es_ES         |

*Table 8. HP-UX Itanium 2 client: Language codes for installation packages*

To remove previous Tivoli Storage Manager client versions, log in as the root user and enter the following command:

/usr/sbin/swremove -x mount\_all\_filesystems=false -v TIVsm64

If you installed additional languages, execute the following command to remove them:

/usr/sbin/swremove -x mount\_all\_filesystems=false -v TIVsm64.CLIENT\_msg\_*lang*

Replace *lang* with the appropriate language code from [Table](#page-52-0) 8 on page 21.

To install from the CD follow these steps:

- 1. Log in as the root user
- 2. Mount the CD to /cdrom
- 3. Change the directory to tsmcli/hp11
- 4. If you downloaded from ftp, go to the directory where the installable image is located. Enter the following command:

/usr/sbin/swinstall -x mount\_all\_filesystems=false -v -s `pwd`/TIVsmC TIVsm64

Note: `pwd` can be used instead of the absolute name of the current directory.

To install only the API, omit the last TIVsm64 from the command above, and mark only the fileset for installation in the swinstall user interface you want to install: **CLIENT** for the backup-archive client, or **CLIENT\_API64** for the API

**Note:** The Client needs the API for Raw Logical Volume backup. Therefore if you mark **CLIENT** for installation the API is also installed.

To install additional languages, execute the following command:

```
/usr/sbin/swinstall -x mount all filesystems=false -v -s `pwd`
/TIVsmC.msg.lang TIVsm64.CLIENT_msg_lang
```
#### **Notes:**

- 1. '*pwd*' can be used instead of the absolute name of the current directory.
- 2. Replace *lang* with the appropriate language code from [Table](#page-52-0) 8 on page 21.

See *IBM Tivoli Storage Manager for Space Management for UNIX and Linux User's Guide* for information about installing HSM.

During installation:

- The Tivoli Storage Manager backup-archive, Web client, and administrative client (dsmadmc) files are installed in the /opt/tivoli/tsm/client/ba/bin directory.
- v The Tivoli Storage Manager API 64 files are installed in the /opt/tivoli/tsm/ client/api/bin64 directory.

**Increasing default limit of data segment size:** The default limit of the data segment size of a process in HP-UX 11i v2 is 64 MB. When backing up large file systems, the Tivoli Storage Manager client might exceed this limit and run out of memory. To increase this limit you can modify the kernel as follows:

- 1. As root user, start **sam**.
- 2. Select **Kernel Configuration**.
- 3. Select **Configurable Parameters**.
- 4. Locate **maxdsize** and increase its value through the menu entry **Actions/Modify Configurable Parameter...** (e.g. set maxdsize to 268435456 for a 256 MB max size of the data segment.

5. The kernel is rebuilt by **sam** after this change. You must reboot for the new setting to take effect.

After the installation completes, see Chapter 2, ["Configuring](#page-78-0) Tivoli Storage [Manager,"](#page-78-0) on page 47 for required and optional tasks to perform before using Tivoli Storage Manager.

## **Uninstalling the HP-UX Itanium 2 client**

Follow these steps to uninstall all of the packages related to Tivoli Storage Manager, including command line, GUI, Web GUI, and administrative Client components. Make sure that you uninstall the packages in the given order. Note that you cannot uninstall a single component of this package (for example, the Web GUI) without uninstalling the complete package.

- 1. HSM package: Check the *IBM Tivoli Storage Manager for Space Management for UNIX and Linux User's Guide* for instructions on removing HSM and installing a new version.
- 2. Enter the following command to uninstall the Tivoli Storage Manager Backup-Archive Client. This will uninstall all of the components of the Backup-Archive Client (command-line, Web GUI and the administrative Client). /usr/sbin/swremove -x mount\_all\_filesystems=false -v TIVsm64.CLIENT
- 3. If one or more Tivoli Storage Manager language messages packages have been installed, these must be removed before removing the API package. Execute the following command as root user:

/usr/sbin/swremove -x mount\_all\_filesystems=false -v TIVsm64.CLIENT\_msg\_xx\_XX Where  $xx$ <sub>N</sub>X<sub>is</sub> the language you want to remove.

Current supported languages are cs\_CZ, de\_DE, es\_ES, it\_IT, fr\_FR, hu\_HU, ja\_JP, ko\_KR, pl\_PL, pt\_BR, ru\_RU, zh\_CN and zh\_TW.

4. If you also want to remove the CLIENT\_API fileset, execute the following command:

/usr/sbin/swremove -x mount\_all\_filesystems=false -v TIVsm64.CLIENT\_API64

## <span id="page-56-0"></span>**Installing the HP-UX PA-RISC client**

If a previous version of Tivoli Storage Manager is installed, remove it before installing a new version.

This installation procedure is designed to install directly from the Tivoli Storage Manager UNIX client CD from a local or remote-mounted CD drive.

A Tivoli Storage Manager installation administration file (tsmadmin) is used in place of the default administration file (/var/sadm/install/admin), so that you are not asked about setuid, setgid or superuser permission during installation. If you want to use the default administration file, remove the -a ./tsmadmin option from the commands listed, and answer the questions about setuid, setgid, or superuser permission during installation with *y*.

*Table 9. Package Names and Directories*

**This software**

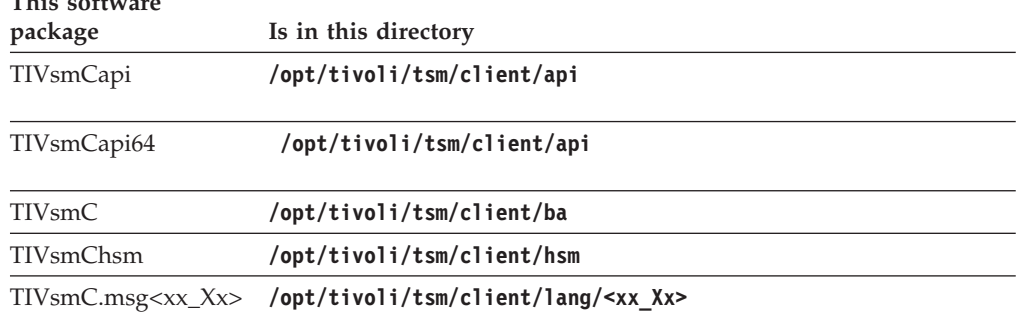

Where **<xx\_Xx>** defines the language installed

Follow these steps to install Tivoli Storage Manager on HP-UX PA-RISC clients:

- 1. Login as the root user and mount the Tivoli Storage Manager UNIX client CD to /cdrom.
- 2. Change to the directory where the packages are stored: cd /cdrom/tsmcli/hp11 If the Tivoli Storage Manager UNIX client CD is not mounted to /cdrom, or if the packages are stored in a different directory (e.g. downloaded by ftp), change to the correct directory.
- 3. To install the Tivoli Storage Manager API and the Tivoli Storage Manager Backup-Archive clients, enter the following command:

### v **/usr/sbin/swinstall -x mount\_all\_filesystems=false -v -s `pwd`/TIVsmC TIVsm**

**Note: `pwd`** can be replaced with the absolute name of the current directory. If you want to install only the API, omit the last **TIVsm** from the above command, and mark just the fileset in the **swinstall** user interface that you want to install:

```
CLIENT for the backup-archive client
CLIENT_API for the API, or
CLIENT_API64 for the API64
```
#### **Notes:**

- a. The client needs the API for Raw Logical Volume backup. If you mark **CLIENT** for installation, the API is also installed.
- b. Make sure that you install these packages in the given order. This is required because the Tivoli Storage Manager API package is a prerequisite of the backup-archive client package.
- c. The Web client is an integral part of the backup-archive client package and cannot be installed without it.
- <span id="page-57-0"></span>4. Refer to *IBM Tivoli Storage Manager for Space Management for UNIX and Linux User's Guide* for information about installing the HSM client.
- 5. The Tivoli Storage Manager default language is English. To install additional languages (optional), enter the commands listed for each additional language.

| To install this language               | Enter this command |
|----------------------------------------|--------------------|
| NLS French messages                    | TIVsmC.msg.fr_FR   |
| NLS German messages                    | TIVsmC.msg.de_DE   |
| NLS Italian messages                   | TIVsmC.msg.it_IT   |
| NLS Spanish messages                   | TIVsmC.msg.es_ES   |
| NLS Portuguese messages                | TIVsmC.msg.pt_BR   |
| NLS Czech messages                     | TIVsmC.msg.cs_CZ   |
| NLS Hungarian messages                 | TIVsmC.msg.hu_HU   |
| NLS Polish messages                    | TIVsmC.msg.pl_PL   |
| NLS Russian messages                   | TIVsmC.msg.ru_RU   |
| NLS Japanese messages                  | TIVsmC.msg.ja_JP   |
| NLS Korean messages                    | TIVsmC.msg.ko_KR   |
| NLS Traditional Chinese messages (EUC) | TIVsmC.msg.zh_CN   |
| NLS Traditional Chinese Big5 messages  | TIVsmC.msg.zh_TW   |

*Table 10. HP-UX PA-RISC client: Language codes for installation packages*

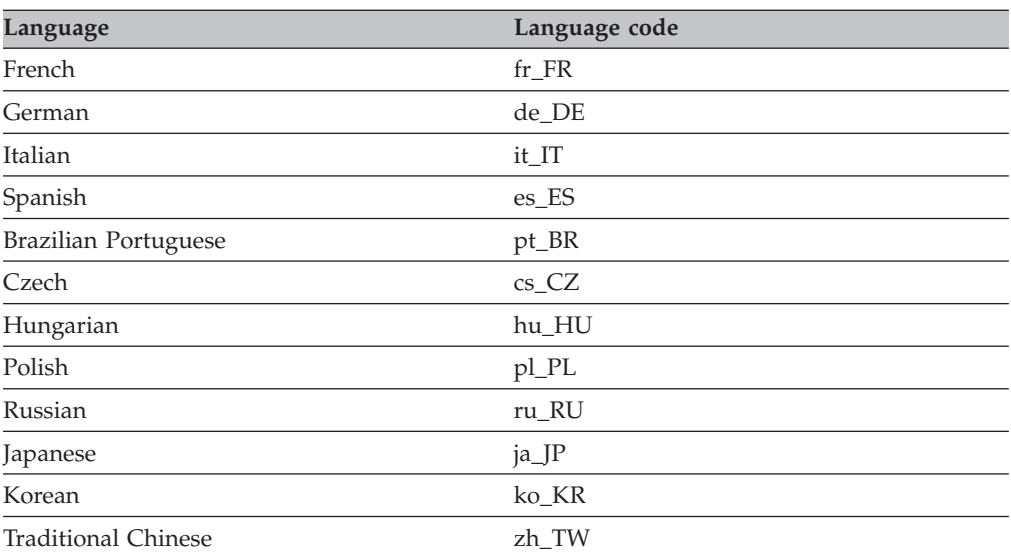

After the installation completes, see Chapter 2, ["Configuring](#page-78-0) Tivoli Storage [Manager,"](#page-78-0) on page 47 for required and optional tasks to perform before using Tivoli Storage Manager.

**Increasing the default limit of the data segment size:** The default limit of the data segment size of a process in HP-UX PA-RISC 11i V2 is 64 MB. When backing up large file systems, the Tivoli Storage Manager client might exceed this limit and run out of memory. To increase this limit you can modify the kernel as follows:

- 1. As root user, start **sam**.
- 2. Select **Kernel Configuration**.
- 3. Select **Configurable Parameters**.
- 4. Locate **maxdsize** and increase its value through the menu entry **Actions/Modify Configurable Parameter...** (e.g. set maxdsize to 268435456 for a 256 MB max size of the data segment.
- 5. The kernel is rebuilt by **sam** after this change. You must reboot for the new setting to take effect.

## **Uninstalling the HP-UX PA-RISC client**

Follow these steps to uninstall all the packages related to Tivoli Storage Manager and HSM, including the command line, GUI, Web GUI and administrative client components. Make sure that you uninstall the packages in the given order.

- 1. HSM package: If the HSM client is installed, it needs to be removed first. The steps for removing the HSM client are listed in *IBM Tivoli Storage Manager for Space Management for UNIX and Linux User's Guide*.
- 2. Tivoli Storage Manager backup-archive package: Enter the following command to uninstall the Tivoli Storage Manager backup-archive client. This will uninstall all of the components of the backup-archive client (command-line, GUI, Web GUI and the administrative client).
	- v **/usr/sbin/swremove -x mount\_all\_filesystems=false -v TIVsm.CLIENT**
	- **Note:** You cannot uninstall a single component of this package (e.g. Web GUI) without uninstalling the complete package.
- 3. Tivoli Storage Manager Language packages: If one or more language messages packages are installed, they must be removed before removing the API package. Enter the following command as root user:
	- v **/usr/sbin/swremove -x mount\_all\_filesystems=false -v TIVsm.CLIENT\_msg\_xx\_XX** . Refer to [Table](#page-57-0) 10 on page 26 for the language codes.

## **Installing the Linux Itanium 2 client**

Follow these steps to install Tivoli Storage Manager:

- 1. Login as the root user and mount the Tivoli Storage Manager UNIX client CD to /cdrom.
- 2. Change to the directory where the packages are stored: cd /cdrom/tsmcli/ linuxia64

If the Tivoli Storage Manager UNIX client CD is not mounted to /cdrom, or if the packages are stored in a different directory (for example, downloaded by FTP), change to the correct directory.

#### **Notes:**

<span id="page-60-0"></span>| | | | | | | | | | | | | | | | | | | | | | |

||<br>|||<br>||||||<br>||||||||

I I I  $\overline{1}$ I I  $\overline{1}$  $\mathsf{l}$  $\overline{1}$ I  $\overline{1}$  $\mathsf{l}$  $\overline{\phantom{a}}$ I

|

| | |

- a. Make sure that you install these packages in the given order. This is required because the Tivoli Storage Manager API package is a prerequisite of the Backup-Archive client package.
- b. The Web client is an integral part of the backup-archive client package and cannot be installed without it.
- 3. Enter the following commands to install the 64-bit API and the Tivoli Storage Manager Backup-Archive (B/A) client. This will install the command-line and the administrative client:
	- v **rpm -i TIVsm-API64.ia64.rpm**
	- v **rpm -i TIVsm-BA.ia64.rpm**
- 4. The Tivoli Storage Manager default language is English. To install additional languages (optional), enter the commands listed for each additional language.

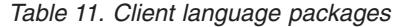

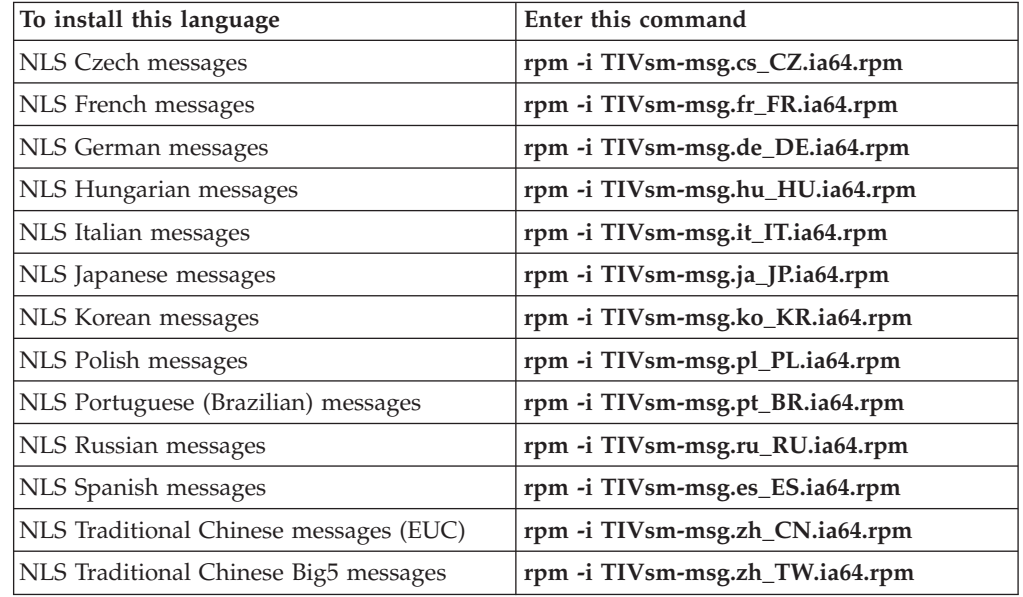

After the installation completes, see Chapter 2, ["Configuring](#page-78-0) Tivoli Storage [Manager,"](#page-78-0) on page 47 for required and optional tasks to perform before using Tivoli Storage Manager.

## **Uninstalling the Linux Itanium 2 client**

Follow these steps to uninstall all the packages related to Tivoli Storage Manager and HSM, including the command line, GUI, Web GUI and administrative client components. Make sure that you uninstall the packages in the given order.

1. To delete previously installed Tivoli Storage Manager client packages, log in as root and enter:

```
rpm -e TIVsm-BA
rpm -e TIVsm-API64
```
| | | | | | | | | | |

|

2. If an additional language package is installed, uninstall it using the following command, where xx\_XX is the appropriate language:

```
rpm -e TIVsm-msg.xx_XX
```
**Note:** The version number of the packages is not needed to uninstall the client.

## <span id="page-62-0"></span>**Installing the Linux on POWER client**

The following installation options are available in uncompressed packages on the CD:

#### **tsmcli/linuxppc/TIVsm-BA.ppc64.rpm**

Installs the backup-archive client (command-line), administrative client (command-line), the Web client, and documentation.

**Note:** Additional language support is available with component names **TIVsm-BA.msg.***lang***.ppc64.rpm**. Replace *lang* with the appropriate language code from [Table](#page-63-0) 12 on page 32.

#### **tsmcli/linuxppc/TIVsm-API.ppc64.rpm**

Installs the Application Programming Interface (API) containing the Tivoli Storage Manager API shared libraries and samples.

**Note:** Additional language support is available with component names **TIVsm-API.msg.***lang***.ppc64.rpm**. Replace *lang* with the appropriate language code from [Table](#page-63-0) 12 on page 32.

To delete previously installed Tivoli Storage Manager client packages, log in as root and enter:

```
rpm -e TIVsm-BA
and for the API:
  rpm -e TIVsm-API
```
If an additional Language package is installed, you must uninstall it first:

rpm -e TIVsm-BA-.msg.*lang* rpm -e TIVsm-API.msg.*lang*

Replace *lang* with the appropriate language code from [Table](#page-63-0) 12 on page 32.

**Note:** The package version number is not needed for uninstall.

Use the following procedure to install the Tivoli Storage Manager clients:

- 1. Log in as the root user and mount the CD to /cdrom.
- 2. Enter the following directory path where the installation packages reside on the CD:

/cdrom/tsmcli/linuxppc

3. Enter the following commands to install the backup-archive client (command-line and API), the administrative client (command-line), and the Web client:

```
First:
rpm -i TIVsm-API.ppc64.rpm
Then:
rpm -i TIVsm-BA.ppc64.rpm
```
To circumvent the dependence check use the --nodeps option. Be aware to check the dependencies manually:

```
First:
rpm -i --nodeps TIVsm-API.ppc64.rpm
Then:
rpm -i --nodeps TIVsm-BA.ppc64.rpm
```
**Note:** The backup-archive client requires the API package to perform image backups.

<span id="page-63-0"></span>4. To install additional language support (the default is American English), enter the following command:

rpm -i TIVsm-msg.*lang*.ppc64.rpm

Replace *lang* with the appropriate language code from Table 12.

*Table 12. Linux on POWER client: Language codes for installation packages*

| Language                    | Language code |
|-----------------------------|---------------|
| Simplified Chinese          | zh_CN         |
| <b>Traditional Chinese</b>  | zh_TW         |
| Czech                       | $cs_CZ$       |
| French                      | $fr_F$ R      |
| German                      | de_DE         |
| Hungarian                   | hu_HU         |
| Italian                     | it_IT         |
| Japanese                    | ja_JP         |
| Korean                      | ko_KR         |
| Polish                      | pl_PL         |
| <b>Brazilian Portuguese</b> | pt_BR         |
| Russian                     | ru_RU         |
| Spanish                     | es_ES         |

During installation :

- The Tivoli Storage Manager backup-archive, Web client, Java GUI, and administrative client (dsmadmc) files are installed in the /opt/tivoli/tsm/ client/ba/bin directory.
- The Tivoli Storage Manager API files are installed in the /opt/tivoli/tsm/ client/api/bin directory.
- v The Tivoli Storage Manager documentation files are installed in the /opt/tivoli/tsm/client/books/html/tsmunix and /opt/tivoli/tsm/client/ books/pdf/tsmunix directories.

After the installation completes, see Chapter 2, ["Configuring](#page-78-0) Tivoli Storage [Manager,"](#page-78-0) on page 47 for required and optional tasks to perform before using Tivoli Storage Manager.

# **Uninstalling the Linux on POWER client**

1. To delete previously installed Tivoli Storage Manager client packages, log in as root and enter:

rpm -e TIVsm-BA

- 2. For the API, enter this command: rpm -e TIVsm-API
- 3. If an additional language package is installed, uninstall it by entering these commands:

```
rpm -e TIVsm-BA.msg.xx_XX
rpm -e TIVsm-API.msg.xx_XX
```
Replace xx\_XX with the language that you installed earlier.

**Note:** The version number of the packages is not needed for uninstall.

## <span id="page-65-0"></span>**Installing the Linux x86/x86\_64 client**

If a previous version of Tivoli Storage Manager is installed, remove it before installing a new version.

This installation procedure is designed to install directly from the Tivoli Storage Manager UNIX client CD from a local or remote-mounted CD drive.

A Tivoli Storage Manager installation administration file (tsmadmin) is used in place of the default administration file (/var/sadm/install/admin), so that you are not asked about setuid, setgid or superuser permission during installation. If you want to use the default administration file, remove the -a ./tsmadmin option from the commands listed, and answer the questions about setuid, setgid, or superuser permission during installation with *y*.

*Table 13. Package Names and Directories*

| This software package         | Is in this directory                                        |
|-------------------------------|-------------------------------------------------------------|
| TIVsm-API.i386.rpm            | /opt/tivoli/tsm/client/api/bin                              |
| TIVsm-API64.i386.rpm          | /opt/tivoli/tsm/client/api/bin64                            |
| TIVsm-BA.i386.rpm             | /opt/tivoli/tsm/client/ba                                   |
| TIV <sub>sm</sub> -           | /opt/tivoli/tsm/client/lang/ <xx xx=""></xx>                |
| msg. <xx_xx>.i386.rpm</xx_xx> | Where $\langle x \rangle$ XX defines the language installed |

Follow these steps to install Tivoli Storage Manager:

- 1. Login as the root user and mount the Tivoli Storage Manager UNIX client CD to /cdrom.
- 2. Change to the directory where the packages are stored: cd /cdrom/tsmcli/ linux86

If the Tivoli Storage Manager UNIX client CD is not mounted to /cdrom, or if the packages are stored in a different directory (e.g. downloaded by ftp), change to the correct directory.

#### **Notes:**

- a. Make sure that you install these packages in the given order. This is required because the Tivoli Storage Manager API package is a prerequisite of the Backup-Archive client package.
- b. The Web client is an integral part of the backup-archive client package and cannot be installed without it.
- 3. Enter the following commands to install the 32-bit API and the Tivoli Storage Manager Backup-Archive (B/A) client. This will install the command-line and the administrative client:
	- v **rpm -i TIVsm-API.i386.rpm**
	- v **rpm -i TIVsm-BA.i386.rpm**
- 4. Enter the following commands to install the 64-bit API and the Tivoli Storage Manager Backup-Archive client. This will install the command-line and the administrative client:
	- v **rpm -i TIVsm-API.i386.rpm** (required for 32-bit and 64-bit)
	- v **rpm -i TIVsm-API64.i386.rpm** (required for 64-bit only)
	- v **rpm -i TIVsm-BA.i386.rpm**
- 5. The Tivoli Storage Manager default language is English. To install additional languages (optional), enter the commands listed for each additional language.

<span id="page-66-0"></span>

| To install this language               | Enter this command              |
|----------------------------------------|---------------------------------|
| NLS French messages                    | rpm -i TIVsm-msg.fr_FR.i386.rpm |
| NLS German messages                    | rpm -i TIVsm-msg.de_DE.i386.rpm |
| NLS Italian messages                   | rpm -i TIVsm-msg.it_IT.i386.rpm |
| NLS Spanish messages                   | rpm -i TIVsm-msg.es_ES.i386.rpm |
| NLS Portuguese messages                | rpm -i TIVsm-msg.pt_BR.i386.rpm |
| NLS Czech messages                     | rpm -i TIVsm-msg.cs_CZ.i386.rpm |
| NLS Hungarian messages                 | rpm -i TIVsm-msg.hu_HU.i386.rpm |
| NLS Polish messages                    | rpm -i TIVsm-msg.pl_PL.i386.rpm |
| NLS Russian messages                   | rpm -i TIVsm-msg.ru_RU.i386.rpm |
| NLS Japanese messages                  | rpm -i TIVsm-msg.ja_JP.i386.rpm |
| NLS Korean messages                    | rpm -i TIVsm-msg.ko_KR.i386.rpm |
| NLS Traditional Chinese messages (EUC) | rpm -i TIVsm-msg.zh_CN.i386.rpm |
| NLS Traditional Chinese Big5 messages  | rpm -i TIVsm-msg.zh_TW.i386.rpm |

*Table 14. Linux x86/x86\_64 client: Language codes for installation packages*

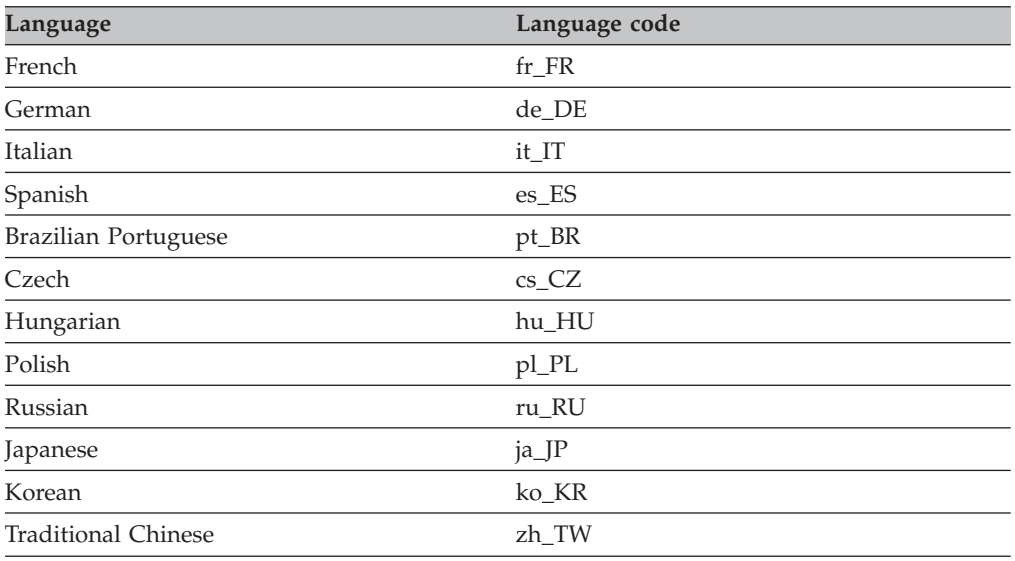

After the installation completes, see Chapter 2, ["Configuring](#page-78-0) Tivoli Storage [Manager,"](#page-78-0) on page 47 for required and optional tasks to perform before using Tivoli Storage Manager.

## **Uninstalling the Linux x86/x86\_64 client**

Follow these steps to uninstall all the packages related to Tivoli Storage Manager and HSM, including the command line, GUI, Web GUI and administrative client components. Make sure that you uninstall the packages in the given order.

- 1. HSM package: Check the *IBM Tivoli Storage Manager for Space Management for UNIX and Linux User's Guide* for instructions on removing HSM and installing a new version.
- 2. Tivoli Storage Manager backup-archive package: Enter the following command to uninstall the Tivoli Storage Manager backup-archive client. This will uninstall all of the components of the backup-archive client (command-line, GUI, Web GUI and the administrative client).
	- v **rpm -e TIVsm-BA**
	- **Note:** You cannot uninstall a single component of this package (e.g. Web GUI) without uninstalling the complete package.
- 3. Tivoli Storage Manager Language packages: If one or more language messages packages are installed, they must be removed before removing the API package. Enter the following command as root user:
	- v **rpm -e TIVsm-msg.xx\_XX**

where **xx\_XX** is the language you want to remove. Refer to [Table](#page-66-0) 14 on page [35](#page-66-0) for a list of the current supported languages.

- 4. To remove the 64-bit API package execute the following command as root user:
	- v **rpm -e TIVsm-API64**
- 5. To remove the 32-bit API package execute the following command as root user:
	- v **rpm -e TIVsm-API**

## <span id="page-68-0"></span>**Installing the Linux for zSeries client**

If a previous version of Tivoli Storage Manager is installed, remove it before installing a new version.

This installation procedure is designed to install directly from the Tivoli Storage Manager UNIX client CD from a local or remote-mounted CD drive.

A Tivoli Storage Manager installation administration file (tsmadmin) is used in place of the default administration file (/var/sadm/install/admin), so that you are not asked about setuid, setgid or superuser permission during installation. If you want to use the default administration file, remove the -a ./tsmadmin option from the commands listed, and answer the questions about setuid, setgid, or superuser permission during installation with *y*.

*Table 15. Package Names and Directories*

| This software package                                | Is in this directory                                          |
|------------------------------------------------------|---------------------------------------------------------------|
| TIVsm-API.s390.rpm                                   | /opt/tivoli/tsm/client/api/bin                                |
| TIVsm-API64.s390.rpm                                 | /opt/tivoli/tsm/client/api/bin64                              |
| TIVsm-BA.s390.rpm                                    | /opt/tivoli/tsm/client/ba                                     |
| TIV <sub>sm</sub> -<br>msg. <xx_xx>.s390.rpm</xx_xx> | /opt/tivoli/tsm/client/lang/ <xx xx=""></xx>                  |
|                                                      | Where $\langle xx \rangle$ XX> defines the language installed |

Follow these steps to install Tivoli Storage Manager:

- 1. Login as the root user and mount the Tivoli Storage Manager UNIX client CD to /cdrom.
- 2. Change to the directory where the packages are stored: cd /cdrom/tsmcli/ linux390

If the Tivoli Storage Manager UNIX client CD is not mounted to /cdrom, or if the packages are stored in a different directory (e.g. downloaded by ftp), change to the correct directory.

3. To install the 32 Bit API and Backup-Archive client, enter the following commands:

```
rpm -i TIVsm-API.s390.rpm
rpm -i TIVsm-BA.s390.rpm
```
4. To install the 64 Bit API and Backup-Archive client, enter the following commands:

```
rpm -i TIVsm-API.s390.rpm
rpm -i TIVsm-API64.s390.rpm
rpm -i TIVsm-BA.s390.rpm
```
#### **Notes:**

- 1. This will install the command-line, the GUI and the administrative client.
- 2. Make sure that you install these packages in the given order. This is required because the Tivoli Storage Manager API package is a prerequisite of the backup-archive client package.
- 3. The Web client is an integral part of the backup-archive client package and cannot be installed without it.

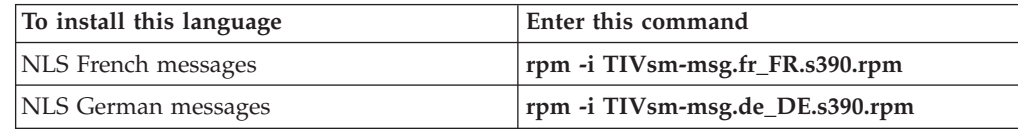

<span id="page-69-0"></span>

| To install this language               | Enter this command              |
|----------------------------------------|---------------------------------|
| NLS Italian messages                   | rpm -i TIVsm-msg.it_IT.s390.rpm |
| NLS Spanish messages                   | rpm -i TIVsm-msg.es_ES.s390.rpm |
| NLS Portuguese messages                | rpm -i TIVsm-msg.pt_BR.s390.rpm |
| NLS Czech messages                     | rpm -i TIVsm-msg.cs_CZ.s390.rpm |
| NLS Hungarian messages                 | rpm -i TIVsm-msg.hu_HU.s390.rpm |
| NLS Polish messages                    | rpm -i TIVsm-msg.pl_PL.s390.rpm |
| NLS Russian messages                   | rpm -i TIVsm-msg.ru_RU.s390.rpm |
| NLS Japanese messages                  | rpm -i TIVsm-msg.ja_JP.s390.rpm |
| NLS Korean messages                    | rpm -i TIVsm-msg.ko_KR.s390.rpm |
| NLS Traditional Chinese messages (EUC) | rpm -i TIVsm-msg.zh_CN.s390.rpm |
| NLS Traditional Chinese Big5 messages  | rpm -i TIVsm-msg.zh_TW.s390.rpm |

*Table 16. Linux for zSeries client: Language codes for installation packages*

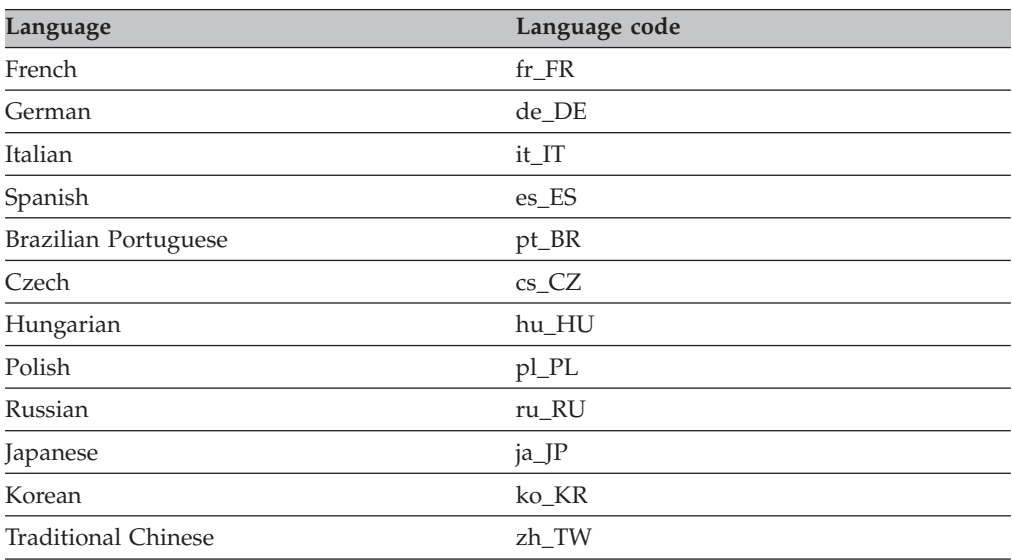

After the installation completes, see Chapter 2, ["Configuring](#page-78-0) Tivoli Storage [Manager,"](#page-78-0) on page 47 for required and optional tasks to perform before using Tivoli Storage Manager.

## **Uninstalling the Linux for zSeries client**

Follow these steps to uninstall all the packages related to Tivoli Storage Manager and HSM, including the command line, GUI, Web GUI and administrative client components. Make sure that you uninstall the packages in the given order.

- 1. Tivoli Storage Manager backup-archive package: Enter the following command to uninstall the Tivoli Storage Manager backup-archive client. This will uninstall all of the components of the backup-archive client (command-line, GUI, Web GUI and the administrative client).
	- v **rpm -e TIVsm-BA**

**Note:** You cannot uninstall a single component of this package (e.g. Web GUI) without uninstalling the complete package.

- 2. Tivoli Storage Manager Language packages: If one or more language messages packages are installed, they must be removed before removing the API package. Enter the following command as root user:
	- v **rpm -e TIVsm-msg.xx\_XX**

where **xx\_XX** is the language you want to remove. Refer to [Table](#page-69-0) 16 on page [38](#page-69-0) for a list of the current supported languages.

- 3. To remove the 32-bit API package execute the following command as root user:
	- v **rpm -e TIVsm-API**
- 4. To remove the 64-bit API package execute the following command as root user:
	- v **rpm -e TIVsm-API64**

## <span id="page-71-0"></span>**Installing the Solaris clients**

This installation procedure is designed to install directly from the Tivoli Storage Manager UNIX client CD from a local or remote-mounted CD drive.

The following installation packages are available on the CD in the following locations:

- v /cdrom/tsmcli/solaris (Solaris SPARC packages)
- /cdrom/tsmcli/solaris\_x86 (Solaris x86 packages)

A Tivoli Storage Manager installation administration file (tsmadmin) is used in place of the default administration file (/var/sadm/install/admin), so that you are not asked about setuid, setgid or superuser permission during installation. If you want to use the default administration file, remove the -a ./tsmadmin option from the commands listed, and answer the questions about setuid, setgid, or superuser permission during installation with *y*.

| Package                                                              | Package Name  | <b>Package Description</b>                                                                                                    |
|----------------------------------------------------------------------|---------------|----------------------------------------------------------------------------------------------------|
| Tivoli Storage Manager<br>Application Programming<br>Interface (API) | TIVsmCapi.pkg | Contains the Tivoli Storage<br>Manager API shared libraries<br>and samples.<br>Note: On Solaris SPARC and<br>x86-based systems the<br>installation process will<br>install both the 32 bit and 64<br>bit Tivoli Storage Manager<br>API. |

*Table 17. Installation package names and descriptions*
| Package                                                              | Package Name  | <b>Package Description</b>                                                                                                    |
|----------------------------------------------------------------------|---------------|----------------------------------------------------------------------------------------------------|
| Tivoli Storage Manager<br>Backup-Archive (B/A)                       | TIVsmC.pkg    | Contains the following<br>components:<br>• Tivoli Storage Manager<br>Backup-Archive Client<br>(command-line and GUI)<br>Tivoli Storage Manager<br>$\bullet$<br>Administrative Client<br>(command-line)                                                                                                    |
|                                                                      |               | • Tivoli Storage Manager<br>Web Backup-Archive<br>Client                                                                                                    |
|                                                                      |               | Notes:<br>1. The Tivoli Storage<br>Manager Backup-Archive<br>package includes the<br>32-bit Backup-Archive<br>Client which is used in<br>32-bit and 64-bit kernel<br>modes on all supported<br>Solaris releases (see<br>"Software requirements"<br>on page 12).<br>2. The 32 bit<br>Backup-Archive Client<br>works with 32-bit and<br>64-bit Tivoli Storage<br>Manager servers. |
|                                                                      |               | 3. TCP/IP and Shared<br>memory are supported as<br>communication methods.                                                                                                    |
| Tivoli Storage Manager for<br>Space Management (HSM)<br>(SPARC only) | TIVsmChsm.pkg | Contains the following<br>components:<br>• Tivoli Storage Manager for<br>Space Management (HSM)<br>Space Management Agent<br>IBM Tivoli Enterprise <sup>™</sup><br>Space Management<br>Console (HSM Java GUI)<br>For more information<br>about the HSM Java GUI,<br>refer to the<br>README_hsm_enu.htm<br>file.                                                                 |
| Tivoli Storage Manager<br>French language                            | TIVsmClFr.pkg | Contains French localized<br>messages for Tivoli Storage<br>Manager API, Tivoli Storage<br>Manager Backup-Archive<br>Client and HSM Client.                                                                                                    |
| Tivoli Storage Manager<br>German language                            | TIVsmClDe.pkg | Contains German localized<br>messages for Tivoli Storage<br>Manager API, Tivoli Storage<br>Manager Backup-Archive<br>Client and HSM Client.                                                                                                    |

*Table 17. Installation package names and descriptions (continued)*

| Package                                               | Package Name  | <b>Package Description</b>                                                                                                    |
|-------------------------------------------------------|---------------|----------------------------------------------------------------------------------------------------|
| Tivoli Storage Manager<br>Italian language            | TIVsmClIt.pkg | Contains Italian localized<br>messages for Tivoli Storage<br>Manager API, Tivoli Storage<br>Manager Backup-Archive<br>Client and HSM Client.               |
| Tivoli Storage Manager<br>Portuguese language         | TIVsmClPt.pkg | Contains Portuguese<br>localized messages for Tivoli<br>Storage Manager API, Tivoli<br>Storage Manager<br>Backup-Archive Client and<br>HSM Client.         |
| Tivoli Storage Manager<br>Spanish language            | TIVsmClEs.pkg | Contains Spanish localized<br>messages for Tivoli Storage<br>Manager API, Tivoli Storage<br>Manager Backup-Archive<br>Client and HSM Client.               |
| Tivoli Storage Manager<br>Czech language              | TIVsmClCs.pkg | Contains Czech localized<br>messages for Tivoli Storage<br>Manager API, Tivoli Storage<br>Manager Backup-Archive<br>Client and HSM Client.                 |
| Tivoli Storage Manager<br>Hungarian language          | TIVsmClHu.pkg | Contains Hungarian<br>localized messages for Tivoli<br>Storage Manager API, Tivoli<br>Storage Manager<br>Backup-Archive Client and<br>HSM Client.          |
| Tivoli Storage Manager<br>Polish language             | TIVsmClPl.pkg | Contains Polish localized<br>messages for Tivoli Storage<br>Manager API, Tivoli Storage<br>Manager Backup-Archive<br>Client and HSM Client.                |
| Tivoli Storage Manager<br>Russian language            | TIVsmClRu.pkg | Contains Russian localized<br>messages for Tivoli Storage<br>Manager API, Tivoli Storage<br>Manager Backup-Archive<br>Client and HSM Client.               |
| Tivoli Storage Manager<br>Japanese language           | TIVsmClJa.pkg | Contains Japanese localized<br>messages for Tivoli Storage<br>Manager API, Tivoli Storage<br>Manager Backup-Archive<br>Client and HSM Client.              |
| Tivoli Storage Manager<br>Korean language             | TIVsmClKo.pkg | Contains Korean localized<br>messages for Tivoli Storage<br>Manager API, Tivoli Storage<br>Manager Backup-Archive<br>Client and HSM Client.                |
| Tivoli Storage Manager<br>Simplified Chinese language | TIVsmClSc.pkg | Contains Simplified Chinese<br>localized messages for Tivoli<br>Storage Manager API, Tivoli<br>Storage Manager<br>Backup-Archive Client and<br>HSM Client. |

*Table 17. Installation package names and descriptions (continued)*

| Package                                                          | Package Name  | <b>Package Description</b>                                                                                                    |
|------------------------------------------------------------------|---------------|----------------------------------------------------------------------------------------------------|
| Tivoli Storage Manager<br>Traditional Chinese (EUC)<br>language  | TIVsmClTc.pkg | Contains Traditional Chinese<br>(EUC) localized messages for<br>Tivoli Storage Manager API,<br>Tivoli Storage Manager<br>Backup-Archive Client and<br><b>HSM</b> Client.  |
| Tivoli Storage Manager<br>Traditional Chinese (BIG5)<br>language | TIVsmClBc.pkg | Contains Traditional Chinese<br>(BIG5) localized messages for<br>Tivoli Storage Manager API,<br>Tivoli Storage Manager<br>Backup-Archive Client and<br><b>HSM</b> Client. |

*Table 17. Installation package names and descriptions (continued)*

v First installation versus replacement installation

If a previous version of Tivoli Storage Manager has been installed, remove it before installing a new version. Refer to [Uninstalling](#page-76-0) the Solaris clients on page [45](#page-76-0) for information about removing previous Tivoli Storage Manager packages.

Follow these steps to install Tivoli Storage Manager:

- 1. Login as the root user and mount the Tivoli Storage Manager UNIX client CD to /cdrom.
- 2. Change to the directory where the packages are stored: cd /cdrom/tsmcli/ solaris

If the Tivoli Storage Manager UNIX client CD is not mounted to /cdrom, or if the packages are stored in a different directory (e.g. downloaded by ftp), change to the correct directory.

- 3. To install the Tivoli Storage Manager API client, enter the following command:
	- v **pkgadd -a ./tsmadmin -d ./TIVsmCapi.pkg TIVsmCapi**
- 4. To install the Tivoli Storage Manager backup-archive  $(B/A)$  client, enter the following command:
	- v **pkgadd -a ./tsmadmin -d ./TIVsmC.pkg TIVsmC**

This will install the command-line, the GUI, and the administrative client.

#### **Notes:**

- a. Make sure that you install these packages in the given order. This is required because the Tivoli Storage Manager backup-archive client is a prerequisite of the HSM client package and the Tivoli Storage Manager API package is a prerequisite of the backup-archive client package.
- b. The Web client is an integral part of the backup-archive client package and cannot be installed without it.
- 5. Refer to*IBM Tivoli Storage Manager for Space Management for UNIX and Linux User's Guide* for instructions to install the Tivoli Storage Manager HSM client.

For a Solaris 10 sparse root non-global zone, the /usr file system is normally mounted as read-only (LOFS) from the global zone, and the following conditions apply:

v If Tivoli Storage Manager is already installed in the global zone, creation of the links is not necessary. The links are already present and they are pointing to the correct executable and libraries.

- If Tivoli Storage Manager is not installed in the global zone, a warning message will be provided asking the global administrator to create the required links. A list of the links with the related command will be provided in the messages.
- 6. The Tivoli Storage Manager default language is English. To install additional languages (optional), enter the commands listed for each additional language.

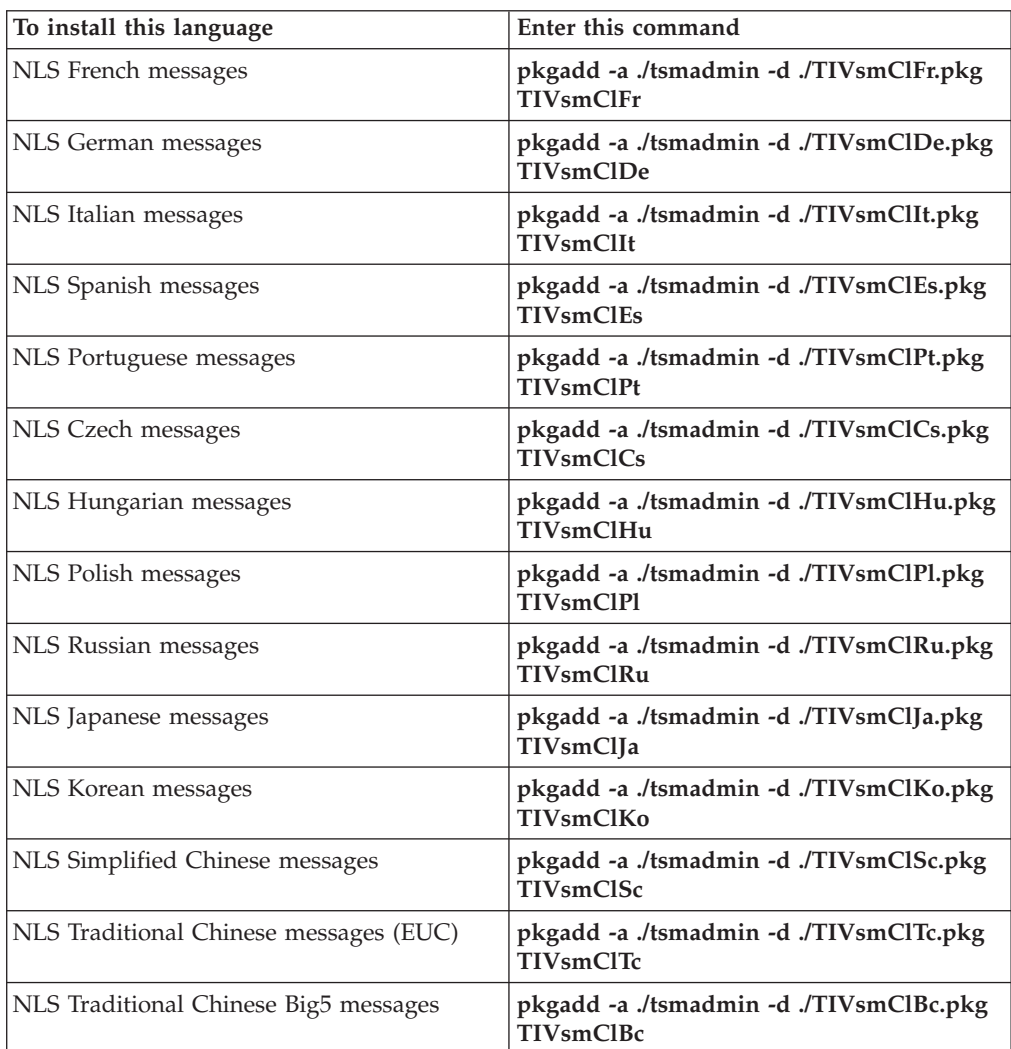

After the installation completes, see Chapter 2, ["Configuring](#page-78-0) Tivoli Storage [Manager,"](#page-78-0) on page 47 for required and optional tasks to perform before using Tivoli Storage Manager.

## <span id="page-76-0"></span>**Uninstalling the Solaris clients**

Follow these steps to uninstall all the packages related to Tivoli Storage Manager and HSM, including the command line, GUI, Web GUI and administrative client components. Make sure that you uninstall the packages in the given order.

A Tivoli Storage Manager installation administration file (tsmadmin) is used in place of the default administration file (/var/sadm/install/admin) so that you will not be prompted for questions about setuid, setgid or superuser permission during installation. If you want to use the default administration file, remove the ″-a ./tsmadmin″ option from the commands listed below and be sure to answer the questions about setuid, setgid, or superuser permission during installation with 'y'.

- 1. Hierarchical Storage Manager (HSM) package: See *IBM Tivoli Storage Manager for Space Management for UNIX and Linux User's Guide* for information about uninstalling HSM.
- 2. Tivoli Storage Manager backup-archive package: Enter the following command to uninstall the Tivoli Storage Manager backup-archive client. This will uninstall all of the components of the backup-archive client (command-line, GUI, Web GUI, and the administrative client).
	- v **pkgrm -n -a ./tsmadmin TIVsmC**

**Note:** You cannot uninstall a single component of this package (e.g. Web GUI) without uninstalling the complete package.

- 3. Tivoli Storage Manager Language packages: If one or more language messages packages are installed, they must be removed before removing the API package. Execute the following command as root user:
	- v **pkgrm -n -a ./tsmadmin TIVsmClFr TIVsmClDe TIVsmClIt TIVsmClPt \ TIVsmClEs TIVsmClCs TIVsmClHu TIVsmClPl TIVsmClRu \ TIVsmClJa TIVsmClKo TIVsmClSc TIVsmClTc TIVsmClBc**
- 4. Tivoli Storage Manager API package: Enter the following command to uninstall the Tivoli Storage Manager API. The API cannot be removed if the TSM backup-archive client is installed. The Tivoli Storage Manager backup-archive client must be removed first.
	- v **pkgrm -n -a ./tsmadmin TIVsmCapi**

The Tivoli Storage Manager clients work in conjunction with the Tivoli Storage Manager server. Contact your Tivoli Storage Manager server administrator to obtain backup or archive access to the server, or refer to the following publications to install and configure a Tivoli Storage Manager server:

*Table 18. Tivoli Storage Manager server Installation Guides*

| <b>Publication title</b>                                      | Order number |
|---------------------------------------------------------------|--------------|
| IBM Tivoli Storage Manager for AIX Installation Guide         | SC32-0134    |
| IBM Tivoli Storage Manager for HP-UX Installation Guide       | SC32-0135    |
| IBM Tivoli Storage Manager for Linux Installation Guide       | SC32-0136    |
| IBM Tivoli Storage Manager for z/OS Installation Guide        | SC32-0139    |
| IBM Tivoli Storage Manager for Sun Solaris Installation Guide | SC32-0137    |
| IBM Tivoli Storage Manager for Windows Installation Guide     | SC32-0138    |

# <span id="page-78-0"></span>**Chapter 2. Configuring Tivoli Storage Manager**

After successfully installing the Tivoli Storage Manager client, you must configure the client before performing any operations.

**Note:** If you are upgrading your Tivoli Storage Manager client, it is unnecessary to reconfigure the scheduler, Web client, or other configuration settings. If the dsm.opt and dsm.sys files used by the previous client installation are available in the default installation directory or the directory or file pointed to by the DSM\_CONFIG and DSM\_DIR environment variables, Tivoli Storage Manager accesses these files for configuration information.

*Required* configuration tasks include the following:

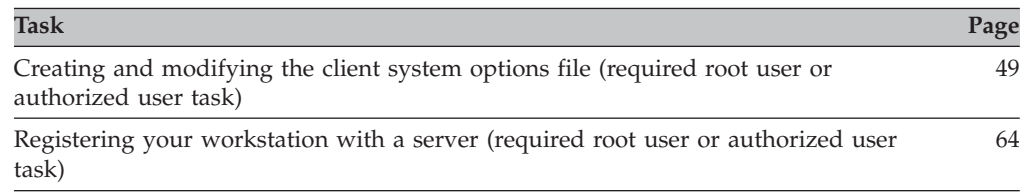

*Optional* configuration tasks include the following:

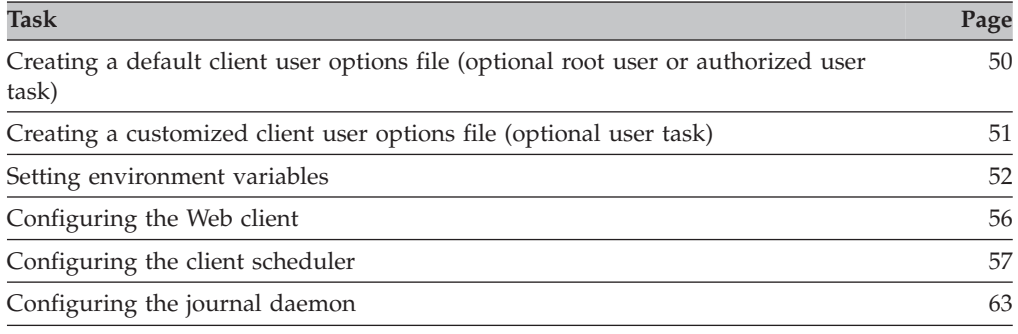

## **Root and authorized user tasks**

The phrases **root user** and **Authorized User** identify tasks that only root users and Authorized Users can perform. An **Authorized User** is any user running with a real user ID of 0 (root) or who owns the Tivoli Storage Manager executable with the owner execution permission bit set to **s**.

Table 19 shows the tasks that can and cannot be performed by the root user, Authorized User, and the non-Authorized User.

*Table 19. Root user, Authorized User, and non-Authorized user tasks*

| Task                                                                 | Root User | <b>Authorized User</b> | Non-Authorized User                                                       |
|----------------------------------------------------------------------|-----------|------------------------|---------------------------------------------------------------------------|
| Install the backup-archive<br>client.                                | Yes.      | No.                    | No.                                                                       |
| Registering new nodes with Yes.<br>Tivoli Storage Manager<br>server. |           | Yes.                   | No, even when the<br>registration is set to <i>open</i> on<br>the server. |

| Task                                                                               | <b>Root User</b>                                                                                                    | <b>Authorized User</b>                                                                                                    | Non-Authorized User                                                                                                    |
|------------------------------------------------------------------------------------|----------------------------------------------------------------------------------------------------|----------------------------------------------------------------------------------------------------|----------------------------------------------------------------------------------------------------|
| Set or recreate the Tivoli<br>Storage Manager password<br>for client workstations. | been deleted.                                                                                                    | Yes, if the password file has Yes, if the password file has<br>been deleted and you have<br>write permission to the file.                                                                                                    | No, not if the password file<br>has been deleted.                                                                                          |
| Create and modify dsm.sys. Yes.                                                    |                                                                                                    | Yes, if you have write<br>permission to the file.                                                                                                    | No.                                                                                                    |
| Create and modify the<br>client user options file<br>(dsm.opt).                    | Yes.                                                                                                    | Yes, if you have write<br>permission to the file.                                                                                                    | Yes, if you own the file.                                                                                                    |
| Create and modify an<br>include-exclude list.                                      | Yes.                                                                                                    | Yes.                                                                                                    | No.                                                                                                    |
| Backup                                                                             | Yes.                                                                                                    | Yes, if you have read<br>permission, regardless of<br>ownership.                                                                                                    | Yes, if you own the file.                                                                                                    |
| Restore                                                                            | Yes. When restoring to a<br>new location or the same<br>location, file permission<br>and ownership are<br>preserved.      | Yes. However, the operating<br>system will prevent writing<br>to the same location if the<br>file has read only<br>permission. Ownership of<br>all restored objects will be<br>changed to Authorized<br>User.                                                                                                    | Yes, if you own the file or<br>you are granted access. The<br>ownership of the restored<br>file will change to the<br>non-Authorized user. |
| Archive                                                                            | Yes.                                                                                                    | Yes, if you have read<br>permission, regardless of<br>ownership.                                                                                                    | Yes, if you have read<br>permission, regardless of<br>ownership.                                                                           |
| Retrieve                                                                           | Yes. When retrieving to a<br>new location or to the same<br>location, file permissions<br>and ownership are<br>preserved. | Yes. However, the operating<br>system will prevent writing<br>to the same location if the<br>file has read only<br>permission. Ownership of<br>all retrieved objects will be<br>changed to Authorized<br>User.<br>Note: Retrieve for an<br>authorized user, using the<br>dsmj GUI only works for<br>individual files and not<br>when selecting directories.<br>Retrieve each file<br>individually using the dsmj<br>client or use the dsmc client<br>to restore an entire package<br>or directory structure. | Yes, if you archived the file.<br>Ownership of all retrieved<br>objects will be changed to<br>the non-Authorized user.                     |
| Client scheduler                                                                   | Yes.                                                                                                    | Yes.                                                                                                    | No.                                                                                                    |
| Grant user access to files on Yes.<br>the Tivoli Storage Manager<br>server.        |                                                                                                    | Yes.                                                                                                    | Yes, for files that you own<br>on the Tivoli Storage<br>Manager server.                                                                    |
| Delete Tivoli Storage<br>Manager server file spaces.                               | Yes, if you are granted<br>backup or archive delete<br>authority by a Tivoli<br>Storage Manager server<br>administrator.  | Yes, if you are granted<br>backup or archive delete<br>authority by a Tivoli<br>Storage Manager server<br>administrator.                                                                                                    | No.                                                                                                    |

*Table 19. Root user, Authorized User, and non-Authorized user tasks (continued)*

# <span id="page-80-0"></span>**Creating and modifying the client system options file (required root user or authorized user task)**

During installation, the sample, dsm.sys.smp, is placed in the installation directory.

For systems other than Solaris, if you are a **root user** or authorized user, copy the dsm.sys.smp file to dsm.sys. You *must* use the name dsm.sys for this file. It is assumed that the dsm.sys file is controlled by the system administrator.

**Attention:** If you are reinstalling and you want to keep your existing dsm.sys file intact, do not copy the dsm.sys.smp file to dsm.sys.

Use the dsm.sys file to specify one or more servers to contact for services, and communications options for each server. This file can also include authorization options, backup and archive processing options, and scheduling options.

Edit dsm.sys to include the server or servers to which you want to connect. The following is an example of a client system options file stanza which contains the required options for a server you want users to contact. You can specify options for more than one server:

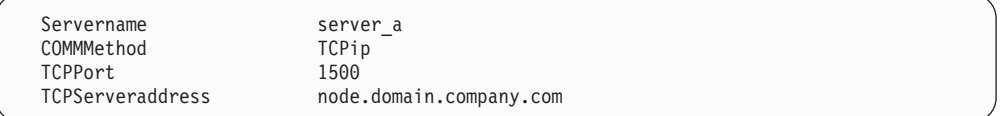

**Note:** If you want to use the Web client, you must also specify the *passwordaccess*=*generate* option. See ["Passwordaccess"](#page-358-0) on page 327 for more information.

As the default, your client node contacts the first server identified in the dsm.sys file. You can specify a different server to contact by entering the *servername* option in your own client user options file (dsm.opt), or by entering that option with a command.

You can also specify a default server and a migration server (if you have the HSM client installed on your workstation) in your dsm.sys file. For more information, see ["Defaultserver"](#page-267-0) on page 236.

The dsm.sys file can also contain the following option categories:

- Communication options
- Backup and archive processing options
- Restore and retrieve processing options
- Scheduling options
- Authorization options
- Error processing options
- Transaction processing option
- Web client options

**Note:** See Chapter 9, "Using [processing](#page-216-0) options," on page 185 for more information about these options.

You can modify your dsm.sys file using one of the following methods:

- v From the client Java GUI main window, select **Edit** → **Preferences**.
- Use your favorite text editor.

<span id="page-81-0"></span>If you update the dsm.sys file while the client is running, you must restart the process to pick up the changes.

See ["Setting](#page-82-0) options in an options file" on page 51 for information on how to set options in the dsm.sys file.

### **Creating a default client user options file (optional root user or authorized user task)**

During installation, a sample client user options file called dsm.opt.smp is placed in the installation directory.

For systems other than Solaris, copy the dsm.opt.smp file to dsm.opt in your installation directory and modify the required options according to your needs.

This file contains the following options:

- Backup and archive processing options
- Restore and retrieve processing options
- Scheduling options
- Format options
- Command processing options
- Authorization options
- Error processing options
- Transaction processing option
- Web client options

See Chapter 9, "Using [processing](#page-216-0) options," on page 185 for more information about these options.

If you are a root user, you can create or modify a default client user options file for all users on your workstation. From the UNIX command line:

- Change to the directory containing the sample file.
- v For systems other than Solaris, copy the dsm.opt.smp file to dsm.opt or to a new file name of your choice.
	- **For the default client user options file**: You can store your default client user options file in the same directory as the dsm.sys.smp file, or in any directory for which you have write access. If you rename your client user options file or place it in a different directory, you can set the DSM\_CONFIG environment variable or use the optfile option to point to your new client user options file.
	- **For the client user options file**: You can rename your client user options file and store it in any directory to which you have write access.

**Recommendation:** Use full path names instead of relative path names when you set environment variables.

You can then edit your dsm.opt file as appropriate for your system. From the GUI, you can edit this file using the Preferences editor by opening the **Edit** menu and selecting **Preferences**. The Preferences editor updates the client configuration files, dsm.opt and dsm.sys, if any options have changed. If you update the dsm.opt file during a session, you must restart the session to pick up the changes.

The Preferences editor uses the environment variable DSM\_DIR to locate the dsm.sys file and DSM\_CONFIG to locate the client user options file (default name dsm.opt). The Preferences editor queries the server for options on the server, but cannot change the server options file.

### <span id="page-82-0"></span>**Creating a customized client user options file (optional user task)**

If you are a user and want to use different options than those specified in the default client user options file (dsm.opt), you can create your own client user options file. You can set all the options that can be set in the default user options file.

To create or modify a client user options file, use the following method:

- 1. Contact the Tivoli Storage Manager administrator on your workstation to determine the location of the sample client user options file dsm.opt.smp, and to get the TCP/IP address of the backup server you will be connecting to and the port it listens on.
- 2. Copy dsm.opt.smp to your home directory as dsm.opt, or a new file name of your choice. You can store your client user options file in any directory to which you have write access.
- 3. Set the DSM\_CONFIG environment variable to point to your new client user options file. For instructions to set this variable, see section, ["Setting](#page-83-0) [environment](#page-83-0) variables" on page 52.
- 4. Edit your dsm.opt file as appropriate for your system or use the Tivoli Storage Manager Preferences editor by selecting **Edit** → **Preferences** from the Tivoli Storage Manager Java GUI.

See "Setting options in an options file" for more information about setting options in a file.

Once you have created an options file, you can use the following steps to edit your options file from the GUI.

- 1. Open the **Edit** menu and select **Preferences**.
- 2. Make any necessary changes, then click **OK** to save those changes.

## **Setting options in an options file**

This section describes how to set options in your dsm.sys file or client user options file (dsm.opt).

To view or modify an options file, click **Edit** → **Preferences** from the Tivoli Storage Manager client Java GUI. The Preferences editor updates the client system options file or client user options file.

You can also edit an options file with your favorite text editor.

To set an option in these files, enter the option name and one or more blank spaces, followed by the option value. For example:

```
compression yes
nodename client a
```
Some options consist of only the option name, such as *verbose* and *quiet*. You can enter the entire option name or its abbreviation. For example, you can specify the *verbose* option as either of the following:

verbose ve

Follow these additional rules when entering options in your client user options file (dsm.opt):

• Begin each comment with an asterisk  $(*)$  as the first character in a line.

- <span id="page-83-0"></span>• Do not enter comments on the same line as an option.
- Optionally, indent options with spaces or tabs.
- v Enter each option on a separate line and enter all parameters for an option on the same line. For example, to specify a group of five different file systems as your default client domain, enter:

domain /home /mfg /planning /mrkting /mgmt

- Enter one or more blank spaces between parameters.
- The maximum number of characters for a file name is 256. The maximum combined length of the file name and path name is 1024 characters. The Unicode representation of a character can occupy several bytes, so the maximum number of characters that a file name might contain can vary.

If you update the client user options file while a session is active, you must restart the session to pick up the changes.

You can use the **query options** command to display all or part of your options and their current settings. The default is to display all options. See "Query [Options"](#page-518-0) on [page](#page-518-0) 487 for more information.

## **Setting environment variables**

### **Setting language environment variables**

The Tivoli Storage Manager client automatically detects the language of the system locale and displays in that language. For example, a French operating system displays Tivoli Storage Manager in French by default. If Tivoli Storage Manager cannot load the French message catalog, it will default to the English (United States) language pack. For example, if the client is running on an unsupported language/locale combination, such as French/Canada or Spanish/Mexico, Tivoli Storage Manager defaults to English (United States).

You can use the **LANG** environment variable to specify the language for the AIX, HP-UX, Linux, and Solaris clients. For all other UNIX clients, only English (United States) is available.

Tivoli Storage Manager supports the following language locales:

| Languages                  | <b>AIX</b>           | $HP-UX$     | <b>Solaris</b>                                                                      | All Linux clients |
|----------------------------|----------------------|-------------|-------------------------------------------------------------------------------------|-------------------|
| English (United States)    | en_US                | en_US       | en_US,<br>en_US.ISO8859-1                                                           | en US             |
| Simplified Chinese         | zh_CN                | zh_CN       | zh, zh_CN.EUC                                                                       | zh_CN,            |
| <b>Traditional Chinese</b> | zh TW,<br>Zh TW.BIG5 | zh TW.eucTW | Traditional Chinese:<br>zh_TW, zh_TW.EUC<br>Traditional Chinese<br>BIG5: zh_TW.BIG5 | zh_TW.big5        |
| Czech                      | $cs_CZ$              | $cs_CZ$     | $cs_CZ$                                                                             | $cs$ $CZ$         |
| French (Standard)          | fr FR                | $fr_F$ R    | fr, $fr_F$ R                                                                        | $fr_F$ R          |
| German (Standard)          | de DE                | de_DE       | de, de DE                                                                           | de DE             |
| Hungarian                  | hu_HU                | hu_HU       | hu, hu_HU                                                                           | hu_HU             |
| Italian (Standard)         | it_IT                | it IT       | it, it_IT                                                                           | it IT             |
| Japanese                   | ja_JP, Ja_JP         | ja_JP.eucJP | ja, ja_JP.eucJP                                                                     | ja_JP.eucJP       |

*Table 20. Supported language locales*

**52** IBM Tivoli Storage Manager for UNIX and Linux: Backup-Archive Clients Installation and User's Guide

| <b>Languages</b>    | <b>AIX</b> | $HP-UX$ | <b>Solaris</b> | All Linux clients |
|---------------------|------------|---------|----------------|-------------------|
| Korean              | ko KR      | ko KR   | ko, ko KR.EUC  | ko KR             |
| Polish              | $p$ l_PL   | pl_PL   | pl, pl_PL      | pl_PL             |
| Portuguese (Brazil) | pt_BR      | pt_BR   | pt, pt_BR      | pt_BR             |
| Russian             | ru RU      | ru RU   | ru, ru_RU      | ru RU             |
| Spanish             | es ES      | es ES   | es, es ES      | es ES             |

*Table 20. Supported language locales (continued)*

#### **Note:**

- Traditional Chinese BIG5 has locale Zh\_TW on Linux, while Zh\_TW is used on other platforms for eucTW.
- Not all UNIX shells are able to show multi-byte characters.

To set the **LANG** environment variable to French, type the following: export LANG=fr\_FR

You also need to export the LC\_ALL environment variable.

#### **Notes:**

1. To display the Tivoli Storage Manager help browser menus in the language of your current locale, ensure that the NLSPATH environment variable in the /etc/profile file contains the following path:

NLSPATH=/usr/dt/lib/nls/msg/%L/%N.cat:\$NLSPATH export NLSPATH

2. **Recommendation:** For double-byte languages (Chinese/Korean/Japanese) on UNIX and Linux, change the language using the **Options** button on the CDE login screen, rather than exporting LANG environment variable from the command line.

If the **LANG** environment variable is set to **C**, POSIX (limiting the valid characters to those with ASCII codes less than 128), or other values with limitations for valid characters, the backup-archive client skips files which have file names containing invalid characters with ASCII codes higher than 127.

If you are using a single-byte character set (SBCS) like English as your language environment, all file names are valid and backed up by the backup-archive client. Multi-byte characters are interpreted as a set of single bytes all containing valid characters. If you are using multi-byte character sets (MBCS) as your language environment, the backup-archive client backs up file names that consist of valid characters in the current environment.

For example, a file name consisting of Japanese characters might contain invalid multi-byte characters if the current language environment is a Chinese character set. Files containing invalid multi-byte characters are not backed up and are not shown by the graphical user interface. If such files are found during backup, the dsmerror.log file will list the skipped files.

**Recommendation:** When using the backup-archive client scheduling mode to back up a whole system, set the **LC\_CTYPE** environment variable to **en\_US** (or some other SBCS language) to avoid skipped files.

## **Setting processing environment variables**

Generally, setting the environment variables is an optional task. Setting them will make it more convenient for you to use the command line. However, you must set the environment variables in either of the following circumstances:

- 1. You want to invoke Tivoli Storage Manager from a directory other than the directory where Tivoli Storage Manager is installed.
- 2. You want to specify a different options file for the backup-archive client, the administrative client, or both.
- **Note:** You can also specify an alternate client options file for the command-line client (not the administrative client) using the *optfile* option. See ["Optfile"](#page-356-0) on [page](#page-356-0) 325 for more information.

There are three environment variables you can set which affect Tivoli Storage Manager processing:

**PATH** Includes the directory where the executable file dsmc resides.

#### **DSM\_DIR**

Specifies the directory where the executable file dsmc, the resource files, and the dsm.sys file reside. You *cannot* specify the root (/) directory for DSM\_DIR. If DSM\_DIR is not set, the executables are expected in the default installation directory.

When you request an image backup, image restore, snapshot-based file backup, NAS backup, or NAS restore, Tivoli Storage Manager uses the DSM\_DIR environment variable to locate the corresponding plug-in library. If DSM\_DIR is not set, the client will look for the plug-in library in the following directories:

**AIX** /usr/tivoli/tsm/client/ba/bin/plugins

#### **HP-UX, all Linux clients, and Solaris**

/opt/tivoli/tsm/client/ba/bin/plugins

#### **DSM\_CONFIG**

Specifies the fully-qualified path and file name of the client user options file for users who create their own personalized options file. The root directory is *not* a valid value for DSM\_CONFIG. If the root directory is specified, the log will be written to the default directory. Specify a directory other than the root directory. If DSM\_CONFIG is *not* set, or the *-optfile* option is not used, the client user options file is expected to satisfy both of these requirements:

- 1. The options file must be named dsm.opt.
- 2. If DSM\_DIR is *not* set, then the file must reside in the default installation directory. If DSM\_DIR *is* set, then the file must reside in the directory specified by DSM\_DIR.

#### **DSM\_LOG**

Points to the directory where you want the dsmerror.log, dsmwebcl.log, and dsmsched.log files to reside. You *cannot* specify the root (/) directory for DSM\_LOG. The error log file contains information about any errors that occur during processing. The client creates the error log to help the Tivoli Storage Manager technical support team diagnose severe errors.

[Table](#page-86-0) 21 on page 55 shows the default log directory for the various platforms.

| Platform | Client default log directory      | API default log directory              |
|----------|-----------------------------------|----------------------------------------|
| Linux    | current working directory         | current working directory              |
| Solaris  | current working directory         | current working directory              |
| HP       | current working directory         | current working directory              |
| AIX      | current working directory         | current working directory              |
| z/OS     | /var/ibm/tivoli/tsm/client/ba/log | /var/ibm/tivoli/tsm/client/api/bin/log |

<span id="page-86-0"></span>*Table 21. Platforms and default log directories*

**Attention:** Set the DSM\_LOG environment variable to name a directory where read-write permissions allow the required write access for the user to create and write to the log file. This will prevent log write failures and process termination. Use the *chmod* or *setacl* commands to give the files permissions that allow all expected client user IDs to read and write them. If the log names are the default names, just set the DSM\_LOG environment variable to point to the directory where they reside. When Tivoli Storage Manager cannot write to the log file, an error message is written to stderror and to the syslog daemon. The syslog daemon must be running and configured to process messages with a priority of LOG\_ERR for the error message to appear in the system log. Starting and configuring the syslog daemon is system specific. See ″man syslogd″ for information on starting the syslog daemon, and ″man syslog.conf″ for information on configuring the syslog daemon.

#### **Notes:**

- 1. The *errorlogname* and *schedlogname* options override DSM\_LOG.
- 2. The log files cannot be symbolic links. Tivoli Storage Manager will detect any such links, delete the links, then exit the operation. This prevents Tivoli Storage Manager from overwriting protected data. The affected logs will be created as files in a subsequent operation.

To set the Java GUI JAVA\_BIN\_DIR path to find modules, add the java binary directory your PATH variable, where JAVA\_BIN\_DIR is the path to the ″java″ executable:

export PATH=\$PATH:<JAVA\_BIN\_DIR>

### **Setting Bourne and Korn shell variables**

Enter the environment variables in the .profile file (Korn shell) or .bash\_profile file (Bourne shell) in your \$HOME directory. For example:

DSM\_DIR=/home/davehil DSM\_CONFIG=/home/davehil/dsm.opt DSM\_LOG=/home/davehil export DSM DIR DSM CONFIG DSM LOG

where /home/davehil/dsm.opt is the path and file name for your client user options file, and the /home/davehil directory is where you want to store the dsmerror.log file, executable file, resource files, and dsm.sys file.

### **Setting C shell variables**

For the C shell, add the DSM\_CONFIG, DSM\_LOG and DSM\_DIR variables to the .cshrc file in your \$HOME directory. For example:

setenv DSM\_DIR /home/davehil setenv DSM\_CONFIG /home/davehil/dsm.opt setenv DSM\_LOG /home/davehil

where /home/davehil/dsm.opt is the path and file name for your client user options file, and the /home/davehil directory is where you want to store the dsmerror.log file, executable file, resource files, and dsm.sys file.

### <span id="page-87-0"></span>**Setting API environment variables**

If you installed the Tivoli Storage Manager client API, set the following environment variables:

#### **DSMI\_DIR**

Points to your installation directory. The files dsmtca, dsm.sys, and the language files must reside in the directory pointed to by DSMI\_DIR. This environment variable must be present.

#### **DSMI\_CONFIG**

Full path name of your own client user options file (dsm.opt).

#### **DSMI\_LOG**

Path for dsierror.log (cannot be a symbolic link).

**Note:** End users of applications developed with the API should consult the installation directions for that application for special path names or guidelines for options. Ensure that directories in the environment variables are specified in the path statement. The location of the API library is especially important.

For more information about the Tivoli Storage Manager client API, see *IBM Tivoli Storage Manager Using the Application Programming Interface*, SC32-0147.

# **Configuring the Web client**

You can use the command line to configure the Web client.

#### **To configure the Web client from the command line, perform the following steps:**

- 1. Ensure that you specify *passwordaccess generate* in the dsm.sys file. For more information on *passwordaccess*, see ["Passwordaccess"](#page-358-0) on page 327.
- 2. To generate the Tivoli Storage Manager password, start the backup-archive client by entering:

dsmc query session

when prompted, enter your user ID and password.

3. Start the client acceptor daemon (CAD) by entering: dsmcad

The Tivoli Storage Manager Remote Client Agent daemon must not be started manually. It is automatically started by the Tivoli Storage Manager Client Acceptor daemon when needed.

The options applicable only to the **dsmcad** program are *httpport*, *managedservices*, and *webports*. Other options such as *optfile* or *errorlogname* can also be used. You can use the *managedservices* option to specify whether the Tivoli Storage Manager client acceptor daemon also manages the Tivoli Storage Manager scheduler. See Chapter 9, "Using [processing](#page-216-0) options," on page [185](#page-216-0) for more information about these options.

All Web client messages are written to the Web client log file, dsmwebcl.log. Error messages are written to the error log file dsmerror.log, or the file you specify with the *errorlogname* option. The dsmwebcl.log and dsmerror.log files reside in the directory you specify with the DSM\_LOG environment variable or <span id="page-88-0"></span>in the current working directory. Set this environment variable to the directory where the log files should reside. The root directory is *not* a valid value for DSM\_LOG. Specify a directory other than the root directory.

- 4. Add MANAGEDServices webclient to dsm.opt and dsm.sys.
- 5. To access the Web client, enter the following URL from any supported browser: http://your\_machine\_name:1581

where *your\_machine\_name* is the host name of the machine running the Web client.

Port 1581 is the default port number. You can set a different port number using the *httpport* option. See ["Httpport"](#page-315-0) on page 284 for more information.

After installing and configuring the Web client on your workstation you can use the Web client to perform backup, archive, restore, and retrieve operations from any browser with JRE (Java Runtime Environment) Java JRE 1.5 or 1.4.*x* (where *x*>=1 or higher). See ["Starting](#page-111-0) a Web client session" on page 80 for more information.

## **Configuring the client scheduler**

Your Tivoli Storage Manager administrator can schedule Tivoli Storage Manager to perform tasks automatically. For example, you can automatically back up files at the end of each day or archive some of your files every Friday. This procedure, known as *central scheduling*, is a cooperative effort between the server and your client node. Your administrator associates clients with one or more schedules that are part of the policy domain maintained in the server database. The Tivoli Storage Manager administrator defines central scheduling on the server and you start the client scheduler on your workstation. Once you start the client scheduler, further intervention is not necessary.

With client scheduling, you can perform the following tasks:

- Display information about available schedules.
- Display information about work that the schedule has completed.
- Modify scheduling options in the dsm.sys file. See ["Scheduling](#page-229-0) options" on page [198](#page-229-0) for more information.

See Chapter 7, ["Automating](#page-198-0) tasks," on page 167 for more information. See Appendix A, "Using the Tivoli Storage Manager central [scheduler,"](#page-560-0) on page 529 for supplemental information about the Tivoli Storage Manager central scheduler.

The Tivoli Storage Manager Client Acceptor daemon (CAD) can manage the scheduler. In this case, the CAD serves as an external timer for the scheduler. When the scheduler is started, it queries the server for the next scheduled event. The event is either run immediately or the scheduler exits. The CAD restarts the scheduler when it is time to run the scheduled event. This reduces the number of background processes on your workstation and resolves memory retention problems that can occur when running the scheduler service without CAD management. **Recommendation:** Use the client acceptor daemon to manage the client scheduler. "Configuring the client scheduler" for more information.

**Attention:** You cannot use the dsmcad for scheduling when you set the *sessioninitiation* option to *serveronly*. Refer to ["Sessioninitiation"](#page-400-0) on page 369 for more information.

Use the *managedservices* option in your client system options file (dsm.sys) to specify whether the CAD manages the scheduler. See ["Managedservices"](#page-339-0) on page [308](#page-339-0) for more information.

Perform the following steps to configure the CAD to manage the client scheduler:

- 1. Install the Web client. See ["Configuring](#page-87-0) the Web client" on page 56 for more information.
- 2. Install the Scheduler. See "Starting the client scheduler" for more information.
- 3. From the Tivoli Storage Manager GUI, select **Edit** → **Preferences**. Then select the **Web Client** category. Check the **Schedule** option in the **ManagedServices** options section. If you want to run the Web client also, check the **Both** option.
- 4. Start the Client Acceptor. See ["Configuring](#page-87-0) the Web client" on page 56 for more information.

#### **Notes:**

- 1. For more information about scheduling options, changing the scheduling mode, specifying the TCP/IP address or port number, or running commands before or after a schedule, see ["Scheduling](#page-229-0) options" on page 198.
- 2. See Chapter 7, ["Automating](#page-198-0) tasks," on page 167 for information about the following tasks:
	- Starting the client scheduler
	- Modifying scheduling options in the client options file
	- Displaying information about available schedules
	- Displaying information about work that the schedule has completed

### **Starting the client scheduler**

To start the client scheduler on your client node and connect to the server schedule, change to the Tivoli Storage Manager installation directory and enter the following command:

dsmc schedule

If the Tivoli Storage Manager client executable directory is not in your PATH environment variable, change to the installation directory and enter the following command:

./dsmc schedule

For z/OS, enter the following path and command:

/usr/lpp/Tivoli/tsm/client/ba/bin/dsmc schedule

When you start the client scheduler, it runs continuously until you close the window, end the process, or log off your system.

To run the **schedule** command in the background and to keep the client scheduler running, even if you log off your system, enter the following:

nohup dsmc schedule 2> /dev/null &

If a Tivoli Storage Manager password is required for your workstation and you want to run the **schedule** command in the background, enter the password with the command.

**Root User:** To start the client scheduler automatically, ensure that the *passwordaccess* option is set to generate in dsm.sys, then follow the procedure below for your operating system:

<span id="page-90-0"></span>v **For non-z/OS UNIX**, add the following entry to the **/etc/inittab** file: itsm::once:/usr/bin/dsmc sched > /dev/null 2>&1 # TSM scheduler

**Note:** You must include the redirection to /dev/null in the command.

#### **For z/OS UNIX:**

1. Create a shell script called /tivoli/tsm/client/ba/bin/rundsmc which contains the following entries:

```
cd /usr/lpp/Tivoli/tsm/client/ba/bin
sleep 60
./dsmc schedule
```
This prevents the creation of two jobs with the same name and enables automatic shutdown. You might need to customize the time for your system.

2. Add the following entries in the /etc/rc file to set environment variables to retrieve the *servername* and *nodename* options from dsm.sys and to start the client scheduler, as follows:

# Set environment variables to retrieve the servername and # nodename options from dsm.sys. export DSM\_DIR=/tivoli/tsm/client/ba/bin export DSM\_CONFIG=/tivoli/tsm/client/ba/bin/dsm.opt # Start the TSM Client scheduler and redirect outputs to # schedule.out instead of the /etc/log file. BPX JOBNAME='ADSMCLNT' /tivoli/tsm/client/ba/bin/rundsmc 1>/tivoli/tsm/client/ba/bin/schedule.out 2>&1 &

**Note:** Enter the \_BPX\_JOBNAME entry on a single line in the /etc/rc file.

The client scheduler can fail to initialize properly at IPL because TCP/IP is not fully initialized. You might need to customize the time for your system to compensate for this.

Tivoli Storage Manager does not recognize changes made to the dsm.opt or the dsm.sys file while the client scheduler is running. If you make changes to these files while the client scheduler is running, and you want to use the new values immediately, stop the client scheduler and restart it. For example, if you change the *inclexcl* option in your dsm.sys file to point to a different include-exclude options file, you must stop the client scheduler and restart it before Tivoli Storage Manager uses the new file.

To manually stop the client scheduler, enter the **kill** command if it is running in the background, or press **q** or **Ctrl+C** if it is running in the foreground. To restart the client scheduler, enter the **schedule** command again.

Tape prompting does not occur during a scheduled event regardless of the *tapeprompt* option setting in your options file.

# **Configuring Tivoli Storage Manager client/server communication across a firewall**

In most cases, the Tivoli Storage Manager server and clients can work across a firewall. Because every firewall is different, the firewall administrator might need to consult the instructions for the firewall software or hardware in use.

There are two methods for enabling client and server operations through a firewall:

#### **Method 1:**

To allow clients to communicate with a server across a firewall, the following ports must be opened in the firewall by the firewall administrator:

#### **TCP/IP port**

To enable the backup-archive client, command-line admin client, and the scheduler to run outside a firewall, the port specified by the server option *tcpport* (default 1500) must be opened by the firewall administrator. This port is set on the client and the server using the *tcpport* option. The setting must be the same on the client and server. See ["Tcpport"](#page-425-0) on page 394 for more information. This will allow Tivoli Storage Manager scheduler communications in both *polling* and *prompted* mode, CAD-managed schedulers, and regular backup-archive client operations.

**Note:** The client cannot use the port specified by the *tcpadminport* option (on the server) for client session. That port can be used for administrative sessions only.

#### **HTTP port**

To allow the Web client to communicate with remote workstations across a firewall, the HTTP port for the remote workstation must be opened. Use the *httpport* option in the remote workstation client options file to specify this port. The default HTTP port is 1581.

To use the administrative Web interface for a server across a firewall, the Tivoli Storage Manager administrator must open the HTTP port for the server using the *httpport* option in the server options file. The default HTTP port is 1580.

#### **TCP/IP ports for the remote workstation**

The two TCP/IP ports for the remote workstation client must be opened. Use the *webports* option in the remote workstation client options file to specify these ports. If you do not specify the values for the *webports* option, the default zero (0) causes TCP/IP to randomly assign two free port numbers. See ["Webports"](#page-451-0) on page [420](#page-451-0) for more information about the *webports* option.

#### **TCP/IP port for administrative sessions**

Specifies a separate TCP/IP port number on which the server is waiting for requests for administrative client sessions, allowing secure administrative sessions within a private network. See ["Tcpadminport"](#page-419-0) on page 388 for more information.

#### **Method 2:**

For the client scheduler in prompted mode, it is unnecessary to open *any* ports on the firewall. If you set the *sessioninitiation* option to *serveronly*, the client will not attempt to contact the server. *All sessions will be initiated by server prompted scheduling* on the port defined on the client with the *tcpclientport* option. The *sessioninitiation* option only affects the behavior of the client scheduler running in the prompted mode.

The Tivoli Storage Manager server must set the SESSIONINITiation parameter on the **register node** and **update node** commands for each node. If the server specifies SESSIONINITiation=*clientorserver*, the default, the client can decide which method to use. If the server specifies SESSIONINITiation=*serveronly*, all sessions are initiated by the server.

#### **Notes:**

- 1. If *sessioninitiation* is set to *serveronly*, the value for the *tcpclientaddress* client option must be the same as the value for the *HLAddress* option of the **update node** or **register node** server command. The value for the *tcpclientport* client option must be the same as the value for the *LLAddress* option of the **update node** or **register node** server command.
- 2. Using the *sessioninitiation* option requires a Tivoli Storage Manager Version 5.2 or higher server.
- 3. If you set the *sessioninitiation* option to *serveronly*, with the exception of CAD-managed schedulers, the command-line client, backup-archive client Java GUI, and Web client GUI will still attempt to initiate sessions, but are blocked by the Tivoli Storage Manager server for nodes that have the *sessioninitiation* option set to *serveronly*.
- 4. When configuring the Tivoli Storage Manager scheduler on a client machine for the first time, the scheduler service might be unable to authenticate to the server when the server contacts the client scheduler to run a schedule. This can happen when the *passwordaccess* is set to generate and the Tivoli Storage Manager server is behind a firewall and the encrypted password cannot be locally stored before the scheduler is started. To correct this problem, you need to run the scheduler from the command line (dsmc schedule), wait until a scheduled operation starts, and enter the password for your node when prompted.
	- **Note:** The Tivoli Storage Manager client cannot prompt for the encryption key password in scheduler mode. If you are using Tivoli Storage Manager data encryption, you must run an initial interactive backup once to set up the encryption key by opening the TCP/IP connection from the client machine to the server machine. See [59](#page-90-0) for more information about setting up this communication. After the encryption key is set, you can use server-initiated sessions to back up the files using Tivoli Storage Manager encryption.

If you set the *sessioninitiation* option to *client*, the client will initiate sessions with the server [\(59\)](#page-90-0) by communicating on the TCP/IP port defined with the *server* option *tcpport*. This is the default. Server prompted scheduling can be used to prompt the client to connect to the server.

See ["Sessioninitiation"](#page-400-0) on page 369 for more information about the *sessioninitiation* option.

When using Tivoli Storage Manager across a firewall, consider the following:

- v In *prompted* mode the Tivoli Storage Manager server needs to contact the client. In order to do this, some software might need to be installed on the Tivoli Storage Manager server to route the request through the firewall. This software routes the server request through a socks port on the firewall. This is typically called *socksifying* a system. Proxies are not supported, because they only route a few types of communication protocols (HTTP, FTP, GOPHER). Tivoli Storage Manager communications are not routed by proxies. It is important to note that the client creates a new connection to the Tivoli Storage Manager server when prompted. This means that the firewall configuration discussed above must be in place.
- The server cannot log events to a Tivoli Enterprise Console<sup>®</sup> server across a firewall.

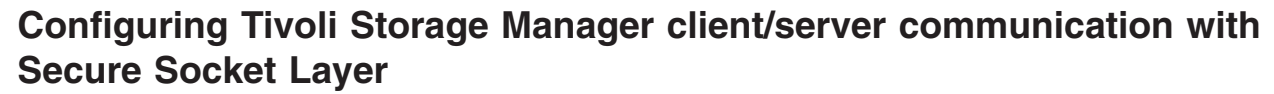

| |

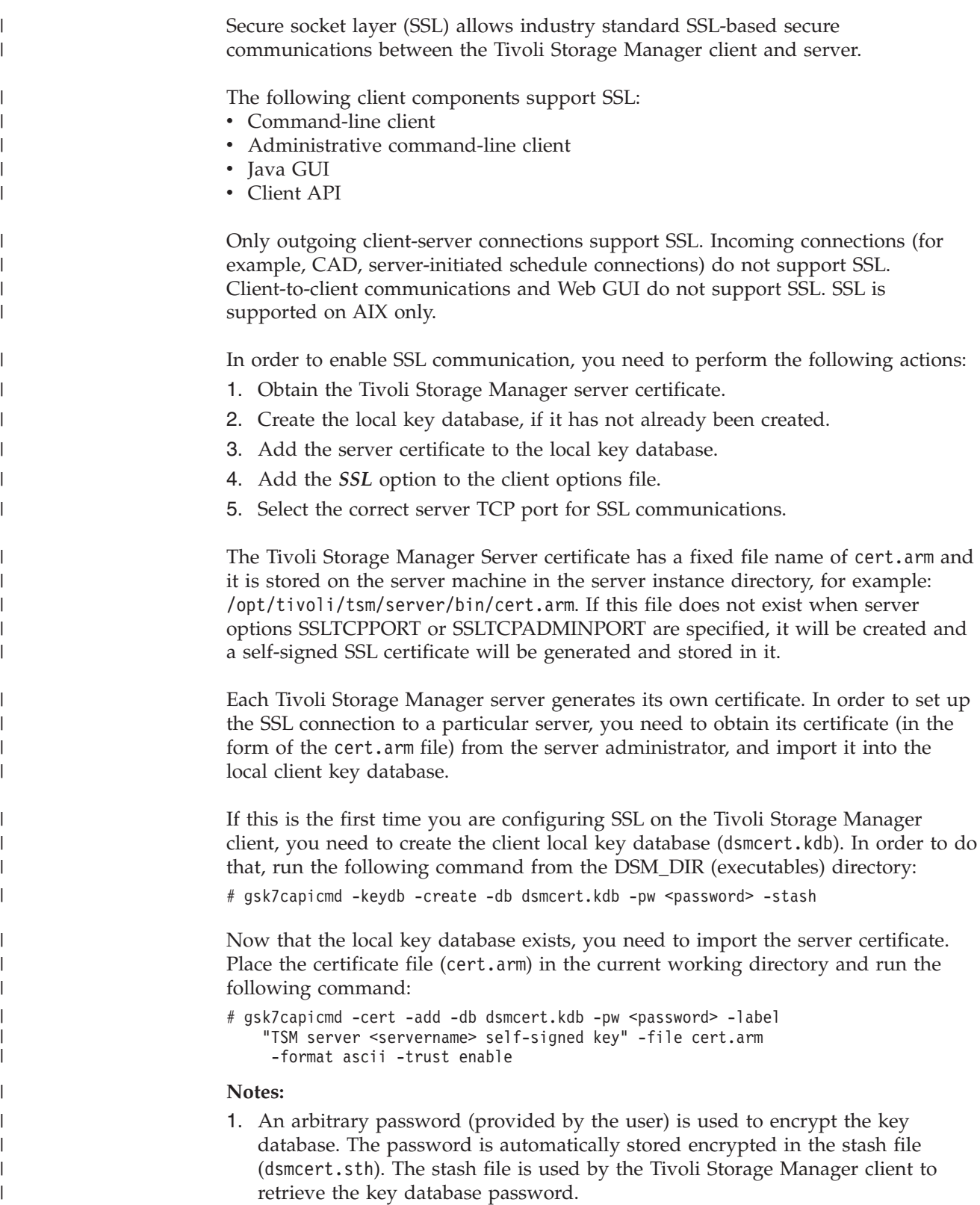

<span id="page-94-0"></span>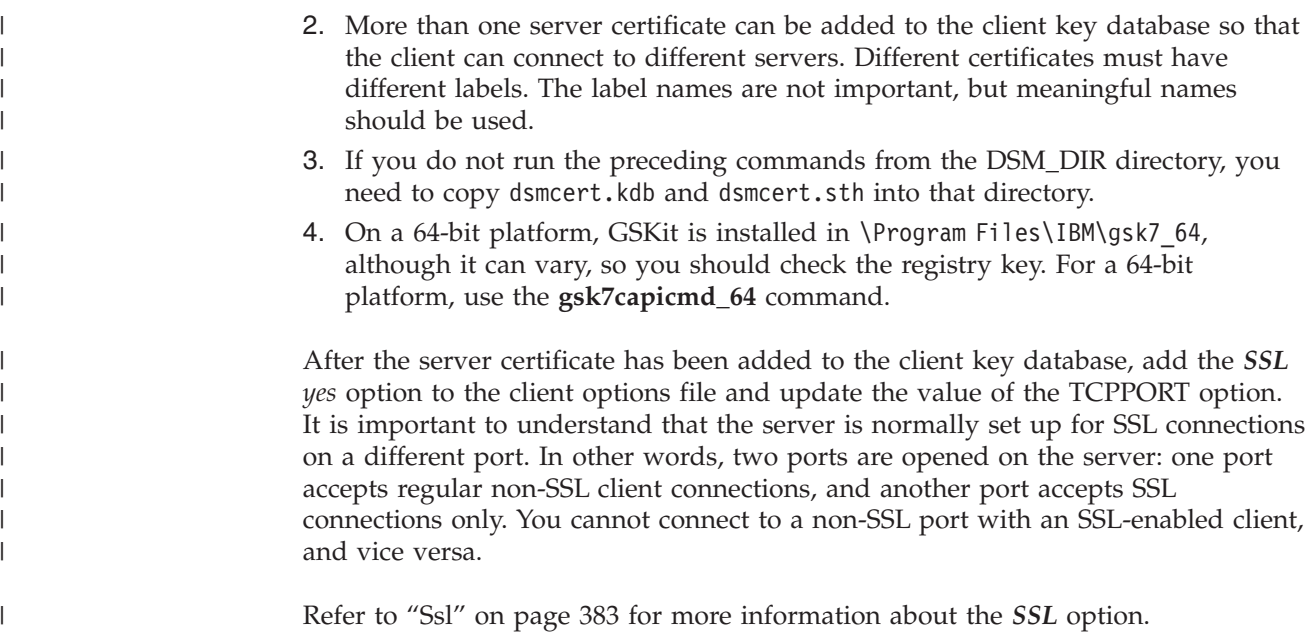

# **Configuring the journal daemon**

| | Journal-based backup is supported on AIX clients for JFS, JFS2 and VxFS file system types. If you install the *journal daemon* and it is running, then by default the **incremental** command will automatically perform a journal-based backup on selected file systems which are being monitored by the journal engine service. See ["Journal-based](#page-128-0) backup on AIX" on page 97 for more information.

Journal-Based Backup is enabled by installing and configuring the Tivoli Storage Manager daemon. To install the Tivoli Storage Manager daemon, you need to customize the file named tsmjbbd.ini.smp, which is placed in the install directory, and save it as tsmjbbd.ini. The install process modified /etc/inittab to start the journal daemon on a reboot. Both the configuration sample file and the saved file should be in the default install directory. You can also start the daemon on the command line by entering the name of the executable - tsmjbbd.

The journal configuration file, (tsmjbbd.ini), needs as a minimum a list of the file systems to monitor. These two lines are sufficient: [JournaledFilesystemSettings] JournaledFileSystems=/home

Enter a JournalDir setting and a JournalExcludeList for the database files (see the sample file). An Errorlog setting will also explicitly name the errorlog file. After the configuration file is created, start the journal daemon using the script file:/usr/tivoli/tsm/client/ba/bin/rc.tsmjbb. The journal will write initialization information to the errorlog. When you are satisfied that the journal is working correctly, you should run the script file, /usr/tivoli/tsm/client/ba/bin/ jbbinittab. Running the script file will make entries in /etc/inittab, so that the journal will begin running when you restart your system.

#### **AIX configuration considerations prior to performing snapshot-based** | **file backups and archives** |

If you are configuring your Tivoli Storage Manager AIX client to perform snapshot-based file backups and archives, consider the following:

<span id="page-95-0"></span>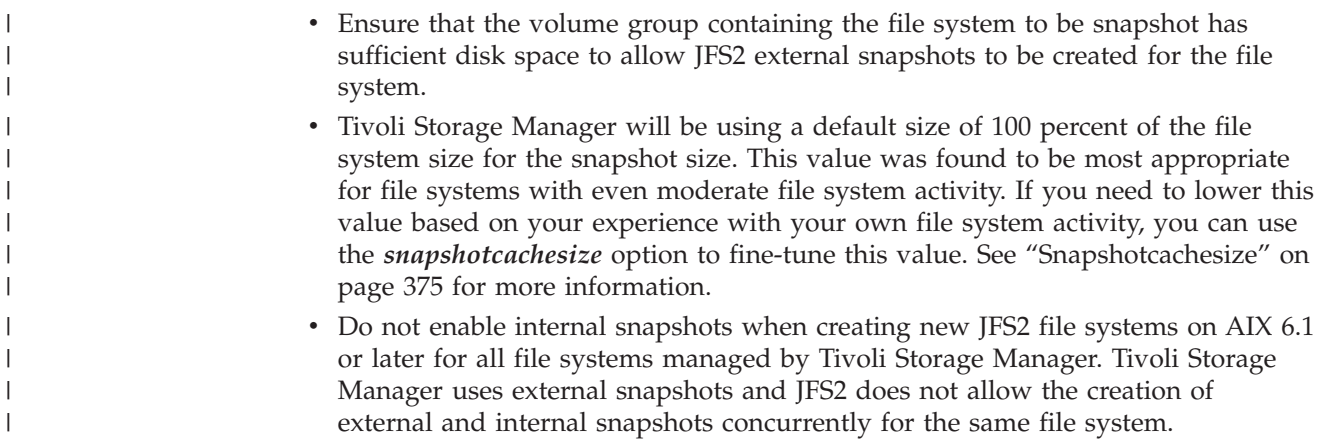

# **Registering your workstation with a server (required root user or authorized user task)**

#### **Root user or authorized user**

|

|

Before you can use Tivoli Storage Manager, your node must be registered with the server. The process of setting up a node name and password is called *registration*. There are two types of registration: *open* and *closed*. Your Tivoli Storage Manager administrator chooses the type of registration for your site.

If you plan to use a Web client, you must have an administrative user ID with system privilege, policy privilege, client access authority, or client owner authority. When a new node is registered, an administrative user ID is automatically created for the node. By default, this node has client owner authority.

### **Using closed registration**

With closed registration, a Tivoli Storage Manager administrator must register your workstation as a client node with the server. If your enterprise uses closed registration, you must provide the following information to your Tivoli Storage Manager administrator:

- v Your node name (the value returned by the **hostname** command or the node name you specified with the *nodename* option). If you do not specify a node name with the *nodename* option, the default login ID is the name that the **hostname** command returns.
- The initial password you want to use, if required.
- Contact information, such as your name, user ID, and phone number.

In addition to possibly defining certain options in your options file, your Tivoli Storage Manager administrator defines the following for you:

- The policy domain to which your client node belongs. A policy domain contains policy sets and management classes that control how Tivoli Storage Manager manages the files you back up and archive.
- Whether you can compress files before sending them to the server.
- Whether you can delete backup and archive data from server storage.

## **Using open registration**

With open registration, a system administrator can register your workstation as a client node with the server.

The first time you start a session, Tivoli Storage Manager prompts you for information necessary to register your workstation with the server identified in your client options file. You need to supply your node name, a password, and contact information.

When you use open registration:

- Your client node is assigned to a policy domain named **standard**.
- You can delete archived copies of files from server storage, but not backup versions of files.

If necessary, your Tivoli Storage Manager administrator can change these defaults later.

**Note:** You can only do Open Registration through the command-line interface.

## **Associating your client node with a host system (optional)**

The GUIDs help to uniquely identify a particular machine (for reporting purposes), regardless of the following:

- v How many node names are used on the machine
- v Which network adapter is used to connect to the Tivoli Storage Manager server
- Which nodes are connected to the Tivoli Storage Manager servers

For example, if you use nodes GORDON, DONNA, and DAGORDON to connect to a Tivoli Storage Manager server from your desktop machine, all three nodes will have the same GUID. Similarly, if nodes GORDON, DONNA, and DAGORDON connect to multiple Tivoli Storage Manager servers, each server will show the same GUID for these nodes.

**Note:** The GUID is available only on HP-UX, Linux x86/x86\_64, and Solaris. You must be a root user to run tivguid.

When you install the Tivoli software, the tivguid program is run to generate a GUID which is stored in the /etc/tivoli directory. The GUID for a client node on the server can change if the host system machine is corrupted, if the file entry is lost, or if a user uses the same node name from different host systems. You can perform the following functions from the command line:

- Create a new GUID
- View the current GUID
- Write a specific value
- Create another GUID even if one exists.

Table 22 describes the GUID functions and the associated commands.

*Table 22. GUID commands*

| <b>Function</b>                                                                                                    | Enter on the command line: |
|----------------------------------------------------------------------------------------------------|----------------------------|
| Create and store a new GUID on the host if<br>one does not exist. If a GUID already exists,<br>the current value is displayed. | tivguid -Create            |
| Display help for the tivguid commands.                                                                                         | tivguid -Help              |
| Return the value of the current GUID.                                                                                          | tivguid -Show              |

| <b>Function</b>                                                                                                    | Enter on the command line:                                                                 |
|----------------------------------------------------------------------------------------------------|--------------------------------------------------------------------------------------------|
| Write the GUID that is specified in the<br>-GUID option to the file. For example, -Write<br>$GUID = 'string' uses the value in 'string'$<br>rather than creating a new GUID. The string<br>must be a valid Tivoli GUID (32 hexadecimal<br>values).         | tivguid -Write -guid=38.70.92.a1.9a.93<br>$.11.$ d $6.$ a $2.$ f $9.00.04.$ ac.dd $.76.38$ |
| This function is useful in the following cases:<br>• If the Tivoli GUID is corrupted you can<br>use the administrative client to query the<br>server for the value using the q node<br>nodename f=d command, and set that<br>value on the current machine. |                                                                                            |
| • If you want to set up multiple physical<br>machines with the same guid (for example<br>on cluster).                                                                                                    |                                                                                            |
| Create a new GUID even if one exists.                                                                                                    | tivguid -Write -New                                                                        |

*Table 22. GUID commands (continued)*

# **Creating an include-exclude list (optional root user or authorized user task)**

#### **Authorized User**

This is an optional task but an important one. If you do not create an include-exclude list, Tivoli Storage Manager considers all files for backup services and uses the default management class for backup and archive services. For information on management classes and policy domains, see [Chapter](#page-204-0) 8, ["Understanding](#page-204-0) storage management policies," on page 173.

You can create an include-exclude list to exclude a specific file or groups of files from backup services, and to assign specific management classes to files. Tivoli Storage Manager backs up any file that is not explicitly excluded. You should exclude Tivoli Storage Manager client directories from backup services. You can use the **query inclexcl** command to display a list of include and exclude statements in the order they are examined when determining whether an object is to be included.

Specify the include-exclude list in your dsm.sys file. If you define more than one server in your dsm.sys file, each server must have its own include-exclude list. This list can also contain include-exclude statements obtained from the include-exclude files you specify with the *inclexcl* option.

When the client processes include-exclude statements, the include-exclude statements within the include-exclude file are placed at the position occupied by the *inclexcl* option in dsm.sys, in the same order, and processed accordingly.

See ["Inclexcl"](#page-320-0) on page 289 for important detailed information about specifying an include-exclude file using the *inclexcl* option.

You can use the following methods to create an include-exclude list or specify an include-exclude file:

- <span id="page-98-0"></span>1. You can add include-exclude statements in the Tivoli Storage Manager or Web client directory tree. The online help provides detailed instructions.
- 2. Open the **Edit** menu and select **Client Preferences**. In the Preferences dialog, click the **Include/Exclude** section.
	- **Note:** You can specify a Unicode file as an include-exclude file using the Preferences editor. However, you cannot create the Unicode file using the Preferences editor.

You can create an include-exclude list manually by performing the following steps:

- 1. Determine your include and exclude requirements.
- 2. Locate the server stanza in your dsm.sys file.

**Note:** Each server stanza must have its own include-exclude list.

3. Enter your *include* and *exclude* statements using the appropriate include-exclude options as described in "Using include-exclude options." Tivoli Storage Manager evaluates all *exclude.fs* and *exclude.dir* statements *first* (regardless of their position within the include-exclude list), and removes the excluded file spaces, directories, and files from the list of objects available for processing. All other include-exclude statements are processed from the bottom of the list up. Therefore, it is important to enter all your include-exclude statements in the proper order. For example, in the following include-exclude list the includefile.txt file *is not* backed up:

```
include /home/usr/includefile.txt
exclude /home/usr/.../*
```
However, in the following include-exclude list the includefile.txt file *is* backed up:

exclude /home/usr/.../\* include /home/usr/includefile.txt

- 4. Save the file and close it.
- 5. Restart your Tivoli Storage Manager client to enable your include-exclude list.

### **Using include-exclude options**

This section provides the following information:

- v Brief descriptions of the *include* and *exclude* options that you can specify in your dsm.sys file. See table references for more information about each option.
- v A minimum include-exclude list that excludes system files.
- A list of supported wildcard characters.
- v Examples of how you might use wildcard characters with *include* and *exclude* patterns.

#### **Excluding file spaces and directories**

Use *exclude.fs* and *exclude.dir* statements to exclude file spaces and all files and sub-directories in the specified directory from processing. Tivoli Storage Manager evaluates all *exclude.fs* and *exclude.dir* statements *first* (regardless of their position within the include-exclude list), and removes the excluded file spaces, directories, and files from the list of objects available for processing. The *exclude.fs* and *exclude.dir* statements override all include statements that match the pattern.

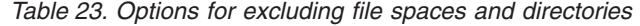

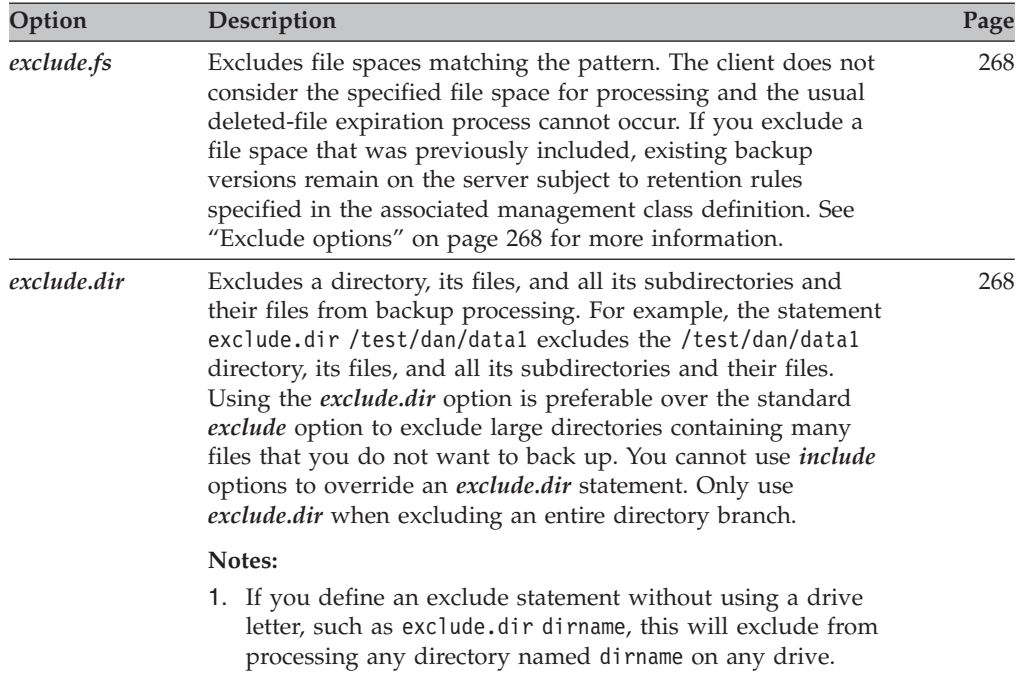

### **Excluding files and directories from journal-based backup**

There are two methods of excluding files and directories from a journal-based backup. One method is to add exclude statements to the client options file to prevent the files or directories from being backed up during backup processing. The other method is to add exclude statements to the journal configuration file tsmjbbd.ini, to prevent journal entries from being added for the files or directories, which prevents them from being processed during a journal-based backup.

**Note:** There is no correlation between the two exclude statements. It is preferable to place exclude statements in tsmjbbd.ini to prevent them from entering the journal database and being processed during a journal-based backup.

If you are running AIX Version 6.1 or later, add an exclude .snapshot statement to the tsmjbbd.ini file for journal-based backup.

### **Controlling backup, archive, and image processing**

After Tivoli Storage Manager evaluates all *exclude.fs, exclude.dir, exclude.attribute.symlink*, and *include.attribute.symlink* statements, the following options are evaluated against the remaining list of objects available for processing.

*Table 24. Options for controlling backup, archive, and image processing*

| Option                                                           | Description                                                                                                    | Page |
|------------------------------------------------------------------|----------------------------------------------------------------------------------------------------|------|
|                                                                  | Backup processing                                                                                                    |      |
| exclude<br>exclude.backup<br>exclude.file<br>exclude.file.backup | These options are equivalent. Use these options to exclude<br>a file or group of files from backup services and space<br>management services (if the HSM client is installed).<br>The exclude.backup option only excludes files from<br>normal backup, but not from HSM. | 268  |

| |

| Option                                    | Description                                                                                                    | Page |
|-------------------------------------------|----------------------------------------------------------------------------------------------------|------|
| include<br>include.backup<br>include.file | Use these options to include files or assign<br>management classes for backup processing.                                                                                                    | 290  |
| include.fs                                | Controls how Tivoli Storage Manager processes your<br>file space for incremental backups.                                                                                                    | 290  |
|                                           | Archive processing                                                                                                    |      |
| exclude.archive                           | Excludes a file or group of files from archive services.                                                                                                    | 268  |
| include<br>include.archive                | These options are equivalent. Use these options to include<br>files or assign management classes for archive<br>processing.                                                                                                    | 290  |
|                                           | Image processing                                                                                                    |      |
| exclude.image                             | Excludes mounted file systems and raw logical<br>volumes that match the specified pattern from full<br>image backup operations. Incremental image backup<br>operations are unaffected by exclude.image. This option<br>is valid for AIX, HP-UX, Solaris, and all Linux clients.                                                                                                    | 268  |
| exclude.fs.nas                            | Excludes file systems on the NAS filer from an image<br>backup when used with the backup nas command. If<br>you do not specify a NAS node name, the file system<br>identified applies to all NAS filers. The backup nas<br>command ignores all other exclude statements<br>including exclude.fs and exclude.dir statements. This<br>option is for AIX and Solaris clients only.                                                                               | 268  |
| include.image                             | Includes a file space or logical volume, assigns a<br>management class, or allows you to assign one of<br>several image backup processing options to a specific<br>logical volume when used with the backup image<br>command. The backup image command ignores all<br>other include options. This option is valid for AIX,<br>HP-UX, Solaris, Linux x86/x86_64, and Linux on<br>POWER only.                                                                   | 290  |
| include.fs.nas                            | Use the <i>include.fs.nas</i> option to bind a management<br>class to Network Attached Storage (NAS) file systems.<br>You can also specify whether Tivoli Storage Manager<br>saves Table of Contents (TOC) information during a<br>NAS file system image backup, using the toc option<br>with the <i>include.fs.nas</i> option in your dsm.sys file. See<br>"Toc" on page 399 for more information. This option is<br>valid for AIX and Solaris clients only. | 290  |

*Table 24. Options for controlling backup, archive, and image processing (continued)*

### **Including and excluding groups of files**

To specify groups of files that you want to include or exclude, use the wildcard characters listed in [Table](#page-101-0) 25 on page 70. This table applies to *include* and *exclude* statements *only*. For information about using wildcard characters in Tivoli Storage Manager commands, see "Using wildcard [characters"](#page-459-0) on page 428.

**Note:** A very large include-exclude list can decrease backup performance. Use wildcards and eliminate unnecessary include statements to keep the list as short as possible.

<span id="page-101-0"></span>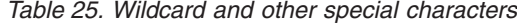

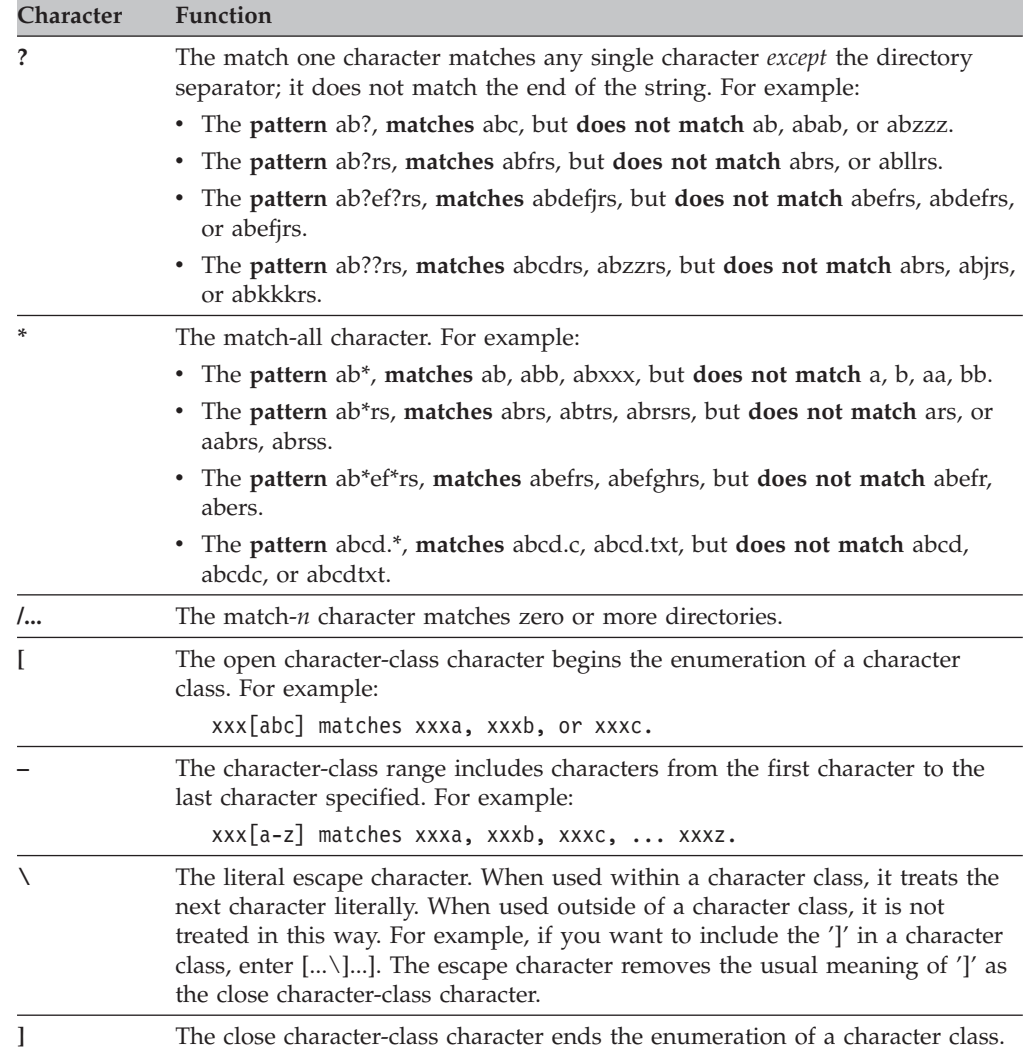

#### **Examples using wildcards with include and exclude patterns**

[Table](#page-102-0) 26 on page 71 contains examples of ways you might use wildcard characters with *include* and *exclude* patterns. For more information about using the *exclude.backup* option, see ["Exclude](#page-299-0) options" on page 268.

**Note:** In the dsm.sys file, the *include* and *exclude* options do not work with symbolic links to directories. For example, do not use /u in your include or exclude statements because /u is a symbolic link to the /home directory. Instead of entering:

include /u/tmp/save.fil

enter:

include /home/tmp/save.fil

However, the *exclude* option does work with symbolic links to directories when you enter a backup command with the absolute path that contains the symbolic link.

<span id="page-102-0"></span>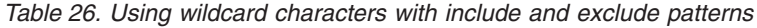

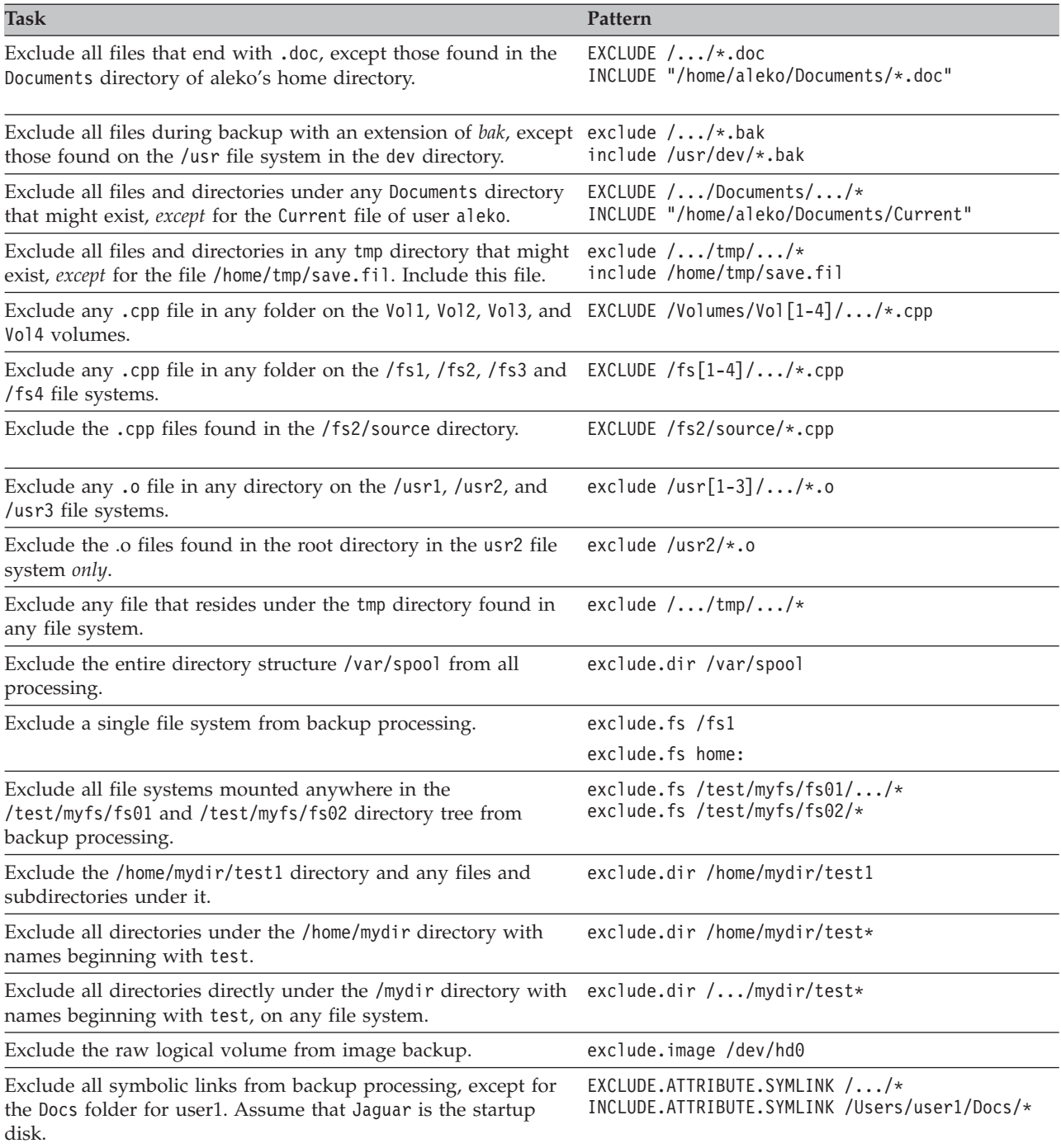

# **Controlling symbolic link processing**

After Tivoli Storage Manager evaluates all *exclude.fs* and *exclude.dir* statements and removes the excluded file spaces and directories, Tivoli Storage Manager evaluates any include-exclude statements for controlling symbolic link processing (*exclude.attribute.symlink* and *include.attribute.symlink*) against the remaining list of objects available for processing. [Table](#page-103-0) 27 on page 72 defines options for controlling symbolic link processing.

| Option                           | Description                                                                                                    | Page |
|----------------------------------|----------------------------------------------------------------------------------------------------|------|
| exclude.attribute.symlink        | Excludes a file or a group of files that are symbolic<br>links from backup processing only.                                        | 268  |
| <i>include.attribute.symlink</i> | Includes a file or a group of files that are symbolic<br>links within broad group of excluded files for backup<br>processing only. | 290  |

<span id="page-103-0"></span>*Table 27. Options for controlling symbolic link processing*

# **Controlling compression and encryption processing**

After Tivoli Storage Manager evaluates *exclude.fs, exclude.dir*, and any other include-exclude options controlling symbolic links, backup, archive, and image processing, it uses the following options to determine which files undergo compression and encryption processing.

| Option                     | Description                                                                                                    | Page |
|----------------------------|----------------------------------------------------------------------------------------------------|------|
|                            | Compression processing                                                                                                    |      |
| exclude.compression        | Excludes files from compression processing if<br><i>compression=yes</i> is specified. This option applies to<br>backups and archives.                                                                | 268  |
| <i>include.compression</i> | Includes files for compression processing if<br><i>compression=yes</i> is specified. This option applies to<br>backups and archives.                                                                 | 290  |
|                            | <b>Encryption processing</b>                                                                                                    |      |
| exclude.encrypt            | Excludes files from encryption processing.                                                                                                    | 268  |
| <i>include.encrypt</i>     | Includes files for encryption processing.<br>The data that you include is stored in encrypted<br>form, and encryption does not affect the amount of<br>data sent or received.                        | 290  |
|                            | Attention: The <i>include.encrypt</i> option is the only<br>way to enable encryption on the Backup-Archive<br>client. If no <i>include.encrypt</i> statements are used<br>encryption will not occur. |      |

*Table 28. Options for controlling compression and encryption processing*

## **Testing an include-exclude list with the Preview command**

You can preview the list of objects to be backed up or archived according to the include-exclude list, prior to sending any data to the server. The Tivoli Storage Manager client Java GUI directory tree shows detailed information of included and excluded objects. The directory tree windows in the Tivoli Storage Manager Client Java GUI allow you to select files and directories to include or exclude. You should use this **Preview** command to make sure that you include and exclude the correct files. The following is a sample scenario for using the include-exclude preview function.

Assume that you want to back up the files on your /Users/home file space. You bring up the Tivoli Storage Manager Client Java GUI and open the Backup tree. You can see all of the directories and files that have been excluded by your options file and other sources. You scroll down the tree and notice that all of the  $\ast$  o files in your /Volumes/home/mary/myobjdir will be backed up. You don't want to back up these files, so you right click a .o file, and choose ″View File Details″ from the

popup menu. The dialog shows that these files are included. click the ″Advanced″ button and create a rule to exclude all . o files from the /home file space. A rule is created at the bottom of your options file. The current directory is refreshed in the Backup tree, and the .o files have the red ' $X<sup>T</sup>$ , meaning they are excluded. When you look at other directories, they show the new excludes that you have added. Press ″Backup″ and back up the files on your /home file space.

See ["Preview"](#page-500-0) on page 469 for more information about the **Preview** command.

### **Processing include and exclude options**

The Tivoli Storage Manager server can define include-exclude options using the *inclexcl* parameter in a client option set. The include-exclude statements specified by the server are evaluated along with those in the dsm.sys file. The server include-exclude statements are always enforced and placed at the bottom of the include-exclude list and evaluated before the client include-exclude statements.

If the dsm.sys file include-exclude list contains one or more *inclexcl* options that specify include-exclude files, the include-exclude statements in these files are placed in the list position occupied by the *inclexcl* option and processed accordingly.

When performing an incremental backup, Tivoli Storage Manager evaluates all *exclude.fs* and *exclude.dir* statements *first*, and removes the excluded file spaces, directories, and files from the list of objects available for processing. See "Excluding file spaces and [directories"](#page-98-0) on page 67 and ["Exclude](#page-299-0) options" on page [268](#page-299-0) for more information about the *exclude.fs* and *exclude.dir* options.

After evaluating all *exclude.fs* and *exclude.dir* statements, Tivoli Storage Manager evaluates the include-exclude statements for controlling symbolic link processing (*exclude.attribute.symlink* and *include.attribute.symlink*) from the bottom up and stops if it finds an include or exclude statement that matches the file it is processing. After the include-exclude statements for controlling symbolic link processing are processed, Tivoli Storage Manager evaluates the remaining include-exclude list from the bottom up and stops when it finds an include or exclude statement that matches the file it is processing. The order in which the include and exclude options are entered therefore affects which files are included and excluded. See Chapter 9, "Using [processing](#page-216-0) options," on page 185 for more information about the order in which all options are processed.

To display a list of all include-exclude statements in effect on your client workstation in the actual order they are processed, use the **query inclexcl** command. See "Query [Inclexcl"](#page-515-0) on page 484 for more information.

The client program processes the list of include-exclude statements according to the following rules:

- 1. Files are checked; directories are *only* checked if the *exclude.dir* option is specified.
- 2. **File names are compared to the patterns in the include-exclude list from the bottom up.** When a match is found, the processing stops and checks whether the option is *include* or *exclude*. If the option is *include*, the file is backed up. If the option is *exclude*, the file *is not* backed up.
	- **Note:** A very large include-exclude list can decrease backup performance. Use wildcards and eliminate unnecessary include statements to keep the list as short as possible.
- 3. If a match *is not* found, files are implicitly included and backed up.
- 4. When a file is backed up, it is bound to the default management class unless it matched an *include* statement that specified a different management class name, in which case the file is bound to that management class.

The following examples demonstrate *bottom up* processing.

#### **Example 1**

Assume that you defined the following statements for the *include* and *exclude* options:

exclude \*.o include /home/foo/.../\*.o exclude /home/foo/junk/\*.o

The file being processed is: /home/foo/dev/test.o. Processing follows these steps:

- 1. Rule 3 (the last statement defined) is checked *first* because of bottom-up processing. The pattern /home/foo/junk/\*.o does not match the file name that is being processed.
- 2. Processing moves to Rule 2 and checks. This time, pattern /home/foo/.../\*.o matches the file name that is being processed. Processing stops, the option is checked, and it is *include*.
- 3. File /home/foo/dev/test.o is backed up.

#### **Example 2**

Assume that you defined the following statements for the *include* and *exclude* options:

exclude \*.obj include /home/foo/.../\*.o exclude /home/foo/junk/\*.o

The file being processed is: /home/widg/copyit.txt . Processing follows these steps:

- 1. Rule 3 is checked and finds no match.
- 2. Rule 2 is checked and finds no match.
- 3. Rule 1 is checked and finds no match.
- 4. Because a match is not found, file /home/widg/copyit.txt is implicitly included and backed up.

#### **Example 3**

Assume that you defined the following statements for the *include* and *exclude* options:

exclude /.../\*.o include /home/foo/.../\*.o exclude /home/foo/junk/\*.o

The current file being processed is: /home/lib/objs/printf.o. Processing follows these steps:

- 1. Rule 3 is checked and finds no match.
- 2. Rule 2 is checked and finds no match.
- 3. Rule 1 is checked and a match is found.
- 4. Processing stops, the option is checked, and it is *exclude*.
- 5. File /home/lib/objs/printf.o is not backed up.

#### **Example 4**

Assume that you defined the following statements for the *include* and *exclude* options:

exclude.attribute.symlink /.../\* exclude /.../\*.o include /home/foo/.../\*.o exclude /home/foo/junk/\*.o

The current file being processed is: /home/lib/objs/printf.o. Processing follows these steps:

- 1. The *exclude.attribute.symlink* statement is checked first. If the printf.o file is a symbolic link it will be excluded, otherwise proceed to the next step. Note that the *exclude.attribute.symlink* statements are always processed before the other include-exclude statements, regardless of their position in the include-exclude list.
- 2. Rule 3 is checked and finds no match.
- 3. Rule 2 is checked and finds no match.
- 4. Rule 1 is checked and a match is found.
- 5. Processing stops, the option is checked, and it is *exclude*.
- 6. File /home/lib/objs/printf.o is not backed up.

IBM Tivoli Storage Manager for UNIX and Linux: Backup-Archive Clients Installation and User's Guide
# <span id="page-108-0"></span>**Chapter 3. Getting started**

This chapter includes instructions for the following tasks:

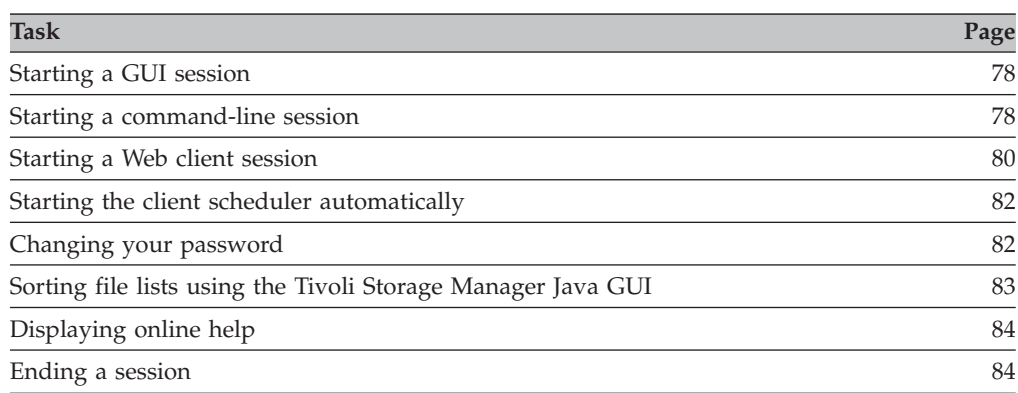

# **Tivoli Storage Manager client authentication**

When using the backup-archive GUI, command-line client, or the Web client, you can log on using a node name and password *or* administrative user ID and password. Tivoli Storage Manager prompts for your user ID and compares it to the configured node name. If they match, Tivoli Storage Manager attempts to authenticate the user ID as a node name. If the authentication fails or if the user ID does not match the configured node name, the client attempts to authenticate the user ID as an administrative user ID.

To use an administrative user ID with any of the backup-archive clients, the user ID must have one of the following authorities:

#### *System privilege*

Authority over the entire system. An administrator with system privilege can perform any administrative task.

#### *Policy privilege*

Authority over the node policy domain. Allows an administrator to manage policy objects, register client nodes, and schedule client operations for client nodes.

#### *Client owner*

Authority over the registered Tivoli Storage Manager client node. You can access the client through the Web client or backup-archive client. You own the data and have a right to physically gain access to the data remotely. You can back up and restore files on the same or different system, and you can delete file spaces or archive data.

#### *Client access*

To use the Web Client to back up and restore files on a remote client system, you must have an administrative user ID with client access authority over the node name for the remote client system. If you do not want Tivoli Storage Manager administrators with client access authority over your node name to be able to back up and restore files on your

<span id="page-109-0"></span>system, specify the *revokeremoteaccess* option in your client user options file (dsm.opt). See ["Revokeremoteaccess"](#page-386-0) on page 355 for more information.

Client access authority only allows Tivoli Storage Manager administrators to back up and restore files on remote systems. They do not have physical access to the data. That is, they cannot restore the data belonging to the remote system to their own systems. To restore data belonging to a remote system to your own system, you must possess at least client owner authority.

To determine what authority you have, you can use either of the following methods:

- v From the main Tivoli Storage Manager GUI window, select **File** → **Connection Information**.
- v Use the Tivoli Storage Manager server QUERY ADMIN command from the administrative command-line client. See the appropriate *Tivoli Storage Manager Administrator's Reference* for more information about the QUERY ADMIN command.

## **Starting a GUI session**

The Tivoli Storage Manager GUI must be run from the X Window System. If you see the Tivoli Storage Manager icon on your desktop, Tivoli Storage Manager is already running. Double-click the icon to open the Tivoli Storage Manager window. If the Tivoli Storage Manager icon does not appear on your desktop, you should start Tivoli Storage Manager using the **dsmj** (starts the Java GUI) command. Tivoli Storage Manager can run as either a *foreground* or *background* process using this command.

Tivoli Storage Manager locates the *client user options* file (dsm.opt) and starts with the options specified in that file. See Chapter 2, ["Configuring](#page-78-0) Tivoli Storage [Manager,"](#page-78-0) on page 47 for more information about the client user options file.

## **Using your Tivoli Storage Manager password**

Your Tivoli Storage Manager administrator can require you to use a password to connect to the server. Tivoli Storage Manager prompts you for the password if one is required. Contact your Tivoli Storage Manager administrator if you do not know your password. For information about changing your password, see ["Changing](#page-113-0) your [password"](#page-113-0) on page 82.

### **Setup wizard**

When the GUI client starts, it checks to see whether a client system options file exists. If the client system options file does not exist (which usually happens after you have installed the client for the first time on your system), the setup wizard will automatically start and guide you through the configuration process.

### **Starting a command-line session**

You can start a command-line session using one of the following methods.

**Note:** If the /usr/bin directory contains a symbolic link to the Tivoli Storage Manager executable, and all DSM environment variables are set, you can enter the **dsmc** command from any directory; otherwise, enter the fully qualified path.

- v On the command line enter **dsmc** followed by the command, to execute a single command (*batch mode*). If the /usr/bin (Solaris) or opt/bin directory contains a symbolic link to the Tivoli Storage Manager installation directory, you can enter the **dsmc** command from any directory. Otherwise you can enter the fully qualified name.
- v On the command line enter **dsmc**. This places you in *interactive mode*, permitting you to run several commands without preceding each with **dsmc**.

Your Tivoli Storage Manager administrator can require you to use a password to connect to the server.

You can start a client command session in either batch or interactive mode.

## **Using batch mode**

Use *batch* mode to enter a single client command. When you use batch mode, you must precede the command with **dsmc**.

For example, to archive the file archive /home/proj1/file1.txt, enter the command: dsmc archive /home/proj1/file1.txt

To issue the **incremental** command, enter the following at the command prompt: dsmc incremental

Depending upon the current setting of your *passwordaccess* option, Tivoli Storage Manager might prompt you for your password before the command is processed in a batch mode session. See ["Passwordaccess"](#page-358-0) on page 327 for more information.

When you type your password and press Enter, the password is not displayed on your screen.

# **Using interactive mode**

Use *interactive* mode when you want to issue a series of commands. Because Tivoli Storage Manager establishes the connection to the server only once for interactive mode, you can process a series of commands more quickly in interactive mode than in batch mode.

To start a client command session in interactive mode, enter either of the following commands:

- $\cdot$  dsmc
- dsmc loop

When you press **Enter**, this prompt is displayed on your screen:

tsm>

When you are in interactive mode, do not precede commands with **dsmc**. For example, instead of typing **dsmc archive** to archive a file, type only **archive**.

For example, to archive a file named archive /home/proj1/file1.txt, enter the command:

```
archive /home/proj1/file1.txt
```
**Note:** In interactive mode, you cannot enter a file specification that contains national language characters. If a command contains national characters, process the command in batch mode by preceding the command with the executable program name, **dsmc**.

<span id="page-111-0"></span>Depending upon the current setting of your *passwordaccess* option, Tivoli Storage Manager might prompt you for your password before you are allowed to enter a command in an interactive session.

When you type your password and press Enter, the password is not displayed on your screen.

See "Options handling in [interactive](#page-456-0) mode" on page 425 for a discussion of how options are handled in interactive mode.

See Chapter 10, "Using [commands,"](#page-452-0) on page 421 for more information on how to start and use the command-line client.

### **Starting: Additional considerations**

You can include options as arguments to **dsmj** and **dsmc** commands. For example, you can use options to modify the format that displays dates, times, and numbers, or to include your password so that Tivoli Storage Manager does not prompt for it.

In addition, if you have more than one server defined in dsm.sys and you want to contact a different server for backup-archive services (other than the one specified in your client user options file dsm.opt), specify the server with the *servername* option.

For example:

dsmj -servername=server\_b

Tivoli Storage Manager Backup-Archive Java GUI (dsmj) now accepts command-line parameters, such as the Java -X options. Because of this, you can also now modify the Java Heap Size. For example:

dsmj -Xmx512M

# **Starting a Web client session**

After installing the Web client on your workstation (see ["Configuring](#page-87-0) the Web [client"](#page-87-0) on page 56) you can use the Web client to perform backup, archive, restore, and retrieve operations from any browser that is running Java Runtime Environment (JRE) 1.5 or 1.4.*x*, where *x* is greater than or equal to 1. The Web client facilitates the use of assistive devices for users with disabilities and contains improved keyboard navigation. The native look and feel of the platform running the browser is preserved.

The Web client runs in the following browsers:

- v Microsoft Internet Explorer 5.0 or higher with JRE 1.5 or 1.4.*x* , where *x* is greater than or equal to 1
- v Mozilla 1.4 or higher with JRE 1.5 or 1.4.*x* , where *x* is greater than or equal to 1 (AIX and Linux clients only)

To run the Web Client from Mozilla browsers, **Enable JavaScript** must be checked. This setting is enabled by default, but to verify it:

- 1. Open Mozilla's **Edit** menu and select **Client Preferences**.
- 2. In the Preferences dialog under Category, select **Advanced**, then **Scripts & Plugins**.
- 3. Ensure there is a check mark next to **Enable JavaScript for Navigator**.
- 1. Open the **Tools** menu and select **Internet Options**
- 2. From the Internet Options dialog, select the **Security** tab.
- 3. Click the Web content zone in which you will be using the Storage Manager Web client and then click the **Custom Level** button.
- 4. In the Security Settings dialog, ensure that **Enable** is selected under the **Scripting of Java applets** setting.

If your browser does not have the correct JRE level, the Web client will notify you and if possible, will try to automatically install the correct JRE for you.

• The Web Client will let you know if your browser does not have the correct JRE level. For Microsoft Internet Explorer on Windows platforms, the Web client will automatically download and install JRE 1.4.*x*, where *x* is greater than or equal to 1

If you have JRE 1.3.0 or lower installed, consider the following:

- Uninstall any existing JREs before installing the new JRE.
- v Do not install the new JRE in the same directory as the existing JRE. This can cause JRE-related problems or crashes.

You can download and install JRE 1.5 or 1.4.*x*, where *x* is greater than or equal to 1 (unless otherwise noted), manually from the appropriate URL:

v For Solaris and Linux:

<http://java.sun.com/javase/index.jsp>

• For AIX:

[http://www.ibm.com/developerworks/java/jdk/aix/index.html](http://www.ibm.com/developerworks/java/jdk)

• For HP-UX:

[http://www.hp.com/products1/unix/java/?jumpid=reg\\_R1002\\_USEN](http://www.hp.com/products1/unix/java/?jumpid=reg_R1002_USEN)

- **Note: Proxy server users**: The JRE 1.4.*x* , where *x* is greater than or equal to 1 might return a security exception or a class not found exception if the Storage Manager Web Client attempts to open a TCP/IP socket to a socks server to communicate with the Storage Manager Remote Client Agent. To avoid this, you can use one of the following methods to bypass a proxy server, allowing the Web client to establish a direct connection to the Agent system:
	- v **Change your Java plug-in settings**:

For UNIX and Linux:

- 1. Change directory to the installation directory of your JRE, and then change directory to the bin directory.
- 2. Run the JavaPluginControlPanel executable and click the **Proxies** tab.
- 3. Uncheck **Use browser settings**.
- v **Change your browser settings to enable a direct connection to the Internet**:
	- For Mozilla: Open the **Edit** menu and select **Client Preferences**. Under Category, expand the **Advanced** section, select **Proxies**, and click **Direct connection to the Internet**.
	- For Internet Explorer: Open the **Tools** menu and select **Internet Options...**. Select the **Connections** tab, and click the **LAN Settings** button. Uncheck the **Use a proxy server** check box.

Additional information about running Swing applets can be found in Sun's Java Tutorial:

<http://java.sun.com/docs/books/tutorial/uiswing/index.html>

<span id="page-113-0"></span>You can back up and restore your own data, or a Tivoli Storage Manager administrator can centralize the backup or restore operations of many clients.

To use the Web client, specify the URL of the client workstation running the Web client in your Web browser. You also need to specify the HTTPport number defined on the client workstation; the default is 1581. For example: http://myhost.mycompany.com:1581

**Note:** Entering a different URL or pressing the browser **Back** button during an operation disconnects the Web client and causes the current operation to end. However, Tivoli Storage Manager backup and restore activities running in conjunction with a NAS box will continue after disconnect.

### **Setting user privileges**

If you plan to use the Web client, ensure that you were assigned an administrative user ID with system privilege, policy privilege, client access authority, or client owner authority. When a new node is registered with the server, by default it is given an admin ID of the same node name with client owner authority. See ["Tivoli](#page-108-0) Storage Manager client [authentication"](#page-108-0) on page 77 for more information about these authorities.

**Note:** You can use the *revokeremoteaccess* option to prevent a Tivoli Storage Manager administrator with client access privilege from performing client operations on your workstation through the Web client. However, Tivoli Storage Manager administrators with client owner privilege, system privilege, or policy privilege can still perform client operations on your workstation through the Web client. See ["Revokeremoteaccess"](#page-386-0) on page 355 for more information about the *revokeremoteaccess* option. See "Tivoli Storage Manager client [authentication"](#page-108-0) on [page](#page-108-0) 77 for more information about access authorities.

# **Starting the client scheduler automatically**

#### **Root User**

You can add a command to the inittab file to start the client scheduler when the system boots up without any users logged in. If the Tivoli Storage Manager administrator has defined schedules for your node, starting the client scheduler permits you to automatically back up your workstation (or perform other scheduled actions). See Chapter 7, ["Automating](#page-198-0) tasks," on page 167 for more information about the client scheduler.

You can also use the Tivoli Storage Manager Client Acceptor daemon to manage the scheduler. See "Starting the client [scheduler"](#page-89-0) on page 58 for more information.

## **Changing your password**

Your Tivoli Storage Manager administrator can require you to use a password to connect to the server. Tivoli Storage Manager prompts you for the password if one is required. Contact your Tivoli Storage Manager administrator if you do not know your password.

To change your password from the GUI:

- 1. From the main window, open the **Utilities** menu and select **Change password**.
- 2. Enter your current and new passwords, and enter your new password again in the **Verify password** field.

<span id="page-114-0"></span>3. Click **Change**.

To change your password from the command-line client, enter:

dsmc set password

Then, enter your old and new passwords when prompted.

A Tivoli Storage Manager password can be up to 63 characters. Valid characters are:

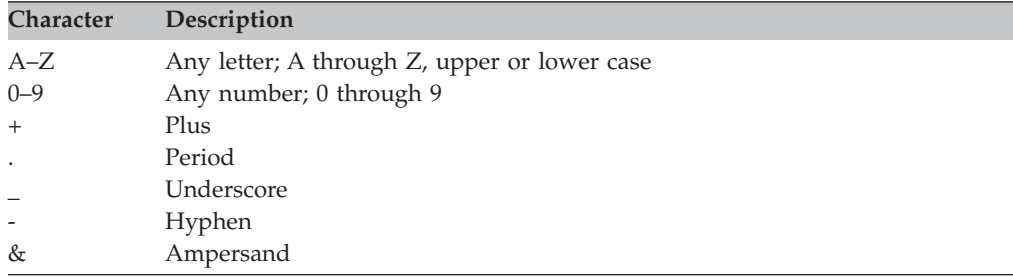

A password is not case sensitive. See ["Password"](#page-357-0) on page 326 for additional password information.

The following are additional password information sources:

- v "Starting the client scheduler [automatically"](#page-113-0) on page 82
- "Starting: Additional [considerations"](#page-111-0) on page 80
- ["Password"](#page-357-0) on page 326
- "Set [Password"](#page-556-0) on page 525

# **Sorting file lists using the Tivoli Storage Manager Java GUI**

*Table 29. Working with your files using the Tivoli Storage Manager GUI*

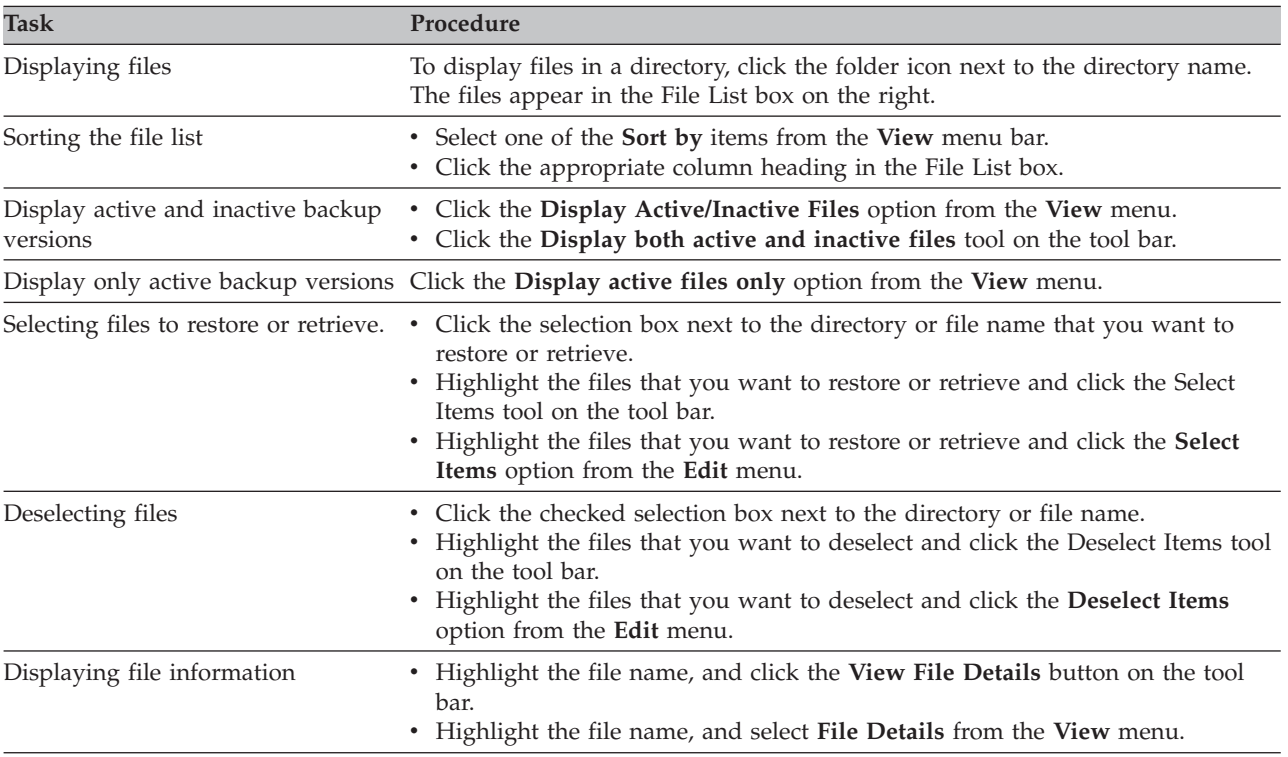

#### <span id="page-115-0"></span>**Notes:**

- 1. Using the Tivoli Storage Manager GUI, you can sort a list of files by various attributes, such as name, directory, size, or modification date. Sorting files by the last backup date can be useful in determining what date and time to use for the point-in-time function (see "Performing [point-in-time](#page-171-0) restores" on page [140\)](#page-171-0).
- 2. An *active* file is the most recent backup version of a file that existed on your workstation when you ran your last backup. All other backup versions of that file are *inactive*. Only active backup versions of files are displayed, unless you select the **Display active/inactive files** menu option. If you delete the file from your workstation, the active version becomes inactive the next time you run an incremental backup.

On the command-line client, you can use the *inactive* and *pick* options with query and restore commands to display both active and inactive objects. See ["Inactive"](#page-319-0) on page 288 and ["Pick"](#page-361-0) on page 330 for more information.

# **Displaying online help**

You can display online help in any of the following ways:

- v **From the Tivoli Storage Manager Java GUI:**
	- Open the **Help** menu.
	- Click the **Help** button in the current window.
- v **From the Web client:**
	- Select the **Help** menu.
	- Click the **Help** button in current window.
- v **From the dsmc command line:** Enter the **help** command. A menu of topics is displayed for which help is available. See ["Help"](#page-489-0) on page 458 for more information about the **Help** command.

### **Ending a session**

You can end a Tivoli Storage Manager client session in any one of the following ways:

- v **From the Tivoli Storage Manager backup-archive Java GUI or Web client:**
	- Open the **File** menu and select **Exit**.
	- Open the **System** menu and select **Close**.
	- **For the Web client:** Open a different URL or close the browser.
- v **From the DSMC command line:** In batch mode, each **dsmc** command you enter is a complete session. Tivoli Storage Manager ends the session when it finishes processing the command. To end an interactive session, enter **quit** at the tsm> prompt.

## **Online forums**

To participate in user discussions of Tivoli Storage Manager you can subscribe to the ADSM-L list server. This is a user forum maintained by Marist College. While not officially supported by IBM, Tivoli Storage Manager developers and other IBM support staff also participate on an informal, best-effort basis. Because this is not an official IBM support channel, you should contact IBM Technical Support if you require a response specifically from IBM. Otherwise there is no guarantee that IBM will respond to your question on the list server.

You can subscribe by sending a note to the following e-mail address: listserv@vm.marist.edu

The body of the message must contain the following: SUBSCRIBE ADSM-L yourfirstname yourlastname

The list server will send you a response asking you to confirm the subscription request. Once you confirm your subscription request, the list server will send you further instructions. You will then be able to post messages to the list server by sending e-mail to:

ADSM-L@vm.marist.edu

If at a later time you want to unsubscribe from ADSM-L, you can send a note to the following e-mail address:

listserv@vm.marist.edu

The body of the message must contain the following: SIGNOFF ADSM-L

You can also read and search the ADSM-L archives, join discussion forums, and access other resources at the following URL: <http://www.adsm.org>

# **Other sources of online help**

An anonymous FTP server (ftp.software.ibm.com/storage) is available where you can find maintenance and other Tivoli Storage Manager-related materials. Three other anonymous servers are unofficially maintained by non-IBM volunteers. These servers are:

```
ftp.rz.uni-karlsruhe.de (mirror - Germany)
ftp.wu-wien.ac.at (mirror - Austria)
ftp.cac.psu.edu (mirror - Pennsylvania)
```
You can get maintenance information from the Tivoli Storage Manager support page at:

<http://www.ibm.com/software/sysmgmt/products/support/IBMTivoliStorageManager.html>

Also see ["Contacting](#page-17-0) customer support" on page xvi for product support information.

# **Chapter 4. Backing up your data**

Use Tivoli Storage Manager to maintain a set of backup versions of your file system or raw logical volumes on your workstation. You can recover these older file versions in the event your current files are lost or damaged. This chapter covers different ways to back up files, how to restore these files, and the difference between backing up and archiving files.

All client backup procedures in this chapter also apply to the Web client, except the following:

- Estimate
- Preferences editor

See ["Starting](#page-111-0) a Web client session" on page 80 for information on starting the Web client.

The following table identifies tasks described in this chapter:

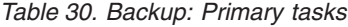

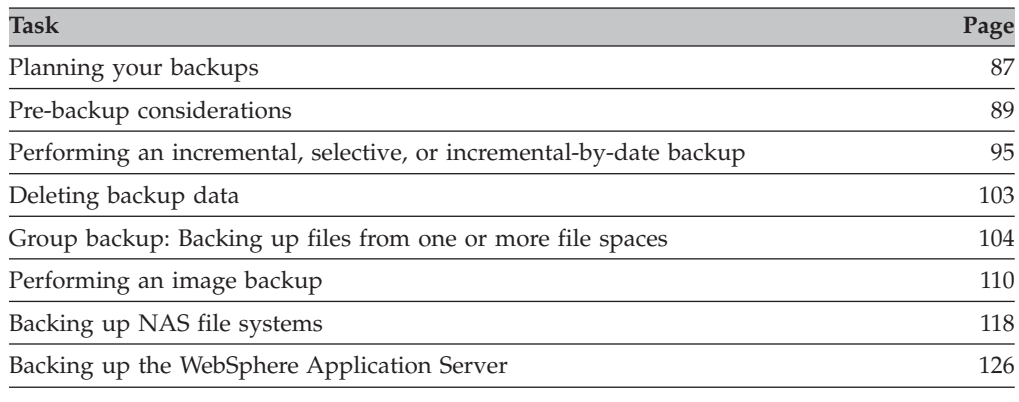

# **Planning your backups**

If you are a first-time user, or if you only back up files occasionally, you might want to use Table 31 as a checklist of preliminary steps to consider before performing a backup.

*Table 31. Planning your backups*

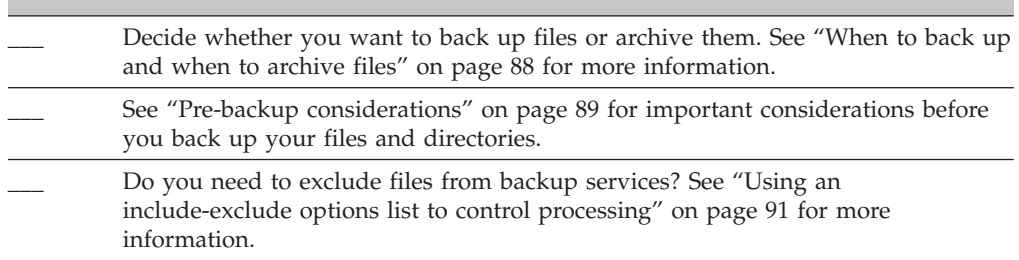

<span id="page-119-0"></span>*Table 31. Planning your backups (continued)*

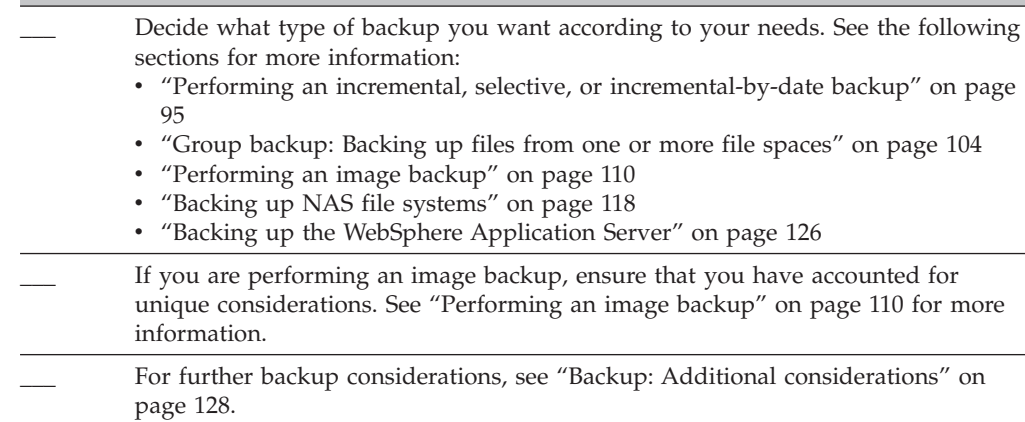

### **When to back up and when to archive files**

When the backup-archive client backs up or archives a file, it sends a copy of the file and its associated attributes to the server; however, backups and archives have different goals.

Use backups to protect against unforeseen damage to your files, and use archives for maintaining more permanent versions of your files.

Backup data is managed by version, using predetermined policy based rules. Using these rules, the Tivoli Storage Manager administrator can control the following:

- The number of versions
- The number of days each additional backup copy is kept
- What happens to backup data versions when the file is deleted on the client system

Each copy of the file stored on the server is considered to be a separate and unique version of the file.

Archive is a powerful and extremely flexible mechanism for storing long term data. Archive data is kept for a specified number of days. Archive has no concept or support for versions. The user or Tivoli Storage Manager administrator is responsible for determining what files get added to an archive.

**Recommendation:** If archive is run multiple times against a file using the same archive description, a new copy of the file will be added to the archive each time that archive is run. To simplify retrieve, store only one copy of a file in each archive.

Backups protect against file damage or loss that could occur through accidental deletion, corruption, disk crashes, and so forth. The server maintains one or more backup versions for each file that you back up. Older versions are deleted as newer versions are made. The number of backup versions the server maintains is set by your administrator.

**Note:** If you frequently create archives for the same data, consider using instant archives (backup sets) instead. Frequent archive operations can create a large amount of metadata in the server database increasing database growth and

<span id="page-120-0"></span>decreasing performance for operations such as expiration. See ["Restoring](#page-175-0) data from a [backupset"](#page-175-0) on page 144 for more information on how backup sets can be generated and restored.

Archive copies are saved for long-term storage. Your administrator can limit how long archive copies are kept. The server can store an unlimited number of archive versions of a file. Archives are useful if you need to go back to a particular version of your files, or you want to delete a file from your workstation and retrieve it at a later time, if necessary. For example, you might need to save spreadsheets for tax purposes, but because you are not using them, you do not want to leave them on your workstation. See Chapter 6, ["Archiving](#page-190-0) and retrieving your data," on page [159](#page-190-0) for more information about archiving and retrieving files.

### **Pre-backup considerations**

This section discusses some items to consider before you back up your data.

### **LAN-free data movement**

AIX, HP-UX, Linux and Solaris clients support LAN-free data movement, which shifts the movement of client data from the communications network to a storage area network (SAN). This decreases the load on the Tivoli Storage Manager server.

The SAN provides a path that allows you to back up, restore, archive, and retrieve data to and from a SAN-attached storage device. Client data moves over the SAN to the storage device using the Tivoli Storage Manager Storage Agent. The Tivoli Storage Manager Storage Agent must be installed on the same system as the client.

#### **LAN-free prerequisites**

To enable LAN-free support, you must install and configure the Tivoli Storage Manager Managed System for SAN Storage Agent on the client workstation. For more information, refer to the following:

- v *IBM Tivoli Storage Manager for AIX Storage Agent User's Guide, SC32-0129*
- v *IBM Tivoli Storage Manager for HP-UX Storage Agent User's Guide, SC32-0130*
- v *IBM Tivoli Storage Manager for Linux Storage Agent User's Guide, SC32-0131*
- v *IBM Tivoli Storage Manager for Sun Solaris Storage Agent User's Guide, SC32-0132*

#### **LAN-free options**

After installing and configuring the Tivoli Storage Manager Managed System for SAN feature on the client workstation, you can use the following options to enable LAN-free data movement:

#### *enablelanfree*

Specifies whether to enable an available LAN-free path to a SAN-attached storage device. See ["Enablelanfree"](#page-290-0) on page 259 for more information.

#### *lanfreecommmethod*

Specifies a communication protocol between the client and the Storage Agent. See ["Lanfreecommmethod"](#page-329-0) on page 298 for more information.

#### *lanfreeshmport*

Specifies the unique number that is used by the client and the storage agent to identify shared memory area used for communications. See ["Lanfreeshmport"](#page-331-0) on [page](#page-331-0) 300 for more information.

#### *lanfreetcpport*

Specifies the TCP/IP port number where the Storage Agent is listening. See ["Lanfreetcpport"](#page-332-0) on page 301 for more information.

*lanfreetcpserveraddress* Specifies the TCP/IP address for the Tivoli Storage Manager storage agent.

# **Configure memory-constrained systems to run incremental backups**

Incremental backup performance suffers if the system has a low amount of memory available before starting the backup. If your system is memory constrained, specify the *memoryefficientbackup yes* option in your client options (dsm.opt)or in your dsm.sys file. This option causes Tivoli Storage Manager to process only one directory at a time, which reduces memory consumption but increases backup time. When you specify *yes*, Tivoli Storage Manager analyzes only one directory at a time for backup consideration. If performance remains poor, check your communication buffer settings and the communication link between your system and the Tivoli Storage Manager server. If your system is not memory constrained, setting the *memoryefficientbackup* option to *yes* will degrade your backup performance. See ["Memoryefficientbackup"](#page-342-0) on page 311 for more information about this option.

# **Configure systems with large numbers of files to run incremental backups**

The client can use very large amounts of memory to perform incremental backup operations, especially on file systems that contain large numbers of files. The term ″memory″ as used here is the addressable memory available to the client process. Addressable memory is a combination of physical RAM and virtual memory.

On average, the client uses approximately 300 bytes of memory per object (file or directory). Thus for a file system with one million files and directories, the Tivoli Storage Manager client will require, on average, approximately 300 MB of memory. The exact amount of memory used per object will vary, depending on the length of the object path and name length, or the nesting depth of directories. The number of bytes of data is not an important factor in determining the Tivoli Storage Manager backup client memory requirement.

The maximum number of files can be determined by dividing the maximum amount of memory available to a process by the average amount of memory needed per object.

The total memory requirement can be reduced by any of the following methods:

- v Use the client option *memoryefficientbackup yes*. The average memory used by the client then becomes 300 bytes times the number of directories plus 300 bytes per file in the directory being processed. Note that for file systems with large numbers (millions) of directories, the client still might not be able to allocate enough memory to perform incremental backup with *memoryefficientbackup yes*. See ["Memoryefficientbackup"](#page-342-0) on page 311 for more information about this option.
- v UNIX clients can use the *virtualmountpoint* client option to define multiple virtual mount points within a single file system, each of which can be backed up independently by the Tivoli Storage Manager client. See ["Virtualmountpoint"](#page-441-0) on [page](#page-441-0) 410 for more information about this option.
- If the client option *resourceutilization* is set to a value greater than 4, and there are multiple file systems being backed up, then reducing *resourceutilization* to 4 or lower will limit the process to incremental backup of a single file system at a time. This will reduce the memory requirement. If backup of multiple file systems in parallel is required for performance reasons, and the combined

<span id="page-122-0"></span>memory requirements exceed the process limits, then multiple instances of the backup client can be used to back up multiple file systems in parallel. For example, if you want to back up two file systems at the same time but their memory requirements exceed the limits of a single process, then start one instance of the client to back up one of the file systems, and start a second instance of the client to back up the other file system. See ["Resourceutilization"](#page-382-0) on [page](#page-382-0) 351 for more information about this option.

- v Use the *incrbydate* client option to perform an ″incremental-by-date″ backup. See ["Incrbydate"](#page-327-0) on page 296 for more information about this option.
- v Use the Tivoli Storage Manager client *exclude.dir* option to prevent the client from traversing and backing up directories that do not need to be backed up. See ["Exclude](#page-299-0) options" on page 268 for more information about this option.
- v Use the client image backup function to back up the entire volume. This might actually use less system resources and run faster than incremental backup of some file systems with a large number of small files.
- v Reduce the number of files per file system by spreading the data across multiple file systems.
- v Use the client option *memoryefficientbackup diskcachemethod*. This choice reduces the use of memory to a minimum at the expense of performance and a significant increase in disk space required for the backup. The file description data from the server is stored in a disk-resident temporary database, not in memory. As directories on the workstation are scanned, the database is consulted to determine whether to back up, update, or expire each object. At the completion of the backup, the database file is deleted. See ["Memoryefficientbackup"](#page-342-0) on page 311 for more information about this option.

## **Using an include-exclude options list to control processing**

There might be files in your file systems that you do not want to back up. These files might be core files, local caches of network file systems, operating system or application files that could be easily recovered by reinstalling the program, or any other files that you could easily rebuild.

An Authorized User on your workstation can use the *exclude* and *include* options in your include-exclude options list to specify which files to exclude from backup processing.

Use the *include* and *exclude* options in dsm.sys to define which files to include or exclude from incremental or selective backup processing. A file is eligible for backup unless excluded by an *exclude* option. It is not necessary to use an *include* option to include specific files for backup unless those files are in a directory containing other files you want to exclude.

Tivoli Storage Manager uses *management classes* to determine how to manage your backups on the server. Every time you back up a file, the file is assigned a management class. The management class is either a default chosen for you, or one you assign to the file using the *include* option in the include-exclude list. If you assign a management class, it must contain a backup copy group for the file to be backed up. See Chapter 7, ["Automating](#page-198-0) tasks," on page 167 for more information on management classes and how to assign them to files.

For more information on creating an include-exclude options file, see ["Creating](#page-97-0) an [include-exclude](#page-97-0) list (optional root user or authorized user task)" on page 66.

# **Encrypting data during backup or archive operations**

Tivoli Storage Manager Version 5.3 and higher supports 128-bit AES (Advanced Encryption Standard) data encryption, using the *encryptiontype* option, for the strongest possible encryption. The data that you include is stored in encrypted form, and encryption does not affect the amount of data sent or received. See ["Encryptiontype"](#page-292-0) on page 261 for more information.

**Attention:** The *include.encrypt* option is the only way to enable encryption on the backup-archive client. If no include.encrypt statements are used encryption will not occur.

For more information about the *include.encrypt* option, see ["Include](#page-321-0) options" on [page](#page-321-0) 290.

**Note:** AES is not supported on z/OS.

To encrypt file data, you must select an encryption key password, which Tivoli Storage Manager uses to generate the encryption key for encrypting and decrypting the file data. Store the encryption key password for later use. You can specify whether to save the encryption key password in a file named TSM.PWD by using the *encryptkey* option.

For more information about this option, see ["Encryptkey"](#page-293-0) on page 262.

Tivoli Storage Manager client encryption allows you to enter a value of up to 63 characters in length. This encryption password needs to be confirmed when encrypting the file for backup, and also needs to be entered when performing restores of encrypted files.

While restoring the encrypted file, Tivoli Storage Manager will prompt you for the key password to decrypt the file in the following cases:

- If the *encryptkey* option is set to Prompt.
- v If the key supplied by the user in the above case does not match.
- v If the *encryptkey* option is set to Save and the locally saved key password does not match the encrypted file.

# **File system and ACL support**

Special file systems contain dynamic information generated by the operating system; they contain no data or files. The UNIX and Linux clients ignore special file systems and their contents. Special file systems include the following:

- the /proc file system on most of the UNIX platforms
- the /dev/fd file system on Solaris
- the /dev/pts on Linux

The Tivoli Storage Manager client is designed and tested to work on specific file system types which are commonly used. For the list of supported file system types, see table Table 32.

*Table 32. Supported file systems and ACL support*

|

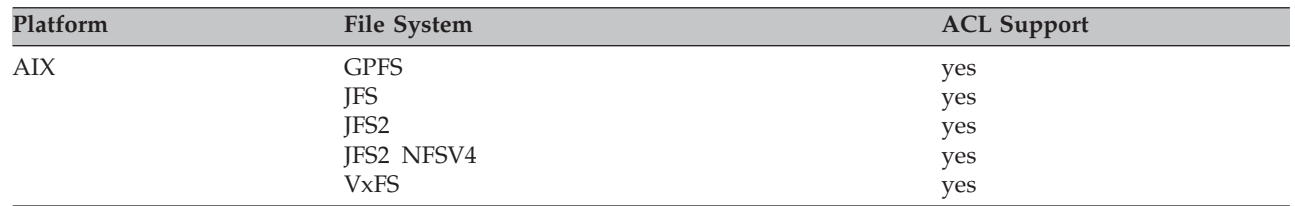

| Platform                  | File System        | <b>ACL Support</b>  |
|---------------------------|--------------------|---------------------|
| HP-UX                     | <b>HFS</b>         | no                  |
|                           | VxFS (JFS Veritas) | yes (V3.3.Layout 4) |
| Linux Itanium 2           | <b>XFS</b>         | yes                 |
|                           | EXT2               | yes                 |
|                           | EXT3               | yes                 |
|                           | ReiserFS           | no                  |
|                           | <b>JFS</b>         | no                  |
| Linux x86/x86_64          | XFS                | yes                 |
|                           | EXT2               | yes                 |
|                           | EXT3               | yes                 |
|                           | ReiserFS           | no                  |
|                           | <b>GPFS</b>        | yes                 |
|                           | <b>JFS</b>         | no                  |
|                           | <b>VxFS</b>        | no                  |
|                           | <b>NSS</b>         | yes                 |
| Linux on POWER            | XFS                | yes                 |
|                           | EXT2               | yes                 |
|                           | EXT3               | yes                 |
|                           | ReiserFS           | no                  |
|                           | <b>JFS</b>         | no                  |
|                           | <b>GPFS</b>        | no                  |
| Linux for zSeries         | EXT2               | yes                 |
|                           | EXT3               | yes                 |
|                           | ReiserFS           | no                  |
|                           | <b>JFS</b>         | no                  |
| Solaris                   | <b>UFS</b>         | yes                 |
|                           | <b>VxFS</b>        | yes                 |
|                           | QFS                | no                  |
|                           | <b>ZFS</b>         | yes                 |
| z/OS UNIX System Services | <b>HFS</b>         | yes                 |
|                           | ${\rm zFS}$        | yes                 |

*Table 32. Supported file systems and ACL support (continued)*

#### **Notes:**

| | | | | | | | | | | | | | | |

- 1. With file systems where NFS V4 ACLs are defined and used (Solaris ZFS and AIX JFS2 V2), even if only the standard UNIX permissions or ACLs have changed (such as with the CHMOD command), the file or directory will be fully backed up again. With other file systems, this type of change causes only an attribute update on the Tivoli Storage Manager server.
- 2. In order to process all other file systems, the *virtualmountpoint* option needs to be used to enable limited support. This support includes backup, restore, archive, and retrieve of file data and directory tree structure. No other file system specific attributes, such as the ACL, will be handled. The file system type for such file systems will be set to ″UNKNOWN″. For example, if the /media/abc/DATA1 file system is not supported by Tivoli Storage Manager, add the following statement to dsm.sys to back up or archive the data in this file system:

#### VIRTUALMOUNTPOINT /media/abc/DATA1

Note that this limited support is only available if the file system itself supports some basic POSIX system calls, such as read() or write(), on your system.

3. Cross-platform backup and restore is not supported. For example, data backed up by an AIX client will not be available for restore by a Windows client and vice versa.

- 4. Cross file system type restore or retrieve of the ACL information is allowed provided that both the original file system and the destination file system support compatible ACLs. For example, on Solaris, the ACL information backed up from a VxFS file system will be restored to an UFS file system because these file systems support compatible ACLs. The ACL information will not be restored during cross file system type restores or retrieves if the original file system and the destination file system are incompatible with regard to ACL support or if the destination file system does not support ACLs.
- 5. The standalone package LSCqfs 3.5.0 is the only supported version of QFS. In addition, the following restrictions also apply to the QFS file system:
	- Image backup is not supported on QFS file systems.
	- The Solaris backup-archive client does not support the combination of QFS and SAM needed to archive files onto tertiary background storage, such as tapes. Instead, it recalls files from tape to disk automatically if it finds migrated files during a backup.
	- v A QFS file system contains two hidden system files and a system directory that cannot be backed up. This is acceptable because a backup of these files is not needed. They contain internal data to manage the file system. This data will be automatically excluded from a backup and recreated automatically by the file system itself if a restore of files in that file system is invoked.
- 6. Incremental, selective, filelist back up, archive, restore, and retrieve processing of the Veritas file system and its ACLs on AIX are supported. Restore of a Veritas volume on a Logical Volume Manager volume and vice-versa is allowed provided both have the same file system type.

**Attention:** If you are running GPFS for AIX or GPFS for Linux x86/x86\_64 in a multi-node cluster, and all nodes share a mounted GPFS file system, Tivoli Storage Manager processes this file system as a local file system. Tivoli Storage Manager backs up the file system on each node during an incremental backup. To avoid this, you can do *one* of the following:

- v Explicitly configure the *domain* statement in the client user options file (dsm.opt) to list the file systems you want that node to back up.
- v Set the *exclude.fs* option in dsm.sys to exclude the GPFS file system from backup services.

# **Maximum file size for operations**

Table 33 specifies the maximum file sizes for the native file systems on Tivoli Storage Manager UNIX and Linux client platforms.

**Note:** The maximum file size depends on the type of a file system. The Tivoli Storage Manager client does not check any file size limit during backup, archive, restore, or retrieve operations. As long as the file system allows creation of the file, the Tivoli Storage Manager client will back up or archive the file.

| Platform                                       | Max file size (in bytes)                                                                                      |
|------------------------------------------------|----------------------------------------------------------------------------------------------------|
| $\rm AIX 5.3 (GPFS)$                           | 109,951,162,777,600 (100 TB)                                                                                  |
| AIX 5.3 (JFS2)                                 | $1,099,511,627,264$ (1 TB - 512)                                                                              |
| AIX 6.1 (JFS2) recommended size<br>limitations | Maximum JFS2 file system size: 32 TB<br>Maximum JFS2 file size: 16 TB<br>Minimum JFS2 file system size: 16 MB |

*Table 33. Maximum file size*

| | | | |

*Table 33. Maximum file size (continued)*

<span id="page-126-0"></span> $\overline{1}$ ||

 $\overline{1}$ 

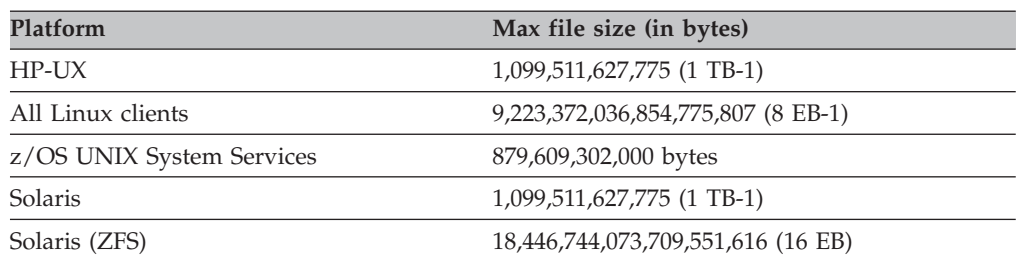

# **How Tivoli Storage Manager handles long user and group names**

Tivoli Storage Manager can handle user and group names that are up to 64 characters without any issues. However, names longer than 64 characters require special handling by Tivoli Storage Manager.

**Recommendation:** Do not exceed the 64 character limit for user and group names. If you do, Tivoli Storage Manager will shorten the name to fall within this limit by using the following transformation: Take the first 53 characters, append a /, and then the numeric id as a character string.

An error message will be logged containing both the long name and the resulting shortened string. For most functions, you do not need to be aware of the shortened name. The exceptions are:

- v The **set access** command
- The *fromowner* option
- The *users* and *groups* (authorization) options

In each of these cases, when you need to enter a name, you will either have to find the error message containing the transformation, or construct the name using the above outlined rule.

### **Performing an incremental, selective, or incremental-by-date backup**

Your administrator might have set up schedules to automatically back up files on your workstation. See Chapter 7, ["Automating](#page-198-0) tasks," on page 167 for information on checking and running the schedules available to you. The following sections discuss how to back up files without using a schedule.

There are two types of incremental backup: *full incremental* and *partial incremental*.

### **Full and partial incremental backup**

If you select entire file systems, you are performing a full incremental backup. If you select a directory tree or individual files, you are performing a partial incremental backup.

The first time you run a full incremental backup, Tivoli Storage Manager backs up all the files and directories on the file systems you specify. This process can take a long time if the number of files is large, or if one or more very large files must be backed up. Subsequent full incremental backups will only back up new and

changed files. This allows the backup server to maintain current versions of your files, without having to waste time or space by backing up files that already exist in server storage.

Depending on your storage management policies, the server might keep more than one version of your files in storage. The most recently backed up files are active backup versions. Older copies of your backed up files are inactive versions. However, if you delete a file from your workstation, the next full incremental backup will cause the active backup version of the file to become inactive. If you need to restore a file you have deleted, and if a full incremental backup has been run since you deleted the file, then you will need to restore an inactive version of the file (assuming that a version still exists on the server). The number of inactive versions maintained by the server and how long they are retained is governed by the management policies defined by your server administrator. The purpose of the active versions is to represent which files existed on your file system at the time of the backup. See Chapter 8, ["Understanding](#page-204-0) storage management policies," on page [173](#page-204-0) for more information about storage management policies.

To perform a full or partial incremental backup using the client Java GUI, select the *Incremental (complete)* option from the pull-down menu at the top of the screen on the backup window, or use the **incremental** command in the command-line interface. Specify file systems, directory trees, or individual files to include in the backup.

During an incremental backup, the client queries the server or the journal database to determine the exact state of your files since the last incremental backup. The client uses this information to:

- Back up new files
- v Back up files whose contents changed since the last backup. The client considers a file changed if any of the following attributes changed since the last backup:
	- File size
	- Date or time of last modification
	- Access Control List

If *only* the following items change, they are updated without causing the entire file to be backed up to the server:

- File owner
- File permissions
- Last access time
- Inode
- Group ID
- v Expire backup versions of files on the server that do not have corresponding files on the workstation. The result is that files which no longer exist on your workstation will not have active backup versions on the server. However, inactive versions will be retained according to rules defined by the Tivoli Storage Manager administrator.
- Rebind backup versions if management class assignments change. Only objects that have active backup versions are rebound. Objects for which only inactive backup versions exist are not rebound.

**Attention:** Each directory is also backed up under the following circumstances:

- It has not been backed up previously
- Its permissions have changed since the last backup
- v Its Access Control List has changed since the last backup
- Its Extended Attributes have changed since the last backup
- Its time stamp has changed since the last backup

You can use the *preservelastaccessdate* option during a backup or archive operation to specify whether to reset the last access date to its original value following a backup or archive operation. By default, the Tivoli Storage Manager client *will not* reset the last access date of any backed up or archived files to their original value prior to the backup or archive operation. See ["Preservelastaccessdate"](#page-370-0) on page 339 for more information.

Directories are counted in the number of objects backed up. To exclude directories and their contents from backup, use the *exclude.dir* option. For more about *exclude.dir*, see ["Exclude](#page-299-0) options" on page 268.

### **Understanding which files are backed up**

When you request a backup, Tivoli Storage Manager backs up a file if all of the following requirements are met:

- v The selected management class contains a backup copy group. See [Chapter](#page-204-0) 8, ["Understanding](#page-204-0) storage management policies," on page 173 for more information on management classes and backup copy groups.
- v The file meets the serialization requirements defined in the backup copy group. If serialization is *static* or *shared static*, and the file changes during backup, the file will not be backed up. See "Using [management](#page-205-0) classes and copy groups" on [page](#page-205-0) 174 for more information.
- v The file meets the mode requirements defined in the backup copy group. If the mode is *modified*, the file must have changed since the last backup. If the mode is *absolute*, the file can be backed up even if it does not change. See ["Using](#page-205-0) [management](#page-205-0) classes and copy groups" on page 174 for more information.
- v The file meets the frequency requirements defined in the backup copy group. The specified minimum number of days since the last backup must elapse before a file is backed up. See "Using [management](#page-205-0) classes and copy groups" on page [174](#page-205-0) for more information.

### **Journal-based backup on AIX**

Journal-based backup is supported on JFS, JFS2, VxFs, and HSM-managed JFS2 file systems and the HACMP environment (not supported on GPFS file systems). A backup for a particular file system will be journal-based when the Tivoli Storage Manager journal daemon has been installed and configured to journal the particular file system, and a valid journal has been established for the file system. See ["Configuring](#page-94-0) the journal daemon" on page 63 for more information on configuring file systems for journal-based backup.

To support journal-based backup you must install and configure the Tivoli Storage Manager daemon. See ["Configuring](#page-94-0) the journal daemon" on page 63 for information about installing and configuring the daemon.

If you install the journal daemon and it is running, then by default the **incremental** command will perform a journal-based backup on selected file systems which are being monitored by the journal daemon. In order to successfully perform a journal-based backup, several conditions must be met. These include:

- 1. The journal daemon must be set up to monitor the file system that contains the files and directories being backed up.
- 2. A full incremental backup was run successfully at least once on the file system being backed up.
- 3. The file space image of the file system at the server was not modified by an administrative command since the last full incremental
- 4. The storage management policy for the files being backed up has not been updated since the last full incremental.

The journal daemon records changes to an object or its attributes in a journal database. During a journal-based backup, the client obtains a list of files that are eligible for backup from the journal database. Journal-based backup can increase backup performance because the client does not scan the local file system or contact the server to determine which files to process. Journal-based backup also reduces network traffic between the client and server.

The client filters the list based on the current include-exclude list and processes, expires, and updates the resulting files according to policy constraints, such as serialization. However, the client ignores the server frequency attribute during a journal-based backup. The reason for this is because a journal-based backup eliminates the backup version query to the server. The client, therefore, does not know how many days have transpired since the last backup of the file. Thus it is not possible for the journal-based backup to use the frequency attribute.

#### **Notes:**

- 1. Journal-based backup is supported on a Version 4.2 or higher Tivoli Storage Manager server.
- 2. A journal-based backup might not fall back to the traditional incremental backup if the policy domain of your node is changed on the server. This depends on when the policy set within the domain was last updated and the date of the last incremental backup. In this case, you must force a full traditional incremental backup to rebind the files to the new domain. Use the *nojournal* option with the **incremental** command to specify that you want to perform a traditional full incremental backup, instead of the default journal-based backup.

### **Incremental-by-date backup**

*For a file system to be eligible for incremental-by-date backups, you must have performed at least one full incremental backup of that file system. Running an incremental backup of only a directory branch or individual file will not make the file system eligible for incremental-by-date backups*.

The client backs up only those files whose modification date and time is later than the date and time of the last incremental backup of the file system on which the file resides. Files added by the client after the last incremental backup, but with a modification date earlier than the last incremental backup, are not backed up.

Files that were renamed after the last incremental backup, but otherwise remain unchanged, will not be backed up. Renaming a file does not change the modification date and time of the file. However, renaming a file does change the modification date of the directory in which it is located. In this case, the directory is backed up, but not the files it contains.

If you run an incremental-by-date backup of the whole file system, the server updates the date and time of the last incremental backup. If you perform an

incremental-by-date backup on only part of a file system, the server does not update the date of the last full incremental backup. In this case, the next incremental-by-date backup will back up these files again.

**Tip:** Unlike incremental backups, incremental-by-date backups do not expire deleted files or rebind backup versions to a new management class if you change the management class.

# **Comparing full incremental, partial incremental, incremental-by-date, and journal-based backups**

Full incremental, partial incremental, journal-based, and incremental-by-date all back up new and changed files. An incremental-by-date backup takes less time to process than a full incremental backup and requires less memory.

The memory requirements for an initial journaling environment are the same as the memory requirements for a full file space incremental, because journal-based backups must complete the full file space incremental in order to set the journal database as valid, and to establish the baseline for journaling.

The memory requirements for subsequent journal-based backups are much less. Journal backup sessions run in parallel and are governed by the *resourceutilization* client option in the same manner as normal backup sessions. The size of the journal database file reverts to a minimal size (less than 1k) when the last entry has been deleted from the journal. Since entries are deleted from the journal as they are processed by the client, the disk size occupied by the journal should be minimal after a complete journal backup. A full incremental backup with journaling active takes less time to process than an incremental-by-date backup. An incremental-by-date backup might not place exactly the same backup files into server storage because the incremental-by-date backup:

- v Does not expire backup versions of files that you delete from the workstation.
- v Does not rebind backup versions to a new management class if you change the management class.
- v Does not back up files with attributes that change, unless the modification dates and times also change.
- Ignores the copy group frequency attribute of management classes. (Journal-based backups also ignore this attribute.)

### **Selective backup**

Use a selective backup when you want to back up specific files or directories regardless of whether a current copy of those files exists on the server. Incremental backups are generally part of an automated system to back up entire file systems. In contrast, selective backups allow you to manually select a set of files to back up regardless of whether they have changed since your last incremental backup.

To perform a selective backup using the client Java GUI, see ["Backing](#page-131-0) up data [using](#page-131-0) the Java GUI" on page 100 for more information. Use the **selective** command to perform a selective backup from the client command line. See ["Selective"](#page-549-0) on [page](#page-549-0) 518 for more information.

Unlike incremental backups, a selective backup:

- v Does not cause the server to update the date and time of the last incremental.
- v Backs up directory and file entries even if their size, modification timestamp, or permissions have not changed.
- Does not expire deleted files.

v Does not rebind backup versions to a new management class if you change the management class.

## **Solaris global zone and local zones backup**

For Solaris zones support, the incremental and selective backup of file systems should be performed where the file systems are locally mounted. Each local zone should be treated as a separate system with its own Tivoli Storage Manager node name and the backup should be performed within each of the local zones.

To perform an incremental or selective backup of the local zones from the global zone, the administrator needs to consider which files from the zone directories should be included or excluded in the backup. For example, system files and kernel files would not automatically be excluded.

### **Saving access permissions**

<span id="page-131-0"></span>| |

> When you back up your files, Tivoli Storage Manager also saves standard UNIX access permissions assigned to the files. Depending on your operating system, it also saves extended permissions. For example, for files on an AIX workstation, Tivoli Storage Manager saves access control lists.

**Note:** It is possible for an Authorized User to back up files for another user, but this should not cause ownership conflicts. The backup server will properly record that the file belongs to the original owner. The Authorized User does not need to grant the other user access to the backup versions.

## **Setting a virtual mount point**

If you are an Authorized User and you want to back up files beginning with a specific directory within a file system, you can define that directory as a virtual mount point (see ["Virtualmountpoint"](#page-441-0) on page 410).

Defining a virtual mount point within a file system provides a direct path to the files you want to back up, saving processing time. It is more efficient than defining the file system with the *domain* option and then using an *exclude* option to exclude the files you do not want to back up. It also allows you to store backups and archives for specific directories in separate storage file spaces.

### **Backing up data using the Java GUI**

You can back up specific files, entire directories, or entire file systems from the directory tree. You can locate the files you want to back up by searching or filtering. Filtering displays only the files matching the filter criteria for your backup. Use the Tivoli Storage Manager client Java GUI to back up your data as follows:

- 1. Click **Backup** in the Tivoli Storage Manager window. The Backup window appears.
- 2. Expand the directory tree if necessary. Click on the selection boxes next to the object or objects you want to back up. To search or filter files, click the **Find** icon on the tool bar.

*To search***:**

- a. Enter your search criteria in the Find Files (Backup) window.
- b. Click the **Search** button. The Matching Files (Backup) window appears.
- c. Click the selection boxes next to the files you want to back up and close the Matching Files (Backup) window.

#### *To filter***:**

- a. Enter your filter criteria in the Find Files (Backup) window.
- b. Click the **Filter** button. The Backup window displays the filtered files.
- c. Click the selection boxes next to the filtered files or directories you want to back up.
- 3. Select one of the following backup types from the pull-down menu:
	- v To run an incremental backup, click **Incremental (complete)**.
	- v To run an incremental-by-date backup, click **Incremental (date only)**.
	- v To run a selective backup, click **Always backup**.
- 4. Click **Backup**. The Backup **Task List** window displays the backup processing status.

Considerations:

- v To modify specific backup options, click the **Options** button. The options you select are effective during the current session *only*.
- v Tivoli Storage Manager uses management classes to determine how to manage your backups on the server. Every time you back up a file, the file is assigned a management class. The management class used is either a default selected for you, or one that you assign to the file using an *include* option in the include-exclude options list. Select **Utilities** → **View Policy Information** from the backup-archive client Java GUI or Web client GUI to view the backup policies defined by the Tivoli Storage Manager server for your client node. See Chapter 8, ["Understanding](#page-204-0) storage management policies," on page 173 for more information on management classes, how an Authorized User assigns management classes to files, and storage management policies.
- v To perform an automatic incremental backup of your default domain, select **Actions** → **Backup Domain**. Your default domain is set with the *domain* option in your client user options file (dsm.opt). If you do not have the *domain* option set, the default domain is *all local file systems*. See ["Domain"](#page-278-0) on page 247 for more information.
- You can use the Preferences editor to exclude file systems in your default domain from backup processing.

#### **Notes:**

- 1. The Java GUI does not have an **Estimate** button.
- 2. During installation, Tivoli Storage Manager creates the .adsmrc file to record statistics from the backup-archive client estimate function. The .adsmrc file resides in the directory named in the \$HOME environment variable.

# **Backing up data using the command line**

You can use the **incremental** or **selective** commands to perform backups. Table 34 shows examples of using these commands to perform different tasks. See ["Incremental"](#page-490-0) on page 459 and ["Selective"](#page-549-0) on page 518 for more information about these commands.

*Table 34. Command line backup examples*

| Task                | ommand | <b>Considerations</b> |
|---------------------|--------|-----------------------|
| Incremental backups |        |                       |

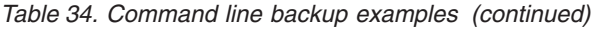

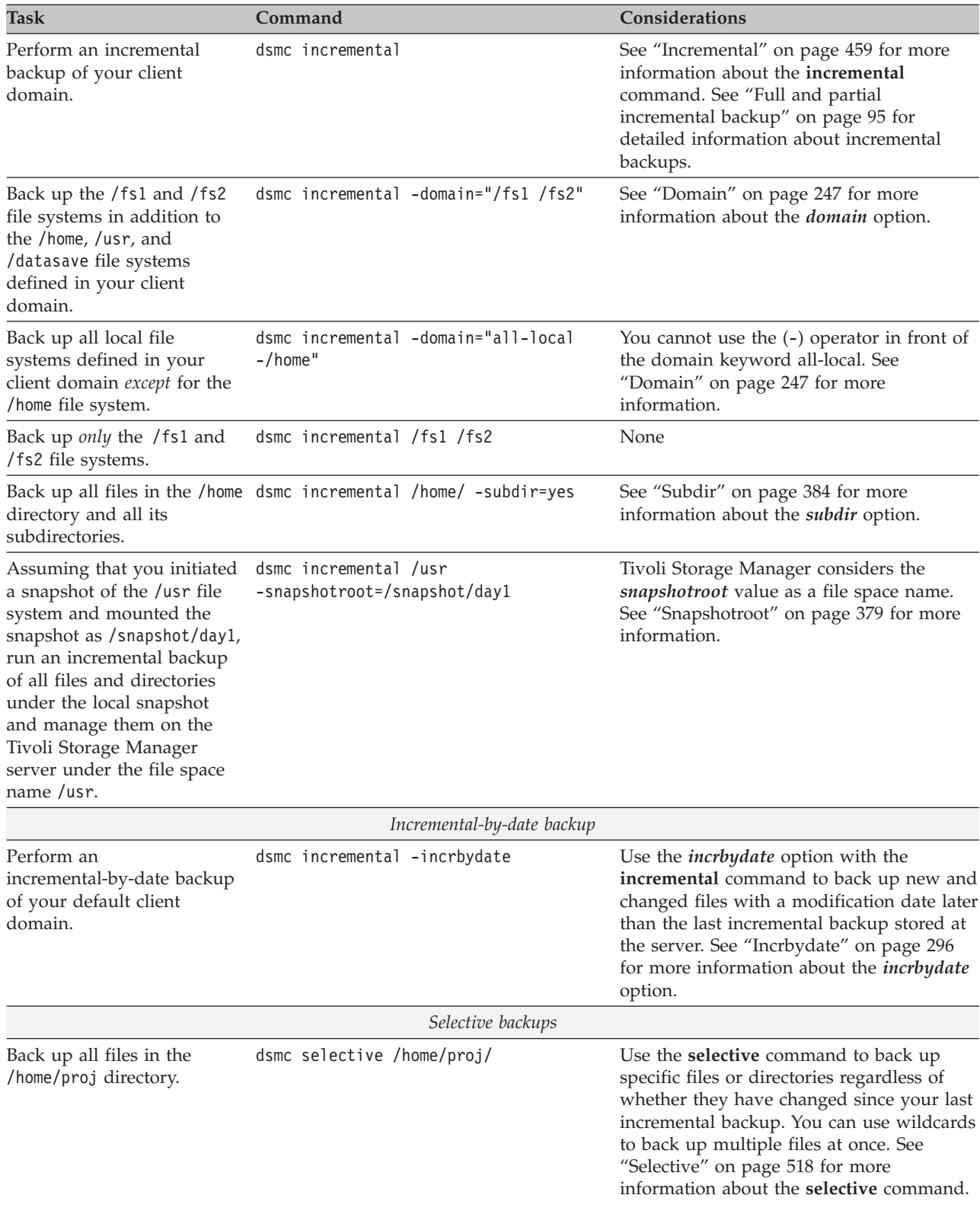

| <b>Task</b>                                                                                                    | Command                                                                        | Considerations                                                                                                    |
|----------------------------------------------------------------------------------------------------|--------------------------------------------------------------------------------|----------------------------------------------------------------------------------------------------|
| Back up all files in the<br>/home/proj directory and all<br>its subdirectories.                                                                                                    | dsmc selective /home/proj/ -subdir=yes                                         | If you specify -subdir=yes when backing up<br>a specific path and file, Tivoli Storage<br>Manager recursively backs up all<br>subdirectories under that path, and any<br>instances of the specified file that exist<br>under any of those subdirectories.                                                                                                    |
|                                                                                                    |                                                                                | If a subdirectory is a mounted file system,<br>Tivoli Storage Manager does not back up<br>the files in that subdirectory when you use<br>the subdir=yes option. See "Subdir" on<br>page 384 for more information about the<br>subdir option.                                                                                                    |
| Back up the<br>/home/dir1/h1.doc and<br>/home/dir1/test.docfiles.                                                                                                    | dsmc selective /home/dir1/h1.doc<br>/home/dir1/test.doc                        | If you specify the removeoperandlimit<br>option with the incremental or selective<br>commands, the 20-operand limit is not<br>enforced and is restricted only by available<br>resources or other operating system limits.<br>This allows you to specify more than 20<br>files on a single command. See<br>"Removeoperandlimit" on page 348 for<br>more information about this option. |
| Back up a list of files in the<br>/home/filelist.txt file.                                                                                                    | selective -filelist=/home/filelist.txt                                         | Use the <i>filelist</i> option to process a list of<br>files. See "Filelist" on page 272 for more<br>information.                                                                                                    |
| Assuming that you initiated<br>a snapshot of the /usr file<br>system and mounted the<br>snapshot as /snapshot/day1,<br>run a selective backup of<br>the /usr/dir1/sub1<br>directory tree from the local<br>snapshot and manage it on<br>the Tivoli Storage Manager<br>server under the file space<br>name /usr. | dsmc selective /usr/dir1/sub1/<br>-subdir=yes -snapshotroot=/snapshot/<br>day1 | Tivoli Storage Manager considers the<br>snapshotroot value as a file space name.<br>See "Snapshotroot" on page 379 for more<br>information.                                                                                                    |

<span id="page-134-0"></span>*Table 34. Command line backup examples (continued)*

# **Deleting backup data**

If your administrator has given you authority, you can delete individual backup copies from the Tivoli Storage Manager server without deleting the entire file space. To determine if you have this authority, select **File** → **Connection Information** from the Tivoli Storage Manager GUI or Web client main menu. Your authority status is provided in the **Delete Backup Files** field.

**Attention:** When you delete backup files, *you cannot restore them.* Verify that the backup files are no longer needed before you delete them. Tivoli Storage Manager will prompt whether you want to continue with the delete. If you specify *yes*, the specified backup files are immediately deleted and removed from Tivoli Storage Manager server storage.

To delete backup copies using the Tivoli Storage Manager GUI or Web client:

1. Select **Delete Backup Data** from the **Utilities** menu. The Backup Delete window appears.

- <span id="page-135-0"></span>2. Expand the Directory tree by clicking the plus sign **(+)** or folder icon next to the object you want to expand.
- 3. Click the selection boxes next to objects that you want to delete.
- 4. Select an item from the drop-down list near the top of the **Backup Delete** window to specify the type of backup delete to perform. You can delete active backup versions, inactive backup versions, or all objects that you have selected in the tree.

**Note:** A directory will be deleted only if you select **Delete All Objects**.

To delete backup copies using the Tivoli Storage Manager command line client, use the **delete backup** command. See "Delete [Backup"](#page-480-0) on page 449 for more information.

## **Deleting file spaces**

**Authorized User**

If your Tivoli Storage Manager administrator gives you authority, you can delete entire file spaces from the server. When you delete a file space, you delete all the files and images, both backup versions and archive copies, that are contained within the file space. For example, if you delete the /tmp file space, you are deleting every backup for every file in that file system and every file you archived from that file system. **Carefully consider whether you want to delete a file space.**

You can also delete a file space using the **delete filespace** command. See ["Delete](#page-483-0) [Filespace"](#page-483-0) on page 452 for more information. Use the *class* option with the **delete filespace** command to delete NAS file spaces. See ["Class"](#page-253-0) on page 222 for more information.

You can delete individual backup versions by using the **delete backup** command. See "Delete [Backup"](#page-480-0) on page 449 for more information.

You can delete file spaces using the Tivoli Storage Manager GUI or command line clients. To delete NAS file spaces, use the Web client or command line client.

To delete a file space using the GUI, perform the following steps:

- 1. Select **Utilities**→ **Delete Filespaces** from the main window.
- 2. Click the selection boxes next to the file spaces you want to delete.
- 3. Click the **Delete** button. Tivoli Storage Manager prompts you for confirmation before deleting the file space.

### **Group backup: Backing up files from one or more file spaces**

You can use the **backup group** command to create and back up a group containing a list of files from one or more file space origins to a virtual file space on the Tivoli Storage Manager server. See ["Backup](#page-463-0) Group" on page 432 for more information.

A *group backup* allows you to create a consistent point-in-time backup of a group of files that is managed as a single logical entity:

- v All objects in the group are assigned to the same management class. See ["Include](#page-321-0) options" on page 290 for more information about using the *include* option to bind a group to a management class.
- v Existing *exclude* statements for any files in the group are ignored.
- All objects in the group are exported together.

v All objects in the group are expired together as specified in the management class. No objects in a group are expired until all other objects in the group are expired, even when another group they belong to gets expired.

A group backup can be added to a backup set. See ["Restoring](#page-175-0) data from a [backupset"](#page-175-0) on page 144 for more information about backup sets.

You can perform a full or differential backup using the *mode* option. See ["Backup](#page-463-0) [Group"](#page-463-0) on page 432 and ["Mode"](#page-344-0) on page 313 for more information.

For example, to perform a full backup of all the files named in the /home/dir1/filelist1 file to the virtual file space /virtfs containing the group leader /home/group1 file, enter:

dsmc backup group -filelist=/home/dir1/filelist1 -groupname=group1 -virtualfsname= /virtfs -mode=full

## **Backup with client-node proxy support**

Backups of multiple nodes that share storage can be consolidated to a common target node name on the Tivoli Storage Manager server. This is useful when the machine responsible for performing the backup can change over time, such as with a cluster. The *asnodename* option also allows data to be restored from a different system than the one which performed the backup.

An agent node is a client node which has been granted authority to perform client operations on behalf of a target node.

A target node is a client node which grants authority to one or more agent nodes to perform client operations on its behalf.

Use the *asnodename* option with the appropriate command to back up, archive, restore, and retrieve data under the target node name on the Tivoli Storage Manager server. This support is only available with Tivoli Storage Manager Version 5.3 and higher server and client. To enable this option, follow these steps:

- v Install the backup-archive client on all nodes in a shared data environment.
- Register each node with the Tivoli Storage Manager server, if it does not exist. Register the common target node name to be shared by each of the agent nodes used in your shared data environment.
- Register each of the nodes in the shared data environment with the Tivoli Storage Manager server. This is the agent node name that is used for authentication purposes. Data will not be stored using the node name when the *asnodename* option is used.
- The Tivoli Storage Manager administrator must grant proxy authority to all nodes in the shared environment to access the target node name on the Tivoli Storage Manager server, using the **grant proxynode** command.
- v Use the **query proxynode** administrative client command to display the authorized user's client nodes, granted by the **grant proxynode** command.
- 1. Install the backup-archive client on all nodes in a shared data environment.
- 2. Register each node with the Tivoli Storage Manager server, if it does not exist. Register the common target node name to be shared by each of the agent nodes used in your shared data environment.
- 3. Register each of the nodes in the shared data environment with the Tivoli Storage Manager server. This is the agent node name that is used for authentication purposes. Data will not be stored using the node name when the *asnodename* option is used.
- 4. Grant proxy authority to all nodes in the shared environment to access the target node name on the Tivoli Storage Manager server, using the **grant proxynode** command (Tivoli Storage Manager administrator).
- 5. Use the **query proxynode** administrative client command to display the authorized user's client nodes, granted by the **grant proxynode** command.

See ["Asnodename"](#page-244-0) on page 213 for more information.

#### **Suggestions:**

- v All agent nodes in the multiple node environment should be of the same platform type.
- v Do not use target nodes as traditional nodes, especially if you encrypt your files before backing them up to the server.

# **Enabling multiple node operation from the GUI**

Follow these steps to enable multiple node operation from the GUI:

- 1. Verify that the client node has proxy authority to a target node (or authorized to act as the target node) using the **query proxynode** administrative client command.
- 2. Select **Edit** → **Preferences** to open the preferences window.
- 3. Select the **General** tab and fill in the **As Node Name** field with the name of the target node.
- 4. Click **Apply** and then **OK** to close the preferences window.

Perform one of the following steps to verify that your client node is now accessing the server as the target node:

- v Open the tree window and check that the target node name specified by the **As Node Name** field appears.
- v Verify the target node name in the **Accessing As Node** field in the **Connection Information** window.

To return to single node operation, delete the **As Node Name** from the **Accessing As Node** field in the **General** → **Preferences** tab. **Restrictions enforced within a proxied session:**

- v You cannot access another node (either from GUI drop down or use of the Fromnode option).
- v You cannot use the *clusternode* option.
- You cannot perform NAS backup or restore.

# **Setting up encryption**

Follow these steps to set up encryption with the *encryptkey=save* option:

- 1. Specify *encryptkey=save* in the options file.
- 2. Back up at least one file with *asnode=ProxyNodeName* to create a local encryption key on each agent node in the multiple node environment.

Follow these steps to set up encryption with the *encryptkey=prompt* option:

1. Specify *encryptkey=prompt* in the options file.

2. Ensure that users of the agent nodes in the multiple node environment are using the same encryption key.

#### **Important:**

- v If you change the encryption key, you must repeat the previous steps.
- Use the same encryption key for all files backed up in the shared node environment.

### **Scheduling with client-node proxy support**

Multiple nodes can be used to perform backup operations using the scheduler. By granting proxy authority to the agent nodes, they will perform scheduled backup operations on behalf of the target node. Each agent node must use the *asnodename* option within their schedule to perform multiple node backup for the agent node.

The following examples show the administrative client-server commands using the scheduler on multiple nodes.

1. The administrator registers all of the nodes to be used:

```
register node NODE-A
register node NODE-B
register node NODE-C
```
2. The administrator grants proxy authority to each agent node:

```
grant proxynode target=NODE-Z agent=NODE-A
grant proxynode target=NODE-Z agent=NODE-B
grant proxynode target=NODE-Z agent=NODE-C
```
3. The administrator defines the schedules:

```
define schedule standard proxy1 description="NODE-A proxy schedule"
  action=incremental options="-asnode=NODE-Z" objects=C:
  startdate=05/21/2005 starttime=01:00
define schedule standard proxy2 description="NODE-B proxy schedule"
  action=incremental options="-asnode=NODE-Z" objects=D:
  startdate=05/21/2005 starttime=01:00
define schedule standard proxy3 description="NODE-C proxy schedule"
  action=incremental options="-asnode=NODE-Z" objects=E:
 startdate=05/21/2005 starttime=01:00
```
**Note:** Place the *asnode* option in the schedule definition only. Do not place it in the client options file, on the command line, or in any other location.

For more information about the server scheduler commands, see *IBM Tivoli Storage Manager Administrator Command Reference*.

Start the schedules using the following client command: dsmc sched

You can also use the client acceptor daemon (dsmcad), with managedservices set to schedule in the systems options file.

#### **Notes:**

- 1. Each schedule can be started from a different machine or LPAR.
- 2. After running the schedules, any proxied client will be able to query and restore all of the backed up data.

#### **Scheduling for backing up a GPFS file system**

The following examples show the administrative client-server commands using the scheduler to back up a GPFS file system, using three nodes in the GPFS cluster which participate in the backup.

1. The administrator defines four nodes on the Tivoli Storage Manager server: node\_1, node\_2, node\_3 and node\_gpfs. node\_1, node\_2 and node\_3 are only used for authentication; all file spaces are stored with node\_gpfs.

REGISTER NODE node\_1 mysecretpa5s REGISTER NODE node\_2 mysecretpa5s REGISTER NODE node\_3 mysecretpa5s REGISTER NODE node\_gpfs mysecretpa5s

- 2. The administrator defines a proxynode relationship between the nodes: GRANT PROXYNODE TARGET=node\_gpfs AGENT=node\_1, node\_2, node\_3
- 3. The administrator defines the node name and asnodename for each of the machines in their respective dsm.sys files:

nodename node\_1 asnodename node\_gpfs

- 4. The administrator defines a schedule for only node\_1 to do the work: DEFINE SCHEDULE STANDARD GPFS\_SCHEDULE ACTION=MACRO OBJECTS="gpfs\_script" DEFINE ASSOCIATION STANDARD GPFS node gpfs
- 5. To execute the schedule on node node\_gpfs, enter the client command: DSMC SCHED

Another way to back up GPFS is to use Tivoli Storage Manager to look for the incremental changes. The GPFS file system can be divided into three branches and each branch can be statically assigned to each node using the *virtualmountpoint* option. In the following example, you have a file system called  $/gpfs$  with three branches: /gpfs/branch\_1, /gpfs/branch\_2, and /gpfs/branch\_3.

1. The administrator defines four nodes on the Tivoli Storage Manager server: node\_1, node\_2, node\_3 and node\_gpfs. node\_1, node\_2 and node\_3 are only used for authentication; all file spaces are stored with node\_gpfs.

REGISTER NODE node\_1 mysecretpa5s REGISTER NODE node\_2 mysecretpa5s REGISTER NODE node\_3 mysecretpa5s REGISTER NODE node\_gpfs mysecretpa5s

- 2. The administrator defines a proxynode relationship between the nodes: GRANT PROXYNODE TARGET=node\_gpfs AGENT=node\_1,node\_2,node\_3
- 3. The administrator defines the node name, virtualmountpoint and domain for each of the three machines in their respective dsm.sys files:

nodename node\_1 virtualmountpoint /gpfs/branch\_1 domain /gpfs/branch 1

- **Note:** The user does not want to define *asnodename* in the options file. In this case the *asnodename* must be on the schedule so that each one of the nodes can have its own schedule associated with its real node name.
- 4. The administrator defines a schedule for all nodes: node\_1, node\_2 and node\_3 DEFINE SCHEDULE STANDARD GPFS SCHEDULE OPTIONS="-asnode=node gpfs" DEFINE ASSOCIATION STANDARD GPFS node 1,node 2,node 3
- 5. To start the scheduler on the three nodes, enter the client command: DSMC SCHED

### **Scheduling for backing up a HACMP cluster**

In the following examples, HACMP is configured for two AIX hosts, host\_a and host\_b. Along with their own local data, the hosts are sharing SSA storage which has two file spaces: /ssa1 and /ssa2.

The CLUSTERNODE example shows how the *clusternode* option is used in a current HACMP environment.

1. The administrator defines 3 nodes on the Tivoli Storage Manager server: host\_a, host\_b, cluster\_group

REGISTER NODE host\_a mysecretpa5s REGISTER NODE host\_b mysecretpa5s REGISTER NODE cluster group mysecretpa5s

2. The administrator defines a dsm.opt file on host\_a and host\_b (note that the opt files are different on each host):

NODENAME host\_a (option can be left as default)<br>DOMAIN /home /usr ... etc.  $h$ ome /usr  $\ldots$  etc.

3. The administrator defines a dsm.opt file located somewhere on one of the cluster disk groups, e.g., /ssa1/tsm/dsm.opt,

```
NODENAME cluster group
DOMAIN /ssa1 /ssa2
CLUSTERNODE YES
```
- 4. The administrator defines a schedule on the Tivoli Storage Manager server: DEFINE SCHEDULE STANDARD CLUSTER\_BACKUP
- 5. The administrator associations for each of the 3 nodes:

DEFINE ASSOC STANDARD CLUSTER BACKUP host a, host b, cluster group

At any one time, there are three instances of the Tivoli Storage Manager Backup-Archive client schedule running (with the scheduler for cluster\_group being part of the cluster resources that will failover whenever the cluster group disk resources failover. Thus, it would be running on either host\_a or host\_b but not both simultaneously).

6. All three node names contain data on the Tivoli Storage Manager server.

The ASNODE example shows how this can be configured without the use of CLUSTERNODE; this is a generic solution which could be applied to UNIX cluster solutions to which we do not have support, e.g., Veritas Cluster Server for Solaris.

1. The administrator defines 3 nodes on the Tivoli Storage Manager server host\_a, host\_b, cluster\_group:

REGISTER NODE host\_a mysecretpa5s REGISTER NODE host\_b mysecretpa5s REGISTER NODE cluster\_group mysecretpa5s

2. The administrator defines a proxy node relationship between host\_a and host\_b to hacmp\_cluster

GRANT PROXYNODE TARGET=cluster\_group AGENT=host\_a,host\_b

3. The administrator defines a dsm.opt file on host\_a and host\_b to handle the local file systems:

```
NODENAME host_a (option can be left as default)
DOMAIN /home /usr ... etc.
```
NODENAME host\_b (option can be left as default) DOMAIN /home /usr ... etc.

4. The administrator defines a dsm.opt file on the cluster resource to handle the backup of the clustered resources, e.g. /ssa1/tsm/dsmcluster.opt (note the nodename will be the default nodename which will either be host\_a or host\_b depending on which machine contains the cluster group at any given time):

DOMAIN /ssa1 /ssa2 ASNODE cluster group

5. The administrator defines a schedule on the Tivoli Storage Manager server: DEFINE SCHEDULE STANDARD CLUSTER\_BACKUP

- <span id="page-141-0"></span>6. The administrator defines associations for each one of the 3 nodes. DEFINE ASSOC STANDARD CLUSTER BACKUP host a, host b, cluster group
- 7. At any one time, there are three instances of the Tivoli Storage Manager Backup-Archive client schedule running with the scheduler for node hacmp\_cluster running on either host\_a or host\_b but not both (it is included in the cluster resources that would failover). This scheduler would point to the dsmcluster.opt that is defined on each host. The three instances would be started as:

[host a] dsmc sched [host b] dsmc sched [cluster group] dsmc sched -optfile=/ssa/tsm/dsmcluster.opt

8. All three node names will contain data on the Tivoli Storage Manager server.

For more information about the server scheduler commands, see *IBM Tivoli Storage Manager Administrator Command Reference*.

Perform the following steps to enable scheduling of multiple nodes:

- 1. Ensure that all agent nodes must have proxy authority over the common target node
- 2. Ensure that all agent nodes must have a schedule defined on the server: def sched domain name sched name options='-asnode=target'
- 3. Ensure that each agent node must have its schedule associated with a node: def association domain\_name schedule\_name <agentnodename>

## **Associating a local snapshot with a server file space**

Use the *snapshotroot* option with the **incremental** and **selective** commands in conjunction with a third-party application that provides a snapshot of a logical volume, to associate the data on the local snapshot with the real file space data that is stored on the Tivoli Storage Manager server. The *snapshotroot* option does not provide any facilities to take a volume snapshot, only to manage data created by a volume snapshot. See ["Snapshotroot"](#page-410-0) on page 379 for more information.

## **Performing an image backup**

#### **Root User**

From your local workstation, you can back up a logical volume as a single object (image backup) on your system. The traditional *static* image backup prevents write access to the volume by other system applications during the operation.

An image backup provides the following benefits:

- v Backs up file systems containing a large number of files faster than a full file system incremental back up.
- Improves the speed with which Tivoli Storage Manager restores file systems containing many small files.
- Conserves resources on the server during backups since only one entry is required for the image.
- Provides a point-in-time picture of your logical volume, which might be useful if your enterprise needs to recall that information.
- v Restores a corrupt file system or raw logical volume. Data is restored to the same state it was when the last logical volume backup was performed.

The traditional *static* image backup prevents write access to the volume by other system applications during the operation. Use the *dynamicimage* option to back up the volume *as is* without remounting it read-only. Corruption of the backup can occur if applications continue to write to the volume while the backup is in progress, which can result in inconsistent data and data loss after the restore. This option overrides the copy serialization value in the management class to perform an image backup. After restoring an image backup taken with the *dynamicimage* option, always run the fsck utility.

To restore an image backup of a volume, the Tivoli Storage Manager client must be able to obtain an exclusive lock on the volume being restored.

**Attention:** Tivoli Storage Manager dynamic image backups should not be used for file systems, because the file system's internal design could provide inconsistent data even when there is no write activity. Dynamic image backup could result in a fuzzy image, and is not guaranteed to be valid or complete when restored.

If the Tivoli Storage Manager client fails to mount the file system after restoring an image, you can run fsck. However, running fsck can affect the integrity of large amounts of data. Dynamic image backup is *not* recommended for AIX JFS2 file systems, so the Tivoli Storage Manager client does not allow dynamic image backup for AIX JFS2 file systems. If you specify *dynamicimage*=*yes* for a JFS2 file system, the Tivoli Storage Manager client will perform a snapshot-based image backup. If the snapshot cannot be created for some reason, the Tivoli Storage Manager client will instead perform a static image backup.

**Recommendation:** To prevent data loss, avoid using *dynamicimage*, and ensure that there is no write activity on the volume while the backup is in progress.

For AIX JFS2 file systems, the amount of data backed up to the Tivoli Storage Manager server during static or snapshot image backup will be reduced by backing up only those blocks used by the file system or smaller than the *imagegapsize* option. This method of backing up your data will improve the performance of image backup. Refer to ["Imagegapsize"](#page-317-0) on page 286 for more information.

For AIX clients *only*: By default, Tivoli Storage Manager performs an online snapshot image backup of JFS2 file systems, during which the volume is available to other system applications.

For Linux clients *only*: By default, Tivoli Storage Manager performs a *snapshot* image backup of file systems residing on a logical volume created by the Linux Logical Volume Manager, during which the volume is available to other system applications.

For information on snapshot-based file backup and archive, see ["Performing](#page-148-0) [snapshot-based](#page-148-0) file backup and archive and snapshot-based image backup" on [page](#page-148-0) 117.

## **Before you perform an image backup**

| | | |

| | | | | | | |

> | | | | | |

> | | |

| | |

Before you perform an image backup, consider the following:

v Ensure that no other application is using the volume when you run a static image backup. To ensure a consistent image during backup processing, if a file space is detected on the volume the client will unmount and remount the

volume as read only, so that no other applications can write to it. If the volume is in use when the client attempts to unmount, the backup will fail.

If the client cannot unmount and remount the volume as read only because it is in use, and snapshot image backup is not available, you can use the *dynamicimage* option to force the client to perform an image backup without unmounting and remounting the volume in read-only mode. Set the *dynamicimage* option in an *include.image* statement or from the command line. The backup can be corrupted if applications write to the volume while the backup is in progress. This can be corrected by running fsck after a restore to fix any corrupted blocks. See ["Include](#page-321-0) options" on page 290 for more information.

If no file system is detected on the volume being backed up, ensure that all applications writing to the volumes are quiesced. The backup-archive client uses the file system table and mount table to detect the supported file systems.

*Do not* include system files in an image backup because file systems being actively used cannot be unmounted.

For AIX and Linux only: If you perform an image backup of a mounted file system which is mounted to another mount point and specified in the file system table, then after completing the image backup, all mount options for this file system, except read or write state, will be lost.

**Important:** If a mounted file system has nested mount points, unmount them before attempting a backup. Otherwise, Tivoli Storage Manager will be unable to unmount the volume. The file system is rendered *busy* if it contains any mounts.

- Use the *include.image* option to assign a management class to the volume image. If you do not assign a management class, the default management class is used for the image. See ["Include](#page-321-0) options" on page 290 for more information. See Chapter 8, ["Understanding](#page-204-0) storage management policies," on page 173 for more information about management classes.
- v You can exclude a volume from image backup using the *exclude.image* option. See ["Exclude](#page-299-0) options" on page 268 for more information.
- You must use the mount point for the file system volume on which you want to perform an image backup. Tivoli Storage Manager will not back up a file system volume without the use of a mount point. Back up file systems using the mounted name. For example, if /dev/lv01 is formatted as a file system mounted on /home, enter this command to perform an image backup of this volume: dsmc backup image /home

Back up raw volumes using the device name. For example, if /dev/lv02 is a raw volume, enter this command to perform an image backup of this volume:

dsmc backup image /dev/lv02

If you back up a raw volume which is formatted as a file system, ensure that the file system is not mounted and does not have an entry in /etc/filesystems.

#### **Volume device type support for an image backup**

The following table lists devices supported by the **backup image** command. A raw device might be a disk slice, a partition, or a logical volume.

*Table 35. Volume device type support for an image backup*

| | |

| |

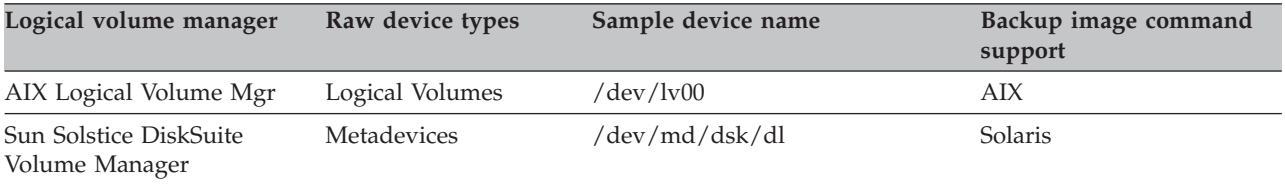
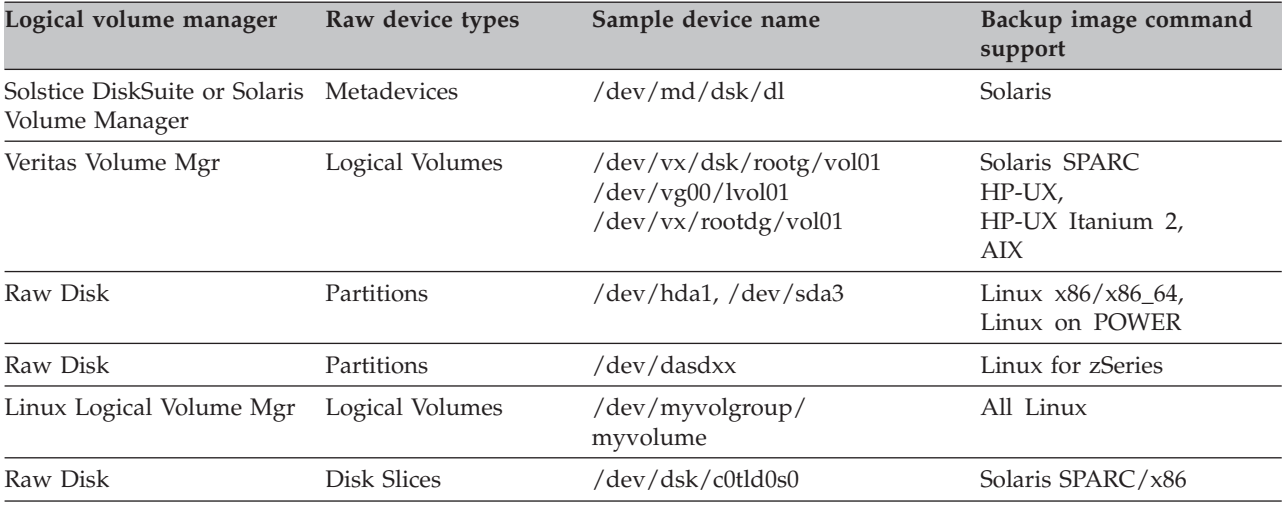

*Table 35. Volume device type support for an image backup (continued)*

The client must support the raw device type on the specific platform in order to perform an image backup of a raw device. If you want to perform an image backup for a file system mounted on a raw device, the raw device must be supported. Remember to specify raw devices by their block device name.

#### **Notes:**

| | | | |

| | | | | | |

- 1. For the Linux clients, image backup is only supported on partitions with id 0x83 or logical volumes created with the Linux Logical Volume Manager. Backing up other partitions, such as extended partitions that contain mounted file systems or database data, might produce inconsistent backup data if the data changes during the image backup operation.
- 2. On HP-UX, image backup for raw volumes is only supported for devices that are created using Veritas Volume Manager or HP-UX LVM logical volumes, such as /dev/dsk/c0t0d1. Veritas Volume Manager or HP-UX LVM logical volume devices usually take the form /dev/vgXY/lvolAB. A volume group must begin with vg to be correctly detected.
- 3. For AIX, HP-UX, and Solaris: You can perform image operations on volumes created using Veritas Volume Manager. Tivoli Storage Manager will initially support static (default) and dynamic image type for backup.
- 4. For Solaris 10 clients, image backup is supported only for file systems that are assigned from the global zone to the non-global zone by exporting the device (add device + set match). Image backup is *not* supported for other file systems in the non-global zones because the non-global zone does not have the authority to mount or unmount the file system. An image backup on a file system other than one assigned from the global zone to the non-global zone will result in a message such as: *ANS1068E Device is not local*.
- 5. Also, for Solaris 10 clients, the overlap device of the root disk (c0t0d0s2) is not supported for raw device backup. Avoid using this feature on disks or slices that are used as swapping devices.

Meta devices created by the Veritas Volume Manager must be listed, including the disk group in /etc/vfstab, to be recognized by the Tivoli Storage Manager Backup-Archive client for an image backup of file systems. The file systems should be unmounted. Raw devices should not be listed in /etc/vfstab. For example, the following is the correct meta device name to be used in the /etc/vfstab file:

/dev/vx/dsk/<disk group>/<meta device name>

Specifying /dev/vx/dsk/ would not be recognized correctly, and you would receive an error (ANS1134E).

Disk slices containing cylinder 0 should not be backed up or restored. In this case the VTOC will be overwritten. If you need to back up the first disk slice, exclude cylinder 0 by starting the disk slice from cylinder 1 (use the format utility). The Tivoli Storage Manager Backup-Archive client does not check whether cylinder 0 is contained in the device that is overwritten during a restore.

## **Utilizing image backup to perform file system incremental backup**

There are two methods of utilizing image backups to perform efficient incremental backups of your file system. These backup methods allow you to perform point-in-time restore of your file systems and improve backup and restore performance. You can perform the backup only on formatted volumes; not on raw logical volumes. You can use one of the following methods to perform image backups of volumes with mounted file systems.

### **Method 1: Using image backup with file system incremental**

- 1. Perform a full incremental backup of the file system (See ["Backing](#page-131-0) up data [using](#page-131-0) the Java GUI" on page 100 for instructions). This establishes a baseline for future incremental backups.
- 2. Perform an image backup of the same file system to make image restores possible. See ["Performing](#page-146-0) an image backup using the GUI" on page 115 for instructions.
- 3. Perform incremental backups of the file system periodically to ensure that the server records additions and deletions accurately.
- 4. Perform an image backup periodically to ensure faster restore.
- 5. Restore your data by performing an incremental restore (See ["Performing](#page-173-0) an image [restore](#page-173-0) using the GUI" on page 142 for instructions). Ensure that you select the **Image plus incremental directories and files** and **Delete inactive files from local** options in the Restore Options window before beginning the restore. During the restore, the client does the following:
	- Restores the most recent image on the server.
	- v Deletes all of the files restored in the previous step which are inactive on the server. These are files which existed at the time of the image backup, but were subsequently deleted and recorded by a later incremental backup.
	- Restores new and changed files from the incremental backups.
- **Note:** If an incremental backup is performed several times after backing up an image, make sure that the Tivoli Storage Manager server's backup copy group has enough versions for existing and deleted files on the server so that the subsequent restore image with *incremental* and *deletefiles* options will be able to delete files correctly.

### **Method 2: Using image backup with incremental-by-date image backup**

- 1. Perform an image backup of the file system. See ["Performing](#page-146-0) an image backup [using](#page-146-0) the GUI" on page 115 for instructions.
- 2. Perform an incremental-by-date image backup of the file system (See ["Performing](#page-146-0) an image backup using the GUI" on page 115 for instructions). This sends only those files that were added or changed since the last image backup to the server.
- <span id="page-146-0"></span>3. Periodically, perform full image backups (See "Performing an image backup using the GUI" for instructions).
- 4. Restore your volume by performing an incremental restore (See ["Performing](#page-173-0) an image [restore](#page-173-0) using the GUI" on page 142 for instructions). Ensure that you select the **Image plus incremental directories and files** option in the Restore Options window before beginning the restore. This will first restore the most recent image and will then restore all of the incremental backups performed since that date.

**Note:** You should perform full image backups periodically in the following cases:

- When a file system changes substantially (more than 40%), as indicated in step 4 of method 1 and step 3 of method 2. On restore, this would provide a file system image close to what existed at the time of the last incremental-by-date image backup and it also improves restore time.
- As appropriate for your environment.

This will improve restore time because fewer changes are applied from incrementals.

The following restrictions apply when using method 2:

- The file system can have no previous full incremental backups.
- Incremental-by-date image backup does not inactivate files on the server; therefore, when you restore an image with the *incremental* option, files deleted after the original image backup will be present after the restore.
- v If this is the first image backup for the file system, a full image backup is performed.
- v If file systems are running at or near capacity, an out-of-space condition could result during the restore.

### **Comparing methods 1 and 2**

To help you decide which method is appropriate for your environment, Table 36 is a comparison of methods 1 and 2.

| Method 1: Using image backup with file<br>system incremental                                                                                                    | Method 2: Using image backup with<br>incremental-by-date image backup                                                                                                    |
|----------------------------------------------------------------------------------------------------|----------------------------------------------------------------------------------------------------|
| Files are expired on the server when they are<br>deleted from the file system. On restore, you<br>have the option to delete files which are<br>expired on server from image. | Files are not expired on server. After the<br>image incremental restore completes, all files<br>deleted on the file system after the image<br>backup will be present after the restore. If file<br>systems are running at or near capacity, an<br>out-of-space condition could result. |
| Incremental backup time is the same as<br>regular incremental backups.                                                                                                    | Incremental image backup is faster because<br>the client does not query the server for each<br>file that is copied.                                                                                                    |
| Restore is much faster compared to a full<br>incremental file system restore.                                                                                                | Restore is much faster compared to a full<br>incremental file system restore.                                                                                                    |
| Directories deleted from the file system after<br>the last image backup are not expired.                                                                                     | Directories and files deleted from the file<br>system after the last full image backup are<br>not expired.                                                                                                    |

*Table 36. Comparing incremental image backup methods*

## **Performing an image backup using the GUI**

If the Tivoli Storage Manager snapshot-based image feature is configured, Tivoli Storage Manger performs a snapshot-based image backup, during which the real volume is available to other system applications. A consistent image of the volume is maintained during the snapshot-based (AIX and Linux) or dynamic (all other UNIX platforms) image backup.

When you perform an image backup using the client Java GUI **Image Backup** option, Tivoli Storage Manager honors the image type setting of the *include.image* or *dynamicimage* options.

For the HP-UX and Solaris clients, selecting the **Image Backup** option performs a static or dynamic image backup depending on the setting of the *dynamicimage* option. For static image backup, the client will unmount and remount the volume as read-only, so that no other applications can access it. For dynamic image backup, the client performs the image backup without making the file system read-only during the backup. If you do not specify either of these options, the client performs a static image backup.

To create an image backup of your file system or raw logical volume, perform the following steps:

- 1. Click on the **Backup** button in the Tivoli Storage Manager main window. The Backup window appears.
- 2. Expand the directory tree and select the objects you want to back up. To back up a raw logical volume, locate and expand the **RAW** directory tree object.
	- v To perform a static image backup, select **Image Backup** from the drop-down list.
	- v For AIX and Linux clients *only*: To perform a snapshot image backup, use the *snapshotproviderimage* option.
	- v To perform an incremental-by-date image backup, select **Incremental image (date only)** from the drop-down list.
- 3. Click **Backup**. The Backup **Task List** window displays the backup processing status. The Backup Report window displays a detailed status report.

### **Considerations**

v To modify specific backup options, click the **Options** button. The options you select are effective during the current session *only*.

**Linux only:** The Tivoli Storage Manager Version 5.4 client will not recognize any LVM1 volumes for image operations. However, it will allow prior image backups of LVM1 volumes to be restored on LVM2 volumes. Table 37 shows the combinations involving the old and new client levels handling LVM1 and LVM2 volumes for different image operations.

| <b>Tivoli Storage</b>     |                                        |                                      |                                                                                              | <b>Mixed Volumes</b>                  |
|---------------------------|----------------------------------------|--------------------------------------|----------------------------------------------------------------------------------------------|---------------------------------------|
| Manager client<br>version | LVM1 Backup and<br><b>Restore</b>      | LVM2 Backup and<br><b>Restore</b>    | Backup: LVM1,<br><b>Restore: LVM2</b>                                                        | Backup: LVM2,<br><b>Restore: LVM1</b> |
| V5.3 and prior            | <b>YES</b>                             | Only static image for<br>file system | NO <sub>1</sub>                                                                              | NO - raw volumes<br>are not supported |
| V5.4 and beyond           | NO.<br>Error msg ANS1090E<br>displayed | <b>YES</b>                           | <b>YES</b><br>LVM1 vol must have Restore to LVM1 vol<br>been backed up<br>using prior client | NO.<br>will fail                      |

*Table 37. LVM1 and LVM2 image operation comparisons*

## **Performing an image backup using the command line**

Use the **backup image** and **restore image** commands to perform image backup and restore operations on a single volume. See ["Backup](#page-465-0) Image" on page 434 and ["Restore](#page-537-0) Image" on page 506 for more information.

Use the *mode* option with the **backup image** command to perform an incremental-by-date image backup that backs up only new and changed files after the last full image backup. However, this only backs up files with a changed date, not files with changed permissions. See ["Mode"](#page-344-0) on page 313 for more information.

#### **Performing snapshot-based file backup and archive and snapshot-based image backup** | |

| |

| | | | | |

| | |

| | |

| | |

| | | | |

 $\overline{\phantom{a}}$ 

| | | | |

| | |

| | | **Recommendation:** Use snapshot-based file backup and archive and snapshot-based image backup for all of your AIX JFS2 file systems. For Tivoli Storage Manager clients running on AIX 5.3 or later JFS2 file systems as root user, snapshot-based image backup will be created using snapshots by default. Optionally, you can enable snapshot-based file level backup and archive operations by specifying the *snapshotproviderfs* option. If for some reason a snapshot cannot be taken, Tivoli Storage Manager will attempt to perform a static image backup or regular file backup. If you want to specify snapshot-based file backup and archive, set the option *snapshotproviderfs* to JFS2. See ["Snapshotproviderfs"](#page-408-0) on page 377 for details about this option. This will be applicable to all JFS2 file systems for that client. For example, to turn *on* snapshot-based file backup and archive for all JFS2 file systems on the client, specify the following in the server stanza in the dsm.sys file: snapshotproviderfs JFS2 To explicitly turn *off* snapshot-based file backup and archive for all JFS2 file systems on the client, specify the following in the server stanza in the dsm.sys file: snapshotproviderfs NONE To turn *on* snapshot-based file backup and archive for only one specific JFS2 file system on the client, specify the following in the server stanza in the dsm.sys file: snapshotproviderfs NONE include.fs /kalafs1 snapshotproviderfs=JFS2 To turn *off* snapshot-based file backup and archive for only one specific JFS2 file system on the client, specify the following in the server stanza in the dsm.sys file: snapshotproviderfs JFS2 include.fs /kalafs2 snapshotproviderfs=NONE To turn *on* snapshot-based file backup and archive for only one specific operation on the client, specify the following on the command line: dsmc incr -snapshotproviderfs=JFS2 /kalafs1

> To turn *off* snapshot-based file backup and archive for only one specific operation on the client, specify the following in the server stanza in the dsm.sys file: snapshotproviderfs JFS2

Then perform the backup command. For example: dsmc incr -snapshotproviderfs=NONE /kalafs2

## **Backing up NAS file systems**

| | |

> Through support of Network Data Management Protocol (NDMP), Tivoli Storage Manager Windows, AIX, and Solaris servers can efficiently back up and restore network attached storage (NAS) file system images to automated tape drives or libraries that are locally attached to Network Appliance and EMC Celerra NAS file servers. *NDMP support is available only on IBM Tivoli Storage Manager Extended Edition*. See "NDMP support [requirements](#page-45-0) (Extended Edition only)" on page 14 for NDMP support requirements.

For information on how to configure NDMP support on the Tivoli Storage Manager server, see the following publications:

- v *IBM Tivoli Storage Manager for AIX Administrator's Guide*, SC32-0117
- v *IBM Tivoli Storage Manager for Sun Solaris Administrator's Guide*, SC32-0120
- v *IBM Tivoli Storage Manager for Windows Administrator's Guide*, SC32-0121

After configuring NDMP support, the server connects to the NAS device and uses NDMP to initiate, control, and monitor each backup and restore operation. The NAS device performs outboard data transfer to and from the NAS file system to a locally attached library.

The benefits of performing backups using NDMP include the following:

- LAN-free data transfer.
- High performance and scalable backups and restores.
- Backup to local tape devices without network traffic.

The following support is provided:

- v Full file system image backup of all files within a NAS file system.
- Differential file system image backup of all files that have changed since the last full image backup.
- Parallel backup and restore operations when processing multiple NAS file systems.
- Choice of interfaces to initiate, monitor, or cancel backup and restore operations: – Web client
	- Backup-archive command line client
	- Administrative command line client (backup and restore operations can be scheduled using the administrative command scheduler)
	- Administrative Web client

The following functions are *not* supported:

- Archive and retrieve
- Client scheduling. Use server commands to schedule a NAS backup.
- Detection of damaged files.
- Data-transfer operations for NAS data stored by Tivoli Storage Manager:
	- Migration
	- Reclamation
	- Storage pool backup and restore
	- Move data
	- Export
	- Backup set generation

## **Backing up NAS file systems using the Web client GUI**

For information on how to install and configure the Web client, see ["Configuring](#page-87-0) the Web [client"](#page-87-0) on page 56.

For both the Web client GUI and the command line client, you must specify *passwordaccess*=*generate* (which is a current Web client restriction for the client node) and the *authentication*=*on* must be specified at the server. You are always prompted for a user ID and password. To display NAS nodes and perform NAS functions, you must enter an authorized administrative user ID and password. The authorized administrative user ID should have at least client owner authority over both the NAS node and the client workstation node they are using either from command line or from the web.

You can use the *toc* option with the *include.fs.nas* option in dsm.sys to specify whether Tivoli Storage Manager saves Table of Contents (TOC) information for each file system backup. See ["Toc"](#page-430-0) on page 399 for more information. If you save TOC information, you can use Tivoli Storage Manager Web client to examine the entire file system tree and select files and directories to restore. Creation of a TOC requires that you define the TOCDESTINATION attribute in the backup copy group for the management class to which this backup image is bound. Note that TOC creation requires additional processing, network resources, storage pool space, and possibly a mount point during the backup operation.

To back up NAS file systems using the Web client GUI:

- 1. Click **Backup** from the main window. The Backup window is displayed.
- 2. Expand the directory tree if necessary.

### **Notes:**

- a. The root node called **Nodes** is not selectable. This node only appears if a NAS plug-in is present on the client machine.
- b. NAS nodes display on the same level as the client workstation node. Only nodes for which the administrator has authority appear.
- c. You can expand NAS nodes to reveal file spaces, but no further expansion is available (no file names).
- 3. Click the selection boxes next to the nodes or file systems you want to back up.
- 4. Click the type of backup you want to perform in the backup type pull-down menu. The NAS backup type list is active only when you first select NAS backup objects. **Full backup** backs up the entire file system. **Differential** backs up the changes since the most recent full backup.
- 5. Click **Backup**. The NAS Backup **Task List** window displays the backup processing status and progress bar. The number next to the progress bar indicates the number of bytes backed up so far. After the backup completes, the NAS Backup Report window displays processing details, including the *actual* size of the backup including the total bytes backed up.
	- **Note:** If it is necessary to close the Web browser session, current NAS operations will continue after disconnect. You can use the **Dismiss** button on the NAS Backup **Task List** window to quit monitoring processing without ending the current operation.
- 6. (Optional) To monitor processing of an operation from the GUI main window, open the **Actions** menu and select **TSM Activities**. During a backup, the status bar indicates processing status. A percentage estimate is not displayed for differential backups.

Considerations:

- Workstation and remote (NAS) backups are mutually exclusive in a Backup window. After selecting an item for backup, the next item you select must be of the same type (either NAS or non NAS).
- Details will not appear in the right-frame of the Backup window for NAS nodes or file systems. To view information about objects in a NAS node, highlight the object and select **View** → **File Details** from the menu.
- v To delete NAS file spaces, select **Utilities** → **Delete Filespaces**.
- v Backup options do not apply to NAS file spaces and are ignored during a NAS backup operation.

To restore NAS file system images using the Web client GUI, see ["Restoring](#page-181-0) NAS file [systems"](#page-181-0) on page 150.

## **Backing up NAS file systems using the command line**

Table 38 lists the commands and options you can use to back up NAS file system images from the command line.

| Option or command                                                                                                    | <b>Definition</b>                                                                                                    | Page |
|----------------------------------------------------------------------------------------------------|----------------------------------------------------------------------------------------------------|------|
| domain.nas                                                                                                    | Use the <i>domain.nas</i> option to specify the volumes to<br>include in your default domain for NAS backups.                                                                                                    | 252  |
| exclude.fs.nas                                                                                                    | Use the exclude.fs.nas option to exclude file systems on the<br>NAS file server from an image backup when used with the<br>backup nas command. This option is for AIX and Solaris<br>clients only.                                                                                                    | 268  |
| include.fs.nas                                                                                                    | Use the <i>include.fs.nas</i> option to bind a management class to<br>Network Attached Storage (NAS) file systems. You can also<br>specify whether Tivoli Storage Manager saves Table of<br>Contents (TOC) information during a NAS file system<br>image backup, using the toc option with the include.fs.nas<br>option in your dsm.sys. See "Toc" on page 399 for more<br>information. This option is valid for AIX and Solaris clients<br>only. | 290  |
| query node                                                                                                    | Use the query node command to display all the nodes for<br>which a particular administrative user ID has authority to<br>perform operations. The authorized administrative user ID<br>should have at least client owner authority over both the<br>NAS node and the client workstation node they are using.                                                                                                    | 486  |
| backup nas                                                                                                    | Use the backup nas command to create an image backup of<br>one or more file systems that belong to a Network Attached<br>Storage (NAS) file server.                                                                                                    | 439  |
| Use the toc option with the backup nas command or the<br>toc<br>include.fs.nas option to specify whether Tivoli Storage<br>Manager saves Table of Contents (TOC) information for<br>each file system backup. |                                                                                                    | 399  |
| monitor process                                                                                                    | Use the monitor process command to display current<br>backup and restore processes for all NAS nodes for which<br>an administrative user has authority. The administrative<br>user can then select one process to monitor.                                                                                                    |      |
| cancel process                                                                                                    | Use the cancel process command to display current backup<br>and restore processes for all NAS nodes for which an<br>administrative user has authority. From the display, the<br>administrative user can select one process to cancel.                                                                                                    | 444  |

*Table 38. NAS options and commands*

| Option or command | Definition                                                                                                    | Page |
|-------------------|----------------------------------------------------------------------------------------------------|------|
| query backup      | Use the <b>query backup</b> command with the <i>class</i> option to<br>display information about file system images backed up for<br>a NAS file server.                   | 473  |
| query filespace   | Use the <b>query filespace</b> command with the <i>class</i> option to<br>display a list of file spaces belonging to a NAS node.                                          | 478  |
| delete filespace  | Use the <b>delete filespace</b> command with the <i>class</i> option to<br>display a list of file spaces belonging to a NAS node so that<br>you can choose one to delete. | 452  |

*Table 38. NAS options and commands (continued)*

- NAS nodes represent a new node type. The NAS node name uniquely identifies a NAS file server and its data to Tivoli Storage Manager. You can prefix the NAS node name to the file specification to specify the file server to which the include statement applies. If you do not specify a NAS node name, the file system you specify applies to all NAS file servers.
- Regardless of client platform, NAS file system specifications use the forward slash (/) separator, as in this example: /vol/vol0.
- **Note:** When you initiate a NAS backup operation using the command line client, GUI client, or Web client the server starts a process to initiate, control, and monitor the operation. It might take several moments before you notice progress at the command line client interface because the server must perform mount and other necessary tasks before data movement occurs.

#### **Backing up NFS file systems** |

| | | | | | | |

> | | | | | | | | | |

| |

| | | | The Tivoli Storage Manager Backup-Archive client can be configured to protect files which are accessed with the Network File System (NFS) protocol. While better backup throughput performance can be realized by installing the Backup-Archive client where the file system physically resides, it is sometimes necessary to access file systems using NFS for purposes of backup and recovery. The Tivoli Storage Manager UNIX and Linux Backup-Archive client can back up, archive, restore and retrieve file data using an NFS mount. This includes all versions of the NFS protocol, including NFS version 2, NFS version 3, and NFS version 4.

The NFS version 4 protocol allows for the export of access control lists (ACL) with NFS. As shown in Table 39, some of the Backup-Archive clients provide support to back up and restore ACL information on data accessed using NFS. Note that the NFS version 4 protocol must be installed on both the NFS client and NFS server in order to backup and restore ACL data.

| Tivoli Storage Manager Backup-Archive | ACL Support for data accessed using NFS |
|---------------------------------------|-----------------------------------------|
| Client platform                       | version 4                               |

*Table 39. Network File System (NFS) ACL support*

AIX 5.3

On other operating systems the Backup-Archive client cannot protect native ACL on data accessed using NFS.

Note the following restrictions using the Backup-Archive client with data accessed using NFS:

• The Tivoli Storage Manager Backup-Archive clients cannot perform image-based backups on data accessed using NFS.

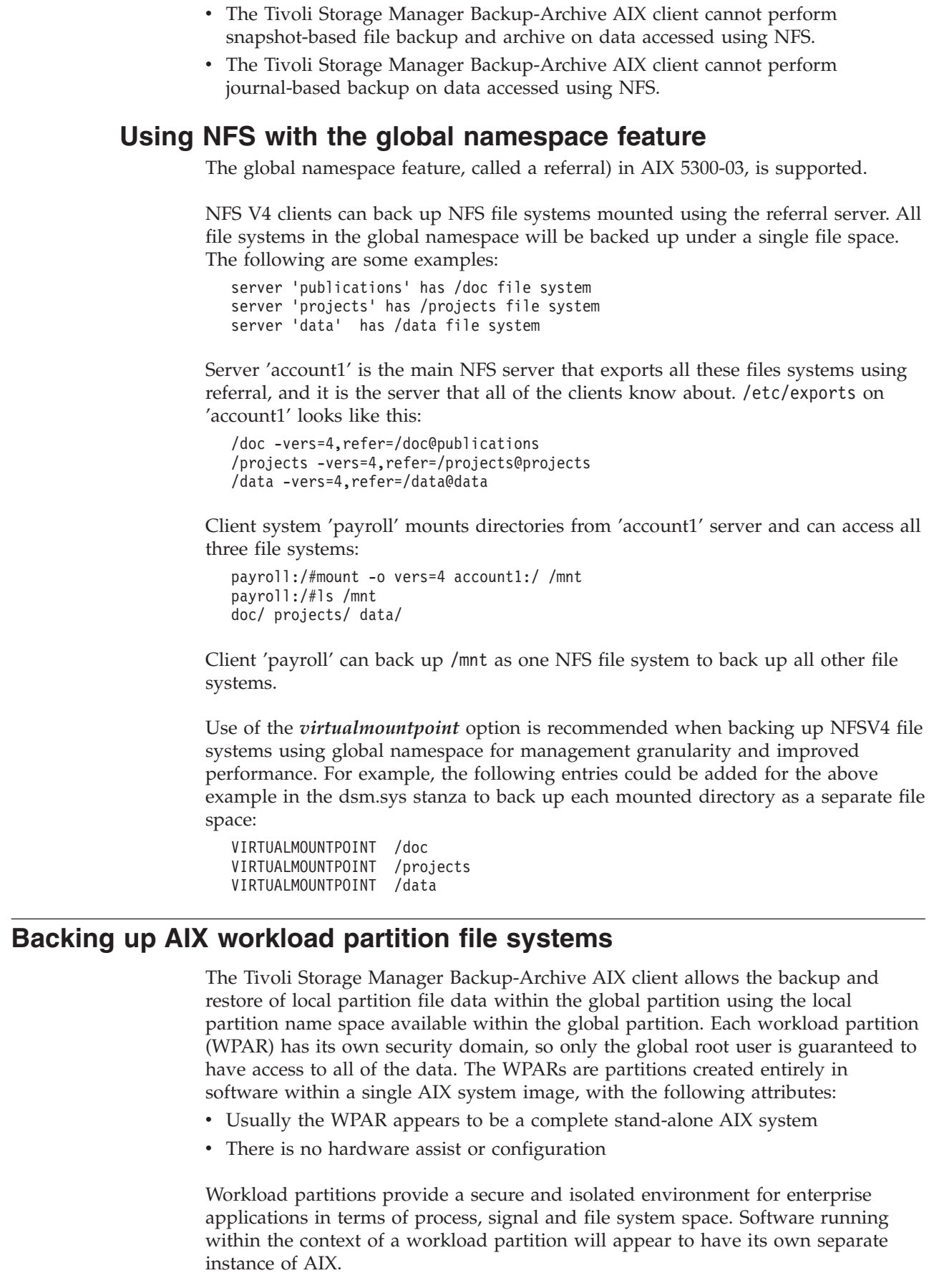

 $\vert$  $\|$ | |

| |

| | | | | |

| | | | | |

| | | | |

| |

| | | | |  $\vert$  $\perp$ | | | | | | | | | | |

|  $\|$  $\|$  $\|$ 

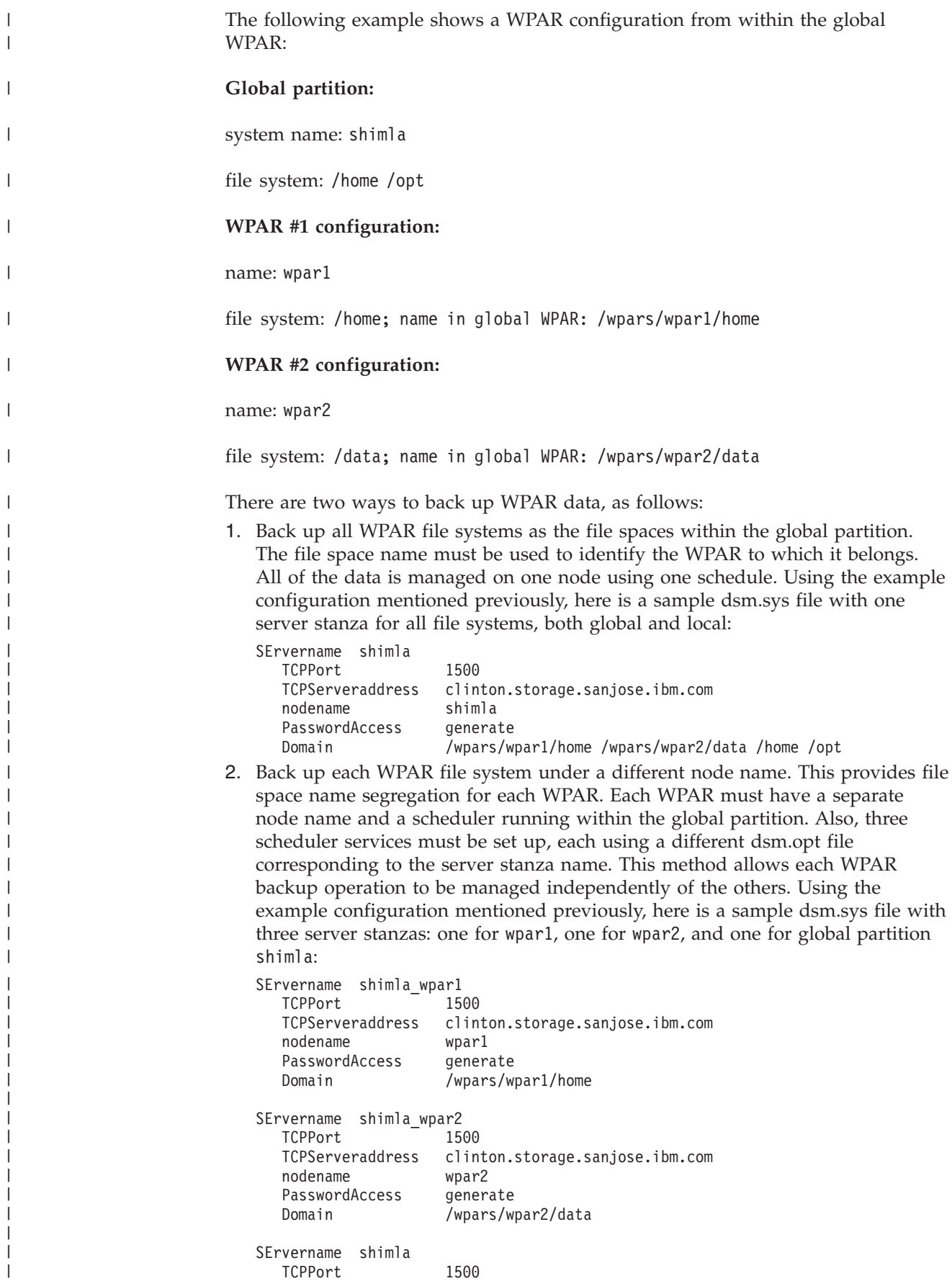

|

|

TCPServeraddress clinton.storage.sanjose.ibm.com nodename shimla PasswordAccess generate Domain /home /opt

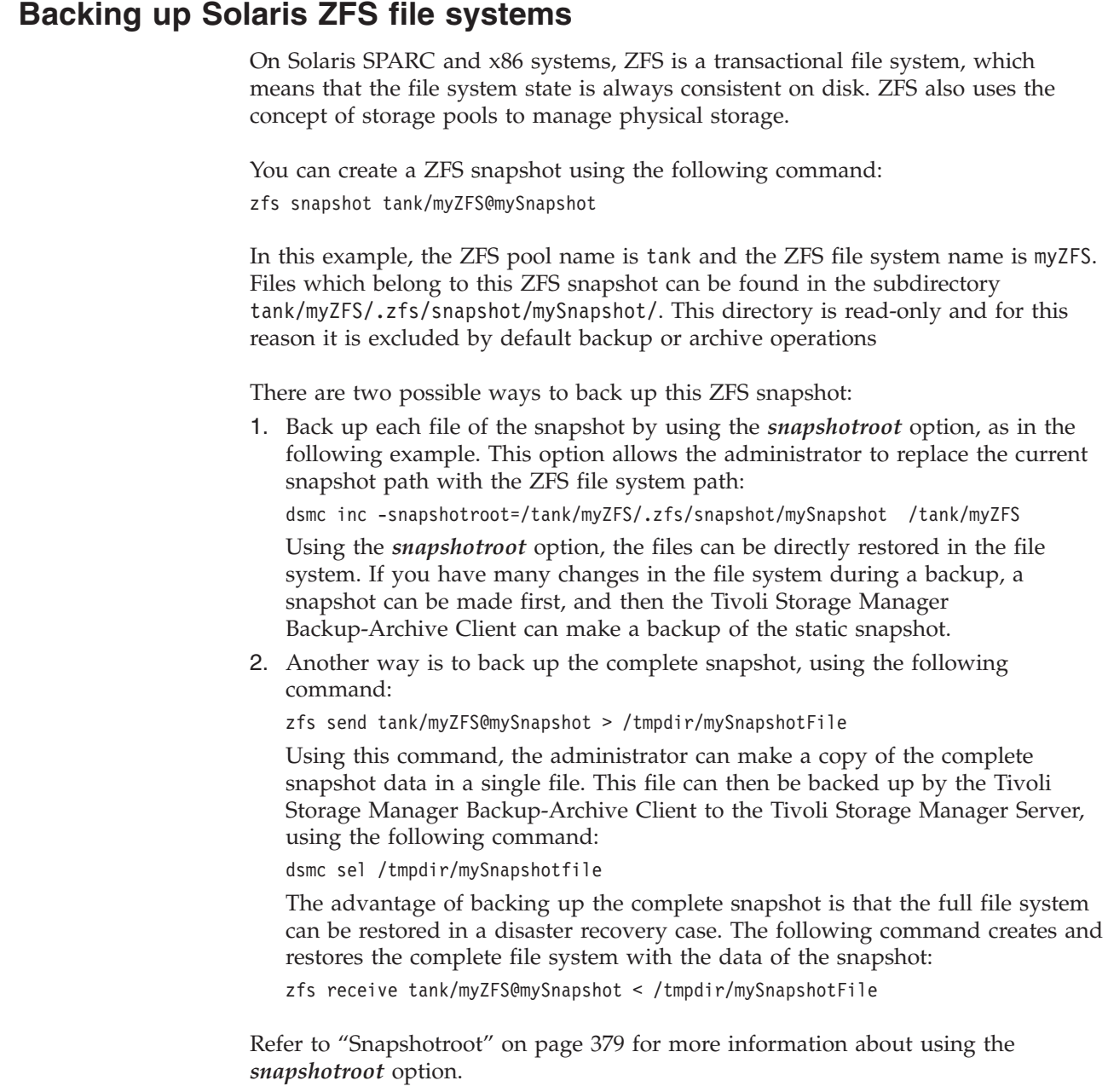

## **Backing up AIX encrypted files**

<span id="page-155-0"></span>| | | | | | | | |

| |

| | | |

| | | | | | | | | | | | | | | | | | | | |

| |

| | | | |

| | |

Use AIX JFS2 Encrypted File System (EFS) to back up files either in clear text or raw format. With clear text format, the file is decrypted by EFS as it is read. With raw format, the data is not decrypted. The default is raw format, but when you set the *efsdecrypt* option to *yes*, you get clear text backups.

**Important:** Whenever you run a backup that includes any files encrypted on an EFS, you must ensure that you use the correct specification of the *efsdecrypt* option. If the *efsdecrypt* option value changes between two incremental backups, all encrypted files on EFS file systems will be backed up again, even if they have not changed since the last backup. For example, if you are running an incremental backup of encrypted files that were previously backed up as raw, then ensure that *efsdecrypt* is specified as *no*. If you change *efsdecrypt* to *yes*, all the files will be backed up again in clear text even if they are unchanged, so ensure that you use this option carefully.

If you attempt to restore an encrypted file to either a work station that does not support EFS, or a file system where EFS is not active, an error message is written and the file is skipped.

Here are some reasons to back up EFS using clear text encryption:

- v This type of decryption is useful if you want to use the Tivoli Storage Manager Backup-Archive Client encryption or another type of hardware encryption (for tape systems, for example).
- v You can use clear text for long term archival of data, because the data is stored independent of the platform or encryption scheme.

Here are some things to consider when backing up a file in clear text:

- The user who invoked Tivoli Storage Manager must be able to decrypt it
- The user can have read access to a file, but not have access to the key

In the following scenarios an error message is issued:

- 1. The user is running in root guard mode, and EFS has the concept of two types of root. Root admin is the traditional mode. A root in guard mode will not have access to the unencrypted data, unless the user is the owner or a member of the file's group.
- 2. The user is running with a non-root user ID and attempting an archive of a file to which they have read access, but the user is not the owner or member of the file's group. EFS will not allow the data to be decrypted.

Here are some considerations when backing up EFS raw data:

- Tivoli Storage Manager will *not* honor the client encryption setting, which prevents double encryption, but only at the client. The server has no knowledge that the data is encrypted so any encryption done by a tape drive, for example, still occurs.
- v Tivoli Storage Manager will *not* honor the compression setting, so the client will not even try to compress the data.
- v Tivoli Storage Manager does not automatically back up or restore the keystore files. When you are restoring encrypted files, you might also have to restore keystores in order to decrypt the data.

### **Recommendations:**

| | | | | |

> | | |

> | | | | | |

| | |

| | | | | | | |

| | | | | | | | | | | | | | | | | |

 $\overline{1}$ 

- 1. To protect the keystore, make sure the contents of /var/efs are included in your periodic backups.
- 2. For the keystore data, use Tivoli Storage Manager storage policy with an unlimited number of versions.
- v Encrypted file system (EFS) files backed up in raw mode (default) cannot be restored by a Tivoli Storage Manager Client prior to Version 5.5, or by a client on another UNIX platform.

## **Backing up AIX JFS2 extended attributes**

|

|

|

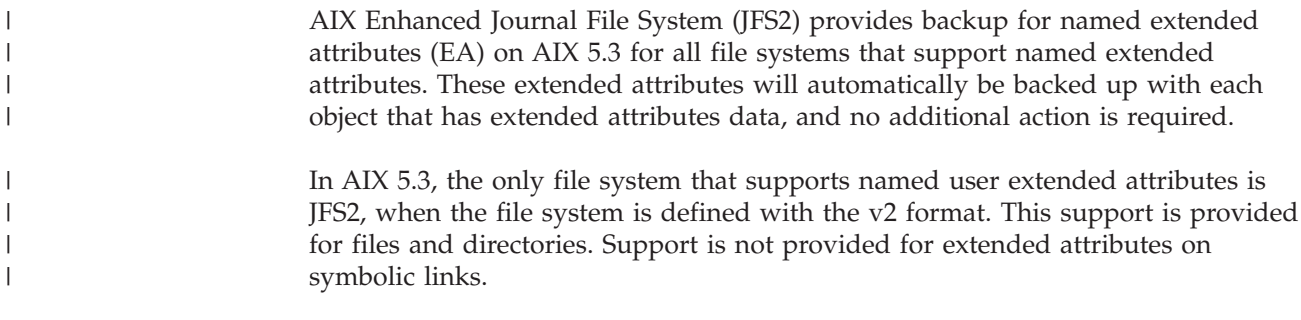

## **Backing up the WebSphere Application Server**

If you installed the Data Protection for WebSphere Application Server, you can use Tivoli Storage Manager to back up the Version 5.0 WebSphere Application Server Network Deployment Manager (contains setup, application files, and configuration information) or the Application Server (contains setup, application files, and configuration information) to the Tivoli Storage Manager server. You can use this information to recover a corrupted node application or an entire node (or nodes) in the event of an accident or disaster.

For information on backing up the WebSphere Application Server, see *IBM Tivoli Storage Manager for Application Servers: Data Protection for WebSphere Application Server Installation and User's Guide*.

## **Displaying backup processing status**

During a backup, by default Tivoli Storage Manager displays the status of each file it attempts to back up. Tivoli Storage Manager reports the file's size, path, file name, total number of bytes transferred, and whether the backup attempt was successful. These are also recorded in the dsmsched.log file for scheduled commands.

The Web client and backup-archive client Java GUI provide a **Task List** window that displays information about files during processing. When a task completes, a **Backup Report** window displays processing details. Click the **Help** button in the Backup Report window for context help.

On the backup-archive command line the name of each file is displayed after it is sent to the server. The progress indicator shows overall progress. Informational messages might display as follows:

| <b>Informational message</b> | <b>Meaning</b>                                                                                                    |
|------------------------------|----------------------------------------------------------------------------------------------------|
| Directory-->                 | Indicates the directory that you back up.                                                                                                    |
| Normal File-->.              | Any file that is not a directory, symbolic link or special file.                                                                                                    |
| Special File-->              | Special files define devices for the system or temporary files created by<br>processes. There are three basic types of special files: FIFO (first-in,<br>first-out), block, and character. FIFO files are also called pipes. Pipes are<br>created by one process to temporarily allow communication with another<br>process. These files cease to exist when the first process finishes. Block<br>and character files define devices. Tivoli Storage Manager processes only<br>device and named pipe special files. Socket special files are not<br>processed. |

*Table 40. Client command line informational messages*

*Table 40. Client command line informational messages (continued)*

| <b>Informational message</b>       | Meaning                                                                                                    |
|------------------------------------|----------------------------------------------------------------------------------------------------|
| Symbolic Link-->                   | Indicates that Tivoli Storage Manager backs up a symbolic link.                                                                                                    |
| $Updateing--$                      | Indicates that only the file meta data is sent, not the data itself.                                                                                                    |
| $Expiring--$                       | Indicates an object (file or directory) on the server that no longer exists<br>on the client is expired and made inactive on the server.                                                                                                    |
| Total number of objects inspected: | As indicated. When using journal-based backup, the number of objects<br>inspected might be less than the number of objects backed up.                                                                                                    |
| Total number of objects backed up: | As indicated.                                                                                                    |
| Total number of objects updated:   | These are files whose attributes, such as file owner or file permissions,<br>have changed.                                                                                                    |
| Total number of objects rebound:   | See "Binding management classes to files" on page 181 for more<br>information.                                                                                                    |
| Total number of objects deleted:   | This is a count of the objects deleted from the client workstation after<br>being successfully archived on the server. The count is zero for all<br>backup commands.                                                                                                    |
| Total number of objects expired:   | See "Full and partial incremental backup" on page 95 for more<br>information.                                                                                                    |
| Total number of objects failed:    | Objects can fail for several reasons. Check the dsmerror. log for details.                                                                                                    |
| Data transfer time:                | The total time to transfer data across the network. Transfer statistics<br>might not match the file statistics if the operation was retried due to a<br>communications failure or session loss. The transfer statistics display the<br>bytes attempted to be transferred across all command attempts.                                                                                                    |
| Network data transfer rate:        | The average rate at which the network transfers data between the client<br>and the server. This is calculated by dividing the total number of bytes<br>transferred by the time to transfer the data over the network. The time it<br>takes to process objects is not included in the network transfer rate.<br>Therefore, the network transfer rate is higher than the aggregate transfer<br>rate.                                                                                                    |
| Aggregate data transfer rate:      | The average rate at which Tivoli Storage Manager and the network<br>transfer data between the client and the server. This is calculated by<br>dividing the total number of bytes transferred by the time that elapses<br>from the beginning to the end of the process. Both Tivoli Storage<br>Manager processing and network time are included in the aggregate<br>transfer rate. Therefore, the aggregate transfer rate is lower than the<br>network transfer rate.                                                                                                    |
|                                    | Note: On occasion, the aggregate data transfer rate might be higher than<br>the network data transfer rate. This is because the backup-archive client<br>can have multiple simultaneous sessions with the backup server. If you<br>set the resourceutilization option, Tivoli Storage Manager attempts to<br>improve performance and load balancing by using multiple sessions<br>when it backs up a file space or other set of files. When multiple sessions<br>are open during backup, the data transfer time represents the sum of the<br>times reported by all sessions. In this case, aggregate data transfer time is<br>incorrectly reported as higher. However, when running with a single<br>session, the aggregate data transfer rate should always be reported as<br>lower than the network data transfer rate. |
| Objects compressed by:             | Specifies the percentage of data sent over the network divided by the<br>original size of the file on disk. For example, if the net data-bytes are 10K<br>and the file is 100K, then Objects compressed by: $= (1 - (10240/102400))$<br>$x 100 == 90\%$ .                                                                                                    |

*Table 40. Client command line informational messages (continued)*

| <b>Informational message</b>       | <b>Meaning</b>                                                                                                    |
|------------------------------------|----------------------------------------------------------------------------------------------------|
| Elapsed processing time:           | The active processing time to complete a command. This is calculated by<br>subtracting the starting time of a command process from the ending time<br>of the completed command process. |
| Total number of bytes transferred: | As indicated.                                                                                                    |
| LanFree bytes transferred:         | The total number of data bytes transferred during a lan-free operation. If<br>the <i>enablelanfree</i> option is set to <i>no</i> , this line will not appear.                          |

## **Backup: Additional considerations**

This section includes topics related to incremental and selective backups. You do not need to understand this information to use Tivoli Storage Manager for basic work.

### **Understanding how files are stored**

When you back up and archive files, Tivoli Storage Manager stores the backups and archives in a file space in storage that has the same name as the file system or virtual mount point from which the files originated.

For example, if you have a file system named /home, and you back up a file named doc1 in the /home/monnett directory, Tivoli Storage Manager stores the file in a file space named /home. If an Authorized User later defines /home/monnett as a virtual mount point, any files you back up from the /home/monnett directory, such as doc2, are stored in a file space named /home/monnett. If you enter this command:

```
dsmc query backup "/home/monnett/*"
```
Tivoli Storage Manager looks for files in the /home/monnett file space. It always looks for a file in the file space with the longest name that matches the file specification you include in a command. It locates the file named doc2 that was backed up after the virtual mount point was defined. However, it does not locate the file named doc1 because that file was backed up before the virtual mount point was defined and the backup was stored in the /home file space.

To list or restore the doc1 file using a command, you must explicitly specify the file space name by enclosing it in braces. For example:

```
dsmc query backup "{/home}/monnett/*"
dsmc restore {/home}/monnett/doc1
```
If the authorized user subsequently removes the /home/monnett virtual mount point, and you then back up additional files in the /home/monnett directory, the backups are once again stored in the /home file space. For example, if you now back up a file named doc3 in the /home/monnett directory, it is stored in the /home file space. It is not stored in the existing /home/monnett file space.

However, because the /home/monnett file space already exists, when you try to query or restore the doc3 file, Tivoli Storage Manager looks for the file in the /home/monnett file space unless you specify the correct file space name. For example:

```
dsmc query backup "{/home}/monnett/*"
dsmc restore {/home}/monnett/doc2
```
**Note:** You must explicitly specify the file space name only when there can be more than one resolution to the file specification.

For example, if the following file spaces exist in storage:

```
/home
/home/monnett
/home/monnett/project1
/home/monnett/project1/planning
```
then enter:

```
dsmc query backup "/home/monnett/project1/planning/*"
```
Tivoli Storage Manager looks for files only in the /home/monnett/project1/ planning file space, even if one or more of the other file spaces contains a path with the same name. But, when you enter one of the following:

```
dsmc query backup "{/home}/monnett/project1/planning/*"
dsmc query backup "{/home/monnett}/project1/planning/*"
dsmc query backup "{/home/monnett/project1}/planning/*"
```
Tivoli Storage Manager looks for files only in the /home file space, the /home/monnett file space, or the /home/monnett/project1 file space, depending on which form you use.

## **How special file systems are handled**

Special file systems contain dynamic information generated by the operating system; they contain no data or files. The Tivoli Storage Manager client ignores special file systems and their contents. Special file systems include the following: • the /proc file system on most of the UNIX platforms

- the /dev/fd file system on Solaris
- the /dev/pts on Linux

### **Understanding how files are managed**

Tivoli Storage Manager uses management classes to determine how to manage your backups on the server. Every time you back up a file, the file is assigned a management class. The management class used is either a default selected for you, or one assigned to the file by an Authorized User with an *include* option in the include-exclude options list. The selected management class must contain a backup copy group in order for the file to be backed up.

Select **Utilities** → **View Policy Information** from the Java or Web client GUI to view the backup policies defined by the Tivoli Storage Manager server for your client node. See Chapter 8, ["Understanding](#page-204-0) storage management policies," on page [173](#page-204-0) for more information on management classes, how an Authorized User assigns management classes to files, and storage management policies.

## **Understanding how symbolic links are handled**

A UNIX symbolic link is a file that contains a pointer to another file or directory. Tivoli Storage Manager handles symbolic links differently than it does regular files and directories. In some operations, such as a backup, only the path information that the symbolic link contains is backed up. In other operations, such as archive, the file to which the symbolic link points is archived, but under the name of the symbolic link. For more information on how symbolic links are handled during an archive operation, see ["Archsymlinkasfile"](#page-243-0) on page 212.

#### *Incremental backup*

— When you run an incremental backup, Tivoli Storage Manager backs up only the path information to a file or directory to which a symbolic link points. The contents of the file or the contents of files in the directory are not backed up.

#### *Selective backup*

— When you run a selective backup on a symbolic link that points to a file, Tivoli Storage Manager backs up only the path information to that file. The contents of the file are not backed up.

- *Restore* When you restore a symbolic link that originally pointed to a file, the symbolic link is restored, whether or not the file it points to still exists. If you restore a symbolic link that originally pointed to a directory:
	- Without the files in the directory (for example, the /home/gillis/symdir directory), and the symbolic link does not exist on your file system, nothing is returned.
	- Along with the files in the directory (for example, /home/gillis/ symdir/), and the symbolic link does not exist on your file system, Tivoli Storage Manager builds the directory on your workstation and puts the files in that directory. If the *subdir* option is set to yes, Tivoli Storage Manager recursively restores all subdirectories of the directory.
	- And the symbolic link already exists on your workstation, the result depends on how the *followsymbolic* option is set; if it is set to:
		- *Yes* The symbolic link is restored and overwrites the directory on your workstation. If the *followsymbolic* option is set to yes, a symbolic link can be used as a virtual mount point.
		- *No* Tivoli Storage Manager displays an error message. No is the default.
		- **Note:** On UNIX systems, when a symbolic link is created its modification time is set to current system time and cannot be changed. When restoring a symbolic link, its modification date and time is set to the date and time of the restore, not to the date and time of the symbolic link when it was backed up. As a result, Tivoli Storage Manager will back up the symbolic link again during the next incremental backup because its modification time changed since the last backup.

The following table shows symbolic link backup and restore functions along with the action taken:

| <b>Function</b>                             | <b>Action taken</b>                                                                      |
|---------------------------------------------|------------------------------------------------------------------------------------------|
| Selective backup of a file.                 | Backs up the symbolic link only, the file is<br>not backed up.                           |
| Selective backup of a directory.            | Backs up the directory only, the symbolic<br>link is not backed up.                      |
| Incremental backup with <i>subdir=no</i> .  | Backs up the symbolic links only, files and<br>directories pointed to are not backed up. |
| Incremental backup with <i>subdir=yes</i> . | Backs up the symbolic links and directories<br>and files they point to.                  |

*Table 41. Symbolic link management table for backup and restore*

| Function                                                                                                    | <b>Action taken</b>                                                                                                    |
|----------------------------------------------------------------------------------------------------|----------------------------------------------------------------------------------------------------|
| Restore a symbolic link that points to a file.                                                                                     | The symbolic link is restored, regardless of<br>whether the file the symbolic link points to<br>still exists.                                                                                                    |
| Restore a symbolic link that points to a<br>directory.                                                                             | The symbolic link is restored, regardless of<br>whether the directory the symbolic link<br>points to still exists.                                                                                                |
| Restore a symbolic link that points to a<br>directory with <i>subdir=yes</i> , the directory still<br>exists.                      | The symbolic link and files in the directory<br>and subdirectories are restored.                                                                                                    |
| Restore a symbolic link that points to a<br>directory with <i>subdir=yes</i> , the directory and<br>symbolic link no longer exist. | A directory is created in the directory in<br>which the symbolic link resides and all files<br>and subdirectories are restored to that<br>directory; the symbolic link name is used as<br>the new directory name. |

*Table 41. Symbolic link management table for backup and restore (continued)*

### **Understanding how hard links are handled**

When you back up files that are hard-linked, Tivoli Storage Manager backs up each instance of the linked file. For example, if you back up two files that are hard-linked, Tivoli Storage Manager will back up the file data twice.

When you restore hard-linked files, Tivoli Storage Manager attempts to reestablish the links. For example, if you had a hard-linked pair of files, and only one of the hard-linked files is on your workstation, when you restore both files, they will be hard-linked. The files will also be hard-linked even if neither of the files exists at the time of restore, if both of the files are restored together in a single command. The one exception to this procedure occurs if you back up two files that are hard-linked and then break the connection between them on your workstation. If you restore the two files from the server, Tivoli Storage Manager will respect the current file system and not re-establish the hard link.

**Attention:** If you do not back up and restore all files that are hard-linked at the same time, problems will occur. To ensure that hard-linked files remain synchronized, back up all hard links at the same time and restore those same files together.

## **Understanding how sparse files are handled**

Sparse files do not have disk space allocated for every block in the whole address space, leading to holes within the file. Holes are detected by their content, which is always zeros, and these zeros take up space. The default is to restore the sparse file without the holes, which would leave more free disk space. The Tivoli Storage Manager client detects sparse files during a backup operation and marks them as sparse on the Tivoli Storage Manager server. See ["Makesparsefile"](#page-338-0) on page 307 for more information.

Tivoli Storage Manager backs up a sparse file as a regular file if client compression is off. See ["Compression"](#page-261-0) on page 230 for more information.

## **Understanding how NFS hard and soft mounts are handled**

When Tivoli Storage Manager connects a backup-archive client to an NFS file system, you can use either a hard mount or a soft mount. Tivoli Storage Manager uses the *nfstimeout* option setting to determine how long to wait for an NFS

system call to respond before timing out; this applies to hard and soft mounts. The default is 0 seconds. This means that Tivoli Storage Manager uses the default behavior of NFS system calls.

You should be aware of the consequences of hard and soft mounts if the mount becomes stale (for example, if the server for the file system is not available).

*Hard mount*

— If the NFS file system is hard mounted, the NFS daemons will try repeatedly to contact the server. The NFS daemon retries will not time out, will affect system performance, and you cannot interrupt them, but control will return to Tivoli Storage Manager when the *nfstimeout* value is reached.

*Soft mount*

— If the NFS file system is soft mounted, NFS will try repeatedly to contact the server until either:

- A connection is established
- The NFS retry threshold is met
- The *nfstimeout* value is reached

When one of these events occurs, control returns to the calling program.

**Note:** On Solaris and HP-UX, the *nfstimeout* option can fail if the NFS mount is hard. If a hang occurs, deactivate the *nfstimeout* option and mount the NFS file system soft mounted, as follows:

mount -o soft, timeo=5, retry=5 machine:/filesystem /mountpoint

The parameters are defined as follows:

**soft** Generates a soft mount of the NFS file system. If an error occurs, the stat() function returns with an error. If the option hard is used, stat() does not return until the file system is available.

#### **timeo=n**

Sets the time out for a soft mount error to *n* seconds

**retry=n**

Set the internal retries and the mount retries to *n*, the default is 10000.

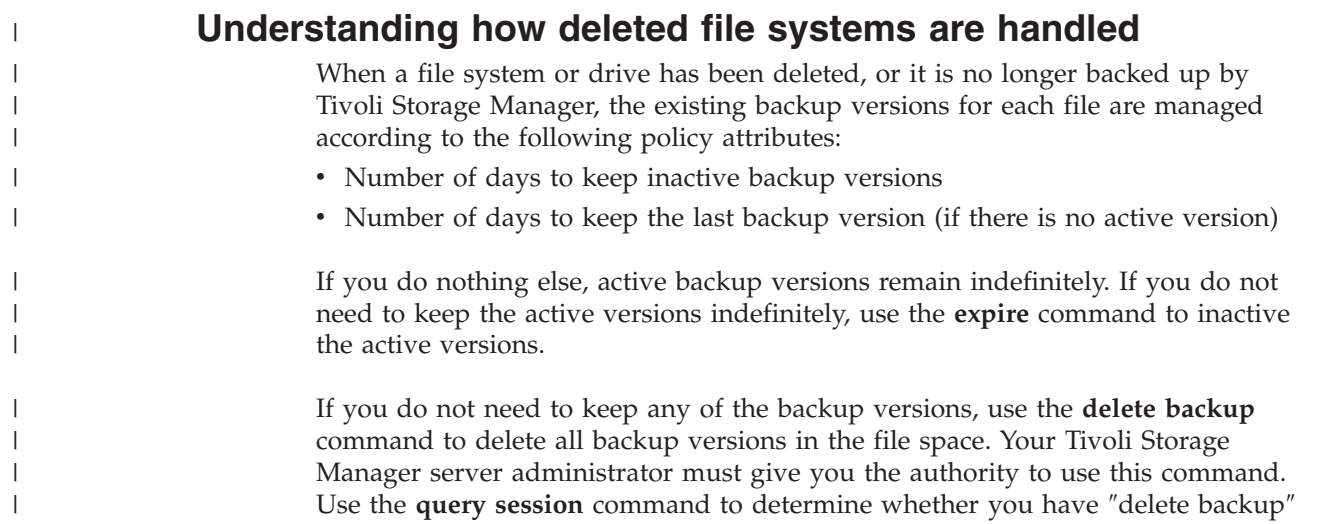

authority. Alternatively, you can ask your Tivoli Storage Manager server administrator to delete the file space for you.

See Chapter 8, ["Understanding](#page-204-0) storage management policies," on page 173 for further information about policy management.

## **Backing up opened files**

| |

> | |

> > Tivoli Storage Manager looks for files that have changed between the start and the completion of the file's backup. Some files on your system might be in use, or open, when you try to back them up. Because an open file can change, a backup action might not reflect the correct contents of the file at a given time.

Consider if a file is important. Can you build the file again? If the file is not important, you might not want to back up the file. Or, if the file is important, a root user on your workstation can ensure the file is closed before backup.

If your backups run on a schedule, a root user can use the *preschedulecmd* option to enter a command to close the file. For example, if the open file is a database, use the database's **quiesce** command to shut down the database. A root user can use the *postschedulecmd* option to restart the application that uses the file after the backup completes. If you are not using a schedule for the backup, ensure that you close the application that uses the file before you start the backup.

Tivoli Storage Manager can back up the file even if it is open and gets changed during the backup. This is only useful if the file will be usable even if it changes during backup. To back up these files, assign the files a management class with the serialization *dynamic* or *shared dynamic*. See "Selecting a [management](#page-209-0) class for files" on [page](#page-209-0) 178 and "Displaying information about [management](#page-206-0) classes and copy [groups"](#page-206-0) on page 175 for information.

## **Using wildcard characters**

You can use the operating system's wildcard characters in file specifications with Tivoli Storage Manager. These characters let you select groups of files that have similar names.

In a command, wildcard characters can only be used in the file name or extension. They cannot be used to specify destination files, file systems, or directories. When using wildcard characters in non-loop mode, as in

dsmc sel "/home/ledger.\*"

enclose the parameter containing the asterisk in quotes to ensure the system does not interpret the wildcard character and produce unexpected results. Wildcard character information is covered in the following table.

**Attention:** Use an asterisk (\*) instead of a question mark (?) as a wildcard character when trying to match a pattern on a multibyte code page, to avoid unexpected results.

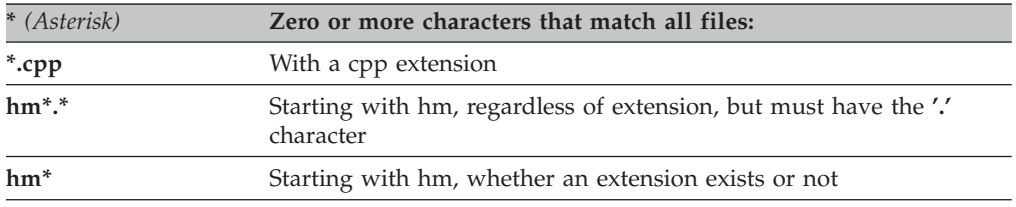

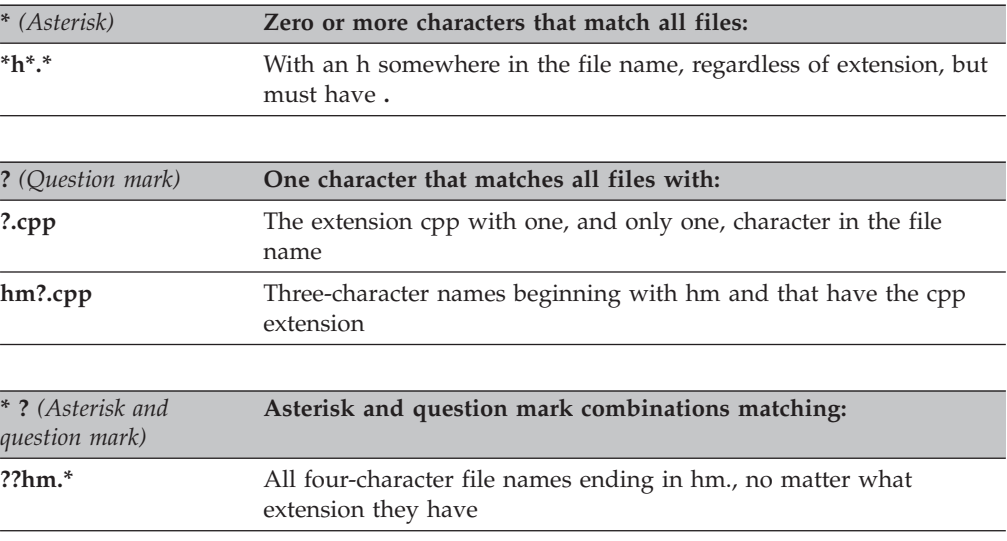

In a path name for a file specification, you cannot specify a directory whose name contains an asterisk (\*) or a question mark (?). Tivoli Storage Manager will recognize those characters only as wildcard characters.

# **Chapter 5. Restoring your data**

Use Tivoli Storage Manager to restore backup versions of specific files, a group of files with similar names, or entire directories. Select the files you want to restore using file specification (file path, name, and extension), a directory list, or a subdirectory path to a directory and its subdirectories. UNIX socket files are skipped during restore, including socket files that were backed up with earlier versions of Tivoli Storage Manager.

All client restore procedures in this chapter also apply to the Web client, except the following:

• Estimate

| | • Preferences editor

See ["Starting](#page-111-0) a Web client session" on page 80 for information on starting the Web client.

Refer to *IBM Tivoli Storage Manager for Space Management for UNIX and Linux* for details about restoring migrated files and the *restoremigstate* option.

Table 42 identifies tasks described in this chapter:

*Table 42. Restore: Primary tasks*

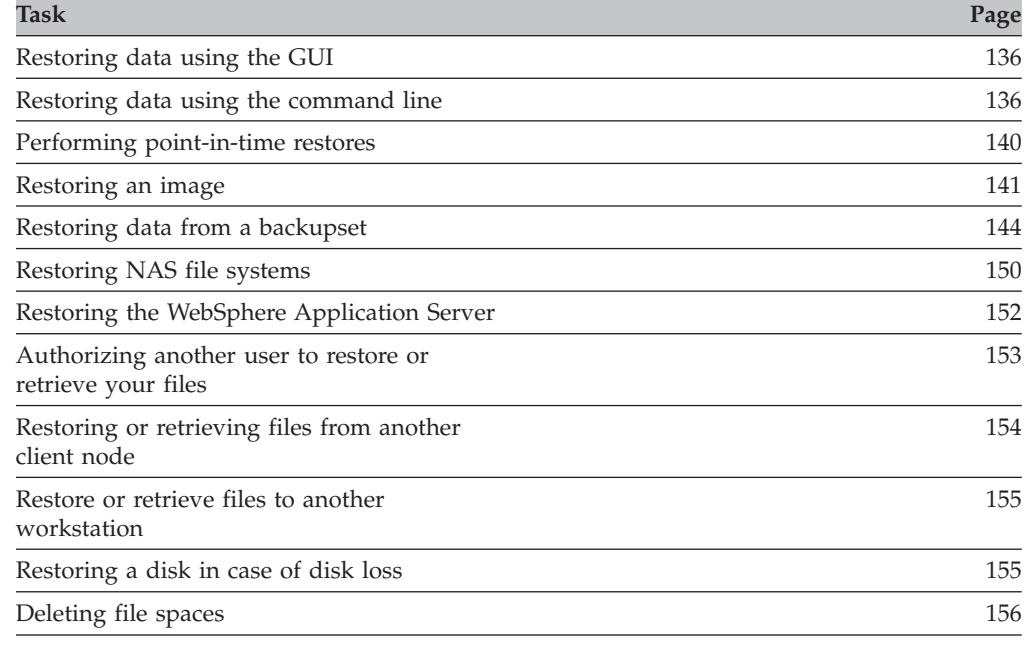

## **Restoring an active or inactive backup**

Your administrator determines how many backup versions Tivoli Storage Manager maintains for each file on your workstation. Having multiple versions of a file permits you to restore older versions if the most recent backup is damaged. The most recent backup version is the *active* version. Any other backup version is an *inactive* version. Every time Tivoli Storage Manager backs up your files, it marks the new backup version as the active backup, and the last active backup becomes

<span id="page-167-0"></span>an inactive backup. When the maximum number of inactive versions is reached, Tivoli Storage Manager deletes the oldest inactive version.

To restore a backup version that is inactive, you must display both active and inactive versions by clicking on the **View** menu → **Display active/inactive files** item. To display only the active versions (the default), click on the **View** menu → **Display active files only** item. If you try to restore more than one version at a time, only the active version is restored.

On the Tivoli Storage Manager command line, use the *inactive* option to display both active and inactive objects. See ["Inactive"](#page-319-0) on page 288 for more information.

## **Restoring data using the GUI**

To restore backup versions of individual files or subdirectories:

- 1. Click **Restore** from the main window. The Restore window appears.
- 2. Expand the directory tree. Select the selection boxes next to the files or directories you want to restore. To search or filter files, click the **Find** icon on the tool bar.

*To search***:**

- a. Enter your search criteria in the Find Files (Restore) window.
- b. Click the **Search** button. The Matching Files (Restore) window appears.
- c. Click the selection boxes next to the files you want to restore and close the Matching Files (Restore) window.

*To filter***:**

- a. Enter your filter criteria in the Find Files (Restore) window.
- b. Click the **Filter** button. The Restore window displays the filtered files.
- c. Click the selection boxes next to the filtered files or directories you want to restore.
- 3. To modify specific restore options, click the **Options** button. Any options you change are effective during the current session *only*.
- 4. Click **Restore**. The Restore Destination window appears. Enter the information in the Restore Destination window.
- 5. Click **Restore**. The Restore **Task List** window displays the restore processing status.

### **Restoring data using the command line**

Use the **restore** command to restore files. See ["Restore"](#page-527-0) on page 496 for more information about the **restore** command. [Table](#page-168-0) 43 on page 137 shows examples of using the **restore** command to restore objects from Tivoli Storage Manager server storage.

<span id="page-168-0"></span>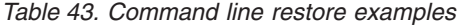

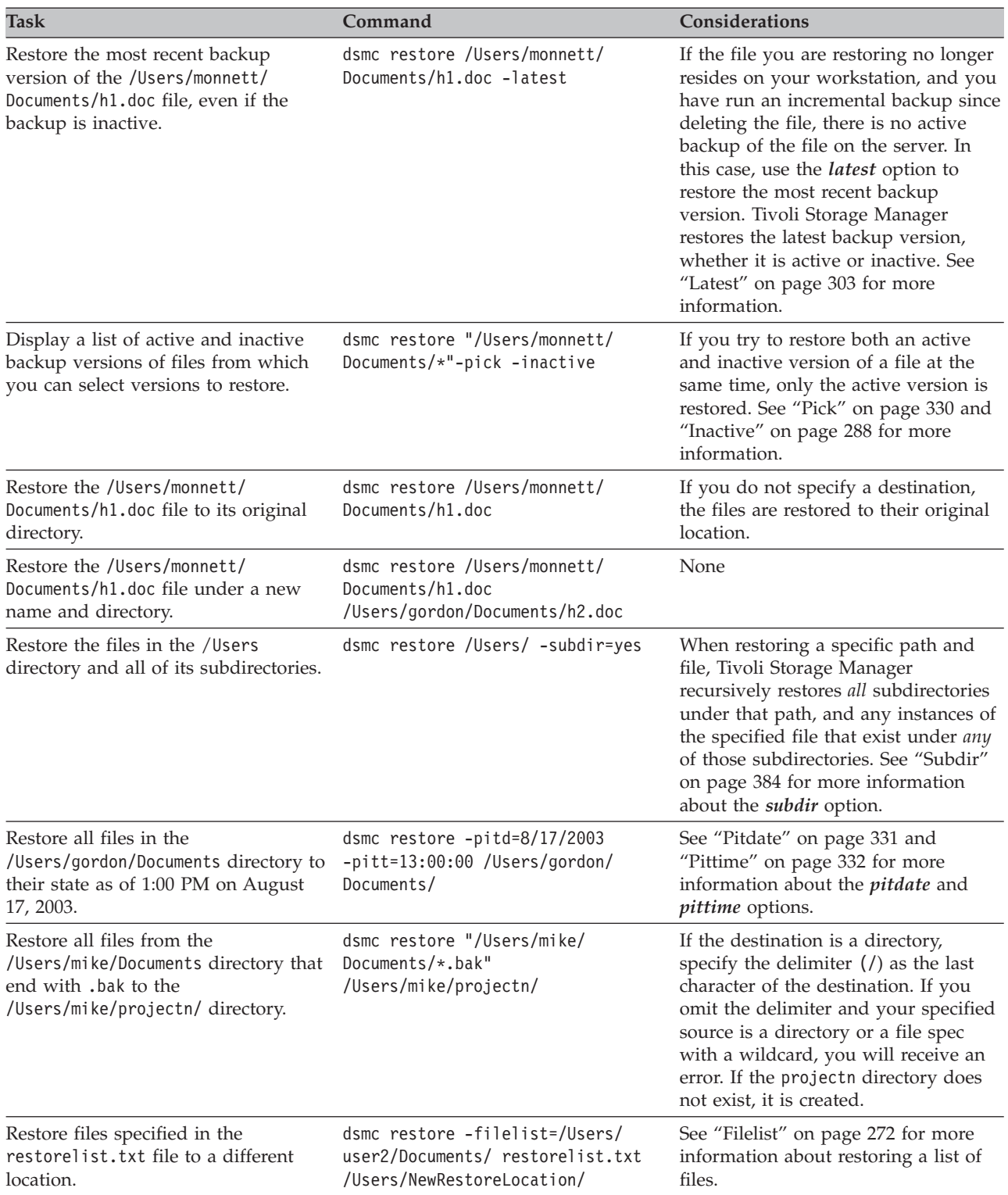

# **Performing large restore operations**

If you need to restore a large number of files, you can get faster performance by using the **restore** command instead of the GUI. In addition, you can improve performance by entering multiple **restore** commands at one time.

For example, to restore all the files in your /home file system, enter:

dsmc restore /home/ -subdir=yes -replace=all -tapeprompt=no

However, if you enter multiple commands for the directories in the /home file space, you can restore the files faster.

For example, you could enter these commands:

dsmc restore /home/monnett/ -subdir=yes -replace=all -tapeprompt=no dsmc restore /home/gillis/ -subdir=yes -replace=all -tapeprompt=no dsmc restore /home/stewart/ -subdir=yes -replace=all -tapeprompt=no

You can also use the *quiet* option with the **restore** commands to save processing time. However, you will not receive informational messages for individual files.

**Note:** If you already have the appropriate values set for the *subdir*, *replace*, *tapeprompt*, and *quiet* options in your client user options file, you do not need to include those options in the commands.

When you enter multiple commands to restore your files, you must specify a unique part of the file space in each **restore** command. Be sure you do not use any overlapping file specifications in the commands.

To display a list of the directories in a file space, use the **query backup** command. For example:

dsmc query backup -dirsonly -subdir=no /Users/

As a general rule, you can enter from two to four **restore** commands at one time. The maximum number you can run at one time without degrading performance depends on factors such as how much memory you have and network utilization.

The speed at which you can restore the files also depends on how many tape drives are available on the server, and whether your administrator is using collocation to keep file spaces assigned to as few volumes as possible.

For example, if /Users/user1 and /Users/user2 are on the same tape, the restore for /Users/user2 must wait until the restore for /Users/user1 is complete. However, if /Users/user3 is on a different tape, and there are at least two tape drives available, the restore for /Users/user3 can begin at the same time as the restore for /Users/user1.

Set the system ulimit values to unlimited (-1) if you are restoring very large (2 GB) files with HSM or the backup-archive client. The Tivoli Storage Manager client can restore these large files with enough system resources. If the ulimits are set to lower values, there might be restore failures.

## **Standard query restore, no query restore, and restartable restore**

The following sections describe the standard (or classic) restore and the no query restore processes.

### **Standard restore process**

The standard restore process is also known as classic restore, and is outlined below.

1. The client queries the server for a list of files backed up for the client file space you want to restore.

- 2. The server sends a list of backed up files that match the restore criteria. If you want to restore both active and inactive files, the server sends information about all backed up files to the client.
- 3. The list of files returned from the server is sorted in client memory to determine the file restore order and to minimize tape mounts required to perform the restore.
- 4. The client tells the server to restore file data and directory objects.
- 5. The directories and files you want to restore are sent from the server to the client.

### **No query restore process**

The no query restore process is outlined below.

- 1. The client tells the server that a no query restore is going to be performed and provides the server with details about file spaces, directories, and files.
- 2. The server sorts the data using an internal sort table which minimizes tape mounts.
- 3. The data to be restored is sent to the client. File and directory objects stored on disk are sent immediately since sorting for such data is not required before restoring it.
- 4. You can use multiple sessions to restore the data. If the data resides on multiple tapes, there are multiple mount points available at the server. The combination of using the *resourceutilization* option and MAXNUMMP allows multiple sessions. See ["Resourceutilization"](#page-382-0) on page 351 for more information.

When you enter an unrestricted wildcard source file specification on the **restore** command and do not specify any of the options: *inactive*, *latest*, *pick*, *fromdate*, *todate*, or *volinformation*, the client uses a *no query restore* method for restoring files and directories from the server. This method is called *no query restore* because instead of querying the server for each object to be restored, a single restore request is sent to the server. In this case, the server returns the files and directories to the client without further action by the client. The client merely accepts the data coming from the server and restores it to the destination named on the **restore** command.

Using the command-line client, an example of an unrestricted wildcard command would be:

/home/mydocs/2004/\*

|

An example of a restricted wildcard file specification would be: /home/mydocs/2004/sales.\*

### **Restartable restore process**

If the restore process stops because of a power outage or network failure, the server records the point at which this occurred. This record is known to the client as a *restartable restore*. It is possible to have more than one restartable restore session. Use the **query restore** command to find out if your client has any restartable restore sessions in the server database.

You must complete a restartable restore before attempting further backups of the file system. If you attempt to repeat the restore that was interrupted or try to back up the destination file space, the attempt will fail because you did not complete the original restore. You can restart the restore at the point of interruption by entering the **restart restore** command, or you can delete the restartable restore using the **cancel restore** command. If you restart the interrupted restore, it will

<span id="page-171-0"></span>restart with the first transaction, which might consist of one or more files, not completely restored when the interruption occurred. Because of this, you might receive some replace prompts for files from the interrupted transaction which were already restored.

For more information on using the command line to begin restartable restores, see ["Restore"](#page-527-0) on page 496. To perform restartable restores using the GUI, follow these steps:

- 1. Select **Actions –> Restartable restores** from the main panel.
- 2. Select the restartable restore session you want to complete.
- 3. Click the **Restart** button at the bottom of the panel.

## **Performing point-in-time restores**

Use a *point-in-time* restore to restore files to the state that existed at a specific date and time. A point-in-time restore can eliminate the effect of data corruption by restoring data from a time prior to known corruption, or recover a basic configuration to a prior condition.

You can perform a point-in-time restore of a file space, directory, or file. You can also perform a point-in-time restore of image backups. For more information see ["Backup](#page-465-0) Image" on page 434.

Perform incremental backups to support a point-in-time restore. During an incremental backup, the client notifies the server when files are deleted from a client file space or directory. Selective and incremental-by-date backups do not notify the server about deleted files. Run incremental backups at a frequency consistent with possible restore requirements.

If you request a point-in-time restore with a date and time that is prior to the oldest version maintained by the Tivoli Storage Manager server, the object is not restored to your system. Files which were deleted from your workstation prior to the point-in-time specified will not be restored.

### **Notes:**

- 1. Your administrator must define copy group settings that maintain enough inactive versions of a file to guarantee that you can restore that file to a specific date and time. If enough versions are not maintained, Tivoli Storage Manager might not be able to restore all objects to the point-in-time you specify.
- 2. If you delete a file or directory, the next time you run an incremental backup, the active backup version becomes inactive and the oldest versions that exceed the number specified by the *versions data deleted* attribute of the management class are deleted. See Chapter 8, ["Understanding](#page-204-0) storage management policies," on [page](#page-204-0) 173 for more information about the *versions data deleted* attribute.

When performing a point-in-time restore, consider the following:

- v Tivoli Storage Manager restores file versions from the most recent backup before the specified point-in-time date. Ensure the point-in-time that you specify is not the same as the date and time this backup was performed.
- v If the date and time you specify for the object you are trying to restore is earlier than the oldest version that exists on the server, Tivoli Storage Manager cannot restore that object.
- v Point-in-time restore will restore files deleted from the client workstation after the point-in-time date but not files deleted before this date.

<span id="page-172-0"></span>• Tivoli Storage Manager cannot restore a file created after the point-in-time date and time. When a point-in-time restore runs, files that were created on the client after the point-in-time date are not deleted.

To perform a point-in-time restore using the client GUI, use the following steps:

- 1. Click the **Restore** button in the main window. The Restore window appears.
- 2. Click the **Point-in-Time** button from the Restore window. The Point in Time Restore window appears.
- 3. Select the **Use a Point-in-Time Date** selection box. Select the date and time and click **OK**. The point in time that you specified appears in the Point in Time display field in the Restore window.
- 4. Display the objects you want to restore. You can search for an object by name, filter the directory tree, or work with the directories in the directory tree.
- 5. Click the selection boxes next to the objects you want to restore.
- 6. Click the **Restore** button. The Restore Destination window is displayed. Enter the appropriate information.
- 7. Click the **Restore** button to start the restore. The Restore Task List window displays the restore processing status.

**Note:** If there are no backup versions of a directory for the point-in-time you specify, files within that directory are not restorable from the GUI. However, you can restore these files from the command line.

You can start point-in-time restore from the command-line client using the *pitdate* and *pittime* options with the **query backup** and **restore** commands. For example, when you use the *pitdate* and *pittime* options with the **query backup** command, you establish the point-in-time for which file information is returned. When you use *pitdate* and *pittime* with the **restore** command, the date and time values you specify establish the point-in-time for which files are returned. If you specify *pitdate* without a *pittime* value, pittime defaults to 23:59:59. If you specify *pittime* without a *pitdate* value, it is ignored.

### **Restoring an image**

Before you perform an image restore, consider the following:

- v Restoring the image of a volume will restore the data to the same state that it was in when you performed your last image backup. Be absolutely sure that you need to restore an image, because it will replace your entire current file system or raw volume with the image on the server.
- Ensure that the volume to which you are restoring the image is at least as large as the image that is being restored.
- v The file system or volume you are restoring to must be the same type as the original.
- v Ensure that the target volume of the restore is not in use. The client will lock the volume before starting the restore. The client will unlock the volume after the restore completes. If the volume is in use when the client attempts to lock the file system, the restore will fail.
- v You cannot restore an image to where the Tivoli Storage Manager client program is installed.
- v If you have run progressive incremental backups *and* image backups of your file system, you can perform an incremental image restore of the file system. The process restores individual files after the complete image is restored. The individual files restored are those backed up after the original image. Optionally,

<span id="page-173-0"></span>if files were deleted after the original backup, the incremental restore can delete those files from the base image. Deletion of files will be performed correctly if the Tivoli Storage Manager server's backup copy group has enough versions for existing and deleted files. Incremental backups and restores can be performed only on mounted file systems, not on raw logical volumes.

v If for some reason a restored image is corrupted, you can use the fsck tool to attempt to repair the image.

You can use the *verifyimage* option with the **restore image** command to specify that you want to enable detection of bad sectors on the destination target volume. If bad sectors are detected on the target volume, Tivoli Storage Manager issues a warning message on the console and in the error log. See ["Verifyimage"](#page-439-0) on [page](#page-439-0) 408 for more information.

If bad sectors are present on the target volume, you can use the *imagetofile* option with the **restore image** command to specify that you want to restore the source image to a file. Later, you can use a data copy utility of your choice to transfer the image from the file to a disk volume. See ["Imagetofile"](#page-318-0) on page 287 for more information.

## **Performing an image restore using the GUI**

Use the following procedure to restore an image of your file system or raw logical volume:

- 1. Click **Restore** from the main window. The Restore window appears.
- 2. Expand the directory tree.
- 3. Locate the object in the tree named **Image** and expand it. Click the selection box next to the image you want to restore. You can obtain detailed information about the object by highlighting the object and selecting **View** → **File Details...** from the main window or click the **View File details** button.
- 4. **(Optional)** To perform an incremental image restore, click the **Options** button to open the Restore Options window and select the **Image plus incremental directories and files** option. If you want to delete inactive files from your local file system, select the **Delete inactive files from local** check box. Click the **OK** button.
- 5. Click **Restore**. The Restore Destination window appears. The image can be restored to the volume with the mount point from which it was originally backed up. Alternatively, a different volume can be chosen for the restore location.
- 6. Click the **Restore** button to begin the restore. The **Task List** window appears showing the progress of the restore. The Restore Report window displays a detailed status report.

#### Considerations:

- v You can select **View** → **File Details** from the main window or click the **View File details** button to display the following statistics about file system images backed up by the client:
	- Image Size This is the volume size which was backed up.
	- Stored Size This is the actual image size stored on the server. The stored image on the Tivoli Storage Manager server is the same size as the volume capacity.
	- File system type
	- Backup date and time
	- Management class assigned to image backup
- Whether the image backup is an active or inactive copy
- v To modify specific restore options, click the **Options** button. Any options you change are effective during the current session *only*.
- In the Restore Options window, you can choose to restore the image only or the image and incremental directories files. If you choose **Image Only**, you will restore the image from your last image backup only. This is the default.

If you ran incremental-by-date image backup on a volume or image backups on a volume with incrementals, you can choose the **Image plus incremental directories and files** option. If you choose **Image plus incremental directories and files**, you can also select **Delete inactive files from local** to delete the inactive files that are restored to your local file system. If incremental-by-date image backup was the only type of incremental backup you performed on the file system, deletion of files will not occur.

**Attention:** Be absolutely sure that you need to perform an incremental restore because it will replace your entire file system with the image from the server and then restore the files that you backed up using the incremental image backup operation.

## **Performing an image restore using the command line**

Use the **restore image** command to restore an image using the Tivoli Storage Manager command line client. See ["Restore](#page-537-0) Image" on page 506 ["Verifyimage"](#page-439-0) on [page](#page-439-0) 408, and ["Imagetofile"](#page-318-0) on page 287 for more information.

## **Restoring an image to file**

All LVM volumes contain Logical Volume Control Block (LVCB) on the first sector (512 bytes) of the volume which contains volume specific meta-data and should be preserved by applications using the volume. When performing image backup, Tivoli Storage Manager backs up LVCB, but on restore, it only restores the data (skipping LVCB), in order to preserve the original LVCB of the destination volume. When performing image restore to file, entire volume contents, including LVCB, are restored to file. When you copy the file containing image back onto an LVM volume, you will need to skip LVCB from both the file and destination volume. The following **dd** command can be used for this purpose.

dd if=<filename> of=/dev/<vol> bs=512 skip=1 seek=1

The above command sets the block size to 512 bytes, which will make copying very slow. It is better to use bs=1m or similar. Here is a faster (but more complicated) way to copy image data:

- 1. Save the original first sector to a file:
	- dd if=/dev/<vol> of=firstblk.tmp bs=512 count=1
- 2. Copy the restored image:

dd if=<filename> of=/dev/<vol> bs=1m

3. Restore the original first sector:

dd if=firstblk.tmp of=/dev/<vol> bs=512 count=1

See ["Performing](#page-173-0) an image restore using the GUI" on page 142 for instructions on restoring an image using the GUI.

See "Performing an image restore using the command line" for instructions on restoring an image using the command line.

## <span id="page-175-0"></span>**Restoring data from a backupset**

Your Tivoli Storage Manager administrator can generate a backupset (a collection of your files that reside on the server) onto portable media created on a device using a format that is compatible with the client device.

It is possible to generate a backupset as a number of special files if the device class the Tivoli Storage Manager administrator specifies when creating it is *file*. These files can be stored locally (on the client) to provide more restore flexibility.

Portable media can be used on devices such as a tape, CD, DVD, and Iomega JAZ or ZIP drives. Current device support information is available at the following Web sites:

- v [http://www.ibm.com/software/sysmgmt/products/support/](http://www.ibm.com/software/sysmgmt/products/support/IBM_TSM_Supported_Devices_for_AIXHPSUNWIN.html) [IBM\\_TSM\\_Supported\\_Devices\\_for\\_AIXHPSUNWIN.html](http://www.ibm.com/software/sysmgmt/products/support/IBM_TSM_Supported_Devices_for_AIXHPSUNWIN.html)
- v [http://www.ibm.com/software/sysmgmt/products/support/](http://www.ibm.com/software/sysmgmt/products/support/IBM_TSM_Supported_Devices_for_iSeries.html) [IBM\\_TSM\\_Supported\\_Devices\\_for\\_iSeries.html](http://www.ibm.com/software/sysmgmt/products/support/IBM_TSM_Supported_Devices_for_iSeries.html)
- v [http://www.ibm.com/software/sysmgmt/products/support/](http://www.ibm.com/software/sysmgmt/products/support/IBM_TSM_Supported_Devices_for_Linux.html) [IBM\\_TSM\\_Supported\\_Devices\\_for\\_Linux.html](http://www.ibm.com/software/sysmgmt/products/support/IBM_TSM_Supported_Devices_for_Linux.html)

You can restore backupsets from the following locations:

- v Directly from the server (You must be a root user to restore an entire backupset from the server, otherwise only files you own are restored.)
- From portable media on a device attached to your client workstation
- From a backupset file on your client workstation

Backupsets can provide you with instant archive and rapid recovery capability as described below:

#### **Instant archive**

This capability allows an administrator to create an archive collection from backup versions already stored on the server.

#### **Rapid recovery**

When you are away from your office without a network connection and you lose data, you can restore the data from the backupset.

### **Notes:**

- 1. If you cannot restore a backupset from portable media, check with your Tivoli Storage Manager administrator to ensure that the portable media was created on a device using a format that is compatible with your device.
- 2. There is no support in the Tivoli Storage Manager API for the backupset format.
- 3. To enable the GUI client to restore a backupset on an attached device on a UNIX and Linux standalone workstation, without requiring a server connection, use the *localbackupset* option. See ["Localbackupset"](#page-335-0) on page 304 for more information.
- 4. Note that the **restore backupset** command supports restore of local backupsets from local media without using the *localbackupset* option.

## **Restoring an entire or partial backupset**

Tivoli Storage Manager considers a backupset as one object containing the whole file structure. You can restore the entire backupset or just select portions. The backupset media is self-describing and contains all the information required to perform a successful restore.

If you are connected to a Tivoli Storage Manager Version 5.4 or higher server, your Tivoli Storage Manager administrator can create backup sets that are ″stacked″. Stacked backup sets can contain data from multiple client nodes, and they can contain different types of data for a particular client node. The types of data can be file data or image data. If you have upgraded from Tivoli Storage Manager Express, some application data is also supported.

**Note:** Image data and application data restore is only available when restoring from the server. It is not supported from a client local backupset restore.

When a backup set is stacked, you can only restore data for your own node. Data for all other nodes will be skipped. When restoring data from a stacked backup set on a local device, you can only restore file level data for your own client node.

**Attention:** Due to the portability of local backup sets, additional steps should be taken to secure local backup sets on portable media. The backup set media should be physically secured since the backup set can be restored locally without authenticating with the server. Each user has access to all of the data on the stacked backup set, which means that the user has access to data that they do not own, by changing the node name or viewing the backup set in its raw format. Encryption or physical protection of the media are the only methods to ensure that the data is protected.

If you restore backupset data from the server, individual files, directories or entire backupset data can be restored in a single operation from the GUI or the command line. When you restore backupset data locally, the GUI can only display and restore an entire backupset. The command line can be used to restore individual files or directories stored in a backupset locally. Refer to the *backupsetname* option on the **restore** and **query** commands for more information.

## **Restoring backupsets using the GUI**

**Attention:** Before you begin a restore, be aware that backupsets can contain data for multiple file spaces. If you specify a destination other than the original location, data from *all* file spaces are restored to the location you specify.

To restore a backupset, perform the following steps:

- v Click **Restore** from the GUI main window. The Restore window appears.
- v Locate the **Backup Sets** directory tree object and expand it by clicking the plus sign (+) beside it.
	- To restore the backupset from a local device, expand the **Local** object and the Specify backupset location dialog is displayed. On the dialog, select **File name:** or **Tape name:** from the dropdown list and then enter the tape or file name location. You can also click the **Browse** button to open a file selection window and select a backupset.
	- To restore data from backupset from the server, first expand the **Server** object and then either **Filelevel** or **Image**, depending on the type of restore requested.
- v Click the selection box next to the backupset or directory or file within the backupset that you want to restore.

You can select files from within a backupset if that backupset is located at the server and it was generated with a table of contents.

v Click **Restore**. The Restore Destination window appears. Enter the appropriate information.

<span id="page-177-0"></span>v Click **Restore**. The Task List window displays the restore processing status.

### **Notes:**

- 1. If the object you want to restore is part of a backupset generated on a node, and the node name is changed on the server, any backupset objects that were generated prior to the name change will not match the new node name. Ensure that the node name is the same as the node for which the backupset was generated.
- 2. The client can be used to restore a backupset on an attached device with or without a server connection. If the server connection fails, a prompt will appear to continue for purposes of local backupset restore. Also, the localbackupset option can be used to tell the client not to attempt the connection to the server.
- 3. Certain local devices such as tape devices require device drivers to be set up prior to performing a restore. See the device manual for assistance with this task. You will also need to know the device address in order to perform the restore.
- 4. The following features of a backupset restore from the server are not available when restoring locally:
	- a. Image restore.
	- b. The GUI display and restore of individual files and directories. The command line can be used to restore an individual directory or file from a local backupset.
	- c. Application data restore if the server was migrated from the Tivoli Storage Manager Express product.

## **Restoring backupsets using the command-line client**

The **restore backupset** command restores a backupset from the server, a local file, or a local tape device. To restore individual files, folders, and images from a backupset, use the **restore** command with the *backupsetname* option instead. Refer to the *backupsetname* option on the **restore backupset**, **restore**, and **query** commands for more information.

Use the *location* option with the **restore backupset**, **restore**, and **query** commands to specify where Tivoli Storage Manager searches for a backupset during a query or restore operation. You can use this option to locate backupsets on the server or local files. Tapes that are generated on the server can be used locally by specifying the *location* option and either the file name or the tape device. Refer to the *location* option on the **restore backupset**, **restore**, and **query** commands for more information.

Use the **query backupset** command to query a backupset from a local file, tape device, or the Tivoli Storage Manager server. The **query backupset** command displays the backupset name, generation date, retention, and description. Refer to the **query backupset** command for more information.

#### **Restoring data to a GPFS file system with multiple storage pools** |

| | | | | |

GPFS 3.1 and 3.2 allow you to manage your data using storage pools. A storage pool is a collection of disks or RAIDs with similar properties that are managed together as a group. The group under which the storage pools are managed together is the file system. The automated placement and management of files on the storage pool level is done by policies. A policy is a set of rules that describes the life cycle of user data, based on the file's attributes.

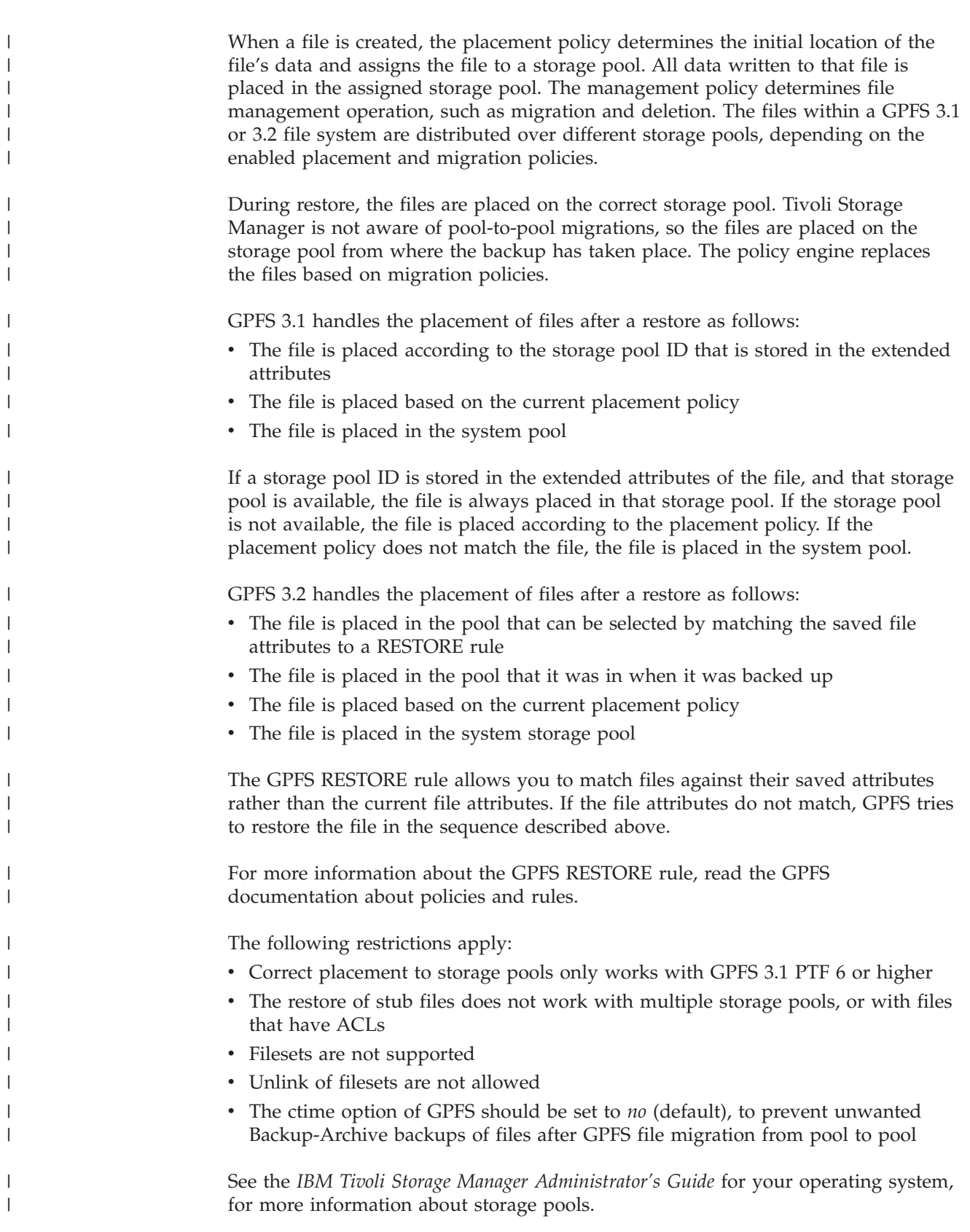

|

# **Restoring Solaris ZFS file systems** |

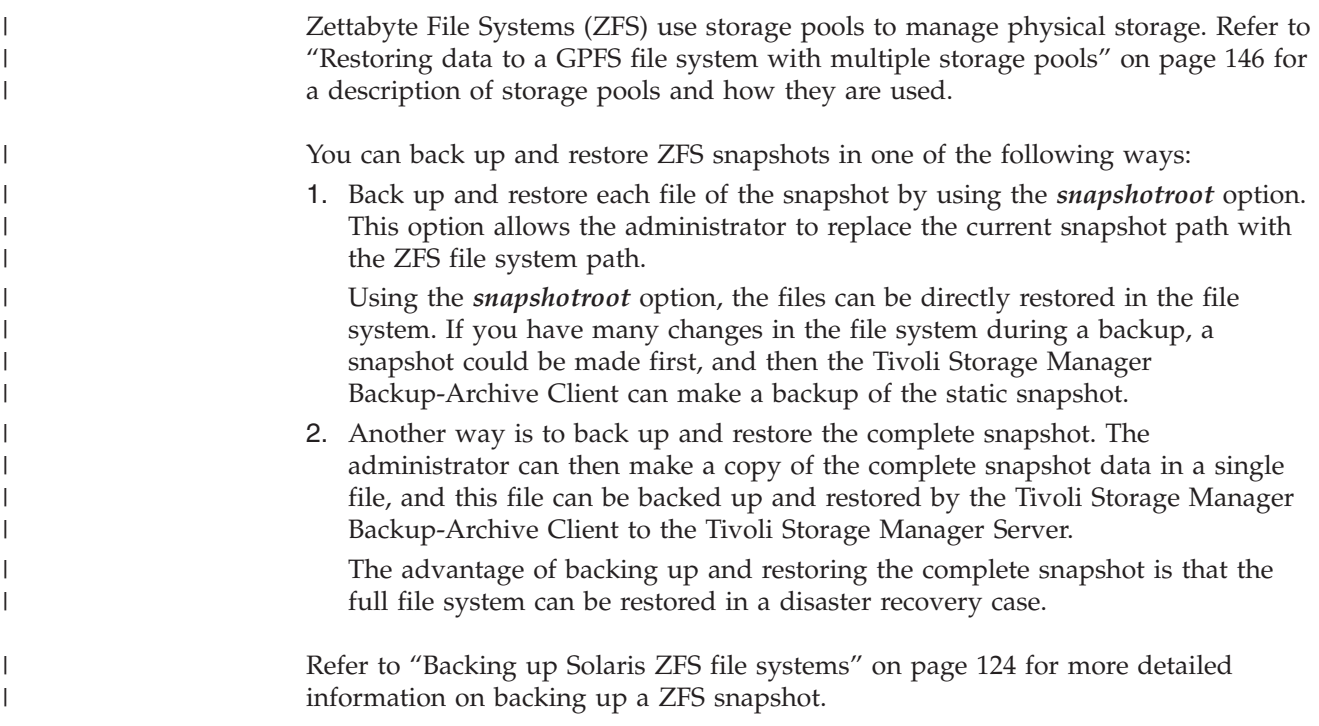

## **Restoring AIX encrypted files**

| | | |

| | |

| | | | | |

| |

| | | | | | |  $\perp$ | |

When files are backed up in raw format from an AIX JFS2 Encrypted File System (EFS), you can only restore them to the same or another JFS2 EFS. They cannot be restored to any different file system, or on a different platform.

When EFS files are backed up in clear text, then you can restore them anywhere. If you restore them to a JFS2 EFS, then they will be automatically re-encrypted only if the directory to which they are restored has AIX's ″EFS inheritance″ option set.

After restoring a file backed up in raw format, you might find that the file can no longer be decrypted. The encryption key originally used for the file might not be available any longer in the user's keystore. In this case, it will be necessary to restore the keystore used at the time of backup. Restore it to a location different from /var/efs, and use the AIX command ″efskeymgr -f ″ to add its keys to the kernel key ring.

For information on backing up EFS data, refer to "Backing up AIX [encrypted](#page-155-0) files" on [page](#page-155-0) 124.

## **Restoring AIX workload partition file systems**

All the files created by the local workload partition (WPAR) and backed up by the Tivoli Storage Manager client installed at the global WPAR can be restored by the Tivoli Storage Manager client installed at the global WPAR. See the following global partition and WPAR configuration examples.

Global partition:

system name: shimla

file system: /home /opt
WPAR #1 configuration:

name: wpar1

| | | | | | | | | | | |

| | | | | | | | | | | | | | | | | | | | | | | | | | | | | | | | | | | | | | | | | | | | | | | |

 $\overline{1}$ 

file system: /home; name in global WPAR: /wpars/wpar1/home

WPAR #2 configuration:

name: wpar2

file system: /data; name in global WPAR: /wpars/wpar2/data

There are two ways to restore WPAR data, depending on the method used to back up the WPAR data files as described in "Backing up AIX [workload](#page-153-0) partition file [systems"](#page-153-0) on page 122:

1. Restore all WPAR file systems as the file spaces within the global partition. The file space name must be used to identify the WPAR to which it belongs. All of the data is managed on one node using one schedule. Using the example configuration mentioned previously, here is a sample dsm.sys file with one server stanza for all file systems, both global and local:

SErvername shimla

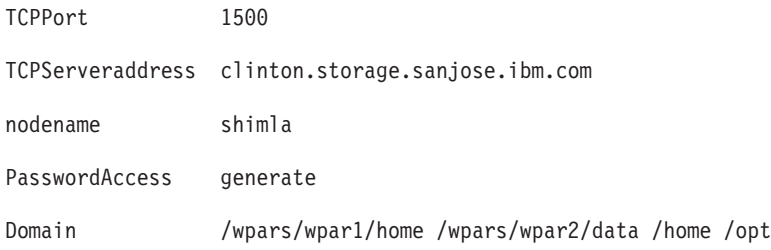

Use the following command to restore each file space:

```
dsmc restore /wpars/wpar1/home/*
dsmc restore /wpars/wpar2/data/*
dsmc restore /home/*
dsmc restore /opt/
```
2. Restore each WPAR file system from a different node name, if it is backed up under a different node name. Each WPAR must have a separate node name and a scheduler running within the global partition. Also, three scheduler services must be set up, each using a different dsm.opt file corresponding to the server stanza name. This method allows each WPAR restore operation to be managed independent of the others. Using the example configuration mentioned previously, here is a sample dsm.sys file with three server stanzas: one for wpar1, one for wpar2, and one for global partition shimla:

```
SErvername shimla_wpar1
 TCPPort 1500
 TCPServeraddress clinton.storage.sanjose.ibm.com
  nodename wpar1
 PasswordAccess generate
 Domain /wpars/wpar1/home
SErvername shimla_wpar2
 TCPPort 1500
 TCPServeraddress clinton.storage.sanjose.ibm.com
 nodename wpar2
  PasswordAccess generate
 Domain /wpars/wpar2/data
SErvername shimla
```
TCPPort 1500 TCPServeraddress clinton.storage.sanjose.ibm.com nodename shimla PasswordAccess generate Domain /home /opt

*Table 44. Sample WPAR restore commands with dsm.opt file*

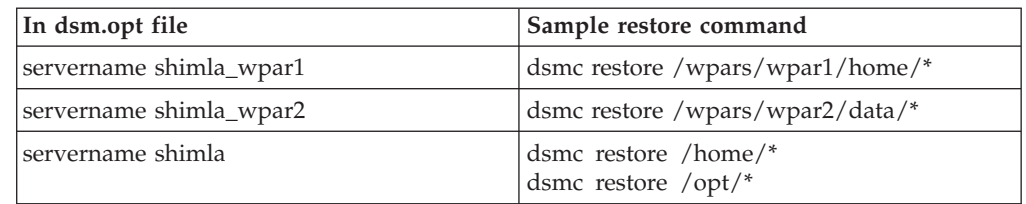

Refer to "Backing up AIX [workload](#page-153-0) partition file systems" on page 122 for information on backing up WPAR file systems.

# **Restoring NAS file systems**

| | | | | |

||||

J.  $\mathbf{I}$ H

| |

| |

> You restore NAS file system images using the Web client or command line interface. For information on how to install and configure the Web client, see ["Configuring](#page-87-0) the Web client" on page 56.

You can restore full or differential NAS file system images that were backed up previously. If you restore a differential image, Tivoli Storage Manager automatically restores the full backup image first, followed by the differential image. It is not necessary for a client node to mount a NAS file system to perform backup or restore operations on that file system.

# **Restoring NAS file systems using the Web client**

For information on how to install and configure the Web client, see ["Configuring](#page-87-0) the Web [client"](#page-87-0) on page 56. To restore NAS file systems using the Web client GUI:

- 1. Click the **Restore** button from the main window. The Restore window appears.
- 2. Expand the directory tree if necessary. To expand a node in the tree, click the plus sign (+) next to an object in the tree.

#### **Notes:**

- a. Nodes shown are those that have been backed up and to which your administrator has authority.
- b. The root node called **Nodes** is not selectable. This node only appears if a NAS plug-in is present on the client machine.
- c. NAS nodes display on the same level as the client workstation's node. Only nodes to which the administrator has authority appear.
- 3. Expand the NAS node to reveal the Image object.
- 4. Expand the Image object to display volumes that you can restore. You cannot expand Volume objects.
- 5. Click the selection boxes next to the volumes under the Image object that you want to restore.

#### **Notes:**

a. If you want to restore a NAS image that was backed up on a particular date, click the **Point In Time** button. After you select a date, the last object that was backed up on or prior to that date appears, including any inactive objects.

- b. If you want to display all images (including active images and inactive images), before you select them, select **View** → **Display active/inactive files** from the menu bar.
- 6. Click **Restore**. The Restore Destination window appears. Enter the information in the Restore Destination window. If you choose to restore to a different destination, you can only restore one volume at a time to a different destination.
	- **Note:** You can restore NAS file system images to any volume on the NAS file server from which they were backed up. You cannot restore images to another NAS file server.
- 7. Click **Restore**. The NAS Restore **Task List** window displays the restore processing status and progress bar. If there is a number next to the progress bar, it indicates the size of the restore, if known. After the restore completes, the NAS Restore Report window displays processing details.
	- **Note:** If it is necessary to close the Web browser session, current NAS operations will continue after disconnect. You can use the **Dismiss** button on the NAS Restore **Task List** window to quit monitoring processes without ending the current operation.
- 8. (Optional) To monitor processing of an operation, select the **Actions** → **TSM Activities** from the main window.

### Considerations:

- v Workstation and remote (NAS) backups are mutually exclusive in a Restore window. After selecting an item for restore, the next item you select must be of the same type (either NAS or non NAS).
- Details will not appear in the right-frame of the Restore window for NAS nodes or images. To view information about a NAS image, highlight the NAS image and select **View** → **File Details** from the menu.
- v To delete NAS file spaces, select **Utilities** → **Delete Filespaces**. You can delete both workstation and remote objects.

# **Restoring NAS file systems using the command line**

Table 45 lists the commands and options you can use to restore NAS file system images from the command line.

|                                                                                                    | Page |
|----------------------------------------------------------------------------------------------------|------|
| Displays all the nodes for which a particular administrative<br>user ID has authority to perform operations. The authorized<br>administrative user ID should have at least client owner<br>authority over both the NAS node and the client<br>workstation node they are using either from command line<br>or from the Web client. | 486  |
| Use the <b>query backup</b> command with the <i>class</i> option to<br>display information about file system images backed up for<br>a NAS file server.                                                                                                    | 473  |
| Use the <b>query filespace</b> command with the <i>class</i> option to<br>display a list of file spaces belonging to a NAS node.                                                                                                    | 478  |
| Restores the image of a file system belonging to a Network<br>Attached Storage (NAS) file server.                                                                                                    | 509  |
|                                                                                                    |      |

*Table 45. NAS options and commands*

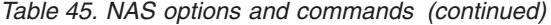

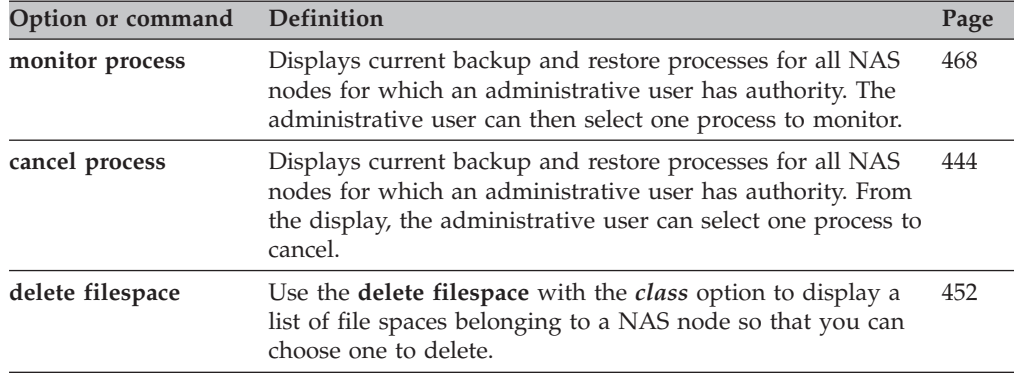

Regardless of client platform, NAS file system specifications use the forward slash (/) separator, as in this example: /vol/vol0.

**Note:** When you initiate a NAS restore operation using the command line client or the Web client, the server starts a process to initiate, control, and monitor the operation. It might take several moments before you notice progress at the command line client interface because the server must perform mount and other necessary tasks before data movement occurs. The Tivoli Storage Manager command line client might display an Interrupted ... message when the mount occurs. You can ignore this message.

# **Restoring the WebSphere Application Server**

Use the Web client GUI or command line client to restore full or differential image backups of a WebSphere Application Server if the Data Protection for WebSphere Application Server is installed. When you back up a Websphere Application Server, file spaces are created on the Tivoli Storage Manager server with the naming convention WAS\_INSTANCENAME (for the Application Server file space) and WAS\_ND\_INSTANCENAME (for the Network Deployment Manager file space).

Before you begin:

- v **Recommendation:** Restore data at the Network Deployment Manager node or Application Server node level only, rather than individual files. Restoring data other than at these levels can corrupt your WebSphere installation. See *IBM Tivoli Storage Manager for Application Servers 5.2: Data Protection for WebSphere Application Server Installation and User's Guide*, SC32-9075, for more information.
- You need to take Websphere Application Server offline before you begin the restore.

To restore the WebSphere Application Server:

- 1. Click **Restore** from the Web client GUI main window. The Restore window appears.
- 2. Expand the directory tree if necessary.
- 3. Expand the WebSphere Application Server node to reveal the WAS\_<INSTANCENAME> and WAS\_ND\_<INSTANCENAME> file spaces.

#### **Notes:**

a. The most recent active full or differential backup appears under the WebSphere Application Server tree.

- <span id="page-184-0"></span>b. If only a single instance of Websphere Application Server was backed up, the WebSphere Application Server tree displays only the WAS\_<NODENAME> and WAS\_ND\_<NODENAME> file spaces.
- c. If multiple instances of Websphere Application Server were backed up, the WebSphere Application Server tree displays multiple instances as WAS\_<INSTANCENAME> and WAS\_ND\_<INSTANCENAME>. The INSTANCENAME is a variation of the NODENAME.
- 4. Click the selection box next to the Application Server (INSTANCENAME) node or Network Deployment Manager (INSTANCENAME) node that you want to restore.

### **Notes:**

- a. If you want to restore objects that were backed up on a particular date, click the **Point In Time** button. After you select a date, the last object that was backed up on or prior to that date appears, including inactive objects.
- b. If you want to see all active and inactive Websphere Application Server backups before you select them, select **View** → **Display active/inactive files** from the menu bar. Inactive Websphere Application Server backup objects are displayed with an **X** next to the object in the tree.
- 5. Click **Restore**. The Restore Task List window displays the restore processing status. If you want to re-access the Task List window after exiting and restarting the Web client, select **Actions** → **TSM Activities** from the menu.

### Considerations:

- Workstation, NAS, and Websphere Application Server restores are mutually exclusive in the Restore window. After selecting an item for restore, the next item you select must be of the same type.
- v To display information about a Websphere Application Server object (from the Restore window), select a Websphere Application Server object, click **View** → **File Details**.
- If you need to recover a Websphere Application Server file space to a new machine, you must install WebSphere Application Server, the client, and the Data Protection for WebSphere Application Server on the new machine before you can restore your Websphere Application Server file space. See ["Restore](#page-542-0) [WAS"](#page-542-0) on page 511 for more information.
- v To delete Websphere Application Server file spaces, select **Utilities** → **Delete Filespaces** from the Restore window.

To restore Websphere Application Server objects from the Tivoli Storage Manager command line, use the **restore was** command. See ["Restore](#page-542-0) WAS" on page 511 for more information.

# **Restore: Additional considerations**

This section discusses some advanced considerations for restoring data. You do not need to understand this information to use Tivoli Storage Manager for basic work.

# **Authorizing another user to restore or retrieve your files**

You can authorize another user on the same workstation or a different workstation to restore backup versions or retrieve archive copies of your files. This permits you to share files with other people or with other workstations that you use with a different node name. To authorize a user on another workstation to restore or retrieve your files, the other workstation must be running one of the UNIX clients and must be registered with your Tivoli Storage Manager server.

<span id="page-185-0"></span>To authorize another user to restore or retrieve your files:

- 1. Click **Utilities** → **Node Access List** from the main window. The Node Access List window appears.
- 2. Click the **Add** button. The Add Access Rule window appears.
- 3. In the Add Access Rule window, select an item in the Permit Access to field to specify the type of data that the other user can access. You can select either Backed up Objects or Archived Objects.
- 4. In the Grant Access to Node field, type the node name of the user's host machine that can access your data.
- 5. In the User field, type the name of the user on a node who can access your data.
- 6. In the Filespace and Directory field, select the file space and the directory that the user can access. You can select one file space and one directory at a time. If you want to give the user access to another file space or directory, you must create another access rule.
- 7. If you want to limit the user to specific files in the directory, type the name or pattern of the files on the server that the other user can access in the Filename field. You can make only one entry in the Filename field. It can either be a single file name or a pattern which matches one or more files. You can use a wildcard character as part of the pattern. Your entry must match files that have been stored on the server.
- 8. For the Java GUI: If you want to give access to all files that match the file name specification within the selected directory including its subdirectories, click **Include subdirectories**.
- 9. Click the **OK** button to save the access rule and close the Add Access Rule window.
- 10. The access rule that you created is displayed in the list box in the Node Access List window. When you have finished working with the Node Access List window, click the **OK** button. If you do not want to save your changes, click **Cancel** or close the window.

On the command line client, use the **set access** command to authorize another node to restore or retrieve your files. You can also use the **query access** command to see your current list, and **delete access** to delete nodes from the list. For more information about these commands, see:

- "Set [Access"](#page-552-0) on page 521
- "Ouery [Access"](#page-501-0) on page 470
- "Delete [Access"](#page-477-0) on page 446

## **Restoring or retrieving files from another client node**

After users grant you access to their files on the server, you can restore or retrieve those files to your local system. You can display another user's file spaces on the server, restore the other user's backup versions, or retrieve the other user's archive copies to your local file system.

To display another user's file spaces on the server, restore the other user's backup versions, or retrieve the other user's archive copies to your local drives:

- 1. Click **Utilities** from the main window.
- 2. Click **Access Another Node**. The Access Another Node window appears.
- 3. Type the node name of the user's host machine in the Node name field. Type the user name in the User name field.
- 4. Click the **Set** button.

<span id="page-186-0"></span>If you are using commands, use the *fromnode* and *fromowner* options to indicate the node name and the name of the user who owns the files.

For example, to restore files to one of your own file systems that were backed up from a workstation named Node1 and owned by a user named Ann, enter: dsmc restore -fromn=node1 -fromo=ann "/home/proj/\*" /home/gillis/

Use the **query filespace** command to get a list of file spaces (see "Query [Filespace"](#page-509-0) on [page](#page-509-0) 478). For example, to get a list of file spaces owned by Ann on Node1, enter: dsmc query filespace -fromn=node1 -fromo=ann

See ["Fromnode"](#page-309-0) on page 278 for more information about the *fromnode* option. See ["Restore"](#page-527-0) on page 496 for more information about using the *fromnode* and *fromowner* options with the **restore** command. Also se[e"Retrieve"](#page-545-0) on page 514 for more information about the **retrieve** command.

## **Restore or retrieve files to another workstation**

From a different workstation, you can restore or retrieve files you have already backed up from your own workstation. You must know the Tivoli Storage Manager password assigned to your node.

To restore or retrieve files to another workstation, use the *virtualnodename* option to specify the node name of the workstation from which you backed up the files. *Virtualnodename* cannot be set to the hostname of the machine. You can use the *virtualnodename* option when you start Tivoli Storage Manager or you can add the *virtualnodename* option to your client user options file dsm.opt. Use the *virtualnodename* option on the **dsmj** command if you are borrowing another user's machine and you do not want to update their client user options file.

Tivoli Storage Manager prompts you for the password for your original node. After you enter the correct password, all file systems from your original workstation appear in the Restore or Retrieve window. You can restore or retrieve files as if you were working on your own workstation.

**Attention:** When you use this method to access files, you have access to all files backed up and archived from your workstation. You are considered a virtual root user.

You can use the *virtualnodename* option in a command. For example, to restore your *projx* files, enter:

dsmc restore -virtualnodename=nodeone "**/home/monnett/projx/\***"

If you do not want to restore or retrieve the files to the same directory name on the alternate workstation, enter a different destination.

The considerations for retrieving files are the same as restoring files.

## **Restoring a disk in case of disk loss**

Tivoli Storage Manager can recover your files only if you can run the client. If the file system that contains the client is lost, you must reinstall the client before you can recover your files. If you also lose the file system that contains the operating system and communication software, you must recover them before you can connect to the server.

To protect yourself against these kinds of losses, you need to put together a set of installation media that you can use to restore your system to a state that lets you contact the server and begin recovering data. The installation media should contain:

- 1. A bootable operating system that lets you perform basic functions.
- 2. A correctly configured communication program that lets you establish communications with the server.
- 3. A client with appropriate customized options files. You can use the command line client to complete this task.

The communication package you use determines what files you need. Consult your operating system and communication software manuals to set up your installation media.

If you also have the Tivoli Space Manager installed on your workstation, your installation media should include the space manager command line client. For information about restoring migrated files, see *IBM Tivoli Storage Manager for Space Management for UNIX and Linux User's Guide*, SC32-0148.

**Note:** Your administrator can schedule restore operations which can be very useful when you need to restore a large number of files.

# **Deleting file spaces**

### **Authorized User**

If your Tivoli Storage Manager administrator gives you authority, you can delete entire file spaces from the server. When you delete a file space, you delete all the files and images, both backup versions and archive copies, that are contained within the file space. For example, if you delete the file space for your

/home/monnet file system, you are deleting every backup for every file in that file system and every file you archived from that file system. **Carefully consider whether you want to delete a file space.**

You can delete individual backup versions by using the delete backup command. See "Delete [Backup"](#page-480-0) on page 449 for more information.

You can delete file spaces using the Tivoli Storage Manager GUI or command line clients. To delete NAS file spaces, use the Web client or command line client.

To delete a file space using the GUI, perform the following steps:

- 1. Select **Utilities**→ **Delete Filespaces** from the main window.
- 2. Click the selection boxes next to the file spaces you want to delete.
- 3. Click the **Delete** button. Tivoli Storage Manager prompts you for confirmation before deleting the file space.

You can also delete a file space using the **delete filespace** command. See ["Delete](#page-483-0) [Filespace"](#page-483-0) on page 452 for more information. Use the *class* option with the **delete filespace** command to delete NAS file spaces. See ["Class"](#page-253-0) on page 222 for more information.

# **Restoring files on the Red Hat Enterprise Linux 4 or 5 client (non-root users)**

If you are a non-root user, and you are trying to restore files on the Red Hat Enterprise Linux 4 or 5 client, you must first enable SELinux. If you do not enable SELinux, you will have problems restoring files with modified extended attributes.

IBM Tivoli Storage Manager for UNIX and Linux: Backup-Archive Clients Installation and User's Guide

# **Chapter 6. Archiving and retrieving your data**

Archiving and retrieving files is similar to backing up and restoring files. Many of the windows and concepts are similar. In this chapter, we cover the main archive and retrieve tasks, but where windows and concepts are the same, as for backup and restore, see Chapter 4, ["Backing](#page-118-0) up your data," on page 87.

All client archive and retrieve procedures in this chapter also apply to the Web client, except the following:

- Estimate
- Preferences editor

See ["Starting](#page-111-0) a Web client session" on page 80 for information on starting the Web client.

Table 46 identifies tasks described in this chapter:

*Table 46. Archive and retrieve: Primary tasks*

| Task                                   |     |
|----------------------------------------|-----|
| Archiving data using the GUI           | 159 |
| Archiving data using the command line  | 160 |
| Deleting archive data                  | 163 |
| Retrieving data using the GUI          | 165 |
| Retrieving data using the command line |     |

# **Archiving files**

To archive files, you need to specifically select the files to archive. You can select the files by using a file specification or by selecting them from a directory tree.

Your administrator might have set up schedules to archive certain files on your workstation automatically. See Chapter 7, ["Automating](#page-198-0) tasks," on page 167 for information on checking and running the schedules available to you. The following sections cover how to archive files without using a schedule.

# **Archiving data using the GUI**

You can archive a file or a group of files using file names, or you can select files that match your search criteria using a directory tree. Perform archives using the following procedure:

- 1. Click **Archive** from the main window. The Archive window appears.
- 2. Expand the directory tree by clicking the plus sign **(+)** or the folder icon next to an object in the tree. To search or filter files, click the **Search** icon from the tool bar.

#### *To search***:**

- a. Enter your search criteria in the Find Files (Archive) window.
- b. Click the **Search** button. The Matching Files (Archive) window appears.
- c. Click the selection boxes next to the files you want to archive and close the Matching Files (Archive) window.

### <span id="page-191-0"></span>*To filter***:**

- a. Enter your filter criteria in the Find Files (Archive) window.
- b. Click the **Filter** button. The Archive window displays the filtered files.
- c. Click the selection boxes next to the filtered files or directories you want to archive.
- 3. Enter the description, accept the default description, or select an existing description for your archive package in the Description box. The maximum length of a description is 254 characters. When an existing archive description is used, the files or directories selected are added to the archive package. All archived packages with the same description are grouped for retrieves, queries, and deletions.
- 4. To modify specific archive options, click the **Options** button. Any options you change are effective during the current session *only*. The Java GUI does not have an **Estimate** button.
- 5. Click on **Archive**. The Archive **Task List** window displays the archive processing status.

# **Archiving data using the command line**

You request archive services when you want to preserve copies of files in their current state, either for later use or for historical or legal purposes. You can archive a single file, a group of files, or all the files in a directory or subdirectory. After you archive a file, you can choose to delete the original file from your workstation. See ["Archive"](#page-461-0) on page 430 for more information about the **archive** command.

### **Associating a local snapshot with a server file space**

Use the *snapshotroot* option with the **archive** command in conjunction with a third-party application that provides a snapshot of a logical volume, to associate the data on the local snapshot with the real file space data that is stored on the Tivoli Storage Manager server. The *snapshotroot* option does not provide any facilities to take a volume snapshot, only to manage data created by a volume snapshot. See ["Snapshotroot"](#page-410-0) on page 379 for more information.

Table 47 shows examples of using the **archive** command to archive objects. See ["Archive"](#page-461-0) on page 430 for additional examples.

| Task                                                                                                 | Command                                                 | <b>Considerations</b>                                                                                                    |
|----------------------------------------------------------------------------------------------------|---------------------------------------------------------|----------------------------------------------------------------------------------------------------|
| Archive all files in the /home/proj1<br>directory with a file extension of .txt.                     | dsmc archive "/home/proj $1/*$ .txt"                    | Use wildcards to archive more than<br>one file at a time.                                                                                                    |
| Archive all files in the<br>/home/jones/proj/ directory and<br>delete the files on your workstation. | dsmc archive /home/jones/proj/<br>-deletefiles          | Retrieve the archived files to your<br>workstation whenever you need them<br>again. See "Deletefiles" on page 237<br>for more information about the<br><i>deletefiles</i> option.                                                                                                    |
| Archive the /home/jones/h1.doc and<br>/home/jones/test.doc files.                                    | dsmc archive /home/jones/h1.doc<br>/home/jones/test.doc | If you specify the removeoperandlimit<br>option with the archive command,<br>the 20-operand limit is not enforced<br>and is restricted only by available<br>resources or other operating system<br>limits. This allows you to specify<br>more than 20 files on a single<br>command. See "Removeoperandlimit"<br>on page 348 for more information<br>about this option. |

*Table 47. Command line archive examples*

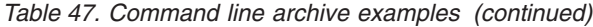

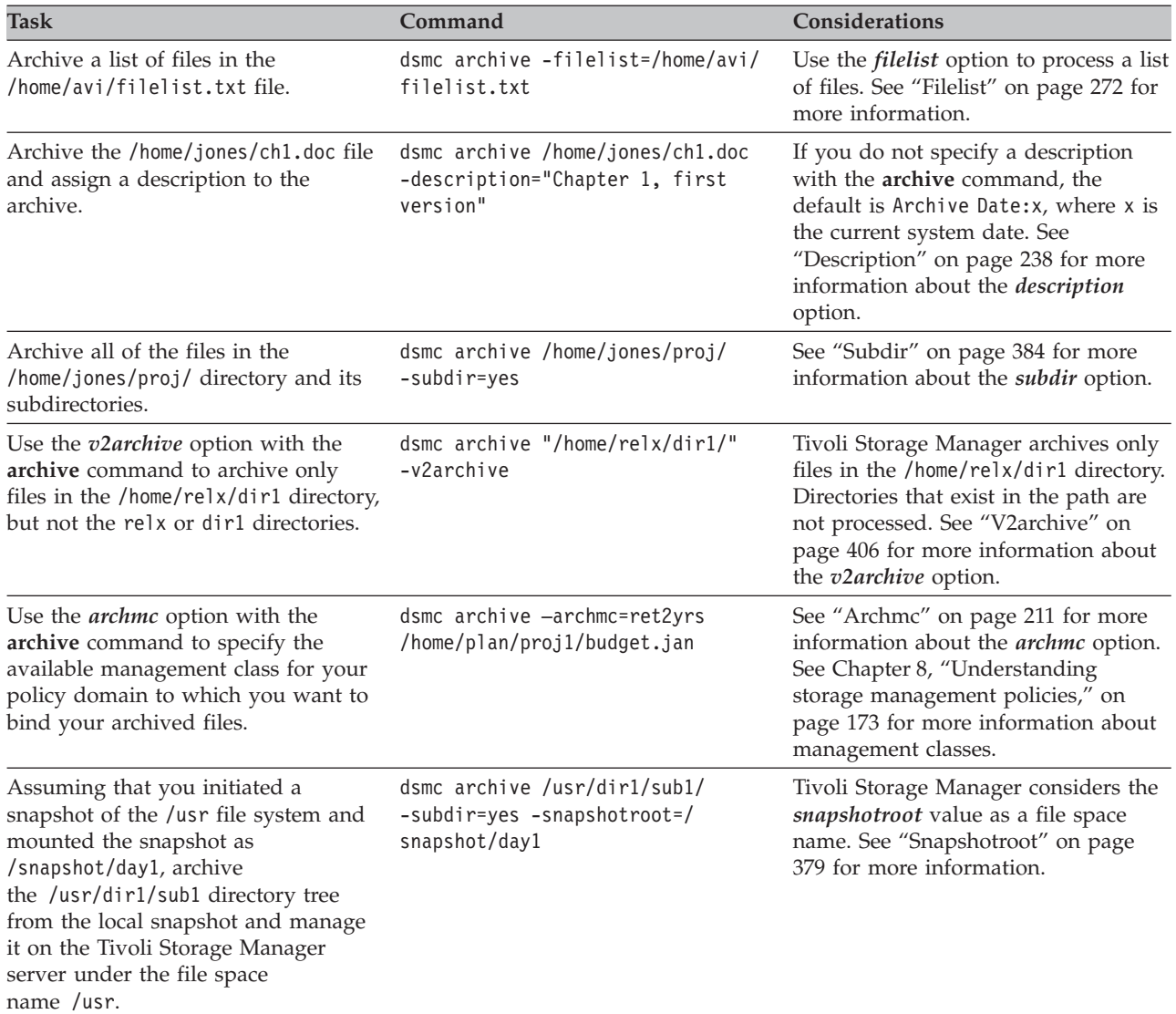

# **Archiving data with client node proxy**

Archives of multiple nodes that share storage can be consolidated to a common target node name on the Tivoli Storage Manager server. This is useful when the machine responsible for performing the archive can change over time, such as with a cluster. The *asnodename* option also allows data to be restored from a different system than the one which performed the backup. Use the *asnodename* option with the appropriate command to back up, archive, restore, and retrieve data under the target node name on the Tivoli Storage Manager server. This support is only available with Tivoli Storage Manager Version 5.3 and higher. To enable this option, follow these steps:

- 1. Install the backup-archive client on all nodes in a shared data environment.
- 2. Register each node with the Tivoli Storage Manager server, if it does not exist. Register the common target node name to be shared by each of the agent nodes used in your shared data environment.
- 3. Register each of the nodes in the shared data environment with the Tivoli Storage Manager server. This is the agent node name that is used for authentication purposes. Data will not be stored using the node name when the *asnodename* option is used.
- 4. Grant proxy authority to all nodes in the shared environment to access the target node name on the Tivoli Storage Manager server, using the **grant proxynode** command (Tivoli Storage Manager administrator).
- 5. Use the **query proxynode** administrative client command to display the authorized user's client nodes, granted by the **grant proxynode** command.

Follow these steps to set up encryption with the *encryptkey=save* option:

- 1. Specify *encryptkey=save* in the options file.
- 2. Back up at least one file with *asnode=ProxyNodeName* to create a local encryption key on each agent node in the multiple node environment.

Follow these steps to set up encryption with the *encryptkey=prompt* option:

- 1. Specify *encryptkey=prompt* in the options file.
- 2. Ensure that users of the agent nodes in the multiple node environment are using the same encryption key.
- v If you change the encryption key, you must repeat the previous steps.
- v Use the same encryption key for all files backed up in the shared node environment.

Follow these steps to enable multinode operation from the GUI:

- 1. Verify that the client node has proxy authority to a target node (or authorized to act as the target node) using the **query proxynode** administrative client command.
- 2. Select **Edit** → **Preferences** to open the preferences window.
- 3. Select the **General** tab and fill in the **As Node Name** field with the name of the proxy authorized target node.
- 4. Click **Apply** and then **OK** to close the preferences window.

Follow these steps to verify that your client node is now accessing the server as the target node:

- 1. Open the tree window and check that the target node name specified by the **As Node Name** field appears, or
- 2. Verify the target node name in the **Accessing As Node** field in the **Connection Information** window.

To return to single node operation, delete the **As Node Name** from the **Accessing As Node** field in the **General** → **Preferences** tab.

#### **Suggestions:**

- v All agent nodes in the multiple node environment should be of the same platform type.
- v Do not use target nodes as traditional nodes. Use them only for multiple node processing.

#### **Restrictions enforced within a proxied session:**

v You cannot perform a system object, system state or system services backup or restore.

- <span id="page-194-0"></span>v You cannot access another node (either from GUI drop down or use of the *fromnode* option).
- You cannot use the *clusternode* option.
- You cannot perform NAS backup or restore.

See ["Asnodename"](#page-244-0) on page 213 for more information.

# **Deleting archive data**

If your administrator has given you authority, you can delete individual archive copies from the Tivoli Storage Manager server without deleting the entire file space. To determine if you have this authority, select **File** → **Connection Information** from the Tivoli Storage Manager GUI or Web client main menu. Your authority status is provided in the **Delete Archive Files** field.

To delete archive copies from the Tivoli Storage Manager GUI or Web client:

- 1. Select **Delete Archive Data** from the **Utilities** menu. The Archive Delete window appears.
- 2. Expand the Directory tree by clicking the plus sign **(+)** or folder icon next to the object you want to expand. Objects on the tree are grouped by archive package description.
- 3. Click the selection boxes next to objects that you want to delete. If you want to estimate the amount of time it takes to process your files and directories, click the **Estimate** button.
- 4. Click the **Delete** button. Tivoli Storage Manager prompts you for confirmation before deleting archive selections. The Archive Delete Task List window displays the progress of the delete.

To delete archive copies using the Tivoli Storage Manager command line client, use the **delete archive** command. See "Delete [Archive"](#page-478-0) on page 447 for more information.

# **Archive: Advanced considerations**

This section covers some advanced considerations in archiving files. You do not need to understand this information in order to use Tivoli Storage Manager for basic work.

### **Saving access permissions**

When you archive a file, Tivoli Storage Manager saves standard UNIX access permissions assigned to the file. Depending on your operating system, it also saves extended permissions. For example, for files on an AIX workstation, Tivoli Storage Manager saves access control lists.

If you are a user, and you archive a file to which you have read access, you own the archived copy of the file. You are the only user who can retrieve the archived file unless you grant access to another user.

### **Understanding how symbolic links are handled**

When you archive a symbolic link, Tivoli Storage Manager archives the file to which the symbolic link points. It does not archive path information for the directory.

If you archive a symbolic link that points to a directory, Tivoli Storage Manager archives the files contained in the directory (and its subdirectories if the *subdir* option is set to yes) under the name of the symbolic link.

Use the *archsymlinkasfile* option to specify whether Tivoli Storage Manager archives the symbolic link and the file or directory it points to, or the symbolic link only. See ["Archsymlinkasfile"](#page-243-0) on page 212 for more information.

Table 48 shows symbolic link archive and retrieve functions and the action taken:

*Table 48. Symbolic link management table for archive and retrieve*

| <b>Function</b>                                                                                             | <b>Action taken</b>                                                                                                    |
|----------------------------------------------------------------------------------------------------|----------------------------------------------------------------------------------------------------|
| Archive of a file link.                                                                                     | Archives the file to which the symbolic link<br>points.                                                                                                    |
| Archive of a directory link.                                                                                | Archives the directory and its contents.                                                                                                    |
| Archive of a file with subdir=yes.                                                                          | Archives the file, directory path and all<br>like-named files in the subtree.                                                                                                    |
| Archive of a directory with subdir=yes.                                                                     | Archives the directory, its contents, and<br>contents of subdirectories.                                                                                                    |
| Archive of a symbolic link that points to a<br>file or directory that does not exist.                       | Archives the symbolic link.                                                                                                    |
| Retrieve a symbolic link that points to file;<br>the file and link exist.                                   | Replaces the file if replace=y is set.                                                                                                    |
| Retrieve a symbolic link that points to file;<br>the symbolic link no longer exists.                        | Retrieves the file replacing the file name with<br>the symbolic link name and places it in the<br>directory where the symbolic link resided.                                                                    |
| Retrieve a symbolic link that points to a<br>directory; the symbolic link and directory no<br>longer exist. | A directory is created in the directory where<br>the symbolic link resides, and all files and<br>subdirectories are restored to that directory.<br>The symbolic link name is used as the new<br>directory name. |
| Retrieve a symbolic link that points to a<br>directory; the symbolic link and directory<br>still exist.     | Tivoli Storage Manager will not retrieve as<br>long as the symbolic link exists.                                                                                                    |

### **Understanding how hard links are handled**

When you archive files that are hard-linked, Tivoli Storage Manager archives each instance of the linked file. For example, if you archive two files that are hard-linked, Tivoli Storage Manager will archive the file data twice.

When you retrieve hard-linked files, Tivoli Storage Manager attempts to reestablish the links. For example, if you had a hard-linked pair of files, and only one of the hard-linked files is on your workstation, when you retrieve both files, they will be hard-linked. The one exception to this procedure occurs if you archive two files that are hard-linked and then break the connection between them on your workstation. If you retrieve the two files from the server, Tivoli Storage Manager will respect the current file system and not retrieve the hard link.

If you do not archive and retrieve all files that are hard-linked at the same time, problems will occur. To ensure that hard-linked files remain synchronized, archive all hard links at the same time and retrieve those same files together.

### **Retrieving archives**

Retrieve a file when you want to return an archive copy from the server to your workstation.

Many of the advanced considerations for retrieving files are the same as for restoring files. See ["Authorizing](#page-184-0) another user to restore or retrieve your files" on [page](#page-184-0) 153, ["Restoring](#page-185-0) or retrieving files from another client node" on page 154, and "Restore or retrieve files to another [workstation"](#page-186-0) on page 155.

**Important:** When you retrieve a file without any specifications, and more than one version of the archive copy exists on the server, Tivoli Storage Manager retrieves all of the copies. After the first copy is retrieved, the second copy will be retrieved. If there is an existing copy on your client machine, you are prompted to replace, skip, or cancel.

# **Retrieving data using the GUI**

<span id="page-196-0"></span>| | | | |

To retrieve an archived file:

- 1. Click **Retrieve** from the client Java GUI main window. The Retrieve window appears.
- 2. Expand the directory tree by clicking the plus sign **(+)** or the folder icon next to an object you want to expand. To search or filter files, click the **Search** icon from the tool bar.

### *To search***:**

- a. Enter your search criteria in the Find Files (Retrieve) window.
- b. Click the **Search** button. The Matching Files (Retrieve) window appears.
- c. Click the selection boxes next to the files you want to retrieve and close the Matching Files (Retrieve) window.

### *To filter***:**

- a. Enter your filter criteria in the Find Files (Retrieve) window.
- b. Click the **Filter** button. The Retrieve window displays the filtered files.
- c. Click the selection boxes next to the filtered files or directories you want to retrieve.
- 3. To modify specific retrieve options, click the **Options** button. Any options you change are effective during the current session *only*. For the Motif GUI: To estimate the transfer time for your archived selections, click the **Estimate** button. The Java GUI does not have an **Estimate** button.
- 4. Click **Retrieve**. The Retrieve Destination window appears. Enter the appropriate information in the Retrieve Destination window.
- 5. Click **Retrieve**. The Retrieve **Task List** window displays the retrieve processing status.

# **Retrieving data using the command line**

You *retrieve* a file when you want to return an archive copy from the server to your workstation. You can retrieve a single file, a group of files, or all the files in a directory or subdirectory. When you retrieve a file, Tivoli Storage Manager sends you a copy of that file. The archived file remains in storage.

Use the **retrieve** command to retrieve files from storage to your workstation. [Table](#page-197-0) 49 on page 166 shows examples of using the **retrieve** command. See ["Retrieve"](#page-545-0) on page 514 for additional examples, and detailed information about the **retrieve** command.

<span id="page-197-0"></span>*Table 49. Command line examples of retrieving archives*

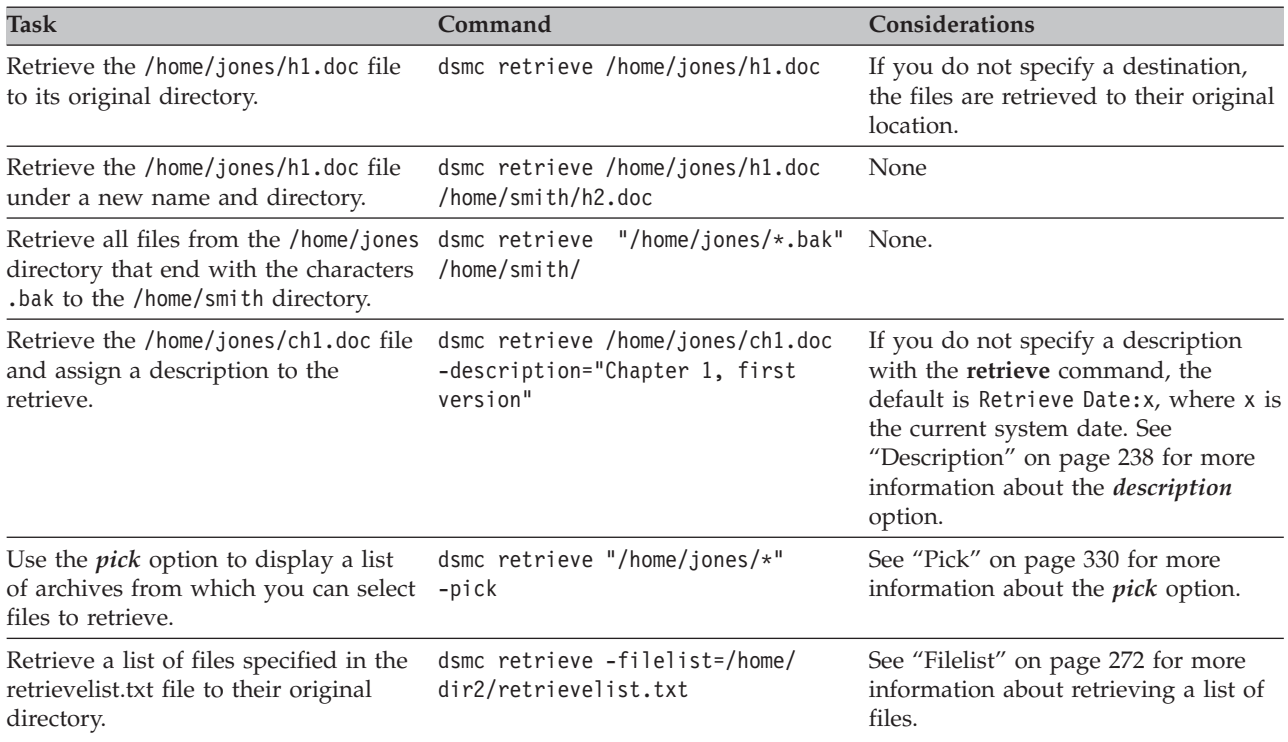

# **Understanding how your archives are managed**

As with backing up files, Tivoli Storage Manager checks the *include* options in your include-exclude options list to determine which management class to assign to your archived files. If you do not specifically assign a management class to a file with an *include* option, Tivoli Storage Manager assigns the file the default management class. Tivoli Storage Manager can only archive a file if the selected management class contains an archive copy group.

You can override the default management class by using the *archmc* option, or by selecting the management class from the **Options** menu in the GUI.

You can also add include-exclude statements in the Tivoli Storage Manager Client Java GUI or Web client directory tree. Then you can use the **Utilities Preview Include-Exclude** function to preview the include-exclude list prior to sending data to the server. For more information about the *preview* command, see ["Preview"](#page-500-0) on [page](#page-500-0) 469.

For information on the various management class attributes used to manage your archives, see "Displaying information about [management](#page-206-0) classes and copy groups" on [page](#page-206-0) 175. See "Assigning a [management](#page-210-0) class to files" on page 179 for information about using the include-exclude options list.

# <span id="page-198-0"></span>**Chapter 7. Automating tasks**

This chapter applies to the authorized user only. Root authorization is only required when updating the /etc/inittab and /etc/rc files.

Your administrator can schedule Tivoli Storage Manager to perform tasks automatically. For example, you can automatically back up files at the end of each day or archive some of your files every Friday. This procedure, known as *central scheduling*, is a cooperative effort between the server and your client node. Your administrator associates clients with one or more schedules that are part of the policy domain maintained in the server database. The administrator defines central scheduling on the server and you start the client scheduler on your workstation. Once you start the client scheduler, further intervention is not necessary.

With client scheduling, you can also:

- v Display information about available schedules.
- Display information about work that the schedule has completed.
- Modify scheduling options in the dsm.sys. See ["Scheduling](#page-229-0) options" on page [198](#page-229-0) for more information.

#### **Notes:**

- 1. The schedule start time is based on the time of day of the server and the client.
- 2. As part of the initial sign-on greeting, the command-line client displays the current time at both the server and the client.
- 3. Install the command-line client and ensure the communication software is running before you start the client scheduler.

# **Specifying scheduling options**

You can modify scheduling options in the client system options file (dsm.sys) or in the graphical user interface. However, if your administrator specifies a value for these options, that value overrides the value in your client.

For more information about scheduling options, changing the scheduling mode, specifying the TCP/IP address or port number, or running commands before or after a schedule, see ["Scheduling](#page-229-0) options" on page 198.

### **Displaying information about scheduled work**

Schedules can be classic or enhanced, depending on how the interval to the next execution is defined. Classic schedules allow the period to be as small as an hour. Enhanced schedules allow actions to be executed on specific days.

To view schedules that are defined for your client node, enter: dsmc query schedule

Tivoli Storage Manager displays detailed information about all scheduled work for your client node. [Figure](#page-199-0) 1 on page 168 displays sample classic **query schedule** output.

```
Schedule Name: DAILY_INC
  Description: Daily System-wide backup
Schedule Style: Classic
       Action: Incremental
      Options: QUIET
      Objects:
     Priority: 1
Next Execution: 30 minutes
     Duration: 4 Hours
       Period: 1 Day
  Day of Week: Any
        Month:
 Day of Month:
Week of Month:
       Expire: Never
Schedule Name: WEEKLY_INC
  Description: Weekly backup for project files
Schedule Style: Classic
       Action: Incremental
      Options: QUIET
      Objects: /proj
     Priority: 1
Next Execution: 60 minutes
     Duration: 8 Hours
       Period: 7 Days
  Day of Week: Friday
        Month:
 Day of Month:
Week of Month:
       Expire: Never
```
*Figure 1. Sample classic query schedule output*

The schedule name, **WEEKLY\_INC**, starts a weekly incremental backup in the /proj file system.

The schedule name, **DAILY INC**, starts a daily incremental backup. The next incremental backup will start in 30 minutes. Because no objects are listed, Tivoli Storage Manager runs the incremental backup on your default domain. The schedule has no expiration date.

To more accurately determine the status of scheduled events, the **query schedule** output for an enhanced schedule, on Tivoli Storage Manager Version 5.3 client and above, includes new fields. These fields are always displayed, even if it is a classic schedule or a Tivoli Storage Manager Version 5.3 client session with a pre-Version 5.3 server, but the new fields are blank. Note that for a down-level (prior to Tivoli Storage Manager Version 5.3) client, the server reports the period as indefinite and the day of week as an illegal day. [Figure](#page-200-0) 2 on page 169 displays sample enhanced **query schedule** output.

```
Schedule Name: QUARTERLY_FULL
     Description: Quarterly full backup
  Schedule Style: Enhanced
          Action: Selective
         Options: subdir=yes
         Objects: /* /Volumes/fs2/*
         Priority: 5
  Next Execution: 1744 Hours and 26 Minutes
        Duration: 1 Day
          Period:
     Day of Week: Friday
           Month: March, June, September, December
    Day of Month: Any
   Week of Month: Last
          Expire: Never
```
*Figure 2. Sample enhanced query schedule output*

For more information about the enhanced **query schedule**, see the following publications:

- v *IBM Tivoli Storage Manager for AIX Administrator's Reference*
- v *IBM Tivoli Storage Manager for AIX Administrator's Guide*
- v *IBM Tivoli Storage Manager for HP-UX Administrator's Reference*
- v *IBM Tivoli Storage Manager for Linux Administrator's Reference*
- v *IBM Tivoli Storage Manager for Sun Solaris Administrator's Reference*
- v *IBM Tivoli Storage Manager for Sun Solaris Administrator's Guide*
- v *IBM Tivoli Storage Manager for Windows Administrator's Reference*
- v *IBM Tivoli Storage Manager for Windows Administrator's Guide*

### **Displaying information about completed work**

When you run the **schedule** command in the foreground, your screen displays output from the scheduled commands. Output is also directed to the dsmsched.log file in the current directory unless you change the path and file name using the *schedlogname* option.

When you run the **schedule** command in the background, output from scheduled commands is directed to the dsmsched.log file in the current directory, or to the path and file name that you specified. Note that the dsmsched.log cannot be a symbolic link.

After scheduled work is performed, check the schedule log to verify that all work completed successfully.

When a scheduled command is processed the schedule log contains the following entry:

Scheduled event *eventname* completed successfully

If the scheduled event does not complete successfully, you will receive a message similar to the following:

ANS1512E Scheduled event *eventname* failed. Return code = *code*.

The client indicates whether Tivoli Storage Manager successfully issued the scheduled command associated with the *eventname* (action=command). No attempt is made to determine the success or failure of the command. You can assess the

status of the command by evaluating the return code from the scheduled command in the schedule log. The schedule log entry for the command's return code is prefaced with the following text:

Finished command. Return code is:

The schedule log continues to grow unless you prune it using the *schedlogretention* option or specify a maximum size using the *schedlogmax* option. See ["Specifying](#page-198-0) scheduling options" on page 167 for more information.

# **Scheduling options for commands**

The scheduler executes commands under a user ID of  $\theta$  (root); however, some commands might need to be executed under a user ID other than 0. In this case, your Tivoli Storage Manager administrator can define schedules for commands that will be executed under a user ID different from the scheduler user ID using the *schedcmduser* server option.

The *schedcmduser* option specifies the name of a valid user on the system where a scheduled command is executed. This option can only be defined by the Tivoli Storage Manager server administrator. If this option is specified, the command is executed with the authorization of the specified user. Otherwise, it is executed with the scheduler authorization.

 $\rightarrow$ SCHEDCMDUser-user\_name

#### *user\_name*

Specifies the name of a valid user on the system where a scheduled command is executed.

**Note:** The *schedcmduser* option does NOT affect the user ID used for the pre-schedule and post-schedule commands. Pre-schedule and post-schedule always run as root (user ID 0).

## **Enabling or disabling scheduled commands**

You can use the *schedcmddisabled* option to disable the scheduling of commands by the server. Commands are scheduled by using the *action=***command** option on the **define schedule** server command.

The *schedcmddisabled* option does not disable the *preschedulecmd* and *postschedulecmd* commands. However, you can specify *preschedulecmd* or *postschedulecmd* with a blank or a null string to disable the scheduling of these commands. See ["Schedcmddisabled"](#page-387-0) on page 356 for more information.

You can use the *schedrestretrdisabled* option to prevent the Tivoli Storage Manager Server administrator from executing restore or retrieve schedule operations. See ["Schedrestretrdisabled"](#page-394-0) on page 363 for more information.

You can use the *srvprepostscheddisabled* option to prevent the Tivoli Storage Manager Server administrator from executing pre-schedule and post-schedule commands when performing scheduled operations. See ["Srvprepostscheddisabled"](#page-412-0) on [page](#page-412-0) 381 for more information.

You can use the *srvprepostsnapdisabled* option to prevent the Tivoli Storage Manager Server administrator from executing pre-snapshot and post-snapshot commands when performing scheduled image snapshot backup operations. See ["Srvprepostsnapdisabled"](#page-413-0) on page 382 for more information.

## **Client return codes**

The backup-archive command-line interface and the scheduler exit with return codes that accurately reflect the success or failure of the client operation. Scripts, batch files, and other automation facilities can use the return code from the command-line interface. For operations that use Tivoli Storage Manager's scheduler, the return codes are shown in the output of the QUERY EVENT administrative command. See the *IBM Tivoli Storage Manager Administrator's Reference* for your operating system for more information about QUERY EVENT.

In general, the return code is related to the highest severity message during the client operation.

- v If the highest severity message is informational (ANSnnnnI), then the return code will be 0.
- v If the highest severity message is a warning (ANSnnnnW), then the return code will be 8.
- v If the highest severity message is an error (ANSnnnnE or ANSnnnnS), then the return code will be 12.

The exception to the above rules is warning or error messages that individual files could not be processed. For such a skipped file, the return code will be 4. For cases where the return code is not 0, you can examine the dsmerror.log file (and, for scheduled events, the dsmsched.log file).

For a description of the return codes and their meanings, see Table 50.

*Table 50. Client return codes and their meanings*

| Code     | Explanation                                                                                                    |
|----------|----------------------------------------------------------------------------------------------------|
| $\bf{0}$ | All operations completed successfully.                                                                                                    |
| 4        | The operation completed successfully, but some files were not processed.<br>There were no other errors or warnings. This return code is very common.<br>Files are not processed for various reasons. The most common reasons are:<br>• The file satisfies an entry in an exclude list.<br>• The file was in use by another application and could not be accessed by<br>the client.<br>• The file changed during the operation to an extent prohibited by the copy<br>serialization attribute. See "Copy serialization" on page 177.                                                                                                    |
| 8        | The operation completed with at least one warning message. For scheduled<br>events, the status will be Completed. Review dsmerror.log (and dsmsched.log<br>for scheduled events) to determine what warning messages were issued and<br>to assess their impact on the operation.                                                                                                    |
| 12       | The operation completed with at least one error message (except for error<br>messages for skipped files). For scheduled events, the status will be Failed.<br>Review the dsmerror.log file (and dsmsched.log file for scheduled events) to<br>determine what error messages were issued and to assess their impact on the<br>operation. As a general rule, this return code means that the error was severe<br>enough to prevent the successful completion of the operation. For example,<br>an error that prevents an entire file system from being processed yields return<br>code 12. When a file is not found the operation yields return code 12. |

*Table 50. Client return codes and their meanings (continued)*

| Code  | Explanation                                                                                                    |
|-------|----------------------------------------------------------------------------------------------------|
| other | For scheduled operations where the scheduled action is COMMAND, the<br>return code will be the return code from the command that was executed. If<br>the return code is 0, the status of the scheduled operation will be <i>Completed</i> . If<br>the return code is nonzero, then the status will be <i>Failed</i> .                                                                                                    |
|       | Some commands might issue a nonzero return code to indicate success. For<br>these commands, you can avoid a Failed status by wrapping the command in a<br>script that invokes the command, interprets the results, and exits with return<br>code 0 if the command was successful (the script should exit with a nonzero<br>return code if the command failed). Then ask your Tivoli Storage manager<br>server administrator to modify the schedule definition to invoke your script<br>instead of the command. |

The return code for a client macro will be the highest return code issued among the individual commands that comprise the macro. For example, suppose a macro consists of these commands:

```
selective "/home/devel/*" -subdir=yes
incremental "/home/devel/TestDriver/*" -subdir=yes
archive "/home/plan/proj1/*" -subdir=yes
```
If the first command completes with return code 0; the second command completed with return code 8; and the third command completed with return code 4, the return code for the macro will be 8.

Also see "Handling return codes from preschedulecmd and [postschedulecmd](#page-563-0) [scripts"](#page-563-0) on page 532.

# <span id="page-204-0"></span>**Chapter 8. Understanding storage management policies**

Storage management policies are rules your administrator defines in order to manage your backups and archives on the server. Your data is associated (or bound) to these policies; then when the data is backed up or archived, it is managed according to policy criteria. Policy criteria include a policy domain, a policy set, a management class, and a copy group .

Policies determine:

- Whether a file is eligible for backup or archive services.
- How many backup versions to keep.
- How long to keep inactive backup versions and archive copies.
- Where to place the copies in storage.
- v For incremental backup, policies also determine:
	- How frequently a file can be backed up.
	- Whether a file must change before it is backed up again.

If you have the Tivoli HSM client installed, your administrator also defines rules that determine whether files are eligible for migration from your local file systems to storage.

This chapter explains:

- Policy criteria (policy domains, policy sets, copy groups, and management classes).
- How to display policies.
- How Tivoli Storage Manager associates your data with policies.

## **Using policy domains and policy sets**

A *policy domain* is a group of clients with similar requirements for backing up and archiving data. Policy domains contain one or more policy sets. An administrator uses policy domains to manage a group of client nodes in a logical way. For example, a policy domain might include:

- A department, such as Accounting.
- A physical location, such as a particular building or floor.
- v A local area network, such as all clients associated with a particular file server.

Tivoli Storage Manager includes a default policy domain named *Standard*. At first, your client node might be associated with the default policy domain. However, your administrator can define additional policy domains if there are groups of users with unique backup and archive requirements.

A *policy set* is a group of one or more management classes. Each policy domain can hold many policy sets. The administrator uses a policy set to implement different management classes based on business and user needs. Only one of these policy sets can be active at a time. This is called the *active policy set*. Each policy set contains a *default management class* and any number of additional management classes.

## **Using management classes and copy groups**

A *management class* is a collection of backup and archive copy groups that establishes and contains specific storage management requirements for backing up and archiving data. An administrator can establish separate management classes to meet the backup and archive requirements for different kinds of data, such as:

- v System data that is critical for the business.
- Application data that changes frequently.
- Report data that Management reviews monthly.
- v Legal information that must be retained indefinitely, requiring a large amount of disk space.

**Note:** If you have the Tivoli HSM client installed, it can also contain specific requirements for migrating files to storage.

Most of the work you do with storage management policies is with management classes. Each file and directory that you back up and each file that you archive is associated with (or *bound* to) a management class, as follows:

- v If your data is not associated (or bound) to a file with a management class, Tivoli Storage Manager uses the default management class in the active policy set.
- For backing up directories, you can specify a management class with an *include* statement or the *dirmc* option. If you do not specify a management class, Tivoli Storage Manager uses the management class in the active policy set specifying the longest retention period.
- For archiving directories, you can specify a management class with an *include.archive* statement or the *archmc* option. If you do not specify a management class, the server assigns the default management class to the archived directory. If the default management class has no archive copy group, the server assigns the management class that currently has the archive copy group with the shortest retention time.

You can use *include* statements in your include-exclude list to associate files with management classes. See "Selecting a [management](#page-209-0) class for files" on page 178 for more information. In your client system options file (dsm.sys), you can associate directories with a management class, using the *dirmc* option. See ["Selecting](#page-211-0) a [management](#page-211-0) class for directories" on page 180 for more information.

Within a management class, the specific backup and archive requirements are in *copy groups*. Copy groups define the specific storage management attributes that describe how the server manages backed up or archived data. Copy groups include both *backup copy groups* and *archive copy groups*. A management class can have one backup copy group, one archive copy group, both, or neither.

A *backup copy group* contains attributes that are used during the backup process to determine:

- v How many days must elapse before a file is backed up again.
- v How a file is processed during a backup if it is in use.

It also contains attributes to manage the backup versions of your files on the server. These attributes control:

- On which media type the server stores backup versions of your files and directories.
- v How many backup versions the server keeps of your files and directories.
- How long the server keeps backup versions of your files and directories.
- <span id="page-206-0"></span>• How long the server keeps inactive backup versions.
- How long the last remaining inactive version of a file is kept.

An *archive copy group* contains attributes that control:

- v Whether a file is archived if it is in use
- On which media type the server stores archived copies of your files
- How long the server keeps archived copies of your files

When the server is unable to rebind a file to an appropriate management class, the server uses one of two values to determine the number of days to retain the file. If it is a backup version, the server uses *backup retention grace period*. Archive copies are never rebound because each archive operation creates a different archive copy. Archive copies remain bound to the management class name specified when the user archived them. If the management class to which an archive copy is bound no longer exists or no longer contains an archive copy group, the server uses the default management class. If you later change or replace the default management class, the server uses the updated default management class to manage the archive copy. If the default management class does not contain an archive copy group, the server uses the *archive retention grace period* specified for the policy domain. For more information about grace periods, see "Using a [retention](#page-213-0) grace period" on [page](#page-213-0) 182.

## **Displaying information about management classes and copy groups**

Before you select the management classes you want to use, click **View policy information** from the Utilities menu. The **Display policy information** window is displayed. You can then determine which management classes are available.

The **Display policy information** window provides the following information:

- The name of the default management class.
- The name of the policy domain to which the management class belongs.
- The policy set that is currently active.
- The date and time that this policy set became active.
- The number of backup versions which are maintained for files which still exist on your workstation.
- The number of backup versions which are maintained for files which have been deleted from your workstation.
- The number of days to keep inactive backup versions.
- The number of days to keep the last backup version.
- The management class name and a description.

You can also use the *detail* option on the **query mgmtclass** command to view the available management classes.

Table 51 shows the default values for the backup and archive copy groups in the standard management class. Each attribute is discussed in more detail immediately following the table.

| <b>Attribute</b>     | Backup default   | Archive default |
|----------------------|------------------|-----------------|
| Copy group name      | Standard         | Standard        |
| Copy type            | Backup           | Archive         |
| Copy frequency       | $0 \text{ days}$ | CMD (Command)   |
| Versions data exists | Two versions     | Does not apply  |

*Table 51. Default values in the standard management class*

| <b>Attribute</b>      | Backup default | Archive default |
|-----------------------|----------------|-----------------|
| Versions data deleted | One version    | Does not apply  |
| Retain extra versions | 30 days        | Does not apply  |
| Retain only version   | 60 days        | Does not apply  |
| Copy serialization    | Shared static  | Shared static   |
| Copy mode             | Modified       | Absolute        |
| Copy destination      | Backuppool     | Archivepool     |
| Retain versions       | Does not apply | 365 days        |

*Table 51. Default values in the standard management class (continued)*

## **Copy group name**

The name of the copy group. The default value for both backup and archive is *Standard*.

# **Copy type**

The type of copy group. The value for backup is always *Backup*, and the value for archive is always *Archive*.

# **Copy frequency**

*Copy frequency* is the minimum number of days that must elapse between successive incremental backups. Use this attribute during a full incremental backup. This management class attribute is ignored during a journal-based backup.

Copy frequency works with the *mode* parameter. For example, if frequency is *zero (0)* and mode is *modified*, a file or directory is backed up *only if* it changed since the last incremental backup. If frequency is *zero (0)* and mode is *absolute*, a file is backed up every time you run an incremental backup against it. This attribute is not checked for selective backups.

For archive copy groups, copy frequency is always CMD (command). There is no restriction on how often you archive a file.

# **Versions data exists**

The *Versions Data Exists* attribute specifies the maximum number of different backup versions retained for files and directories currently on your workstation. If you select a management class that permits more than one backup version, the most recent version is called the *active* version. All other versions are called *inactive* versions. If the maximum number of versions permitted is five, and you run a backup that creates a sixth version, the oldest version is deleted from server storage.

## **Versions data deleted**

The *Versions Data Deleted* attribute specifies the maximum number of different backup versions retained for files and directories that you erased from your workstation. This parameter is ignored as long as the file or directory remains on your workstation.

If you erase the file or directory, the next time you run an incremental backup, the active backup version is changed to inactive and the oldest versions are erased that exceed the number specified by this parameter.

The expiration date for the remaining versions is based on the *retain extra versions* and *retain only version* parameters.

# <span id="page-208-0"></span>**Retain extra versions**

The *Retain Extra Versions* attribute specifies how many days all but the most recent backup version is retained. The most recent version is the active version, and active versions are never erased. If *Nolimit* is specified, then extra versions are kept until the number of backup versions exceeds the *versions data exists* or *versions data deleted* parameter settings. In this case, the oldest extra version is deleted immediately.

# **Retain only version**

The *Retain Only Version* attribute specifies the number of days the last remaining inactive version of a file or directory is retained. If *Nolimit* is specified, the last version is retained indefinitely.

This parameter goes into effect during the next incremental backup after a file is deleted from the client system. Any subsequent updates to this parameter will not affect files that are already inactive. For example: If this parameter is set to 10 days when a file is inactivated during an incremental backup, the file will be deleted from the server in 10 days.

# **Copy serialization**

The *Copy Serialization* attribute determines whether a file can be in use during a backup or archive, and what to do if it is. The value for this attribute can be one of the following:

- **Static**. A file or directory must not be modified during a backup or archive. If the object is changed during a backup or archive attempt, it is not backed up or archived.
- v **Shared static**. A file or directory must not be modified during backup or archive. Tivoli Storage Manager attempts to perform a backup or archive as many as four additional times, depending on the value specified on the *changingretries* option in your dsm.sys file. If the object is changed during every backup or archive attempt, it is not backed up or archived.
- v **Dynamic**. A file or directory is backed up or archived on the first attempt regardless of whether it changes during a backup or archive.
- v **Shared dynamic**. A file or directory is backed up or archived regardless of whether it changes during a backup or archive. Tivoli Storage Manager attempts to perform a backup or archive as many as four additional times, depending on the value specified on the *changingretries* option in your client system options file without the file changing during the attempt. The file is backed up or archived on the last try even if it has changed.

<span id="page-209-0"></span>**Attention:** Be careful when you select a management class containing a copy group that specifies shared dynamic or dynamic for serialization backup. If you select a management class that permits a file to be backed up or archived while it is in use, the backup version or archived copy stored on the server might be a fuzzy copy. A *fuzzy copy* is a backup version or archived copy that does not accurately reflect what is currently in the file. It might contain some, but not all, of the changes. If that is not acceptable, select a management class that creates a backup version or archive copy only if the file does not change during a backup or archive.

If you restore or retrieve a file that contains a fuzzy copy, the file might not be usable. You should not use dynamic or shared dynamic serialization to back up files, unless you are absolutely certain that a restore of a fuzzy copy will be usable.

## **Copy mode**

The *Copy Mode* attribute determines whether a file or directory is considered for incremental backup regardless of whether it changed or not since the last backup. Tivoli Storage Manager does not check the mode for selective backups. The value for this parameter can be one of the following:

- **Modified.** The file is considered for incremental backup *only if* it has changed since the last backup. A file is considered changed if any of the following are true:
	- The date or time of the last modification is different.
	- The file size is different.
	- If only the file meta-data changes (such as access permissions), but the file data does not change, Tivoli Storage Manager might back up only the meta-data.
	- The file owner is different.
	- The file permissions are different.
- v **Absolute.** The file is considered for incremental backup regardless of whether it changed since the last backup. For archive copy groups, the mode is always *absolute*, indicating that a file is archived regardless of whether it changed since the last archive request.

# **Copy destination**

Names the destination where backups or archives are stored. The destination can be either a storage pool of disk devices or a storage pool of devices that support removable media, such as tape.

## **Retain versions**

Specifies the number of days an archived file remains in storage. When the specified number of days elapse for an archived copy of a file, it is deleted from server storage.

# **Selecting a management class for files**

If the default management class meets the backup and archive requirements for all the files on your workstation, it is not necessary to take any action to associate your files with that management class. This is done automatically when you back up or archive your files.

When selecting a different management class for your files, consider these questions:

- <span id="page-210-0"></span>• Does the management class contain a backup copy group? If you attempt to back up a file associated with a management class that does not contain a backup copy group, the file is not backed up.
- Does the management class contain an archive copy group? You cannot archive a file associated with a management class that does not contain an archive copy group.
- Does the backup copy group contain attributes that back up your files often enough?

Mode and frequency work together to control how often a file is backed up when you use incremental backup. Tivoli Storage Manager does not check those attributes for selective backup.

• Do the copy groups specify either static or shared static for serialization?

If serialization is shared dynamic or dynamic, you might get fuzzy backups or archive copies. Verify that this is acceptable. For example, you might want to use shared dynamic or dynamic serialization for a file to which log records are continuously added. If you used static or shared static serialization, the file might never be backed up because it is constantly in use. With shared dynamic or dynamic serialization, the file is backed up, but the backup version of the file might contain inconsistent data. Do not use shared dynamic or dynamic serialization for a file if it is very important that the backup version or archive copy contain all changes.

- v Does the backup copy group specify an adequate number of backup versions to keep, along with an adequate length of time to keep them?
- Does the archive copy group specify an adequate length of time to keep archived copies of files?

# **Assigning a management class to files**

A management class defines when your files are included in a backup, how long they are kept on the server, and how many versions of the file the server should keep. The server administrator selects a default management class. You can specify your own management class to override the default management class.

To assign a management class other than the default to directories, use the *dirmc* option in your dsm.sys. See ["Dirmc"](#page-272-0) on page 241 for more information.

You can assign a management class for a file or file group by using an **include** statement in your client systems options (dsm.sys) file or the include-exclude file specified by the *inclexcl* option. Management class names are not case-sensitive.

Using the command-line client, to associate the file /Users/jones/budget.jan with the management class budget, you would enter:

include /home/jones/costs/\* budget

To specify a management class named **managall** to use for all files to which you do not explicitly assign a management class, enter:

include /.../\* managall

The example below demonstrates how to use a management class:

```
exclude /.../*.sno
include /home/winter/.../*.ice mcweekly
include /home/winter/december/*.ice mcdaily
include /home/winter/january/*.ice mcmonthly
include /home/winter/winter/white.sno
```
<span id="page-211-0"></span>Processing follows these steps:

- 1. The file name white.sno is backed up following bottom-up processing rules. Because you did not specify a management class, the file is assigned to the default management class.
- 2. Any file with an extension of ice in the /home/winter/january directory is assigned to the management class, **mcmonthly**.
- 3. Any file with an extension of ice in the /home/winter/december directory is assigned to the management class, **mcdaily**.
- 4. Any other files with an extension of ice in any directory under /home/winter are assigned to the management class, **mcweekly**.
- 5. Any file with an extension of sno (except /home/winter/winter/white.sno) in any directory is excluded from backup.

To specify your own default management class for files that are not explicitly included, specify:

include /.../\* *mgmt\_class\_name*

as the first include or exclude option defined. See ["Include](#page-321-0) options" on page 290 for more information about the *include* option.

When you archive a file using the graphical user interface, you can select a different management class to override the management class assigned to the file.

## **Overriding the management class for archived files**

When you archive a file, you can override the assigned management class using the graphical user interface (GUI), or by using the *archmc* option on the **archive** command. Overriding the management class using the GUI is equivalent to using the *archmc* option on the **archive** command. To use the GUI, press the **Options** button on the archive tree to override the management class and select a different management class.

On the command line, to associate the file /home/jones/budget.jan with the management class **ret2yrs**, you would enter:

dsmc archive –archmc=ret2yrs /home/jones/budget.jan

# **Selecting a management class for directories**

If the management class in your active policy set containing the longest ″Retain only version″ (RETONLY) setting meets your backup requirements for directories, it might not be necessary to take any action to associate directories with that management class. Tivoli Storage Manager does it automatically when it backs up your directories.

If there is more than one management class with the longest RETONLY setting, then the Tivoli Storage Manager client selects the management class whose name is first or last in alphabetical order.

If the default management class does not meet your requirements, select a management class with an adequate retention period specified by the *retain only version* parameter. For example, if the management class happens to back up data directly to tape, but you want your directory backups to go to disk, you will need to choose a different management class. You should keep directories at least as long as you keep the files associated with those directories.

For backup directories, use the *dirmc* option to specify the management class to which directories will be bound.

For archive directories, use the *archmc* option with the **archive** command.

You can use these methods to view the available management classes and their attributes:

- v GUI or Web Client: Select **View Policy Information** from the **Utilities** menu.
- v command-line client: Run **dsmc query mgmtclass -detail**.
- **Note:** During expiration processing on a Tivoli Storage Manager server, if an archived directory is eligible for expiration, the server checks if any existing archived files require the archived directory to remain. If so, the archived directory is not expired and the Tivoli Storage Manager client updates the insert date on the archived directory to ensure that the directory is not expired before the files under it.

## **Binding management classes to files**

*Binding* associates a file with a management class. When you back up a file for the first time, Tivoli Storage Manager binds it to either the default management class or the management class specified in your include-exclude list.

If the backup copy group for the management class specifies keeping multiple backup versions of the file, and you request multiple backups, the server always has one active backup version (the current version) and one or more inactive backup versions of the file. All backup versions of a file are bound to the same management class and are managed based on the attributes in the backup copy group.

When you archive a file for the first time, Tivoli Storage Manager binds it to the default management class, to the management class specified in your include-exclude list, or to a management class you specify when modifying your archive options during an archive.

Archived files are never rebound to a different management class. If you change the management class for a file using an *include.archive* statement, the *archmc* option, or through the Tivoli Storage Manager GUI, any previous copies of the file that you archived remain bound to the management class specified when you archived them.

If a file is deleted on the client system then that file's inactive objects are not rebound.

Refer to the *IBM Tivoli Storage Manager Administrator's Guide* for your operating system, for more information on how files and directories are associated with management classes.

# **Rebinding backup versions of files**

*Rebinding* associates a file or a logical volume image with a new management class.

Backups of files are bound again to a different management class in the following conditions. In each condition, the files (active and inactive) are not bound again until the next backup.

- <span id="page-213-0"></span>v You specify a different management class in an Include statement to change the management class for the file. The backups are managed based on the old management class until you run another backup.
- v Your administrator deletes the management class from your active policy set. The default management class is used to manage the backup versions when you back up the file again.
- v Your administrator assigns your client node to a different policy domain and the active policy set in that domain does not have a management class with the same name. The default management class for the new policy domain is used to manage the backup versions.

Refer to the *IBM Tivoli Storage Manager Administrator's Guide* for your operating system, for more information on how files and directories are associated with management classes.

# **Using a retention grace period**

Tivoli Storage Manager also provides a *backup retention grace period* and an *archive retention grace period* to help protect your backup and archive data when it is unable to rebind a file to an appropriate management class. The backup retention grace period is used when:

- You change the management class for a file, but neither the default management class nor the new management class contain a backup copy group.
- v The management class to which a file is bound no longer exists, and the default management class does not contain a backup copy group.

The backup retention grace period, defined in your policy domain, starts when you run an incremental backup. The default is 30 days. However, your administrator can lengthen or shorten this period.

When Tivoli Storage Manager manages a file using the backup retention grace period, it does not create any new backup versions of the file. All existing backup versions of the file expire 30 days (or the number of days specified in your policy domain) from the day they are marked inactive.

Archive copies are never rebound because each archive operation creates a different archive copy. Archive copies remain bound to the management class name specified when the user archived them. If the management class to which an archive copy is bound no longer exists or no longer contains an archive copy group, the server uses the default management class. If you later change or replace the default management class, the server uses the updated default management class to manage the archive copy. If the default management class does not contain an archive copy group, the server uses the archive retention grace period specified for the policy domain.

# **Using event-based policy retention protection**

All management classes with an archive copy group must specify a retention period, for example, the number of days that an archived object will be stored on the server before being deleted. Event-based policy provides the option of beginning the retention period either at the time the object is archived or at a later date when an activation event is sent to the server for that object.

Using the Tivoli Storage Manager copy group value RETINIT=CREATE starts the data retention period when the file is archived. Using the copy group value RETINIT=EVENT starts the data retention period when the server is notified that the event has occurred.

The following example demonstrates this concept:

The user has two files, create.file and event.file. The user has available two management classes; CREATE, with RETINIT= CREATE, and EVENT, with RETINIT=EVENT. Both management classes have a 60-day retention period. The user, on the same day, archives both files:

```
dsmc archive create.file -archmc=CREATE
dsmc archive event.file -archmc=EVENT
```
Ten days later, the user issues the **set event** *-type=hold* command for the create.file file, so the file cannot be deleted. On the same day the user issues the **set event** *-type=activate* for the event.file file. At this time, create.file has 50 days left on its retention period, and event.file has 60 days. If no other action is taken, create.file will remain on the server forever, and event.file will be expired 70 days after it was created (60 days after its event occurred). However, let's say that 20 days after the initial archive, the user issues **set event** *-type=release* for the create.file file. Thirty days of its retention period have passed, so the file will be expired in 30 days (the hold does not extend the retention period).

## **Archiving files on a data retention server**

Up to this point, there is no difference between archiving files on a normal server or a data retention server.

The following example demonstrates the differences between the two servers, and what can be done at day 5:

If the files were archived on a non-data retention server, the user can issue the **delete archive** *create.file event.file* command and both files will be deleted. If the files were archived on a data retention server, the same command will fail both files. The data retention server forces the user to keep archives until the stated retention criteria are met.

Now let's see the difference at day 15 (after the hold):

The **delete archive** *create.file event.file* command on the non-data retention server now deletes event.file, but returns a *cannot delete* error for create.file because it is in hold status. That same command to a data retention server still rejects the deletion of both files.

Refer to "Set [Event"](#page-554-0) on page 523 for more information about the **set event** command.

See the *IBM Tivoli Storage Manager Administrator's Guide* for your operating system, for more information about RETINIT.

IBM Tivoli Storage Manager for UNIX and Linux: Backup-Archive Clients Installation and User's Guide
# **Chapter 9. Using processing options**

You can use defaults for processing options or you can tailor the processing options to meet your specific needs. This chapter:

- Provides an overview of processing options.
- v Includes an options reference section that provides detailed information about each option. See "Using options with [commands"](#page-234-0) on page 203 for more information.

### **Overview of processing options**

Tivoli Storage Manager uses *processing options* that you specify in your dsm.sys or client user options file (dsm.opt) or on the command line to control communications, backup-archive processing, and other types of processing.

This section provides an overview of the following types of options that you can use:

- Communication options
- Server and node options
- Backup and archive processing options
- Restore and retrieve processing options
- Scheduling options
- Format and language options
- Command processing options
- Authorization options
- Error processing options
- Transaction processing option
- Web client options
- Diagnostics options

See Chapter 2, ["Configuring](#page-78-0) Tivoli Storage Manager," on page 47 for information on how to create and modify your dsm.sys or client user options file (dsm.opt) file.

Tivoli Storage Manager also includes a group of client command options that you can enter *only* on the command line with specific commands. You can override some of the options in your options file by entering them with appropriate backup-archive commands. For a complete list of command-line options, a description, and where to go in this book for more information, see [Table](#page-235-0) 65 on [page](#page-235-0) 204.

### **Communication options**

You use communication options to specify how your client node communicates with a Tivoli Storage Manager server.

For UNIX and Linux use one of the following communication protocols:  $\cdot$  TCP/IP

• Shared memory (AIX, HP-UX, Linux, and Solaris)

Use the *commmethod* option to specify the communication protocol. For more information, see ["Commmethod"](#page-256-0) on page 225.

Ask your Tivoli Storage Manager administrator for assistance in setting your communication options.

# **TCP/IP options**

To use the TCP/IP communication protocol, you must include the *tcpserveraddress* option in your (dsm.sys). The other TCP/IP options have default values that you can modify if you want to change the default value.

If you plan to back up an NFS system, see ["Nfstimeout"](#page-348-0) on page 317.

*Table 52. TCP/IP options*

| Option                  | Description                                                                                                    | Page |
|-------------------------|----------------------------------------------------------------------------------------------------|------|
| httpport                | Specifies a TCP/IP port address for the Tivoli<br>Storage Manager Web client.                                                                                                    | 284  |
| lanfreetcpport          | Specifies the TCP/IP port number where the Tivoli<br>Storage Manager storage agent is listening.                                                                                                    | 301  |
| lanfreetcpserveraddress | Specifies the TCP/IP address for the Tivoli Storage<br>Manager storage agent.                                                                                                    | 302  |
| tcpbuffsize             | Specifies the size, in kilobytes, of the Tivoli Storage<br>Manager internal TCP/IP communication buffer.                                                                                                    | 389  |
| tcpnodelay              | Specifies whether the server or client disables the<br>delay of sending successive small packets on the<br>network. This option is for all UNIX clients, except<br>UNIX System Services client for z/OS.    | 393  |
| tcpadminport            | Specifies a separate TCP/IP port number on which<br>the server is waiting for requests for administrative<br>client sessions, allowing secure administrative<br>sessions within a private network.          | 388  |
| tcpcadaddress           | Specifies a TCP/IP address for dsmcad.                                                                                                    | 390  |
| tcpport                 | Specifies the TCP/IP port address for a Tivoli<br>Storage Manager server.                                                                                                    | 394  |
| tcpserveraddress        | Specifies the TCP/IP address for a Tivoli Storage<br>Manager server.                                                                                                    | 395  |
| tcpwindowsize           | Specifies the size, in kilobytes, of the TCP/IP<br>sliding window for your client node.                                                                                                    | 396  |
| webports                | Enables the use of the Web client outside a firewall<br>by specifying the TCP/IP port number used by the<br>Client Acceptor daemon and the Web Client Agent<br>service for communications with the Web GUI. | 420  |

## **Shared memory options**

*Table 53. Shared memory communication options*

| Option         | Description                                                                                                    |     | Page |
|----------------|----------------------------------------------------------------------------------------------------|-----|------|
| lanfreeshmport | Specifies the unique number that is used by the<br>client and the storage agent to identify shared<br>memory area used for communications. | 300 |      |
| shmport        | Specifies the unique number that is used by the<br>client and the server to identify shared memory<br>area used for communications.        | 300 |      |

### **Server and node options**

#### **Authorized User**

Use the following options to specify the server to contact for backup-archive services, and the client node for which to request backup-archive services.

### **Server options**

Use the *servername* option in your (dsm.sys) to begin a group of options (stanzas) used to connect to a Tivoli Storage Manager server. You can set up multiple groups of stanzas in the dsm.sys file to connect to different servers. Each servername stanza must have listed below it all client option stanzas required to establish communication with a server. The stanza list can also contain other options for backup-archive operations.

*If your client system options file contains only one stanza* - Your client node contacts the server you specify in that stanza for all services.

*If your client system options file contains more than one stanza* - You can specify a default server with the *defaultserver* option. If you do not specify a default server, Tivoli Storage Manager contacts the server you specify in the first stanza of your dsm.sys file.

Place the *defaultserver* option at the beginning of your dsm.sys file before any server stanzas. See ["Defaultserver"](#page-267-0) on page 236 for more information.

Use the *servername* option in the client user options file (dsm.opt) or on the command line to specify a server to contact for backup-archive services. This overrides the default server specified in your (dsm.sys).

**Note:** You cannot override the migration server specified in the client system options file.

Figure 3 shows a sample dsm.sys.

| DEFAULTServer           | server <sub>2</sub>     |
|-------------------------|-------------------------|
| server1<br>SErvername   |                         |
| <b>NODename</b>         | node1                   |
| COMMMethod              | TCPip                   |
| <b>TCPPort</b>          | 1500                    |
| <b>TCPServeraddress</b> | node.domain.company.com |
| <b>PASSWORDACCESS</b>   | generate                |
| MAILprog                | /usr/bin/xsend root     |
| GRoups                  | system adsm             |
| <b>USERS</b>            | ashton stewart kaitlin  |
| INCLExc1                | /adm/adsm/backup1.excl  |
| server2<br>SErvername   |                         |
| COMMMethod              | SHAREdmem               |
| shmport                 | 1520                    |
| <b>PASSWORDACCESS</b>   | prompt                  |
| GRoups                  | system adsm             |
| <b>USERS</b>            | danielle derek brant    |
| <b>INCLEXCT</b>         | /adm/adsm/backup2.excl  |

*Figure 3. Sample client system options file*

# **Node options**

You can specify the following node options in your dsm.sys:

*Table 54. Server and node options*

| Option          | Description                                                                                                    | Page |
|-----------------|----------------------------------------------------------------------------------------------------|------|
| defaultserver   | The name of the Tivoli Storage Manager server to<br>contact for backup-archive services by default if<br>more than one server is defined in the dsm.sys file.                                                                                                    | 236  |
|                 | Also specifies the server to contact for space<br>management services if you have the HSM client<br>installed and do not specify a server with the<br>migrateserver option. See IBM Tivoli Storage<br>Manager for Space Management for UNIX and Linux<br>User's Guide, SC32-0148, for more information. |      |
| asnodename      | Use the <i>asnodename</i> option to allow agent nodes<br>to back up or restore data on behalf of another<br>node (the target node). This enables concurrent<br>operations from multiple nodes to store data to the<br>same target node and file space in parallel.                                      | 213  |
| nasnodename     | Specifies the node name for the NAS file server<br>when processing NAS file systems.                                                                                                    | 316  |
| nodename        | Use the nodename option in your dsm.sys file to<br>identify your workstation to the server to establish<br>communications.                                                                                                    | 319  |
| servername      | In the dsm.sys file, this option specifies the name<br>of a server and starts a server stanza. In the client<br>user options file (dsm.opt), this option specifies the<br>Tivoli Storage Manager server to contact for<br>services.                                                                     | 367  |
| virtualnodename | The <i>virtualnodename</i> option specifies the node<br>name of your workstation when you want to<br>restore or retrieve files to a different workstation.                                                                                                    | 412  |

# **Backup and archive processing options**

You can use the following options to control some aspects of backup and archive processing.

*Table 55. Backup and archive processing options*

| Option            | Description                                                                                                    | Page |
|-------------------|----------------------------------------------------------------------------------------------------|------|
| archmc            | Use the <i>archmc</i> option with the <b>archive</b><br>command to specify the available management<br>class for your policy domain to which you want<br>to bind your archived files. | 211. |
| archsymlinkasfile | Specifies whether you want Tivoli Storage<br>Manager to follow a symbolic link and archive<br>the file or directory to which it points, or archive<br>the symbolic link only.         | 212  |

| Option          | Description                                                                                                    | Page |
|-----------------|----------------------------------------------------------------------------------------------------|------|
| asnodename      | Use the <i>asnodename</i> option to allow agent<br>nodes to back up or restore data on behalf of<br>another node (the target node). This enables<br>concurrent operations from multiple nodes to<br>store data to the same target node and file space<br>in parallel.                                                                                                  | 213  |
| automount       | Use this option with the <i>domain</i> option to<br>specify all automounted file systems the Tivoli<br>Storage Manager client tries to mount at the<br>following points in time:<br>• When Tivoli Storage Manager client starts<br>• When the backup is started<br>• When the Tivoli Storage Manager client has<br>reached an automounted file system during<br>backup | 219  |
| changingretries | Specifies the number of retries when attempting<br>to back up or archive a file that is in use.                                                                                                    | 221  |
| class           | Specifies whether to display a list of NAS, client,<br>or WebSphere® Application Server objects during<br>a query backup, query filespace, or delete<br>filespace operation.                                                                                                    | 222  |
| compressalways  | The compressalways option specifies whether to<br>continue compressing an object if it grows<br>during compression. Use this option with the<br>compression option.                                                                                                    | 229  |
| compression     | The <i>compression</i> option compresses files before<br>you send them to the server. Compressing your<br>files reduces data storage for backup versions<br>and archive copies of your files.                                                                                                    | 230  |
|                 | Note: The <i>compression</i> option also applies to<br>migrated files if you install the Tivoli Storage<br>Manager HSM client on your workstation.                                                                                                    |      |
| deletefiles     | Use the <i>deletefiles</i> option with the archive<br>command to delete files from your workstation<br>after you archive them. You can also use this<br>option with the restore image command and the<br><i>incremental</i> option to delete files from the<br>restored image if they were deleted after the<br>image was created.                                     | 237  |
| description     | The <i>description</i> option assigns or specifies a<br>description for files when performing archive,<br>delete, retrieve, query archive or query<br>backupset operations.                                                                                                    | 238  |
| detail          | Use the <i>detail</i> option to display management<br>class, file space, backup, and archive information<br>depending on the command with which it is<br>used.                                                                                                    | 240  |
| dirmc           | Specifies the management class to use for<br>directories. If you do not specify this option, the<br>client uses the management class in the active<br>policy set of your policy domain with the<br>longest retention period.                                                                                                    | 241  |

*Table 55. Backup and archive processing options (continued)*

| Option                                                           | Description                                                                                                    | Page |
|------------------------------------------------------------------|----------------------------------------------------------------------------------------------------|------|
| dirsonly                                                         | Backs up, restores, archives, retrieves, or queries<br>directories only.                                                                                                    | 242  |
| diskcachelocation                                                | Specifies the location where the disk cache<br>database will be created if the option<br>memoryefficient=diskcachemethod is set during<br>an incremental backup.                                                                              | 245  |
| domain                                                           | Specifies the file systems to include in your<br>default client domain for an incremental backup.                                                                                                    | 247  |
| domain.image                                                     | Specifies the mounted file systems and raw<br>logical volumes that you want to include in<br>your client domain for an image backup. This<br>option is for AIX, HP-UX, Linux x86/x86_64,<br>Linux on POWER, and Solaris only.                 | 251  |
| domain.nas                                                       | Specifies the volumes to include in your default<br>domain for NAS image backups.                                                                                                    | 252  |
| efsdecrypt                                                       | Specifies whether or not files encrypted by an<br>AIX Encrypted File System (EFS) are read in<br>encrypted or decrypted format.                                                                                                    | 256  |
| enablearchiveretentionprotection                                 | Allows the client to connect to a data retention<br>server.                                                                                                    | 257  |
| enablelanfree                                                    | Specifies whether to enable an available<br>LAN-free path to a storage area network (SAN)<br>attached storage device.                                                                                                    | 259  |
| exclude<br>exclude.backup<br>exclude.file<br>exclude.file.backup | Use these options to exclude a file or group of<br>files from backup services and space<br>management services (if the HSM client is<br>installed). The exclude.backup option only<br>excludes files from normal backup, but not from<br>HSM. | 268  |
| encryptiontype                                                   | Allows you to select AES 128-bit data<br>encryption, providing a stronger form of data<br>encryption than DES 56-bit data encryption.                                                                                                    | 261  |
| encryptkey                                                       | Specifies whether to save the encryption key<br>password locally when performing a<br>backup-archive operation or whether to prompt<br>for the encryption key password.                                                                       | 262  |
| exclude.archive                                                  | Excludes a file or a group of files that match the<br>pattern from archive services only.                                                                                                    | 268  |
| exclude.attribute.symlink                                        | Excludes a file or a group of files that are<br>symbolic links from backup processing only.                                                                                                    | 268  |
| exclude.compression                                              | Excludes files from compression processing if<br>you set the <i>compression</i> option to yes. This<br>option applies to backups and archives.                                                                                                | 268  |
| exclude.dir                                                      | Excludes a directory, its files, and all its<br>subdirectories and their files from backup<br>processing.                                                                                                    | 268  |
| exclude.encrypt                                                  | Excludes specified files from encryption<br>processing.                                                                                                    | 268  |
| exclude.fs                                                       | Excludes file spaces matching a pattern. This<br>option is valid for all UNIX clients.                                                                                                    | 268  |

*Table 55. Backup and archive processing options (continued)*

 $\,$   $\,$  $\|$  $\vert$ 

| Option                                           | Description                                                                                                    | Page |
|--------------------------------------------------|----------------------------------------------------------------------------------------------------|------|
| exclude.fs.nas                                   | Excludes file systems on the NAS file server<br>from an image backup when used with the<br>backup nas command. This option is for AIX<br>and Solaris clients only.                                              | 268  |
| exclude.image                                    | Excludes mounted file systems and raw logical<br>volumes that match the specified pattern from<br>full image backup operations. This option is<br>valid for AIX, HP-UX, Solaris, and all Linux<br>clients only. | 268  |
| encryptiontype                                   | Specifies whether to use AES 128-bit or DES<br>56-bit data encryption during backup and<br>archive operations. AES 128-bit encryption is the<br>default.                                                        | 261  |
| filelist                                         | Specifies a list of files to be processed for the<br>command. Tivoli Storage Manager opens the<br>designated filelist and processes the files listed<br>within according to the command.                        | 272  |
| filesonly                                        | Backs up, restores, retrieves, or queries files only.                                                                                                    | 275  |
| groupname                                        | Use this option with the backup group<br>command to specify the fully qualified name of<br>the group leader for a group.                                                                                        | 281  |
| guitreeviewafterbackup                           | Specifies whether the GUI client is returned to<br>the Backup, Restore, Archive, or Retrieve<br>window after a successful operation completes.                                                                  | 283  |
| imagegapsize                                     | Specifies the minimum size of empty regions on<br>a volume that you want to skip during image<br>backup. This option is valid for AIX JFS2 clients.                                                             | 286  |
| inclexcl                                         | Specifies the path and file name of an<br>include-exclude options file.                                                                                                    | 289  |
| include<br>include.backup<br><i>include.file</i> | Use these options to include files or assign<br>management classes for backup processing.                                                                                                    | 290  |
| include.archive                                  | Includes files or assigns management classes for<br>archive processing.                                                                                                    | 290  |
| include.attribute.symlink                        | Includes a file or a group of files that are<br>symbolic links within broad group of excluded<br>files for backup processing only.                                                                              | 290  |
| include.compression                              | Includes files for compression processing if you<br>set the <i>compression</i> option to yes. This option<br>applies to backups and archives.                                                                   | 290  |
| <i>include.encrypt</i>                           | Includes the specified files for encryption<br>processing. By default, Tivoli Storage Manager<br>does not perform encryption processing.                                                                        | 290  |
| <i>include.fs</i>                                | Use the <i>include.fs</i> option to control how Tivoli<br>Storage Manager processes your file space for<br>incremental backup.                                                                                  | 290  |

*Table 55. Backup and archive processing options (continued)*

 $\,$   $\,$  $\|$  $\|$ 

| Option                | Description                                                                                                    | Page |
|-----------------------|----------------------------------------------------------------------------------------------------|------|
| include.fs.nas        | Use the <i>include.fs.nas</i> option to bind a<br>management class to Network Attached Storage<br>(NAS) file systems. You can also specify whether<br>Tivoli Storage Manager saves Table of Contents<br>(TOC) information during a NAS file system<br>image backup, using the toc option with the<br>include.fs.nas option in your dsm.sys file. See<br>"Toc" on page 399 for more information. This<br>option is valid for AIX and Solaris clients only. | 290  |
| include.image         | Specifies a file system or logical volume to be<br>included for image backup processing. This<br>option also provides a way to specify an explicit<br>management class assignment for a specified file<br>system or logical volume. The backup image<br>command ignores all other include options. This<br>option is valid for AIX, HP-UX, Solaris, and all<br>Linux clients.                                                                             | 290  |
| incrbydate            | Use with the incremental command to request<br>an incremental backup by date.                                                                                                    | 296  |
| incremental           | Use with the restore image command to ensure<br>that any changes that were made to the base<br>image are also applied to the restored image.<br>This option is valid for AIX, HP-UX, Linux<br>x86/x86_64, Linux on POWER, and Solaris only.                                                                                                    | 297  |
| memoryefficientbackup | Specifies a memory-saving backup algorithm for<br>incremental backups when used with the<br>incremental command.                                                                                                    | 311  |
| mode                  | Use the <i>mode</i> option with these commands, as<br>follows:                                                                                                    | 313  |
|                       | backup image<br>To specify whether to perform a<br>selective or incremental image backup<br>of client file systems.                                                                                                    |      |
|                       | backup nas<br>To specify whether to perform a full or<br>differential image backup of NAS file<br>systems.                                                                                                    |      |
|                       | backup was<br>To specify whether to perform a full or<br>differential backup of the WebSphere<br><b>Application Server Network</b><br>Deployment Manager (contains setup,<br>application files, and configuration<br>information) or the Application Server<br>to the Tivoli Storage Manager server.                                                                                                    |      |
|                       | backup group<br>To specify whether to perform a full or<br>differential group backup containing a<br>list of files from one or more file space<br>origins.                                                                                                    |      |
| monitor               | Specifies whether you want to monitor an image<br>backup of file systems belonging to a Network<br>Attached Storage (NAS) file server.                                                                                                    | 315  |

*Table 55. Backup and archive processing options (continued)*

| Option                 | Description                                                                                                    | Page |
|------------------------|----------------------------------------------------------------------------------------------------|------|
| noprompt               | suppresses the confirmation prompt that is<br>presented by the delete group, delete archive,<br>expire, restore image, and set event commands.                                                                                                    | 322  |
| nojournal              | Use this option with the incremental command<br>to specify that you want to perform the<br>traditional full incremental backup, instead of<br>the default journal-based backup.                                                                                                    | 321  |
| optfile                | Specifies the client user options file you want to<br>use when you start a Tivoli Storage Manager<br>session.                                                                                                    | 325  |
| postsnapshotcmd        | During a snapshot-based backup, this option<br>allows you to manually bring up an application<br>after the snapshot is created. This option is valid<br>only for AIX JFS2 or LINUX LVM<br>snapshot-based operations.                                                                                                    | 335  |
| preservelastaccessdate | Use this option during a backup or archive<br>operation to specify whether to reset the last<br>access date of any specified files to their original<br>value following a backup or archive operation.<br>By default, the Tivoli Storage Manager client will<br>not reset the last access date of any backed up or<br>archived files to their original value prior to the<br>backup or archive operation. | 339  |
| presnapshotcmd         | During a snapshot-based backup operation, this<br>option allows you to manually quiesce an<br>application before the snapshot is created. This<br>option is valid only for AIX JFS2 or LINUX LVM<br>snapshot-based operations.                                                                                                    | 344  |
| removeoperandlimit     | Specifies that Tivoli Storage Manager removes<br>the 20-operand limit for UNIX family platforms.<br>If you specify the removeoperandlimit option<br>with the incremental, selective, or archive<br>commands, the 20-operand limit is not enforced<br>and is restricted only by available resources or<br>other operating system limits.                                                                   | 348  |
| skipacl                | Specifies whether to skip ACL processing<br>completely.                                                                                                    | 373  |
| skipaclupdatecheck     | Specifies whether to perform checksum and size<br>comparisons before and after backup and during<br>incremental processing.                                                                                                    | 374  |
| snapshotcachesize      | Linux and AIX only: Use this option to specify<br>an appropriate snapshot size so that all original<br>data blocks can be stored during file<br>modification and deletion. A snapshot size of<br>100 percent will ensure a valid snapshot. This<br>option is valid for AIX JFS2 file systems and<br>Linux x86/x86_64 clients only and has a default<br>value of 100 percent.                              | 375  |

*Table 55. Backup and archive processing options (continued)*

 $\|$  $\frac{1}{2}$ |  $\,$   $\,$  $\|$  $\|$ |  $\overline{\phantom{a}}$ 

| Option                | Description                                                                                                    | Page |
|-----------------------|----------------------------------------------------------------------------------------------------|------|
| snapshotproviderfs    | Use the <i>snapshotproviderfs</i> option to enable<br>snapshot-based file backup and archive<br>operations, and to specify a snapshot provider.<br>You must be a root user to perform a<br>snapshot-based file backup or archive operation.<br>If you are not a root user, the operation will fail<br>with an error message.                                                                                                    | 377  |
| snapshotproviderimage | Use the <i>snapshotproviderimage</i> option to enable<br>snapshot-based image backup, and to specify a<br>snapshot provider. You must be a root user to<br>perform a snapshot-based image backup<br>operation. If you are not a root user, the<br>operation will fail with an error message.                                                                                                    | 378  |
| snapshotroot          | Use the <i>snapshotroot</i> option with the<br>incremental, selective, or archive commands in<br>conjunction with a third-party application that<br>provides a snapshot of a logical volume, to<br>associate the data on the local snapshot with the<br>real file space data that is stored on the Tivoli<br>Storage Manager server. This option is valid for<br>all UNIX and Linux clients.                                                                                                    | 379  |
| subdir                | Specifies whether to include subdirectories of a<br>named directory.                                                                                                    | 384  |
| tapeprompt            | Specifies whether you want Tivoli Storage<br>Manager to wait for a tape mount if it is<br>required for a backup, archive, restore, or<br>retrieve process, or to be prompted for a choice.                                                                                                    | 386  |
| toc                   | Use the <i>toc</i> option with the <b>backup</b> nas<br>command or the <i>include.fs.nas</i> option to specify<br>whether Tivoli Storage Manager saves Table of<br>Contents (TOC) information for each file system<br>backup. If you save TOC information, you can<br>use the query toc server command to determine<br>the contents of a file system backup in<br>conjunction with the restore node server<br>command to restore individual files or directory<br>trees. You can also use the Tivoli Storage<br>Manager Web client to examine the entire file<br>system tree and select files and directories to<br>restore. | 399  |
| type                  | Use the <i>type</i> option with the query node<br>command to specify the type of node to query.                                                                                                    | 404  |
| v2archive             | Use the <i>v2archive</i> option with the archive<br>command to archive only files to the server.<br>Tivoli Storage Manager will not process<br>directories that exist in the path of the source<br>file specification.                                                                                                    | 406  |
| virtualfsname         | Use this option with the backup group<br>command to specify the name of the container<br>for the group on which you want to perform the<br>operation.                                                                                                    | 409  |
| virtualmountpoint     | Defines a virtual mount point for a file system if<br>you want to consider files for backup that begin<br>with a specific directory within that file system.                                                                                                    | 410  |

*Table 55. Backup and archive processing options (continued)*

 $\,$   $\,$  $\|$ | | |  $\|$ |  $\begin{array}{c} \hline \end{array}$  $\|$ |  $\begin{array}{c} \hline \end{array}$  $\overline{\phantom{a}}$  $\|$ 

| Option     | Description                                                                                                    | Page |
|------------|----------------------------------------------------------------------------------------------------|------|
| wasnode    | If Websphere Application Server security is<br>enabled, use the wasnode option with the set<br>waspassword command to specify the node<br>name when setting the user name and password<br>for each installation of Websphere Application<br>Server on your system.                                                                                                    | 417  |
| wasexphome | To back up the WebSphere Application<br>Server-Express, use the wasexphome option to<br>specify the fully qualified installation path of the<br>WebSphere Application Server-Express.                                                                                                    | 414  |
| washome    | Use the <i>washome</i> option in your client user<br>options file (dsm.opt) to specify an override base<br>install path for the Application Server                                                                                                    | 415  |
| wasndhome  | Use the <i>wasndhome</i> option in your client user<br>options file (dsm.opt) to specify an override base<br>install path for the Network Deployment<br>Manager.                                                                                                    | 416  |
| wastype    | Use the wastype option with the backup was<br>command to back up the Websphere Application<br>Server Network Deployment Manager or the<br>Application Server. If Websphere Application<br>Server security is enabled, use the wastype<br>option with the set waspassword command to<br>specify the Websphere Application Server<br>Network Deployment Manager or Application<br>Server when setting the user name and<br>password for each installation of Websphere<br>Application Server on your system. | 418  |
| wasuser    | If Websphere Application Server security is<br>enabled, use the wasuser option with the set<br>waspassword command to set the user name for<br>each installation of Websphere Application<br>Server on your system.                                                                                                    | 419  |

*Table 55. Backup and archive processing options (continued)*

# **Restore and retrieve processing options**

|  $\|$ | |

The following options relate to restore and retrieve processing.

*Table 56. Restore and retrieve processing options*

| Option     | Description                                                                                                    | Page |
|------------|----------------------------------------------------------------------------------------------------|------|
| dirsonly   | Qualifies the operation (backup, archive, restore,<br>retrieve) to process directories alone.                                                                        | 242  |
| disablengr | Specifies whether the Tivoli Storage Manager<br>Backup-Archive Client can use the no-query<br>restore method for restoring files and directories<br>from the server. | 243  |
| filelist   | Specifies a file containing a list of files to be.<br>processed by the specified command.                                                                            | 272  |
| filesonly  | Qualifies the operation (backup, archive, restore,<br>retrieve) to process files alone.                                                                              | 275  |

| Option                 | Description                                                                                                    | Page |
|------------------------|----------------------------------------------------------------------------------------------------|------|
| followsymbolic         | Specifies whether you want to restore files to<br>symbolic links or use a symbolic link as a virtual<br>mount point.                                                                                                    | 276  |
| fromdate               | Use the fromdate option with the fromtime<br>option to specify a date and time from which you<br>want to search for backups or archives during a<br>restore, retrieve, or query operation.                                                                                                    | 277  |
| fromnode               | Permits one node to perform commands for<br>another node. A user on another node must use<br>the set access command to permit you to query,<br>restore, or retrieve files or images for the other<br>node.                                                                                                    | 278  |
| fromowner              | Displays file spaces for an alternate owner. Also<br>specifies an alternate owner from which to<br>restore or retrieve files.                                                                                                    | 279  |
| fromtime               | Use the fromtime option with the fromdate<br>option to specify a beginning time from which<br>you want to search for backups or archives<br>during a restore, retrieve or query operation.                                                                                                    | 280  |
| guitreeviewafterbackup | Specifies whether the GUI client is returned to<br>the Backup, Restore, Archive, or Retrieve window<br>after a successful operation completes.                                                                                                    | 283  |
| ifnewer                | Replaces an existing file with the latest backup<br>version only if the backup version is newer than<br>the existing file.                                                                                                    | 285  |
| imagetofile            | Use the <i>imagetofile</i> option with the restore<br>image command to specify that you want to<br>restore the source image to a file. You might need<br>to restore the image to a file in the event of bad<br>sectors present on the target volume, or if you<br>want to do some manipulations with the image<br>data. This option is valid for AIX, HP-UX, Linux<br>x86/x86_64, Linux on POWER, and Solaris only. | 287  |
| inactive               | Displays a list of active and inactive files when<br>used with the <i>pick</i> option.                                                                                                    | 288  |
| latest                 | Restores the most recent backup version of a file.<br>whether it is active or inactive.                                                                                                    | 303  |
| localbackupset         | Specifies whether the Tivoli Storage Manager<br>GUI bypasses initial logon with the server to<br>restore a local backup set on a standalone<br>workstation.                                                                                                    | 304  |
| location               | Specifies where Tivoli Storage Manager searches<br>for the backup set during a query or restore<br>operation.                                                                                                    | 305  |
| makesparsefile         | Use the makesparsefile option with the restore or<br>retrieve commands to specify how sparse files<br>are recreated.                                                                                                    | 307  |
| monitor                | Specifies whether you want to monitor an image<br>restore of one or more file systems belonging to a<br>Network Attached Storage (NAS) file server.                                                                                                    | 315  |

*Table 56. Restore and retrieve processing options (continued)*

| Option       | Description                                                                                                    | Page |
|--------------|----------------------------------------------------------------------------------------------------|------|
| noprompt     | suppresses the confirmation prompt that is<br>presented by the delete group, delete archive,<br>expire, restore image, and set event commands.                                                                                                    | 322  |
| optfile      | Specifies the client user options file you want to<br>use when you start a Tivoli Storage Manager<br>session.                                                                                                    | 325  |
| pick         | Creates a list of backup versions, images, or<br>archive copies that match the file specification<br>you enter. From the list, you can select the<br>versions to process. Include the <i>inactive</i> option to<br>view both active and inactive objects.                                                                                                    | 330  |
| pitdate      | Use the <i>pitdate</i> option with the <i>pittime</i> option to<br>establish a point in time for which you want to<br>display or restore the latest version of your<br>backups.                                                                                                    | 331  |
| pittime      | Use the <i>pittime</i> option with the <i>pitdate</i> option to<br>establish a point in time for which you want to<br>display or restore the latest version of your<br>backups.                                                                                                    | 332  |
| preservepath | Specifies how much of the source path to<br>reproduce as part of the target directory path<br>when you restore or retrieve files to a new<br>location.                                                                                                    | 341  |
| replace      | Specifies whether to overwrite an existing file, or<br>to prompt you for your selection when you<br>restore or retrieve files.                                                                                                    | 349  |
| showmembers  | Displays all members of a group.                                                                                                    | 372  |
| subdir       | Specifies whether you want to include<br>subdirectories of a named directory.                                                                                                    | 384  |
| tapeprompt   | Specifies whether you want Tivoli Storage<br>Manager to wait for a tape required for a restore<br>or retrieve to be mounted, or to prompt you for<br>your choice.                                                                                                    | 386  |
| todate       | Use the <i>todate</i> option with the <i>totime</i> option to<br>specify an ending date and time to which you<br>want to search for backups or archives during a<br>restore, retrieve, or query operation.                                                                                                    | 401  |
| totime       | Use the <i>totime</i> option with the <i>todate</i> option to<br>specify an ending date and time to which you<br>want to search for backups or archives during a<br>restore, retrieve, or query operation.                                                                                                    | 401  |
| type         | Use the type option with the query node<br>command to specify the type of node to query.                                                                                                    | 404  |
| verifyimage  | Use the verifyimage option with the restore<br>image command to specify that you want to<br>enable detection of bad sectors on the destination<br>target volume. If bad sectors are detected on the<br>target volume, Tivoli Storage Manager issues a<br>warning message on the console and in the error<br>log. This option is valid for AIX, HP-UX, Linux<br>x86/x86_64, Linux on POWER, and Solaris only. | 408  |

*Table 56. Restore and retrieve processing options (continued)*

| Option    | Description                                                                                                    | Page |
|-----------|----------------------------------------------------------------------------------------------------|------|
| washome   | Use the <i>washome</i> option in your client user<br>options file (dsm.opt) to specify an override base<br>install path for the Application Server                | 415  |
| wasndhome | Use the <i>wasndhome</i> option in your client user<br>options file (dsm.opt) to specify an override base<br>install path for the Network Deployment<br>Manager.  | 416  |
| wastype   | Use the <i>wastype</i> option with the restore was<br>command to restore the Websphere Application<br>Server Network Deployment Manager or<br>Application Server. | 418  |

*Table 56. Restore and retrieve processing options (continued)*

The following option is a backup-archive client option that applies only to HSM for Windows migrated files. Refer to *IBM Tivoli Storage Manager for Space Management for UNIX and Linux* for details about this option.

v *Restoremigstate*

## **Scheduling options**

|  $\vert$ | |

> You can use the following options to regulate central scheduling. Tivoli Storage Manager uses scheduling options only when the Scheduler is running.

*Table 57. Scheduling options*

| Option                               | Description                                                                                                    | Page |
|--------------------------------------|----------------------------------------------------------------------------------------------------|------|
| managedservices                      | Specifies whether the Storage Manager Client<br>Acceptor daemon manages the Web client, the<br>scheduler, or both.                                                                                  | 308  |
| maxcmdretries                        | Specifies the maximum number of times the client<br>scheduler attempts to process a scheduled<br>command that fails.                                                                                | 310  |
| postschedulecmd,<br>postnschedulecmd | Specifies a command to process after running a<br>schedule.                                                                                                    | 333  |
| preschedulecmd,<br>prenschedulecmd   | Specifies a command to process before running a<br>schedule.                                                                                                    | 337  |
| queryschedperiod                     | Specifies the number of hours the client scheduler<br>waits between attempts to contact the server for<br>scheduled work.                                                                           | 346  |
| retryperiod                          | Specifies the number of minutes the client<br>scheduler waits between attempts to process a<br>scheduled command that fails or between<br>unsuccessful attempts to report results to the<br>server. | 354  |
| schedcmddisabled                     | Specifies whether to disable the scheduling of<br>generic commands specified by your Tivoli Storage<br>Manager administrator.                                                                       | 356  |

| Option                                | Description                                                                                                    | Page |
|---------------------------------------|----------------------------------------------------------------------------------------------------|------|
| schedcmduser (server<br>defined only) | The scheduler executes commands under a uid of<br>0, however, there might be some users who have a<br>different user ID. In this case, your Tivoli Storage<br>Manager administrator can define schedules and<br>allow these schedules to be executed under a uid<br>other than 0, using this option. The Tivoli Storage<br>Manager Client API does not support this option. | 170  |
| schedlogmax                           | Specifies the maximum size of the scheduler log,<br>in megabytes.                                                                                                    | 357  |
| schedlogname                          | Specifies the path and file name where you want<br>to store schedule log information.                                                                                                    | 358  |
| schedlogretention                     | Specifies the number of days to keep log file<br>entries in the schedule log, and whether to save<br>pruned entries.                                                                                                    | 359  |
| schedmode                             | Specifies which schedule mode to use, polling or<br>prompted.                                                                                                    | 361  |
| schedrestretrdisabled                 | Specifies whether to prevent the Tivoli Storage<br>Manager Server administrator from executing<br>restore or retrieve schedule operations.                                                                                                    | 363  |
| sessioninitiation                     | Use the <i>sessioninitiation</i> option to control whether<br>the server or client initiates sessions through a<br>firewall. The default is that the client can initiate<br>sessions.                                                                                                    | 369  |
| srvprepostscheddisabled               | Specifies whether to prevent the Tivoli Storage<br>Manager Server administrator from executing<br>pre-schedule and post-schedule commands when<br>performing scheduled operations.                                                                                                    | 381  |
| srvprepostsnapdisabled                | Specifies whether to prevent the Tivoli Storage<br>Manager Server administrator from executing<br>pre-snapshot and post-snapshot commands when<br>performing scheduled image snapshot backup<br>operations.                                                                                                    | 382  |
| tcpclientaddress                      | Specifies a TCP/IP address if your client node has<br>more than one address, and you want the server to<br>contact an address other than the one that was<br>used to make the first server contact. The server<br>will use this address when it begins the server<br>prompted scheduled operation. See schedmode<br>prompted ("Schedmode" on page 361) for details.         | 391  |
| tcpclientport                         | Specifies a TCP/IP port number for the server to<br>contact the client when the server begins the server<br>prompted scheduled operation. See schedmode<br>prompted ("Schedmode" on page 361) for details.                                                                                                    | 392  |

*Table 57. Scheduling options (continued)*

## **Format options**

You can use the following options to select different formats for date, time, and numbers.

*Table 58. Format options*

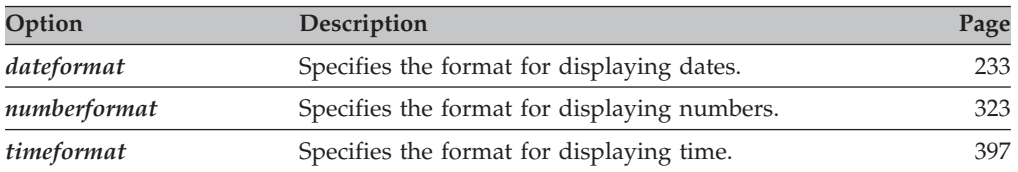

## **Command processing options**

The following options apply when you use Tivoli Storage Manager commands.

*Table 59. Command processing options*

| Option       | Description                                                                                                    | Page |
|--------------|----------------------------------------------------------------------------------------------------|------|
| editor       | Specifies if the command-line interface editor and<br>command retrieve capability is turned on or off.                                                                                                    | 255  |
| quiet        | Limits the number of messages that are displayed<br>on your screen during processing. This option can<br>be overidden by the server.                                                                                                    | 347  |
| scrolllines  | Specifies the number of lines of information that are<br>displayed on your screen at one time. Use this<br>option only when scrollprompt is set to yes.                                                                                      | 364  |
| scrollprompt | Specifies whether you want Tivoli Storage Manager<br>to stop and wait after displaying the number of<br>lines of information you specified with the<br>scrolllines option, or scroll through and stop at the<br>end of the information list. | 365  |
| verbose      | Specifies that processing information should be<br>displayed on your screen. The alternative is quiet.<br>This option can be overridden by the server.                                                                                       | 407  |

## **Authorization options**

These options control access to a Tivoli Storage Manager server.

*Table 60. Authorization options*

| Option         | Description                                                                                                    | Page |
|----------------|----------------------------------------------------------------------------------------------------|------|
| groups         | Specifies the groups on your workstation that<br>you want to authorize to request Tivoli Storage<br>Manager services from the server. | 282  |
| mailprog       | Specifies the program and user ID where you<br>want to send a newly-generated password<br>when the old one expires.                   | 306  |
| password       | Specifies a Tivoli Storage Manager password.                                                                                          | 326  |
| passwordaccess | Specifies whether you want to use a generated<br>password or be prompted for a password each<br>time you start the client.            | 327  |

*Table 60. Authorization options (continued)*

| Option             | Description                                                                                                    | Page |
|--------------------|----------------------------------------------------------------------------------------------------|------|
| passworddir        | Specifies the directory in which you want to<br>store the automatically generated password for<br>your client node. The encryption key and<br>password are encrypted and stored in the<br>TSM.PWD file. | 329  |
| revokeremoteaccess | Restricts an administrator with client access<br>privileges from accessing your workstation<br>through the Web client.                                                                                  | 355  |
| users              | Authorizes specific users on your workstation<br>to request services from a server.                                                                                                    | 405  |

# **Error processing options**

These options specify the name of the error log file and how Tivoli Storage Manager treats the entries in the log file.

*Table 61. Error processing options*

| Option            | Description                                                                                                    | Page |
|-------------------|----------------------------------------------------------------------------------------------------|------|
| errorlogmax       | Specifies the maximum size of the error log, in<br>megabytes.                                                                                     | 264  |
| errorlogname      | Specifies the fully qualified path and file name of<br>the file where you want to store information about<br>errors that occur during processing. | 265  |
| errorlogretention | Specifies how many days to maintain error log<br>entries before pruning, and whether to save the<br>pruned entries.                               | 266  |

# **Transaction processing options**

These options control how Tivoli Storage Manager processes transactions between the client and server.

*Table 62. Transaction processing options*

| Option              | Description                                                                                                    | Page |
|---------------------|----------------------------------------------------------------------------------------------------|------|
| collocatebyfilespec | Specifies that you want the Tivoli Storage Manager<br>client to use only one server session to send<br>objects generated from one file specification.<br>Setting the collocatebyfilespec option to yes<br>eliminates interspersing of files from different file<br>specifications, by limiting the client to one server<br>session per file specification. Therefore, if you store<br>the data to tape, files for each file specification are<br>stored together on one tape (unless another tape is<br>required for more capacity). | 223  |
| commrestartduration | Specifies the maximum number of minutes you<br>want the client to try to reconnect to a Tivoli<br>Storage Manager server after a communication<br>error occurs.                                                                                                    | 227  |

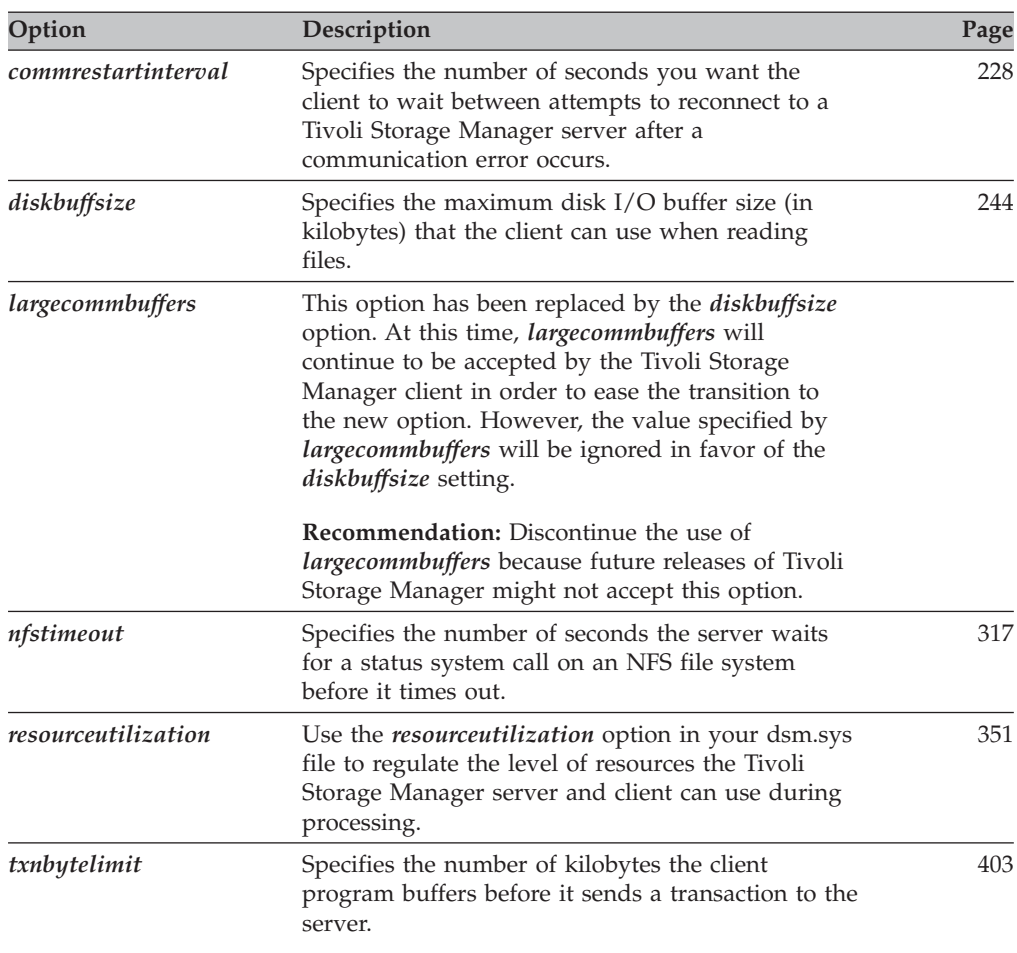

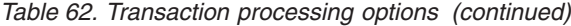

# **Web client options**

The following are options for the Tivoli Storage Manager Web Client.

*Table 63. Web client options*

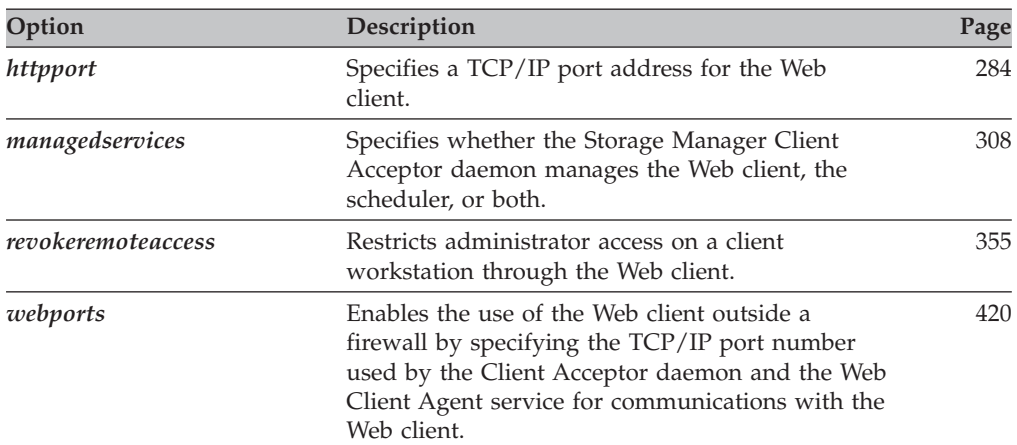

## <span id="page-234-0"></span>**Diagnostics options**

Use the **query systeminfo** command to gather Tivoli Storage Manager system information and output this information to a file or the console. The **query systeminfo** command is intended primarily as a diagnostic aid. You can submit the resulting information to technical support personnel for problem diagnosis. See "Query [Systeminfo"](#page-522-0) on page 491 for more information.

*Table 64. Diagnostics options*

| Option   | Description                                                                                                    | Page |
|----------|----------------------------------------------------------------------------------------------------|------|
| console  | Use the <i>console</i> option with the <b>query</b><br>systeminfo command to output system<br>information to the console.               | 232  |
| filename | Use the <i>filename</i> option with the query<br>systeminfo command to specify a file name in<br>which to store the system information. | 274  |

### **Using options with commands**

You can override some of the options in your dsm.sys file or client user options file (dsm.opt) by entering them with appropriate Tivoli Storage Manager commands.

Tivoli Storage Manager processes options in the following order (precedence):

- 1. Options defined on the server with server-enforced client options. The server overrides client values.
- 2. Options entered locally on the command line.
- 3. Options defined on the server for a schedule using the options parameters.
- 4. Options entered locally in the options file.
- 5. Options received from the server with client option sets not set as forced by the server. The server *does not* override client values if not forced.
- 6. Default option values.

Tivoli Storage Manager also includes a group of client command options that you can enter *only* on the command line with specific commands. For a complete list of command-line options, a description, and where to go in this book for more information, see [Table](#page-235-0) 65 on page 204.

#### **Entering options with a command**

Follow these general rules to enter options with a command:

- Enter a command, a dash  $(-)$ , the option name, an equal sign  $(=)$ , and the option value or parameter. There should be no spaces on either side of the = sign. For example,
	- dsmc archive -description="year end 1999" /home/
- v For options that do not include parameters, enter a command, a dash (–) and the option name. For example,

dsmc incremental -quiet

**Note:** Use a leading dash (-) to indicate that the following text is the name of an option. If an object name begins with a dash, you must surround it in either single quotes (') or quotation marks (″). Most operating system command-line processors strip the quotes before submitting the command-line arguments to the Tivoli Storage Manager client application. In such cases, using escape characters or doubling the quotes allows the client to receive the quoted object name. In loop mode, surround such objects in either single quotes (') or quotation marks (″).

- <span id="page-235-0"></span>v Enter either the option name, or an abbreviation for the option name. For example, to enter the *latest* option, enter either -lat or -latest. The capital letters in the syntax of each option indicate the minimum abbreviation for that option name. For information about how to read the syntax diagrams, see "Reading syntax [diagrams"](#page-13-0) on page xii.
- v Enter options before or after command parameters. For example, you can enter the option before or after a file specification:

```
dsmc selective -subdir=yes "/home/devel/proj1/*"
dsmc selective "/home/devel/proj1/*" -subdir=yes
```
- v When entering several options on a command, separate them with a blank space.
- Enclose the value in quotes  $($ " ") if the option value that you enter contains a blank space. For example:

```
dsmc archive -description="Project A" "/home/devel/proj1/*"
```
- v Most options that you enter on the command line override the value set in the preferences file. However, when you use the *domain* option with the **incremental** command, it adds to the domain specified in your client options file rather than overriding the current value.
- The maximum number of characters for a file name is 256. The maximum combined length of the file name and path name is 1024 characters. The Unicode representation of a character can occupy several bytes, so the maximum number of characters that a file name might contain can vary.

Table 65 lists client command options that you can enter only on the command line with specific commands.

| Command option | Description                                                                                                    | Commands                                                                  | Page |
|----------------|----------------------------------------------------------------------------------------------------|---------------------------------------------------------------------------|------|
| archmc         | Use the <i>archmc</i> option with the <b>archive</b> command to <b>archive</b><br>specify the available management class for your<br>policy domain to which you want to bind your<br>archived files.                                                                                            |                                                                           | 211  |
| class          | Specifies whether to display a list of NAS objects or<br>client objects when using the following commands:                                                                                                    | query backup<br>delete filespace<br>query filespace                       | 222  |
| console        | Use the <i>console</i> option with the <b>query</b> systeminfo<br>command to output system information to the<br>console.                                                                                                    | query systeminfo                                                          | 232  |
| deletefiles    | Deletes the local copy of files from your workstation<br>after they are archived on the server. Can also be<br>used with the restore image command and the<br>incremental option to delete files from the restored<br>image that are deleted from the file space after the<br>image is created. | archive<br>restore image                                                  | 237  |
| description    | Assigns or specifies a description for files when<br>performing archive, delete, retrieve, or query archive<br>operations.                                                                                                    | archive<br>delete archive<br>query archive<br>query backupset<br>retrieve | 238  |

*Table 65. Client command options*

| Command option               | Description                                                                                                    | Commands                                                                                                    | Page |
|------------------------------|----------------------------------------------------------------------------------------------------|----------------------------------------------------------------------------------------------------|------|
| detail                       | Displays management class, file space, backup, and<br>archive information depending on the command<br>with which it is used.                                                                             | delete filespace<br>query archive<br>query backup<br>query filespace<br>query mgmtclass                                                                  | 240  |
| dirsonly                     | Backs up, restores, archives, retrieves, or queries<br>directories only.                                                                                                    | archive<br>incremental<br>query archive<br>query backup<br>restore<br>restore backupset<br>retrieve<br>selective                                         | 242  |
| dynamicimage<br>$\mathbf{I}$ | Performs a dynamic image backup.                                                                                                    | backup image                                                                                                    | 254  |
| filelist                     | Specifies a list of files to be processed for the<br>command. Tivoli Storage Manager opens the<br>designated filelist and processes the files listed<br>within according to the command.                 | archive<br>backup group<br>delete archive<br>delete backup<br>expire<br>incremental<br>query archive<br>query backup<br>restore<br>retrieve<br>selective | 272  |
| filename                     | Use the <i>filename</i> option with the query systeminfo<br>command to specify a file name in which to store<br>the system information.                                                                  | query systeminfo                                                                                                    | 274  |
| filesonly                    | Backs up, restores, retrieves, or queries files <i>only</i> .                                                                                                    | archive<br>incremental<br>query archive<br>query backup<br>restore<br>restore backupset<br>retrieve<br>selective                                         | 275  |
| fromdate                     | Use the <i>fromdate</i> option with the <i>fromtime</i> option<br>to specify a date and time from which you want to<br>search for backups or archives during a restore,<br>retrieve, or query operation. | delete backup<br>query archive<br>query backup<br>restore<br>retrieve<br>restore group<br>restore was                                                    | 277  |

*Table 65. Client command options (continued)*

*Table 65. Client command options (continued)*

| Command option | Description                                                                                                    | Commands                                                                                                    | Page |
|----------------|----------------------------------------------------------------------------------------------------|----------------------------------------------------------------------------------------------------|------|
| fromnode       | Permits one node to perform commands for another<br>node. A user on another node must use the set<br>access command to permit you to query, restore, or<br>retrieve files or images for the other node.                                                                                                    | query archive<br>query backup<br>query filespace<br>query group<br>query image<br>query mgmtclass<br>query was<br>restore<br>restore group<br>restore image<br>restore was<br>retrieve | 278  |
| fromowner      | Displays file spaces for an alternate owner. Also<br>specifies an alternate owner from which to restore<br>or retrieve files.                                                                                                    | query archive<br>query backup<br>query group<br>query image<br>query was<br>restore<br>restore image<br>restore group<br>restore was<br>retrieve                                       | 279  |
| fromtime       | Specifies a beginning time on the specified date. Use<br>with the <i>fromdate</i> option. This option is ignored if<br>the <i>fromdate</i> option is absent.                                                                                                    | query archive<br>query backup<br>restore<br>restore group<br>retrieve<br>restore was                                                                                                   | 280  |
| groupname      | Specifies the fully qualified name for a group.                                                                                                    | backup group                                                                                                    | 281  |
| ifnewer        | Replaces existing files with the latest backup version restore<br>only if the backup version is newer than the existing restore backupset<br>version.                                                                                                    | restore group<br>retrieve<br>restore was                                                                                                    | 285  |
| imagetofile    | Use the <i>imagetofile</i> option with the restore image<br>command to specify that you want to restore the<br>source image to a file. You might need to restore the<br>image to a file in the event of bad sectors present on<br>the target volume, or if you want to do some<br>manipulations with the image data. This option is<br>valid for AIX, HP-UX, Linux x86/x86_64, Linux on<br>POWER, and Solaris only. | restore image                                                                                                    | 287  |
| inactive       | Displays a list of active and inactive files when used delete group<br>with the <i>pick</i> option.                                                                                                    | query backup<br>query group<br>query image<br>query nas<br>query was<br>restore<br>restore group<br>restore image<br>restore nas<br>restore was                                        | 288  |
| incrbydate     | Requests an incremental backup by date.                                                                                                    | incremental                                                                                                    | 296  |

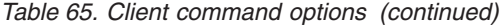

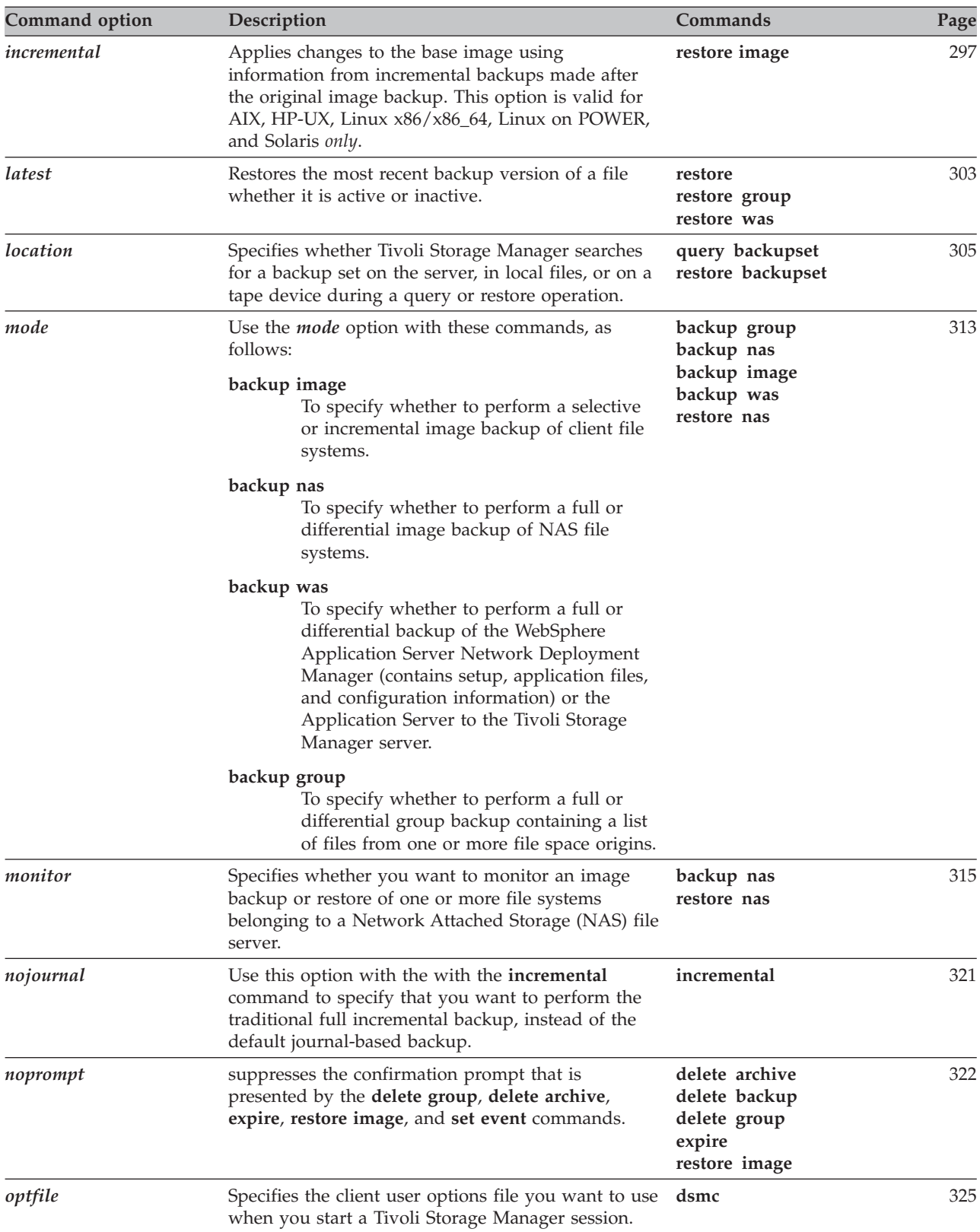

*Table 65. Client command options (continued)*

| Command option     | Description                                                                                                    | Commands                                                                                                    | Page |
|--------------------|----------------------------------------------------------------------------------------------------|----------------------------------------------------------------------------------------------------|------|
| pick               | Creates a list of backup versions, images, or archive<br>copies that match the file specification you enter.<br>From the list, you can select the versions to process.<br>Include the <i>inactive</i> option to view both active and<br>inactive objects.                                                                               | delete archive<br>delete group<br>expire<br>query nas<br>restore<br>restore group<br>restore image<br>restore nas<br>restore was<br>retrieve    | 330  |
| pitdate            | Use the <i>pitdate</i> option with the <i>pittime</i> option to<br>establish a point in time for which you want to<br>display or restore the latest version of your backups.                                                                                                    | query backup<br>query group<br>query image<br>query nas<br>query was<br>restore<br>restore group<br>restore image<br>restore nas<br>restore was | 331  |
| pittime            | Use the <i>pittime</i> option with the <i>pitdate</i> option to<br>establish a point in time for which you want to<br>display or restore the latest version of your backups.                                                                                                    | query backup<br>query image<br>query nas<br>restore<br>restore image<br>restore nas                                                             | 332  |
| preservepath       | Specifies how much of the source path to reproduce<br>as part of the target directory path when you restore<br>or retrieve files to a new location.                                                                                                    | restore<br>restore backupset<br>restore group<br>retrieve<br>restore was                                                                        | 341  |
| removeoperandlimit | Specifies that Tivoli Storage Manager removes the<br>20-operand limit for Unix-family platforms. If you<br>specify the removeoperandlimit option with the<br>incremental, selective, or archive commands, the<br>20-operand limit is not enforced and is restricted<br>only by available resources or other operating<br>system limits. | incremental<br>selective<br>archive                                                                                                    | 348  |
| showmembers        | Displays all members of a group.                                                                                                    | query group<br>query was<br>restore group<br>restore was                                                                                        | 372  |
| todate             | Use the <i>todate</i> option with the <i>totime</i> option to<br>specify an ending date and time to which you want<br>to search for backups or archives during a restore,<br>retrieve, or query operation.                                                                                                    | query archive<br>query backup<br>restore<br>retrieve<br>restore group<br>restore was                                                            | 401  |
| totime             | Use the <i>totime</i> option with the <i>todate</i> option to<br>specify an ending date and time to which you want<br>to search for backups or archives during a restore,<br>retrieve, or query operation.                                                                                                    | query archive<br>query backup<br>restore<br>retrieve<br>restore group<br>restore was                                                            | 402  |

| Command option | Description                                                                                                    | Commands                     | Page |
|----------------|----------------------------------------------------------------------------------------------------|------------------------------|------|
| type           | Use the type option with the query node command<br>to specify the type of node to query.                                                                                                    | query node                   | 404  |
| v2archive      | Use the v2archive option with the archive command archive<br>to archive only files to the server. Tivoli Storage<br>Manager will not process directories that exist in the<br>path of the source file specification.                                                                                                    |                              | 406  |
| verifyimage    | Use the verifyimage option with the restore image<br>command to specify that you want to enable<br>detection of bad sectors on the destination target<br>volume. If bad sectors are detected on the target<br>volume, Tivoli Storage Manager issues a warning<br>message on the console and in the error log. This<br>option is valid for Windows 32-bit platformsAIX,<br>HP-UX, Linux x86/x86_64, Linux on POWER, and<br>Solaris only. | restore image                | 408  |
| virtualfsname  | Specifies the name of the virtual file space for the<br>group on which you want to perform the operation.                                                                                                    | backup group                 | 409  |
| wasnode        | Use the wasnode option with the set waspassword<br>commands to specify the Websphere Application<br>Server node name when performing the operation<br>on the Websphere Application Server Network<br>Deployment Manager or Application Server.                                                                                                    | set waspassword              | 417  |
| wastype        | Use the wastype option with the backup was, query backup was<br>was, restore was, or set waspassword commands to<br>perform the operation on the Websphere Application restore was<br>Server Network Deployment Manager or<br>Application Server.                                                                                                    | query was<br>set waspassword | 418  |
| wasuser        | If Websphere Application Server security is enabled,<br>use the wasuser option with the set waspassword<br>command to set the user name for each installation<br>of Websphere Application Server on your system.                                                                                                    | set waspassword              | 419  |

*Table 65. Client command options (continued)*

# **Initial command-line-only options**

There is a subset of client options that are valid on the initial command line only. Many of these options establish the runtime environment, such as the *commmethod* and *optfile* options. Options in this category are not valid in interactive, macro, or scheduler modes. They generate an error and cause processing to stop.

*Table 66. Options that are valid on the initial command line only* **Options valid on the initial command line**

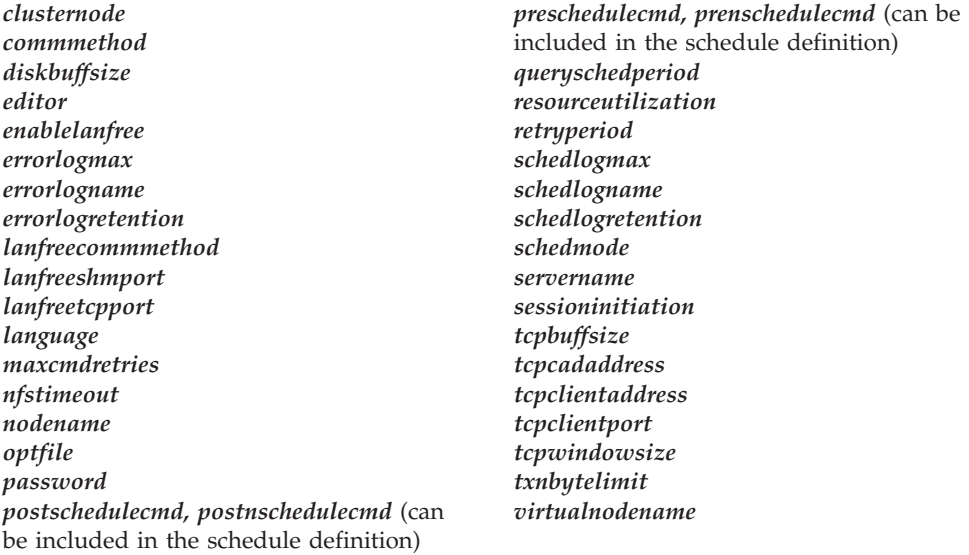

#### **Client options reference**

The following sections contain detailed information about each of the Tivoli Storage Manager processing options. Information for each option includes:

- A description of the option.
- v A syntax diagram of the option. The option name contains uppercase and lowercase characters. The uppercase characters indicate the minimum abbreviation you can use for the option name. See "Reading syntax [diagrams"](#page-13-0) on [page](#page-13-0) xii for an explanation of these diagrams.
- Detailed descriptions of the option parameters. If the parameter is a constant (a value that does not change), use the minimum abbreviation.
- v Examples of using the option in the client options file (if applicable).
- v Examples of using the option on the command line (if applicable). Options with a command-line example of **Does not apply** cannot be used with command line or scheduled commands.
- **Note:** For options with a **yes** parameter, acceptable alternatives are **1**, **true**, and **on**. For options with a **no** parameter, acceptable alternatives are **0**, **false**, and **off**.

cr

## <span id="page-242-0"></span>**Archmc**

Use the *archmc* option with the **archive** command to specify the available management class for your policy domain to which you want to bind your archived files and directories. When you archive a file, you can override the assigned management class using the *archmc* option on the **archive** command or by using the graphical user interface (GUI). Overriding the management class using the GUI is equivalent to using the *archmc* option on the **archive** command.

Use the *archmc* option with the **archive** command to specify the available management class for your policy domain to which you want to bind your archived directories and files. If you do not use the *archmc* option, the server binds archived directories to the default management class. If the default management class has no archive copy group, the server binds archived directories to the management class with the shortest retention period.

## **Supported Clients**

This option is valid for all UNIX and Linux clients. The Tivoli Storage Manager client API does not support this option.

## **Syntax**

ARCHMc = *managementclass*

## **Parameters**

*managementclass*

Specifies an available management class in the active policy set of your policy domain. This management class overrides the default management class and any *include* statements for the files and directories you are archiving.

# **Examples**

**Command line:**

dsmc archive –archmc=ret2yrs /home/plan/proj1/budget.jan

### <span id="page-243-0"></span>**Archsymlinkasfile**

The *archsymlinkasfile* option specifies whether Tivoli Storage Manager follows a symbolic link and archives the file or directory to which it points, or archives the symbolic link only. Use this option with the **archive** command.

## **Supported Clients**

This option is valid for all UNIX clients. The server can also define this option.

### **Options File**

Place this option in the client user options file (dsm.opt).

### **Syntax**

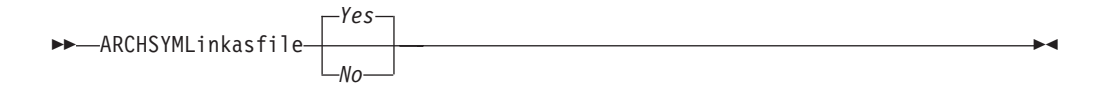

## **Parameters**

- *Yes* Specifies that Tivoli Storage Manager follows a symbolic link and archives the associated file or directory. This is the default.
- *No* Specifies that Tivoli Storage Manager archives the symbolic link and not the associated file or directory.

### **Examples**

**Options file:** archsymlinkasfile no

**Command line:** -archsyml=no

### <span id="page-244-0"></span>**Asnodename**

#### **Authorized User**

Use the *asnodename* option to allow agent nodes to back up or restore data on behalf of another node (the target node). This enables concurrent operations from multiple nodes to store data to the same target node and file space in parallel. Your client node must be granted access to the target node by the Tivoli Storage Manager server administrative client **grant proxynode** command.

When the Tivoli Storage Manager administrator grants a node proxy authority, and you use the *asnodename* option to become that node, you can query and restore all files as if you had root authority.

An agent node is a client node that has been granted authority to perform client operations on behalf of a target node.

A target node is a client node that grants authority to one or more agent nodes to perform client operations on its behalf.

For example, you can use the following command to back up shared data for file space /cluster1/mydata stored under the node name MyCluster: dsmc incremental /Users -asnodenodename=MyCluster

You can also use the *asnodename* option to restore data under another node name on the Tivoli Storage Manager server. You can only restore the data that you own.

The *asnodename* option differs from the *nodename* option as follows:

- When using the *nodename* option, you must enter the password for the node name you specify.
- When using the *asnodename* option, you must enter the password for your client agent node to access the data stored for the client target node.

**Restrictions:** You cannot use the *asnodename* option with -fromnode and you cannot perform NAS backup using *asnodename*.. Also, *asnodename* can be used for clustered systems, although no specific cluster software is supported.

#### **Supported Clients**

This option is valid for all UNIX and Linux clients.

#### **Options File**

Place this option in the dsm.sys file *within* a server stanza. You can set this option on the **General** tab of the Preferences editor.

### **Syntax**

ASNODEname *targetnode*

#### **Parameters**

#### *targetnode*

Specifies the node name on the Tivoli Storage Manager server under which you want to back up or restore data.

# **Examples**

**Options file:** asnodename mycluster

#### **Command line:**

-asnodename=mycluster

This option is not valid in interactive mode, but it can be defined in the options portion of a schedule definition.

# **Auditlogging**

<span id="page-246-0"></span>| | | | |

| |

| | | | | |

| | | | |

| | | | | | | | | | | | | | | | | | | | | |

| | | | | | |

| | | | | | Use the *auditlogging* option to generate an audit log which contains an entry for each file that is processed during an incremental, selective, archive, restore, or retrieve operation.

The audit log can be configured to capture either a basic level of information or a more inclusive (full) level of information.

The basic level of the audit logging feature captures the information that is in the schedule log and it records information that a file has been backed up, archived, updated, restored, retrieved, expired, deleted, skipped or failed during an incremental backup, selective backup, archive, restore or retrieve operation. In addition, the basic level of audit logging captures the input command for commands run through the Backup-Archive command line or scheduler clients.

The full level of audit logging records an action for each file that is processed by the Backup-Archive client. In addition to all of the events recorded by the basic level of audit logging, the full level of audit logging records information for a file that has been excluded or not sent during a progressive incremental backup operation because the file had not changed.

The following is an example of the messages that are issued when the audit log is configured to capture the basic level of information:

04/21/07 15:25:05 ANS1650I Command: sel /home/spike/test/\* 04/21/07 15:25:05 ANS1651I Backed Up: /home/spike/test/file.txt 04/21/07 15:25:05 ANS1652I Archived: /home/spike/test/file.txt 04/21/07 15:25:05 ANS1653I Updated: /home/spike/test/file.txt 04/21/07 15:25:05 ANS1654E Failed: /home/spike/test/file.txt 04/21/07 15:25:05 ANS1655I Restored: /home/spike/test/file.txt 04/21/07 15:25:05 ANS1656I Retrieved: /home/spike/test/file.txt 04/21/07 15:25:05 ANS1657I Expired: /home/spike/test/file.txt 04/21/07 15:25:05 ANS1658I Deleted: /home/spike/test/file.txt 04/21/07 15:25:05 ANS1659I Skipped: /home/spike/test/file.txt

The following messages can be issued when the audit log is configured to capture the full level of information (in addition to all messages issued for the basic level of audit logging):

```
04/21/07 15:25:05 ANS1660I Excluded:
  /home/spike/test/file.txt
04/21/07 15:25:05 ANS1661I Unchanged:
  /home/spike/test/file.txt
```
The audit log is not a substitute or a replacement for the standard error log (dsmerror.log) or for the schedule log (dsmsched.log). If an error occurs that prevents a file from being processed, a message indicating that an error has occurred will be written to the audit log, but the message will not indicate the nature of the error. For problem diagnostics the standard error log must still be used.

The audit log entries only contain a time stamp and object name. There is no information to distinguish between files and directories or any information about the size of an object.

By default, the name of the audit log is dsmaudit.log and it is contained in the same directory as the error log, dsmerror.log. The name and location of the audit log can be configured using the *auditlogname* option. There are no parameters to control the size of the audit log or to prune the audit log. The *auditlogname* option cannot be set as an option in a Tivoli Storage Manager Server client options set.

The **auditlogging** command is not supported with backup commands which interact with image-level objects such as **backup image** or **restore image**. The **auditlogging** command is supported with backup commands that interact with file-level objects such as **backup groups** and **backup was**.

If you have enabled audit logging for an operation and there is a failure trying to write to the audit log (for example, the disk on which the audit log resides is out of space), the audit logging will be disabled for the rest of the operation and the return code for the operation will be set to 12, regardless of the outcome of the operation.

### **Supported Clients**

This option is valid for all clients.

### **Options File**

Place this option in the dsm.sys or dsm.opt file.

### **Syntax**

| | |

| | | | |

| | | |

| | | | |

| |

> | |

> |

|

|

|

 $\mathbf{I}$  $\mathbf{I}$  $\mathbf{I}$ 

|||

| | | |

| |

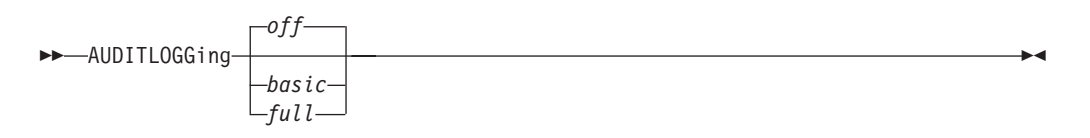

#### **Parameters**

*off* Specifies that the audit logging facility is not engaged. This is the default.

*basic* Specifies that the audit log captures a basic level of information.

*full* Specifies that the audit log captures a more extensive level of information.

#### **Examples**

Run an incremental backup with audit logging enabled.

#### **Command line:**

dsmc i -auditlogging=basic

Back up a list of files using the maximum level of auditing, which enables a separate application, such as a Perl script, to verify the results.

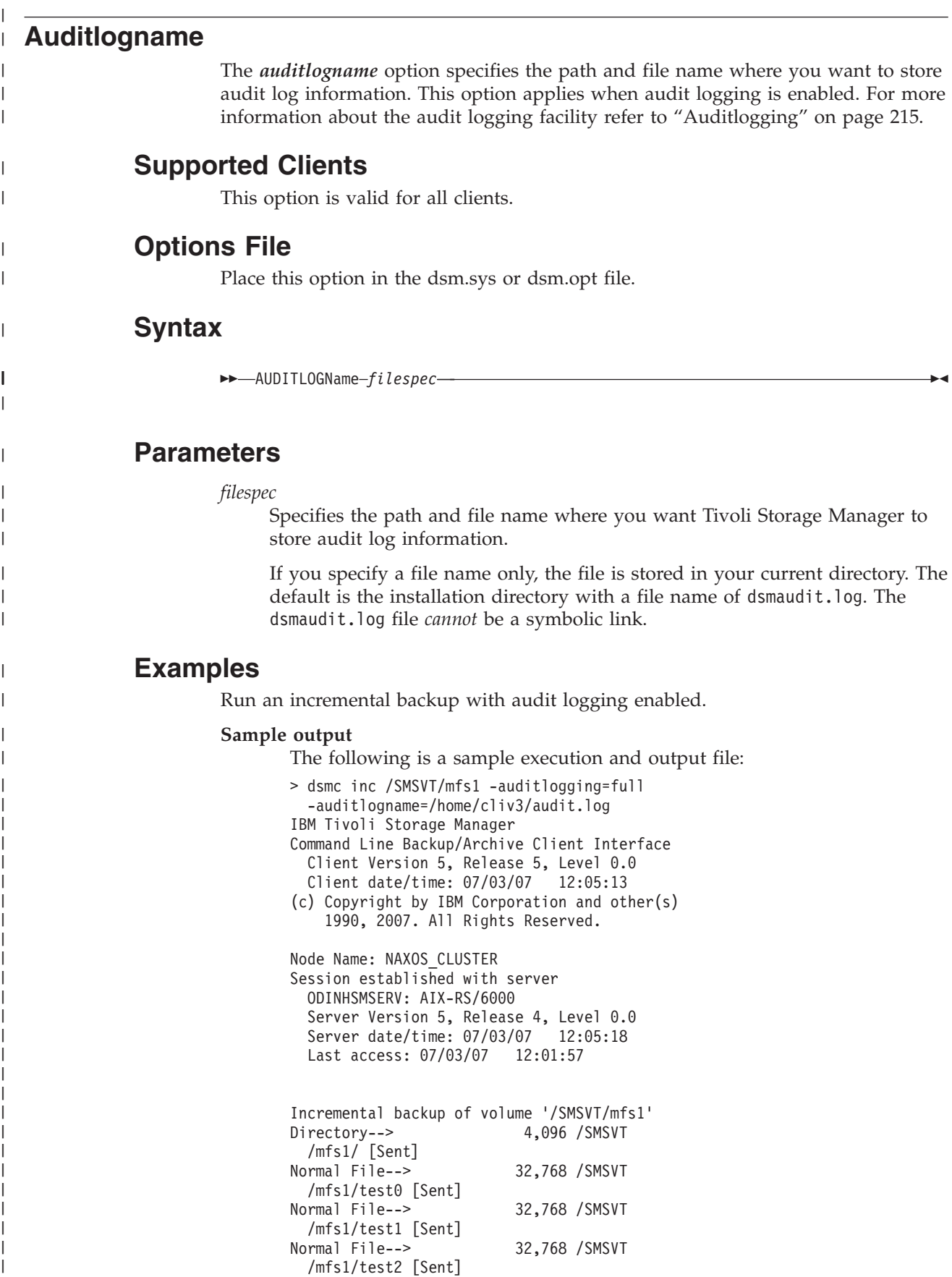

Normal File--> 32,768 /SMSVT

/mfs1/test3 [Sent]

| |

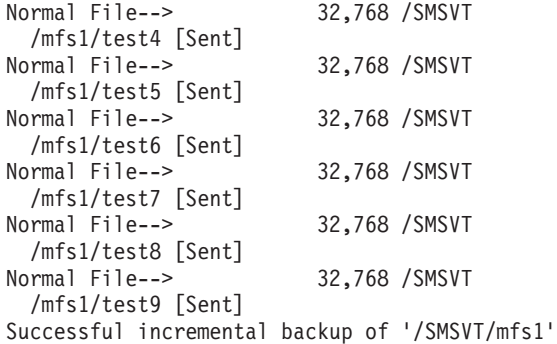

|  $\mathbf{i}$  $\frac{1}{2}$  $\,$   $\,$ | | | | | | | | | | | | | | | | | | | | | | | |

 $\|$  $\begin{array}{c} \hline \end{array}$ | | | | | | | | | | | | | |  $\frac{1}{1}$ | |  $\vert$ | | | |  $\|$ 

|

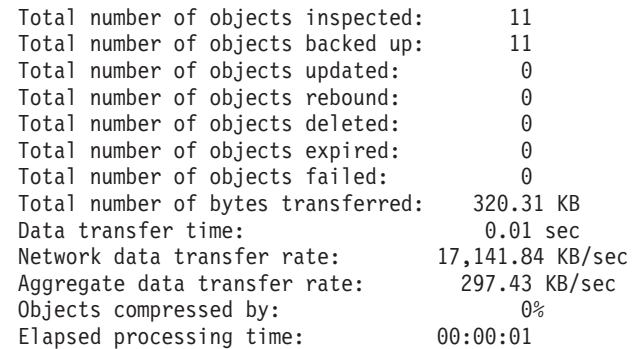

The following are the audit log contents:

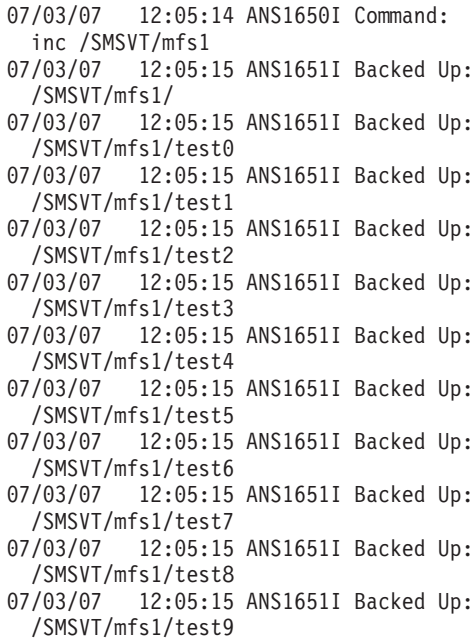

### <span id="page-250-0"></span>**Automount**

#### **Authorized User**

The *automount* option adds an automounted file system into the domain by mounting it. Use this option with the *domain* option.

Use this option to specify all automounted file systems the Tivoli Storage Manager client tries to mount at the following points in time:

- When Tivoli Storage Manager client starts
- When the backup is started
- When the Tivoli Storage Manager client has reached an automounted file system during backup

It is unnecessary to explicitly specify an automounted file system in the *automount* statement if you use the keywords *all-auto-nfs* or *all-auto-lofs* in the domain statement and the file system is already mounted. However, you should add this file system in the *automount* statement to ensure the file system has been mounted at all the points in time mentioned above. The automounted file systems are remounted if they have gone offline in the meantime during a backup.

See ["Domain"](#page-278-0) on page 247 for more information about working with automounted file systems and the *domain* option.

### **Supported Clients**

This option is valid for all UNIX platforms. The Tivoli Storage Manager client API does not support this option.

### **Options File**

Place this option in the client user options file (dsm.opt).

### **Syntax**

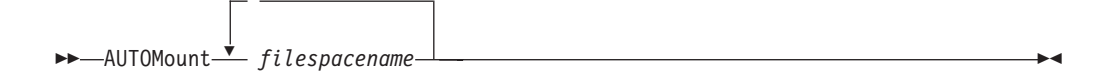

### **Parameters**

#### *filespacename*

Specifies one or more automounted file systems that are mounted and added into the domain.

### **Examples**

**Options file:** automount fs1 fs2

**Command line:** Does not apply.

#### **Backupsetname**

#### **Authorized User**

The *backupsetname* option specifies either the name of the backup set, or the name of the file or tape device containing the backup set. This option is used in conjunction with the *location* option.

You can use **backupsetname** with the following commands:

- v **query backup**
- v **query backupset**
- v **query filespace**
- v **query image**
- v **query systemobject**
- v **query systemstate**
- **restore**
- v **restore backupset**
- v **restore image**
- v **restore systemobject**
- v **restore systemstate**

#### **Supported Clients**

This option is valid for all clients. The Tivoli Storage Manager client API does not support this option.

#### **Options File**

None. You can specify this option only on the command line.

### **Syntax**

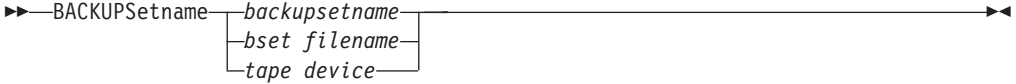

### **Parameters**

#### *backupsetname*

Specifies the name of the backup set on the server. The *location* option should be set to *server*.

#### *bset filename*

Specifies the name of the file containing the beginning of the backup set. The *location* option should be set to *file*.

*tape device*

Specifies the name of the tape device where the tape containing the start of the backup set is located. The *location* option should be set to *tape*.

#### **Examples**

#### **Command line:**

dsmc restore /bkSets/file.1 -backupsetname=YEAR\_END\_ACCOUNTING.1234 dsmc query image -backupsetname=WEEKLY\_BSET.1234
## **Changingretries**

#### **Authorized User**

The *changingretries* option specifies how many additional times you want the client to attempt to back up or archive a file that is in use. Use this option with the **archive**, **incremental**, and **selective** commands.

This option is applied only when *serialization*, an attribute in a management class copy group, is *shared static* or *shared dynamic*.

With *shared static* serialization, if a file is open during an operation, the operation repeats the number of times that you specify. If the file is open during each attempt, the operation does not complete.

With *shared dynamic* serialization, if a file is open during an operation, the operation repeats the number of times that you specify. The backup or archive occurs during the last attempt whether the file is open or not.

#### **Supported Clients**

This option is valid for all UNIX and Linux clients. The server can also define this option. The Tivoli Storage Manager client API does not support this option.

### **Options File**

Place this option in the dsm.sys file. You can set this option on the **Backup** category, **Number of retries if file is in use** field of the Preferences editor.

### **Syntax**

CHAngingretries *numberretries*

## **Parameters**

*numberretries*

Specifies the number of times a backup or archive operation is attempted if the file is in use. The range of values is zero through 4; the default is 4.

### **Examples**

**Options file:** changingretries 3

**Command line:**  $-cha=3$ 

## **Class**

The *class* option specifies whether to display a list of NAS or client objects when using the following commands:

- v **query backup**
- v **delete filespace**
- v **query filespace**

For example, to display a list of the file spaces belonging to a NAS node, enter the following command:

query filespace -class=nas

#### **Supported Clients**

This option is valid for AIX and Solaris clients *only*. The Tivoli Storage Manager client API does not support this option.

### **Syntax**

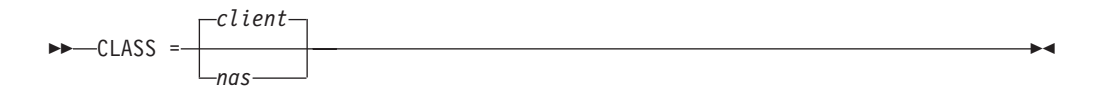

### **Parameters**

*client*

Specifies that you want to display a list of file spaces for a client node. This is the default.

*nas*

Specifies that you want to display a list of file spaces for a NAS node.

### **Examples**

**Command line:**

q backup -nasnodename=nodename -class=nas

#### **Collocatebyfilespec**

Use the *collocatebyfilespec* option to specify whether the Tivoli Storage Manager client uses only one server session to send objects generated from one file specification.

Setting the *collocatebyfilespec* option to *yes* attempts to eliminate interspersing of files from different file specifications, by limiting the client to one server session per file specification. Therefore, if you store the data to tape, files for each file specification are stored together on one tape (unless another tape is required for more capacity).

#### Considerations:

v Use the *collocatebyfilespec* option only if the storage pool is going directly to tape. If you use this option going to a disk storage pool, you could affect some load balancing, and therefore, performance.

### **Supported Clients**

This option is valid for all UNIX and Linux clients. The server can also define this option.

#### **Options File**

Place this option in the client user options file (dsm.opt).

### **Syntax**

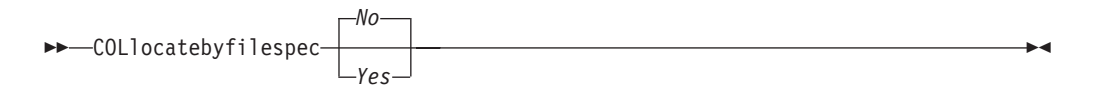

### **Parameters**

- *Yes* Specifies that you want the Tivoli Storage Manager client to use only one server session to send objects generated from one file specification. Therefore, if you store the data to tape, files for each file specification are stored together on one tape, unless another tape is required for more capacity. Restore performance can increase as a result.
- *No* Specifies that the Tivoli Storage Manager client can (depending on the execution dynamics and on the setting of the *resourceutilization* option of 3 or higher), use more than one server session to send the files from one file specification. This is the default.

Backup performance might increase as a result. If the files are backed up to tape, files will be stored on multiple tapes. Generally, the files specified in the file specification will still be contiguous.

### **Examples**

**Options file:** collocatebyfilespec yes

#### **Command line:**

-collocatebyfilespec=yes

This option is valid only on the initial command line. It is not valid in interactive mode.

### **Commmethod**

#### **Authorized User**

The *commmethod* option specifies the communication method you use to provide connectivity for client-server communication.

## **Supported Clients**

This option is valid for all UNIX and Linux clients.

### **Options File**

Place this option in the dsm.sys file. You can set this option on the **Communication** category, **Communication Method** list of the Preferences editor.

### **Syntax**

|

| | | |

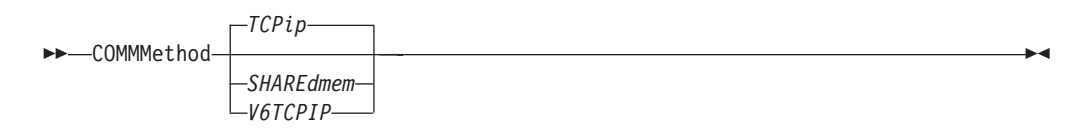

## **Parameters**

#### *TCPip*

The Transmission Control Protocol/Internet Protocol (TCP/IP) communication method. This is the default.

#### *V6Tcpip*

Indicates that either TCP/IP Version 4 or Version 6 should be used, depending on the system configuration and the results of a domain name service lookup. A valid DNS environment must be available.

#### *SHAREdmem*

Use the shared memory communication method when the client and server are running on the same system. This provides better performance than the TCP/IP protocol. This communication method is valid for AIX, HP-UX, Linux, and Solaris clients *only*.

When specifying this communication method on AIX, the client can be logged in as root or non-root, as long as the server is running as root. If the server is not running as root, the user ID running the client must match the user ID running the server.

**Attention:** When using **COMMMethod** *SHAREdmem* on Linux, you might receive error message: ANR8294W Shared Memory Session unable to initialize on the server or storage agent console. By default, Linux is not set up with sufficient system resources to create the message queues. You must increase the kernel parameter, MSGMNI, to 128 (the default is 16). You can modify this parameter by performing the following command:

echo 128 > /proc/sys/kernel/msgmni

To enable this parameter to remain persistent after rebooting the system, you can instead add the following line to the file /etc/sysctl.conf, then reboot the system:

kernel.msgmni=128

To view the current ipc settings, run this command:

ipcs -l

Now look at the max queues system wide value. The default is 16.

# **Examples**

 $\vert$  $\vert$ | | | |

| | |  $\|$ |

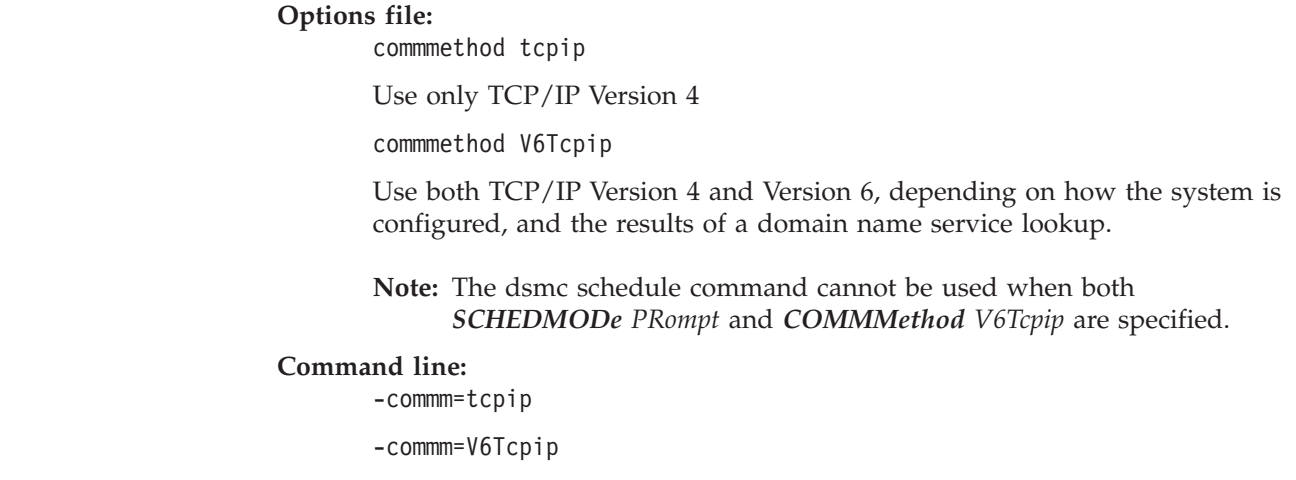

This option is valid only on the initial command line. It is not valid in interactive mode.

## **Commrestartduration**

#### **Authorized User**

The *commrestartduration* option specifies the maximum number of minutes you want the client to try to reconnect to a Tivoli Storage Manager server after a communication error occurs.

**Note:** A scheduled event will continue if the client reconnects with the server before the *commrestartduration* value elapses, even if the event's startup window has elapsed.

You can use the *commrestartduration* option and the *commrestartinterval* in busy or unstable network environments to decrease connection failures.

## **Supported Clients**

This option is valid for all UNIX and Linux clients.

## **Options File**

Place this option in the dsm.sys file. You can set this option on the **Communication** category, **Common Options** section of the Preferences editor.

## **Syntax**

COMMRESTARTDuration *minutes*

## **Parameters**

*minutes*

The maximum number of minutes you want the client to attempt to reconnect with a server after a communication failure occurs. The range of values is zero through 9999; the default is 60.

## **Examples**

**Options file:** commrestartduration 90

#### **Command line:**

Does not apply.

## **Commrestartinterval**

#### **Authorized User**

The *commrestartinterval* option specifies the number of seconds you want the client to wait between attempts to reconnect to a Tivoli Storage Manager server after a communication error occurs.

**Note:** Use this option only when *commrestartduration* is a value greater than zero.

You can use the *commrestartduration* option and the *commrestartinterval* in busy or unstable network environments to decrease connection failures.

#### **Supported Clients**

This option is valid for all UNIX and Linux clients.

#### **Options File**

Place this option in the dsm.sys file. You can set this option on the **Communication** category, **Common Options** section of the Preferences editor.

#### **Syntax**

COMMRESTARTInterval *seconds*

## **Parameters**

*seconds*

The number of seconds you want the client to wait between attempts to reconnect with a server after a communication failure occurs. The range of values is zero through 65535; the default is 15.

#### **Examples**

**Options file:** commrestartinterval 30

**Command line:** Does not apply.

## **Compressalways**

The *compressalways* option specifies whether to continue compressing an object if it grows during compression. Use this option with the *compression* option.

Use the *compressalways* option with the **archive**, **incremental**, and **selective** commands.

### **Supported Clients**

This option is valid for all UNIX and Linux clients. The server can also define this option.

#### **Options File**

Place this option in the client user options file (dsm.opt). You can set this option on the **Backup** category, **Continue Compressing if Object Grows** check box of the Preferences editor.

## **Syntax**

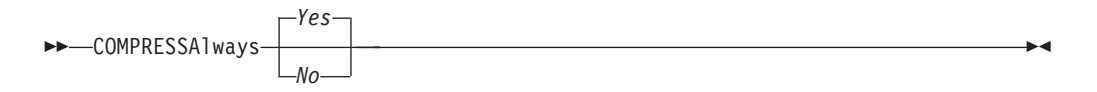

## **Parameters**

- *Yes* File compression continues even if the file grows as a result of compression. This is the default.
- *No* Backup-archive client objects are resent uncompressed if they grow during compression. API behavior depends on the application. Application backups might fail.

### **Examples**

#### **Options file:**

compressalways yes

#### **Command line:**

-compressa=no

This option is valid only on the initial command line. It is not valid in interactive mode.

## **Compression**

#### **Authorized User**

The *compression* option compresses files *before* you send them to the server. Compressing your files reduces data storage for backup versions and archive copies of your files. It can, however, affect Tivoli Storage Manager throughput. A fast processor on a slow network connection benefits from compression, but a slow processor on a fast network connection does not.

Use the *compression* option with the **archive**, **incremental**, and **selective** commands. The **backup image** command uses the *compression* option value specified in the dsm.sys. This option is valid on the initial command line and in interactive mode. The server can also define this option which overrides the client value.

Tivoli Storage Manager backs up a sparse file as a regular file if client compression is off. Set the *compression* option to *yes* to enable file compression when backing up sparse files to minimize network transaction time and maximize server storage space.

If you set the *compressalways* option to *yes*, compression continues even if the file size increases. To stop compression if the file size grows, and resend the file uncompressed, set the *compressalways* option to *no*.

If you set the *compression* option to *yes*, you can control compression processing in the following ways:

- v Use the *exclude.compression* option in your client system options file (dsm.sys) to exclude specific files or groups of files from compression processing. See ["Exclude](#page-299-0) options" on page 268 for more information.
- v Use the *include.compression* option in your client system options file (dsm.sys) to include files within a broad group of excluded files for compression processing. See ["Include](#page-321-0) options" on page 290 for more information.

This option controls compression *only if* your administrator specifies that your client node can compress files before sending them to the server.

#### **Supported Clients**

This option is valid for all UNIX and Linux clients. The server can also define this option.

#### **Options File**

Place this option in the dsm.sys file *within* a server stanza. You can set this option on the **Backup** category, **Compress objects** check box of the Preferences editor.

### **Syntax**

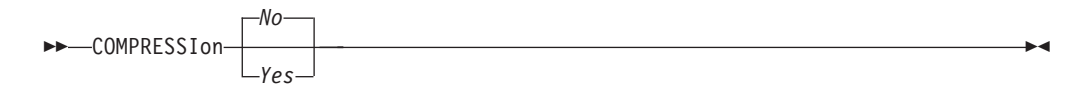

### **Parameters**

*No* Files are not compressed before they are sent to the server. This is the default.

*Yes* Files are compressed before they are sent to the server.

## **Examples**

**Options file:** compression yes

**Command line:** -compressi=no

This option is valid only on the initial command line. It is not valid in interactive mode.

### **Console**

Use the *console* option with the **query systeminfo** command to output information gathered from one or more of the following items to the console:

- v DSMOPTFILE The contents of the dsm.opt file.
- v DSMSYSFILE The contents of the dsm.sys file.
- ENV Environment variables.
- ERRORLOG The Tivoli Storage Manager error log file.
- v FILE Attributes for the file name that you specify.
- v INCLEXCL Compiles a list of include-exclude in the order in which they are processed during backup and archive operations.
- OPTIONS Compiled options.
- OSINFO Name and version of the client operating system (includes ULIMIT information for UNIX and Linux).
- POLICY Policy set dump.
- SCHEDLOG The contents of the Tivoli Storage Manager schedule log (usually dsmsched.log).
- CLUSTER AIX cluster information.
- **Note:** The **query systeminfo** command is intended primarily as an aid for IBM support to assist in diagnosing problems, although users who are familiar with the concepts addressed by this information might also find it useful. If you use the *console* option, no special formatting of the output is performed to accommodate screen height or width. Therefore, the console output might be difficult to read due to length and line-wrapping. In this case, it is recommended that you use the *filename* option with the **query systeminfo** command to allow the output to be written to a file that can subsequently be submitted to IBM support. See ["Filename"](#page-305-0) on page 274 for more information.

#### **Supported Clients**

This option is valid for all UNIX and Linux clients.

### **Syntax**

CONsole

#### **Parameters**

There are no parameters for this option.

### **Examples**

**Command line:** query systeminfo dsmoptfile errorlog -console

## **Dateformat**

The *dateformat* option specifies the format you want to use to display dates.

The AIX, Solaris, and HP-UX clients support locales other than English that describe every user interface that varies with location or language. See [Table](#page-83-0) 20 on [page](#page-83-0) 52 for supported locales.

By default, the backup-archive and administrative clients obtain format information from the locale definition in effect at the time you start the client. Consult the documentation on your local system for details about setting up your locale definition.

#### **Notes:**

- 1. The *dateformat* option does not affect the Web client. The Web client uses the date format for the locale that the browser is running in. If the browser is not running in a locale that Tivoli Storage Manager supports, the Web client uses the date format for US English.
- 2. When you change the date format and use the *schedlogretention* option to prune the schedule log, Tivoli Storage Manager removes all entries in the schedule log with a different date format when pruning the log. When you change the date format and use the *errorlogretention* option to prune the error log, Tivoli Storage Manager removes all entries in the error log with a different date when pruning the log. When changing the date format, copy the schedule log and error log if you want to preserve log entries that contain a different date format.

You can use the *dateformat* option with the following commands:

- v **delete archive**
- v **delete backup**
- expire
- query archive
- $\cdot$  query asr
- query backup
- v **query filespace**
- v **query image**
- **restore**
- v **restore image**
- v **restore nas**
- v **retrieve**
- v **set event**

## **Supported Clients**

This option is valid for all UNIX and Linux clients.

## **Options File**

Place this option in the client user options file (dsm.opt). You can set this option on the **Regional Settings** category, **Date Format** drop-down list of the Preferences editor.

## **Syntax**

 $\rightarrow$ DATEformat-format number-

## **Parameters**

#### *format\_number*

Displays the date using one of the following formats. Select the number that corresponds to the date format you want to use:

- **0** Use the locale-specified date format. For AIX, HP-UX, and Solaris: This is the default if the locale-specified date format consists of digits and separator characters.
- **1** MM/DD/YYYY

For AIX, HP-UX, and Solaris: This is the default if the locale-specified date format consists of anything but digits and separator characters.

This is the default for the following available translations:

- US English
- Chinese (Traditional)
- Korean
- **2** DD-MM-YYYY
	- This is the default for the following available translations:
	- Brazilian Portuguese
	- Italian
- **3** YYYY-MM-DD

This is the default for the following available translations:

- Japanese
- Chinese (Simplified)
- Polish
- **4** DD.MM.YYYY

This is the default for the following available translations:

- v German
- $\cdot$  French
- Spanish
- Czech
- Russian
- **5** YYYY.MM.DD

This is the default for the following available translations:

• Hungarian

For AIX, HP-UX, and Solaris: To set a particular date format, edit the source file for your locale and modify the **d\_fmt** line to support your needs. Whatever date format you select applies both to output and to input; however, the input year can be either 2 or 4 digits.

″**%m/%d/%y**″

Displays the date in the form MM/DD/YY ″**%d.%m.%Y**″

Displays the date in the form DD.MM.YYYY

When you include the *dateformat* option with a command, it must precede the *fromdate*, *pitdate*, and *todate* options.

#### **Examples**

**Options file:** dateformat 3

**Command line:** -date=3

This option is valid on the initial command line and in interactive mode. If you use this option in interactive mode, it affects only the command with which it is specified. When that command completes, the value reverts to the value at the beginning of the interactive session. This will be the value from the dsm.opt file unless overridden by the initial command line or by an option forced by the server.

### **Defaultserver**

#### **Authorized User**

Use the *defaultserver* option to specify the name of the Tivoli Storage Manager server to contact for backup-archive services if more than one server is defined in the dsm.sys file. By default, Tivoli Storage Manager will contact the server defined by the first stanza in the dsm.sys file. This option is only used if the *servername* option is not specified in the client user options file (dsm.opt).

If you have the HSM client installed on your workstation, and you do not specify a migration server with the *migrateserver* option, use this option to specify the server to which you want to migrate files. See *IBM Tivoli Storage Manager for Space Management for UNIX and Linux User's Guide* for more information.

#### **Supported Clients**

This option is valid for all UNIX clients.

## **Options File**

Place this option *at the beginning* of the dsm.sys file *before* any server stanzas.

## **Syntax**

**DEFAULTServer-** servername-

### **Parameters**

#### *servername*

Specifies the name of the default server to which you back up or archive files. The server to which files are migrated from your local file systems can also be specified with this option.

## **Examples**

**Options file:** defaults server a

**Command line:** Does not apply.

## **Deletefiles**

Use the *deletefiles* option with the **archive** command to delete files from your workstation after you archive them.

You can also use this option with the **restore image** command and the *incremental* option to delete files from the restored image if they were deleted after the image was created. Deletion of files will be performed correctly if the Tivoli Storage Manager server's backup copy group has enough versions for existing and deleted files.

## **Supported Clients**

This option is valid for all UNIX and Linux clients. The Tivoli Storage Manager client API does not support this option.

## **Syntax**

DELetefiles

### **Parameters**

There are no parameters for this option.

## **Examples**

#### **Command line:**

dsmc archive "/home/foo/\*.c" –deletefiles dsmc restore image /local/data -incremental -deletefiles

#### **Description**

The *description* option assigns or specifies a description for files when performing archive, delete archive, retrieve, query archive, or query backupset.

For example, if you want to archive a file named budget.jan and assign to it the description **2002 Budget for Proj 1**, you would enter:

dsmc archive –des="2003 Budget for Proj 1" /home/plan/ proj1/budget.jan

#### **Notes:**

- 1. The maximum length of a description is 254 characters.
- 2. Enclose the value in quotes (" ") if the option value that you enter contains a blank space.

Use the *description* option with the following commands:

- archive
- v **delete archive**
- v **query archive**
- v **query backupset**
- v **retrieve**

### **Supported Clients**

This option is valid for all UNIX and Linux clients. The Tivoli Storage Manager client API does not support this option.

#### **Syntax**

 $\rightarrow$ DEScription = *description* 

#### **Parameters**

#### *description*

Assigns a description to the file you are archiving. If you do not specify a description with the **archive** command, the default is Archive Date:x, where x is the current system date. Note that the date is always 10 characters long. If your date format uses a two digit year, there will be two blank spaces at the end of the date. For example, a default description using a four-digit year might be "Archive Date: 2002/05/03", and the same default with a two-digit year might be "Archive Date: 02/05/03 " (note the two spaces at the end). When retrieving files using the two-digit year description, you can enter the -*description* option string in either of the following ways:

```
-description="ArchiveDate: 02/05/03 "
or
-description="ArchiveDate: 02/05/03*"
```
If you use the **archive** command to archive more than one file, the description you enter applies to each file. For example, to archive a group of files and assign the same description, *Project X*, to each file, you would enter:

```
dsmc archive –description="Project X" "/home/
allproj/.*"
```
You can then use the description to retrieve all of the files.

# **Examples**

**Command line:**

dsmc archive "/home/foo/\*.prj" –des="2003 Budget for Proj 1" dsmc query backupset –loc=server –descr="My Laptop"

#### **Detail**

Use the *detail* option to display management class, file space, backup, and archive information depending on the command with which it is used.

Use the *detail* option with the **query mgmtclass** command to display detailed information about each management class in your active policy set. If you do not use the *detail* option, only the management class name and a brief description are displayed on the screen. If you specify the *detail* option, information about attributes in each copy group contained in each management class is displayed on the screen. A management class can contain a backup copy group, an archive copy group, both, or neither.

Use the *detail* option with the **delete filespace** and **query filespace** commands to determine the fsID of a file space. The fsID also appears in the file information dialog in the backup-archive client and Web client GUIs.

Use the *detail* option with the **query backup** and **query archive** commands to display the last modification date and the last access date of the file you specify.

- v **delete filespace**
- v **query archive**
- v **query backup**
- v **query filespace**
- v **query mgmtclass**

## **Supported Clients**

This option is valid for all UNIX and Linux clients. The Tivoli Storage Manager client API does not support this option.

#### **Syntax**

DETail

#### **Parameters**

There are no parameters for this option.

#### **Examples**

**Command line:**

dsmc query mgmtclass -detail dsmc query filespace -detail

### **Dirmc**

#### **Authorized User**

The *dirmc* option specifies the management class you want to use for directories. If you do not specify this option to associate a management class with directories, the client program uses the management class in the active policy set of your policy domain with the longest retention period. It is recommended that you select a management class for individual directories that retains directories at least as long as it retains the files associated with them.

**Note:** If you want to back up specific files to a management class see ["Assigning](#page-210-0) a [management](#page-210-0) class to files" on page 179 for more information.

If you specify a management class with this option, all directories specified in a backup operation are bound to that management class.

The *dirmc* option specifies the management class of directories you back up and does not effect archived directories. Use the *archmc* option with the **archive** command to specify the available management class for your policy domain to which you want to bind your archived directories and files. If you do not use the *archmc* option, the server binds archived directories to the default management class. If the default management class has no archive copy group, the server binds archived directories to the management class with the shortest retention period.

### **Supported Clients**

This option is valid for all UNIX and Linux clients. The server can also define this option.

### **Options File**

Place this option in the dsm.sys file *within* a server stanza. You can set this option on the **Backup** category, **Directory Management Class** section in the Preferences editor.

#### **Syntax**

 $\rightarrow$ DIRMc- mgmtclassname

### **Parameters**

#### *mgmtclassname*

Specifies the name of the management class you want to associate with directories. The client uses the management class name that you specify for all directories that you back up. If you do not specify this option, the client associates the management class with the longest retention period with directories.

#### **Examples**

**Options file:** dirm managdir

**Command line** Does not apply.

# **Dirsonly**

The *dirsonly* option processes directories *only*. The client does not process files.

Use the *dirsonly* option with the following commands:

- archive
- v **incremental**
- v **query archive**
- v **query backup**
- **restore**
- v **restore backupset**
- retrieve
- v **selective**

### **Supported Clients**

This option is valid for all UNIX and Linux clients. The Tivoli Storage Manager client API does not support this option.

## **Syntax**

 $\rightarrow$ DIrsonly-

## **Parameters**

There are no parameters for this option.

## **Examples**

**Command line:** dsmc query backup -dirsonly "\*"

## **Disablengr**

| | | | |

| | |

| | |

| |

| | | |

| |

 $\vert$ 

|

 $\|$ 

 $\|$ | |  $\begin{array}{c} \hline \end{array}$ |

| | | |  $\vert$ 

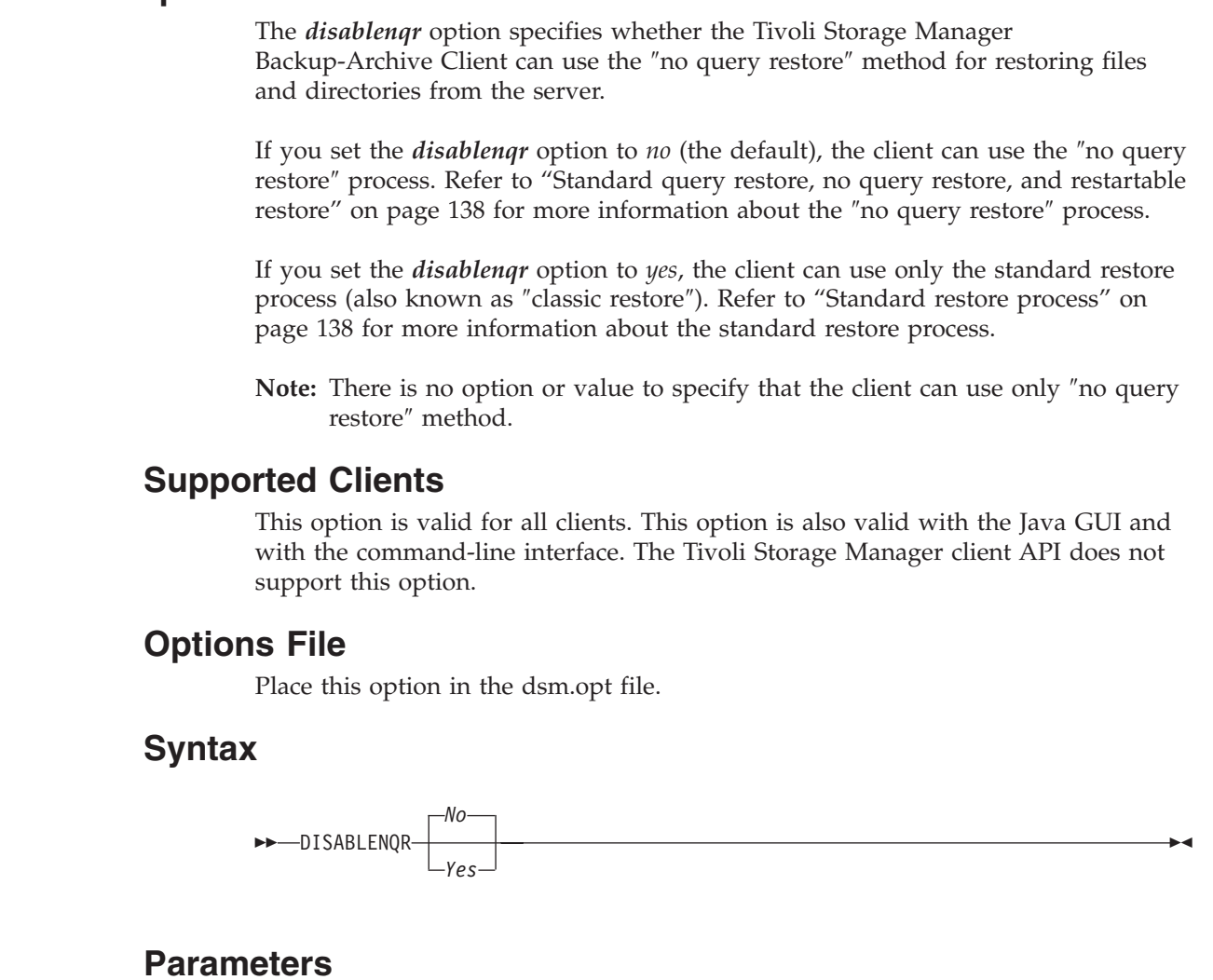

- *No* Specifies that Tivoli Storage Manager can use the ″no query restore″ method. This is the default.
- *Yes* Specifies that the client uses only the ″standard restore″ method. The ″no query restore″ method is not allowed.

## **Examples**

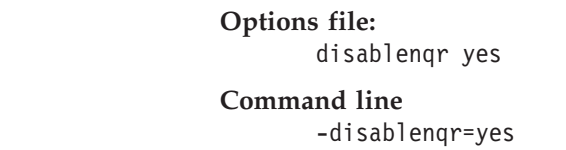

## **Diskbuffsize**

#### **Authorized User**

The *diskbuffsize* option specifies the maximum disk I/O buffer size (in kilobytes) that the client can use when reading files.

**Note:** The *diskbuffsize* option replaces the *largecommbuffers* option.

Optimal backup, archive, or HSM migration client performance can usually be achieved if the value for this option is equal to or smaller than the amount of file read ahead provided by the client file system. A larger buffer will require more memory and might not improve performance.

**Recommendation:** Use the default setting, unless otherwise directed by IBM support personnel.

#### **Supported Clients**

This option is valid for all UNIX and Linux clients.

#### **Options File**

Place this option in the dsm.sys file.

#### **Syntax**

DISKBuffsize *size*

### **Parameters**

*size* Specifies the maximum disk I/O buffer size (in kilobytes) that the client will use when reading files. The range of values is 16 through 1023; the default is 32. For AIX: If the *enablelanfree* option is set to *no*, the default setting for *diskbuffsize* is 256.

#### **Examples**

**Options file:** diskbuffsize 64

## **Diskcachelocation**

#### **Authorized User**

The *diskcachelocation* option specifies the location where the disk cache database will be created if the option *memoryefficientbackup=diskcachemethod* is set during an incremental backup. You can specify the *diskcachelocation* option in your dsm.sys file within a server stanza or with the *include.fs* option. See ["Include](#page-321-0) [options"](#page-321-0) on page 290 for more information. If the *diskcachelocation* option appears in the option file, its value will be used for all file systems not represented by an *include.fs* option containing the *diskcachelocation* option.

The disk cache is a temporary file which is deleted after the **incremental** command is run. Use this option to select one of the following:

- 1. A location that has more free disk space if, when you are using *memoryefficientbackup=diskcachemethod*, you get the message that the disk cache file cannot be created because you do not have enough disk space.
- 2. A location on a different physical volume to reduce contention for the disk access mechanism, and therefore improve performance.

**Attention:** For performance reasons, do not use a remote drive for *diskcachelocation*.

The disk cache file created by subsequent disk cache incremental backups should require considerably less disk space. The actual amount of disk space required for the disk cache file created by subsequent disk cache incremental backups depends on the number of files and directories included in the backup and on the length of the longest file or directory name which is backed up. The disk cache file created by the initial disk cache incremental backup can require up to 2 gigabytes of disk space for each million files or directories being backed up.

## **Supported Clients**

This option is valid for all clients. The server can also define this option.

## **Options File**

Place this option in the dsm.sys file within a server stanza.

### **Syntax**

 $\rightarrow$ DISKCACHELocation- path-

## **Parameters**

*path* Specifies the location where the disk cache database will be created if *memoryefficientbackup* is set to *diskcachemethod*. The default location is to create the disk cache file in the root of the file space being processed.

## **Examples**

**Options file:** diskcachelocation /home diskcachelocation /Volumes/hfs2

# **Command line:**

Does not apply.

## **Domain**

The *domain* option specifies the file systems that you want to include for incremental backup in your client domain.

Use the *domain* option in your dsm.sys file or the client user options file (dsm.opt) to define your default client domain. The server can also define this option. Tivoli Storage Manager uses your default client domain in the following situations to determine which file systems to process during an incremental backup:

- v When you run an incremental backup using the **incremental** command and you do not specify which file systems to process.
- v When your administrator defines a schedule to run an incremental backup for you, but does not specify which file systems to process.
- v When you select the **Backup Domain** action from the Tivoli Storage Manager backup-archive client Java GUI or Web GUI .

If you do not use the *domain* option to specify file systems in your client options file, Tivoli Storage Manager uses the *all-local* parameter as the default.

**Note:** You can include a virtual mount point in your client domain. For information about defining a virtual mount point, see ["Virtualmountpoint"](#page-441-0) on [page](#page-441-0) 410.

When you use the *domain* option with the **incremental** command, Tivoli Storage Manager adds file systems that you specify to the file system defined in your client options file. For example, if you enter the following in your client options file:

domain /home /usr /datasave

and the following on the command line: dsmc incremental -domain="/fs1 /fs2"

Tivoli Storage Manager performs an incremental backup of the /home, /usr, /datasave, /fs1, and /fs2 file systems.

If you use both a file specification and the *domain* option with the **incremental** command, Tivoli Storage Manager ignores the *domain* option and processes only those file systems that you specify in the file specification. For example, if you enter:

dsmc incremental /fs1 /fs2 -domain="/fs3 /fs4"

Tivoli Storage Manager performs an incremental backup for the /fs1 and /fs2 file systems only.

You can also exclude file systems by specifying the dash (-) operator before the file systems. For example, in the following option Tivoli Storage Manager will process all local file systems except for the /home file system:

domain ALL-LOCAL -/home

**Note:** You cannot use the (-) operator in front of a domain keyword such as ALL-LOCAL.

**Attention:** If you are running GPFS for AIX or GPFS for Linux x86/x86\_64 in a multi-node cluster, and all nodes share a mounted GPFS file system, Tivoli Storage Manager processes this file system as a local file system. Tivoli Storage Manager backs up the file system on each node during an incremental backup. To avoid this, you can do *one* of the following:

- v Explicitly configure the *domain* statement in the client user options file (dsm.opt) to list the file systems you want that node to back up.
- v Set the *exclude.fs* option in the client system options file to exclude the GPFS file system from backup services.

#### **Automounted file systems**

When performing a backup with the *domain* option set to *all-local*, files handled by automounter and loopback file systems are not backed up.

If you back up a file system with the *domain* option set to *all-local*, any subdirectories that are mount points for an automounted file system (autofs) are excluded from backup. Any files that exist on the server for the automounted subdirectory are expired.

When performing a backup with the *domain* option set to *all-lofs*, all explicit loopback file systems (LOFS) are backed up and all automounted file systems are excluded. For loop devices and local file systems handled by automounter, set the *domain* option to *all-auto-lofs*.

You should use the *automount* option with the *domain* option to specify one or more automounted file systems to be mounted and added into the domain. If you specify the *automount* option, automounted file systems are remounted if they have gone offline during the execution of the **incremental** command. See ["Automount"](#page-250-0) on page 219 for more information.

Virtual mount points cannot be used with automounted file systems.

For HP-UX: The *domain* option is enhanced with the new keywords *all-auto-lofs* and *all-auto-nfs* to support automounted file systems. To use this enhancement, set the *autofs* parameter to 1 in the /etc/rc.config.d/nfsconf file. Changing this parameter requires a reboot.

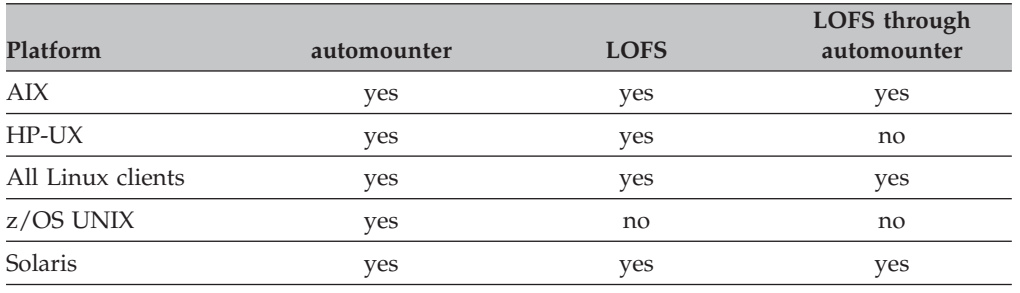

The following UNIX and Linux platforms support automounter, LOFS, or LOFS through automounter, as indicated:

**Note:** For HP-UX 11i, you must use the new automounter, AutoFS. To activate AutoFS, set the *autofs* parameter to 1 in the /etc/rc.config.d/nfsconf file. Changing this parameter requires a reboot. If you encounter problems with NFS automounted file systems, install patches PHCO\_24777 and PHNE\_26388 (or later patches). For further information, refer to the HP-UX documentation.

## **Supported Clients**

This option is valid for all UNIX and Linux clients. The server can also define this option. The Tivoli Storage Manager client API does not support this option.

### **Options File**

Place this option in the dsm.sys file or the client user options file (dsm.opt). You can set this option on the **Backup** category, **Domain for Backup** section of the Preferences editor.

## **Syntax**

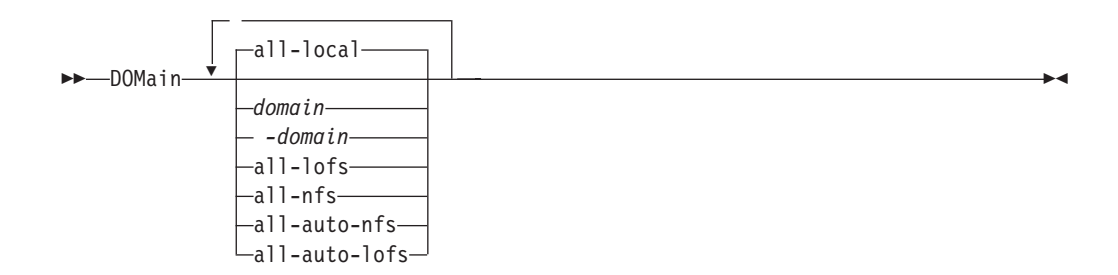

## **Parameters**

#### **all-local**

Backs up all local file systems except LOFS file systems and LOFS through automounter. This is the default.

The /tmp directory is not included.

#### *domain*

Defines the file systems to include in your default client domain.

When you use *domain* with the **incremental** command, it processes these file systems in addition to those you specify in your default client domain.

#### *-domain*

Defines the file systems to exclude in your default client domain.

#### **all-lofs**

Backs up all loopback file systems, except those handled by automounter.

#### **all-nfs**

Backs up all network file systems, except those handled by automounter.

#### **all-auto-nfs**

Backs up all network file systems which are handled by automounter.

#### **all-auto-lofs**

Backs up all loop devices and local file systems which are handled through automounter.

# **Examples**

#### **Options file:**

```
domain /tst /datasave /joe
"domain all-local"
domain ALL-LOCAL -/home
domain ALL-NFS -/mount/nfs1
```
#### **Command line:**

-domain="/fs1 /fs2" -domain=/tmp -domain="ALL-LOCAL -/home"

## **Domain.image**

The *domain.image* option specifies the mounted file systems and raw logical volumes that you want to include in your client domain for an image backup. Raw logical volumes must be named explicitly.

If you do not specify a file system with the **backup image** command, the file systems you specify with the *domain.image* option are backed up.

When you specify a file system with the **backup image** command, the *domain.image* option is ignored.

If you do not use the *domain.image* option to specify file systems in your client options file, and you do not specify a file system with the **backup image** command, a message is issued and no backup occurs.

# **Supported Clients**

This option is valid for AIX, HP-UX, Linux x86/x86\_64, Linux on POWER, Solaris *only*. The server can also define this option. The Tivoli Storage Manager client API does not support this option.

## **Options File**

Place this option in the client system options file (dsm.sys) or dsm.opt. You can set this option on the **Backup** category → **Domain for Backup** box of the Preferences editor.

## **Syntax**

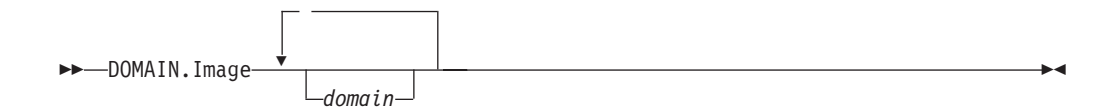

## **Parameters**

*domain*

Defines the file systems or raw logical volumes to include in your default client image domain.

### **Examples**

**Options file:** domain.image /fs1 /fs2

**Command line:** Does not apply.

## **Domain.nas**

The *domain.nas* option specifies the volumes to include in your NAS image backups. You can specify *all-nas* to include all the mounted file systems on the NAS file server, except those you exclude with the *exclude.fs.nas* option. When you use this option in your client system options file (dsm.sys), the *domain.nas* option defines your default domain for NAS image backups.

Tivoli Storage Manager uses your domain for NAS image backups when you run a **backup nas** command and you do not specify which volumes to process.

When you perform a NAS file system image backup using the **backup nas** command, Tivoli Storage Manager adds volumes that you specify on the command line to the volumes defined in your dsm.sys file. For example, if you enter the following in your dsm.sys file:

domain.nas nas1/vol/vol0 nas1/vol/vol1

and you enter the following on the command line dsmc backup nas -nasnodename=nas1 /vol/vol2

Tivoli Storage Manager backs up the vol/vol0, vol/vol1, and vol/vol2 volumes on node nas1.

If you set the *domain.nas* option to *all-nas* in the dsm.opt file, Tivoli Storage Manager backs up all mounted volumes on the NAS file server. When performing a backup, if you use a file specification and set the *domain.nas* option to *all-nas* in the dsm.sys file, *all-nas* takes precedence.

### **Supported Clients**

This option is valid for AIX and Solaris clients *only*. The server can also define this option.

#### **Options File**

Place this option in the client system options file (dsm.sys) or dsm.opt.

### **Syntax**

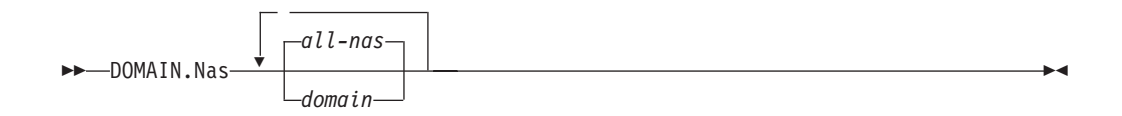

### **Parameters**

#### *domain*

Defines the volumes you want to process. You cannot exclude volumes by specifying the dash (-) operator.

#### **all-nas**

Processes all mounted volumes on the NAS file server, except those you exclude with the *exclude.fs.nas* option. This is the default. If there is no *domain.nas* statement in the dsm.opt file and no volumes specified on the command line, Tivoli Storage Manager backs up all mounted volumes on the NAS server.

# **Examples**

**Options file:** domain.nas nas1/vol/vol0 nas1/vol/vol1 domain.nas all-nas

#### **Command line:**

Does not apply.

# **Dynamicimage** Use the *dynamicimage* option with the **backup image** command or the *include.image* option to specify that you want to perform a dynamic image backup. Place the *include.image* statement containing the *dynamicimage* value in the server stanza in your system options file, dsm.sys. **Supported Clients** This option is valid for AIX, Solaris, HP-UX and all Linux clients. The Tivoli Storage Manager API does not support this option. **Options File** Place this option in the *include.image* statement in the server stanza in the systems option file, dsm.sys. You can also set this option using the Preferences editor. **Syntax**  $\rightarrow$ DYNAMICImage- value-**Parameters** *value* Specifies one of the following values: **yes** Use this option only if the volume cannot be unmounted and remounted as read-only. Tivoli Storage Manager backs up the volume as is without

remounting it as read-only. Corruption of the backup can occur if applications write to the volume while the backup is in progress. In this case, run fsck after a restore and manually mount the file system in order to regain access to the volume. This option is valid for AIX, Solaris, HP-UX and all Linux clients.

**Note:** This option is not allowed for AIX JFS2 file systems.

**no** Use this option if you do not want to perform a dynamic image backup. This is the default. The default behavior depends on the platform and file system type. For platforms and file systems that support snapshot, namely AIX JFS2 file systems and LINUX LVM file systems, the default is snapshot-based image backup. For all other UNIX platforms and file systems, the default is static image backup.

## **Examples**

| | | | | |

> | | |

> | | |

|

| |

| | |

| | | | | | |

| | | | | | |

| | | | |

 $\overline{\phantom{a}}$ 

|

#### **Options file:**

include.image /kalafs1 dynamicimage=yes

**Command line on backup image:** dynamicimage=yes

## **Editor**

The *editor* option turns the command-line interface (CLI) editor and retrieve capability on or off.

Because certain terminal settings result in non-standard input, the editor might not work as defined in this document. In this case, you can disable the editor by setting the *editor* option to *no* in your dsm.sys file *or* client user options file (dsm.opt).

The dsmc command-line editor only supports Latin characters. If you want to enter any other characters (for example, DBCS), you must disable the Tivoli Storage Manager command-line editor by setting the *editor* option to *no*.

## **Supported Clients**

This option is valid for all UNIX and Linux clients (except z/OS UNIX System Services) clients.

### **Options File**

Place this option in the dsm.sys file *or* the client user options file (dsm.opt).

## **Syntax**

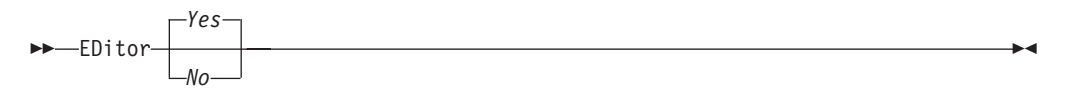

## **Parameters**

- *Yes* Turns on the CLI editor and command retrieve capability. This is the default.
- *No* Turns off the CLI editor and command retrieve capability.
- **Note:** The editor is not supported on z/OS UNIX System Services, so the *editor* option should be set to *No*.

### **Examples**

**Options file:** editor yes

#### **Command line:** -editor=yes

This option is valid only on the initial command line. It is not valid in interactive mode.

# **Efsdecrypt**

| | | | | | |

| | | | | | | | |

| | |

> | |

> | |

> |

|

|

|

| | |

 $\overline{\phantom{a}}$ 

|

| | | |

|

The *efsdecrypt* option allows you to control whether or not files encrypted by an AIX Encrypted File System (EFS) are read in encrypted or decrypted format. The default is *no*, which is to back up the encrypted or raw data. The other option is to back up files as clear text, which means that the files are backed up as normal files, as if the files existed in unencrypted form on the file system.

**Important:** Whenever you run a backup that includes any files encrypted on an EFS, you must ensure that you use the correct specification of the *efsdecrypt* option. If the *efsdecrypt* option value changes between two incremental backups, all encrypted files on EFS file systems will be backed up again, even if they have not changed since the last backup. For example, if you are running an incremental backup of encrypted files that were previously backed up as ″raw,″ then ensure that *efsdecrypt* is specified as *no*. If you change *efsdecrypt* to *yes*, all the files will be backed up again in clear text even if they are unchanged, so ensure that you use this option carefully.

**Note:** This is a global option that is applied to the complete backup. Two separate invocations of the client are required to back up some encrypted files as raw data and others as clear text.

## **Supported Clients**

This option is valid for AIX clients.

## **Options File**

Place this option in the dsm.sys file or the client user options file (dsm.opt).

## **Syntax**

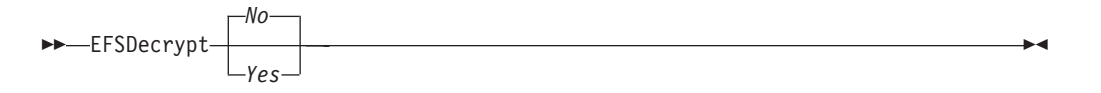

### **Parameters**

- *No* Encrypted files are read in encrypted or raw data format, and Tivoli Storage Manager encryption and compression is forced off. This is the default.
- *Yes* Encrypted files are read in decrypted or clear text format.

### **Examples**

**Options file:** EFSDecrypt yes

**Command line:** -EFSDecrypt=no
# **Enablearchiveretentionprotection**

The *enablearchiveretentionprotection* option allows the client to connect to a Tivoli Storage Manager data retention server to ensure that archive objects will not be deleted from the server until policy-based retention requirements for that object have been satisfied. This option is ignored if the client connects to a server that is not retention protection enabled. If the option is 'no' (the default) and an attempt is made to connect to a data retention server, the connection will be refused.

The data retention server is specially configured for that task, so normal backup or restore processing is rejected by the server. When the client is connected to a data retention server, the following commands will not be available. If you attempt to use these commands, a message will be displayed indicating that they are not valid with this server.

- incremental
- backup (all subcommands)
- selective
- v restore (all subcommands except **restore backupset** *-location=file* or *-location=tape*)

**Note: restore backupset** *-location=file* or *-location=tape* do not connect to any server (except the virtual one) and thus will not be blocked under any circumstances.

- restart restore
- delete backup
- delete group
- expire
- All queries *except*:
	- query access
	- query archive
	- query filespace
	- query inclexcl
	- query managementclass
	- query node
	- query options
	- query schedule
	- query session
	- query systeminfo
	- query tracestatus
	- query TSA

# **Supported Clients**

This option is valid for all UNIX and Linux clients.

# **Options File**

This option is valid only in the dsm.sys file *within* a server stanza and is not valid in a client option set from the server. It is not valid on any command line.

# **Syntax**

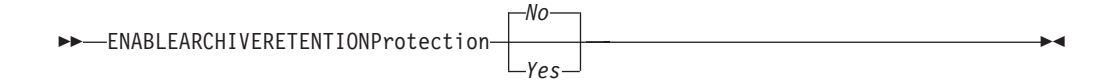

# **Parameters**

- *No* The data retention server connection is refused. This is the default.
- *Yes* The client connects to a data retention server.

# **Enablelanfree**

#### **Authorized User**

The *enablelanfree* option specifies whether to enable an available LAN-free path to a storage area network (SAN) attached storage device. A LAN-free path allows backup, restore, archive, and retrieve processing between the Tivoli Storage Manager client and the SAN-attached storage device.

To support LAN-free data movement you must install and configure the Tivoli Storage Manager Managed System for SAN Storage Agent on the client workstation. For more information, refer to the following publications:

- v *IBM Tivoli Storage Manager for AIX Storage Agent User's Guide*, SC32-0129
- v *IBM Tivoli Storage Manager for Sun Solaris Storage Agent User's Guide*, SC32-0132
- v *IBM Tivoli Storage Manager for HP-UX Storage Agent User's Guide*, SC32-0130
- v *IBM Tivoli Storage Manager for Linux Storage Agent User's Guide*, SC32-0131

#### **Notes:**

- 1. If you place the *enablelanfree* option in the client option file (dsm.opt), but zero (0) bytes were transferred through the SAN during an operation, ensure that you bind the data to a LAN-free enabled management class.
- 2. To restore backup sets in a SAN environment, see "Restore [Backupset"](#page-531-0) on page [500](#page-531-0) for more information.

To specify a communication protocol between the Tivoli Storage Manager client and Storage Agent, see ["Lanfreecommmethod"](#page-329-0) on page 298 for more information.

# **Supported Clients**

This option is valid for AIX, HP-UX, Linux x86/x86\_64, Linux on POWER, and Solaris clients.

## **Options File**

Place this option in the dsm.sys file *within* a server stanza. You can set this option on the **General** category → **Enable Lanfree** check box of the Preferences editor.

## **Syntax**

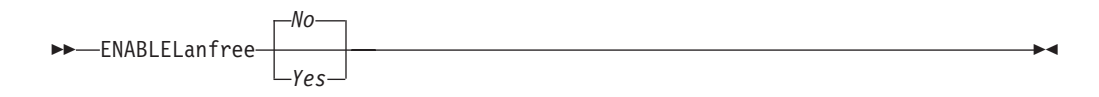

## **Parameters**

- *Yes* Specifies that you want to enable an available LAN-free path to a SAN-attached storage device.
- *No* Specifies that you do not want to enable a LAN-free path to a SAN-attached storage device. This is the default.

# **Examples**

**Options file:** enablelanfree yes

#### **Command line:**

-enablelanfree=yes

This option is valid only on the initial command line. It is not valid in interactive mode.

# **Encryptiontype**

The *encryptiontype* option allows you to use AES 128-bit data encryption, (not supported on z/OS), providing a stronger form of data encryption than DES 56-bit data encryption. The encryption type only affects backup and archive operations. The data that you include is stored in encrypted form, and encryption does not affect the amount of data sent or received. During restore and retrieve operations, the encrypted data will be decrypted with the proper encryption algorithm, regardless of the setting for this option.

#### **Notes:**

- 1. Files that are backed up using AES 128-bit encryption cannot be restored with an older level client. However, if you ever need to reinstall and use an older client, files backed up by the Tivoli Storage Manager Version 5.3 client, using 56-bit DES encryption, can be restored with an older client.
- 2. HSM data migration only supports 56-bit DES encryption. Therefore, even though you enabled AES 128-bit encryption for the backup-archive client, migrated files will be backed up using 56-bit DES encryption.

# **Supported Clients**

This option is valid for all UNIX and Linux clients.

# **Options File**

Place this option in the dsm.sys file. You can also set this option on the **Authorization** tab of the Preferences editor. The server can override this.

# **Syntax**

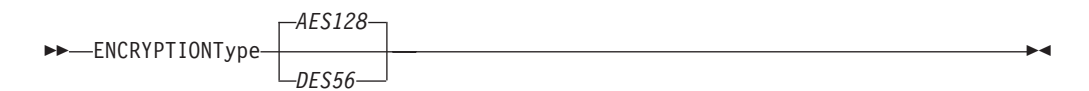

# **Parameters**

#### *AES128*

AES 128-bit data encryption. AES 128-bit data encryption provides a stronger form of data encryption than DES 56-bit data encryption. This is the default.

#### *DES56*

DES 56-bit data encryption.

# **Examples**

**Options file:** encryptiontype aes128

**Command line:** Does not apply.

# **Encryptkey**

| | | | | | | | | | | | | | | | | |

| | |

| |

| | | |

|

|

|

| | | | | | | | | | | |

|

The Tivoli Storage Manager client supports the option to encrypt files being backed up or archived to the Tivoli Storage Manager server. This option is enabled with the *include.encrypt* option. All files matching the pattern on the *include.encrypt* specification will be encrypted before the data is sent to the server. There are three options for managing the key used to encrypt the files (prompt, save, and generate). All three options can be used with either the Backup-Archive client or the Tivoli Storage Manager API.

#### **Notes:**

- 1. The Tivoli Storage Manager API has an alternate way of specifying *encryptkey*=*generate*; the previous *enableclientencryptkey*=*yes* option can also be specified to request generate encryption processing.
- 2. The *enableclientencryptkey*=*yes* API option is still supported, so it is possible when using the API to specify two conflicting options. For example, *enableclientencryptkey*=*yes* and *encryptkey*=*prompt* or *encryptkey*=*save*.
- 3. When conflicting values are specified, the Tivoli Storage Manager API will return an error message.

**Attention:** When using the prompt option, your encryption key is not saved in the Windows Registry or the Tivoli Storage Manager password file on UNIX. If you forget the key, your data will be unrecoverable.

# **Supported Clients**

This option is valid for all clients.

## **Options File**

Place this option in the client system options file (dsm.sys). You can set this option on the **Authorization** category, **Encryption Key Password** section of the Preferences editor.

## **Syntax**

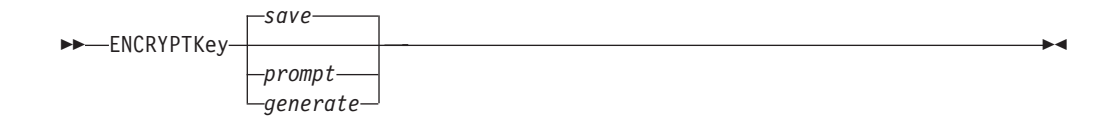

## **Parameters**

*save*

The encryption key password is saved in the Tivoli Storage Manager client's password file. A prompt is issued for an initial encryption key password, and after the initial prompt, the saved encryption key password in the password file is used for the backups and archives of files matching the *include.encrypt* specification. This key can be up to 63 bytes in length. The key is retrieved from the password file on restore and retrieve operations.

When the *save* option is specified for an API application, the initial key password must be provided by the application using the API in the *dsmInitEx* function call. The API itself does not issue a prompt to the user but relies on the application to prompt the user as necessary.

This is the default.

#### **Restrictions:**

- v This option can only be used when *passwordaccess generate* is also specified.
- The root user or a Tivoli Storage Manager authorized user must specify the initial encryption key password.
- v The default for *encryptkey* is *save*, and the default for *passwordaccess* is *prompt*. However, if you specify *encryptkey*=*save*, you must also specify *passwordaccess generate*, when you specify include encrypt.

#### *prompt*

| | | | | | | | | | | | | | | | | | | | | | | | | |

| | | | |

The management of the encryption key password is provided by the user. The user is prompted for the encryption key password when the Tivoli Storage Manager client begins a backup or archive. A prompt for the same key is issued when restoring or retrieving the encrypted file. This key can be up to 63 bytes in length.

When the *prompt* option is specified for an API application, the key password must be provided by the application using the API in the *dsmInitEx* function call. The API itself does not issue a prompt to the user but relies on the application to prompt the user as necessary.

**Restriction:** This option can only be used by the root user or a Tivoli Storage Manager authorized user.

#### *generate*

An encryption key password is dynamically generated when the Tivoli Storage Manager client begins a backup or archive. This generated key password is used for the backups of files matching the *include.encrypt* specification. The generated key password, in an encrypted form, is kept on the Tivoli Storage Manager server. The key password is returned to the Tivoli Storage Manager client to enable the file to be decrypted on restore and retrieve operations.

## **Examples**

**Options file:** encryptkey prompt **Command line:** Does not apply.

### **Errorlogmax**

#### **Authorized User**

The *errorlogmax* option specifies the maximum size of the error log, in megabytes.

If you change from *errorlogmax* to *errorlogretention*, all existing log entries are retained and the log is pruned using the new *errorlogretention* criteria.

If you change from *errorlogretention* to *errorlogmax*, all records in the existing log are copied to the pruned log dsmerlog.pru, the existing log is emptied, and logging begins under the new log wrapping criteria.

If you change the value of the *errorlogmax* option, the existing log is extended or shortened to accommodate the new size. If the value is reduced, the oldest entries are deleted to reduce the file to the new size.

**Restriction:** You cannot specify a non-zero *errorlogmax* value *and* enable *errorlogretention*.

### **Supported Clients**

This option is valid for all UNIX and Linux clients.

#### **Options File**

Place this option in the dsm.sys file. You can set this option on the **General** category, **Select Error Log** button of the Preferences editor.

### **Syntax**

 $\rightarrow$ ERRORLOGMAX- size-

## **Parameters**

#### *size*

Specifies the maximum size, in megabytes, for the log file. The range of values is 0 to 2047; the default is 0, which disables log file wrapping and allows the log file to grow indefinitely.

#### **Examples**

#### **Options file:**

errorlogmax 2000

#### **Command line:**

-errorlogmax=2000

This option is valid only on the initial command line. It is not valid in interactive mode.

# **Errorlogname**

#### **Authorized User**

This option specifies the fully qualified path and file name of the file where error messages are written. The value for this option overrides the DSM\_LOG environment variable. The dsmwebcl.log and dsmsched.log files are created in the same directory as the error log file you specify with the *errorlogname* option.

# **Supported Clients**

This option is valid for all UNIX and Linux clients.

# **Options File**

Place this option in the dsm.sys file. You can set this option on the **General** category, **Select Error Log** button of the Preferences editor.

# **Syntax**

ERRORLOGName *filespec*

# **Parameters**

*filespec*

The fully qualified path and file name in which to store error log information. If any part of the path you specify does not exist, Tivoli Storage Manager attempts to create it.

The dsmerror.log file *cannot* be a symbolic link.

# **Examples**

**Options file:**

errorlogname /tmp/tsmerror.log

#### **Command line:**

-errorlogname=/tmp/tsmerror.log

This option is valid only on the initial command line. It is not valid in interactive mode.

# **Errorlogretention**

#### **Authorized User**

The *errorlogretention* option specifies how many days to maintain error log entries before pruning, and whether to save the pruned entries. The error log is pruned when the first error is written to the log after a Tivoli Storage Manager session is started. If the only session you run is the client scheduler, and you run it twenty-four hours a day, the error log might not be pruned according to your expectations. Stop the session and start it again to allow the scheduler to prune the error log.

If you change from *errorlogretention* to *errorlogmax*, all records in the existing log are copied to the pruned log dsmerlog.pru, the existing log is emptied, and logging begins under the new log wrapping criteria.

If you change from *errorlogmax* to *errorlogretention*, all existing log entries are retained and the log is pruned using the new *errorlogretention* criteria.

**Restriction:** You cannot specify *errorlogretention and* a non-zero *errorlogmax* value.

## **Supported Clients**

This option is valid for all UNIX and Linux clients.

### **Options File**

Place this option in the dsm.sys file. You can set this option on the **General** category, **Select Error Log** button of the Preferences editor.

#### **Syntax**

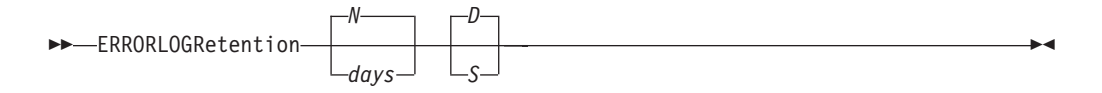

## **Parameters**

*N* or *days*

Specifies how long to wait before pruning the error log.

*N* Do not prune the error log. This permits the error log to grow indefinitely. This is the default.

#### *days*

The number of days to keep log file entries before pruning the log. The range of values is zero through 9999.

*D* or *S*

Specifies whether to save the pruned entries. Enter a space or comma to separate this parameter from the previous one.

*D* Discard the error log entries when you prune the log. This is the default.

*S* Save the error log entries when you prune the log.

The pruned entries are copied from the error log to the dsmerlog.pru file located in the same directory as the error log.

# **Examples**

**Options file:** errorlogretention 400 S

#### **Command line:**

-errorlogr=400,S

This option is valid only on the initial command line. It is not valid in interactive mode.

### **Exclude options**

#### **Authorized User**

The exclude options exclude objects from backup, image, or archive services. For example, you might want to exclude all temporary files, any local caches of network files, all files that contain compiled object code that you can easily reproduce using other methods, or your operating system files.

You can exclude specific files from encryption processing during a backup.

#### **Notes:**

- 1. With the exception of *exclude.fs*, when you exclude a file that was previously included, existing backup versions become inactive during the next incremental backup.
- 2. The server can define exclude options with the *inclexcl* option.

Exclude any system files or images that could corrupt the operating system when recovered. You should also exclude the directory containing the Tivoli Storage Manager client files.

Use wildcard characters to exclude a broad range of files. See ["Including](#page-100-0) and [excluding](#page-100-0) groups of files" on page 69 for a list of wildcard characters that you can use. Then, if necessary, use the *include* option to make exceptions.

To exclude an entire directory called /any/test, enter the following: exclude.dir /any/test

To exclude subdirectories that begin with test under the /any directory, enter the following:

exclude.dir /any/test\*

#### **Supported Clients**

This option is valid for all UNIX and Linux clients.

#### **Options File**

Place these options in the dsm.sys file. You can set these options on the **Include-Exclude** category, **Define Include-Exclude Options** section of the Preferences editor.

### **Syntax**

*options pattern*

#### **exclude, exclude.backup, exclude.file, exclude.file.backup**

Use these options to exclude a file or group of files from backup services and space management services (if the HSM client is installed). The *exclude.backup* option only excludes files from normal backup, but not from HSM.

#### **exclude.archive**

Excludes a file or a group of files that match the pattern from archive services *only*.

#### **exclude.attribute.symlink**

Excludes a file or a group of files that are symbolic links from backup processing only.

#### **exclude.compression**

Excludes files from compression processing if the *compression* option is set to *yes*. This option applies to backups and archives.

#### **exclude.dir**

Excludes a directory, its files, and all its subdirectories and their files from backup processing. For example, the statement exclude.dir /test/dan/data1 excludes the /test/dan/data1 directory, its files, and all its subdirectories and their files.

However, selective backup of a single file overrides exclude.dir. For example, you can still back up the FILE1 file from /test/dan/data1 using a selective backup, as follows:

dsmc sel -subdir=yes /test/dan/data1/

The next time that you perform an incremental backup, the previous backup versions will be inactive. If you exclude a directory that was previously included, Tivoli Storage Manager marks existing backup versions of the files and directories beneath it inactive during the next incremental backup. Use this option to exclude a portion of your data that has no underlying files to back up.

#### **exclude.encrypt**

Excludes the specified files from encryption processing. This option does not affect whether files are excluded from backup or archive processing, only whether they are excluded from encryption processing.

#### **exclude.fs**

Excludes file systems that match the specified pattern from file system incremental backup operations and incremental image backup operations. If files from the excluded file systems were ever backed up, then management class rebinding and deleted file expiration will not occur. However, existing backup versions will remain on the server subject to associated management class settings.

Use **exclude.image** to exclude file systems from full image backup operations.

#### **exclude.fs.nas**

Excludes file systems on the NAS file server from an image backup when used with the **backup nas** command. The NAS node name must be prefixed to the file system name, for example: netappsj1/vol/vol1. To apply this exclude to all NAS nodes, replace the NAS node name with a wildcard, for example: \*/vol/vol1. The **backup nas** command ignores all other exclude statements including *exclude.fs* and *exclude.dir* statements. This option is valid for AIX and Solaris clients *only*all Windows clients.

#### **exclude.image**

Excludes mounted file systems and raw logical volumes that match the specified pattern from full image backup operations.

Use *exclude.fs* to exclude file systems from incremental image backup operations.

### **Parameters**

#### *pattern*

Specifies the file or group of files that you want to exclude.

**Note:** For NAS file systems: You must prefix the NAS node name to the file specification to specify the file server to which the exclude statement applies. If you do not specify a NAS node name, the file system identified refers to the NAS node name specified in the client system options file (dsm.sys) or on the command line.

If the pattern begins with a single or double quote or contains any embedded blanks or equal signs, you must surround the value in either single (') or double (″) quotation marks. The opening and closing quotation marks must be the same type of quotation marks.

For the *exclude.image* option, the pattern is the name of a mounted file system or raw logical volume.

### **Examples**

```
Options file:
        exclude /unix/
        exclude /.../core
       exclude /home/jones/proj1/*
       exclude.archive /.../core
       exclude.backup /home/jones/proj1/devplan/
       exclude.dir /home/jones/tmp
       exclude.backup /users/home1/file1
       exclude.image /usr/*/*
       exclude.encrypt /users/home2/file1
       exclude.compression /home/gordon/proj1/*
       exclude.fs.nas netappsj/vol/vol0
       exclude.attribute.symlink /.../*
```
#### **Command line:**

Does not apply.

#### **Controlling symbolic link processing**

Tivoli Storage Manager treats symbolic links as actual files and backs them up. However, the file referenced by the symbolic link is not backed up. In some cases symbolic links can be easily recreated and need not be backed up. In addition, backing up these symbolic links can increase backup processing time and occupy a substantial amount of space on the Tivoli Storage Manager server. You can use the *exclude.attribute.symlink* option to exclude a file or a group of files that are symbolic links from backup processing. If necessary, you can use the *include.attribute.symlink* option to include symbolic links within broad group of excluded files for backup processing. For example, to exclude all symbolic links from backup processing, except those that exist under the /home/spike directory, enter these statements in your dsm.sys file:

```
exclude.attribute.symlink /.../*
include.attribute.symlink /home/spike/.../*
```
See ["Include](#page-321-0) options" on page 290 for more information about the *include.attribute.symlink* option.

#### **Controlling compression processing**

If you want to exclude specific files or groups of files from compression processing during a backup or archive operation, consider the following:

- Remember that Tivoli Storage Manager compares the files it processes against the patterns specified in the include-exclude statements, reading from the bottom to the top of the options file.
- v You must set the *compression* option to *yes* to enable compression processing. If you do not specify the *compression* option or you set the *compression* option to

*no*, Tivoli Storage Manager does not perform compression processing. See ["Compression"](#page-261-0) on page 230 for more information.

If you set the *compression* option to *yes* and no *exclude.compression* statements exist, Tivoli Storage Manager considers all files for compression processing.

v Tivoli Storage Manager processes *exclude.fs, exclude.dir,* and other include-exclude statements first. Tivoli Storage Manager then considers any *exclude.compression* statements. For example, consider the following include-exclude list:

exclude /home/jones/proj1/\*.\* exclude.compression /home/jones/proj1/file.txt include /home/jones/proj1/file.txt

Tivoli Storage Manager examines the statements (reading from bottom to top) and determines that the /home/jones/proj1/file.txt file is a candidate for backup, but is not a candidate for compression processing.

• Include-exclude compression processing is valid for backup and archive processing *only*. The *exclude.compression* option does not affect whether files are excluded from backup or archive processing, only whether they are excluded from compression processing.

#### **Processing NAS file systems**

Use the *exclude.fs.nas* option to exclude file systems from NAS image backup processing.

A NAS file system specification uses the following conventions:

- NAS nodes represent a unique node type. The NAS node name uniquely identifies a NAS file server and its data to Tivoli Storage Manager. You can prefix the NAS node name to the file specification to specify the file server to which the exclude statement applies. If you do not specify a NAS node name, the file system identified applies to all NAS file servers.
- v Regardless of the client platform, NAS file system specifications use the forward slash (/) separator, as in this example: /vol/vol0.

For example, to exclude /vol/vol1 from backup services on all NAS nodes, specify the following exclude statement:

exclude.fs.nas \*/vol/vol1

## **Filelist**

Use the *filelist* option with the following commands to process a list of files:

- archive
- backup group
- v **delete archive**
- v **delete backup**
- expire
- v **incremental**
- v **query archive**
- v **query backup**
- **restore**
- v **retrieve**
- v **selective**

The Tivoli Storage Manager client opens the file you specify with this option and processes the list of files within according to the specific command. With the exception of the **restore** and **retrieve** commands, when you use the *filelist* option, Tivoli Storage Manager ignores all other file specifications on the command line.

The files (entries) listed in the filelist must adhere to the following rules:

- v Each entry must be a fully or partially qualified path to a file or directory or a relative path.
- Each entry must be on a new line.
- Do *not* use wildcard characters.
- v Each entry results in the processing of only one object (file or directory).
- v If the file name contains any spaces, enclose the file name with quotes.
- Tivoli Storage Manager ignores any entry that is not valid.

The following is an example of a list of files within a filelist:

/home/dir/file1 /usr/tivoli/file2 /usr/avi/dir1 /fs1/dir2/file3 "/fs2/Ha Ha Ha/file.txt" "/fs3/file.txt"

If an entry in the filelist indicates a directory, only that directory will be processed and not the files within the directory.

If the file name (the filelistspec) you specify with the *filelist* option does not exist, the command fails. Tivoli Storage Manager skips any entries in the filelist that are not valid files or directories. Tivoli Storage Manager logs errors and processing continues to the next entry.

Use file specifications with the **restore** and **retrieve** commands to denote the destination for the restored filelist entries. For example, in the **restore** command: restore -filelist=/home/dir/file3 /usr/record/

the file specification /usr/record/ represents the restore destination for all entries in the filelist. However, in the **selective** command:

selective -filelist=/home/dir/file3 /usr/record/

the file specification /usr/record/ is ignored.

If you specify a directory in a filelist for the **delete archive** or **delete backup** command, the directory is not deleted. Filelists that you use with the **delete archive** or **delete backup** command should not include directories.

The entries in the list are processed in the order they appear in the filelist. For optimal processing performance, pre-sort the filelist by file space name and path.

**Note:** Tivoli Storage Manager might back up a directory twice if the following conditions exist:

- The filelist contains an entry for the directory
- v The filelist contains one or more entries for files within that directory
- No backup of the directory exists

For example, your filelist includes the entries /home/dir/file1 and /home/dir. If the /dir directory does not exist on the server, the /home/dir directory is sent to the server a second time.

### **Supported Clients**

This option is valid for all UNIX and Linux clients. The Tivoli Storage Manager client API does not support this option.

## **Syntax**

FILEList = *filelistspec*

## **Parameters**

*filelistspec*

Specifies the location and name of the file that contains the list of files to process with the command.

**Note:** When you specify the *filelist* option on the command line, the *subdir* option is ignored.

### **Examples**

```
Command line:
       sel -filelist=/home/avi/filelist.txt
```
## **Filename**

Use the *filename* option with the **query systeminfo** command to specify a file name in which to store information gathered from one or more of the following items:

- DSMOPTFILE The contents of dsm.opt file.
- v DSMSYSFILE The contents of the dsm.sys file.
- ENV Environment variables.
- ERRORLOG The Tivoli Storage Manager error log file.
- v FILE Attributes for the file name that you specify.
- INCLEXCL Compiles a list of include-exclude in the order in which they are processed during backup and archive operations.
- OPTIONS Compiled options.
- OSINFO Name and version of the client operating system (includes ULIMIT information for UNIX and Linux).
- POLICY Policy set dump.
- SCHEDLOG The contents of the Tivoli Storage Manager schedule log (usually dsmsched.log.
- CLUSTER AIX cluster information.
- **Note:** The **query systeminfo** command is intended primarily as an aid for IBM support to assist in diagnosing problems, although users who are familiar with the concepts addressed by this information might also find it useful. If you use the *console* option, no special formatting of the output is performed to accommodate screen height or width. Therefore, the console output might be difficult to read due to length and line-wrapping. In this case, it is recommended that you use the *filename* option with the **query systeminfo** command to allow the output to be written to a file that can subsequently be submitted to IBM support. See ["Console"](#page-263-0) on page 232 for more information.

### **Supported Clients**

This option is valid for all UNIX and Linux clients.

## **Syntax**

FILEName = *outputfilename*

#### **Parameters**

*outputfilename*

Specifies a file name in which to store the information. If you do not specify a file name, by default the information is stored in the dsminfo.txt file.

### **Examples**

**Command line:**

query systeminfo dsmoptfile errorlog -filename=tsminfo.txt

# **Filesonly**

The *filesonly* option restricts backup, restore, retrieve, or query processing to files *only*. You cannot restore or retrieve directories from the Tivoli Storage Manager server when using the *filesonly* option with the **restore** or **retrieve** commands. However, directories with default attributes are created, if required, as placeholders for files that you restore or retrieve.

You can also use the *filesonly* option with the following commands:

- archive
- v **incremental**
- v **query archive**
- v **query backup**
- v **restore**
- v **restore backupset**
- v **restore group**
- v **retrieve**
- v **selective**

# **Supported Clients**

This option is valid for all UNIX and Linux clients. The Tivoli Storage Manager client API does not support this option.

# **Syntax**

FILESOnly

## **Parameters**

There are no parameters for this option.

## **Examples**

**Command line:** dsmc incremental -filesonly

## **Followsymbolic**

The *followsymbolic* option specifies whether you want to restore files to symbolic links or use a symbolic link as a virtual mount point. Use this option with the **restore** and **retrieve** commands, or in the client user options file (dsm.opt).

The *followsymbolic* option does not determine whether Tivoli Storage Manager follows symbolic links during backup or archive operations. During a backup operation, symbolic links are never followed. During an archive operation, you can use the *archsymlinkasfile* option to specify whether Tivoli Storage Manager follows a symbolic link and archives the file or directory it points to, or archives the symbolic link only. See ["Archsymlinkasfile"](#page-243-0) on page 212 for more information about the *archsymlinkasfile* option. See ["Understanding](#page-160-0) how symbolic links are [handled"](#page-160-0) on page 129 for more information about how Tivoli Storage Manager handles symbolic links.

## **Supported Clients**

This option is valid for all UNIX clients.

# **Options File**

Place this option in the client options file (dsm.opt).

# **Syntax**

ÞÞ *No* FOLlowsymbolic *Yes*

 $\blacktriangleright$ 

## **Parameters**

- *No* Specifies that you do not want to restore to symbolic links, or to use symbolic links as virtual mount points. This is the default.
- *Yes* Specifies that you want to restore to symbolic links, or to use a symbolic link as a virtual mount point.

### **Examples**

**Options file:**

followsymbolic Yes

**Command line:** -fol=Yes

# **Fromdate**

Use the *fromdate* option with the *fromtime* option to specify a date and time from which you want to search for backups or archives during a restore, retrieve, or query operation. Files that were backed up or archived before this date and time are not included, although older directories might be included, if necessary, to restore or retrieve the files.

Use the *fromdate* option with the following commands:

- v **delete backup**
- v **query archive**
- v **query backup**
- v **restore**
- v **restore group**
- v **restore was**
- v **retrieve**

# **Supported Clients**

This option is valid for all UNIX and Linux clients. The Tivoli Storage Manager client API does not support this option.

# **Syntax**

FROMDate = *date*

# **Parameters**

*date*

Specifies the date from which you want to search for backup copies or archived files. Enter the date in the format you selected with the *dateformat* option.

When you include *dateformat* with a command, it must precede the *fromdate*, *pitdate*, and *todate* options.

# **Examples**

#### **Command line:**

dsmc query backup -fromdate=12/11/2003 /home/dilbert/\*

# **Fromnode**

The *fromnode* option permits one node to perform commands for another node. A user on another node must use the **set access** command to permit you to query, restore, or retrieve files or images for the other node.

Use the *fromnode* option with the following commands:

- v **query archive**
- v **query backup**
- v **query filespace**
- query group
- v **query image**
- v **query mgmtclass**
- v **query was**
- **restore**
- v **restore group**
- v **restore image**
- v **restore was**
- **•** retrieve

# **Supported Clients**

This option is valid for all UNIX and Linux clients.

## **Syntax**

FROMNode = *node*

# **Parameters**

*node*

Specifies the node name on a workstation or a file server whose backup copies or archived files you want to access.

### **Examples**

**Command line:**

dsmc query archive -fromnode=bob -subdir=yes "/home/jones/\*"

## **Fromowner**

The *fromowner* option specifies an alternate owner from which to restore backup versions or archived files or images. The owner must give access to another to use the files or images. For example, to restore files from the /home/devel/proja directory belonging to *usermike* on system *puma*, and place the restored files in a directory you own named /home/id/proja, enter:

dsmc restore -fromowner=usermike -fromnode=puma /home/devel/proja/ /home/id/proja/

Non-root users can specify *-fromowner*=*root* to access files owned by the root user if the root user has granted them access.

**Note:** If you specify the *fromowner* option without the *fromnode* option, the active user must be on the same node as the *fromowner* user.

See "How Tivoli Storage [Manager](#page-126-0) handles long user and group names" on page 95 for information about the character limits for group names.

Use the *fromowner* option with the following commands:

- v **query archive**
- v **query backup**
- query group
- query **image**
- v **query was**
- v **restore**
- v **restore image**
- v **restore group**
- v **restore was**
- retrieve

## **Supported Clients**

This option is valid for all UNIX clients.

# **Syntax**

FROMOwner = *owner*

## **Parameters**

*owner*

Name of an alternate owner.

## **Examples**

**Command line:** dsmc query archive "/home/id/proja/\*" -fromowner=mark

# **Fromtime**

Use the *fromtime* option with the *fromdate* option to specify a beginning time from which you want to search for backups or archives during a restore, retrieve, or query operation. Tivoli Storage Manager ignores this option if you do not specify the *fromdate* option.

Use the *fromtime* option with the following commands:

- v **delete backup**
- v **query archive**
- v **query backup**
- **restore**
- v **restore group**
- v **restore was**
- v **retrieve**

## **Supported Clients**

This option is valid for all UNIX and Linux clients. The Tivoli Storage Manager client API does not support this option.

### **Syntax**

 $\blacktriangleright$   $\blacktriangleright$   $\blacksquare$  FROMTime  $\blacktriangleright$   $\blacktriangleright$   $\ell$  *ime* $\blacktriangleright$ 

## **Parameters**

*time*

Specifies a beginning time on a specific date from which you want to search for backed up or archived files. If you do not specify a time, the time defaults to 00:00:00. Specify the time in the format you selected with the *timeformat* option.

When you include the *timeformat* option in a command, it must precede the *fromtime*, *pittime*, and *totime* options.

### **Examples**

#### **Command line:**

dsmc q b -timeformat=4 -fromt=11:59AM -fromd=06/30/2003 -tot=11:59PM  $-$ tod=06/30/2003 /home/\*

## **Groupname**

Use the *groupname* option with the **backup group** command to specify the name for a group. You can only perform operations on new groups or the current active version of the group.

## **Supported Clients**

This option is valid for all UNIX and Linux clients.

# **Syntax**

GROUPName = *name*

# **Parameters**

#### *name*

Specifies the name of the group which will contain the files backed up using the *filelist* option. Directory delimiters are not allowed in the group name since the group name is not a file specification, but a name field.

# **Examples**

#### **Command line:**

```
backup group -filelist=/home/dir1/filelist1 -groupname=group1
-virtualfsname=/virtfs -mode=full
```
### **Groups**

#### **Authorized User**

The *groups* option specifies UNIX and Linux system groups on your workstation that you want to authorize to request Tivoli Storage Manager services from the server. You can use the *groups* option more than once to specify several group names.

If you do not specify group names with the *groups* option, or user IDs with the *users* option, *all* users can request Tivoli Storage Manager services. If you use both the *groups* option and the *users* option, only users specified with these options can request Tivoli Storage Manager services. A root user is always authorized to request services.

See "How Tivoli Storage [Manager](#page-126-0) handles long user and group names" on page 95 for information about the character limits for group names.

#### **Supported Clients**

This option is valid for all UNIX clients. The Tivoli Storage Manager client API does not support this option.

#### **Options File**

Place this option in the dsm.sys file *within* a server stanza.

## **Syntax**

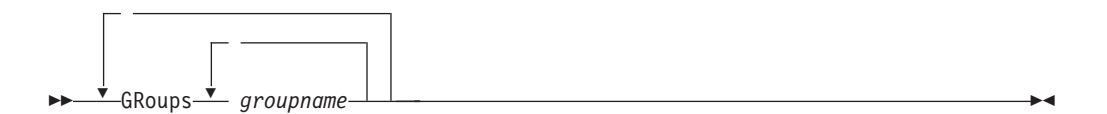

## **Parameters**

#### *groupname*

Specifies the name of a group you want to authorize to request Tivoli Storage Manager services.

### **Examples**

#### **Options file:**

groups dsmcdev group1 test1 test2 design1 groups endicott almaden qadev qadev1 tools23

#### **Command line:**

Does not apply.

# **Guitreeviewafterbackup**

The *guitreeviewafterbackup* option specifies whether the client returns to the Backup, Restore, Archive, or Retrieve window after a successful operation completes.

# **Supported Clients**

This option is valid for all UNIX and Linux clients.

# **Options File**

Place this option in the client user options file (dsm.opt) *or* the dsm.sys file. You can set this option on the **General** category, **Return to tree window after function completed** check box of the Preferences editor.

# **Syntax**

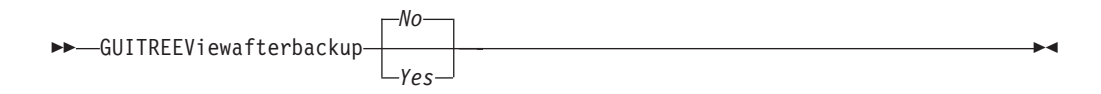

# **Parameters**

- *No* Returns you to the Tivoli Storage Manager main window after a successful operation completes. This is the default.
- *Yes* Returns you to the Backup, Restore, Archive, or Retrieve window after a successful operation completes.

# **Examples**

**Options file:**

guitreeviewafterbackup yes

**Command line:** Does not apply.

# **Httpport**

#### **Authorized User**

The *httpport* option specifies a TCP/IP port address for the Web client.

### **Supported Clients**

This option is valid for all UNIX and Linux clients. The Tivoli Storage Manager client API does not support this option.

# **Options File**

Place this option in the client system options file (dsm.sys). You can set this option on the **Web Client** category → **HTTP Port** field of the Preferences editor.

### **Syntax**

HTTPport *port\_address*

## **Parameters**

*port\_address*

Specifies the TCP/IP port address that is used to communicate with the Web client. The range of values is 1000 through 32767; the default is 1581.

## **Examples**

**Options file:** httpport 1502

**Command line:** Does not apply.

## **Ifnewer**

The *ifnewer* option replaces an existing file with the latest backup version only if the backup version is newer than the existing file. Only active backups are considered unless you also use the *inactive* or *latest* options.

**Note:** Directory entries are replaced with the latest backup version, whether the backup version is older or newer than the existing version.

Use the *ifnewer* option with the following commands:

- v **restore**
- v **restore backupset**
- v **restore group**
- v **restore was**
- **•** retrieve

**Note:** This option is ignored if the *replace* option is set to *No*.

### **Supported Clients**

This option is valid for all UNIX and Linux clients. The Tivoli Storage Manager client API does not support this option.

## **Syntax**

 $--$ IFNewer-

## **Parameters**

There are no parameters for this option.

## **Examples**

```
Command line:
       dsmc restore "/home/grover/*" -sub=y -rep=y -ifnewer
```
#### **Imagegapsize**

| | | | | | | | | | | | | |

| | |

> | | |

|

| |

| | | | | | | | | | |

| | |

 $\overline{\phantom{a}}$ 

| | | | | | |

Use the *imagegapsize* option with the **backup image** command, in the dsm.sys file, or with the *include.image* option to specify the minimum size of empty regions on a volume that you want to skip during image backup. For example, if you specify a gap size of 10, this means that an empty region on the disk that is larger than 10k in size will not be backed up. Gaps that are exactly 10k will be backed up. Empty regions that are exactly 10k and that are smaller than 10k will be backed up, even though they do not contain data. However, an empty region that is smaller than 10k will be backed up, even though it does not contain data. A smaller image gap size means less data will need to be transferred, but with potentially decreased throughput. A larger image gap size results in more data being transferred, but with potentially better throughput. Use this option for LAN-based and LAN-free image backup.

### **Supported Clients**

This option is valid for AIX JFS2 clients only. The Tivoli Storage Manager client API does not support this option.

## **Options File**

Place this option in the server stanza of the client systems options file (dsm.sys), or in the *include.image* statement in the dsm.sys file.

### **Syntax**

IMAGEGapsize *size*

### **Parameters**

*size*

Specifies the minimum size of empty regions in an AIX JFS2 file system that should be skipped during an image backup. You can specify k (kilobytes) m (megabytes) or g (gigabytes) qualifiers with the value. Without a qualifier, the value is interpreted in kilobytes. Valid values are 0 through 4294967295. If you specify a value of 0, all blocks, including unused blocks at the end of the volume, will be backed up. If you specify any value other than 0, unused blocks at the end of the volume will *not* be backed up. For LAN-based and LAN-free image backup the default value is 32k. This option is applicable to both static and snapshot-based image backup.

**Note:** This option is valid for AIX JFS2 file systems. If you specify an imagegapsize that is greater than 0 for a file system other than AIX JFS2, the error log receives a warning message.

### **Examples**

**Options file:**

Add the following to the server stanza in the dsm.sys file: imagegapsize 1m

**Include-exclude list example:** include.image /kalafs1 imagegapsize=-128k

#### **Command line:**

-imagegapsize=64k

# **Imagetofile**

|

Use the *imagetofile* option with the **restore image** command to specify that you want to restore the source image to a file. You might need to restore the image to a file if bad sectors are present on the target volume, or if you want to manipulate the image data. Later, you can use a data copy utility of your choice to transfer the image from the file to a disk volume.

Linux supports mounting an image file as a logical volume, so you can get access to file data within the image. The following are some examples:

- The file system /usr has been backed up by Tivoli Storage Manager. The following command will restore the file system image to the file /home/usr.img:
	- # dsmc restore image /usr /home/usr.img -imagetofile
- v To mount the image file at the /mnt/usr directory, the following mount command can be executed:

# mount /home/usr.img /mnt/usr -o loop=/dev/loop0

Now the image contents are available from /mnt/usr as if a regular file system was mounted at that directory.

# **Supported Clients**

This option is valid for AIX, HP-UX, all Linux clients and Solaris. The Tivoli Storage Manager client API does not support this option.

## **Syntax**

 $\rightarrow$ -IMAGETOfile

# **Parameters**

There are no parameters for this option.

# **Examples**

**Command line:**

dsmc restore image /usr /home/usr.img -imagetofile

# **Inactive**

Use the *inactive* option with the following commands to display both active and inactive objects:

- v **delete group**
- v **query asr**
- v **query backup**
- v **query group**
- v **query image**
- v **query nas**
- v **query was**
- **restore**
- v **restore group**
- v **restore image**
- v **restore nas**
- v **restore was**

**Recommendation:** When using the *inactive* option during a restore operation, also use the *pick* or some other filtering option because, unlike the *latest* option, all versions will be restored in an indeterminate order. This option is implicit when *pitdate* is used.

### **Supported Clients**

This option is valid for all UNIX and Linux clients. The Tivoli Storage Manager client API does not support this option.

## **Syntax**

 $\rightarrow$ INActive

## **Parameters**

There are no parameters for this option.

#### **Examples**

**Command line:** dsmc restore "/home/zoe/\*" -inactive -pick

## **Inclexcl**

#### **Authorized User**

The *inclexcl* option specifies the path and file name of an include-exclude options file.

Multiple inclexcl statements are permitted. However, you must specify this option for each include-exclude file.

Ensure that you store your include-exclude options file in a directory to which all users have read access, such as /etc.

When processing occurs, the include-exclude statements within the include-exclude file are placed in the list position occupied by the *inclexcl* option, in the same order, and processed accordingly.

If you have the HSM client installed on your workstation, you can use an include-exclude options file to exclude files from backup and space management, from backup only or from space management only.

For more information about creating an include-exclude options file, see ["Creating](#page-97-0) an [include-exclude](#page-97-0) list (optional root user or authorized user task)" on page 66.

### **Supported Clients**

This option is valid for all UNIX and Linux clients.

### **Options File**

Place this option in the dsm.sys file *within* a server stanza. You can set this option on the **Include-Exclude** category of the Preferences editor.

## **Syntax**

INCLExcl *filespec*

## **Parameters**

*filespec*

Specifies the path and file name of *one* include-exclude options file.

### **Examples**

```
Options file:
```
inclexcl /usr/dsm/backup.excl inclexcl /etc/inclexcl.def

**Command line:**

Does not apply.

### <span id="page-321-0"></span>**Include options**

#### **Authorized User**

The include options specify any of the following:

- Objects within a broad group of excluded objects that you want to include for backup, archive, image, and space management services.
- v Files that are included for backup or archive processing that you want to include for encryption processing.
- v Files that are included for backup or archive processing that you also want to include for compression processing.
- Objects to which you want to assign a specific management class.
- v A management class to assign to all objects to which you do not explicitly assign a management class.
- v File spaces to which you want to assign memory-efficient backup processing or use the *diskcachelocation* option to cause specific file systems to use different, specific locations for their diskcache.

If you do not assign a specific management class to objects, Tivoli Storage Manager uses the default management class in the active policy set of your policy domain. Use the **query mgmtclass** command to display information about the management classes available in your active policy set.

Remember that Tivoli Storage Manager compares the files it processes against the patterns specified in the include-exclude statements, reading from the bottom to the top of the options file.

#### **Notes:**

- 1. The *exclude.fs* and *exclude.dir* statements override all include statements that match the pattern.
- 2. The server can also define these options with the *inclexcl* option.

#### **Supported Clients**

This option is valid for all UNIX and Linux clients.

### **Options File**

Place these options in the dsm.sys file. You can set these options on the **Include-Exclude** category, **Define Include-Exclude Options** section of the Preferences editor.

## **Syntax**

*options pattern*

*mgmtclassname*

#### **include, include.backup, include.file**

Use these options to include files or assign management classes for backup processing.

The *include* option affects archive and backup processing. If you want to assign different management classes for archive and backup processing, always specify *include.archive* and *include.backup* with their own management classes. In the following example, the archmc management class is assigned when an

 $\blacktriangleright$ 

archive operation is performed, because *include.backup* is used only for backup processing, it is not used for archive processing.

include.archive /home/test/\* archmc include.backup /home/test/\*

#### **include.archive**

Includes files or assigns management classes for archive processing.

#### **include.attribute.symlink**

Includes a file or a group of files that are symbolic links within a broad group of excluded files for backup processing only.

#### **include.compression**

Includes files for compression processing if you set the *compression* option to *yes*. This option applies to backups and archives.

#### **include.encrypt**

Includes the specified files for encryption processing. By default, Tivoli Storage Manager does not perform encryption processing.

**Attention:** The **include.encrypt** option is the only way to enable encryption on the Backup-Archive client. If no **include.encrypt** statements are used, encryption will not occur.

#### **include.fs**

For AIX JFS2 file systems: Use the *snapshotcachesize* option in the dsm.sys file or with the *include.fs* option to specify an appropriate snapshot size so that all old data blocks can be stored while the snapshot based file backup or archive occurs. The default snapshot size is 20 percent.

To control how Tivoli Storage Manager processes your file space for incremental backup, you can specify these additional options in your dsm.sys file, or as values of the *include.fs* option: *diskcachelocation* and

*memoryefficientbackup*. If these options appear both in the options file and an *include.fs* option, the *include.fs* values will be used for the specified file space in place of any values in an option file or on the command line.

#### **Examples:**

**Options file or include/exclude file:** Each of the following include.fs, memoryefficientbackup and diskcachelocation options must be on the **same** line in the options file.

include.fs /home memoryefficientbackup=diskcachemethod diskcachelocation=/usr include.fs /usr memoryefficientbackup=diskcachemethod diskcachelocation=/home include.fs /Volumes/hfs3 memoryefficientbackup=diskcachemethod diskcachelocation=/Volumes/hfs2 AIX JFS2 filesystems only: include.fs /kalafs1 snapshotproviderfs=JFS2

#### **include.fs.nas**

Use the *include.fs.nas* option to bind a management class to Network Attached Storage (NAS) file systems. You can also specify whether Tivoli Storage Manager saves Table of Contents (TOC) information during a NAS file system image backup, using the *toc* option with the *include.fs.nas* option in your dsm.sys file. See ["Toc"](#page-430-0) on page 399 for more information. This option is valid for AIX and Solaris clients *only*.

#### **include.image**

Includes a file space or logical volume, or assigns a management class when used with the **backup image** command. The **backup image** command ignores all other include options.

For Linux x86/x86\_64 clients: Use the *snapshotcachesize* option with the **backup image** command, in the dsm.opt file, or with the *include.image* option to specify an appropriate snapshot size so that all old data blocks can be stored while the image backup occurs. A snapshot size of 100 percent will ensure a valid snapshot. See ["Snapshotcachesize"](#page-406-0) on page 375 for more information.

For AIX JFS2 file systems: Use the *snapshotcachesize* option with the **backup image** command, in the dsm.sys file, or with the *include.image* option to specify an appropriate snapshot size so that all old data blocks can be stored while the image backup occurs. The default snapshot size is 20 percent.

This option is valid for AIX, HP-UX, Solaris, and all Linux clients.

## **Parameters**

| | | |

|

| | | | | | | | | |

#### *pattern*

Specifies the objects to include for backup or archive processing or to assign a specific management class.

**Note:** For NAS file systems: You must prefix the NAS node name to the file specification to specify the file server to which the include statement applies. If you do not specify a NAS node name, the file system identified refers to the NAS node name specified in the client system options file (dsm.sys) or on the command line.

If the pattern begins with a single or double quote or contains any embedded blanks or equal signs, you must surround the value in either single (') or double (″) quotation marks. The opening and closing quotation marks must be the same type of quotation marks.

For the *include.image* option, the pattern is the name of a mounted file system or raw logical volume.

#### *mgmtclassname*

Specifies the name of the management class to assign to the objects. If a management class is not specified, the default management class is used.

Use the following command to bind a management class to a group: include <virtualfname>\<groupname> <mgmt class name>

Here is a sample command:

include /myvfs/mygroupname ManagmentClass

#### **Examples**

#### **Options file:**

```
include /home/proj/text/devel.*
include /home/proj/text/* textfiles
include * managall
include /WAS_ND_NDNODE mgmtclass
include /WAS_APPNODE mgmtclass
include.image /home/*/*
include.archive /home/proj/text/
  * myarchiveclass
include.backup /home/proj/text/
  * mybackupclass
```
```
include.compression /home/proj/text/
  devel.*
include.encrypt /home/proj/gordon/*
include.fs.nas netappsj/vol/vol0
  homemgmtclass
AIX only: include.image /home
 MGMTCLASSNAME
  snapshotproviderimage=JFS2
  snapshotcachesize=40
include.image /home
  snapshotproviderimage=NONE
LINUX only: include.image /home
  snapshotproviderimage=LINUX_LVM
include.image /myfs1 dynamicimage=yes
include.image /home MGMTCLASSNAME
  snapshotproviderimage=NONE
include.image /myfs1 dynamicimage=yes
include.attribute.symlink /home/spike/.../*
include.fs /usr
 memoryefficientbackup=diskcachemethod
AIX only: include.fs /kalafs1
```

```
Command line:
```
| | | | | | | | | | | | | | | | | | | | | | | | |

Does not apply.

#### **Controlling symbolic link processing**

snapshotproviderfs=JFS2

Tivoli Storage Manager treats symbolic links as actual files and backs them up. However, the file referenced by the symbolic link is not backed up. In some cases symbolic links can be easily recreated and need not be backed up. In addition, backing up these symbolic links can increase backup processing time and occupy a substantial amount of space on the Tivoli Storage Manager server. You can use the *exclude.attribute.symlink* option to exclude a file or a group of files that are symbolic links from backup processing. If necessary, you can use the *include.attribute.symlink* option to include symbolic links within broad group of excluded files for backup processing. For example, to exclude all symbolic links from backup processing, except those that exist under the /home/spike directory, enter these statements in your dsm.sys file:

```
exclude.attribute.symlink /.../*
include.attribute.symlink /home/spike/.../*
```
See ["Exclude](#page-299-0) options" on page 268 for more information about the *exclude.attribute.symlink* option.

#### **Compression and encryption processing**

If you want to include specific files or groups of files for compression and encryption processing during a backup or archive operation, consider the following:

- v You must set the *compression* option to *yes* to enable compression processing. If you do not specify the *compression* option or you set the *compression* option to *no*, Tivoli Storage Manager does not perform compression processing. See ["Compression"](#page-261-0) on page 230 for more information.
- v Tivoli Storage Manager processes *exclude.fs, exclude.dir,* and other include-exclude statements first. Tivoli Storage Manager then considers any *include.compression* and *include.encrypt* statements. For example, consider the following include-exclude list:

exclude /home/jones/proj1/file.txt include.compression /home/jones/proj1/file.txt include.encrypt /home/jones/proj1/file.txt

Tivoli Storage Manager examines the exclude /home/jones/proj1/file.txt statement first and determines that /home/jones/proj1/file.txt is excluded from backup processing and is, therefore, not a candidate for compression and encryption processing.

• Include-exclude compression and encryption processing is valid for backup and archive processing *only*.

# **Processing NAS file systems**

Use the *include.fs.nas* option to bind a management class to NAS file systems and to control if Table of Contents information is saved for the file system backup.

A NAS file system specification uses the following conventions:

- NAS nodes represent a new node type. The NAS node name uniquely identifies a NAS file server and its data to Tivoli Storage Manager. You can prefix the NAS node name to the file specification to specify the file server to which the include statement applies. If you do not specify a NAS node name, the file system you specify applies to all NAS file servers.
- v Regardless of the client platform, NAS file system specifications use the forward slash (/) separator, as in this example: /vol/vol0.

Use the following syntax:

*pattern mgmtclassname toc=value*

#### **Parameters**

#### *pattern*

Specifies the objects to include for backup services, to assign a specific management class, or to control TOC creation. You can use wildcards in the pattern.

*mgmtclassname*

Specifies the name of the management class to assign to the objects. If a management class is not specified, the default management class is used.

```
toc=value
```
See ["Toc"](#page-430-0) on page 399 for more information.

For example, to assign a management class to the /vol/vol1 file system of a NAS node called netappsj, specify the following include statement:

include.fs.nas netappsj/vol/vol1 nasMgmtClass toc=yes

# **Processing WebSphere Application Server file systems**

You can use the *include* option in your dsm.sys file to assign a management class to a Websphere Application Server group backup. For example:

- For the Network Deployment Manager: include /WAS\_ND\_NDNODE mgmtclass
- For the Application Server: include /WAS\_APPNODE mgmtclass

See "Creating an [include-exclude](#page-97-0) list (optional root user or authorized user task)" on [page](#page-97-0) 66 for more information.

# **Incrbydate**

Use the *incrbydate* option with the **incremental** command to back up new and changed files with a modification date later than the last incremental backup stored at the server, unless you exclude the file from backup. Files added at the client after the last incremental backup, but with a modification date earlier than the last incremental, are not backed up.

**Attention:** Files that are modified or created after their respective directory was processed by the Tivoli Storage Manager client, but before the incremental-by-date backup completes, are not backed up and will not be backed up in future incremental-by-date backups, unless the files are modified again. For this reason, a regular incremental backup should be run periodically, without specifying the *incrbydate* option.

An incremental-by-date updates the date and time of the last incremental at the server. If you perform an incremental-by-date on only part of a file system, the date of the last full incremental is not updated and the next incremental-by-date will back up these files again.

Both full incrementals and incrementals-by-date back up new and changed files. An incremental-by-date takes less time to process than a full incremental and requires less memory. However, unlike a full incremental, an incremental-by-date does not maintain current server storage of *all* your workstation files because:

- v It does not expire backup versions of files that are deleted from the workstation.
- v It does not rebind backup versions to a new management class if the management class has changed.
- It does not back up files with attributes that have changed, such as Access control list (ACL) data, unless the modification dates and times have also changed.
- It ignores the copy group frequency attribute of management classes.

**Note:** If you have limited time during the week to perform backups, but extra time on weekends, you can maintain current server storage of your workstation files by performing an incremental backup with the *incrbydate* option on weekdays and a full incremental backup on weekends.

### **Supported Clients**

This option is valid for all UNIX and Linux clients. The Tivoli Storage Manager client API does not support this option.

## **Syntax**

 $\rightarrow$ -INCRbydate-

### **Parameters**

There are no parameters for this option.

# **Examples**

**Command line:** dsmc incremental -incrbydate

### **Incremental**

Use the *incremental* option with the **restore image** command to ensure that any changes that were made to the base image are also applied to the restored image.

If you also use the *deletefiles* option, changes include the deletion of files and directories that were in the original image but later deleted from the workstation.

**Note:** Using the *incremental* option with the **restore image** command to perform a dynamic image backup is not supported.

# **Supported Clients**

This option is valid for AIX, HP-UX, Linux x86/x86\_64, Linux on POWER, and Solaris *only*. The Tivoli Storage Manager client API does not support this option.

# **Syntax**

INCREmental

## **Examples**

**Command line:**

res i "/home/devel/projecta/\*" -incremental

### <span id="page-329-0"></span>**Lanfreecommmethod**

#### **Authorized User**

The *lanfreecommmethod* option specifies the communications protocol between the Tivoli Storage Manager client and Storage Agent. This enables processing between the client and the SAN-attached storage device.

If you are using LAN failover, you must have *lanfreecommmethod TCPip* in the dsm.sys file *within* a server stanza.

For AIX, HP-UX, Linux and Solaris, use the *lanfreeshmport* to specify the shared memory port number where the Storage Agent is listening. See ["Lanfreeshmport"](#page-331-0) on [page](#page-331-0) 300 for more information.

### **Supported Clients**

This option is valid for AIX, HP-UX, Linux, and Solaris clients *only*.

# **Options File**

Place this option in the dsm.sys file *within* a server stanza.

# **Syntax**

| | | | | |

LANFREECommmethod *commmethod*

# **Parameters**

#### *commmethod*

Specifies the supported protocol for your Tivoli Storage Manager client: *TCPip*

The Transmission Control Protocol/Internet Protocol (TCP/IP) communication method.

Use the *lanfreetcpport* option to specify the TCP/IP port number where the Storage Agent is listening. See ["Lanfreetcpport"](#page-332-0) on page 301 for more information. The TCP/IP communication method is the default for *non-root* users on all supported platforms. On Linux, this is the only communication method you can use.

#### *V6Tcpip*

Indicates that either TCP/IP Version 4 or Version 6 should be used, depending on the system configuration and results of a domain name service lookup. The only time this is not true is when 'dsmc schedule' is used *and schedmode* is prompt. A valid DNS environment must be available.

#### *SHAREdmem*

Use the shared memory communication method when the client and Storage Agent are running on the same system. Shared memory provides better performance than the TCP/IP protocol. This is the default communication method for AIX, HP-UX, and Solaris *root* users. When specifying this communication method on AIX, the backup-archive client user can be logged in as root or non-root, as long as the Storage Agent is running as root. If the Storage Agent is not running as root, the user ID running the backup-archive client must match the user ID running the Storage Agent.

# **Examples**

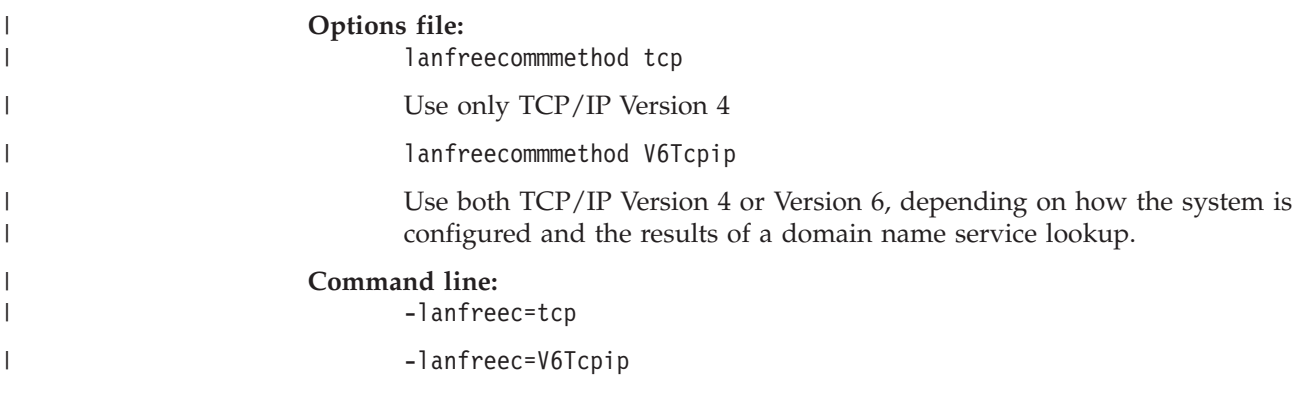

# <span id="page-331-0"></span>**Lanfreeshmport**

#### **Authorized User**

Use the *lanfreeshmport* option when *lanfreecommmethod*=*SHAREdmem* is specified for communication between the Tivoli Storage Manager client and Storage Agent. This enables processing between the client and the SAN-attached storage device. See ["Lanfreecommmethod"](#page-329-0) on page 298 for more information about the *lanfreecommmethod* option.

## **Supported Clients**

This option is valid for AIX, HP-UX, Linux and Solaris clients *only*.

### **Options File**

Place this option in the client system options file (dsm.sys) *within* a server stanza.

### **Syntax**

LANFREEShmport *port\_address*

### **Parameters**

*port\_address*

Specifies the number that is used to connect to the storage agent. The range of values is 1 through 32767; the default is 1.

### **Examples**

**Options file:** lanfrees 1520

**Command line:** -lanfrees=1520

# <span id="page-332-0"></span>**Lanfreetcpport**

#### **Authorized User**

The *lanfreetcpport* option specifies the TCP/IP port number where the Tivoli Storage Manager Storage Agent is listening.

Use this option when you specify *lanfreecommmethod*=*TCPip* for communication between the Tivoli Storage Manager client and Storage Agent. Do not specify the *lanfreetcpport* option if you want to use the NAMedpipes communication method for LAN-free communication. See ["Lanfreecommmethod"](#page-329-0) on page 298 for more information about the *lanfreecommmethod* option.

### **Supported Clients**

This option is valid for AIX, HP-UX, Linux x86/x86\_64, Linux on POWER, and Solaris clients *only*.

### **Options File**

Place this option in the dsm.sys file *within* a server stanza.

# **Syntax**

LANFREETCPport *port\_address*

# **Parameters**

*port\_address*

Specifies the TCP/IP port number where the Storage Agent is listening. The range of values is 1000 through 32767; the default is 1500.

**Note:** The client *lanfreetcport* value must match Storage Agent *tcpport* value for communications with the Storage Agent (virtual server). The client *tcpport* value must match the server *tcpport* value for communications with the actual server.

# **Examples**

**Options file:** lanfreetcp 1520

**Command line:** -lanfreetcp=1520

# **Lanfreetcpserveraddress**

#### **Authorized User**

The *lanfreetcpserveraddress* option specifies the TCP/IP address for a Tivoli Storage Manager Storage Agent. Use this option when you specify *lanfreecommmethod*=*TCPip* or *V6Tcpip* for communication between the Tivoli Storage Manager client and Storage Agent. Overriding the default for this option is useful when configuring LAN-free in an environment where the client and storage agent are running on different systems. You can obtain this Storage Agent address from your administrator.

### **Supported Clients**

This option is valid for AIX, HP-UX, Linux x86/x86\_64, Linux on POWER, and Solaris clients *only*.

### **Options File**

Place this option in the client system options file.

### **Syntax**

| | | |

LANFREETCPServeraddress *stagent\_address*

#### **Parameters**

#### *stagent\_address*

Specifies a 1 to 64 character TCP/IP address for a server. Specify a TCP/IP domain name or a numeric IP address. The numeric IP address can be either a TCP/IP v4 or TCP/IP v6 address. The default value is 127.0.0.1 (localhost).

#### **Examples**

**Options file:**

LANFREETCPServeraddress stagent.bayamon.ibm.com

LANFREETCPServeraddress 192.168.1.50

#### **Command line:**

Does not apply.

### **Latest**

Use the *latest* option with the following commands to restore the most recent backup version of a file, even if the backup is inactive:

- v **restore**
- v **restore group**
- v **restore was**

If you are performing a point-in-time restore (using the *pitdate* option), it is not necessary to specify *latest* since this option is implicit when *pitdate* is used.

# **Supported Clients**

This option is valid for all UNIX and Linux clients. The Tivoli Storage Manager client API does not support this option.

# **Syntax**

LATest

# **Parameters**

There are no parameters for this option.

## **Examples**

**Command line:** dsmc restore "/home/devel/projecta/\*" -latest

# **Localbackupset**

The *localbackupset* option specifies whether the Tivoli Storage Manager GUI bypasses initial logon with the Tivoli Storage Manager server to restore a local backup set on a standalone workstation. You can place this option in the dsm.opt or dsm.sys file.

If you set the *localbackupset* option to *yes*, the GUI does not attempt initial logon with the server. In this case, the GUI only enables the restore functionality.

If you set the *localbackupset* option to *no* (the default), the GUI attempts initial logon with the server and enables all GUI functions.

**Note:** The **restore backupset** command supports restore of local backup sets on a standalone workstation *without* using the *localbackupset* option. See "Restore [Backupset"](#page-531-0) on page 500 for more information.

# **Supported Clients**

This option is valid for all UNIX and Linux clients.

# **Options File**

Place this option in the dsm.sys file.

# **Syntax**

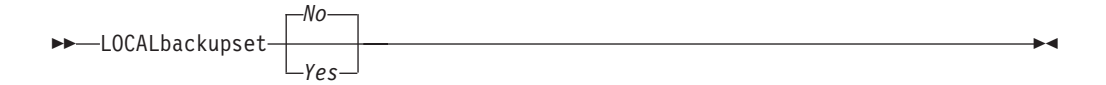

## **Parameters**

- *No* Specifies that the GUI attempts initial logon with the server and enables all functions. This is the default.
- *Yes* Specifies that the GUI does not attempt initial logon with the server and enables only the restore functionality.

### **Examples**

#### **Options file:**

localbackupset yes

This option is not valid with the **dsmc** command-line client.

# **Location**

The *location* option specifies where Tivoli Storage Manager searches for a backup set during a query or restore operation. You can use this option to locate backup sets on the server or locally. Backup sets that are generated on the server can be used locally specifying the *location* option and either the file name of the file containing the start of the backup set, or the tape device where the tape containing the start of the backup set is located.

Use the *location* option with the **query** and **restore** commands.

### **Supported Clients**

This option is valid for all UNIX and Linux clients. The Tivoli Storage Manager client API does not support this option.

### **Syntax**

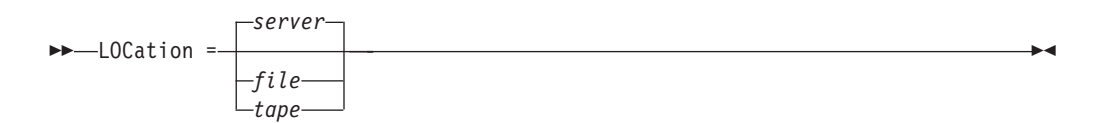

# **Parameters**

*server*

Specifies that Tivoli Storage Manager searches for the backup set on the server. This is the default.

*file* Specifies that Tivoli Storage Manager searches for the backup set on a local file.

*tape*

Specifies that Tivoli Storage Manager searches for the backup set on a local tape device. Specifying *location*=*tape* covers all tape device types. This parameter is valid for Solaris, AIX, and HP-UX clients.

**Note:** For Solaris, AIX, and HP-UX, if you want to restore a backup set from a 3570 or 3590 tape device, but you do not have the 3570 or 3590 generic device driver on your client workstation, you can download these device drivers from the following Web site:

ftp://ftp.software.ibm.com/storage/devdrvr/

For Solaris: Use tapes that are fully compliant with Sun standards.

### **Examples**

#### **Command line:**

restore backupset "/dev/rmt0" -loc=tape restore backupset mybackupsetname -loc=server restore backupset /home/budget/backupsetfile.name -loc=file

# **Mailprog**

#### **Authorized User**

The *mailprog* option passes the information that is specified in the option value to the operating system to execute.

# **Supported Clients**

This option is valid for all UNIX clients.

### **Options File**

Place this option in the dsm.sys file *within* a server stanza.

# **Syntax**

MAILprog *command*

# **Parameters**

*command*

Indicates how you want to invoke a mail program.

# **Examples**

#### **Options file:**

MAILPROG /usr/bin/mailx -c cc@host1 -b bcc@host2 root@host3

On UNIX, this example would invoke the mailx program to send email with CC and BCC copies, because any number of parameters are acceptable. On z/OS and OS/400®, only two parameters would be accepted: program name and recipient's email.

#### **Command line:**

Does not apply.

#### **Makesparsefile**

Use the *makesparsefile* option with the **restore** or **retrieve** commands to specify how sparse files are recreated. Sparse files do not have disk space allocated for every block in the whole address space, leading to holes within the file. The Tivoli Storage Manager client detects sparse files during a backup operation and marks them as sparse on the Tivoli Storage Manager server. Holes are detected by their content, which is always zeros.

If you set the *makesparsefile* option to *yes* (default), holes within the file are not written to disk so no additional disk space is allocated during a restore.

If you set the *makesparsefile* option to *no*, holes are not recreated, leading to disk blocks allocated for the whole address space. This might result in a larger amount of used disk space. Ensure that you have enough disk space to restore all data.

On some UNIX and Linux systems, it might be necessary to back up system specific files as non-sparse files. Use the *makesparsefile* option for files where the existence of physical disk blocks is required, such as ufsboot on Solaris, which is executed during boot time. The boot file loader of the operating system accesses physical disk blocks directly and does not support sparse files.

# **Supported Clients**

This option is valid for all UNIX clients.

# **Options File**

Place this option in the client user options file (dsm.opt).

# **Syntax**

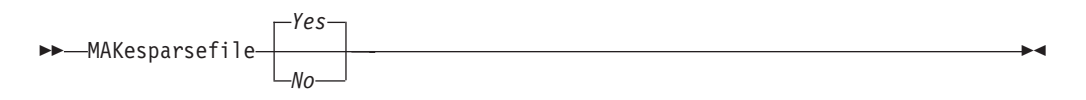

# **Parameters**

- *Yes* Specifies that holes within the file are not written so that no additional disk space is allocated during a restore. This is the default.
- *No* Specifies that holes are not recreated leading to disk blocks allocated for the whole address space.

### **Examples**

**Options file:** makesparsefile no

#### **Command line:**

-makesparsefile=no

### **Managedservices**

| |

#### **Authorized User**

The *managedservices* option specifies whether the Tivoli Storage Manager client acceptor daemon manages the scheduler, the Web client, or both.

See ["Configuring](#page-88-0) the client scheduler" on page 57 for instructions to set up the client acceptor daemon to manage the scheduler.

**Attention:** You cannot use the dsmcad for scheduling when you set the *sessioninitiation* option to *serveronly*. Refer to ["Sessioninitiation"](#page-400-0) on page 369 for more information.

The client acceptor daemon serves as an external timer for the scheduler. When the scheduler is started, it queries the server for the next scheduled event. The event is either executed immediately or the scheduler exits. The client acceptor daemon restarts the scheduler when it is time to execute the scheduled event.

#### **Notes:**

1. If you set the *schedmode* option to *prompt*, the server prompts the client acceptor daemon when it is time to run the schedule. The scheduler will connect and disconnect to the server when the client acceptor daemon is first started.

The dsmc schedule command cannot be used when both *SCHEDMODe PRompt* and *COMMMethod V6Tcpip* are specified.

2. Set the *passwordaccess* option to *generate* in your dsm.sys file and generate a password, so Tivoli Storage Manager can manage your password automatically. See ["Passwordaccess"](#page-358-0) on page 327 for more information.

Using the client acceptor daemon to manage the scheduler service can provide the following benefits:

- Memory retention problems that can occur when using traditional methods of running the scheduler are resolved. Using the client acceptor daemon to manage the scheduler requires very little memory between scheduled operations.
- The client acceptor daemon can manage both the scheduler program and the Web client, reducing the number of background processes on your workstation.
- v By default, if you do not specify the *managedservices* option, the client acceptor daemon manages the Web client only.

### **Supported Clients**

This option is valid for all UNIX and Linux clients. The Tivoli Storage Manager client API does not support this option.

### **Options File**

Place this option in the client system options file (dsm.sys) *within* a server stanza. You can set this option on the **Web Client** category of the Preferences editor.

### **Syntax**

 $\rightarrow$ -MANAGEDServices-mode*webclient*  $\perp$ schedule<sup>.</sup>

# **Parameters**

*mode*

Specifies whether the client acceptor daemon manages the scheduler, the Web client, or both.

*webclient*

Specifies that the client acceptor daemon manages the Web client. This is the default.

```
schedule
```
Specifies that the client acceptor daemon manages the scheduler.

# **Examples**

#### **Options file:**

The following are examples of how you might specify the *managedservices* option in your client system options file (dsm.sys).

**Task** Specify that the client acceptor daemon manages the Web client *only*.

managedservices webclient

**Task** Specify that the client acceptor daemon manages the scheduler *only*.

managedservices schedule

**Task** Specify that the client acceptor daemon manages both the Web client and the scheduler.

managedservices schedule webclient

**Note:** The order in which these values are specified is not important.

#### **Command line:**

Does not apply.

# **Maxcmdretries**

#### **Authorized User**

The *maxcmdretries* option specifies the maximum number of times the client scheduler (on your workstation) attempts to process a scheduled command that fails. The command retry starts *only if* the client scheduler has not yet backed up a file, never connected to the server, or failed before backing up a file. This option is only used when the scheduler is running.

Your Tivoli Storage Manager administrator can also set this option. If your Tivoli Storage Manager administrator specifies a value for this option, that value overrides what you specify in the client options file *after* your client node successfully contacts the server.

### **Supported Clients**

This option is valid for all UNIX and Linux clients. The Tivoli Storage Manager client API does not support this option.

### **Options File**

Place this option in the dsm.sys file. You can set this option on the **Scheduler** category, **Maximum command retries** field of the Preferences editor.

### **Syntax**

MAXCMDRetries *maxcmdretries*

### **Parameters**

*maxcmdretries*

Specifies the number of times the client scheduler can attempt to process a scheduled command that fails. The range of values is zero through 9999; the default is 2.

### **Examples**

**Options file:** maxcmdr 4

#### **Command line:** -maxcmdretries=4

# **Memoryefficientbackup**

The *memoryefficientbackup* option specifies the memory-conserving algorithm to use for processing full file space backups. One method backs up one directory at a time, using less memory. The other method uses much less memory, but requires more disk space. Use the *memoryefficientbackup* option with the **incremental** command when your workstation is memory constrained. You can also use this option as a parameter to the *include.fs* option in order to select the algorithm Tivoli Storage Manager uses on a per-filespace basis. See ["Include](#page-321-0) options" on [page](#page-321-0) 290 for more details. If the *memoryefficientbackup* option appears in the option file, its value will be used for all file systems not represented by an *include.fs* option containing the *memoryefficientbackup* parameter. If a directory-level incremental is being performed, and *memoryefficientbackup***=diskcachemethod** is present, *memoryefficientbackup***=yes** will be used.

Use *memoryefficientbackup=***diskcachemethod** for any file space that has too many files for Tivoli Storage Manager to complete the incremental backup with either the default setting, *memoryefficientbackup=***no**, or with *memoryefficientbackup=***yes**. The disk cache file created by the initial disk cache incremental backup can require up to 2 gigabytes of disk space for each million files or directories being backed up.

The disk cache file created by subsequent disk cache incremental backups should require considerably less disk space. The actual amount of disk space required for the disk cache file created by subsequent disk cache incremental backups depends on the number of files and directories included in the backup and on the length of the longest file or directory name which is backed up. Since the disk cache file can become very large, ensure that large file support is enabled on the file system that is being used for the disk cache file.

# **Supported Clients**

This option is valid for all clients. The server can also define this option.

### **Options File**

Place this option in the client user options file (dsm.opt), the client system options file (dsm.sys) within a server stanza, or on the initial command line. You can also set this option on the **Performance Tuning** category, **Use memory-saving algorithm** checkbox of the Preferences editor.

### **Syntax**

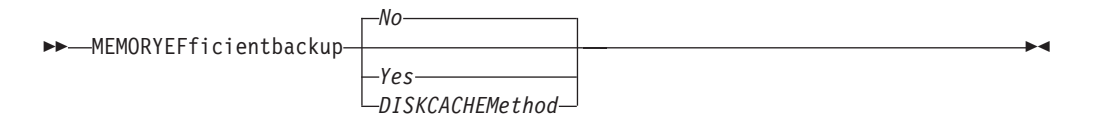

### **Parameters**

- *No* Your client node uses the faster, more memory-intensive method when processing incremental backups. This is the default.
- *Yes* Your client node uses the method that requires less memory when processing incremental backups.

*Diskcachemethod*

Your client node uses the method that requires much less memory but more disk space when processing incremental backups for full file systems.

# **Examples**

### **Options file:**

memoryefficientbackup yes memoryefficientbackup diskcachem

#### **Command line:**

-memoryef=no

### **Mode**

Use the *mode* option with these commands, as follows:

#### **backup image**

To specify whether to perform a selective or incremental image backup of client file systems.

#### **backup nas**

To specify whether to perform a full or differential image backup of NAS file systems.

#### **backup was**

To specify whether to perform a full or differential backup of the WebSphere Application Server Network Deployment Manager (contains setup, application files, and configuration information) or the Application Server (also contains setup, application files, and configuration information) to the Tivoli Storage Manager server.

#### **backup group**

To specify whether to perform a full or differential group backup containing a list of files from one or more file space origins.

The *mode* option has no effect on a raw logical device backup.

### **Supported Clients**

This option is valid for AIX, HP-UX, Linux x86/x86\_64, Linux on POWER, Linux for zSeries and Solaris *only*. The Tivoli Storage Manager client API does not support this option.

#### **Syntax**

*For image backup of client file systems* (AIX, Solaris, HP-UX, Linux x86/x86\_64, and Linux on POWER)

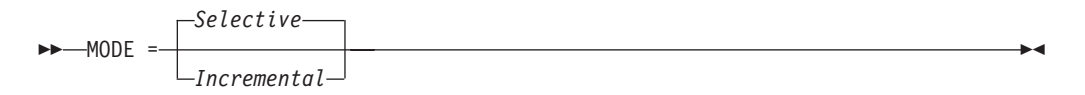

*For image backup of NAS file systems* (AIX and Solaris)

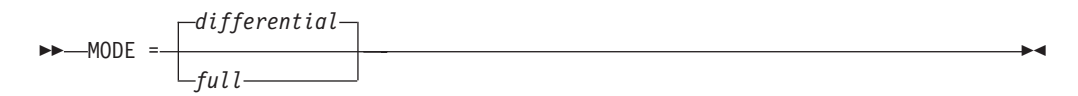

*For group and Websphere Application Server backups* (AIX, Solaris, Linux x86/x86\_64)

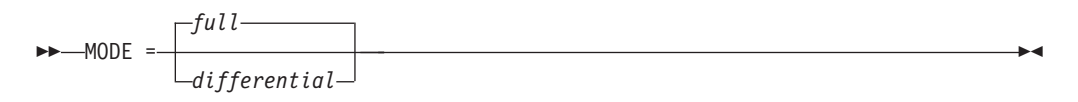

# **Parameters**

#### *selective*

Specifies that you want to perform a full (selective) image backup. This is the default for image backup of client file systems.

#### *incremental*

Specifies that you want to back up only new and changed files after the most recent image backup (full or incremental). If an image backup has not yet been made, then the first backup will be a full image backup, regardless of the mode option.

Deleted files are not marked inactive on the server.

*full*

Specifies that you want to perform a full backup of NAS, Websphere Application Server, or group objects. This is the default for Websphere Application Server and group backups.

#### *differential*

This is the default for NAS objects. Specifies that you want to perform a NAS, Websphere Application Server, or group backup of files that changed since the last full backup. If there is no copy of a full image stored on the Tivoli Storage Manager server, a full backup occurs. If a full image exists, whether it is restorable, or expired and being maintained because of dependent differential images, specifying **MODE =***differential* sends a differential image backup. If a full image is sent during a *differential* backup, it is reflected as a full image using the **query nasbackup** server command.

A full image can be eligible for expiration based on versioning or retention (verexists retextra), but still be maintained on the Tivoli Storage Manager server to allow for restoring dependent differential images. A full image that is eligible for expiration *cannot* be selected for restore, so it is not displayed using the **query nasbackup** server command. The differential image backups that depend on an ″expired″ full image can be restored.

### **Examples**

**Task** Perform the NAS image backup of the entire file system.

**Command:** dsmc backup nas -mode=full -nasnodename=nas1 /vol/vol0 /vol/vol1

**Task** Back up the /home/test file space using an image incremental backup that backs up only new and changed files after the last full image backup.

**Command:** dsmc backup image /home/test -mode=incremental

**Task** Perform a full backup of all the files in filelist /home/dir1/filelist1 to the virtual file space name /virtfs containing the group leader /home/group1 file.

#### **Command:**

backup group -filelist=/home/dir1/filelist1 -groupname=group1 -virtualfsname=/virtfs -mode=full

# **Monitor**

The *monitor* option specifies whether to monitor an image backup or restore of file systems belonging to a Network Attached Storage (NAS) file server.

If you specify *monitor*=*yes*, Tivoli Storage Manager monitors the current NAS image backup or restore operation and displays processing information on your screen. This is the default.

If you specify *monitor*=*no*, Tivoli Storage Manager does not monitor the current NAS image backup or restore operation and is available to process the next command.

Use this option with the **backup nas** or **restore nas** commands.

### **Supported Clients**

This option is valid for AIX and Solaris clients *only*.

# **Syntax**

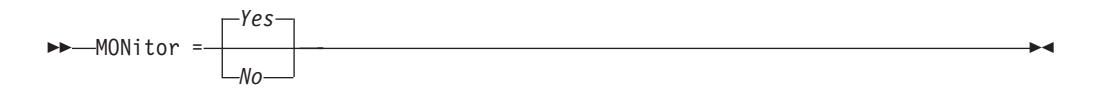

# **Parameters**

- *Yes* Specifies that you want to monitor the current NAS image backup or restore operation and display processing information on your screen. This is the default.
- *No* Specifies that you do not want to monitor the current NAS image backup or restore operation.

# **Examples**

#### **Command line:**

backup nas -mode=full -nasnodename=nas1 -monitor=yes /vol/vol0 /vol/vol1

### **Nasnodename**

The *nasnodename* option specifies the node name for the NAS file server when processing NAS file systems. The node name identifies the NAS file server to the Tivoli Storage Manager server. The server must register the NAS file server.

You can specify this option on the command line or in the client system options file (dsm.sys).

You can override the default value in the dsm.sys file by entering a different value on the command line. If you do not specify the *nasnodename* option in the dsm.sys file, you *must* specify this option on the command line when processing NAS file systems.

You can use the *nasnodename* option with the following commands:

- v **backup nas**
- v **delete filespace**
- v **query backup**
- v **query filespace**
- v **restore nas**

#### **Supported Clients**

This option is valid for the AIX and Solaris clients *only*. The Tivoli Storage Manager client API does not support this option.

#### **Options File**

Place this option in the client system options file (dsm.sys). You can set this option on the **General** category of the Preferences editor.

### **Syntax**

NASNodename *nodename*

### **Parameters**

*nodename* Specifies the node name for the NAS file server.

### **Examples**

**Options file:**

nasnodename nas2

**Command line:**

-nasnodename=nas2

## **Nfstimeout**

#### **Authorized User**

The *nfstimeout* option specifies the number of seconds the client waits for a status system call on an NFS file system before it times out.

You can use this option to mitigate the default behavior of status calls on file systems. For example, if an NFS file system is stale, a status system call will be timed out by NFS (softmounted) or hang the process (hardmounted).

When the value of this option is changed to a value other than zero, a new thread is created by a caller thread to issue the status system call. The new thread is timed out by the caller thread and the operation can continue.

**Note:** On Solaris and HP-UX, the *nfstimeout* option can fail if the NFS mount is hard. If a hang occurs, deactivate the *nfstimeout* option and mount the NFS file system soft mounted, as follows:

mount -o soft,timeo=5,retry=5 machine:/filesystem /mountpoint

The parameters are defined as follows:

**soft** Generates a soft mount of the NFS file system. If an error occurs, the stat() function returns with an error. If the option hard is used, stat() does not return until the file system is available.

#### **timeo=n**

Sets the time out for a soft mount error to n seconds

```
retry=n
```
Set the internal retries and the mount retries to 5, the default is 10000.

See ["Understanding](#page-162-0) how NFS hard and soft mounts are handled" on page [131,](#page-162-0) SC32-0145, for a discussion of how NFS hard and soft mounts are handled.

### **Supported Clients**

This option is for all UNIX clients. The server can also define this option.

### **Options File**

Place this option in the dsm.sys file within a server stanza *or* the client options file (dsm.opt).

### **Syntax**

NFSTIMEout *number*

## **Parameters**

#### *number*

Specifies the number of seconds the client waits for a status system call on a file system before timing out. The range of values is 0 through 120; the default is 0 seconds.

# **Examples**

**Options file:** nfstimeout 10

**Command line:** -nfstimeout=10

## **Nodename**

#### **Authorized User**

Use the *nodename* option in your dsm.sys file to identify your workstation to the server. You can use different node names to identify multiple operating systems on your workstation.

When you use the *nodename* option, Tivoli Storage Manager prompts for the password assigned to the node you specify, if a password is required.

If you want to restore or retrieve files from the server while you are working from a different workstation, use the *virtualnodename* option. You can also use the *asnodename* option, if it is set up by the administrator. See ["Virtualnodename"](#page-443-0) on [page](#page-443-0) 412 for more information.

When connecting to a server, the client must identity itself to the server. This login identification is determined in the following manner:

- v In the absence of a *nodename* entry in the dsm.sys file, or a *virtualnodename* entry in the client user options file (dsm.opt), or a virtual node name specified on a command line, the default login ID is the name that the **hostname** command returns.
- v If a *nodename* entry exists in the dsm.sys file, the *nodename* entry overrides the name that the **hostname** command returns.
- If a *virtualnodename* entry exists in the client user options file (dsm.opt), or a virtual node name is specified on a command line, it cannot be the same name as the name returned by the **hostname** command. When the server accepts the virtual node name, a password is required (if authentication is on), even if the *passwordaccess* option is *generate*. When a connection to the server is established, access is permitted to any file that is backed up using this login ID.

# **Supported Clients**

This option is valid for all UNIX and Linux clients.

### **Options File**

Place this option in the dsm.sys file *within* a server stanza. You can set this option on the **General** category, **Node Name** field of the Preferences editor.

## **Syntax**

NODename *nodename*

# **Parameters**

#### *nodename*

Specifies a 1 to 64 character node name for which you want to request Tivoli Storage Manager services. The default is the value returned with the **hostname** command. If you set the *clusternode* option to *yes*, the default is the cluster name.

# **Examples**

**Options file:** nodename cougar

# **Nojournal**

Use the *nojournal* option with the **incremental** command to specify that you want to perform a traditional full incremental backup, instead of the default journal-based backup.

Journal-based incremental backup differs from the traditional full incremental backup in the following ways:

- Tivoli Storage Manager does not enforce non-default copy frequencies (other than 0).
- v UNIX special file changes are not detected by the Journal daemon and are not, therefore, backed up.

For these reasons, you want to use the *nojournal* option periodically to perform a traditional full incremental backup.

See ["Journal-based](#page-491-0) backup" on page 460 for more information about journal-based incremental backup.

# **Supported Clients**

This option is valid for the AIX Backup-Archive client.

# **Syntax**

 $\rightarrow$ -NOJournal-

# **Parameters**

There are no parameters for this option.

# **Examples**

**Command line:** dsmc incr /home -nojournal

# **Noprompt**

The *noprompt* option suppresses the confirmation prompt that is presented by the **delete group**, **delete archive**, **expire**, **restore image**, and **set event** commands.

- v **delete archive**
- v **delete backup**
- v **delete group**
- expire
- v **restore image**

# **Supported Clients**

This option is valid for all UNIX and Linux clients. The Tivoli Storage Manager client API does not support this option.

# **Syntax**

 $\rightarrow$  NOPrompt  $\rightarrow$ 

### **Parameters**

There are no parameters for this option.

## **Examples**

**Command line:**

dsmc delete archive -noprompt "/home/project/\*"

# **Numberformat**

The *numberformat* option specifies the format you want to use to display numbers.

The AIX, Solaris, and HP-UX clients support locales other than English that describe every user interface that varies with location or language. See [Table](#page-83-0) 20 on [page](#page-83-0) 52 for supported locales.

By default, the backup-archive and administrative clients obtain format information from the locale definition in effect at the time the client is called. Consult the documentation on your local system for details about setting up your locale definition.

**Note:** The *numberformat* option does not affect the Web client. The Web client uses the number format for the locale that the browser is running in. If the browser is not running in a supported locale, the Web client uses the number format for US English.

You can use the *numberformat* option with the following commands:

- v **delete archive**
- v **delete backup**
- expire
- **•** query archive
- v **query asr**
- v **query backup**
- query **image**
- v **query nas**
- **restore**
- v **restore image**
- v **restore nas**
- **retrieve**
- v **set event**

### **Supported Clients**

This option is valid for all UNIX and Linux clients.

### **Options File**

Place this option in the client user options file (dsm.opt). You can set this option on the **Regional Settings** category, **Number Format** field of the Preferences editor.

### **Syntax**

 $\rightarrow$ -NUMberformat- number-

### **Parameters**

#### *number*

Displays numbers using any one of the following formats. Specify the number (0–6) that corresponds to the number format you want to use.

- **0** Use the locale-specified date format. This is the default.
- **1** 1,000.00

This is the default for the following available translations: • US English

- Japanese
- Chinese (Traditional)
- Chinese (Simplified)
- Korean
- **2** 1,000,00
- **3** 1 000,00

This is the default for the following available translations:

- French
- Czech
- Hungarian
- Polish
- Russian
- **4** 1 000.00
- **5** 1.000,00

This is the default for the following available translations:

- Brazilian Portuguese
- German
- Italian
- Spanish
- **6** 1'000,00

For AIX, HP-UX, and Solaris: To define number formats, modify the following lines in the source file of your locale. Whatever format you select applies both to output and to input.

#### **decimal\_point**

The character that separates the whole number from its fractional part. **thousands\_sep**

The character that separates the hundreds from the thousands from the millions.

#### **grouping**

The number of digits in each group that is separated by the thousands\_sep character.

### **Examples**

#### **Options file:**

num 4

# **Command line:**

-numberformat=4

This option is valid on the initial command line and in interactive mode. If you use this option in interactive mode, it affects only the command with which it is specified. When that command completes, the value reverts to the value at the beginning of the interactive session. This will be the value from the dsm.opt file unless overridden by the initial command line or by an option forced by the server.

# **Optfile**

The *optfile* option specifies the client user options file you want to use when you start a Tivoli Storage Manager session.

# **Supported Clients**

This option is valid for all UNIX and Linux clients.

# **Syntax**

OPTFILE = *file\_name*

# **Parameters**

*file\_name*

Specifies an alternate client options file, if you use the fully qualified path name. If you specify only the file name, Tivoli Storage Manager assumes the file name specified is located in the current working directory. The default is dsm.opt.

**Restriction:** Specify the full path when you use this option with the Client Acceptor Daemon (dsmcad), because the client acceptor daemon changes its working directory to root (″/″) after initialization.

# **Examples**

#### **Command line:**

dsmc query session -optfile=myopts.opt

#### **client acceptor daemon:**

dsmcad -optfile=/usr/tivoli/tsm/client/ba/bin/myopts.opt

## **Password**

The *password* option specifies a Tivoli Storage Manager password. If you do not specify this option and your administrator has set authentication to *On*, you are prompted for a password when you start a Tivoli Storage Manager session.

#### **Notes:**

- 1. If the server prompts for a password, the password is not displayed as you enter it. However, if you use the password option on the command line, your password will be displayed as you enter it.
- 2. If the Tivoli Storage Manager server name changes or Tivoli Storage Manager clients are directed to a different Tivoli Storage Manager server, all clients must re-authenticate with the server because the stored encrypted password must be regenerated.

The *password* option is ignored when the *passwordaccess* option is set to *generate*.

### **Supported Clients**

This option is valid for all UNIX and Linux clients.

### **Options File**

Place this option in the client user options file (dsm.opt).

### **Syntax**

**PASsword-** password-

## **Parameters**

#### *password*

Specifies a 1 to 63 character password. A password is not case-sensitive. Valid characters include:

#### **Characters**

#### **Description**

- **A–Z** Any letter, A through Z, uppercase or lowercase
- **0–9** Any number, 0 through 9
- **+** Plus
- **.** Period
- **\_** Underscore
- **-** Hyphen
- **&** Ampersand

#### **Examples**

#### **Options file:**

password secretword

#### **Command line:**

-password=secretword

### <span id="page-358-0"></span>**Passwordaccess**

#### **Authorized User**

The *passwordaccess* option specifies whether you want to generate your password automatically or set as a user prompt. Your administrator can require a password for your client node by enabling the authentication feature. Ask your administrator if a password is required for your client node.

If a password is required, you can choose to:

- Set the password for your client node yourself and have Tivoli Storage Manager prompt for it each time you request services.
- Let Tivoli Storage Manager automatically generate a new password for your client node each time it expires, encrypt and store the password in a file, and retrieve the password from that file when you request services. You are not prompted for the password.

For information on where the password is stored, see ["Passworddir"](#page-360-0) on page 329.

When the *passwordaccess* option is set to *generate* and you specify the *password* option, the *password* option is ignored.

Setting the *passwordaccess* option to *generate* is required in the following situations:

- When using the HSM client.
- When using the Web client.
- When performing NAS operations.
- When using Tivoli Continuous Data Protection for Files.

# **Supported Clients**

This option is valid for all UNIX and Linux clients.

### **Options File**

Place this option in the dsm.sys file *within* a server stanza. You can set this option on the **Authorization** category, **Password Access** section of the Preferences editor.

# **Syntax**

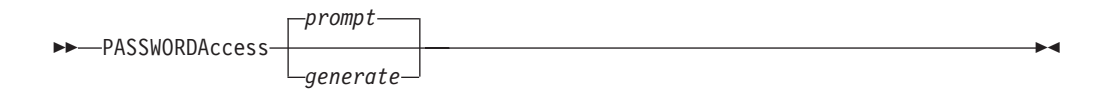

### **Parameters**

*prompt*

You are prompted for your workstation password each time a client connects to the server. This is the default.

To keep your client node password secure, enter commands without the password and wait for Tivoli Storage Manager to prompt you for the password.

Each user must know the Tivoli Storage Manager password for your client node. Any user who knows the password for your client node can gain access to *all* backups and archives that originate from your client node. For example:

v If the user enters the node name and password for your client node from a different client node, the user becomes a virtual root user.

API applications must supply the password when a session is initiated. The application is responsible for obtaining the password.

#### *generate*

| | | | | | | | | | | | Encrypts and stores your password locally and generates a new password when the old password expires. The new password is randomly generated by the Tivoli Storage Manager client

A password prompt is displayed when registering a workstation with a server using open registration or if your administrator changes your password manually.

You can use the *mailprog* option to specify the program and user ID where you want to send the new password each time the old password expires.

When logging in locally, users do not need to know the Tivoli Storage Manager password for the client node. However, by using the *nodename* option at a remote node, users can access files they own and files to which another user grants access.

### **Examples**

**Options file:**

passwordaccess generate

**Command line:**

Does not apply.
# **Passworddir**

#### **Authorized User**

The *passworddir* option specifies the directory location in which to store an encrypted password file. . Regardless of where it is stored, the password file created by Tivoli Storage Manager is always named TSM.PWD.

# **Supported Clients**

This option is valid for all UNIX clients.

# **Options File**

Place this option in the client system options file (dsm.sys). You can set this option on the **Authorization** category, **Location** section of the Preferences editor.

# **Syntax**

PASSWORDDIR *directoryname*

# **Parameters**

*directoryname*

Specifies the path in which to store the encrypted password file. The name of the password file is TSM.PWD. If any part of the specified path does not exist, Tivoli Storage Manager attempts to create it.

The default directory for AIX is /etc/security/adsm and for other UNIX and Linux platforms it is /etc/adsm.

For non-root users, if the Tivoli Storage Manager executable is owned by a non-root user and the owner execution permission bit is set to **s**, the default directory is the directory specified by the DSM\_DIR (or DSMI\_DIR for the API) environment variable. If DSM\_DIR is not set, the default directory is the client installation directory.

# **Examples**

#### **Options file:**

passworddir /etc/security/tsm

passworddir "/Users/user1/Library/Preferences/Tivoli Storage Manager/"

#### **Command line:**

Does not apply.

The *pick* option creates a list of backup versions, images, or archive copies that match the file specification you enter. From the list, you can select the versions to process. Include the *inactive* option to view both active and inactive objects.

For images, if you do not specify a source file space and destination file space, the pick list contains all backed up images. In this case, the images selected from the pick list are restored to their original location. If you specify the source file space and the destination file space, you can select only one entry from the pick list.

Use the *pick* option with the following commands:

- v **delete archive**
- v **delete backup**
- v **delete group**
- expire
- **restore**
- v **restore group**
- v **restore image**
- v **restore nas**
- v **restore was**
- retrieve

### **Supported Clients**

This option is valid for all UNIX and Linux clients. The Tivoli Storage Manager client API does not support this option.

### **Syntax**

 $\blacktriangleright$  PIck —  $\blacktriangleright$ 

### **Parameters**

There are no parameters for this option.

#### **Examples**

**Command line:** dsmc restore "/home/project/\*" -pick -inactive

### **Pick**

## **Pitdate**

Use the *pitdate* option with the *pittime* option to establish a point in time for which you want to display or restore the latest version of your backups. Files or images that were backed up *on or before* the date and time you specified, and which were not deleted *before* the date and time you specified, are processed. Backup versions that you create after this date and time are ignored.

Use the *pitdate* option with the following commands:

- v **delete backup**
- v **query asr**
- v **query backup**
- query group
- v **query image**
- v **query nas**
- v **query was**
- v **restore**
- v **restore group**
- v **restore was**
- v **restore image**
- v **restore nas**

When *pitdate* is used, the *inactive* and *latest* options are implicit.

### **Supported Clients**

This option is valid for all UNIX and Linux clients. The Tivoli Storage Manager client API does not support this option.

## **Syntax**

PITDate = *date*

# **Parameters**

*date*

Specifies the appropriate date. Enter the date in the format you selected with the *dateformat* option.

When you include *dateformat* with a command, it must precede the *fromdate*, *pitdate*, and *todate* options.

### **Examples**

#### **Command line:**

dsmc restore "/fs1/\*" -sub=y -pitdate=08/01/2003 -pittime=06:00:00

### **Pittime**

Use the *pittime* option with the *pitdate* option to establish a point in time for which you want to display or restore the latest version of your backups. Files or images that were backed up *on or before* the date and time you specify, and which were not deleted *before* the date and time you specify, are processed. Backup versions that you create after this date and time are ignored. This option is ignored if you do not specify *pitdate* option.

Use the *pittime* option with the following commands:

- v **delete backup**
- v **query asr**
- v **query backup**
- v **query image**
- v **query nas**
- **restore**
- v **restore image**
- v **restore nas**
- v **restore was**

### **Supported Clients**

This option is valid for all UNIX and Linux clients. The Tivoli Storage Manager client API does not support this option.

### **Syntax**

 $\rightarrow$  -PITTime =  $time$ 

## **Parameters**

*time*

Specifies a time on a specified date. If you do not specify a time, the time defaults to 23:59:59. Specify the time in the format you selected with the *timeformat* option.

When you include the *timeformat* option in a command, it must precede the *fromtime*, *pittime*, and *totime* options.

### **Examples**

**Command line:**

dsmc q b "/fs1/\*" -pitt=06:00:00 -pitd=08/01/2003

# **Postschedulecmd/Postnschedulecmd**

#### **Authorized User**

The *postschedulecmd* option specifies a command that the client program processes after it runs a schedule. The client program waits for the command to complete before it continues with other processing.

If you do not want to wait, specify *postnschedulecmd*.

#### **Notes:**

- 1. If the *postschedulecmd* command does not complete with return code 0, the client will report that the scheduled event completed with return code 8 (unless the scheduled operation encounters a more severe error yielding a higher return code). If you do not want the *postschedulecmd* command to be governed by this rule, you can create a script or batch file that invokes the command and exits with return code 0. Then configure *postschedulecmd* to invoke the script or batch file. The return code for the *postnschedulecmd* command is not tracked, and does not influence the return code of the scheduled event.
- 2. The server can also define the *postschedulecmd* option (and the *postnschedulecmd* option).

## **Supported Clients**

This option is valid for all UNIX and Linux clients. The Tivoli Storage Manager client API does not support this option.

# **Options File**

Place this option in the dsm.sys file. You can set this option on the **Scheduler** category, **Schedule Command** button of the Preferences editor.

# **Syntax**

-POSTSchedulecmd-LPOSTNschedulecmd<sup>1</sup> ″*cmdstring*″

# **Parameters**

#### ″*cmdstring*″

Specifies the command to process. You can enter a command to be executed after a schedule with this option. Use only one *postschedulecmd* option.

If the command string contains blanks, enclose the command string in quotation marks. If you placed quotation marks within the command string, then enclose the entire command string in single quotes.

Use a blank, or null, string for *cmdstring* if you want to prevent any commands from running that the Tivoli Storage Manager server administrator uses for *postschedulecmd* or *preschedulecmd*. If you specify a blank or null string on *either* option, it prevents the administrator from using a command on *both* options.

If your administrator uses a blank or null string on the *postschedulecmd* option, you cannot run a post-schedule command.

# **Examples**

#### **Options file:**

postschedulecmd "restart database"

The command string is a valid command for restarting your database.

#### **Command line:**

-postschedulecmd="'restart database'"

## **Postsnapshotcmd**

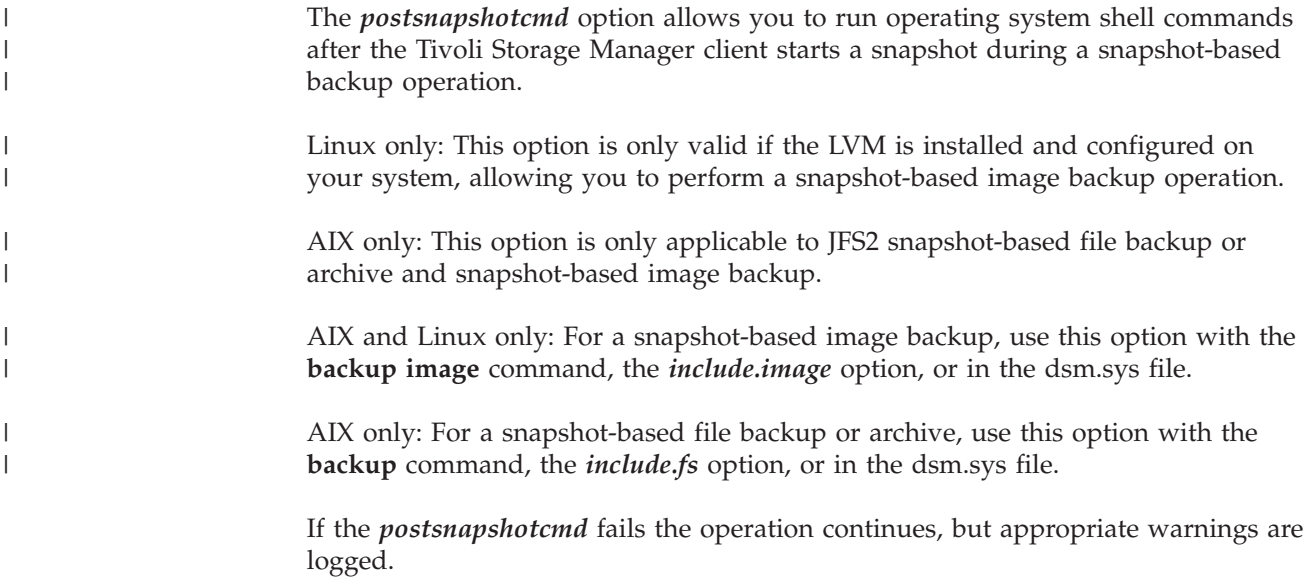

# **Supported Clients**

This option is valid for AIX clients and Linux x86/x86\_64 clients only. The Tivoli Storage Manager client API does not support this option.

# **Options File**

Place this option in the client system options file (dsm.sys). You can also set this option on the **Image-Snapshot** tab of the Preferences editor.

# **Syntax**

POSTSNapshotcmd ″*cmdstring*″

# **Parameters**

#### ″*cmdstring*″

Specifies a command to process.Use the *srvprepostsnapdisabled* option to prevent the Tivoli Storage Manager server administrator from executing operating system commands on the client system. See

["Srvprepostscheddisabled"](#page-412-0) on page 381 for details on this option.

If the command string contains blanks, enclose the command string in quotation marks:

"resume database myDb"

If you placed quotation marks within the command string, then enclose the entire command string in single quotes:

'resume database "myDb"'

# **Examples**

#### **Options file:**

postsnapshotcmd "any command"

The command string is a valid command for restarting your application.

#### **Command line:**

backup image -postsnapshotcmd="any command"

# **Preschedulecmd/Prenschedulecmd**

#### **Authorized User**

The *preschedulecmd* option specifies a command that the client program processes before it runs a schedule. The client program waits for the command to complete before it starts the schedule.

If you do not want it to wait, specify *prenschedulecmd*.

#### **Notes:**

- 1. Successful completion of the *preschedulecmd* command is considered to be a prerequisite to running the scheduled operation. If the *preschedulecmd* command does not complete with return code 0, the scheduled operation and any *postschedulecmd* and *postnschedulecmd* commands will not run. The client will report that the scheduled event failed, and the return code will be 12. If you do not want the *preschedulecmd* command to be governed by this rule, you can create a script or batch file that invokes the command and exits with return code 0. Then configure *preschedulecmd* to invoke the script or batch file. The return code for the *prenschedulecmd* command is not tracked, and does not influence the return code of the scheduled event.
- 2. The server can also define the *preschedulecmd* option (and the *prenschedulecmd* option).

# **Supported Clients**

This option is valid for all UNIX and Linux clients. The Tivoli Storage Manager client API does not support this option.

### **Options File**

Place this option in the dsm.sys file. You can set this option on the **Scheduler** category, **Schedule Command** button of the Preferences editor.

### **Syntax**

 PRESchedulecmd LPRENSchedulecmd<sup>\_J</sup> ″*cmdstring*″

### **Parameters**

#### ″*cmdstring*″

Specifies the command to process. Use only one *preschedulecmd* option. You can enter a command to be executed before a schedule using this option.

If the command string contains blanks, enclose the command string in quotation marks. If you placed quotation marks within the command string, then enclose the entire command string in single quotes.

Use a blank or null string for *cmdstring* if you want to prevent any commands from running that the Tivoli Storage Manager server administrator uses for *postschedulecmd* and *preschedulecmd*. If you specify a blank or null string on *either* option, it prevents the administrator from using a command on *both* options.

If your administrator uses a blank or null string on the *preschedulecmd* option, you cannot run a pre-schedule command.

# **Examples**

#### **Options file:**

```
preschedulecmd "<your database product's quiesce command>
database"
```
The command string is a valid command for quiescing your database.

#### **Command line:**

-preschedulecmd="'quiesce database'"

### **Preservelastaccessdate**

Any application that touches a file can implicitly cause that file's last access date to change to the time that the application touches it. This is a function of the file system, not the application. Because of this, when the client backs up or archives a file, it can trigger an update to the file's last access date. This can cause problems for other applications such as Storage Resource Management (SRM) or Hierarchical Storage Management, whose processing relies on accurate last access dates.

Use the *preservelastaccessdate* option during a backup or archive operation to specify whether to reset the last access date of any specified files to their original value following the backup or archive operation. By default, the Tivoli Storage Manager client *will not* reset the last access date of any backed up or archived files to their original value following the backup or archive operation.

Use this option with the **incremental**, **selective**, or **archive** commands.

#### **Notes:**

- 1. This option only applies to files; it does not apply to directories.
- 2. Resetting the last access date incurs additional overhead that can impact backup and archive performance. The last access date should be reset only if you are using another application, such as a Storage Resource Management (SRM) or Hierarchical Storage Management that relies on accurate last access dates.
- 3. You cannot reset the last access date of read-only files. The *preservelastaccessdate* option ignores read-only files and does not change their date.

# **Supported Clients**

This option is valid for all UNIX and Linux clients.

### **Options File**

Place this option in the client user options file (dsm.opt). You can set this option on the **Backup** category of the Preferences editor.

### **Syntax**

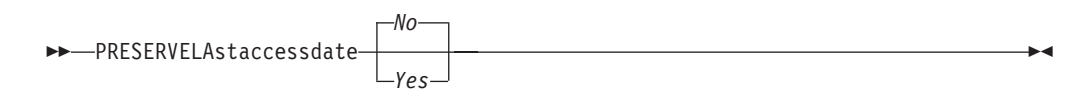

### **Parameters**

- *No* Specifies that the Tivoli Storage Manager client *will not* reset the last access date of any backed up or archived files to their original value following the backup or archive operation. This is the default.
- *Yes* Specifies that the Tivoli Storage Manager *will* reset the last access date of any backed up or archived files to their original value following the backup or archive operation.

# **Examples**

**Options file:** preservelastaccessdate yes

**Command line:**

Incremental /proj/test/test\_file -preservelastaccessdate=yes

### **Preservepath**

The *preservepath* option specifies how much of the source path to reproduce as part of the target directory path when you restore or retrieve files to a new location. Use the *-subdir*=*yes* option to include the entire subtree of the source directory (directories and files below the lowest-level source directory) as source to be restored. If a required target directory does not exist, it is created. If a target file has the same name as a source file, it is overwritten. Use the *-replace*=*prompt* option to have Tivoli Storage Manager prompt you before files are overwritten.

Use the *preservepath* option with the following commands:

- **restore**
- v **restore backupset**
- v **restore group**
- v **retrieve**
- v **restore was**

# **Supported Clients**

This option is valid for all UNIX and Linux clients. The Tivoli Storage Manager client API does not support this option.

# **Syntax**

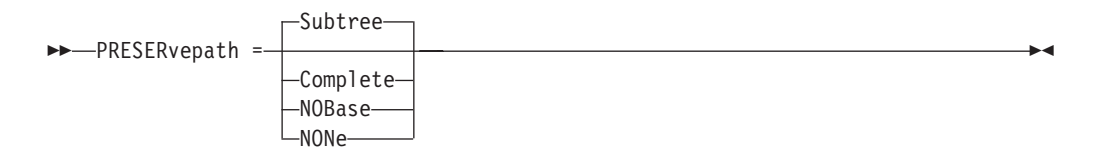

# **Parameters**

#### **Subtree**

Creates the lowest-level source directory as a subdirectory of the target directory. Files from the source directory are stored in the new subdirectory. This is the default.

#### **Complete**

Restores the entire path, starting from the root, into the specified directory. The entire path includes all the directories *except* the file space name.

#### **NOBase**

Restores the contents of the source directory without the lowest level, or base directory, into the specified destination directory.

#### **NONe**

Restores all selected source files to the target directory. No part of the source path at or above the source directory is reproduced at the target.

If you specify =*yes*, Tivoli Storage Manager restores all files in the source directories to the single target directory.

# **Examples**

#### **Command line:**

For the examples below, assume that the server file space contains the following backup copies:

/fs/h1/m1/file.a /fs/h1/m1/file.b /fs/h1/m1/l1/file.x /fs/h1/m1/l1/file.y

#### **This command:**

dsmc res /fs/h1/m1/ /u/ann/ -preser=complete

#### **Restores these directories and files:**

/u/ann/h1/m1/file.a /u/ann/h1/m1/file.b

#### **This command:**

dsmc res /fs/h1/m1/ /u/ann/ -preser=nobase

#### **Restores these directories and files:**

/u/ann/file.a /u/ann/file.b

#### **This command:**

dsmc res backupset /fs/h1/m1/ /u/ann/ -su=yes -preser=nobase -loc=file

#### **Restores these directories and files:**

/u/ann/file.a /u/ann/file.b /u/ann/file.x /u/ann/file.y

#### **This command:**

dsmc res /fs/h1/m1/ /u/ann/ -preser=subtree

#### **Restores these directories and files:**

/u/ann/m1/file.a /u/ann/m1/file.b

#### **This command:**

dsmc res /fs/h1/m1/ /u/ann/ -preser=none

#### **Restores these directories and files:**

/u/ann/file.a /u/ann/file.b

#### **This command:**

dsmc res /fs/h1/m1/ /u/ann/ -su=yes -preser=complete

#### **Restores these directories and files:**

/u/ann/h1/m1/file.a /u/ann/h1/m1/file.b /u/ann/h1/m1/l1/file.x /u/ann/h1/m1/l1/file.y

#### **This command:**

dsmc res /fs/h1/m1/ /u/ann/ -su=yes -preser=nobase

#### **Restores these directories and files:**

/u/ann/file.a /u/ann/file.b /u/ann/l1/file.x /u/ann/l1/file.y

#### **This command:**

dsmc res /fs/h1/m1/ /u/ann/ -su=yes -preser=subtree

#### **Restores these directories and files:**

/u/ann/m1/file.a /u/ann/m1/file.b /u/ann/m1/l1/file.x /u/ann/m1/l1/file.y

#### **This command:**

dsmc res /fs/h1/m1/ /u/ann/ -su=yes -preser=none

#### **Restores these directories and files:**

/u/ann/file.a /u/ann/file.b /u/ann/file.x /u/ann/file.y

### **Presnapshotcmd**

| |

| |

| |

| | The *presnapshotcmd* option allows you to run operating system shell commands before the Tivoli Storage Manager client starts a snapshot. This allows you to quiesce an application before the Tivoli Storage Manager client starts the snapshot during a snapshot-based backup or archive.

Linux only: This option is only valid if the LVM is installed and configured on your system, allowing you to perform a snapshot-based image backup.

AIX only: This option is only applicable to JFS2 snapshot-based file backup or archive and snapshot-based image backup.

AIX and Linux only: For a snapshot-based image backup, use this option with the **backup image** command, the *include.image* option, or in the dsm.sys file.

AIX only: For a snapshot-based file backup or archive, use this option with the **backup** command, the *include.fs* option, or in the dsm.sys file.

If the *presnapshotcmd* fails it is assumed that the application is not in a consistent state and the client will stop the operation and display the appropriate error message.

### **Supported Clients**

This option is valid for AIX JFS2 and Linux x86/x86\_64 clients *only* . The Tivoli Storage Manager client API does not support this option.

### **Options File**

Place this option in the client system options file (dsm.sys). You can set also this option on the **Image-Snapshot** tab of the Preferences editor.

### **Syntax**

PRESNapshotcmd ″*cmdstring*″

### **Parameters**

#### ″*cmdstring*″

Specifies a command to process.

Use the *srvprepostsnapdisabled* option to prevent the Tivoli Storage Manager server administrator from executing operating system commands on the client system. See ["Srvprepostscheddisabled"](#page-412-0) on page 381 for details on this option.

If the command string contains blanks, enclose the command string in quotation marks:

"quiesce database myDb"

If you placed quotation marks within the command string, then enclose the entire command string in single quotes:

'resume database "myDb"'

# **Examples**

#### **Options file:**

presnapshotcmd "any shell command or script"

#### **Command line:**

backup image -presnapshotcmd="any shell command or script"

# **Queryschedperiod**

#### **Authorized User**

The *queryschedperiod* option specifies the number of hours you want the client scheduler to wait between attempts to contact the server for scheduled work. This option applies only when you set the *schedmode* option to *polling*. This option is used only when the **scheduler** is running.

Your administrator can also set this option. If your administrator specifies a value for this option, that value overrides the value set in your client options file after your client node successfully contacts the server.

### **Supported Clients**

This option is valid for all UNIX and Linux clients. The Tivoli Storage Manager client API does not support this option. The server can also define this option.

### **Options File**

Place this option in the dsm.sys file. You can set this option on the **Scheduler** category, **Query Schedule Interval** field of the Preferences editor.

### **Syntax**

QUERYSCHedperiod *hours*

## **Parameters**

*hours*

Specifies the number of hours the client scheduler waits between attempts to contact the server for scheduled work. The range of values is 1 through 9999; the default is 12.

### **Examples**

**Options file:**

querysch 6

**Command line:**

-queryschedperiod=8

### **Quiet**

The *quiet* option limits the number of messages that are displayed on your screen during processing. For example, when you run the **incremental**, **selective**, or **archive** commands, information might appear about each file that is backed up. Use the *quiet* option if you do not want to display this information.

When you use the *quiet* option, error and processing information appears on your screen, and messages are written to log files. If you do not specify *quiet*, the default option, *verbose* is used.

### **Supported Clients**

This option is valid for all UNIX and Linux clients. The server can also define the **quiet** option, overriding the client setting. The Tivoli Storage Manager client API does not support this option.

# **Options File**

Place this option in the client user options file (dsm.opt). You can set this option on the **Command Line** category, **Do not display process information on screen** checkbox of the Preferences editor.

### **Syntax**

 $\rightarrow$   $\rightarrow$   $\rightarrow$  QUIET-

## **Parameters**

There are no parameters for this option.

### **Examples**

**Options file:** quiet

**Command line:** -quiet

#### **Removeoperandlimit**

The *removeoperandlimit* option specifies that Tivoli Storage Manager removes the 20-operand limit for Unix-family platforms. If you specify the *removeoperandlimit* option with the **incremental**, **selective**, or **archive** commands, the 20-operand limit is not enforced and is restricted only by available resources or other operating system limits.

The *removeoperandlimit* option can be useful if you generate scripts which can invoke the command-line client with a large number of operands. For example, you can prescan a directory tree looking for files to back up. As each *eligible* file is discovered, it is added to the operand list of a **selective** command. Later, this **selective** command is submitted by a controlling script. In this case, specifying the *removeoperandlimit* option removes the 20-operand limit for Unix-family platforms.

#### **Notes:**

- 1. The *removeoperandlimit* option *must* be placed immediately after the **incremental**, **selective**, or **archive** command before any file specifications.
- 2. This option does not accept a value. If this option is specified on a command, the 20-operand limit for Unix-family platforms is removed.
- 3. Because it adversely affects performance to allow the shell to expand wild cards, it is recommended that you use the *removeoperandlimit* option in backup or archive operations in which wild cards are not used.
- 4. The *removeoperandlimit* option is valid only on the **incremental**, **selective**, or **archive** commands in batch mode. It is not valid in the client options file (dsm.opt) or dsm.sys file.

## **Supported Clients**

This option is valid for all UNIX clients.

### **Syntax**

**REMOVEOPerandlimit-**

### **Parameters**

There are no parameters for this option.

### **Examples**

**Command line:** -removeoperandlimit

### **Replace**

The *replace* option specifies whether to overwrite existing files on your workstation, or to prompt you for your selection when you restore or retrieve files.

**Attention:** The *replace* option does not affect recovery of directory objects. Directory objects are always recovered, even when specifying **REPlace**=*no*. To prevent overwriting existing directories, use the FILESonly option.

You can use this option with the following commands:

- **restore**
- retrieve
- v **restore backupset**
- v **restore group**
- v **restore was**

**Note:** Replace prompting does not occur during a scheduled operation. If you set the *replace* option to prompt, Tivoli Storage Manager skips files without prompting during a scheduled operation.

### **Supported Clients**

This option is valid for all UNIX and Linux clients. The Tivoli Storage Manager client API does not support this option.

### **Options File**

Place this option in the client user options file (dsm.opt). You can set this option on the **Restore** category, **Action for files that already exist** section of the Preferences editor.

## **Syntax**

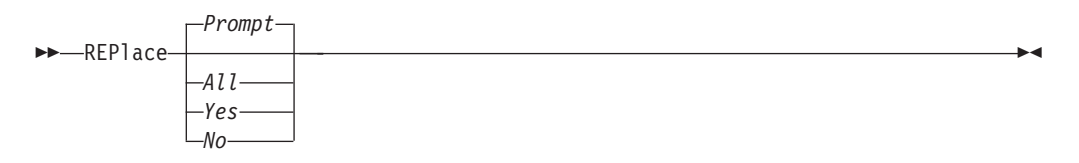

### **Parameters**

| | | |

| | | | |

#### *Prompt*

For nonscheduled operations, you specify whether to overwrite existing files. For scheduled operations, existing files are not overwritten and no prompts are displayed. This is the default.

*All*

All existing files are overwritten, including read-only files. If access to a file is denied, you are prompted to skip or overwrite the file. No action is taken on the file until there is a response to the prompt.

*Yes*

Existing files are overwritten, *except* read-only files. For nonscheduled operations, you specify whether to overwrite existing read-only files. For scheduled operations, existing read-only files are not overwritten and no prompts are displayed. If access to a file is denied, the file is skipped.

*No* Existing files are not overwritten. No prompts will be displayed.

# **Examples**

**Options file:** replace all

#### **Command line:**

-replace=no

This option is valid on the initial command line and in interactive mode. If you use this option in interactive mode, it affects only the command with which it is specified. When that command completes, the value reverts to the value at the beginning of the interactive session. This will be the value from the dsm.opt file unless overridden by the initial command line or by an option forced by the server.

# **Resourceutilization**

#### **Authorized User**

Use the *resourceutilization* option in your dsm.sys file to regulate the level of resources the Tivoli Storage Manager server and client can use during processing.

### **Regulating backup and archive sessions**

When you request a backup or archive, the client can use more than one session to the server. The default is to use a maximum of two sessions; one to query the server and one to send file data. The client can use only one server session if you specify a *resourceutilization* setting of 1. The client is also restricted to a single session if a user who is not an authorized user invokes a UNIX and Linux client with *passwordaccess*=*generate* specified.

A client can use more than the default number of sessions when connecting to a server that is Version 3.7 or higher. For example, *resourceutilization*=10 permits up to eight sessions with the server. Multiple sessions can be used for querying the server and sending file data.

Multiple query sessions are used when you specify multiple file specifications with a backup or archive command. For example, if you enter:

inc /Volumes/filespaceA /Volumes/filespaceB

and you specify *resourceutilization*=5, the client might start a second session to query files on file space B. Whether or not the second session starts depends on how long it takes to query the server about files backed up on file space A. The client might also try to read data from the file system and send it to the server on multiple sessions.

**Note:** During a backup operation, if you enter multiple file specifications, the result might be that files from one file specification are stored on multiple tapes and interspersed with files from different file specifications. This can decrease restore performance. Setting the *collocatebyfilespec* option to *yes* eliminates interspersing of files from different file specifications, by limiting the client to one server session per file specification. Therefore, if you store the data to tape, files for each file specification are stored together on one tape (unless another tape is required for more capacity). See ["Collocatebyfilespec"](#page-254-0) on page 223 for more information.

### **Regulating restore sessions**

When you request a restore, the default is to use a maximum of one session. Additional restore sessions are based on the following factors:

- Resourceutilization value
- How many tapes on which the requested data is stored
- How many tape drives are available
- The maximum number of mount points allowed for the node

#### **Notes:**

- 1. If all of the files are on disk, only one session is used. There is no multi-session for a pure disk storage pool restore. However, if you are performing a restore in which the files reside on 4 tapes and some on disk, you could use up to 5 sessions during the restore.
- 2. The Tivoli Storage Manager server can set the maximum number of mount points a node can use on the server using the MAXNUMMP parameter. If the

*resourceutilization* option value exceeds the value of the MAXNUMMP on the server for a node, the backup can fail with an *Unknown System Error* message.

3. You can get a multi-session restore from your single **restore** command, and from a single volume on the server, if that volume is device class FILE.

For example, if the data you want to restore is on 5 different tape volumes, the maximum number of mount points is 5 for your node, and *resourceutilization* is set to 3, then 3 sessions will be used for the restore. If you increase the *resourceutilization* setting to 5, then 5 sessions will be used for the restore. There is a 1 to 1 relationship to the number of restore sessions allowed for the *resourceutilization* setting. Multiple restore sessions are only allowed for no query restore operations.

#### **Considerations**

| |

The following factors can affect the throughput of multiple sessions:

- v The server's ability to handle multiple client sessions. Is there sufficient memory, multiple storage volumes, and CPU cycles to increase backup throughput?
- v The client's ability to drive multiple sessions (sufficient CPU, memory, etc.).
- v The configuration of the client storage subsystem. File systems that are striped across multiple disks, using either software striping or RAID-5 can better handle an increase in random read requests than a single drive file system. Additionally, a single drive file system might not see performance improvement if it attempts to handle many random concurrent read requests.
- Sufficient bandwidth in the network to support the increased traffic.

Potentially undesirable aspects of running multiple sessions include:

- The client could produce multiple accounting records.
- v The server might not start enough concurrent sessions. To avoid this, the server *maxsessions* parameter must be reviewed and possibly changed.
- v A query node command might not summarize client activity.

#### **Supported Clients**

This option is valid for all UNIX and Linux clients. The server can also define this option. The Tivoli Storage Manager client API does not support this option.

#### **Options File**

Place this option in the dsm.sys file *within* a server stanza. You can set this option on the **General** category, **Resource Utilization** field of the Preferences editor.

### **Syntax**

RESOURceutilization *number*

### **Parameters**

#### *number*

Specifies the level of resources the Tivoli Storage Manager server and client can use during processing. The range of values that you can specify is 1 through 10.

# **Examples**

**Options file:** resourceutilization 7

#### **Command line:**

-resourceutilization=7

### **Retryperiod**

#### **Authorized User**

The *retryperiod* option specifies the number of minutes the client scheduler waits between attempts to process a scheduled command that fails, or between unsuccessful attempts to report results to the server. Use this option only when the scheduler is running.

Your administrator can also set this option. If your administrator specifies a value for this option, that value overrides the value in your client system options file after your client node successfully contacts the server.

### **Supported Clients**

This option is valid for all UNIX and Linux clients. The Tivoli Storage Manager client API does not support this option.

### **Options File**

Place this option in the dsm.sys file. You can set this option on the **Scheduler** category, **Retry period** field of the Preferences editor.

### **Syntax**

 $\rightarrow$ -RETRYPeriod- minutes-

# **Parameters**

*minutes*

Specifies the number of minutes the client scheduler waits between attempts to contact the server, or to process a scheduled command that fails. The range of values is 1 through 9999; the default is 20.

### **Examples**

**Options file:**

retryp 10

**Command line:** -retryperiod=10

### **Revokeremoteaccess**

The *revokeremoteaccess* option restricts an administrator with client access privilege from accessing a client workstation that is running the Web client. This option does not restrict administrators with client owner, system, or policy privilege from accessing your workstation through the Web client.

# **Supported Clients**

This option is valid for all UNIX and Linux clients. The Tivoli Storage Manager client API does not support this option.

### **Options File**

Place this option in the client user options file (dsm.opt) *or* the dsm.sys file. You can set this option on the **Web Client** category of the Preferences editor.

# **Syntax**

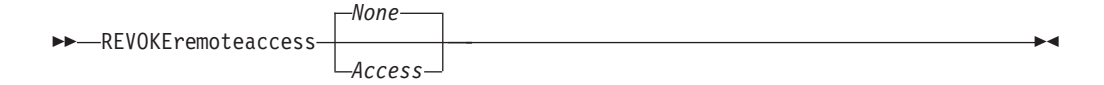

# **Parameters**

#### *None*

Does not revoke access to administrators who have client access authority for the client. This is the default.

*Access*

Revokes access to administrators who have client access authority for the client.

### **Examples**

**Options file:** revokeremoteaccess none

**Command line:**

Does not apply

# **Schedcmddisabled**

#### **Authorized User**

The *schedcmddisabled* option specifies whether to disable the scheduling of commands by the server *action*=**command** option on the **define schedule** server command.

This option does not disable the *preschedulecmd* and *postschedulecmd* commands. However, you can specify *preschedulecmd* or *postschedulecmd* with a blank or a null string to disable the scheduling of these commands.

You can disable the scheduling of commands defined by your Tivoli Storage Manager administrator by setting the *schedcmddisabled* option to *yes*.

Use the **query schedule** command to query the schedules defined by your administrator. See "Query [Schedule"](#page-520-0) on page 489 for more information.

### **Supported Clients**

This option is valid for all UNIX and Linux clients. The Tivoli Storage Manager client API does not support this option.

### **Options File**

Place this option in the dsm.sys file *within* a server stanza.

## **Syntax**

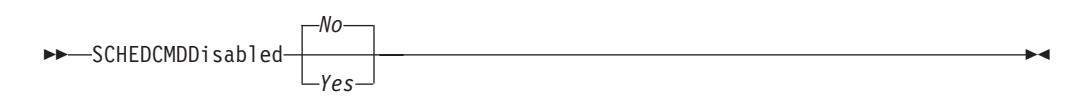

### **Parameters**

- *Yes* Specifies that Tivoli Storage Manager disables the scheduling of commands by the server using the *action*=**command** option on the **define schedule** server command.
- *No* Specifies that Tivoli Storage Manager does not disable the scheduling of commands by the server using the *action*=**command** option on the **define schedule** server command. This is the default.

### **Examples**

**Options file:** schedcmddisabled no

**Command line:** Does not apply.

### **Schedlogmax**

#### **Authorized User**

The *schedlogmax* option specifies the maximum size of the schedule log, in megabytes. Log records are added to the end of the file, until the maximum specified size is reached. When the maximum specified size is reached, a log record saying ″Continued at beginning of file″ is placed as the last record in the file. Subsequent logging is resumed at the top of the file. The end of the wrapped log is indicated by a record saying ″END OF DATA″. Log messages that are overwritten by wrapping are not saved in a prune file, as they are with the pruning method of log size management.

If you change from *schedlogmax* to *schedlogretention*, all existing log entries are retained and the log is pruned using the new *schedlogretention* criteria.

If you change from *schedlogretention* to *schedlogmax*, all records in the existing log are copied to the pruned log, dsmsched.pru, the existing log is emptied, and logging begins under the new log wrapping criteria.

If you change the value of the *schedlogmax* option, the existing log is extended or shortened to accommodate the new size. If the value is reduced, the oldest entries are deleted to reduce the file to the new size.

**Restriction:** You cannot specify a non-zero *schedlogmax* value *and* enable *schedlogretention*.

### **Supported Clients**

This option is valid for all UNIX and Linux clients.

### **Options File**

Place this option in the dsm.sys file. You can set this option on the **Scheduler** category, **Schedule Log** button of the Preferences editor.

### **Syntax**

**SCHEDLOGMAX**- size-

### **Parameters**

*size*

Specifies the maximum size, in megabytes, for the log file. The range of values is 0 to 2047; the default is 0, which disables log file wrapping and allows the log file to grow indefinitely.

### **Examples**

**Options file:**

schedlogmax 100

#### **Command line:**

-schedlogmax=100

### **Schedlogname**

#### **Authorized User**

The *schedlogname* option specifies the path and file name where you want to store schedule log information. Use this option only when you want to store schedule log information. This option applies only when the scheduler is running. If this option is not used, the dsmsched.log file is created in the same directory as the dsmerror.log file. See ["Errorlogname"](#page-296-0) on page 265 for more information on placement of the dsmsched.log file.

When you run the **schedule** command, output from scheduled commands appears on your screen. Output is also sent to the file you specify with this option. If any part of the path you specify does not exist, Tivoli Storage Manager attempts to create it

### **Supported Clients**

This option is valid for all UNIX and Linux clients. The Tivoli Storage Manager client API does not support this option.

### **Options File**

Place this option in the dsm.sys file. You can set this option on the **Scheduler** category, **Schedule Log** button of the Preferences editor.

**Attention:** Set the DSM\_LOG environment variable to name a directory where the log is to be placed. The directory specified must have permissions which allow write access from the account under which the client is run. The root directory is *not* a valid value for DSM\_LOG.

### **Syntax**

SCHEDLOGName *filespec*

### **Parameters**

#### *filespec*

Specifies the path and file name where you want to store schedule log information when processing scheduled work. If any part of the path you specify does not exist, Tivoli Storage Manager attempts to create it.

If you specify a file name only, the file is stored in your current directory. The default is the current working directory with a file name of dsmsched.log. The dsmsched.log file *cannot* be a symbolic link.

### **Examples**

#### **Options file:**

schedlogname /home/mydir/schedlog.jan

#### **Command line:**

-schedlogname=/home/mydir/schedlog.jan

# **Schedlogretention**

#### **Authorized User**

The *schedlogretention* option specifies the number of days to keep entries in the schedule log, and whether to save the pruned entries. The schedule log is pruned during the initial start of scheduler and after a scheduled event completes.

If you change from *schedlogretention* to *schedlogmax*, all records in the existing log are copied to the pruned log dsmsched.pru, the existing log is emptied, and logging begins under the new log wrapping criteria.

If you change from *schedlogmax* to *schedlogretention*, all existing log entries are retained and the log is pruned using the new *schedlogretention* criteria.

**Restriction:** You cannot specify a non-zero *schedlogmax* value *and* enable *schedlogretention*.

## **Supported Clients**

This option is valid for all UNIX and Linux clients.

### **Options File**

Place this option in the dsm.sys file. You can set this option on the **Scheduler** category, **Schedule Log** button of the Preferences editor.

### **Syntax**

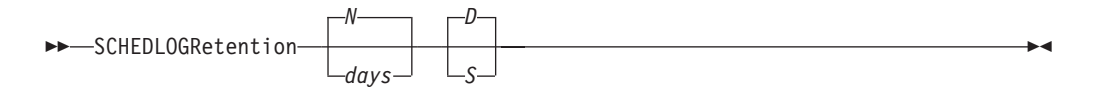

### **Parameters**

*N* or *days*

Specifies how long to wait before pruning the schedule log.

*N* Do not prune the log. This permits the log to grow indefinitely. This is the default.

#### *days*

Specifies the number of days to keep log file entries before pruning. The range of values is zero through 9999.

#### *D* or *S*

Specifies whether to save the pruned entries. Use a space or comma to separate this parameter from the previous one.

- *D* Discards the log entries when pruning the log. This is the default.
- *S* Saves the log entries when pruning the log.

Pruned entries are copied to the dsmsched.pru file that is stored in the same directory as the schedule log.

# **Examples**

**Options file:** schedlogretention 30 S

#### **Command line:**

-schedlogretention=30,S

# **Schedmode**

#### **Authorized User**

The *schedmode* option specifies whether you want to use the *polling* mode (your client node periodically queries the server for scheduled work), or the *prompted* mode (the server contacts your client node when it is time to start a scheduled operation). All communication methods can use the client polling mode, but only TCP/IP can use the server prompted mode.

This option applies *only if* you are using the TCP/IP communication method, and the **schedule** command is running.

Your administrator can specify that the server support both modes or just one mode. If your administrator specifies that both modes are supported, you can select either schedule mode. If your administrator specifies only one mode, you must specify that mode in your dsm.sys file or scheduled work will not be processed.

If you specify *prompted* mode, you should consider supplying values for the *tcpclientaddress* and *tcpclientport* options in your dsm.sys file or on the schedule command; the client can then be contacted at either an address or a port of your choice (useful for client systems with multiple network interface cards).

#### **Notes:**

- 1. When changing the setting of this option in the dsm.sys file you must stop and restart the scheduler service for the setting to take effect.
- 2. The server can also define this option.

### **Supported Clients**

This option is valid for all UNIX and Linux clients.

### **Options File**

Place this option in the dsm.sys file. You can set this option on the **Scheduler** category, **Schedule Mode** section of the Preferences editor.

## **Syntax**

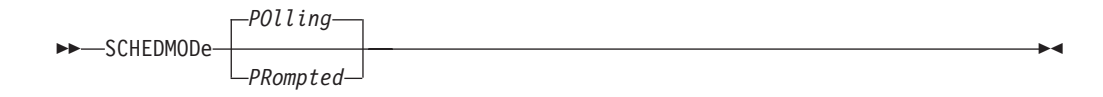

### **Parameters**

| |

#### *POlling*

The client scheduler queries the server for scheduled work at prescribed time intervals. This is the default. You can set the time intervals using the *queryschedperiod* option.

#### *PRompted*

The client scheduler waits for the server to contact your client node when scheduled work needs to be done.

**Note:** If you use the **dsmc schedule** command and both *SCHEDMODe PRompt* and *COMMMethod V6Tcpip* are specified, the client and Tivoli Storage

Manager server must be configured for IPv6. Additionally, the client host name must be set up for the IPv6 address.

# **Examples**

 $\vert$ |

**Options file:**

schedmode prompted

#### **Command line:**

-schedmod=po

# **Schedrestretrdisabled**

#### **Authorized User**

The *schedrestretrdisabled* option specifies whether to disable the execution of restore or retrieve schedule operations.

# **Supported Clients**

This option is valid for all clients. The server cannot define this option. The Tivoli Storage Manager API does not support this option.

# **Options File**

Place this option in the dsm.sys file within a server stanza for the scheduler. You can set this option on the **Scheduler** category, **Schedule Command** button of the Preferences editor.

# **Syntax**

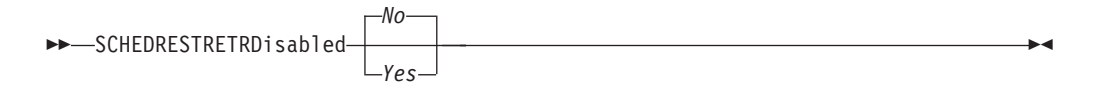

# **Parameters**

- *No* Specifies that Tivoli Storage Manager does not disable the execution of restore and retrieve schedule operations. This is the default.
- *Yes*

Specifies that Tivoli Storage Manager disable the execution of restore and retrieve schedule operations.

# **Examples**

**Options file:** schedrestretrdisabled yes

**Command line:**

Does not apply.

# **Scrolllines**

The *scrolllines* option specifies the number of lines of information that are displayed on your screen at one time. Use this option when you set the *scrollprompt* option to *Yes* and you use one of the following commands.

You can use the *scrolllines* option with the following commands only:

- v **delete filespace**
- v **query archive**
- v **query backup**
- v **query backupset**
- v **query filespace**
- v **query image**
- v **query group**
- v **query nas**
- v **query node**
- v **query options**

### **Supported Clients**

This option is valid for all UNIX and Linux clients. The server can also define this option. The Tivoli Storage Manager client API does not support this option.

#### **Options File**

Place this option in the client user options file (dsm.opt). You can set this option on the **Command Line** category, **Number of lines to display on screen** field of the Preferences editor.

### **Syntax**

 $\rightarrow$ SCROLLLines- *number-*

### **Parameters**

#### *number*

Specifies the number of lines of information that are displayed on your screen at one time. The range of values is 1 through 80; the default is 20.

### **Examples**

**Options file:** scrolllines 25

**Command line:**  $-s$ crolll=25

This option is valid on the initial command line and in interactive mode. If you use this option in interactive mode, it affects only the command with which it is specified. When that command completes, the value reverts to the value at the beginning of the interactive session. This will be the value from the dsm.opt file unless overridden by the initial command line or by an option forced by the server.
## **Scrollprompt**

The *scrollprompt* option specifies whether you want Tivoli Storage Manager to stop and wait after displaying the number of lines of information you specified with the *scrolllines* option, or scroll through and stop at the end of the information list.

You can use the *scrollprompt* option with the following commands only:

- v **delete filespace**
- v **query archive**
- v **query backup**
- v **query backupset**
- v **query filespace**
- v **query image**
- query group
- v **query nas**
- v **query node**
- v **query options**

## **Supported Clients**

This option is valid for all UNIX and Linux clients. The server can also define this option. The Tivoli Storage Manager client API does not support this option.

## **Options File**

Place this option in the client user options file (dsm.opt). You can set this option on the **Command Line** category, **Pause after displaying the following number of lines** field of the Preferences editor.

## **Syntax**

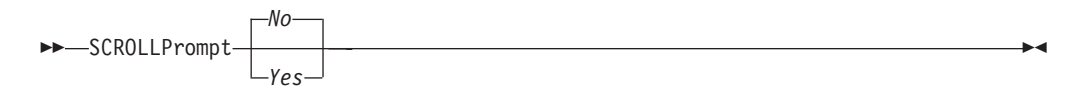

## **Parameters**

- *No* Scrolls to the end of the list and stops. This is the default.
- *Yes* Stops and waits after displaying the number of lines you specified with the *scrolllines* option. The following prompt is displayed at the bottom of the screen:

```
Press 'Q' to quit, 'C' to continuous scroll, or 'Enter' to
continue.
```
## **Examples**

#### **Options file:**

scrollprompt yes

# **Command line:**

-scrollp=yes

This option is valid on the initial command line and in interactive mode. If you use this option in interactive mode, it affects only the command with which it is specified. When that command completes, the value reverts to the value at the

beginning of the interactive session. This will be the value from the dsm.opt file unless overridden by the initial command line or by an option forced by the server.

#### **Servername**

In your dsm.sys file, the *servername* option specifies the name you want to use to identify a server and to begin a stanza containing options for that server. You can name and specify options for more than one server.

The following example demonstrates how to specify options for two different servers:

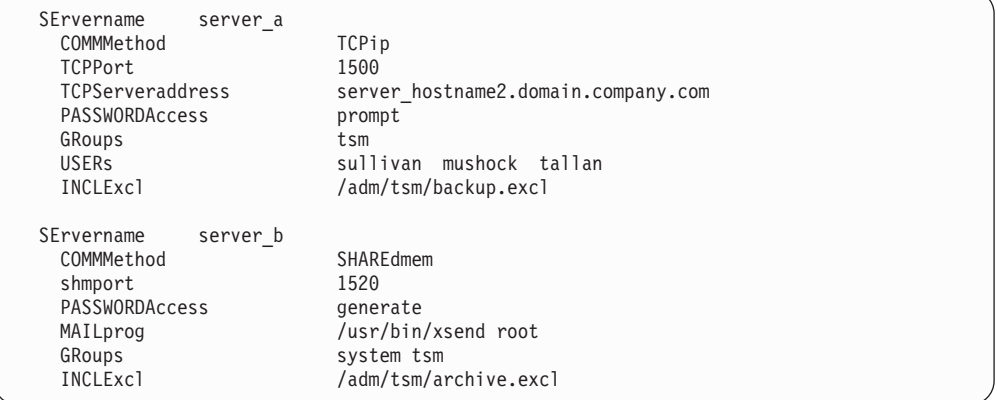

In your client user options file (dsm.opt), the *servername* option specifies which server, of those named in your dsm.sys file, to contact for backup-archive services. When specified in a client user options file (dsm.opt) or on the command line, the *servername* option overrides the default server specified in your client system options file.

#### **Notes:**

- 1. You cannot use the *servername* option to override the server that is specified for migration in your client system options file.
- 2. If the Tivoli Storage Manager server name changes or Tivoli Storage Manager clients are directed to a different Tivoli Storage Manager server, all clients will need to have a new password initialized for the new server name.

### **Supported Clients**

This option is for all UNIX clients.

### **Options File**

Place this option in the client user options file (dsm.opt) and the dsm.sys file.

### **Syntax**

SErvername *servername*

## **Parameters**

#### *servername*

In your dsm.sys file, specify the name you want to assign to a particular server. In your client user options file (dsm.opt) or on the command line, specify the name of the server you want to contact for backup-archive services. A server name is not case sensitive; it can have up to 64 characters.

## **Examples**

**Options file:** servername server\_a

**Command line:**

-se=server\_b

This option is valid only on the initial command line. It is not valid in interactive mode.

## **Sessioninitiation**

#### **Authorized User**

Use the *sessioninitiation* option to control whether the server or client initiates sessions through a firewall. The default is that the client initiates sessions. You can use this option with the **schedule** command.

For the client scheduler, it is unnecessary to open *any* ports on the firewall. If you set the *sessioninitiation* option to *serveronly*, the client will not attempt to contact the server. *All sessions must be initiated by server prompted scheduling* on the port defined on the client with the *tcpclientport* option. The *sessioninitiation* option only affects the behavior of the client scheduler running in the prompted mode. If you set the *sessioninitiation* option to *serveronly*, with the exception of client acceptor daemon-managed schedulers, the command-line client, backup-archive client Java GUI, and Web client GUI will still attempt to initiate sessions.

**Attention:** You cannot use the dsmcad for scheduling when you set the *sessioninitiation* option to *serveronly*.

**Note:** If you set the *sessioninitiation* option to *serveronly*, the client setup wizard and scheduler service are unable to authenticate to the Tivoli Storage Manager server. In this case, you can execute the scheduler from the command line (dsmc schedule) and enter the password for your node when prompted.

A similar problem can occur if an encryption key is required for backup operations. In this case, you can execute the scheduler from the command line (dsmc schedule) and enter the encryption key when prompted. After the password and encryption key are updated, you must restart the scheduler.

If you set the *sessioninitiation* option to *client*, the client will initiate sessions with the server by communicating on the TCP/IP port defined with the *server* option *tcpport*. This is the default. Server prompted scheduling can be used to prompt the client to connect to the server.

#### **Notes:**

- 1. The Tivoli Storage Manager server can specify SESSIONINITiation=*clientorserver* or SESSIONINITiation=*serveronly* on the **register node** and **update node** commands. If the server specifies SESSIONINITiation=*clientorserver*, the client can decide which method to use. If the server specifies SESSIONINITiation=*serveronly*, all sessions are initiated by the server.
- 2. If *sessioninitiation* is set to *serveronly*, the value for the *tcpclientaddress* client option must be the same as the value for the *HLAddress* option of the **update node** or **register node** server command. The value for the *tcpclientport* client option must be the same as the value for the *LLAddress* option of the **update node** or **register node** server command.
- 3. The Tivoli Storage Manager client API does not support this option.

### **Supported Clients**

This option is valid for all UNIX and Linux clients.

## **Options File**

Place this option in the dsm.sys file *within* a server stanza. You can set this option on the **Scheduler** category, **Session Initiation** field of the Preferences editor.

### **Syntax**

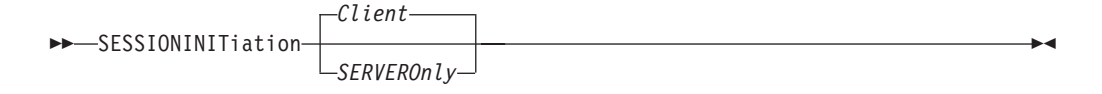

### **Parameters**

*Client*

Specifies that the client will initiate sessions with the server by communicating on the TCP/IP port defined with the *server* option *tcpport*. This is the default. Server prompted scheduling can be used to prompt the client to connect to the server.

*SERVEROnly*

Specifies that the server will not accept client requests for sessions. All sessions must be initiated by server prompted scheduling on the port defined on the client with the *tcpclientport* option (see ["Tcpclientport"](#page-423-0) on page 392. Except for client acceptor daemon-managed schedulers, the command-line client, backup-archive client Java GUI, and Web client GUI will still attempt to initiate sessions.

#### **Examples**

#### **Options file:**

sessioninitiation serveronly

#### **Command line:**

schedule -sessioninitiation=serveronly

This option is valid only on the initial command line. It is not valid in interactive mode.

## **Shmport**

#### **Authorized User**

The *shmport* option specifies the TCP/IP port address of a server when using shared memory. All shared memory communications start with a TCP/IP connection.

**Note:** The value specified for the *shmport* option in the dsm.sys file must match the value specified for *shmport* in the server options file.

## **Supported Clients**

This option is valid for AIX, HP-UX, Linux, and Solaris clients *only*.

## **Options File**

Place this option in the client system options file (dsm.sys).

## **Syntax**

 $\rightarrow$ SHMPort *port* number-

## **Parameters**

*port\_number*

Specifies the port number. You can specify a value from 1000 to 32767. The default value is 1510.

## **Examples**

**Options file:** shmport 1580

**Command line:** Does not apply.

### **Showmembers**

Use the *showmembers* option with the following commands to display all members of a group:

- v **query group**
- v **query was**
- v **restore group**
- v **restore was**

The *showmembers* option is not valid with the *inactive* option. If you want to display members of a group that are not currently active, use the *pitdate* and *pittime* options.

### **Supported Clients**

This option is valid for all UNIX and Linux clients.

## **Syntax**

 $\rightarrow$ SHOWMembers-

### **Parameters**

There are no parameters for this option.

### **Examples**

**Command line:** restore group /virtfs/\* -pick -showmembers

## **Skipacl**

The *skipacl* option allows you to back up or restore ACL data. When set to *yes* (default is *no*), the Tivoli Storage Manager client will skip ACL processing completely. No ACL data will be backed up or restored. *skipacl*=*yes* should be used only when ACLs are not defined on the file system or when the loss of data contained in the ACLs during restore is acceptable. The file mode permissions (rwx) will continue to be backed up and restored as before.

If a prior version of the file being restored has ACL data backed up, ACLs will be restored even when the *skipacl* option is set.

### **Supported Clients**

This option is valid for all AIX clients.

### **Options File**

Place this option in the client user options (dsm.opt) file.

## **Syntax**

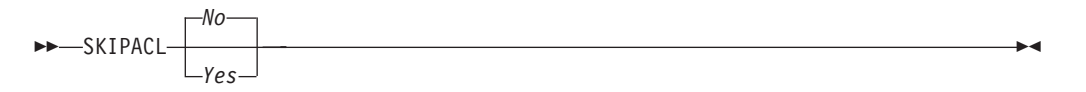

## **Parameters**

- *No* If you specify *No*, the ACL data is backed up. This is the default.
- *Yes* If you specify *Yes*, the ACL data is not backed up. *skipacl*=*yes* overrides *skipaclupdatecheck* settings.

## **Examples**

**Options file:** skipacl yes

### **Skipaclupdatecheck**

The *skipaclupdatecheck* option disables checksum and size comparisons of ACL data. When set to *yes* (default is *no*), the Tivoli Storage Manager client will not perform checksum and size comparisons before or after backup and during incremental processing (ACL checksum from previous backup and current ACL) to detect ACL updates. However, current ACL data will be backed up if the file is selected for backup due to other reasons. If only ACLs are updated on a file, the next incremental backup will not recognize this ACL update, and the file will not be backed up.

### **Supported Clients**

This option is valid for all AIX clients.

## **Options File**

Place this option in the client user options (dsm.opt) file.

## **Syntax**

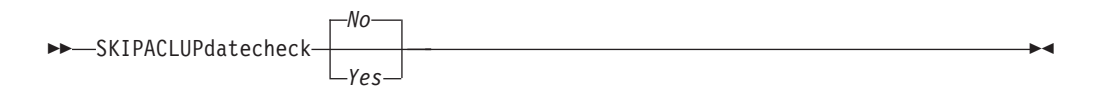

### **Parameters**

- *No* If you specify *No*, the Tivoli Storage Manager client performs checksum and size comparisons of the ACL data, before and after backup and during incremental processing. This is the default.
- *Yes* If you specify *Yes*, the Tivoli Storage Manager client does not perform checksum and size comparisons of the ACL data.

### **Examples**

**Options file:** skipaclup yes

### **Snapshotcachesize**

| | |

| | |

| |

| |

| | |

| | |

|

| |

|

| | | | | | | | | | | | | | | | | | | |

J

| | | |

#### **Authorized User**

Use the *snapshotcachesize* option to specify an appropriate size to create the snapshot for storing the original data blocks for modified and deleted data for the point in time when the snapshot was taken.

For snapshot-based file backup or archive, use the *snapshotcachesize* option with the *include.fs* option, or in the server stanza in the dsm.sys file.

For snapshot-based image backups, use the *snapshotcachesize* option with the **backup image** command, the *include.image* option, or in your dsm.sys file.

### **Supported Clients**

This option is valid for AIX and Linux clients *only*. The Tivoli Storage Manager client API does not support this option.

### **Options File**

Place this option in the server stanza in the dsm.sys file. You can set this option on the **Image-Snapshot** category of the Preferences editor.

### **Syntax**

 $\rightarrow$ SNAPSHOTCACHESize- size-

### **Parameters**

*size*

Specifies an appropriate size to create the snapshot for storing the original data blocks for modified and deleted data for the point in time when the snapshot was taken. The value is the percent of the file system size that is changed due to file system activity. The range of values is 1 to 100 percent. For AIX JFS2 and Linux the default value is 100 percent of the file system size. If a sufficient amount of free space is not available to create the snapshot, the command will fail with an error message. You can then either increase the size of the volume group or retry the operation. If based on your experience with your AIX JFS2 file system activity, you find that a snapshot size of 100 percent is not necessary, you can fine-tune the value.

AIX only: If you have enabled snapshot-based file backup or archive or snapshot-based image backup for your JFS2 file system and you expect a lot of file system activity such as creation, modification and deletion of files (in particular, deletion of large files or a large number of files), then make sure that you set the *snapshotcachesize* greater than the default, which is 20 percent of your file system size. For example, if you are deleting one or more files that occupy 60 percent of your file system, set *snapshotcachesize* to about 70 percent. In the scenario where the entire file system will be deleted, you might have to set *snapshotcachesize* to 100 percent.

## **Examples**

**Options file:** snapshotcachesize 95 AIX only: include.fs /kalafs1 snapshotproviderfs=JFS2 snapshotcachesize=95 AIX only: include.image /kalafs2 snapshotcachesize=95 Linux only: include.image /linuxfs1 snapshotcachesize=100

#### **Command line:**

 $\vert$  $\|$  $\vert$  $\|$  $\|$ |  $\|$  $\|$ 

|

-snapshotcachesize=95

**376** IBM Tivoli Storage Manager for UNIX and Linux: Backup-Archive Clients Installation and User's Guide

### **Snapshotproviderfs**

| | | | | |

| | |

| | | | | | |

|

| |

| | | | | | | | | |

| | | | | |

|

Use the *snapshotproviderfs* option to enable snapshot-based file backup and archive operations, and to specify a snapshot provider. You must be a root user to perform a snapshot-based file backup or archive operation. If you are not a root user, the operation will fail with an error message.

## **Supported Clients**

This option is valid for AIX clients. The Tivoli Storage Manager API does not support this option.

## **Options File**

Specify this option in the server stanza of the system options file, dsm.sys, to enable snapshots for all JFS2 file systems on the client. You can override the client-wide option for a specific operation by specifying this option on the command line for the backup and archive commands. You can also override the client-wide option for a specific file system by using the include.fs statement in the dsm.sys file. You can also set this option using the Preferences editor.

## **Syntax**

 $\rightarrow$ SNAPSHOTPROVIDERFs- value<sup>---</sup>

## **Parameters**

*value*

Specifies one of the following values:

#### **JFS2**

Specifies that you want to perform a snapshot-based file backup or archive while the file system is available to other system applications. Valid for JFS2 file systems on AIX clients *only*.

#### **NONE**

Specifies that no snapshots should be used. This will perform a file backup or archive operation using the specified file system. This is the default.

## **Examples**

#### **Options file:**

snapshotproviderfs JFS2 include.fs /kalafs1 snapshotproviderfs=JFS

#### **Command line:**

-snapshotproviderfs=JFS2

### **Snapshotproviderimage**

| | | | | |

> | | |

| | | | | | |

|

| |

| | | | | | | | | | | | | | | | |

| | | | | |

|

Use the *snapshotproviderimage* option to enable snapshot-based image backup, and to specify a snapshot provider. You must be a root user to perform a snapshot-based image backup operation. If you are not a root user, the operation will fail with an error message.

### **Supported Clients**

This option is valid for AIX and all Linux clients. The Tivoli Storage Manager API does not support this option.

### **Options File**

Specify this option in the server stanza of the system options file, dsm.sys, to enable snapshots for all the file systems on the client. You can override the client-wide option for a specific operation by specifying this option on the command line for the **backup image** command. You can also override the client-wide option for a specific file system using the include.image statement in the dsm.sys file. You can also set this option using the Preferences editor.

### **Syntax**

 $\rightarrow$ SNAPSHOTPROVIDERImage- value

#### **Parameters**

*value*

Specifies one of the following values:

#### **JFS2**

Specifies that you want to perform a snapshot-based image backup while the file system is available to other system applications. This is the default for JFS2 file systems. Valid for AIX clients *only*.

#### **LINUX\_LVM**

Specifies that you want to perform a snapshot-based image backup while the file system is available to other system applications. This is the default for file systems residing on logical volumes created by the Linux Logical Volume Manager. Valid for Linux clients *only*.

#### **NONE**

Specifies that you do not want to perform a snapshot-based image backup operation. This will perform a static image backup operation using the specified file system. This is the default for file systems other than AIX JFS2 and Linux LVM.

### **Examples**

**Options file:**

snapshotprovideri JFS2 include.image /kalafs1 snapshotprovideri=JFS2

#### **Command line:**

-snapshotprovideri=NONE

#### **Snapshotroot**

| | |

Use the *snapshotroot* option with the **incremental**, **selective**, or **archive** commands in conjunction with a third-party application that provides a snapshot of a logical volume, to associate the data on the local snapshot with the real file space data that is stored on the Tivoli Storage Manager server.

The *snapshotroot* option can be used to back up NFS mounted file systems. Both the back up specification (source) and the *snapshotroot* value can be a NFS mounted file specification. For example, the *snapshotroot* option can be used to back up a NFS file system hosted on a network-attached storage (NAS) that supports snapshot.

In the following example, filesystem test495 is NFS-mounted from a NAS filer philo and /philo/test945/.snapshot/backupsnap represents the snapshot created at the NAS filer.

dsmc i /philo/test945 -snapshotroot=/philo/test945/.snapshot/backupsnap

You can also specify a directory with the *snapshotroot* option when backing up each fileset as a separate file space.

The *snapshotroot* option does not provide any facilities to take a volume snapshot, only to manage data created by a volume snapshot.

For example, consider an application that takes a snapshot of the /usr file system and mounts it as /snapshot/day1. If you back up this data using the following command:

dsmc incremental /snapshot/day1

a unique file space called /snapshot/day1 is created on the server. However, you might want to associate the snapshot data with the data already processed for the /usr file system. Using the *snapshotroot* option, you can associate the data with the file space corresponding to the /usr file system on the Tivoli Storage Manager server:

dsmc incremental /usr -snapshotroot=/snapshot/day1

On a subsequent day, you can back up a snapshot that was written to an alternate location, but managed under the same file space on the server:

dsmc incremental /usr -snapshotroot=/snapshot/day2

You can perform incremental backups, selective backups, or archives of a single directory, directory structure, or single file using the *snapshotroot* option. In all instances, the *snapshotroot* option must identify the root of the logical volume that was created by the snapshot. For example:

```
dsmc incremental /usr/dir1/* -subdir=yes
  -snapshotroot=/snapshot/day1
dsmc selective /usr/dir1/sub1/file.txt
  -snapshotroot=/snapshot/day1
dsmc archive /usr/dir1/sub1/*.txt
  -snapshotroot=/snapshot/day1
```
If you want to include or exclude specific file specifications, the include and exclude statements should contain the name of the file system that was the *source* of the snapshot (the /usr file system), and *not* the name of the target of the snapshot (/snapshot/day1). This allows you to preserve a set of include and

exclude statements regardless of the name of the logical volume to which the snapshot is written. Examples of include and exclude statements are:

```
include /usr/dir1/*.txt 1yrmgmtclass
exclude /usr/mydocs/*.txt
```
The following include-exclude statements are not valid because they contain the name of the snapshot:

```
include /snapshot/day1/dir1/*.txt 1yrmgmtclass
exclude /snapshot/day1/mydocs/*.txt
```
You must use the *snapshotroot* option in conjunction with a single file specification for a incremental, selective, or archive operation. You cannot specify multiple file specifications or no file specifications. For example, these commands are valid:

```
dsmc incremental /usr -snapshotroot=/snapshot/day1
dsmc incremental /usr/dir1/* -snapshotroot=/snapshot/day1
```
The following command is invalid because it contains two file specifications:

```
dsmc incremental /usr/dir1/* /home/dir2/*
 -snapshotroot=/snapshot/day1
```
The following command is invalid because it contains no file specification:

```
dsmc incremental -snapshotroot=/snapshot/day1
```
#### **Notes:**

- 1. Ensure that the snapshotroot references a snapshot of the correct volume. Ensure that snapshotroot refers to the root of the snapshot. If these rules are not followed, unintended results such as files expiring incorrectly can result.
- 2. You cannot use the *snapshotroot* option in conjunction with the *filelist* option.
- 3. You can use the *snapshotroot* option in conjunction with the *preschedulecmd* and *postschedulecmd* options, or in a automated script that you execute with the Tivoli Storage Manager client scheduler.

#### **Supported Clients**

This option is valid for all UNIX and Linux clients.

### **Syntax**

 $\rightarrow$ SNAPSHOTRoot =- snapshot\_volume\_name-

### **Parameters**

*snapshot\_volume\_name*

Specifies the root of the logical volume created by the third-party snapshot application.

#### **Examples**

**Command line:**

dsmc incremental /usr -snapshotroot=/snapshot/day1

### **Srvprepostscheddisabled**

#### **Authorized User**

The *srvprepostscheddisabled* option specifies whether to prevent the pre-schedule and post-schedule commands specified by the Tivoli Storage Manager administrator from executing on the client system, when performing scheduled operations. The *srvprepostscheddisabled* option can be used in conjunction with the *schedcmddisabled* and *srvprepostsnapdisabled* options to disable the execution of any unwanted Operating System command by a Tivoli Storage Manager administrator on a Tivoli Storage Manager client node.

### **Supported Clients**

This option is valid for all Tivoli Storage Manager clients that use the Tivoli Storage Manager client scheduler. The server cannot define this option.

### **Options File**

Place this option in the dsm.sys file within a server stanza for the scheduler. You can set this option on the **Scheduler** tab of the Preferences editor.

## **Syntax**

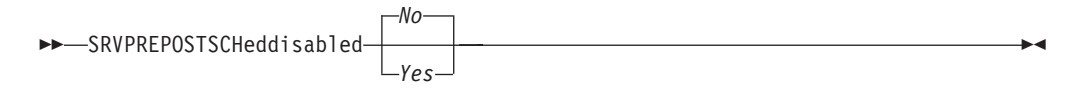

## **Parameters**

- *No* Specifies that Tivoli Storage Manager allows pre-schedule and post-schedule commands defined by the Tivoli Storage Manager administrator to execute on the client system, when performing scheduled operations. If a pre-schedule or a post-schedule command is defined by both the client and the Tivoli Storage Manger administrator, the command defined by the administrator will override the corresponding command defined in the client option file. This is the default.
- *Yes* Specifies that Tivoli Storage Manager prevents pre-schedule and post-schedule commands defined by the Tivoli Storage Manager administrator to execute on the client system, when performing scheduled operations. If a pre-schedule or a post-schedule command is defined by both the client and the Tivoli Storage Manger administrator, the command defined by the administrator will *not* override the corresponding command defined in the client option file. This option can be used in conjunction with the *schedcmddisabled* and *srvprepostsnapdisabled* options.

### **Examples**

#### **Options file:**

srvprepostscheddisabled yes

**Command line:** Does not apply.

## **Srvprepostsnapdisabled**

#### **Authorized User**

The *srvprepostsnapdisabled* option specifies whether to prevent the pre-snapshot and post-snapshot commands specified by the Tivoli Storage Manager administrator from executing on the client system, when performing scheduled image snapshot backup operations. The *srvprepostsnapdisabled* option can be used in conjunction with the *schedcmddisabled* and *srvprepostscheddisabled* options to disable the execution of any unwanted Operating System command by a Tivoli Storage Manager administrator on a Tivoli Storage Manager client node.

### **Supported Clients**

This option is valid for Linux clients that support the image snapshot backup command. The server cannot define this option. The Tivoli Storage Manager API does not support this option.

#### **Options File**

Place this option in the dsm.sys file within a server stanza for the scheduler. You can set this option on the **Image-Snapshot** category of the Preferences editor.

### **Syntax**

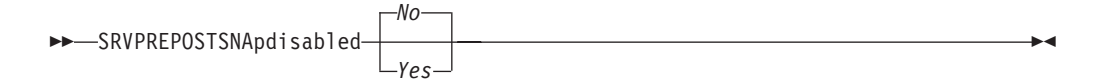

### **Parameters**

- *No* Specifies that Tivoli Storage Manager allows pre-snapshot and post-snapshot commands defined by the Tivoli Storage Manager administrator to execute on the client system, when performing scheduled image snapshot backup operations. If a pre-snapshot or a post-snapshot command is defined by both the client and the Tivoli Storage Manger administrator, the command defined by the administrator will override the corresponding command defined in the client option file. This is the default.
- *Yes* Specifies that Tivoli Storage Manager allows pre-snapshot and post-snapshot commands defined by the Tivoli Storage Manager administrator to execute on the client system, when performing scheduled image snapshot backup operations. If a pre-snapshot or a post-snapshot command is defined by both the client and the Tivoli Storage Manger administrator, the command defined by the administrator will *not* override the corresponding command defined in the client option file. This option can be used in conjunction with the *schedcmddisabled* and *srvprepostscheddisabled* options.

#### **Examples**

**Options file:** srvprepostsnapdisabled yes **Command line:**

Does not apply.

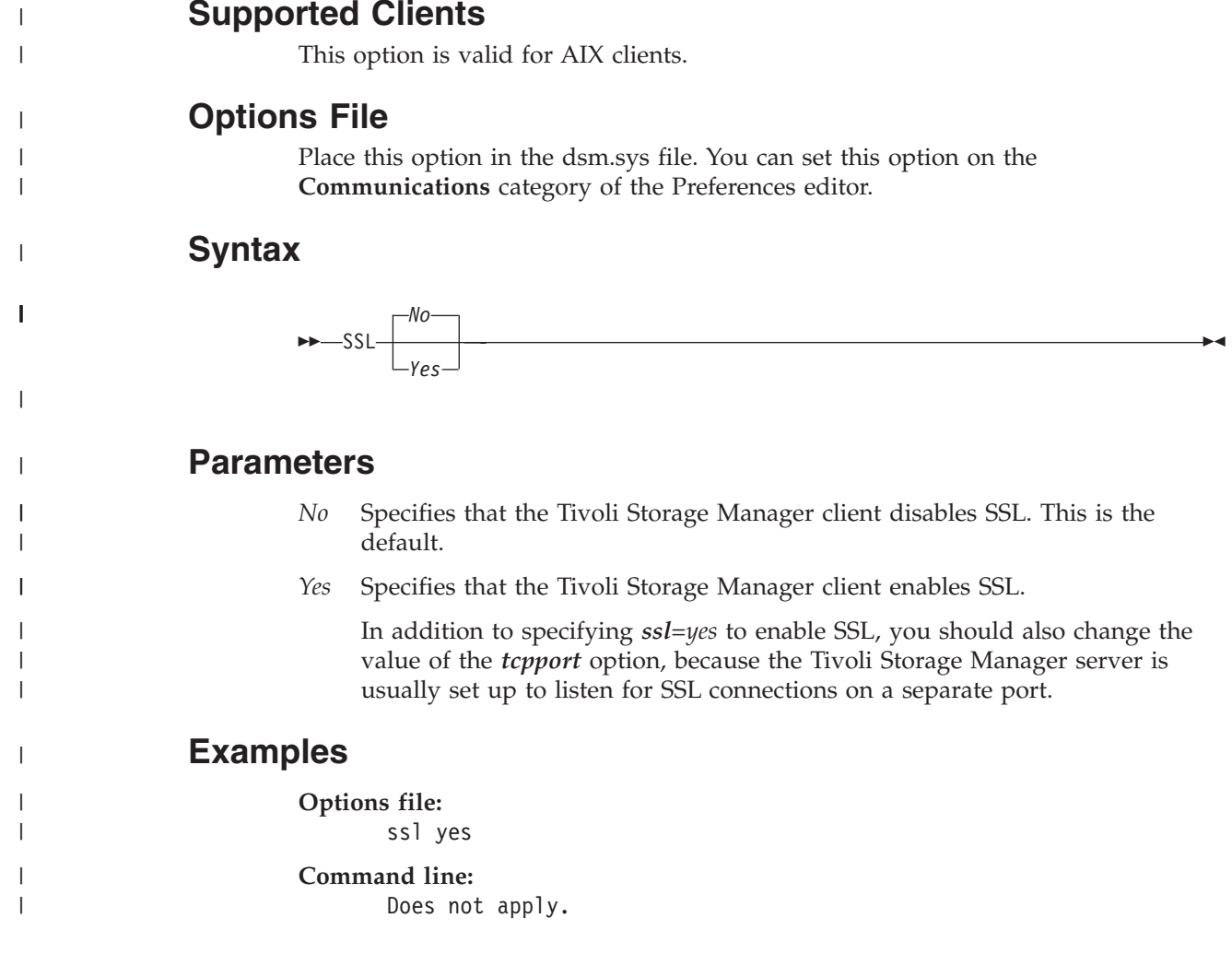

#### **Authorized User**

The *ssl* option is used to enable Secure Socket Layer (SSL), to provide secure client and server communications.

## **Supported Clients**

# **Ssl** |

 $\vert$ 

 $\|$ 

 $\vert$  $\|$ 

### **Subdir**

The *subdir* option specifies whether you want to include subdirectories of named directories for processing on the following commands:

- archive
- v **delete archive**
- v **delete backup**
- **•** incremental
- v **query archive**
- v **query backup**
- **restore**
- v **restore backupset**
- v **retrieve**
- v **selective**

For example, if you set the *subdir* option to *yes* when backing up a specific path and file, Tivoli Storage Manager recursively backs up *all* subdirectories under that path, and any instances of the specified file that exist under *any* of those subdirectories.

### **Supported Clients**

This option is valid for all UNIX and Linux clients. The server can also define this option. The Tivoli Storage Manager client API does not support this option.

#### **Options File**

Place this option in the client user options file (dsm.opt).

#### **Syntax**

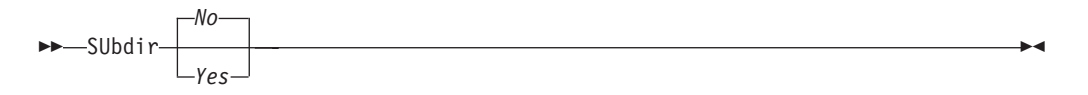

## **Parameters**

- *No* Subdirectories are not processed. This is the default.
- *Yes* Subdirectories are processed. Because the client program searches all subdirectories of a directory that is being processed, processing can take longer to complete. Specify *Yes* only when necessary.
	- **Note:** If you use the *preservepath* option in addition to *subdir*=*yes*, it can affect which subdirectories are processed. For more information, see ["Preservepath"](#page-372-0) on page 341.

If a subdirectory is a mounted file system, it will not be processed even if you specify *subdir*=*yes*.

### **Examples**

**Options file:** subdir no

#### **Command line:**

To restore the structure:

/path2/dir1 /path2/dir1/file1 /path2/dir1/dir2 /path2/dir1/dir2/file1

enter any of the following commands: dsmc rest "/path/dir1/\*" /path2/ -su=yes dsmc rest "/path/dir1/file\*" /path2/ -su=yes dsmc rest "/path/dir1/file1\*" /path2/ -su=yes

This option is valid on the initial command line and in interactive mode. If you use this option in interactive mode, it affects only the command with which it is specified. When that command completes, the value reverts to the value at the beginning of the interactive session. This will be the value from the dsm.opt file unless overridden by the initial command line or by an option forced by the server.

### **Tapeprompt**

The *tapeprompt* option specifies whether you want Tivoli Storage Manager to wait for a tape mount if it is required for a backup, archive, restore, or retrieve process, or to be prompted for a choice.

In the Tivoli Storage Manager GUI, the Media Mount dialog can display the **Information Not Available** value in the Device and Volume Label fields if you perform a standard (also known as classic) restore or retrieve operation. This value means that this information is only available for no query restore or retrieve operations; not a standard restore or retrieve operation. The Device field displays the name of the device on which to mount the media needed to process an object. The Volume Label field displays the name of the volume needed to process an object. See "Standard query restore, no query restore, and [restartable](#page-169-0) restore" on [page](#page-169-0) 138 for a discussion of standard and no query restore operations.

Tape prompting does not occur during a scheduled operation regardless of the setting for the *tapeprompt* option.

The *tapeprompt* option can be used with the following commands:

- archive
- v **delete archive**
- v **delete backup**
- v **incremental**
- v **restore**
- **•** retrieve
- v **selective**

**Note:** The server can also define this option.

#### **Supported Clients**

This option is valid for all UNIX and Linux clients.

#### **Options File**

Place this option in the client user options file (dsm.opt). You can set this option on the **General** category, **Prompt before mounting tapes** checkbox of the Preferences editor.

#### **Syntax**

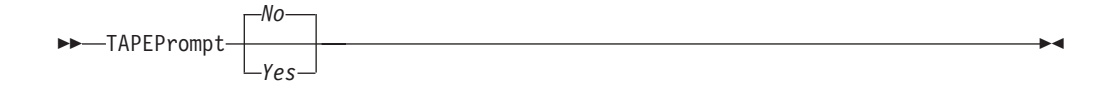

### **Parameters**

- *No* You are not prompted for your choice. The server waits for the appropriate tape to mount. This is the default.
- *Yes* You are prompted when a tape is required to back up, archive, restore, or retrieve data. At the prompt, you can wait for the appropriate tape to be mounted, always wait for a tape to be mounted, skip a particular object, skip all objects on a single tape, skip all objects on all tapes, or cancel the entire operation.

# **Examples**

**Options file:** tapeprompt yes

#### **Command line:**

-tapep=yes

This option is valid only on the initial command line. It is not valid in interactive mode.

## **Tcpadminport**

#### **Authorized User**

Use the *tcpadminport* option to specify a separate TCP/IP port number on which the server waits for requests for administrative client sessions, allowing secure administrative sessions within a private network.

The client *tcpadminport* setting depends on how the Tivoli Storage Manager server *tcpadminport* and *adminonclientport* options are configured. The Tivoli Storage Manager server has a *tcpadminport* setting that indicates on which port the server listens for administrative sessions, and the *adminonclientport* setting, which can be either *yes* or *no*.

If *tcpadminport* is not set on the server, then administrative sessions will be allowed on the same port as client sessions.

If *tcpadminport* is set on the server, then administrative sessions will be allowed on the port specified by that setting. In this case, if *adminonclientport yes* is in effect, then administrative sessions can connect on either the regular client port *or* the port specified by *tcpadminport*. If *adminonclientport no* is in effect, then administrative sessions can connect only on the port specified by *tcpadminport*.

#### **Supported Clients**

This option is valid for all UNIX and Linux clients. The server can also define this option. The Tivoli Storage Manager client API does not support this option.

#### **Options File**

Place this option in the dsm.sys file *within* a server stanza. You can set this option on the **Communication** category, **Admin Port** field of the Preferences editor. See the *IBM Tivoli Storage Manager Administrator's Reference* for your operating system, for more information.

### **Syntax**

 $\rightarrow$ TCPADMINPort *admin\_port\_address*

### **Parameters**

*admin\_port\_address*

Specifies the port number of the server. The default value is the value of the *tcpport* option.

 $\blacktriangleright$ 

#### **Examples**

**Options file:** tcpadminport 1502

## **Tcpbuffsize**

#### **Authorized User**

The *tcpbuffsize* option specifies the size of the internal TCP/IP communication buffer used to transfer data between the client node and server. Although it uses more memory, a larger buffer can improve communication performance.

## **Supported Clients**

This option is valid for all UNIX and Linux clients.

## **Options File**

Place this option in the dsm.sys file. You can set this option on the **Communication** category, **Buffer Size** field of the Preferences editor.

## **Syntax**

TCPBuffsize *size*

## **Parameters**

*size*

Specifies the size, in kilobytes, that you want to use for the internal TCP/IP communication buffer. The range of values is 1 through 512; the default is 32.

Depending on the operating system communication settings, your system might not accept all values in the range of 1 through 512.

## **Examples**

**Options file:** tcpb 32

**Command line:** -tcpbuffsize=32

This option is valid only on the initial command line. It is not valid in interactive mode.

### **Tcpcadaddress**

#### **Authorized User**

The *tpccadaddress* option specifies a TCP/IP address for dsmcad. Normally, this option is not needed. Use this option only if your client node has more than one TCP/IP address, or if TCP/IP is not the default communication method (see ["Commmethod"](#page-256-0) on page 225).

### **Supported Clients**

This option is valid for all clients. The Tivoli Storage Manager client API does not support this option.

### **Options File**

Place this option in the dsm.sys file within a server stanza.

### **Syntax**

| | | |

|

 $\rightarrow$ TCPCADAddress- *cad\_address*-

### **Parameters**

*cad\_address*

Specifies a TCP/IP Internet domain name or a numeric IP address. You can specify TCPip or V6Tcpip. This option uses TCP/IP Version 4 if TCPip is specified and uses Version 6 if V6Tcpip is specified. You can only use IPv6 addresses if you specified the *commmethod V6Tcpip* option.

### **Examples**

**Options file:**

tcpcada dsmclnt.sanjose.ibm.com

#### **Command line:**

-tcpcadaddress=128.33.10.249

-tcpcadaddress=khoyt.mycompany.mydomain.com

-tcpcadaddress=2002:92b:111:221:128:33:10:249

This option is valid only on the initial command line of the dsmcad program. It is not valid with other dsm modules.

## **Tcpclientaddress**

#### **Authorized User**

The *tcpclientaddress* option specifies a TCP/IP address if your client node has more than one address, and you want the server to contact an address other than the one that was used to make the first server contact. The server will use this address when it begins the server prompted scheduled operation.

Use this option only if you use the *prompted* parameter with the *schedmode* option.

If *sessioninitiation* is set to *serveronly*, the value for the *tcpclientaddress* client option should be the same as the value for the *HLAddress* server option.

## **Supported Clients**

This option is valid for all UNIX and Linux clients. The Tivoli Storage Manager client API does not support this option.

### **Options File**

Place this option in the dsm.sys file *within* a server stanza. You can set this option on the **Scheduler** category, **Your TCP/IP address** field of the Preferences editor.

## **Syntax**

| | | | |

|

 $\rightarrow$ TCPCLIENTAddress-client\_address-

## **Parameters**

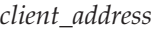

Specifies the TCP/IP address you want the server to use to contact your client node. Specify a TCP/IP Internet domain name or a numeric IP address. The numeric IP address can be either a TCP/IPv4 or TCP/IPv6 address. You can only use IPv6 addresses if you specified the *commmethod V6Tcpip* option.

## **Examples**

#### **Options file:**

tcpclienta dsmclnt.sanjose.ibm.com

#### **Command line:**

-tcpclientaddress=128.33.10.249

-tcpclientaddress=khoyt.mycompany.mydomain.com

-tcpclientaddress=2002:92b:111:221:128:33:10:249

This option is valid only on the initial command line. It is not valid in interactive mode.

## <span id="page-423-0"></span>**Tcpclientport**

#### **Authorized User**

The *tcpclientport* option specifies a TCP/IP port number for the server to contact the client when the server begins the server prompted scheduled operation. Use this option only if you specify the *prompted* parameter with the *schedmode* option.

If *sessioninitiation* is set to *serveronly*, the value for the *tcpclientport* client option should be the same as the value for the *LLAddress* server option.

#### **Supported Clients**

This option is valid for all UNIX and Linux clients. The Tivoli Storage Manager client API does not support this option.

#### **Options File**

Place this option in the dsm.sys file *within* a server stanza. You can set this option on the **Scheduler** category, **Your TCP/IP port** field of the Preferences editor.

### **Syntax**

 $\rightarrow$ TCPCLIENTPort- client port address-

#### **Parameters**

*client\_port\_address*

Specifies the TCP/IP port address you want the server to use to contact your client node. The range of values is 1000 through 32767; the default is 1501.

#### **Examples**

**Options file:** tcpclientp 1502

#### **Command line:**

-tcpclientport=1492

This option is valid only on the initial command line. It is not valid in interactive mode.

## **Tcpnodelay**

#### **Authorized User**

The *tcpnodelay* option specifies whether the client disables the delay of sending successive small packets on the network, per transaction. Change the value from the default of *yes* only under one of these conditions:

- You are directed to change the option by IBM technical support.
- You fully understand the effects of the TCP Nagle algorithm on network transmissions. Setting the option to *no* enables the Nagle algorithm, which delays sending small successive packets.

### **Supported Clients**

This option is valid for all UNIX and Linux clients, except UNIX System Services client for z/OS.

### **Options File**

Place this option in the client system options file (dsm.sys) *within* a server stanza. You can set this option on the **Communication** category of the Preferences editor.

### **Syntax**

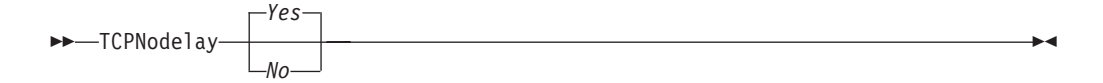

### **Parameters**

- *No* Specifies that the server does not allow successive small packets to be sent immediately over the network. Setting this option to *no* can degrade performance.
- *Yes* Specifies that the server or client allows successive small packets to be sent immediately over the network. The default is *yes*.

### **Examples**

**Options file:** tcpnodelay yes

**Command line:** Does not apply.

## **Tcpport**

#### **Authorized User**

The *tcpport* option specifies a TCP/IP port address for a Tivoli Storage Manager server. You can obtain this address from your administrator.

## **Supported Clients**

This option is valid for all UNIX and Linux clients.

## **Options File**

Place this option in the dsm.sys file. You can set this option on the **Communication** category, **Server Port** field of the Preferences editor.

### **Syntax**

TCPPort *port\_address*

### **Parameters**

*port\_address*

Specifies the TCP/IP port address that is used to communicate with a server. The range of values is 1000 through 32767; the default is 1500.

### **Examples**

**Options file:** tcpp 1501

### **Tcpserveraddress**

#### **Authorized User**

The *tcpserveraddress* option specifies the TCP/IP address for a Tivoli Storage Manager server. You can obtain this server address from your administrator.

# **Supported Clients**

This option is valid for all UNIX and Linux clients.

## **Options File**

Place this option in the dsm.sys file. You can set this option on the **Communication** category, **Server Address** field of the Preferences editor.

## **Syntax**

| | | | |

|

TCPServeraddress *server\_address*

# **Parameters**

#### *server\_address*

Specifies a 1 to 64 character TCP/IP address for a server. Specify a TCP/IP domain name or a numeric IP address. The numeric IP address can be either a TCP/IP v4 or TCP/IP v6 address. You can only use IPv6 addresses if you specified the *commmethod V6Tcpip* option.

## **Examples**

**Options file:**

tcps dsmchost.endicott.ibm.com

#### **Command line:**

-tcpserveraddress=2002:92b:111:221:128:33:10:249Does not apply.

### **Tcpwindowsize**

#### **Authorized User**

Use the *tcpwindowsize* option to specify, in kilobytes, the size you want to use for the TCP/IP sliding window for your client node. The sending host cannot send more data until it receives an acknowledgment and a TCP receive window update. Each TCP packet contains the advertised TCP receive window on the connection. A larger window allows the sender to continue sending data and can improve communication performance.

### **Supported Clients**

This option is valid for all UNIX and Linux clients.

### **Options File**

Place this option in the dsm.sys file. You can set this option on the **Communication** category, **Window Size** field of the Preferences editor.

### **Syntax**

 $\rightarrow$ TCPWindowsize- window size-

### **Parameters**

#### *window\_size*

Specifies the size, in kilobytes, to use for your client node TCP/IP sliding window. The range of values is 0 through 2048. A value of 0 allows Tivoli Storage Manager to use the operating system default TCP window size. Values from 1 to 2048 indicate that the window size is in the range of 1KB to 2MB. The default is 63.

If you specify a value less than 1, the TCP window size defaults to 1. If you specify a value greater than 2048, the TCP window size defaults to 2048.

#### **Notes:**

- 1. The TCP window acts as a buffer on the network. It is not related to the *tcpbuffsize* option, or to the send and receive buffers allocated in client or server memory.
- 2. A window size larger than the buffer space on the network adapter might degrade throughput due to resending packets that were lost on the adapter.
- 3. Depending on the operating system communication settings, your system might not accept all values in the range of values.

### **Examples**

```
Options file:
       tcpwindowsize 63
Command line:
       -tcpw=63
```
This option is valid only on the initial command line. It is not valid in interactive mode.

## **Timeformat**

The *timeformat* option specifies the format in which you want to display system time.

The AIX, Solaris, and HP-UX clients support locales other than English that describe every user interface that varies with location or language. See [Table](#page-83-0) 20 on [page](#page-83-0) 52 for supported locales.

By default, the backup-archive and administrative clients obtain format information from the locale definition in effect at the time the client is called. Consult the documentation on your local system for details about setting up your locale definition.

**Note:** The *timeformat* option does not affect the Web client. The Web client uses the time format for the locale that the browser is running in. If the browser is not running in a locale that Tivoli Storage Manager supports, the Web client uses the time format for US English.

You can use the *timeformat* option with the following commands:

- v **delete archive**
- v **delete backup**
- expire
- **•** query archive
- query asr
- v **query backup**
- v **query filespace**
- v **query image**
- v **query nas**
- **restore**
- v **restore image**
- v **restore nas**
- retrieve
- v **set event**

### **Supported Clients**

This option is valid for all UNIX and Linux clients.

### **Options File**

Place this option in the client user options file (dsm.opt). You can set this option on the **Regional Settings** category, **Time Format** field of the Preferences editor.

### **Syntax**

 $\rightarrow$ TIMEformat-format\_number-

### **Parameters**

#### *format\_number*

Displays time in one of the formats listed below. Select the format number that corresponds to the format you want to use. When you include the *timeformat* option in a command, it must precede the *fromtime*, *pittime*, and *totime* options.

**0** Use the locale-defined time format.

For AIX, HP-UX, and Solaris: This is the default if the locale-specified format consists of digits, separator characters, and, if applicable, the AM or PM string.

**1** 23:00:00

For AIX, HP-UX, and Solaris: This is the default if the locale-specified format does not consist of digits, separator characters, and, if applicable, the AM or PM string.

- **2** 23,00,00
- **3** 23.00.00
- **4** 12:00:00 A/P

For AIX, HP-UX, and Solaris: To set a particular time format, edit the source file for your locale and modify the t\_fmt line to support your needs. Whatever time format you select applies both to output and to input. ″**%H:%M:%S**″

Displays time in the form **hh:mm:ss** with **hh** ranging from 0 through 23.

```
″%H,%M,%S″
```
Displays time in the form **hh,mm,ss** with **hh** ranging from 0 through 23.

″**%I,%M,0p**″

Displays time in the form **hh,mm,ssA/P** with **hh** ranging from 1 through 12 and **A/P** is the local abbreviation for ante-meridian (AM in English) or post-meridian (PM in English).

## **Examples**

**Options file:** timeformat 4

#### **Command line:** -time=3

This option is valid on the initial command line and in interactive mode. If you use this option in interactive mode, it affects only the command with which it is specified. When that command completes, the value reverts to the value at the beginning of the interactive session. This will be the value from the dsm.opt file unless overridden by the initial command line or by an option forced by the server. Use the *toc* option with the **backup nas** command or the *include.fs.nas* option to specify whether Tivoli Storage Manager saves Table of Contents (TOC) information for each file system backup. You should consider the following when deciding whether you want to save TOC information:

- v If you save TOC information, you can use the **query toc** server command to determine the contents of a file system backup in conjunction with the **restore node** server command to restore individual files or directory trees.
- v You can also use the Tivoli Storage Manager Web client to examine the entire file system tree and select files and directories to restore.
- Creation of a TOC requires that you define the TOCDESTINATION attribute in the backup copy group for the management class to which this backup image is bound. Note that TOC creation requires additional processing, network resources, storage pool space, and possibly a mount point during the backup operation.
- v If you do not save TOC information, you can still restore individual files or directory trees using the **restore node** server command, provided that you know the fully qualified name of each file or directory and the image in which that object was backed up.

### **Supported Clients**

This option is valid for AIX and Solaris clients *only*. The Tivoli Storage Manager client API does not support this option.

## **Options File**

Place the *include.fs.nas* statement containing the *toc* value in the dsm.sys file.

## **Syntax**

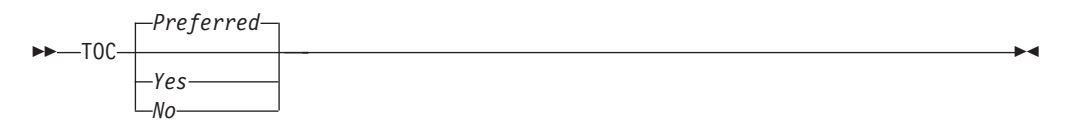

## **Parameters**

- *Yes* Specifies that Tivoli Storage Manager saves TOC information during a NAS file system image backup. However, the backup will fail if an error occurs during creation of the TOC.
- *No* Specifies that Tivoli Storage Manager does not save TOC information during a NAS file system image backup.

#### *Preferred*

Specifies that Tivoli Storage Manager saves TOC information during a NAS file system image backup. The backup does not fail if an error occurs during creation of the TOC. This is the default.

**Note:** If the *mode* option is set to *differential* and you set the *toc* option to *preferred* or *yes*, but the last full image does not have a TOC, Tivoli Storage Manager performs a full image backup and creates a TOC.

### **Toc**

## **Examples**

**Options file:**

include.fs.nas netappsj/vol/vol0 homemgmtclass toc=yes

#### **Command line:**

backup nas -nasnodename=netappsj /vol/vol0 -toc=yes
# **Todate**

Use the *todate* option with the *totime* option to specify an ending date and time to which you want to search for backups or archives during a restore, retrieve, or query operation. For example, you might request a list of files that were backed up before 11:59 PM on June 30, 2002.

Use the *todate* and *totime* options with the *fromtime* and *fromdate* options to request a list of backed up or archived files within a period of time. For example, you might request a list of files that were backed up between 6:00 AM on July 1, 2002 and 11:59 PM on July 30, 2002.

Use the *todate* option with the following commands:

- v **delete backup**
- v **query archive**
- v **query backup**
- **restore**
- v **restore group**
- **•** retrieve
- v **restore was**

## **Supported Clients**

This option is valid for all UNIX and Linux clients. The Tivoli Storage Manager client API does not support this option.

### **Syntax**

 $\rightarrow$ TODate = *date* 

## **Parameters**

*date*

Specifies an ending date. Enter the date in the format you selected with the *dateformat* option.

When you include *dateformat* with a command, it must precede the *fromdate*, *pitdate*, and *todate* options.

#### **Examples**

```
Command line:
       dsmc restore "/home/user1/*" -todate=12/11/2003
```
## **Totime**

Use the *totime* option with the *todate* option to specify an ending date and time to which you want to search for backups or archives during a restore, retrieve, or query operation. For example, you might request a list of files that were backed up before 11:59 PM on June 30, 2003. Tivoli Storage Manager ignores this option if you do not specify the *todate* option.

Use the *totime* and *todate* options with the *fromtime* and *fromdate* options to request a list of files that were backed up within a period of time. For example, you might request a list of files that were backed up between 6:00 AM on July 1, 2003 and 11:59 PM on July 30, 2003.

Use the *totime* option with the following commands:

- v **delete backup**
- v **query archive**
- v **query backup**
- **restore**
- v **restore group**
- v **restore was**
- **•** retrieve

#### **Supported Clients**

This option is valid for all UNIX and Linux clients. The Tivoli Storage Manager client API does not support this option.

#### **Syntax**

 $\rightarrow$  TOTime =  $time$ 

### **Parameters**

*time*

Specifies an ending time. If you do not specify a time, the time defaults to 23:59:59. Specify the time in the format you selected with the *timeformat* option.

When you include the *timeformat* option in a command, it must precede the *fromtime*, *pittime*, and *totime* options.

#### **Examples**

```
Command line:
```
dsmc restore "/home/user1/\*" -todate=09/17/2003 -totime=23:00:00

# **Txnbytelimit**

#### **Authorized User**

The *txnbytelimit* option specifies the number of kilobytes the client program buffers before it sends a transaction to the server. A *transaction* is the unit of work exchanged between the client and server. Because the client program can transfer more than one file or directory between the client and server before it commits the data to server storage, a transaction can contain more than one file or directory. This is called a *transaction group*.

This option permits you to control the amount of data sent between the client and server before the server commits the data and changes to the server database, thus changing the speed with which the client performs work. The amount of data sent applies when files are batched together during backup or when receiving files from the server during a restore procedure.

The server administrator can limit the number of files or directories contained within a transaction group using the *txngroupmax* option on the server, so the actual size of a transaction can be less than your *txnbytelimit*. Once this number is reached, the client sends the files to the server *even if* the transaction byte limit is not reached.

# **Supported Clients**

This option is valid for all UNIX and Linux clients.

# **Options File**

Place this option in the dsm.sys file. You can set this option on the **General** category **Transaction Buffer Size** field of the Preferences editor.

# **Syntax**

 $\rightarrow$ TXNBytelimit- number

# **Parameters**

#### *number*

Specifies the number of kilobytes the client program can buffer together in a transaction before it sends data to the server. The range of values is 300 through 2097152 (2 GB); the default is 25600.

## **Examples**

**Options file:** txnb 25600

**Command line:** -txnb=25600

This option is valid only on the initial command line. It is not valid in interactive mode.

**Type**

Use the *type* option with the **query node** command to specify the type of node to query.

# **Supported Clients**

This option is valid for AIX and Solaris clients *only*. The Tivoli Storage Manager client API does not support this option.

# **Syntax**

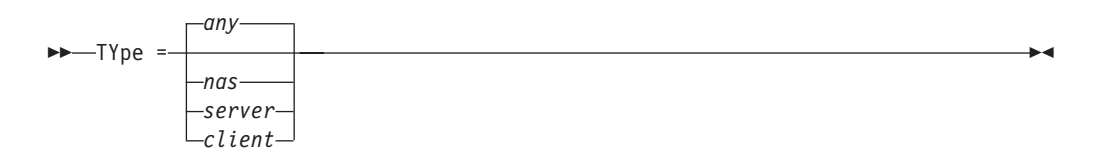

# **Parameters**

*any*

Specifies all nodes registered at the server. This is the default.

*nas*

Specifies all NAS nodes registered at the server.

*server*

Specifies client nodes that are other Tivoli Storage Manager servers.

*client*

Specifies client nodes that are backup-archive clients.

# **Examples**

**Command line:** query node -type=nas

### **Users**

#### **Authorized User**

The *users* option authorizes specific users on your workstation to request services from a server. You can use this option more than once to specify a large number of user IDs. If you do not specify group names with the *groups* option, or user IDs with the *users* option, all users can request Tivoli Storage Manager services. If you use the *groups* option, the *users* option, or both, only users included in one of the specified groups, or included in the list of users, can request Tivoli Storage Manager services.

Define your root user name only with the *users* option to exclude all other users from accessing the server.

See "How Tivoli Storage [Manager](#page-126-0) handles long user and group names" on page 95 for information about the character limits for group names.

## **Supported Clients**

This option is valid for all UNIX clients. The Tivoli Storage Manager client API does not support this option.

### **Options File**

Place this option in the dsm.sys file *within* a server stanza.

## **Syntax**

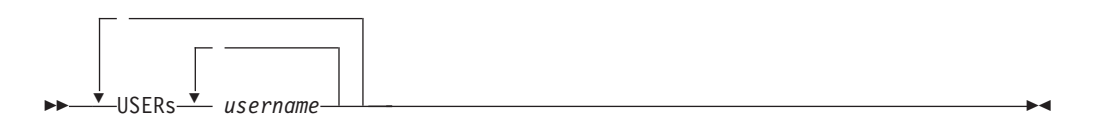

## **Parameters**

#### *username*

Names a user that you want to authorize to request Tivoli Storage Manager services.

## **Examples**

#### **Options file:**

users carol larry davecd kathyba michelle users amyb tkaspar kbsmith egray srjames

#### **Command line:**

Does not apply.

# <span id="page-437-0"></span>**V2archive**

Use the *v2archive* option with the **archive** command to archive only files to the server. Tivoli Storage Manager will not process directories that exist in the path of the source file specification.

This option differs from the *filesonly* option in that the *filesonly* option archives the directories that exist in the path of the source file specification.

The *v2archive* and *dirsonly* options are mutually exclusive and an error message is displayed if you use both options in the same **archive** command.

If you use this option, you might want to consider the following:

- You might experience performance problems when retrieving large amounts of data archived with this option.
- You might want to use this option only if you are concerned about expiration performance on a server that already contains extremely large amounts of archived data.
- v If there are multiple files with the same name for the *v2archive* option, the files are archived multiple times, with their directory structure. The *v2archive* option archives only the files.

### **Supported Clients**

This option is valid for all UNIX and Linux clients. The Tivoli Storage Manager client API does not support this option.

### **Syntax**

V2archive

#### **Parameters**

There are no parameters for this option.

### **Examples**

#### **This command:**

dsmc archive "/home/relx/dir1/\*" -v2archive -su=y.

#### **Archives these files:**

/home/relx/dir1/file1 /home/relx/dir1/file2 /home/relx/dir1/file3 /home/relx/dir1/dir2/file4 /home/relx/dir1/dir2/file5

Note: Tivoli Storage Manager does not archive /home/relx/dir1 and /home/relx/dir1/dir2.

## **Verbose**

The *verbose* option specifies that you want to display detailed processing information on your screen. This is the default. When you run the **incremental**, **selective**, or **archive** commands, information is displayed about each file that is backed up. Use the *quiet* option if you do not want to display this information.

The following behavior applies when using the *verbose* and *quiet* options:

- v If the server specifies either the *quiet* or *verbose* option in the server client option set, the server settings override the client values, even if **force** is set to *no* on the server.
- v If you specify *quiet* in your dsm.opt file, and you specify *-verbose* on the command line, *-verbose* prevails.
- v If you specify both *-quiet* and *-verbose* on the same command, the last option encountered during options processing prevails. If you specify *-quiet -verbose*, *-verbose* prevails. If you specify *-verbose -quiet*, *-quiet* prevails.

### **Supported Clients**

This option is valid for all UNIX and Linux clients. The server can also define this option. The Tivoli Storage Manager client API does not support this option.

### **Options File**

Place this option in the client user options file (dsm.opt). You can set this option on the **Command Line** category, **Do not display process information on screen** checkbox of the Preferences editor.

## **Syntax**

VErbose

## **Parameters**

There are no parameters for this option.

## **Examples**

**Options file:** verbose

**Command line:** -verbose

This option is valid only on the initial command line. It is not valid in interactive mode.

# **Verifyimage**

Use the *verifyimage* option with the **restore image** command to specify that you want to enable detection of bad sectors on the destination target volume. If bad sectors are detected on the target volume, Tivoli Storage Manager issues a warning message on the console and in the error log.

# **Supported Clients**

This option is valid for AIX, HP-UX, all Linux clients, and Solaris *only*. The Tivoli Storage Manager client API does not support this option.

# **Syntax**

 $\blacktriangleright$   $\blacktriangleright$   $\blacktriangler$ 

# **Parameters**

There are no parameters for this option.

# **Examples**

**Command line:** dsmc restore image /usr -verifyimage

# <span id="page-440-0"></span>**Virtualfsname**

Use the *virtualfsname* option with the **backup group** command to specify the name of the virtual file space for the group on which you want to perform the operation. The *virtualfsname* cannot be the same as an existing file space name.

# **Supported Clients**

This option is valid for all UNIX and Linux clients.

# **Syntax**

VIRTUALFSname = *fsname*

# **Parameters**

#### *fsname*

Specifies the name of the container for the group on which you want to perform the operation.

# **Examples**

**Command line:**

backup group -filelist=/home/dir1/filelist1 -groupname=group1 -virtualfsname=/virtfs -mode=full

## **Virtualmountpoint**

#### **Authorized User**

The *virtualmountpoint* option defines a virtual mount point for a file system if you want to consider files for backup that begin with a specific directory within that file system. Using the *virtualmountpoint* option to identify a directory within a file system provides a direct path to the files you want to back up, saving processing time. It is more efficient to define a virtual mount point within a file system than it is to define that file system using the *domain* option, and then to use the *exclude* option in your include-exclude options list to exclude the files that you do not want to back up.

Use the *virtualmountpoint* option to define virtual mount points for multiple file systems, for local and remote file systems, and to define more than one virtual mount point within the same file system. Virtual mount points cannot be used in a file system handled by automounter.

**Note:** If the directory that you want to specify as a virtual mount point is a symbolic link, set the *followsymbolic* option to *Yes*. If that option is set to *no* (the default), you are not permitted to use a symbolic link as a virtual mount point. Also, if you back up a file system, then add a virtualmountpoint, and then do another incremental on the file system, the files and directories in the virtualmountpoint directory will be expired, because they are logically contained within the virtualmountpoint directory and not the file system.

After you define a virtual mount point, you can specify the path and directory name with the *domain* option in either the default client options file or on the **incremental** command to include it for incremental backup services. When you perform a backup or archive using the *virtualmountpoint* option, the **query filespace** command will list the virtual mount point in its response along with other file systems. Generally, directories that you define as virtual mount points are treated as actual file systems and require that the *virtualmountpoint* option is specified in the dsm.sys file to restore or retrieve the data.

**Note:** When you specify a *virtualmountpoint* option, the path that it specifies is added to the default backup domain (domain ALL-LOCAL). The *virtualmountpoint* path is always considered a local ″mount point″ regardless of the real file system type it points to.

#### **Supported Clients**

This option is valid for all UNIX clients. The Tivoli Storage Manager client API does not support this option.

## **Options File**

Place this option in the dsm.sys file.

## **Syntax**

VIRTUALMountpoint *directory*

# **Parameters**

*directory*

Specifies the path and directory name for the directory you want to use as the virtual mount point for a file system. You cannot use wildcard characters in either the path or directory names.

Define only one virtual mount point with each *virtualmountpoint* option that you include in your client system options file. Use the *virtualmountpoint* option as many times as necessary to define all of the virtual mount points that you want to use.

# **Examples**

#### **Options file:**

virtualmountpoint /afs/xyzcorp.com/home/ellen virtualmountpoint /afs/xyzcorp.com/home/ellen/test/data

#### **Command line:**

Does not apply.

## **Virtualnodename**

The *virtualnodename* option specifies the node name of your workstation when you want to restore or retrieve files to a different workstation.

When you use the *virtualnodename* option in your client user options file, or with a command:

- v You must specify the name you specified with the *nodename* option in your client system options file (dsm.sys). This name should be different from the name returned by the **hostname** command on your workstation.
- v Tivoli Storage Manager prompts for the password assigned to the node you specify, if a password is required. If you enter the correct password, you have access to all backups and archives that originated from the specified node.

When connecting to a server, the client must identity itself to the server. This login identification is determined in the following ways:

- v If the *nodename* and *virtualnodename* options are not specified, or a virtual node name is not specified on the command line, the default login ID is the name returned by the **hostname** command.
- v If the *nodename* option is specified, the name specified with the *nodename* option overrides the name returned by the **hostname** command.
- v If the *virtualnodename* option is specified, or a virtual node name is specified on a command line, it cannot be the same name as the name returned by the **hostname** command.

When the virtual node name is accepted by the server, a password is required (assuming authentication is on), even if the *passwordaccess* option is *generate*. Once a connection to the server is established, then access is permitted to any file backed up using this login ID.

For the Java GUI, the *virtualnodename* option will only work if you are root user. If you need to use the *virtualnodename* option with a non-root user account, use the command-line client (or native GUI, for platforms that still have one).

## **Supported Clients**

This option is valid for all UNIX and Linux clients.

## **Options File**

Place this option in the client user options file (dsm.opt).

## **Syntax**

VIRTUALNodename *nodename*

# **Parameters**

#### *nodename*

Specifies a 1- to 64-character name that identifies the node for which you want to request Tivoli Storage Manager services. There is no default.

# **Examples**

**Options file:** virtualnodename cougar

#### **Command line:**

-virtualn=banshee

This option is valid only on the initial command line. It is not valid in interactive mode.

# **Wasexphome**

To back up the WebSphere Application Server-Express, use the *wasexphome* option to specify the fully qualified installation path of the WebSphere Application Server-Express. Ensure that the *washome* option is *not* set.

## **Supported Clients**

This option is valid for AIX, Solaris, and Linux x86/x86\_64 clients.

## **Options File**

Place this option in the client user options file (dsm.opt).

## **Syntax**

 $\rightarrow$ WASExpHome- *-- pathvalue* 

### **Parameters**

*pathvalue*

Specifies the fully qualified path of the home directory of the WebSphere Application Server - Express. If the path contains spaces, enclose the path in quotation marks.

## **Examples**

**Options file:** wasexphome /usr/mywas/Express

## **Washome**

Use the *washome* option in your client user options file (dsm.opt) to specify an override base install path for the Application Server. You can use this option if your entire WebSphere installation is corrupted and must be reinstalled, or you are installing Websphere Application Server on a new system. See ["Websphere](#page-542-0) Application Server instance restore [procedures"](#page-542-0) on page 511 for more information.

If you do not specify a value for this option, Tivoli Storage Manager uses the default installation path. If there are multiple installations of the Application Server on the same system, use a different options file for each installation with the proper path to the installation directory.

## **Supported Clients**

This option is valid for AIX, Solaris, and Linux x86/x86\_64 clients.

# **Options File**

Place this option in the client user options file (dsm.opt).

# **Syntax**

 $\rightarrow$ WASHOMe- *- pathvalue* 

# **Parameters**

*pathvalue*

Specifies the fully qualified path of the home directory of the WebSphere Application Server installation. This value is the path of the directory where the configuration information and properties reside. If the path contains spaces, enclose the path in quotation marks.

# **Examples**

**Options file:**

washome /usr/mywas/appserver

## **Wasndhome**

Use the *wasndhome* option in your client user options file (dsm.opt) to specify an override base install path for the Network Deployment Manager. You can use this option if your entire WebSphere installation is corrupted and must be reinstalled, or you are installing Websphere Application Server on a new system. See "Websphere Application Server instance restore [procedures"](#page-542-0) on page 511 for more information.

If you do not specify a value for this option, Tivoli Storage Manager uses the default installation path. If there are multiple installations of the Network Deployment Manager on the same system, use a different options file for each installation with the proper path to the installation directory.

## **Supported Clients**

This option is valid for AIX, Solaris, and Linux x86/x86\_64 clients clients.

#### **Options File**

Place this option in the client user options file (dsm.opt).

### **Syntax**

 $\rightarrow$  WASNDHome - pathvalue

### **Parameters**

*pathvalue*

Specifies the fully qualified path of the home directory of the Network Deployment Manager installation. This value is the path of the directory where the configuration information and properties reside. If the path contains spaces, enclose the path in quotation marks.

### **Examples**

**Options file:**

wasndhome /usr/mywas/DeploymentManager

# **Wasnode**

Use the *wasnode* option with the **set waspassword** command to specify the Websphere Application Server node name when performing the operation on the Websphere Application Server Network Deployment Manager or Application Server.

# **Supported Clients**

This option is valid for AIX, Solaris, and Linux x86/x86\_64 clients.

# **Syntax**

 $\rightarrow$  WASNode = *nodename* 

# **Parameters**

*nodename*

Specifies the Websphere Application Server node name when performing the operation on the Websphere Application Server Network Deployment Manager or Application Server.

# **Examples**

**Command line:**

backup was -wasnode=ednode -wastype=app

### **Wastype**

Use the *wastype* option with the **backup was**, **query was**, or **restore was**, or **set waspassword** commands to perform the operation on the WebSphere Application Server Network Deployment Manager (contains setup, application files, and configuration information), the Application Server, or both.

# **Supported Clients**

This option is valid for AIX, Solaris, and Linux x86/x86\_64 clients clients.

## **Syntax**

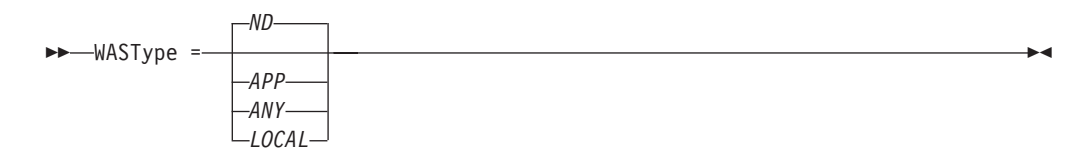

## **Parameters**

*ND*

Specifies that you want to perform the operation on the Network Deployment Manager (ND) associated with the node name that you specify. This is the default for the **backup was** and **restore was** commands.

#### *APP*

Specifies that you want to perform the operation on the Application Server (APP) associated with the node name that you specify.

#### *ANY*

Specifies that you want to query all backups of Network Deployment Manager and Application Server associated with the node name that you specify, including instances of ND and APP. This parameter is valid for the **query was** command only, and is the default.

#### *LOCAL*

Specifies that you want to query all the of the Application Servers, Network Deployment Manager, and their instances on your local system. This parameter displays the instance name, hostname, soap port information, installed path, the type of the Websphere Application Server (ND or APP), and whether security is enabled. This parameter is valid for the **query was** command only.

## **Examples**

#### **Command line:**

dsmc query was -wastype=local

### **Wasuser**

If Websphere Application Server security is enabled, use the *wasuser* option with the **set waspassword** command to set the Websphere Application Server user name for each installation of Websphere Application Server on your system.

# **Supported Clients**

This option is valid for AIX, Solaris, and Linux x86/x86\_64 clients clients.

# **Syntax**

 $\rightarrow$  WASuser = username

# **Parameters**

#### *username*

Specifies the Websphere Application Server user name when performing the operation on the Websphere Application Server Network Deployment Manager or Application Server.

# **Examples**

**Command line:**

dsmc set waspassword -wasnode=wasnode -wastype=app -wasuser=ed

### **Webports**

The *webports* option enables the use of the Web client outside a firewall by specifying the TCP/IP port number used by the Tivoli Storage Manager Client Acceptor daemon and Web Client Agent service for communications with the Web client.

Values for both the Client Acceptor daemon and the Web Client Agent service are required.

If you do not specify this option, the default value, zero (0), is used for both ports. This causes TCP/IP to randomly assign a free port number for the Client Acceptor daemon and the Web Client Agent service.

**Note:** The Tivoli Storage Manager client API does not support this option.

## **Supported Clients**

This option is valid for all UNIX and Linux clients.

#### **Options File**

Place this option in the dsm.sys file *within* a server stanza. You can set this option on the **Web Client** category, **WEB Ports** fields of the Preferences editor.

#### **Syntax**

 $\rightarrow$  WEBPorts- cadport- agentport-

#### **Parameters**

#### *cadport*

Specifies the *required* Tivoli Storage Manager Client Acceptor daemon port number. The range of values is 1000 through 32767. If a value is not specified, the default, zero (0), causes TCP/IP to randomly assign a free port number.

#### *agentport*

Specifies the *required* Tivoli Storage Manager Web client agent service port number. The range of values is 1000 through 32767. If a value is not specified, the default, zero (0), causes TCP/IP to randomly assign a free port number.

#### **Examples**

#### **Options file:**

webports 2123 2124

#### **Command line:**

Does not apply.

# **Chapter 10. Using commands**

Tivoli Storage Manager provides a command-line interface (CLI) that you can use as an alternative to the graphical user interface (GUI). This chapter describes how to start or end a client command session and how to enter commands. Table 67 shows a list of tasks related to entering commands.

*Table 67. Entering commands*

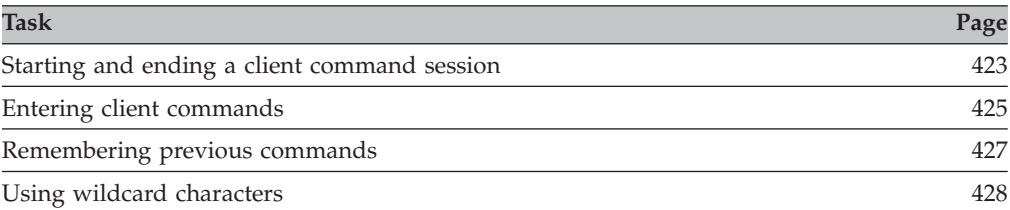

Table 68 provides an alphabetical list of the commands, a brief description, and where to locate more information.

| Command          | Description                                                                                                    | Page |
|------------------|----------------------------------------------------------------------------------------------------|------|
| archive          | Archives files from a workstation to Tivoli Storage<br>Manager storage.                                                                                                    | 430  |
| backup group     | Creates and backs up a group containing a list of<br>files from one or more file space origins to a<br>virtual file space on the Tivoli Storage Manager<br>server.                                                  | 432  |
| backup image     | Creates an image backup of one or more file<br>systems or logical volumes that you specify.                                                                                                    | 434  |
| backup nas       | Creates an image backup of one or more file<br>systems belonging to a Network Attached Storage<br>(NAS) file server.                                                                                                | 439  |
| backup was       | Backs up the WebSphere Application Server<br>Network Deployment Manager (contains setup,<br>application files, and configuration information) or<br>the Application Server to the Tivoli Storage<br>Manager server. | 442  |
| cancel process   | Displays a list of current NAS (if NDMP support is<br>enabled) image backup and restore processes for<br>which the administrative user has authority.                                                               | 444  |
| cancel restore   | Displays a list of restartable restore sessions from<br>which you can select one to cancel.                                                                                                    | 445  |
| delete access    | Deletes authorization rules for files or images that<br>are stored on the server.                                                                                                    | 446  |
| delete archive   | Deletes archived files from Tivoli Storage Manager<br>server storage.                                                                                                    | 447  |
| delete backup    | Deletes active and inactive backup files from Tivoli<br>Storage Manager server storage.                                                                                                    | 449  |
| delete filespace | Deletes file spaces in Tivoli Storage Manager<br>server storage.                                                                                                    | 452  |

*Table 68. Commands*

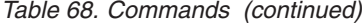

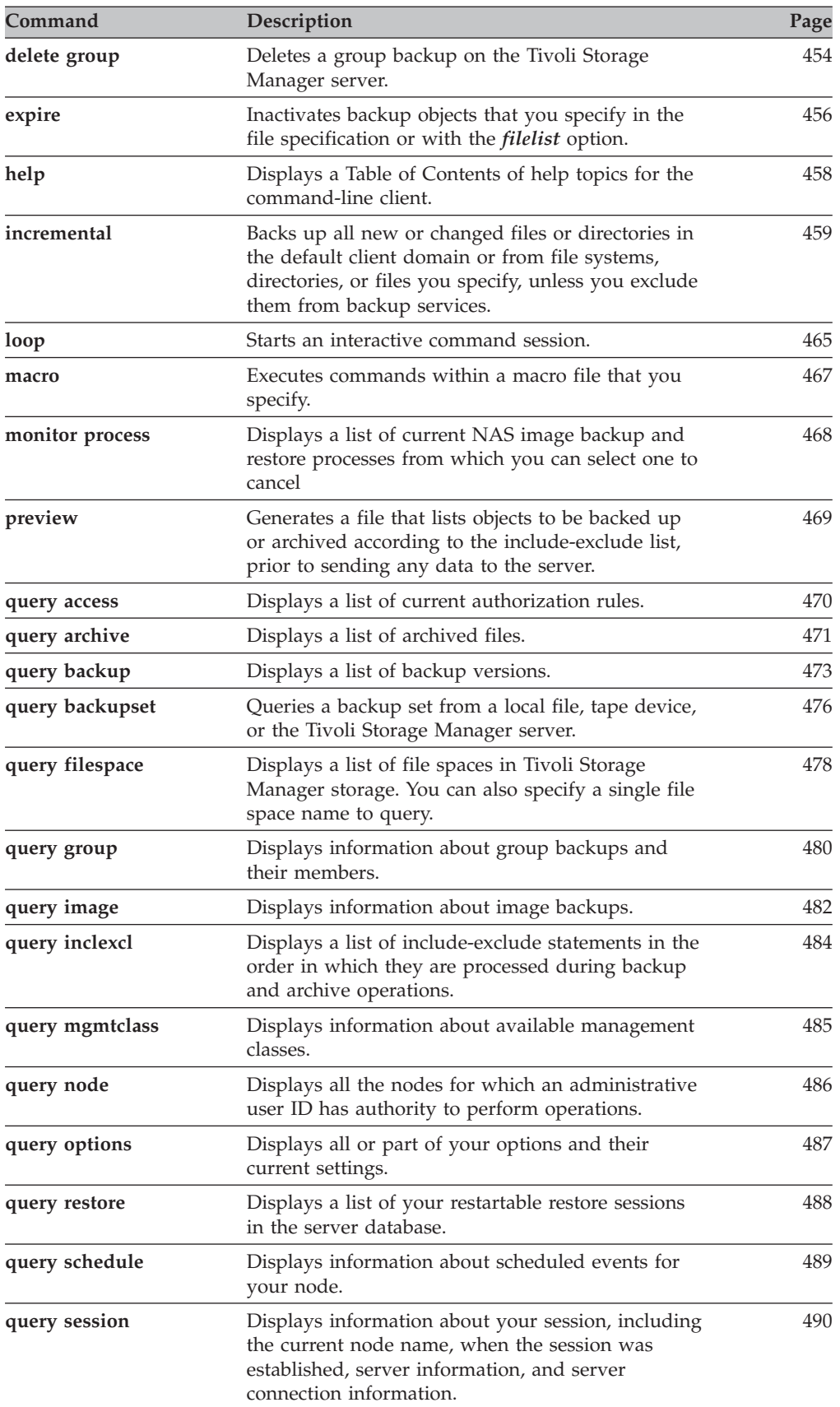

<span id="page-454-0"></span>*Table 68. Commands (continued)*

| Command           | Description                                                                                                    | Page |
|-------------------|----------------------------------------------------------------------------------------------------|------|
| query systeminfo  | Gathers Tivoli Storage Manager system<br>information and outputs this information to a file<br>or the console.                                                                                                    | 491  |
| query was         | Displays backups of the WebSphere Application<br>Server Network Deployment Manager (contains<br>setup, application files, and configuration<br>information) or the Application Server that match<br>the node name and type of the Websphere<br>Application Server group backup that you specify. | 493  |
| restart restore   | Displays a list of restartable restore sessions from<br>which you can one to restart.                                                                                                    | 495  |
| restore           | Restores copies of backup versions of your files<br>from a Tivoli Storage Manager server.                                                                                                    | 496  |
| restore backupset | Restores a backup set from the Tivoli Storage<br>Manager server or a local file. You can also restore<br>a backup from a tape device.                                                                                                    | 500  |
| restore group     | Restores specific members or all members of a<br>group backup.                                                                                                    | 504  |
| restore image     | Restores a file system or raw volume image<br>backup.                                                                                                    | 506  |
| restore nas       | Restores the image of a file system belonging to a<br>Network Attached Storage (NAS) file server.                                                                                                    | 509  |
| restore was       | Restores the WebSphere Application Server<br>Network Deployment Manager (contains setup,<br>application files, and configuration information) or<br>the Application Server from the Tivoli Storage<br>Manager server.                                                                            | 511  |
| retrieve          | Retrieves copies of archived files from the Tivoli<br>Storage Manager server.                                                                                                    | 514  |
| schedule          | Starts the client scheduler on the workstation.                                                                                                    | 516  |
| selective         | Backs up selected files.                                                                                                    | 518  |
| set access        | Authorizes another user to access your backup<br>versions, archived copies, or image backupsbackup<br>or archive data.                                                                                                    | 521  |
| set event         | Allows you to specify the circumstances for when<br>archived data is deleted.                                                                                                    | 523  |
| set password      | Changes the Tivoli Storage Manager password for<br>your workstation.                                                                                                    | 525  |
| set waspassword   | When Websphere Application Server security is<br>enabled, this command allows you to set your<br>WebSphere node name, user name, and password<br>for the Websphere Application Server Network<br>Deployment Manager or the Application Server.                                                   | 526  |

# **Starting and ending a client command session**

You can start or end a client command session in either batch mode or interactive mode. Use batch mode when you want to enter a *single* client command. Tivoli Storage Manager processes the command and returns to the shell command prompt.

Use interactive mode when you want to enter a *series* of commands. Since Tivoli Storage Manager establishes connection to the server only once for interactive mode, a series of commands can be processed more quickly. Tivoli Storage Manager processes the commands and returns to the **tsm>** prompt.

#### **Process commands in batch mode**

Some options are valid *only* on the initial command line and not in interactive mode. These options generally affect the operation of the entire session. For example, the command **dsmc query session -errorlogname=myerror.log** is accepted and it does name the error log. However, it is accepted simply because it appears in the initial command, even though the option is not valid for the query command.

There are also some options that are always valid on the initial command line as well as on individual commands in interactive mode. Therefore, certain options are accepted on the initial command line even though they have no effect on the command being entered. For example, **dsmc query session -subdir=yes** is a valid command, but in this case the *-subdir* option has no effect on the command that was entered. Refer to Chapter 9, "Using [processing](#page-216-0) options," on page 185 for the option that you are using to see if it is valid only on the initial command line.

When you enter a *single* command in batch mode, precede it with the executable program name, **dsmc**. Tivoli Storage Manager processes the command and returns to the shell command prompt. For example, to process the **incremental** command in batch mode, you would enter:

dsmc incremental

Tivoli Storage Manager prompts you each time you enter a command if the *passwordaccess* option is set to *prompt* and authentication on the server is set to *On*. Type your password and press Enter.

You can also enter your password using the *password* option with a command, but your password appears on the screen. For example, if your password is *secret*, enter:

dsmc incremental –password=secret

If you set the *passwordaccess* option to *generate* in your dsm.opt file, you do not need to specify the password with the command. Tivoli Storage Manager *only* prompts you for your password if you are registering your workstation with a server or manually changing your password.

#### **Process commands in interactive mode**

Use the *interactive* mode (or *loop* mode) to enter a series of commands. Enter **dsmc** on the command line and press Enter. When the **tsm>** command prompt appears, type the command name and press Enter. *Do not* precede each command with the executable program name, **dsmc**. Alternatively, you can enter **dsmc loop** on the command line to start a client command session in interactive mode. **Loop** is the default command for **dsmc**.

If a password is required, Tivoli Storage Manager prompts you before you enter the first command. Type your user ID and password and press Enter. You can also enter your password using the *password* option with the **loop** command, but your password appears on the screen. For example, if your password is *secret*, enter:

dsmc loop –password=secret

<span id="page-456-0"></span>To end an interactive session, enter **quit** at the prompt.

#### **Notes:**

1. In loop mode, following a restore operation directly from tape, the mount point is not released in case additional restore requests are made to that volume. If you request a backup operation in the same session and that mount point is the only one available, the backup operation will stop with the following message: Waiting for mount of offline media

In this case, the mount point is not released until one of the following conditions is met:

- The device class MOUNTRETENTION limit is satisfied.
- The client idletimeout period is satisfied.
- The dsmc loop session is closed after the restore operation completes, allowing you to start a subsequent loop mode session to perform the backup operation.
- 2. In interactive mode, you cannot enter a file specification that contains national language characters. If a command contains national characters, process the command in batch mode by preceding the command with the executable program name, **dsmc**.

#### **Entering client commands**

A client command can include one or more of these components:

- Command name
- Options
- Parameters

The sections that follow describe each of these components.

## **Command name**

The first part of a command is the command name. The command name consists of a single word, such as **help** or **schedule**, or an action word and an object for that action, such as **query archive**. Enter the full command name, or its minimum abbreviation. For example, you can enter any of the following versions of the **query schedule** command:

```
query schedule
q sc
q sched
query sc
```
## **Options**

There are two groups of options that you can use with commands:

- v **Client options**: The group of options that are set in your client user options file (dsm.opt). To override an option in the client user options file (dsm.opt), enter the option with a command. For detailed information about client options, see "Client options [reference"](#page-241-0) on page 210.
- v **Client command options**: Use this group of options with specific commands on the command line *only*. For detailed information about client command options, see "Client options [reference"](#page-241-0) on page 210.

#### **Options handling in interactive mode**

In interactive mode, options you enter on the initial command line will override the value that you specified in your client user options file (dsm.opt) or dsm.sys

file. This value remains in effect for the entire interactive session unless overridden by a different value on a given interactive command. For example, if you set the *subdir* option to *yes* in your client user options file (dsm.opt), and you specify *-subdir*=*no* on the initial command line, the *-subdir*=*no* setting remains in effect for the entire interactive session unless overridden by the *-subdir*=*yes* value on a given interactive command. However, the *subdir*=*yes* value specified within the interactive session only affects the command on which it is entered. When that command completes, the value reverts back to *-subdir*=*no*, the value at the beginning of the interactive session.

#### **Parameters**

Commands can have required parameters, optional parameters, or no parameters at all. Required parameters provide information to perform a task. The most commonly required parameter is a file specification. For example, if you want to archive a file named budget.fin from the /project directory, you would enter:

dsmc archive /project/budget.fin

Some commands have optional parameters. If you do not enter a value for an optional parameter, Tivoli Storage Manager uses the default value. For example, the **restore** command includes a required parameter, *sourcefilespec*, that specifies the path and file name in storage that you want to restore. The optional parameter, *destinationfilespec*, specifies the path and file name where you want to place the restored files. If you do not specify the *destinationfilespec*, by default Tivoli Storage Manager restores the files to the original source path. If you want to restore the files to a *different* directory, enter a value for *destinationfilespec*. For example, to restore the /project/budget.fin file to /newproj/newbudg.fin, enter:

```
dsmc restore /project/budget.fin /newproj/newbudg.fin
```
Enter parameters in the order indicated in the command syntax diagram.

## **File specification syntax**

Use the following syntax rules when entering file specification parameters, such as *filespec*, *sourcefilespec*, and *destinationfilespec*:

- Do not use national language characters within the Tivoli Storage Manager command-line client interactive mode. If a file specification contains national characters, process the command in batch mode, preceding it with the executable program name **dsmc**.
- v If a file specification does not begin with a file space name (an opening directory delimiter), the file specification is assumed to be a subdirectory of the current working directory and Tivoli Storage Manager builds the fully qualified file specification. For example, if the current working directory is /home/me, then the *destinationfilespec* would be /home/me/mydir in the following command:

```
dsmc restore "/fs/dir1/*" mydir/
```
v The only command that accepts a simple file space name is the **incremental** command. The following example is valid:

```
dsmc i /fs
```
The following example is *not* valid:

dsmc sel /fs

v When entering the *sourcefilespec*, if the directory name ends with **/**, then **/\*** is implied.

When entering a *destinationfilespec*, if the name ends with **/**, then it is considered a directory, otherwise it is considered a file.

<span id="page-458-0"></span>The following example illustrates these two rules. Even though mydir and yourdir are directories, the command will fail because  $/*$  is implied after mydir, and yourdir is considered a file:

restore /home/mydir/ /away/yourdir

The following example illustrates the second rule. Even though mydir and yourdir are directories, the command will fail because mydir and yourdir are considered files:

restore /home/mydir /away/yourdir

v Do not use wildcards as part of the file space name or anywhere in the *destinationfilespec*. The one exception to this rule is the **set access** command where wildcards are permitted in the two lowest-levels of the file spec. For example, to allow access to all files in all directories *in* and *below* the /home directory, enter:

set access backup /home/\* \* \* set access backup /home/ $*/* * *$ 

Do not use wildcards for the directory path name, for example:

/home/j\*asler/file1.c

- v The maximum number of characters for a file name is 256. The maximum combined length of the file name and path name is 1024 characters. The Unicode representation of a character can occupy several bytes, so the maximum number of characters that a file name might contain can vary.
- v The maximum number of file specifications per command:
	- The Query commands can accept only one file specification.
	- The **restore** and **retrieve** commands can accept a *sourcefilespec* and a *destinationfilespec*.
	- Unless the *removeoperandlimit* option is used, there is a 20-operand limit on these commands. This is to prevent inadvertent use of wildcards, which get expanded by the shell command processor. Allowing the command processor to expand wildcards results in very inefficient processing by the Tivoli Storage Manager client. You can use the *filelist* option to process a list of files. The Tivoli Storage Manager client opens the file you specify with this option and processes the list of files within according to the specific command. See ["Filelist"](#page-303-0) on page 272 for more information.

#### **Notes:**

- 1. You can overcome these limitations by using the *filelist* option to process a list of files. The Tivoli Storage Manager client opens the file you specify with this option and processes the list of files within according to the specific command. See ["Filelist"](#page-303-0) on page 272 for more information.
- 2. You can also use the *removeoperandlimit* option to specify that Tivoli Storage Manager removes the 20-operand limit for UNIX-family platforms. If you specify the *removeoperandlimit* option with the **incremental**, **selective**, or **archive** commands, the 20-operand limit is not enforced and is restricted only by available resources or other operating system limits. See ["Removeoperandlimit"](#page-379-0) on page 348.

# **Remembering previous commands**

If you set the *editor* option to *yes* in your client options file (dsm.opt), Tivoli Storage Manager permits you to recall and edit as many as 20 previously entered commands by using the Up arrow and Down arrow keys. If you set the *editor* option to *no*, the feature to recall previous commands is not active. If the editor

<span id="page-459-0"></span>and command retrieve functions are not working on a specific workstation setting, you should turn off the *editor* option. For more information regarding the *editor* option, see ["Editor"](#page-286-0) on page 255.

Pressing the Up arrow key displays the previous command in memory. Pressing the Down arrow key displays the next command in memory. Table 69 lists other functions you can perform when you recall commands.

**Note:** The following keys or key combinations are not guaranteed to work in all terminal applications. Depending on your application's specifics, they might not work at all or they might map to the wrong commands.

| <b>Function</b>                                | <b>Press</b>               |
|------------------------------------------------|----------------------------|
| Display the previous command in memory.        | Up arrow                   |
| Display the next command in memory.            | Down arrow                 |
| Move to the beginning of the command.          | Home                       |
| Move to the end of the command.                | End                        |
| Move to the left.                              | Left arrow                 |
| Move to the right.                             | Right arrow                |
| Move five spaces to the left.                  | Tab left                   |
| Move five spaces to the right.                 | Tab right                  |
| Move to the beginning of the previous word     | Ctrl-left arrow or CTRL-L  |
| Move to the beginning of the next word.        | Ctrl-right arrow or CTRL-R |
| Delete a character to the right of the cursor. | Delete                     |
| Delete a character to the left of the cursor.  | Backspace                  |
| Insert a character.                            | Toggle the Insert key      |
| Erase to the end of the line.                  | Ctrl-delete or Ctrl-D      |
| Finish or execute the command.                 | Enter                      |
| Quit the program.                              | F <sub>3</sub> or Esc      |
| End the program.                               | <b>CTRL-C</b>              |

*Table 69. Command recall and edit functions*

### **Using wildcard characters**

In a command, you can use wildcard characters in the file name or file extension *only*. You cannot use them to specify destination files, file systems, or directories. You cannot specify a directory whose name contains an asterisk (\*) or a question mark (?). Tivoli Storage Manager recognizes these characters only as wildcard characters. Use wildcard characters when you want to specify multiple files with similar names in *one* command. Without wildcard characters, you must repeat the command for each file. Valid wildcard characters that you can use include:

- Asterisk. Matches zero or more characters.
- **?** Question mark. Matches any single character at the present position.

Table 70 shows examples of each wildcard.

*Table 70. Wildcard characters*

| Pattern           | <b>Matches</b>      | Does not match           |
|-------------------|---------------------|--------------------------|
| Asterisk (*)      |                     |                          |
| $ab^*$            | ab, abb, abxxx      | a, b, aa, bb             |
| $ab*rs$           | abrs, abtrs, abrsrs | ars, aabrs, abrss        |
| $ab^*ef^*rs$      | abefrs, abefghrs    | abefr, abers             |
| abcd.*            | abcd.c, abcd.txt    | abcd, abcdc, abcdtxt     |
| Question Mark (?) |                     |                          |
| ab?               | abc                 | ab, abab, abzzz          |
| ab?rs             | abfrs               | abrs, abllrs             |
| ab?ef?rs          | abdefirs            | abefrs, abdefrs, abefjrs |
| ab??rs            | abcdrs, abzzrs      | abrs, abjrs, abkkkrs     |

**Attention:** Use an asterisk (\*) instead of a question mark (?) as a wildcard character when trying to match a pattern on a multibyte code page, to avoid unexpected results.

**Note:** In batch mode, you must enclose values containing wildcards in quotation marks. For example:

dsmc selective "/home/me/\*.c"

Because the shell expands unquoted wildcards, it is easy to exceed the 20 operand limit in batch mode. It is more efficient to let the client process wildcard file specifications because many fewer server interactions are needed to complete the task.

#### **Entering commands**

Follow the general rules below when you enter commands:

- When you enter options with a command, always precede the option with a dash (–). Do not put a space between the dash and the option name.
- Enter more than one option in any order in a command before or after the file specification. Separate multiple options with a blank space.

#### **Client commands reference**

The following sections contain detailed information about each of the Tivoli Storage Manager commands. Information for each command includes:

- A description of the command.
- v A syntax diagram of the command. The command name contains uppercase and lowercase characters. The uppercase characters indicate the minimum abbreviation you can use for the command name. See ["Reading](#page-13-0) syntax [diagrams"](#page-13-0) on page xii for an explanation of these diagrams.
- v Detailed descriptions of the command parameters. If the parameter is a constant (a value that does not change), the minimum abbreviation appears in uppercase letters.
- Examples of using the command.

## <span id="page-461-0"></span>**Archive**

| |

The **archive** command archives a single file, selected files, or all files in a directory and its subdirectories on a server.

Archive files that you want to preserve in their current condition. To release storage space on your workstation, delete files as you archive them using the *deletefiles* option. Retrieve the archived files to your workstation whenever you need them again.

See "File system and ACL [support"](#page-123-0) on page 92 for supported file systems and ACL support.

#### **Removing operand limits**

You can use the *removeoperandlimit* option to specify that Tivoli Storage Manager removes the 20-operand limit for UNIX-family platforms. If you specify the *removeoperandlimit* option with the **archive** command, the 20-operand limit is not enforced and is restricted only by available resources or other operating system limits. See ["Removeoperandlimit"](#page-379-0) on page 348.

#### **Associating a local snapshot with a server file space**

Use the *snapshotroot* option with the **archive** command in conjunction with a third-party application that provides a snapshot of a logical volume, to associate the data on the local snapshot with the real file space data that is stored on the Tivoli Storage Manager server. The *snapshotroot* option does not provide any facilities to take a volume snapshot, only to manage data created by a volume snapshot. See ["Snapshotroot"](#page-410-0) on page 379 for more information.

AIX only: You can enable snapshot-based file archive by using the option *snapshotproviderfs*=*JFS2* (see ["Snapshotproviderfs"](#page-408-0) on page 377).

#### **Supported Clients**

This command is valid for all UNIX and Linux clients.

#### **Syntax**

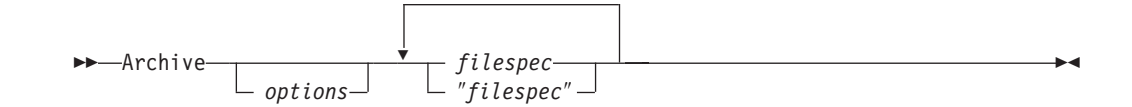

## **Parameters**

*options*

*Table 71. Archive command: Related options*

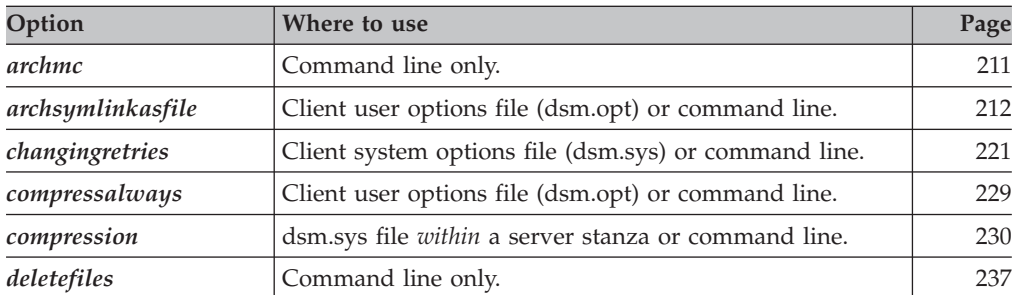

| description            | Command line only.                                                                        | 238 |
|------------------------|-------------------------------------------------------------------------------------------|-----|
| dirsonly               | Command line only.                                                                        | 242 |
| encryptiontype         | System options file (dsm.sys) within a server stanza.                                     | 261 |
| encryptkey             | System options file (dsm.sys) within a server stanza.                                     | 262 |
| filelist               | Command line only.                                                                        | 272 |
| filesonly              | Command line only.                                                                        | 275 |
| preservelastaccessdate | Client user options file (dsm.opt) or command line.                                       | 339 |
| removeoperandlimit     | Command line only.                                                                        | 348 |
| snapshotproviderfs     | System options file (dsm.sys) within a server stanza or<br>with <i>include.fs</i> option. | 377 |
| snapshotroot           | Command line only.                                                                        | 379 |
| subdir                 | Client user options file (dsm.opt) or command line.                                       | 384 |
| tapeprompt             | Client user options file (dsm.opt) or command line.                                       | 386 |
| $v2$ archive           | Command line only.                                                                        | 406 |

*Table 71. Archive command: Related options (continued)*

#### *filespec*

Specifies path and name of the file you want to archive. You can use wildcards to specify groups of files or all the files in a directory. See ["Maximum](#page-125-0) file size for [operations"](#page-125-0) on page 94 for the maximum file size for archive processing.

## **Examples**

|||

 $\begin{array}{c} \hline \end{array}$  $\overline{1}$ 

| |

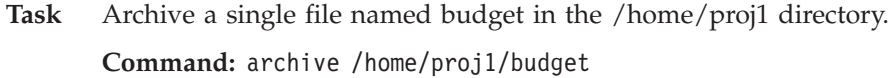

- **Task** Archive all files in the /home/proj1 directory with a file extension of .txt. **Command:** archive "/home/proj1/\*.txt"
- **Task** Archive all files in the directory tree headed by the /home directory.

**Command:** archive -subdir=yes "/home/\*"

**Task** Assuming that you initiated a snapshot of the /usr file system and mounted the snapshot as /snapshot/day1, archive the /usr/dir1/sub1 directory tree from the local snapshot and manage it on the Tivoli Storage Manager server under the file space name /usr.

**Command:** dsmc archive /usr/dir1/sub1/ -subdir=yes -snapshotroot=/snapshot/day1

## <span id="page-463-0"></span>**Backup Group**

| |

| | | |

#### **Authorized User**

Use the **backup group** command to create and back up a group containing a list of files from one or more file space origins to a virtual file space on the Tivoli Storage Manager server.

AIX only: You can enable snapshot-based group backup by using the option *snapshotproviderfs*=*JFS2* (see ["Snapshotproviderfs"](#page-408-0) on page 377).

A *group backup* allows you to create a consistent point-in-time backup of a group of files that is managed as a single logical entity:

- All objects in the group are assigned to the same management class. See ["Include](#page-321-0) options" on page 290 for more information about using the *include* option to bind a group to a management class.
- v Existing *exclude* statements for any files in the group are ignored.
- All objects in the group are exported together.
- v All objects in the group are expired together as specified in the management class. No objects in a group are expired until all other objects in the group are expired, even when another group they belong to gets expired.
- v If you are performing full and differential group backups to a sequential device, during a restore the data will be in no more than two locations. To optimize restore time, perform periodic full backups to back up the data to one location on the sequential media.
- v During a full group backup, all objects in the filelist are sent to the server. During a differential group backup, only data that has changed since the last full backup is sent to the server. Objects in the filelist that have not changed since the last full backup are assigned as members of the differential group backup. This data is not resent to the server, reducing backup time.

The **backup group** command requires the following options:

*filelist* Specifies a list of files to add to a new group. See ["Filelist"](#page-303-0) on page 272 for more information.

#### *groupname*

Specifies the fully qualified name of the group containing a list of files. See ["Groupname"](#page-312-0) on page 281 for more information.

#### *virtualfsname*

Specifies the name of the virtual file space for the group on which you want to perform the operation. The *virtualfsname* parameter cannot be the same as an existing file space name. See ["Virtualfsname"](#page-440-0) on page 409 for more information.

*mode* Specifies whether you want to back up all of the files in the filelist or only files that have changed since the last full backup. See ["Mode"](#page-344-0) on page 313 for more information.

#### **Notes:**

- 1. *If any file in the group backup fails, the entire group backup will fail.*
- 2. Use the **query group** command to query members of a group backup on the Tivoli Storage Manager server. See "Query [Group"](#page-511-0) on page 480 for more information.
- 3. Use the **restore group** command to restore specific members or all members of a group backup on the Tivoli Storage Manager server. See ["Restore](#page-535-0) Group" on [page](#page-535-0) 504 for more information.
- 4. Use the **delete group** command to delete a specific group backup from the Tivoli Storage Manager server. See "Delete [Group"](#page-485-0) on page 454 for more information.
- 5. Use the **query filespace** command to display virtual file space names for your node that are stored on the Tivoli Storage Manager server. See ["Query](#page-509-0) [Filespace"](#page-509-0) on page 478 for more information.
- 6. A group backup can be added to a backup set. See ["Restoring](#page-175-0) data from a [backupset"](#page-175-0) on page 144 for more information about backup sets.

# **Supported Clients**

This command is valid for all UNIX and Linux clients.

# **Syntax**

 $\rightarrow$ Backup GRoup- options-

# **Parameters**

*options*

*Table 72. Backup Group command: Related options*

| Option             | Where to use                                                                                  | Page |
|--------------------|-----------------------------------------------------------------------------------------------|------|
| filelist           | Command line only.                                                                            | 272  |
| groupname          | Command line only.                                                                            | 281  |
| mode               | Command line only.                                                                            | 313  |
| snapshotproviderfs | System options file (dsm.sys) within a server stanza or<br>with the <i>include.fs</i> option. | 377  |
| virtualfsname      | Command line only.                                                                            | 409  |

# **Examples**

| |

> **Task** Perform a full backup of all the files in the /home/dir1/filelist1 file to the virtual file space name /virtfs containing the group leader /home/group1 file.

#### **Command:**

backup group -filelist=/home/dir1/filelist1 -groupname=group1 -virtualfsname=/virtfs -mode=full

# <span id="page-465-0"></span>**Backup Image**

| | | |

| | |

|

| | | | |

If you specify an AIX JFS2 file system for image backup, only those blocks used by the file system will be backed up. If you set the *imagegapsize* option to zero, all blocks, including blocks at the end of the volume, will be backed up. See ["Imagegapsize"](#page-317-0) on page 286 for more information.

#### **Notes:**

- 1. AIX only: By default, snapshot-based image backup is enabled for JFS2 volumes. You can disable this by using the option *snapshotproviderimage*=*NONE* (see ["Snapshotproviderimage"](#page-409-0) on page 378).
- 2. For the Linux clients, image backup is only supported on partitions with id 0x83 or logical volumes created with the Linux Logical Volume Manager. Backing up other partitions, such as extended partitions that contain mounted file systems or database data, can produce inconsistent backup data if the data changes during the image backup operation.
- 3. The usage of GPFS snapshot, and image backup is not supported for GPFS file systems on Linux  $x86/x86_64$ , Linux on POWER and Linux for zSeries.
- 4. The Tivoli Storage Manager API must be installed to use the **backup image** command.

The Tivoli Storage Manager client must support the raw device type on the specific platform to perform an image backup of a raw device. You can only perform an image backup on local devices. Clustered devices or file systems as well as devices or file systems shared between two or more systems are not supported. If you want to perform an image backup for a file system mounted on a raw device, the raw device must be supported. See ["Volume](#page-143-0) device type support for an image [backup"](#page-143-0) on page 112 for specific information about supported devices for the **backup image** command.

Use the *include.image* option to include a file system or logical volume for image backup, or to specify volume-specific options for image backup.

The **backup image** command uses the *compression* option value specified in the dsm.sys. You can also specify the *compression* option with the **backup image** command.

#### **Static, dynamic, and snapshot image backup**

The traditional image backup prevents write access to the volume by other system applications during the operation. Use the *dynamicimage* option to back up the volume *as is* without remounting it read-only. Corruption of the backup can occur if applications write to the volume while the backup is in progress. In this case, run **fsck** after a restore.

The *dynamicimage* option is not supported for JFS2 volumes.

For Linux x86/x86\_64 clients *only*: By default, Tivoli Storage Manager performs a snapshot image backup of file systems residing on a logical volume created by the Linux Logical Volume Manager during which the volume is available to other system applications. Snapshot image backup requires a Version 5.1 Tivoli Storage Manager server.

For AIX clients *only*: By default, Tivoli Storage Manager performs a snapshot image backup of JFS2 volumes during which the volume is available to other system applications. AIX allows the creation of a snapshot of a JFS2 volume while it is still online. The snapshot is created inside the same volume group as the source volume. You must ensure that the volume group provides enough free disk space

to create the snapshot. The snapshot contains the old data blocks while the modified data is stored in the source volume. Use the *snapshotcachesize* option with the backup image command, in the dsm.sys file, or with the *include.image* option to specify an appropriate snapshot size so that all old data blocks can be stored while the image backup occurs. A snapshot size of 20 percent will ensure a valid snapshot. See ["Snapshotcachesize"](#page-406-0) on page 375 for more information.

| | | | | |

> The Linux Logical Volume Manager allows the creation of a snapshot of a logical volume while the logical volume itself is still online. The snapshot is created inside the same volume group as the source logical volume. You must ensure that the volume group provides enough free disk space to create the snapshot. The snapshot contains the old data blocks while the modified data is stored in the source logical volume. Use the *snapshotcachesize* option with the **backup image** command, in the dsm.sys file, or with the *include.image* option to specify an appropriate snapshot size so that all old data blocks can be stored while the image backup occurs. A snapshot size of 100 percent will ensure a valid snapshot. See ["Snapshotcachesize"](#page-406-0) on page 375 for more information.

#### **Utilizing image backup to perform file system incremental backup**

There are two methods of utilizing image backups to perform efficient incremental backups of your file system. These backup methods allow you to perform point-in-time restore of your file systems and improve backup and restore performance. You can perform the backup only on formatted volumes; not on raw logical volumes. You can use one of the following methods to perform image backups of volumes with mounted file systems.

#### **Method 1 Using image backup with file system incremental:**

- 1. Perform a full incremental backup of the file system, for example: dsmc incremental /myfilesystem
- 2. Perform an image backup of the same file system, for example: dsmc backup image /myfilesystem
- 3. Periodically, perform incremental backups, for example: dsmc incremental /myfilesystem

You must follow these steps in the order shown to ensure that the server records additions and deletions accurately.

4. The following command restores the file system to its exact state as of the last incremental backup:

dsmc restore image /myfilesystem -incremental -deletefiles

During the restore, the client does the following:

- v Restores the most recent image on the server.
- v Deletes all of the files restored in the previous step which are inactive on the server. These are files which existed at the time of the image backup, but were subsequently deleted and recorded by a later incremental backup.
- Restores new and changed files from the incremental backups.

If you do not follow the steps exactly, two things can occur:

- v After the original image is restored, all files backed up with the **incremental** command are restored individually.
- v If you perform a **backup image** before performing an **incremental**, files deleted from the original image are *not* deleted from the final restored file system.

#### **Method 2 Using image backup with image incremental mode:**

- 1. Perform an image backup of the same file system, for example: dsmc backup image /myfilesystem
- 2. Perform an incremental image backup of the file system, for example: dsmc backup image /myfilesystem -mode=incremental

This sends only those files that were added or changed since the last image backup to the server. For more information, see ["Mode"](#page-344-0) on page 313.

3. Periodically, perform full image backups, for example:

dsmc backup image /myfilesystem

4. Restore the image as follows:

dsmc restore image /myfilesystem -incremental

On restore, Tivoli Storage Manager ignores the *deletefiles* option when the image+image incremental technique of backing up has been used. The restore will include files that were deleted after the last full image backup plus the latest versions of files added or changed after the last image backup.

**Note:** You should perform full image backups periodically in the following cases:

- When a file system changes substantially (more than 40%), as indicated in step 3 of methods 1 and 2.
- Once each month.
- As appropriate for your environment.

This will improve restore time because fewer changes are applied from incrementals.

The following restrictions apply when using method 2:

- v The file system can have no previous full incremental backups produced by the **incremental** command.
- Incremental-by-date image backup does not inactivate files on the server; therefore, when files are restored, none can be deleted.
- v If this is the first image backup for the file system, a full image backup is performed.
- v Using *mode*=*incremental* backs up only files with a changed date, not files with changed permissions.
- v If file systems are running at or near capacity, an out-of-space condition could result during the restore.

To help you decide which method is appropriate for your environment, see ["Comparing](#page-146-0) methods 1 and 2" on page 115.

#### **Supported Clients**

This command is valid for AIX, HP-UX, all Linux clients, and Solaris.

### **Syntax**

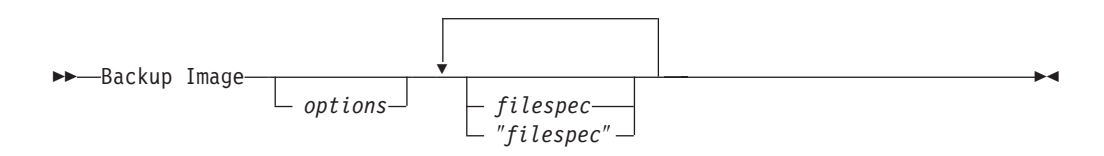
# **Parameters**

| | | | |

> | |

| | |

*options*

| Option                | Where to use                                                                                                    | Page |
|-----------------------|----------------------------------------------------------------------------------------------------|------|
| compressalways        | Client user options file (dsm.opt) or command line.                                                                                            |      |
| compression           | Client system options file (dsm.sys) or command line.                                                                                          | 230  |
| compression           | Client system options file (dsm.sys) or command line.                                                                                          | 230  |
| compression           | Client system options file (dsm.sys) or command line.                                                                                          | 230  |
| dynamicimage          | Use with the backup image command or the<br>include.image option in the dsm.sys file.                                                          | 254  |
| imagegapsize          | Use with the backup image command, the <i>include.image</i><br>option, or in the server stanza in the client systems<br>option file (dsm.sys). | 286  |
| mode                  | Command line only.                                                                                                    | 313  |
| snapshotcachesize     | Use with the <b>backup image</b> command, the <i>include.image</i><br>option, or in the dsm.sys file server stanza.                            | 375  |
| snapshotproviderimage | System options file (dsm.sys) within a server stanza or<br>with <i>include.image</i> option.                                                   | 378  |

*Table 73. Backup Image command: Related options*

*filespec*

Specifies the name of one or more logical volumes. If you want to back up more than one file system, separate their names with spaces. Do not use pattern matching characters. If you do not specify a volume name, the logical volumes specified with the *domain.image* option will be processed. If you do not use the *domain.image* option to specify file systems to process, an error message is displayed and no image backup occurs.

Specify the file space over which the logical volume is mounted or the logical volume name. If there is a file system configured in the system for a given volume, you cannot back up the volume with the device name. For example, if /dev/lv01 is mounted on /home you can issue backup image /home but backup image /dev/lv01 will fail with an error: ANS1063E Invalid path specified.

**For Sun systems:** Specify either a file system name or a raw device name (block device type).

## **Examples**

**Task** Back up the /home/test file space over which the logical volume is mounted and perform an image incremental backup that backs up only new and changed files after the last full image backup.

**Command:** dsmc backup image /home/test -mode=incremental

**Task** Perform a static image backup of the logical volume mounted at the /home directory.

**Command:** Command: dsmc backup image /home -snapshotproviderimage=none

**Task** Perform a dynamic image backup of the logical volume mounted at the /home directory.

**Command:** dsmc backup image /home -dynamicimage=yes

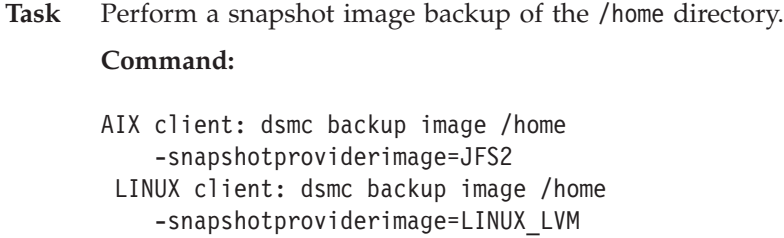

**Task** Back up the /dev/lv01 raw logical volume. **Command:** dsmc backup image /dev/lv01

 $\,$   $\,$  $\|$  $\,$   $\,$  $\|$ 

### **Backup NAS**

The **backup nas** command creates an image backup of one or more file systems belonging to a Network Attached Storage (NAS) file server. The NAS file server performs the outboard data movement. A server process starts in order to perform the backup.

Use the *nasnodename* option to specify the node name for the NAS file server. When using an interactive command-line session with a non-administrative ID, Tivoli Storage Manager prompts for an administrator ID. The NAS node name identifies the NAS file server to the Tivoli Storage Manager server; the NAS node name must be registered at the server. Place the *nasnodename* option in your client system options file (dsm.sys). The value in the client system options file is the default, but can be overridden on the command line. See ["Nasnodename"](#page-347-0) on page [316](#page-347-0) for more information.

Use the *toc* option with the **backup nas** command or the *include.fs.nas* option to specify whether Tivoli Storage Manager saves Table of Contents (TOC) information for each file system backup. See ["Toc"](#page-430-0) on page 399 for more information. If you save TOC information, you can use the **query toc** server command to determine the contents of a file system backup in conjunction with the **restore node** server command to restore individual files or directory trees. You can also use the Tivoli Storage Manager Web client to examine the entire file system tree and select files and directories to restore. Creation of a TOC requires that you define the TOCDESTINATION attribute in the backup copy group for the management class to which this backup image is bound. Note that TOC creation requires additional processing, network resources, storage pool space, and possibly a mount point during the backup operation. If you do not save TOC information, you can still restore individual files or directory trees using the **restore node** server command, provided that you know the fully qualified name of each file or directory and the image in which that object was backed up. The *toc* option is only supported for images backed up by Version 5.2 or later client and server.

Specifying **MODE =***differential* on the **backup node** server command or the **backup nas** command where no full image exists, shows that a full backup was started. Using the **query process** server command shows that a full backup is in process.

Use the *mode* option to specify whether to perform a full or differential NAS image backup. A full image backup backs up the entire file system. The default is a differential NAS image backup on files that change after the last full image backup. If an eligible full image backup does not exist, a full image backup is performed. If a full image exists, whether it is restorable, or expired and being maintained because of dependent differential images, specifying **MODE =***differential* sends a differential image backup. If a full image is sent during a *differential* backup, it is reflected as a full image using the **query nasbackup** server command. The **query nasbackup** server command also displays NAS images that are restorable and will display full image or differential image as the object type. See ["Mode"](#page-344-0) on page 313 for more information.

Use the *monitor* option to specify whether you want to monitor a NAS file system image backup and display processing information on your screen. See ["Monitor"](#page-346-0) on [page](#page-346-0) 315.

Use the **monitor process** command to display a list of all processes for which an administrative user ID has authority. The authorized administrative user ID should have at least client owner authority over both the NAS node and the client workstation node they are using either from command line or from the web.

Use the **cancel process** command to stop NAS backup processing. For more information, see "Cancel [Process"](#page-475-0) on page 444.

Regardless of client platform, NAS file system specifications use the forward slash (/) separator, as in this example: /vol/vol0.

- v Regardless of client platform, NAS file system specifications use the forward slash (/) separator, as in this example: /vol/vol0.
- NAS file system designations on the command line require brace delimiters {} around the file system names, such as:  $\frac{\sqrt{vol}}{\text{vol}}$ .

### **Supported Clients**

This command is valid for AIX and Solaris clients only.

## **Syntax**

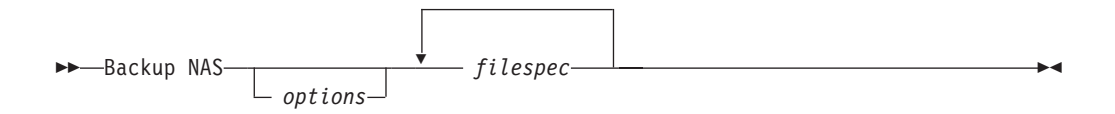

# **Parameters**

*options*

*Table 74. Backup NAS command: Related options*

| Option                                                                                | Where to use                                          | Page |
|---------------------------------------------------------------------------------------|-------------------------------------------------------|------|
| mode                                                                                  | Command line only.                                    | 313  |
| monitor                                                                               | Command line only.                                    | 315  |
| nasnodename                                                                           | Client system options file (dsm.sys) or command line. | 316  |
| Command line or with the <i>include fs.nas</i> option in your<br>toc<br>dsm.sys file. |                                                       | 399  |

*filespec*

Specifies the name of one or more file systems on the NAS file server. If you do not specify this parameter, Tivoli Storage Manager processes all of the file systems defined by the *domain.nas* option. For more information about this option, see ["Domain.nas"](#page-283-0) on page 252.

If you do not specify the *filespec* or the *domain.nas* option, the default *all-nas* value is used for *domain.nas* and all file systems on the NAS file server are backed up.

## **Examples**

**Task** Perform the NAS image backup of the entire file system.

**Command:** backup nas -mode=full -nasnodename=nas1 /vol/vol0 /vol/vol2

**Task** Perform the NAS image backup of the entire file server.

**Command:** backup nas -nasnodename=nas1

**Task** Perform the NAS image backup of the entire file system and save Table of Contents (TOC) information for the file system backup.

**Command:** backup nas -mode=full -nasnodename=netappsj /vol/vol0 -toc=yes

## **Backup WAS**

### **Root User**

The **backup was** command specifies whether to back up the WebSphere Application Server Network Deployment Manager (contains setup, application files, and configuration information) or the Application Server (also contains setup, application files, and configuration information) to the Tivoli Storage Manager server. You can back up both the Network Deployment Manager and the Application Server using separate sessions.

### **Notes:**

1. If Websphere Application Server security is enabled, user name and password validation for Data Protection for WebSphere Application Server is required. To avoid backup failure, you *must* use the **set waspassword** command to set the user name and password for each installation of Websphere Application Server on your system. You only need to perform this task once, unless you change your Websphere Application Server user name or password. See ["Set](#page-557-0) [Waspassword"](#page-557-0) on page 526 for more information.

To determine if Websphere Application Server security is enabled, enter the following command:

dsmc query was -wast=local

Tivoli Storage Manager displays the Websphere Application Server security status under the **Sec** heading.

- 2. Multiple backup sessions of the same node are not supported.
- 3. Use the *mode* option to specify whether to perform a full (the default) or differential backup. See ["Mode"](#page-344-0) on page 313 for more information.
- 4. Use the *wastype* option to specify whether to back up the Network Deployment Manager (ND) or Application Server (APP) associated with the node name of the instance of Websphere Application Server that you want to back up. The default is ND. See ["Wastype"](#page-449-0) on page 418 for more information.
- 5. Use the *include* option in your dsm.sys file to assign a management class to a Websphere Application Server group backup. For example:
	- For the Network Deployment Manager: include /WAS\_ND\_NDNODE mgmtclass
	- For the Application Server: include /WAS\_APPNODE mgmtclass
- 6. Websphere Application Server backups can also be added to a backup set. See "Restoring data from a [backupset"](#page-175-0) on page 144 for more information about Websphere Application Server backups.

## **Supported Clients**

This command is valid for AIX, Solaris, and Linux x86/x86\_64 clients.

# **Syntax**

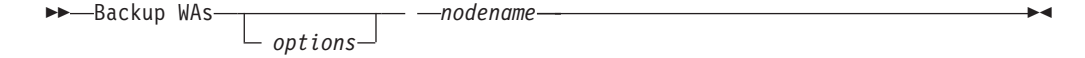

# **Parameters**

*options*

*Table 75. Backup WAS command: Related options*

| Option  | Where to use       | Page |
|---------|--------------------|------|
| mode    | Command line only. | 313  |
| wastype | Command line only. | 418  |

*nodename*

Specifies the node name of the instance of Websphere Application Server to back up. This is a required parameter.

# **Examples**

**Task** Back up the Network Deployment Manager associated with the node name *wasnode*.

**Command:** backup was wasnode

**Task** Back up the Application Server associated with the node name and instance *ednode\_instance1*.

**Command:** backup was ednode\_instance1 -wastype=app

**Task** Perform a differential backup of the Network Deployment Manager associated with the node name and instance *ednode\_instance2*.

> **Command:** backup was ednode\_instance2 -wastype=nd -mode=differential

## <span id="page-475-0"></span>**Cancel Process**

The **cancel process** command displays a list of current NAS (if NDMP support is enabled) image backup and restore processes for which the administrative user has authority. From the list, the administrative user can select one process to cancel. Client owner privilege is sufficient authority to cancel the selected NAS image backup or restore processes.

When using an interactive command-line session with a non-administrative ID, Tivoli Storage Manager prompts for an administrator ID.

## **Supported Clients**

This command is valid for AIX and Solaris clients only.

# **Syntax**

 $\rightarrow$ -Cancel Process-

### **Parameters**

There are no parameters for this command.

## **Examples**

**Task** Cancel current NAS image backup or restore processes.

**Command:** cancel process

# **Cancel Restore**

The **cancel restore** command displays a list of your restartable restore sessions in the server database. You can only cancel one restartable restore session at a time. Run the **cancel restore** command again to cancel additional restores. To restart restartable restore sessions, use the **restart restore** command.

Use the **cancel restore** command when:

- You cannot back up files affected by the restartable restore.
- v Restartable restore sessions lock the file space so that files cannot be moved off of the server's sequential volumes.

# **Supported Clients**

This command is valid for all UNIX and Linux clients.

# **Syntax**

 $\rightarrow$ -Cancel Restore-

## **Parameters**

There are no parameters for this command.

# **Examples**

**Task** Cancel a restore operation. **Command:** cancel restore

## **Delete Access**

The **delete access** command deletes authorization rules for files or images that are stored on the server. When you delete an authorization rule, you revoke user access to any files or images specified by that rule.

### **Supported Clients**

This command is valid for all UNIX and Linux clients.

### **Syntax**

**Delete ACcess-**

## **Parameters**

There are no parameters for this command.

### **Examples**

**Task** Display a list of current authorization rules and select the rules you want to delete.

**Command:** delete access

See the following screen example:

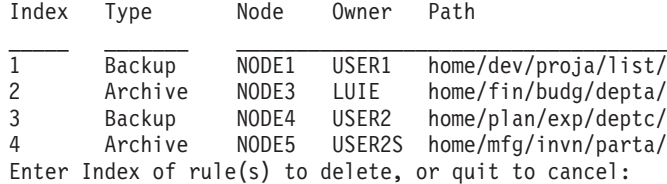

To delete the authorization rules that let **luie** and **user2s** access your files or images, type: **2 4** or **(2,4)** and press Enter.

## **Delete Archive**

The **delete archive** command deletes archived files from Tivoli Storage Manager server storage. Your administrator must give you authority to delete archived files.

**Attention:** When you delete archived files, *you cannot retrieve them.* Verify that the files are obsolete *before* you delete them.

## **Supported Clients**

This command is valid for all UNIX and Linux clients.

## **Syntax**

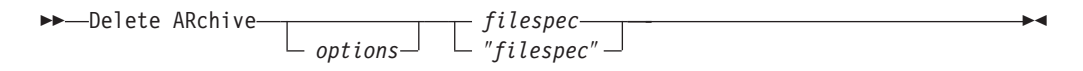

# **Parameters**

*options*

*Table 76. Delete Archive command: Related options*

| Option       | Where to use                                        | Page |
|--------------|-----------------------------------------------------|------|
| dateformat   | Client user options file (dsm.opt) or command line. | 233  |
| description  | Command line only.                                  | 238  |
| filelist     | Command line only.                                  | 272  |
| noprompt     | Command line only.                                  | 322  |
| numberformat | Client user options file (dsm.opt) or command line. | 323  |
| pick         | Command line only.                                  | 330  |
| subdir       | Client user options file (dsm.opt) or command line. | 384  |
| tapeprompt   | Client user options file (dsm.opt) or command line. | 386  |
| timeformat   | Client user options file (dsm.opt) or command line. | 397  |

### *filespec*

Specifies the path and file name that you want to delete from storage. Use wildcard characters to specify a group of files or all files in a directory.

# **Examples**

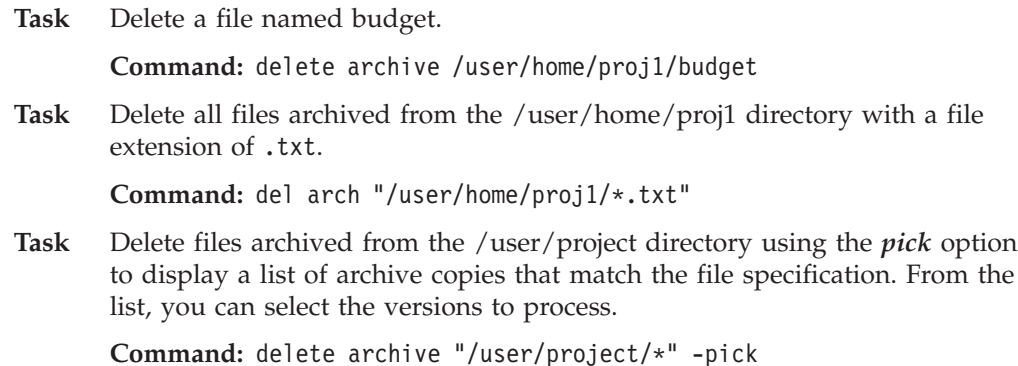

**Task** Delete selected files from the group of files archived with the description ″Monthly Budgets 1999″.

**Command:** delete ar -description="Monthly Budgets 1999" -pick

## **Delete Backup**

The **delete backup** command deletes backup files from Tivoli Storage Manager server storage. Your administrator must give you authority to delete backup files.

**Attention:** After you delete backup files, *you cannot restore them.* Verify that the backup files are no longer needed before you delete them. Tivoli Storage Manager will prompt whether you want to continue with the delete. If you specify *yes*, the specified backup files are immediately deleted and removed from Tivoli Storage Manager server storage.

# **Supported Clients**

This command is valid for all UNIX and Linux clients, however *objtype=image* is not supported on z/OS.

# **Syntax**

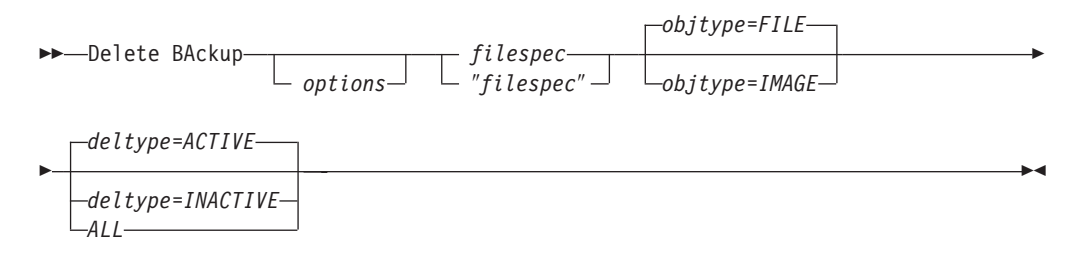

## **Parameters**

*options*

*Table 77. Delete Backup command: Related options*

| Option      | Where to use                                        | Page |
|-------------|-----------------------------------------------------|------|
| description | Command line only.                                  | 238  |
| filelist    | Command line only.                                  | 272  |
| fromdate    | Command line, and in GUI find function.             | 272  |
| fromtime    | Command line, and in GUI find function.             | 272  |
| noprompt    | Command line only.                                  | 322  |
| pick        | Command line only.                                  | 330  |
| pitdate     | Command line, and in GUI find function.             | 272  |
| pittime     | Command line, and in GUI find function.             | 272  |
| subdir      | Client user options file (dsm.opt) or command line. | 384  |
| tapeprompt  | Client user options file (dsm.opt) or command line. | 386  |
| timeformat  | Client user options file (dsm.opt) or command line. | 397  |
| todate      | Command line, and in GUI find function.             | 272  |
| totime      | Command line, and in GUI find function.             | 272  |

*deltype*

Specifies the deletion type. Specify one of the following values:

### **ACTIVE**

Delete only active file objects. Directory objects are not deleted. This is the default.

**Note:** If there are any inactive objects, then after the active object is deleted, the most current inactive object will be changed from inactive to active.

To delete all versions of a file, first issue the **delete backup** command with *-deltype=inactive*, then issue the command again with *-deltype=active*.

#### **INACTIVE**

Delete only inactive file objects. Directory objects are not deleted.

#### **ALL**

Delete all active and inactive objects below a given directory, including all subdirectories and their files.

**Note:** The parent directory of the deleted files and subdirectories is not deleted.

### *filespec*

Specifies the path and file name that you want to delete from storage.

When using *-deltype=inactive* or *-deltype=active*, use wildcard characters to specify a group of files or all files in a directory.

When using *-deltype=all*, specify a fully-wildcarded directory.

### *objtype*

Specifies the type of backup delete you want to perform. You can specify either of the following values:

#### **FILE**

Specifies that you want to delete directories and files. This is the default.

### **IMAGE**

Specifies that you want to delete an image backup.

### **Examples**

**Task** Delete all active and inactive file objects named budget in directory /data/plan/proj1.

### **Commands:**

delete backup /data/plan/proj1/budget.jan -deltype=inactive delete backup /data/plan/proj1/budget.jan -deltype=active

- **Note:** To delete active and inactive file objects, you must first delete the inactive objects, followed by the active objects.
- **Task** Delete all inactive files with names ending in .txt backed up from the /data/plan/proj1 directory and its subdirectories.

**Command:** delete backup "/data/plan/proj1/\*.txt" -deltype=inactive -subdir=yes

**Task** Delete selected active files backed up from the /home/marymb/project directory. Use the *-pick* option to display a list of backup copies that match the file specification. From the list, you can select which versions to delete.

**Command:** delete backup "/home/marymb/project/\*" -pick

**Task** Delete all active and inactive versions of files and subdirectories in the /home/storman/myproject directory. Then delete all active and inactive versions of the /user/myproject directory.

Command: delete backup "/home/storman/myproject\*" -deltype=all

**Note:** The backup versions of directory object /home/storman/myproject are not deleted.

# **Delete Filespace**

### **Authorized User**

The **delete filespace** command deletes file spaces in Tivoli Storage Manager server storage. A *file space* is a logical space on the server that contains files or images you backed up or archived. Tivoli Storage Manager assigns a separate file space on the server for each workstation file system from which you back up or archive files. The file space name is the same as the file system name. When you enter the **delete filespace** command, a list of your file spaces is displayed. From this list, select the file space that you want to delete.

Your administrator must give you authority to delete a file space. You need BACKDEL authority if the file space you want to delete contains backup versions, or ARCHDEL authority if the file space contains archive copies. If the file space contains *both* backup versions and archive copies, you need both types of authority.

### **Deleting NAS file spaces**

You can use the **delete filespace** command to interactively delete NAS file spaces from server storage.

Use the *nasnodename* option to identify the NAS file server. When using an interactive command-line session with a non-administrative ID, Tivoli Storage Manager prompts for an administrator ID. Place the *nasnodename* option in your client system options file (dsm.sys). The value in the client system options file is the default, but this value can be overridden on the command line. If the *nasnodename* option is not specified in the client system options file, you must specify this option on the command line when processing NAS file systems. See ["Nasnodename"](#page-347-0) on page 316 for more information.

Use the *class* option to specify the class of the file space to delete. To display a list of file spaces belonging to a NAS node so that you can choose one to delete, use the *-class*=*nas* option. See ["Class"](#page-253-0) on page 222 for more information.

To delete NAS file spaces using the Web client, see Chapter 4, ["Backing](#page-118-0) up your [data,"](#page-118-0) on page 87.

### **Deleting WebSphere Application Server file spaces**

Use the **delete filespace** command to delete a Websphere Application Server file space on the Tivoli Storage Manager server.

Use the **delete group** command to delete Websphere Application Server group backups on the Tivoli Storage Manager server. See "Delete [Group"](#page-485-0) on page 454 for more information.

**Attention:** When you delete a file space, you delete *all* backup versions and archive copies within that file space. When you delete a file space, *you cannot restore the files or images*. Verify that the files or images are obsolete *before* you delete them.

# **Supported Clients**

This command is valid for all UNIX and Linux clients.

# **Syntax**

▶▶ -- Delete Filespace-

 $\mathsf{\mathsf{L}}$  options $\mathsf{\mathsf{J}}$ 

# **Parameters**

*options*

*Table 78. Delete Filespace command: Related options*

| Option       | Where to use                                             | Page |
|--------------|----------------------------------------------------------|------|
| class        | Command line only.                                       | 222  |
| detail       | Command line only.                                       | 240  |
| nasnodename  | Client system options file<br>(dsm.sys) or command line. | 316  |
| scrolllines  | Client user options file<br>(dsm.opt) or command line.   | 364  |
| scrollprompt | Client user options file<br>(dsm.opt) or command line.   | 365  |

# **Examples**

**Task** Delete a file space.

**Command:** delete filespace

**Task** Delete NAS file spaces from the **dagordon** NAS file server stored on the server.

**Command:** delete filespace -nasnodename=dagordon -class=nas

**Task** Delete Websphere Application Server file spaces stored on the server. **Command:** delete filespace

 $\blacktriangleright$ 

### <span id="page-485-0"></span>**Delete Group**

### **Authorized User**

Use the **delete group** command to delete a group backup on the Tivoli Storage Manager server. You can also delete Websphere Application Server group backups using this command.

After deleting a group, the group leader (virtualfsname) remains on the Tivoli Storage Manager server. It contains no members (file or directories) but is reported in a subsequent **query filespace** command. It will have no files listed if the *showmembers* option is added. Deleting a group does not remove the file space that it resides in because there might be other groups in it. Use **delete filespace** if you want to remove the file space and all the data it contains.

### **Notes:**

- 1. Use the *inactive* option to display both active and inactive group backup versions. By default, Tivoli Storage Manager only displays active versions. See ["Inactive"](#page-319-0) on page 288 for more information.
- 2. Use the *pick* option to select a specific group to delete from the Tivoli Storage Manager server. See ["Pick"](#page-361-0) on page 330 for more information.
- 3. Use the *noprompt* option if you want to suppress the confirmation prompt that normally appears before you delete a group backup version. By default, Tivoli Storage Manager prompts you for confirmation before deleting the group backup. Using this option can speed up the delete procedure. However, it also increases the danger of accidentally deleting a group backup version that you want to save. Use this option with caution. See ["Noprompt"](#page-353-0) on page 322 for more information.
- 4. Use the **query filespace** command to display virtual file space names for your node that are stored on the Tivoli Storage Manager server. See ["Query](#page-509-0) [Filespace"](#page-509-0) on page 478 for more information.

# **Supported Clients**

This command is valid for all UNIX and Linux clients.

## **Syntax**

 Delete GRoup *filespec options*

### **Parameters**

*filespec*

Specifies the virtual file space name and the group name that you want to delete from the server storage.

 $\blacktriangleright$ 

*options*

*Table 79. Delete Group command: Related options*

| Option   | Where to use       | Page |
|----------|--------------------|------|
| inactive | Command line only. | 288  |
| noprompt | Command line only. | 322  |
| pick     | Command line only. | 330  |

*Table 79. Delete Group command: Related options (continued)*

| pitdate | Command line only. |  |
|---------|--------------------|--|
| pittime | Command line only. |  |

# **Examples**

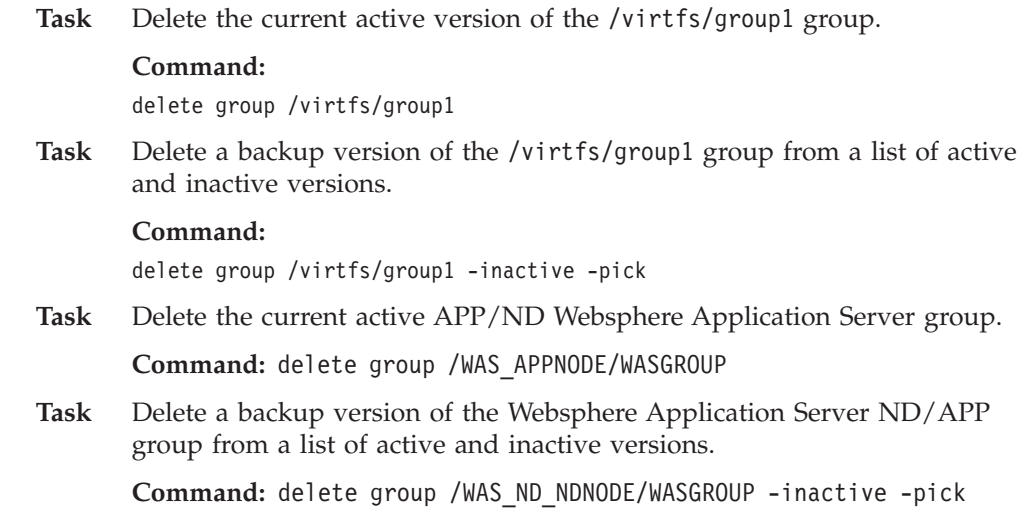

### **Expire**

The **expire** command inactivates the backup objects you specify in the file specification or with the *filelist* option.

When working in interactive mode, a prompt notifies you before files are expired.

The **expire** command does not remove workstation files. If you expire a file or directory that still exists on your workstation, the file or directory is backed up again during the next incremental backup unless you exclude the object from backup processing.

If you expire a directory that contains active files, those files will not appear in a subsequent query from the GUI. However, these files will be displayed on the command line, if you specify the proper query with a wildcard character for the directory.

**Note:** Because the **expire** command changes the server's picture of the client file system without actually changing the client file system, the **expire** command is not allowed on files located on a file system monitored by the Tivoli Storage Manager journaldaemon.

### **Supported Clients**

This command is valid for all UNIX and Linux clients.

### **Syntax**

►►—EXPire *options filespec*

## **Parameters**

*options*

*Table 80. Expire command: Related options*

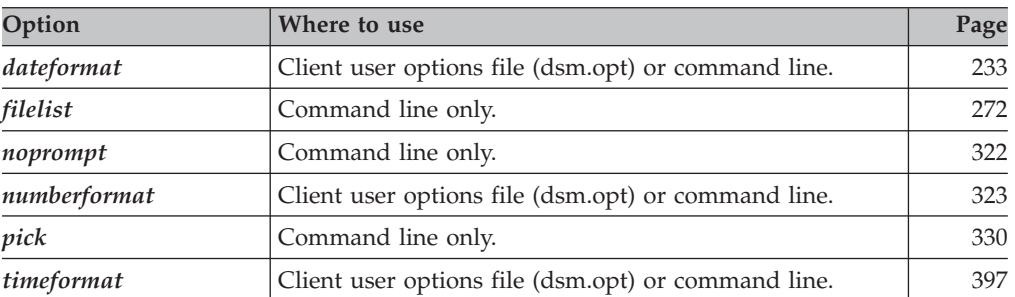

**Note:** If you specify *filelist*, then *pick* is ignored.

*filespec*

Specifies a path and a filename that you want to expire. You can enter only one file specification on this command. However, you can use wildcards to select a group of files or all the files in a directory. If you specify the *filelist* option, the filespec designation is ignored.

# **Examples**

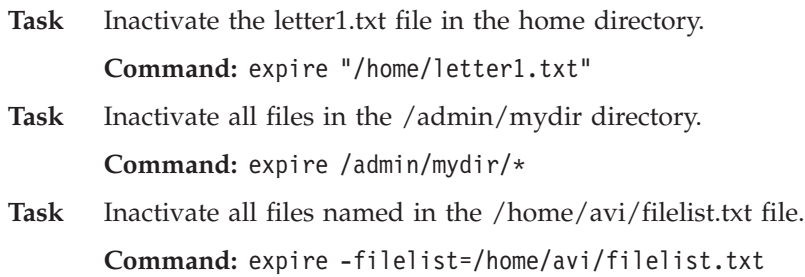

**Help**

The **help** command displays a Table of Contents of help topics for the command-line client. The topics include help for the following:

- Summary of Changes
- Using Commands
- Using Processing Options
- Glossary
- Messages

Enter the number of the topic that you want to view. If there is more than one screen of topics, scroll backward or forward through the list. To exit, type **q** and press Enter.

**Note:** If you use the **help** command on the initial command line, no server contact is made and no password is needed.

# **Supported Clients**

This command is valid for all UNIX and Linux clients.

# **Syntax**

 $\blacktriangleright$  Help $\longleftarrow$  Help $\longleftarrow$ 

### **Parameters**

There are no parameters for this command.

### **Examples**

**Task** Display a list of help topics.

**Command:** help

### **Incremental**

| | The **incremental** command backs up all new or changed files or directories in the default client domain or from file systems, directories, or files you specify, unless you exclude them from backup services. See "File system and ACL [support"](#page-123-0) on [page](#page-123-0) 92 for supported file systems support.

To incrementally back up selected files or directories, enter a file specification in the command. If you do not enter a file specification, the default is to back up files or directories in the default domain. See ["Domain"](#page-278-0) on page 247 for information on how to change which objects are included in the default domain.

AIX only: You can enable snapshot-based incremental backup by using the option *snapshotproviderfs* =*JFS2* (see ["Snapshotproviderfs"](#page-408-0) on page 377).

The following attributes in the management class assigned to the file or directory affect whether the data is actually backed up:

### **Frequency**

The number of days that must elapse between successive backups for the file. The **frequency** attribute applies only to a full incremental backup. This management class attribute is ignored during a journal-based backup.

**Mode** Permits you to back up only files that changed since the last backup (*modified*) or back up the files whether they changed or not (*absolute*).

### **Serialization**

Permits or denies backup of files or directories according to the following values:

- v **static**: In order to be backed up, data must not be modified during backup or archive.
- v **shared static**: If data in the file or directory changes during each of the allowed attempts to back up or archive it, it is not backed up or archived. The value of the *changingretries* option determines how many attempts are made. The default is 4.
- v **dynamic**: The object is backed up or archived on the first attempt whether or not data changes during the process.
- v **shared dynamic**: The object is backed up or archived on the last attempt, even if data changes during the process.

For more information on management classes, see Chapter 8, ["Understanding](#page-204-0) storage [management](#page-204-0) policies," on page 173.

Using the *include* option in an include-exclude list, you can override the default management class for a file or group of files.

You can perform either a *full incremental* backup or an *incremental by date* backup. The default is a full incremental backup.

If you are journaling a file system and the journal is valid, the full incremental backup performs a journal-based backup. More than one journal-based backup session can be started, but only one journal-based backup session can proceed. All other journal-based backup sessions that need access to the same filespace must wait until the current journal-based backup session has completed before the next session can proceed. See ["Journal-based](#page-491-0) backup" on page 460 for more information. You can perform a full incremental backup without the journal by using the *nojournal* option. See ["Nojournal"](#page-352-0) on page 321 for more information.

<span id="page-491-0"></span>You can also use the **selective** command to perform a *selective* backup that backs up only the files, directories or empty directories that you specify regardless of whether they have changed. For more information, see ["Selective"](#page-549-0) on page 518.

A full incremental backs up all files or directories that are new or have changed since the last incremental backup. During a full incremental backup, the client queries the server . Tivoli Storage Manager uses this information to:

- Back up new files or directories.
- v Back up files or directories whose contents have changed.
- v Mark inactive backup versions on the server for files or directories that are deleted from the workstation.
- v Rebind backup versions to management classes if the management class assignments change.

### **Removing operand limits**

See ["Removeoperandlimit"](#page-379-0) on page 348 for information about operand limits.

### **Journal-based backup**

Journal-based backup is supported on the AIX Backup-Archive client, on JFS, JFS2, and VxFs file systems. A backup for a particular file system is journal-based when the Tivoli Storage Manager journal daemon is installed and configured to journal the file system, and a valid journal has been established.

If the *journal daemon* is installed and running, then by default the **incremental** command will perform a journal-based backup on file systems which are being monitored by the journal engine daemon. The following conditions must be met in order to successfully perform a journal-based backup:

- v The journal daemon must be set up to monitor the file system that contains the files and directories being backed up.
- v A full incremental backup must have been run successfully at least once on the file system being backed up.
- v The file space image of the file system at the server cannot have been modified by an administrative command since the last full incremental backup.
- v The storage management policy for the files being backed up cannot have been updated since the last full incremental backup.

The *journal daemon* records changes to an object or its attributes in a journal database. During a journal-based backup, the client obtains a list of files that are eligible for backup from the journal database. Journal-based backup can increase backup performance because the client does not scan the local file system or contact the server to determine which files to process. Journal-based backup also reduces network traffic between the client and server

Tivoli Storage Manager filters the list based on the current include-exclude list and processes, expires, and updates the resulting files according to policy constraints, such as serialization. However, the client ignores the server frequency attribute during a journal-based backup. The reason for this is because a journal-based backup eliminates the backup version query to the server; therefore, the client does not know how many days have transpired since the last backup of the file.

The journal daemon does not record changes in UNIX special files.

The journal daemon excludes specific system files from having changes recorded in the journal. Because changes to these files are not journaled, Tivoli Storage

Manager does not back up these files. See the journal daemon configuration file tsmjbbd.ini located in the Tivoli Storage Manager installation directory for specific system files that are excluded.

### **Notes:**

| | | | | | | | | |

- 1. Journal-based backup is supported on a Version 5.2 or higher Tivoli Storage Manager server.
- 2. When using anti-virus software, there are limitations to journal-based backup.
- 3. A journal-based backup might not fall back to the traditional incremental backup if the policy domain of your node is changed on the server. This depends on when the policy set within the domain was last updated and the date of the last incremental backup. In this case, you must force a full traditional incremental backup to rebind the files to the new domain. Use the *nojournal* option with the **incremental** command to specify that you want to perform a traditional full incremental backup, instead of the default journal-based backup. Add an exclude snapshot statement to the tsmjbbd.ini file for AIX 6.1 or later to avoid JFS2 internal snapshot directories to be monitored by the journal-based backup daemon.

**Considerations:** Under the following conditions, the journal database is considered invalid and the client reverts to the traditional full incremental backup:

- A journaled file space name has changed.
- The client node name has changed.
- The client contacts a different server to do the backup.
- Policy changes have occurred (new policy set activation).
- The journal is corrupt (out of space conditions, disk error).
- The journal is not running.

Journal-based backup differs from the traditional full incremental backup in the following ways:

- v Tivoli Storage Manager does not enforce non-default copy frequencies (other than 0).
- Changes to UNIX special files are not detected.

You can use the *nojournal* option with the **incremental** command to perform a traditional full incremental backup instead of the default journal-based backup. See ["Nojournal"](#page-352-0) on page 321 for more information.

### **Incremental-by-Date**

An incremental-by-date backup backs up new and changed files with a modification date later than the date of the last incremental backup stored at the server, unless the files are excluded from backup by an **exclude** statement.

If an incremental-by-date is performed on only part of a file system, the date of the last full incremental is not updated, and the next incremental-by-date will back up these files again. Changes to the access control lists (ACL) or Extended Attributes do not cause the files to be backed up during an incremental-by-date. Use the **query filespace** command to determine the date and time of the last incremental backup of the entire file system.

To perform an incremental-by-date backup, use the *incrbydate* option with the **incremental** command.

Unlike a full incremental, an incremental-by-date does not maintain current server storage of *all* your workstation files because:

v It does not expire backup versions of files that are deleted from the workstation.

- v It does not rebind backup versions to a new management class if the management class has changed.
- v It does not back up files with attributes that have changed, unless the modification dates and times have also changed.
- It ignores the copy group frequency attribute of management classes.

For these reasons, if you have limited time during the week to perform backups, but extra time on the weekends, you can perform an incremental-by-date backup on weekdays and a full incremental backup on weekends to maintain current server storage of your workstation files.

If the **incremental** command is retried because of a communication failure or session loss, the transfer statistics will display the number of bytes Tivoli Storage Manager attempted to transfer during *all* command attempts. Therefore, the statistics for bytes transferred might not match the file statistics, such as those for file size.

### **Associating a local snapshot with a server file space**

Use the *snapshotroot* option with the **incremental** command in conjunction with a third-party application that provides a snapshot of a logical volume, to associate the data on the local snapshot with the real file space data that is stored on the Tivoli Storage Manager server. The *snapshotroot* option does not provide any facilities to take a volume snapshot, only to manage data created by a volume snapshot. See ["Snapshotroot"](#page-410-0) on page 379 for more information.

### **Supported Clients**

This command is valid for all UNIX and Linux clients.

### **Syntax**

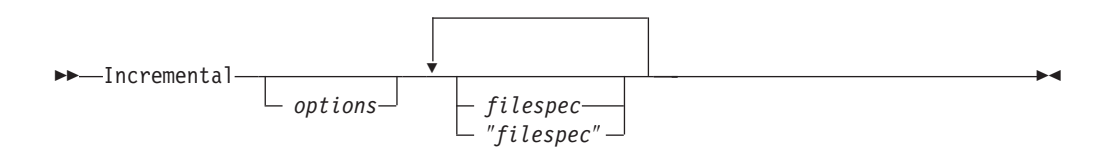

### **Parameters**

 $\mathbf{I}$ || $\mathbf{I}$  *options*

*Table 81. Incremental command: Related options*

| Option          | Where to use                                                                    | Page |
|-----------------|---------------------------------------------------------------------------------|------|
| changingretries | dsm.sys file or command line.                                                   | 221  |
| compressalways  | Client user options file (dsm.opt) or command line.                             | 229  |
| compression     | dsm.sys file within a server stanza or command line.                            | 230  |
| dirsonly        | Command line only.                                                              | 242  |
| domain          | dsm.sys file or the client user options file (dsm.opt) or<br>command line only. | 247  |
| encryptiontype  | System options file (dsm.sys) within a server stanza.                           | 261  |
| encryptkey      | System options file (dsm.sys) within a server stanza.                           | 262  |
| filelist        | Command line only.                                                              | 272  |

| filesonly              | Command line only.                                                                                    | 275 |
|------------------------|----------------------------------------------------------------------------------------------------|-----|
| incrbydate             | Command line only.                                                                                    | 296 |
| memoryefficientbackup  | Client user options file (dsm.opt), client system options<br>file (dsm.sys), server, or command line. | 311 |
| nojournal              | Command line only.                                                                                    | 321 |
| preservelastaccessdate | Client user options file (dsm.opt) or command line.                                                   | 339 |
| removeoperandlimit     | Command line only.                                                                                    | 348 |
| snapshotproviderfs     | System options file (dsm.sys) within a server stanza or<br>with <i>include.fs</i> option.             | 377 |
| snapshotroot           | Command line only.                                                                                    | 379 |
| subdir                 | Client user options file (dsm.opt) or command line.                                                   | 384 |
| tapeprompt             | Client user options file (dsm.opt) or command line.                                                   | 386 |

*Table 81. Incremental command: Related options (continued)*

### *filespec*

| |

> Specifies the path and file name that you want to back up. Use wildcards to select a group of files or all the files in a directory. If you do not specify a file specification, the default domain or the domain specified as an option is backed up. See "Maximum file size for [operations"](#page-125-0) on page 94 for the maximum file size for backup processing.

If you specify a file system, all new and changed files are backed up. In addition, the last incremental date for the file space is updated on the server. If you specify a file or directory, the last incremental date is not updated. This means the file or directory might be backed up again if a later backup is performed using the *incrbydate* option.

If you specify a file system, specify the file system without a trailing slash.

## **Examples**

**Task** Run an incremental backup of the default client domain specified in your client user options file (dsm.opt).

**Command:** Incremental

- **Task** Run an incremental backup for the /home, /usr, and /proj file systems. **Command:** Incremental /home /usr /proj
- **Task** Run an incremental backup for the /proj/test directory.

**Command:** Incremental /proj/test/

Task Run an incremental-by-date backup for the /home file system.

**Command:** Incremental -incrbydate /home

**Task** Run an incremental backup of the abc file in the /fs/dir1 directory. **Command:** Incremental -subdir=yes /fs/dir1/abc

**Task** Run an incremental backup of the directory object /fs/dir1, but not any of the files in the /fs/dir1 directory.

**Command:** Incremental /fs/dir1

**Task** Run an incremental backup of the directory object /fs/dir1, all of the files in the /fs/dir1 directory, and all files and subdirectories under /fs/dir1.

**Command:** Incremental -subdir=yes /fs/dir1/

**Task** Assuming that you initiated a snapshot of the /usr file system and mounted the snapshot as /snapshot/day1, run an incremental backup of all files and directories under the local snapshot and manage them on the Tivoli Storage Manager server under the file space name /usr .

**Command:** dsmc inc /usr -snapshotroot=/snapshot/day1

### **Loop**

The **loop** command starts an interactive command-line session that is maintained until you enter **quit**.

If you are required to enter a password, you will be prompted for it before the loop mode prompt appears.

**Note:** It is not possible to enter loop mode without a valid server contact. One of the consequences is that certain commands, such as restore backupset -location=file, will only be accepted on the initial command line when a valid server is not available.

In an interactive command-line session, it is unnecessary to precede each command name with **dsmc** and your password, if one is required.

In interactive mode, options you enter on the initial command line will override the value that you specified in your client user options file (dsm.opt) or dsm.sys file. This value remains in effect for the entire interactive session unless overridden by a different value on a given interactive command. For example, if you set the *subdir* option to *yes* in your client user options file (dsm.opt), and you specify *-subdir*=*no* on the initial command line, the *-subdir*=*no* setting remains in effect for the entire interactive session unless overridden by the *-subdir*=*yes* value on a given interactive command. However, the *subdir*=*yes* value only affects the command it is entered on. When that command completes, the value reverts back to *-subdir*=*no*, the value at the beginning of the interactive session.

You can enter all valid commands in interactive mode *except* the **schedule** and **loop** commands.

There are some options that you cannot use in the interactive session created by the **loop** command and are identified in the option description by this statement: *This option is valid only on the initial command line. It is not valid in interactive mode*.

See Chapter 9, "Using [processing](#page-216-0) options," on page 185 for options that you cannot use in interactive mode.

### **Notes:**

1. In loop mode, following a restore operation directly from tape, the mount point is not released in case additional restore requests are made to that volume. If you request a backup operation in the same session and that mount point is the only one available, the backup operation will stop with the following message: Waiting for mount of offline media

In this case, the mount point is not released until one of the following conditions is met:

- The device class MOUNTRETENTION limit is satisfied.
- The client idletimeout period is satisfied.
- v The dsmc loop session is closed after the restore operation completes, allowing you to start a subsequent loop mode session to perform the backup operation.
- 2. In interactive mode, you cannot enter a file specification that contains national language characters. If a command contains national characters, process the command in batch mode by preceding the command with the executable program name, **dsmc**.

# **Supported Clients**

This command is valid for all UNIX and Linux clients.

# **Syntax**

 $\n *L*00P\n$ 

# **Parameters**

There are no parameters for this command.

# **Examples**

**Task** Start an interactive command-line session.

**Command:** dsmc

At the **tsm>** prompt, enter a command.

- Enter quit
- Press the Escape key, and then enter QQ
- v If other commands fail, enter the following keystroke combination: "QQ".

### **Macro**

The **macro** command executes a series of commands that you specify in a macro file. By including the **macro** command within a macro file, you can nest as many as ten levels of commands.

Comment lines are not supported within the macro file that you specify for the **macro** command.

# **Supported Clients**

This command is valid for all UNIX and Linux clients.

# **Syntax**

 $\blacktriangleright\blacktriangleright$  -MAcro- macroname-

# **Parameters**

*macroname*

Specifies the fully qualified name of the file containing the commands.

### **Examples**

The following is an example of how to use the **macro** command.

**Task** Selectively back up files in the following directories: /devel/project/proja /devel/project/projb /devel/project/projc

**Command:** macro backabc.mac

where backabc.mac contains the following statements:

Selective /devel/project/proja/ Selective /devel/project/projb/ Selective /devel/project/projc/

## **Monitor Process**

The **monitor process** command displays a list of current NAS (if NDMP support is enabled) image backup and restore processes for which the administrative user has authority. The administrative user can then select one process to monitor. Client owner privilege is sufficient authority to monitor the selected NAS image backup or restore processes.

When using an interactive command-line session with a non-administrative ID, Tivoli Storage Manager prompts for an administrator ID.

## **Supported Clients**

This command is valid for AIX and Solaris clients only.

# **Syntax**

 $M$ -MONitor Process

## **Parameters**

There are no parameters for this command.

# **Examples**

**Task** Monitor current NAS image backup or restore processes.

**Command:** monitor process

# **Preview**

The **preview** command simulates a backup or archive command without sending data to the server. The **preview** command generates a tab delineated text file that can be imported into a spreadsheet program. The preview contains information such as whether the file is excluded or included. If the file is excluded, the pattern, or reason, the file is excluded will be listed, along with the source for the pattern.

# **Supported Clients**

This command is valid for all UNIX and Linux clients.

# **Syntax**

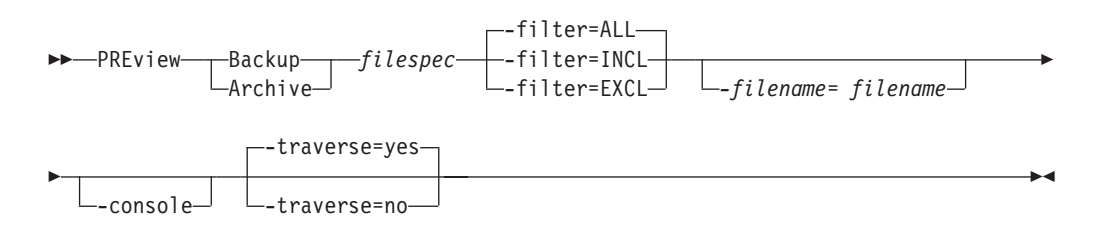

## **Parameters**

### **Backup│Archive**

Indicates whether to preview output from a selective backup or archive operation.

### **filespec**

Specifies the path and file name that you want to back up. Use wildcard characters to select a group of files or all of the files in a directory.

- **-filter** Specifies the output to display included objects, excluded objects, or both.
	- **ALL** Display output for included and excluded objects. This is the default.

### **INCLuded**

Display output for included objects only.

### **EXCLuded**

Display output for excluded objects only.

### **-filename=**

Specifies the filename in which to write the tab-delineated output. The default is dsmprev.txt.

### **-console**

Output is written to the console, and the file.

### **-traverse**

Preview the current directory and subdirectories.

- **Yes** Preview the current directories and subdirectories. This is the default.
- **No** Preview only the current directory, not subdirectories.

**Attention:** Specifying **-traverse** does not preview directories excluded using the *exclude.dir* option.

## **Query Access**

The **query access** command displays a list of users to whom you have given access to backup versions or archive copies of specific files. Tivoli Storage Manager displays a list of authorization rules that you defined with the **set access** command or with *Node Access List* on the graphical user interface (GUI) Utilities menu. The information includes:

- Authority you gave a user to restore backup versions or retrieve archive copies.
- The node name of the user to whom you gave authorization.
- The ID of the user at that node to whom you gave authorization.
- The files to which the user has access.

## **Supported Clients**

This command is valid for all UNIX and Linux clients.

## **Syntax**

 $\rightarrow$  Query ACcess-

## **Parameters**

There are no parameters for this command.

# **Examples**

**Task** Display a list of users who have access to your files.

**Command:** query access

# **Query Archive**

The **query archive** command displays a list of your archived files and the following information about each file:

- File size
- Archive date
- File specification
- Expiration date
- Archive description

If you use the *detail* option with the **query archive** command, the client displays the following additional information:

- Last modification date
- v Last access date

# **Supported Clients**

This command is valid for all UNIX and Linux clients.

## **Syntax**

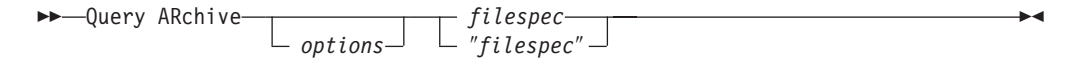

# **Parameters**

*options*

*Table 82. Query Archive command: Related options*

| Option       | Where to use                                        | Page |
|--------------|-----------------------------------------------------|------|
| dateformat   | Client user options file (dsm.opt) or command line. | 233  |
| description  | Command line only.                                  | 238  |
| detail       | Command line only.                                  | 240  |
| dirsonly     | Command line only.                                  | 242  |
| filelist     | Command line only.                                  | 272  |
| filesonly    | Command line only.                                  | 275  |
| fromdate     | Command line only.                                  | 277  |
| fromnode     | Command line only.                                  | 278  |
| fromowner    | Command line only.                                  | 279  |
| fromtime     | Command line only.                                  | 280  |
| numberformat | Client user options file (dsm.opt) or command line. | 323  |
| scrolllines  | Client user options file (dsm.opt) or command line. | 364  |
| scrollprompt | Client user options file (dsm.opt) or command line. | 365  |
| subdir       | Client user options file (dsm.opt) or command line. | 384  |
| timeformat   | Client user options file (dsm.opt) or command line. | 397  |
| todate       | Command line only.                                  | 401  |
| totime       | Command line only.                                  | 402  |

### *filespec*

Specifies the path and file name that you want to query. Use wildcard

characters to specify a group of files or all the files in a directory. If you use wildcard characters, enclose the file specification in double quotation marks. Specify an asterisk (\*) to query all archived files in the current directory.

### **Examples**

**Task** Display a list of all your archived files in the current working directory.

**Command:** q archive "\*"

**Task** Display a list of all your archived files in the /devel directory and all of its subdirectories.

**Command:** query archive "/devel/\*" -subdir=yes

**Task** Display a list of all your archived files in the current directory. Use the *dateformat* and *timeformat* options to reformat the dates and times.

**Command:** q ar –date=5 –time=1 "\*"

**Task** Display a list of all your archived files in the current directory. Use the *detail* option to display the last modification date and the last access date of each file.

**Command:** q ar -detail "\*"

**Task** Display a list of archived files in the /home/proj directory whose first four characters of the file name begin with proj.

**Command:** q ar "/home/proj/proj\*"
## **Query Backup**

The **query backup** command displays a list of backup versions of your files stored on the Tivoli Storage Manager server, or inside a backupset when a backupset is specified. File information includes the following:

- File specification
- File size
- Backup date
- Whether the file is active or inactive
- The management class assigned to the file. Only the first ten characters of the management class name appear.

If you use the *detail* option with the **query backup** command, the client displays the following additional information:

- Last modification date
- Last access date

## **Supported Clients**

This command is valid for all UNIX and Linux clients.

# **Syntax**

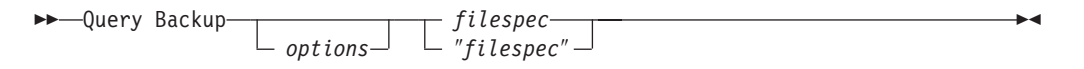

## **Parameters**

*options*

*Table 83. Query Backup command: Related options*

| Option        | Where to use                                          | Page |
|---------------|-------------------------------------------------------|------|
| backupsetname | Command line only.                                    | 220  |
| class         | Command line only.                                    | 222  |
| dateformat    | Client user options file (dsm.opt) or command line.   | 233  |
| detail        | Command line only.                                    | 240  |
| dirsonly      | Command line only.                                    | 242  |
| filelist      | Command line only.                                    | 272  |
| filesonly     | Command line only.                                    | 275  |
| fromdate      | Command line only.                                    | 277  |
| fromnode      | Command line only.                                    | 278  |
| fromowner     | Command line only.                                    | 279  |
| fromtime      | Command line only.                                    | 280  |
| inactive      | Command line only.                                    | 288  |
| location      | Command line only.                                    | 305  |
| nasnodename   | Client system options file (dsm.sys) or command line. | 316  |
| numberformat  | Client user options file (dsm.opt) or command line.   | 323  |
| pitdate       | Command line only.                                    | 331  |
| pittime       | Command line only.                                    | 332  |

| scrolllines  | Client user options file (dsm.opt) or command line. | 364 |
|--------------|-----------------------------------------------------|-----|
| scrollprompt | Client user options file (dsm.opt) or command line. | 365 |
| subdir       | Client user options file (dsm.opt) or command line. | 384 |
| timeformat   | Client user options file (dsm.opt) or command line. | 397 |
| todate       | Command line only.                                  | 401 |
| totime       | Command line only.                                  | 402 |

*Table 83. Query Backup command: Related options (continued)*

#### *filespec*

Specifies the path and file name that you want to query. Use wildcard characters to specify a group of files or all the files in a directory. If you use wildcard characters, enclose the file specification in double quotation marks. Specify an asterisk (\*) to display information about backup versions for all of your files in the current directory. Do not use wild cards when you query NAS file system images with -*class*=*nas* option.

#### **Examples**

**Task** Display a list of all active and inactive backup versions of your files in the current directory.

**Command:** query backup –inactive "\*"

**Task** Display a list of all your backups in the current directory. Use the *detail* option to display the last modification date and the last access date of each file.

**Command:** q backup -detail "\*"

**Task** Display a list of files that were backed up from the /home/proj directory with file names that begin with proj.

**Command:** q b "/home/proj/proj\*"

**Task** Display a list of active and inactive backup file versions in the /home file system.

**Command:** q b –ina –su=yes /home/

**Task** Query file system images from the **nas2** NAS file server.

**Command:** query backup -nasnodename=nas2 -class=nas

# **Querying NAS file system images**

You can use the **query backup** command to display information about file system images backed up for a NAS file server.

Use the *nasnodename* option to identify the NAS file server to query. When using an interactive command-line session with a non-administrative ID, Tivoli Storage Manager prompts for an administrator ID. Place the *nasnodename* option in your client system options file (dsm.sys). The value in the client system options file is the default, but this value can be overridden on the command line. See ["Nasnodename"](#page-347-0) on page 316 for more information.

Use the *class* option to specify the class of the file space to query. To display a list of images belonging to a NAS node, use the *-class*=*nas* option. See ["Class"](#page-253-0) on [page](#page-253-0) 222 for more information.

#### **Query Backupset**

The **query backupset** command queries a backup set from a local file, tape device, or the Tivoli Storage Manager server. See ["Location"](#page-336-0) on page 305 for information on specifying locally-resident backup sets. This command displays the backup set name, generation date, retention, and description.

## **Supported Clients**

This command is valid for all UNIX and Linux clients. Tape support is only available on AIX, Solaris, and HP-UX.

## **Syntax**

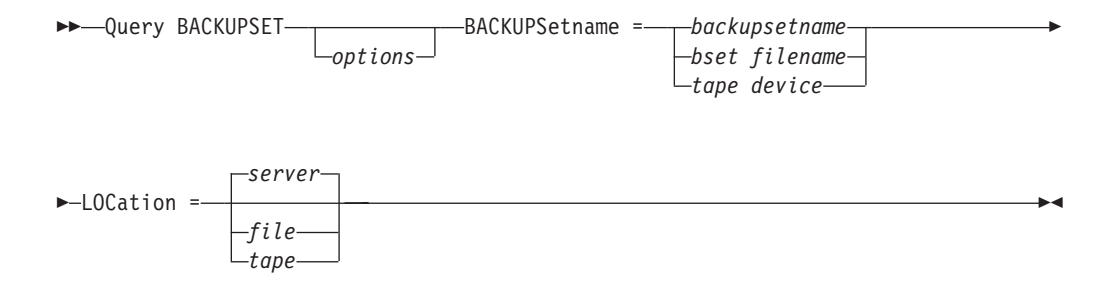

## **Parameters**

*options*

*Table 84. Query Backupset command: Related options*

| Option       | Where to use                                        | Page |
|--------------|-----------------------------------------------------|------|
| description  | Command line only.                                  | 238  |
| location     | Command line only.                                  | 305  |
| scrolllines  | Client user options file (dsm.opt) or command line. | 364  |
| scrollprompt | Client user options file (dsm.opt) or command line. | 365  |

#### *BACKUPSetname=*

Specifies the name of the backup set on the server you want to query when -*location*=*server* is in effect. You can use wildcards to specify the backup set name. If you use wildcards or do not specify a backup set name, all backup sets that you own are displayed on the screen. When a backup set is created, the server assigns root as the owner of the backup set. When querying a backup set on the server, a non-root user will not see the backup set listed, even if they know the backup set name and use it in the query.

#### **backupsetname**

Specifies the name of the backup set.

#### **bset filename**

Specifies the name of the file containing the beginning of the backup set. The *location* option should be set to *file*.

#### **tape device**

Specifies the name of the tape device where the tape containing the start of the backup set is located. The *location* option should be set to *tape*.

#### *LOCation=*

Specifies where Tivoli Storage Manager searches for a backup set during a query or restore operation. Use this option to locate backup sets on the server or local files. Backup sets that are generated on the server can be used locally specifying the *location* option and either the file name of the file containing the start of the backup set, or the tape device where the tape containing the start of the backup set is located.

- **server** Specifies that Tivoli Storage Manager searches for the backup set on the server. This is the default.
- **file** Specifies that Tivoli Storage Manager searches for the backup set on a local file.
- **tape** Specifies that Tivoli Storage Manager searches for the backup set on a local tape device.

### **Examples**

**Task** Query a backup set called monthy\_financial\_data on the server.

**Command:** query backupset backupsetname=monthly\_financial\_data -loc=server

**Task** Query the backup set in the weekly\_budget\_data.ost file in the budget directory.

**Command:** dsmc query backupset -backupsetname="/home/budget/ weekly budget data.ost" -loc=file

**Task** Query the backup set on the /dev/rmt0 tape device.

**Command:** dsmc query backupset -backupsetname=/dev/rmt0 -loc=tape

### <span id="page-509-0"></span>**Query Filespace**

The **query filespace** command displays a list of file spaces for a node that are stored on the Tivoli Storage Manager server, or inside a backupset when a backupset is specified. You can also specify a single file space name to query. A *file space* is a logical space on the server that contains files you backed up or archived. Tivoli Storage Manager assigns a separate file space on the server for each file system at your workstation from which you back up or archive files. The file space name is the same as the file system name.

#### **Querying NAS file spaces**

Use the *nasnodename* option to identify the NAS file server to query. When using an interactive command-line session with a non-administrative ID, Tivoli Storage Manager prompts for an administrator ID. Place the *nasnodename* option in your client system options file (dsm.sys). The value in the client system options file is the default, but this value can be overridden on the command line. If the *nasnodename* option is not specified in the client system options file, it must be specified on the command line when processing NAS file systems. See ["Nasnodename"](#page-347-0) on page 316 for more information.

Use the *class* option to specify the class of the object to query. To display a list of file spaces belonging to a NAS node, use the *-class*=*nas* option. See ["Class"](#page-253-0) on [page](#page-253-0) 222 for more information.

## **Supported Clients**

This command is valid for all UNIX and Linux clients.

### **Syntax**

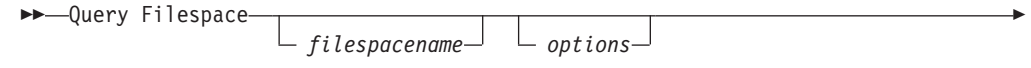

*BACKUPSetname= backupsetname*

## **Parameters**

#### *filespacename*

Specifies an optional character string which can include wildcards. Use this argument to specify a subset of file spaces. The default is to display all file spaces.

*options*

*Table 85. Query Filespace command: Related options*

| Option        | Where to use                                          | Page |
|---------------|-------------------------------------------------------|------|
| backupsetname | Command line only.                                    | 220  |
| class         | Command line only.                                    | 222  |
| dateformat    | Client user options file (dsm.opt) or command line.   | 233  |
| detail        | Command line only.                                    | 240  |
| fromnode      | Command line only.                                    | 278  |
| fromowner     | Command line only.                                    | 279  |
| nasnodename   | Client system options file (dsm.sys) or command line. | 316  |

*Table 85. Query Filespace command: Related options (continued)*

| scrolllines  | Client user options file (dsm.opt) or command line. | 364 |
|--------------|-----------------------------------------------------|-----|
| scrollprompt | Client user options file (dsm.opt) or command line. | 365 |
| timeformat   | Client user options file (dsm.opt) or command line. | 397 |

# **Examples**

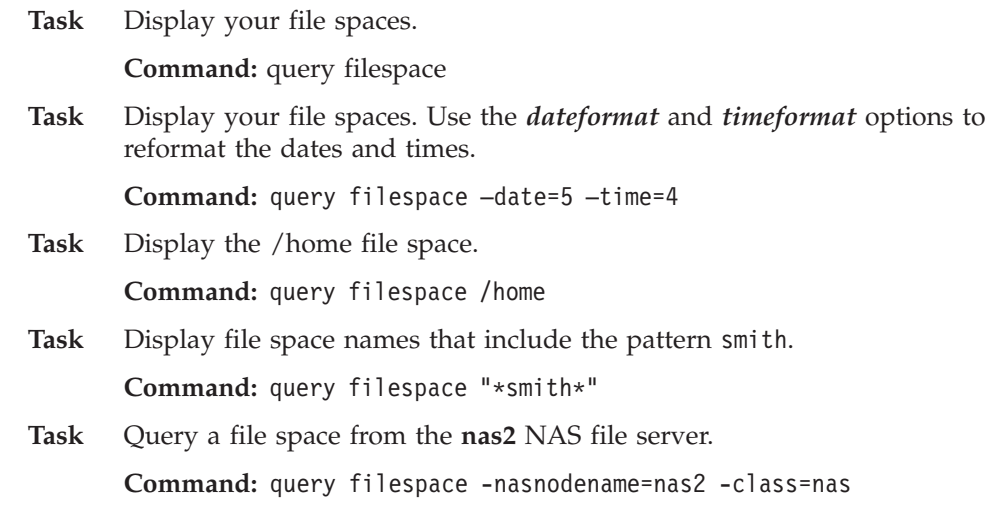

## **Query Group**

#### **Authorized User**

Use the **query group** command to display information about a group backup and its members.

#### **Notes:**

- 1. Use the *pick* option to display a list of groups from which you can select one group to query.
- 2. Use the *showmembers* option to display and select individual group members that you want to query. The *showmembers* option is not valid with the *inactive* option. If you want to display members of a group that are not currently active, use the *pitdate* and *pittime* options to specify the backup date and time of the member you want to query.
- 3. Use the **query filespace** command to display virtual file space names for your node that are stored on the Tivoli Storage Manager server. See ["Query](#page-509-0) [Filespace"](#page-509-0) on page 478 for more information.
- 4. If you perform a full and differential group backup, a query of this group using the -*inactive* option displays two active backups of the same name, one of type FULL and one of type DIFF. These backups inactivate any previous full and differential backups:

```
tsm> q files
 # Last Incr Date Type File Space Name
--- -------------- ---- -----
 1 01/01/2007 00:00:00 TSMVFS NEETAVFS
 2 01/01/2007 00:00:00 TSMVFS /NEETAVFS
 3 01/01/2007 00:00:00 NTFS //rhyme/d$
tsm>
```
If you query a group backup without the -*inactive* option, the query displays only the latest group backup, whether it is type FULL or type DIFF:

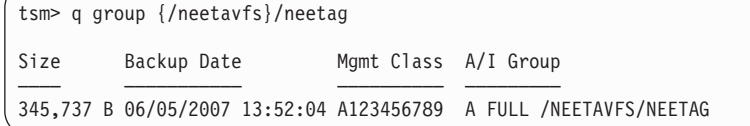

### **Supported Clients**

This option is valid for all UNIX and Linux clients.

## **Syntax**

 Query GRoup *filespec options*  $\blacktriangleright$ 

### **Parameters**

*options*

*Table 86. Query Group command: Related options*

| Option   | Where to use       | Page |
|----------|--------------------|------|
| fromnode | Command line only. | 278  |

| fromowner   | Command line only. | 279 |
|-------------|--------------------|-----|
| inactive    | Command line only. | 288 |
| pitdate     | Command line only. | 331 |
| pittime     | Command line only. | 332 |
| showmembers | Command line only. | 372 |

*Table 86. Query Group command: Related options (continued)*

#### *filespec*

Specifies the virtual file space name and the group name on the server that you want to query.

# **Examples**

**Task** Display all the groups in the /virtfs file space.

#### **Command:**

query group /virtfs/\*

**Task** Display active and inactive versions of the /virtfs/group1 filespec.

#### **Command:**

query group /virtfs/group1 -inactive

**Task** Display the /virtfs/group1 filespec. Use the *showmembers* option to display a list of group members from which you can select one or more to query.

#### **Command:**

query backup /virtfs/group1 -showmembers

## **Query Image**

The **query image** command displays the following information about file system images that are stored on the Tivoli Storage Manager server, or inside a backupset when a backupset is specified.

- v Image Size This is the volume size which was backed up.
- Stored Size This is the actual image size stored on the server. The stored image on the Tivoli Storage Manager server is the same size as the volume capacity.
- File system type
- Backup date and time
- Management class assigned to image backup
- Whether the image backup is an active or inactive copy
- The image name

**Note:** The Tivoli Storage Manager API must be installed to use the **query image** command.

### **Supported Clients**

This command is valid for AIX, HP-UX, all Linux clients, and Solaris.

### **Syntax**

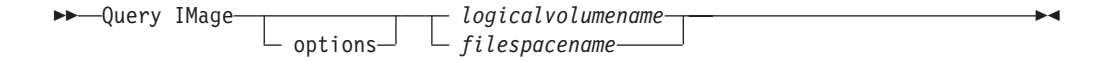

### **Parameters**

*options*

*Table 87. Query Image command: Related options*

| Option        | Where to use                                        | Page |
|---------------|-----------------------------------------------------|------|
| backupsetname | Command line only.                                  | 220  |
| dateformat    | Client user option file (dsm.opt) or command line.  | 233  |
| fromnode      | Command line only.                                  | 278  |
| fromowner     | Command line only.                                  | 279  |
| inactive      | Command line only.                                  | 288  |
| location      | Command line only.                                  | 305  |
| numberformat  | Client user option file (dsm.opt) or command line.  | 323  |
| pitdate       | Command line only.                                  | 331  |
| pittime       | Command line only.                                  | 332  |
| scrolllines   | Client user options file (dsm.opt) or command line. | 364  |
| scrollprompt  | Client user options file (dsm.opt) or command line. | 365  |
| timeformat    | Client user option file (dsm.opt) or command line.  | 397  |

#### *logicalvolumename*

The name of a logical volume you want to query. You must specify the exact name of the image. You cannot use wildcards. The default is all active images (unless restricted by one or more options).

#### *filespacename*

Specifies the file system name that you want to query.

Omitting *logicalvolumename* and *filespacename* causes all images to be displayed.

# **Examples**

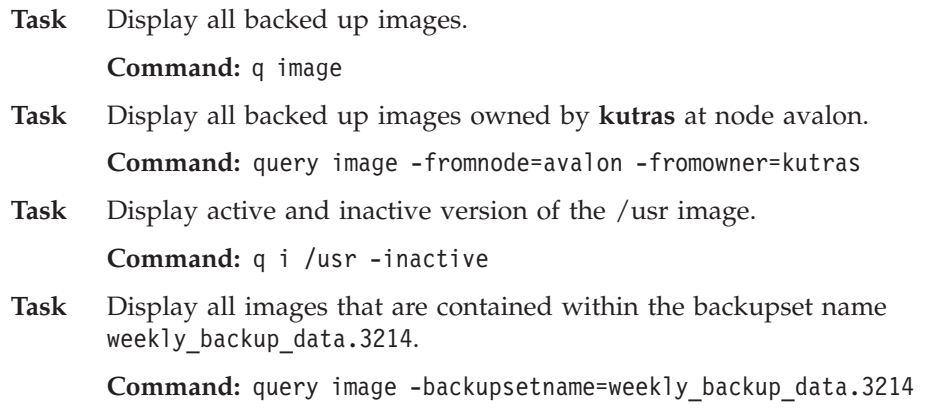

## **Query Inclexcl**

The **query inclexcl** command displays a list of include-exclude statements in the order in which they are processed during backup and archive operations. The list displays the type of option, the scope of the option (archive, all, etc.), and the name of the source file.

You can test the validity of patterns you want to use in your include-exclude list before you actually insert them in your options file. See the *test pattern* explanation below.

## **Supported Clients**

This command is valid for all UNIX and Linux clients.

## **Syntax**

 $\rightarrow$ Query INCLexcl

*test pattern*

## **Parameters**

*test pattern*

Use for testing the validity of patterns you want to use in your include-exclude list. When you use a test pattern with this command, the following occurs:

 $\blacktriangleright$ 

- v The internal include-exclude list is *not* displayed
- The pattern is processed as if it had come from an include-exclude statement, including all the usual error checking
- The pattern is displayed as it would appear in the include-exclude list

If the test pattern has no errors, the compiled pattern result is the same as the test pattern.

### **Examples**

**Task** Display a list of include-exclude statements.

**Command:** query inclexcl

**Task** Test the validity of this pattern: /.../?x?/\*.log

**Command:** query inclexcl /.../?x?/\*.log

**Note:** Some system files are excluded explicitly by Tivoli Storage Manager. You can use the **query inclexcl** command to display a list of these files.

## **Query Mgmtclass**

The **query mgmtclass** command displays information about the management classes available in your active policy set.

Your administrator defines management classes that contain attributes controlling whether a file is eligible for backup or archive services. Management classes also determine how backups and archives are managed on the server.

Your active policy set contains a default management class; it can contain any number of additional management classes. You can assign specific management classes to files using *include* options that are located in the client user options file (dsm.opt). If you do not assign a management class to a file, Tivoli Storage Manager uses the default management class.

When you archive files, you can override the assigned management class by using the *archmc* option.

## **Supported Clients**

This command is valid for all UNIX and Linux clients.

## **Syntax**

►►––Query Mgmtclass–  $\perp$  options<sup> $\perp$ </sup>

## **Parameters**

*options*

*Table 88. Query Mgmtclass command: Related options*

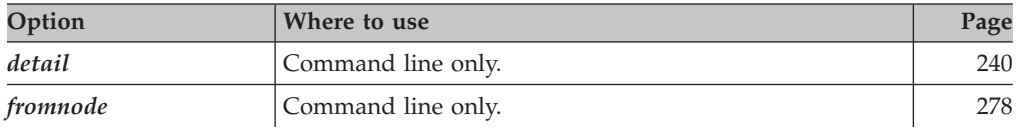

## **Examples**

**Task** Display default and available management classes.

**Command:** query mgmtclass

 $\blacktriangleright$ 

## **Query Node**

The **query node** command displays all the nodes for which an administrative user ID has authority to perform operations. The authorized administrative user ID should have at least client owner authority over the client workstation node they are using either from the command line or from the web.

When using an interactive command-line session with a non-administrative ID, Tivoli Storage Manager prompts for an administrator ID.

Use the *type* option to specify the type of node to filter for. Valid values are *nas, client*, *server*, and *any*. The default is *any*. See ["Type"](#page-435-0) on page 404 for more information.

## **Supported Clients**

This command is valid for AIX and Solaris clients only.

## **Syntax**

 Query Node *options*

# **Parameters**

*options*

*Table 89. Query Node command: Related options*

| Option       | Where to use                                        | Page |
|--------------|-----------------------------------------------------|------|
| type         | Command line only.                                  | 404  |
| scrolllines  | Client user options file (dsm.opt) or command line. | 364  |
| scrollprompt | Client user options file (dsm.opt) or command line. | 365  |

 $\blacktriangleright$ 

## **Examples**

**Task** Display all NAS nodes.

**Command:** query node -type=nas

# **Query Options**

Use the **query options** command to display all or part of your options and their current settings relevant to the command-line client.

# **Supported Clients**

This command is valid for all UNIX and Linux clients.

# **Syntax**

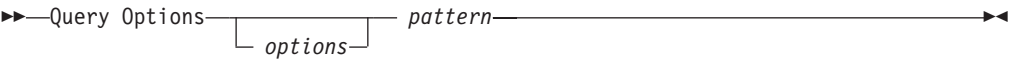

# **Parameters**

#### *pattern*

An optional character string which can include wildcards. Use this argument to specify a subset of options. The default is to display all options.

*options*

*Table 90. Query Options command: Related options*

| Option       | Where to use                                        | Page |
|--------------|-----------------------------------------------------|------|
| scrolllines  | Client user options file (dsm.opt) or command line. | 364  |
| scrollprompt | Client user options file (dsm.opt) or command line. | 365  |

# **Examples**

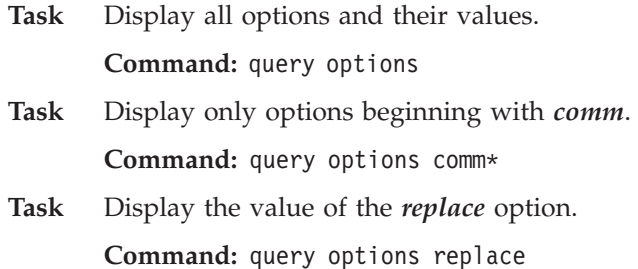

## **Query Restore**

The **query restore** command displays a list of your restartable restore sessions in the server database. The list contains these fields: owner, replace, subdir, preservepath, source, and destination.

A restartable restore session is created when a wildcard restore command fails because of network outage, client failure, server outage, or a similar problem. When such a failure occurs, the file space is locked on the server and its files cannot be moved off the server's sequential volumes. To unlock the file space, either restart the restore and allow it to complete (**restart restore** command), or cancel the restore (**cancel restore** command). Use **query restore** to determine if you have any restartable restore sessions and which file spaces are affected.

## **Supported Clients**

This command is valid for all UNIX and Linux clients.

# **Syntax**

 $\rightarrow$  Query Restore-

## **Parameters**

There are no parameters for this command.

### **Examples**

**Task** Display your restartable restore session in the server database.

**Command:** query restore

## **Query Schedule**

The **query schedule** command displays the events scheduled for your node. Your administrator can set up schedules to perform automatic backups and archives for you. To plan your work, use this command to determine when the next scheduled events occur.

The enhanced **query schedule** command on a Tivoli Storage Manager Version 5.3 and above client reports new parameters. The **query schedule** command prior to Tivoli Storage Manager Version 5.3 is referred to as classic. Refer to the Administrator's Guide and Administrator's Reference for your operating system for more information on the classic and enhanced commands.

# **Supported Clients**

This command is valid for all UNIX and Linux clients.

# **Syntax**

 $\rightarrow$ Query SChedule

## **Parameters**

There are no parameters for this command.

# **Examples**

**Task** Display your scheduled events.

**Command:** query schedule

## **Query Session**

The **query session** command displays information about your session, including the current node name, when the session was established, server information, and server connection information.

### **Supported Clients**

This command is valid for all UNIX and Linux clients.

### **Syntax**

 $\rightarrow$  Query SEssion-

## **Parameters**

There are no parameters for this command.

### **Examples**

**Task** Display your session information.

**Command:** query session

A sample **query session** display follows:

TSM Server Connection Information

Server Name..............: FIJI 0918GA Server Type.............: AIX-RS/6000 Server Version..........: Ver. 5, Rel. 1, Lev. 0.0 Last Access Date........: 09/04/1999 15:09:40 Delete Backup Files.....: "No" Delete Archive Files....: "Yes"

Node Name...............: EPSILON3 User Name.................. thompson

#### **Task**

A sample **query session** display with LAN-free enabled follows: TSM Server Connection Information

Server Name.............. SERVER1 Server Type..............: Windows Server Version..........: Ver. 5, Rel. 3, Lev. 0.0 Last Access Date........: 07/02/2004 12:45:02 Delete Backup Files.....: "Yes" Delete Archive Files....: "Yes" Node Name...............: GOETHE User Name............... Storage Agent Name......: AVI STA

Storage Agent Type......: Windows Storage Agent Version...: Ver. 5, Rel. 2, Lev. 3.

## **Query Systeminfo**

Use the **query systeminfo** command to gather information on one or more of the following items and output this information to a file or the console:

- v DSMOPTFILE The contents of dsm.opt file.
- v DSMSYSFILE The contents of the dsm.sys file.
- ENV Environment variables.
- ERRORLOG The Tivoli Storage Manager error log file.
- v FILE Attributes for the file name that you specify.
- INCLEXCL Compiles a list of include-exclude in the order in which they are processed during backup and archive operations.
- OPTIONS Compiled options.
- OSINFO Name and version of the client operating system (includes ULIMIT information for UNIX).
- POLICY Policy set dump.
- SCHEDLOG The contents of the Tivoli Storage Manager schedule log (usually dsmsched.log).
- CLUSTER AIX cluster information.
- ENCRYPT Available encryption methods.

#### **Notes:**

- 1. Use the *filename* option to specify a file name in which to store the information gathered from the items you specify. If you do not specify a file name, by default the information is stored in the dsminfo.txt file. See ["Filename"](#page-305-0) on page [274](#page-305-0) for more information.
- 2. Use the *console* option if you want to output the information to the console. See ["Console"](#page-263-0) on page 232 for more information.
	- **Note:** This command is intended primarily as an aid for IBM support to assist in diagnosing problems, although users who are familiar with the concepts addressed by this information might also find it useful. If you use the *console* option, no special formatting of the output is performed to accommodate screen height or width. Therefore, the console output can be difficult to read due to length and line-wrapping. In this case, it is recommended that you use the *filename* option with the **query systeminfo** command to allow the output to be written to a file that can subsequently be submitted to IBM support.

## **Supported Clients**

This command is valid for all UNIX and Linux clients.

## **Syntax**

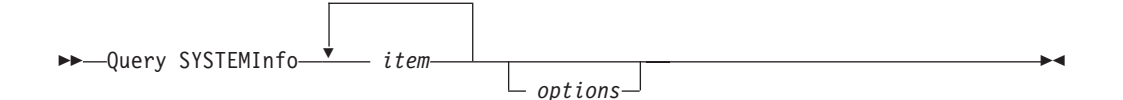

# **Parameters**

*item*

Specifies one or more items from which you want to gather information and output the information to the file name that you specify with the *filename* option or to the console.

*options*

*Table 91. Query Systeminfo command: Related options*

| Option   | Where to use       | Page |
|----------|--------------------|------|
| console  | Command line only. | 232  |
| filename | Command line only. | 274  |

## **Examples**

**Task** Gather and store the contents of the dsm.opt file and the Tivoli Storage Manager error log file in the tsminfo.txt file.

> **Command:** query systeminfo dsmoptfile errorlog -filename=tsminfo.txt

# **Query WAS**

#### **Authorized User**

Use the **query was** command to display backups of the WebSphere Application Server Network Deployment Manager (contains setup, application files, and configuration information) or the Application Server that match the node name and type of the Websphere Application Server group backup that you specify.

Use the *wastype* option to specify whether to query the Network Deployment Manager (ND), Application Server (APP), or both (ANY), that are associated with the node name of the instance of Websphere Application Server that you want to query. The default is ANY. You can also set the *wastype* option to LOCAL to query all the instances of the Application server and Network Deployment Manager on your local system. See ["Wastype"](#page-449-0) on page 418 for more information.

# **Supported Clients**

This command is valid for AIX, Solaris, and Linux x86/x86\_64 clients clients.

# **Syntax**

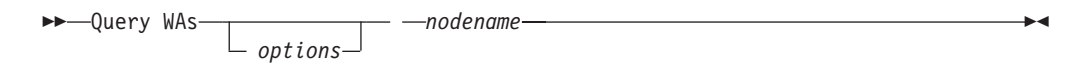

# **Parameters**

*options*

| Table 92. Query WAS command: Related options |                    |      |
|----------------------------------------------|--------------------|------|
| Option                                       | Where to use       | Page |
| fromnode                                     | Command line only. | 278  |
| fromowner                                    | Command line only  | 279  |
| inactive                                     | Command line only. | 288  |
| pitdate                                      | Command line only. | 331  |
| pittime                                      | Command line only. | 332  |
| showmembers                                  | Command line only. | 372  |

*nodename*

Specifies the node name of the group that you want to query. If you do not specify a node name, Tivoli Storage Manager queries all Websphere Application Server backups.

*wastype* Command line only. [418](#page-449-0)

## **Examples**

**Task** Query all Websphere Application Server backups (Network Deployment Manager and Application Server) on the Tivoli Storage Manager server.

**Command:** query was -ina -wastype=any

**Task** Query the group backups of the Network Deployment Manager associated with the node name *wasnode*. Use the *showmembers* option to display a list of group members from which you can select one or more to query.

**Command:** query was wasnode -showmembers

## **Restart Restore**

The **restart restore** command displays a list of your restartable restore sessions in the server database. You can only restart one restartable restore session at a time. Run the **restart restore** command again to restart additional restores.

The restarted restore uses the same options you used in the failed restore. The restarted restore continues from the point at which the restore previously failed.

To cancel restartable restore sessions, use the **cancel restore** command. Use the **restart restore** command when:

- Restartable restore sessions lock the file space at the server so that files cannot be moved off the server's sequential volumes.
- You cannot back up files affected by the restartable restore.

Options from the failed session supersede new or changed options for the restarted session.

# **Supported Clients**

This command is valid for all UNIX and Linux clients.

## **Syntax**

**RESTArt Restore-**

## **Parameters**

There are no parameters for this command.

## **Examples**

Task Restart a restore.

**Command:** restart restore

## **Restore**

The **restore** command obtains copies of backup versions of your files from a Tivoli Storage Manager server, or inside a backupset when a backupset is specified. To restore files, specify the directories or selected files, or select the files from a list. Restore files to the directory from which you backed them up or to a different directory. Tivoli Storage Manager uses the *preservepath* option with the *subtree* value as the default for restoring files. For more information, see ["Preservepath"](#page-372-0) on [page](#page-372-0) 341.

See "File system and ACL [support"](#page-123-0) on page 92 for supported file systems.

**Note:** On UNIX and Linux systems when a symbolic link is created its modification time is set to the current system time and cannot be changed. So, when restoring a symbolic link its modification date and time is set to the date and time of the restore, not to the date and time the link had when it was backed up. As a result, Tivoli Storage Manager will back up the symbolic link during the next incremental backup because its modification time changed since the last backup.

If you set the *subdir* option to *yes* when restoring a specific path and file, Tivoli Storage Manager recursively restores *all* subdirectories under that path, and any instances of the specified file that exist under *any* of those subdirectories.

When you restore an entire directory or directory tree, and you do not specify the *inactive, latest, pick, todate,* and *fromdate* options on the **restore** command, Tivoli Storage Manager tracks which objects are restored. If the restore process is interrupted for any reason, you can restart the restore at the point of interruption by entering the **restart restore** command. It is possible to create more than one restartable restore session. Restores are only restartable if the *filespec* is fully wildcarded. For example, for a restore which is restartable, enter:

dsmc rest /home/\* -sub=yes

For a restore which is not restartable, enter:

dsmc rest "/Users/user1/file?.c" -sub=yes

Use the **query restore** command to display a list of your restartable restore sessions in the server database. Further backups of the file system cannot be performed unless the restartable restore completes using the **restart restore** command or is cancelled using the **cancel restore** command.

```
dsmc rest "/Users/user1/file?.c" -sub=yes
```
When you restore an entire directory or directory tree, and you do not specify the *inactive*, *latest*, *pick*, *todate*, and *fromdate* options on the **restore** command, Tivoli Storage Manager tracks which objects are restored. If the restore process is interrupted for any reason, you can restart the restore at the point of interruption by entering the **restart restore** command. It is possible to create more than one restartable restore session. Restores are only restartable if the *filespec* is fully wildcarded. For example, for a restore which is restartable, enter:

```
dsmc rest "/Users/user1/*" -sub=yes
```
For a restore which is not restartable, enter: dsmc rest "/Users/user1/file?.c" -sub=yes Use the **query restore** command to display a list of your restartable restore sessions in the server database. Further backups of the file system cannot be performed unless the restartable restore completes using the **restart restore** command or is cancelled using the **cancel restore** command.

# **Supported Clients**

This command is valid for all UNIX and Linux clients.

# **Syntax**

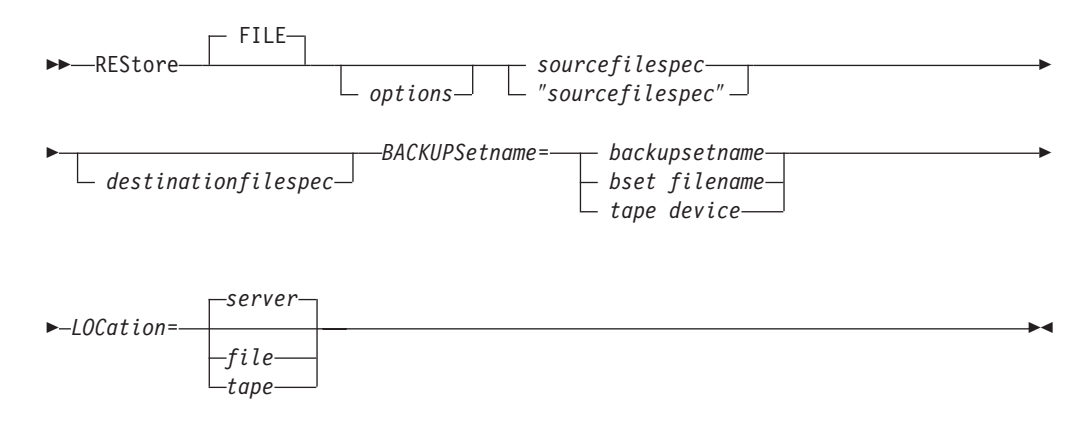

## **Parameters**

#### **file**

This parameter specifies that the source file specification is an explicit file name. This parameter is required when you restore a file name from the current path, when you do not specify a relative or absolute path, and when the file name conflicts with one of the reserved **restore** command keywords, such as **restore** *backupset*.

*options*

*Table 93. Restore command: Related options*

| Option         | Where to use                                        | Page |
|----------------|-----------------------------------------------------|------|
| backupsetname  | Command line only.                                  | 220  |
| dateformat     | Client user options file (dsm.opt) or command line. | 233  |
| dirsonly       | Command line only.                                  | 242  |
| filelist       | Command line only.                                  | 272  |
| filesonly      | Command line only.                                  | 275  |
| followsymbolic | Client user options file (dsm.opt) or command line. | 276  |
| fromdate       | Command line only.                                  | 277  |
| fromnode       | Command line only.                                  | 278  |
| fromowner      | Command line only.                                  | 279  |
| fromtime       | Command line only.                                  | 280  |
| ifnewer        | Command line only.                                  | 285  |
| inactive       | Command line only.                                  | 288  |
| latest         | Command line only.                                  | 303  |
| location       | Command line only.                                  | 305  |

| numberformat | Client user options file (dsm.opt) or command line. | 323 |
|--------------|-----------------------------------------------------|-----|
| pick         | Command line only.                                  | 330 |
| pitdate      | Command line only.                                  | 331 |
| pittime      | Command line only.                                  | 332 |
| preservepath | Command line only.                                  | 341 |
| replace      | Client user options file (dsm.opt) or command line. | 349 |
| subdir       | Client user options file (dsm.opt) or command line. | 384 |
| tapeprompt   | Client user options file (dsm.opt) or command line. | 386 |
| timeformat   | Client user options file (dsm.opt) or command line. | 397 |
| todate       | Command line only.                                  | 401 |
| totime       | Command line only.                                  | 402 |
|              |                                                     |     |

*Table 93. Restore command: Related options (continued)*

*sourcefilespec*

Specifies the path and file name in storage that you want to restore. Use wildcard characters to specify a group of files or all the files in a directory.

#### *destinationfilespec*

Specifies the path and file name where you want to place the restored files. If you do not specify a destination, Tivoli Storage Manager restores the files to the original source path.

- v If the *sourcefilespec* names a single file, the *destinationfilespec* can be a file or a directory. If you are restoring a single file, you can optionally end the specification with a file name if you want to give the restored file a new name.
- v If the *sourcefilespec* is wildcarded or *subdir*=*yes* is specified, the *destinationfilespec* must be a directory and end with a directory delimiter (\).
- **Note:** If the destination path or any part of it does not exist, Tivoli Storage Manager will create it.
- **Note:** If you do not specify a destination, Tivoli Storage Manager determines whether the original file system can be reached. If the original file system cannot be reached, Tivoli Storage Manager will not restore the file. In this case, you can specify a different destination and retry the command.

## **Examples**

**Task** Restore a single file named budget in the /Users/user1/Documents directory.

**Command:** restore /home/devel/projecta/budget

**Task** Restore a single file named budget which resides in the current directory. **Command:** restore file budget

**Task** Restore all files with a file extension of .c from the /home/devel/projecta directory.

**Command:** restore "/home/devel/projecta/\*.c"

**Task** Restore files in the /user/project directory. Use the *pick* and *inactive* options to select active and inactive backup versions.

**Command:** restore "/user/project/\*" -pick -inactive

**Task** Restore all files from the /home/devel/projecta directory that end with the character .c to the /home/newdevel/projectn/projecta directory. If the projectn or the projectn/projecta directory does not exist, it is created.

**Command:** restore "/home/devel/projecta/\*.c" /home/newdevel/ projectn/

**Task** Restore all files in the /home/mydir directory to their state as of 1:00 PM on August 17, 2002.

**Command:** restore -pitd=8/17/2002 -pitt=13:00:00 /home/mydir/

**Task** Restore all objects in the /home/myid/ directory. Since this restore is fully wildcarded, if the restore process is interrupted, a restartable restore session is created.

**Command:** res /home/myid/\*

**Task** Restore files specified in the filelist to a different location.

**Command:** res -filelist=/home/avi/restorelist.txt /home/NewRestoreLocation/

### <span id="page-531-0"></span>**Restore Backupset**

The **restore backupset** command restores a backup set from the server, a local file, or a local tape device.

Use the *backupsetname* and *location* options with the **restore backupset** command to specify where Tivoli Storage Manager searches for a backup set during the restore operation. See ["Location"](#page-336-0) on page 305 for more information.

If you are restoring a file space from a backup set to a system that did not perform the original backup, you might need to:

- Specify a destination
- Use the syntax below to specify the source file

```
dsmc restore backupset -backupsetname=<backupsetname>
  -location=<server|tape|file>
  {/fsname}/* /destfs/ -subdir=yes
```
You can restore a group from a backup set with the following considerations:

- v You must set the *subdir* option to *yes*.
- v The *sourcefilespec* must be the virtual file space name , followed with a terminating directory delimiter. For example:

restore backupset {myGrpFs}\\* c:\myGroupRestDir -backupsetname=groupData.1234 -location=server -subdir=yes

```
restore backupset /virtfs/* /home/devel/projectb/
  -backupsetname=mybackupset -loc=server -subdir=yes
```
The entire group, or groups in the virtual file space will be restored. You cannot restore a partial group by specifying a qualified source file space.

v If you want to restore a local backup set, the virtual file space is not a known real file system on the local system, so the *sourcefilespec* must be enclosed in {} braces, followed with a terminating directory delimiter. For example:

```
restore backupset mybackupset {/virtfs}/* /home/devel/projectb/
  -backupsetname=mybackupset -loc=file -subdir=yes
```
Considerations:

- You must be a root user to restore an entire backup set from the server, otherwise only files you own are restored.
- v If you are unable to restore a backup set from portable media, check with your Tivoli Storage Manager administrator to ensure that the portable media was created on a device using a compatible format.
- v If you use the **restore backupset** command on the initial command line and you set the *location* option to *tape* or *file*, no attempt is made to contact the server.
- v There is no support in the API for the backup set format. Therefore, backup set data that was backed up with the API cannot be restored or used.
- If the object you want to restore is part of a backup set generated on a node, and the node name is changed on the server, any backup set objects that were generated prior to the name change will not match the new node name. Ensure that the node name is the same as the node for which the backup set was generated.

#### **Restoring backup sets in a SAN environment**

You can restore backup sets in a storage area network (SAN) in the following ways:

- v If the backup set is on a SAN-attached storage device, specify the device using the *filename* parameter and use the *location*=*tape* option. Tivoli Storage Manager restores the backup set directly from the SAN-attached storage device, gaining high-speed restore performance.
	- **Note:** You must ensure that the correct tape is mounted in the SAN-attached tape drive prior to issuing the **restore** command. The backup-archive client will not initiate a SCSI autochanger to mount the tape automatically.
- If the backup set is not on local media or a SAN-attached storage device, you can specify the backup set using the *backupsetname* option. Use the *location*=*server* option to restore the backup set directly from the server using the LAN.

## **Supported Clients**

This command is valid for all UNIX and Linux clients.

# **Syntax**

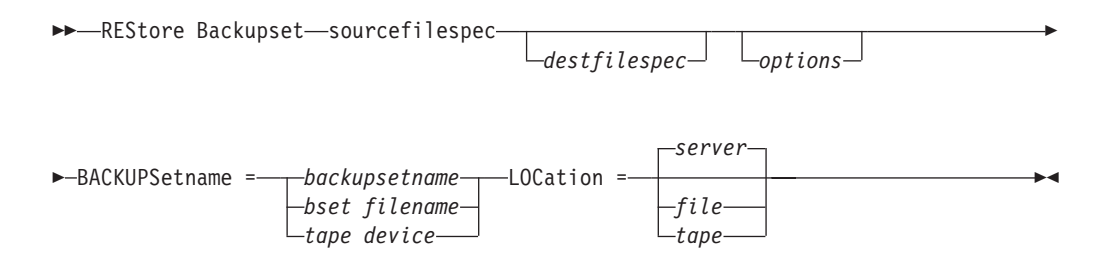

## **Parameters**

*options*

*Table 94. Restore Backupset command: Related options*

| Option       | Where to use                                        | Page |
|--------------|-----------------------------------------------------|------|
| dirsonly     | Command line only.                                  | 242  |
| filesonly    | Command line only.                                  | 275  |
| ifnewer      | Command line only.                                  | 285  |
| location     | Command line only.                                  | 305  |
| preservepath | Command line only.                                  | 341  |
| quiet        | Client user options file (dsm.opt) or command line. | 347  |
| replace      | Client user options file (dsm.opt) or command line. | 349  |
| subdir       | Client user options file (dsm.opt) or command line. | 384  |

#### *sourcefilespec*

Specifies that you want to restore all Windows XP system objects from the backup set. You cannot restore individual system objects from the backup set. This parameter is for the Windows XP clients only.

#### *destinationfilespec*

Specifies the destination path for the restored files. If you do not specify a *sourcefilespec*, you cannot specify a *destinationfilespec*. If you do not specify a destination, Tivoli Storage Manager restores the files to the original source path. If you are restoring more than one file, you must end the file

specification with a directory delimiter (/), otherwise, Tivoli Storage Manager assumes the last name is a file name and reports an error. If you are restoring a single file, you can optionally end the destination file specification with a file name if you want to give the restored file a new name.

#### *BACKUPSetname=*

Specifies the name of the backup set on the server from which to perform a restore operation. You cannot use wildcard characters to specify the backup set name. Tivoli Storage Manager restores the backup set from the server using the LAN. If the backup set contains files from several owners, the backup set itself will be owned by root, and non-root users will not see the backup set. In this case, non-root users can restore their files by obtaining the backup set name from the Tivoli Storage Manager administrator.

#### **backupsetname**

Specifies the name of the backup set on the server from which to perform a restore operation. The *location* option should be set to *server*.

#### **bset filename**

Specifies the name of the file containing the beginning of the backup set. The *location* option should be set to *file*.

#### **tape device**

Specifies the name of the tape device where the tape containing the start of the backup set is located. The *location* option should be set to *tape*.

#### *LOCation=*

Specifies where Tivoli Storage Manager searches for a backup set during a query or restore operation. Use this option to locate backup sets on the server or local files. Backup sets that are generated on the server can be used locally specifying the *location* option and either the file name of the file containing the start of the backup set, or the tape device where the tape containing the start of the backup set is located.

- **server** Specifies that Tivoli Storage Manager restores the backup set on the server. This is the default.
- **file** Specifies that Tivoli Storage Manager restores the backup set on a local file.
- **tape** Specifies that Tivoli Storage Manager searches for the backup set on a local tape device.

### **Examples**

**Task** Restore a backup set called monthly\_financial\_data from the server.

**Command:** dsmc restore backupset -backupsetname=monthly\_financial\_data -loc=server

**Task** Restore the backup set contained in the weekly\_budget\_data.ost file in the budget directory.

**Command:** dsmc restore backupset -backupsetname="/home/budget/ weekly\_budget\_data.ost" -loc=file

**Task** Restore a backup set from the /dev/rmt0 device.

**Command:** dsmc restore backupset "-backupsetname=/dev/rmt0" -loc=tape

**Task** Restore a single file named budget.dev from the /dev/rmt0 device, to the original source path.

**Command:** dsmc restore backupset /dev/rmt0 "/home/jones/budget.dev" -loc=tape

**Task** Restore all files in the budget directory that contain a file extension of .txt from the tape(s) on the /dev/rmt0 device, to the original source path.

**Command:** dsmc restore backupset "/home/budget/\*.txt" -backupsetname=/dev/rmt0 -loc=tape

**Task** Restore the backup set bset01.001 from the Tivoli Storage Manager server.

**Command:** dsmc restore backupset -backupsetname=bset01.001 -loc=server

**Task** Restore a group from the backup set mybackupset on the Tivoli Storage Manager server to the /home/devel/projectb directory.

> **Command:** dsmc restore backupset /virtfs/ /home/devel/projectb/ -backupsetname=mybackupset -loc=server -subdir=yes

**Task** Restore a group from the local backup set mybackupset.ost to the /home/devel/projectb/ directory.

> **Command:** dsmc restore backupset {/virtfs}/ /home/devel/projectb/ -backupsetname=mybackupset.ost -loc=server -subdir=yes

Task Restore the backup set contained in local file "/home/jones/bset01.file".

**Command:** dsmc restore backupset -backupsetname="/home/jones/ bset01.file" -loc=file

## **Restore Group**

#### **Authorized User**

Use the **restore group** command to restore specific members or all members of a group backup.

#### **Notes:**

- 1. Use the *pick* option to display a list of groups from which you can select one group to restore.
- 2. Use the *showmembers* option with the *pick* option to display and restore one or more members of a group. In this case, you first select the group from which you want to restore specific members, then you select one or more group members to restore.
- 3. You can restore a group from a backup set. See "Restore [Backupset"](#page-531-0) on page [500](#page-531-0) for more information.

## **Supported Clients**

This command is valid for all UNIX and Linux clients.

## **Syntax**

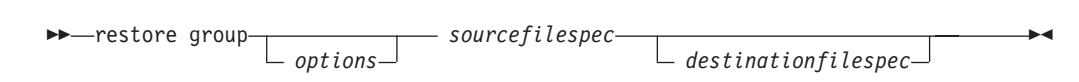

### **Parameters**

*options*

*Table 95. Restore Group command: Related options*

| Option         | Where to use                                        | Page |
|----------------|-----------------------------------------------------|------|
| backupsetname  | Command line only.                                  | 220  |
| followsymbolic | Client user options file (dsm.opt) or command line. | 276  |
| fromdate       | Command line only.                                  | 277  |
| fromnode       | Command line only.                                  | 278  |
| fromowner      | Command line only.                                  | 279  |
| fromtime       | Command line only.                                  | 280  |
| ifnewer        | Command line only.                                  | 285  |
| inactive       | Command line only.                                  | 288  |
| latest         | Command line only.                                  | 303  |
| pick           | Command line only.                                  | 330  |
| pitdate        | Command line only.                                  | 331  |
| pittime        | Command line only.                                  | 332  |
| replace        | Client user options file (dsm.opt) or command line. | 349  |
| showmembers    | Command line only.                                  | 372  |
| tapeprompt     | Client user options file (dsm.opt) or command line. | 386  |
| todate         | Command line only.                                  | 401  |
| totime         | Command line only.                                  | 402  |

#### *sourcefilespec*

Specifies the virtual file space name and the group name on the server that you want to restore.

#### *destinationfilespec*

Specifies the path where you want to place the group or one or more group members. If you do not specify a destination, the client restores the files to their original location.

### **Examples**

**Task** Restore all members in the /virtfs/group1 group backup to their original location on the client system.

#### **Command:**

restore group /virtfs/group1

**Task** Display all groups within the /virtfs virtual file space. Use the *showmembers* option to display a list of group members from which you can select one or more to restore.

#### **Command:**

restore group /virtfs/\* -pick -showmembers

**Task** Display a list of groups within the /virtfs virtual file space from which you can select one or more groups to restore.

#### **Command:**

restore group /virtfs/\* -pick

### **Restore Image**

| | | | | The **restore image** command restores a file system or raw volume image that was backed up using the **backup image** command. The restore obtains the backup image from a Tivoli Storage Manager server, or inside a backupset when a backupset is specified. This command can restore an active base image, or a point-in-time base image, with associated incremental updates.

#### **Notes:**

- 1. Using the *incremental* option with the **restore image** command to perform a dynamic image backup is not supported.
- 2. If you use HSM for Windows or HSM for UNIX, and you restore a file system image backup and plan to run reconciliation, you must restore the files that have been backed up after the image backup. Otherwise, migrated files that have been created after the image backup expire from the HSM archive storage on the Tivoli Storage Manager server.

You can use the *verifyimage* option with the **restore image** command to specify that you want to enable detection of bad sectors on the destination target volume. If bad sectors are detected on the target volume, Tivoli Storage Manager issues a warning message on the console and in the error log. See ["Verifyimage"](#page-439-0) on page [408](#page-439-0) for more information.

If bad sectors are present on the target volume, you can use the *imagetofile* option with the **restore image** command to specify that you want to restore the source image to a file. Later, you can use a data copy utility of your choice to transfer the image from the file to a disk volume. See ["Imagetofile"](#page-318-0) on page 287 for more information.

#### Considerations:

- v The API must be installed to use the **restore image** command.
- v Image restore of the Sun QFS file system is not supported.
- Image restore is not supported for GPFS file systems on Linux  $x86/x86_64$ , Linux on POWER and Linux for zSeries.
- v If you use the *pick* option, the following information is displayed for file system images backed up by the client:
	- Image Size
	- Stored Size This is the actual image size stored on the server. The stored image on the Tivoli Storage Manager server is the same size as the volume capacity.
	- File system type
	- Backup date and time
	- Management class assigned to image backup
	- Whether the image backup is an active or inactive copy
	- The image name
- v If for some reason a restored image is corrupted, you can use the **fsck** tool to attempt to repair the image.

## **Supported Clients**

This command is valid for AIX, HP-UX, all Linux clients, and Solaris.

# **Syntax**

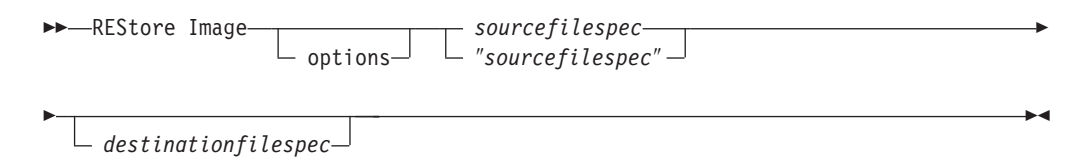

# **Parameters**

*options*

| Option        | Where to use                                       | Page |
|---------------|----------------------------------------------------|------|
| backupsetname | Command line only.                                 | 220  |
| dateformat    | Client user option file (dsm.opt) or command line. | 233  |
| deletefiles   | Command line only.                                 | 237  |
| fromnode      | Command line only.                                 | 278  |
| fromowner     | Command line only.                                 | 279  |
| imagetofile   | Command line only.                                 | 287  |
| inactive      | Command line only.                                 | 288  |
| incremental   | Command line only.                                 | 297  |
| noprompt      | Command line only.                                 | 322  |
| pick          | Command line only.                                 | 330  |
| pitdate       | Command line only.                                 | 331  |
| pittime       | Command line only.                                 | 332  |
| timeformat    | Client user option file (dsm.opt) or command line. | 397  |
| verifyimage   | Command line only.                                 | 408  |

*Table 96. Restore Image command: Related options*

#### *sourcefilespec*

Specifies the name of a source image file system to be restored. Only a single source image can be specified; you cannot use wildcard characters.

#### *destinationfilespec*

Specifies the name of an existing mounted file system or the path and file name to which the source file system will be restored. The default is the original location of the file system.

The **restore image** command does not define or mount the destination file space. The destination volume must exist, must be large enough to hold the source, and if it contains a file system, must be mounted. If an image backup contains a file system, and you restore them to a different location, be aware of the following points:

- v If the destination volume is smaller than the source volume, the operation will fail.
- v If the destination volume is larger than the source, after the restore operation you will *lose* the difference between the sizes. The lost space can be recovered by increasing the size of the volume. This will also increase the size of the restored volume.

# **Examples**

Task Restore the /home/test directory over which the logical volume is mounted, to its original location.

**Command:** dsmc rest image /home/test

**Task** Restore the /home/proj directory over which the logical volume is mounted, to its original location and apply the changes from the last incremental backup of the original image recorded at the server. The changes include deletion of files.

**Command:** dsmc restore image /home/proj -incremental -deletefiles

**Task** Restore the /usr file system to its original location. Use the *verifyimage* option to enable detection of bad sectors on the target volume.

**Command:** dsmc restore image /usr -verifyimage

**Task** If bad sectors present on the target volume, use the *imagetofile* option to restore the /usr file system to the /home/usr.img file to avoid data corruption.

**Command:** dsmc restore image /usr /home/usr.img -imagetofile
### **Restore NAS**

The **restore nas** command restores the image of a file system belonging to a Network Attached Storage (NAS) file server. The NAS file server performs the outboard data movement. A server process performs the restore.

If you used the *toc* option with the **backup nas** command or the *include.fs.nas* option to save Table of Contents (TOC) information for each file system backup, you can use the **query toc** server command to determine the contents of a file system backup in conjunction with the **restore node** server command to restore individual files or directory trees. You can also use the Web client to examine the entire file system tree and select files and directories to restore. If you do not save TOC information, you can still restore individual files or directory trees using the **restore node** server command, provided that you know the fully qualified name of each file or directory and the image in which that object was backed up.

Use the *nasnodename* option to specify the node name for the NAS file server. When using an interactive command-line session with a non-administrative ID, Tivoli Storage Manager prompts for an administrator ID. The NAS node name identifies the NAS file server to the Tivoli Storage Manager server. You must register the NAS node name at the server. Place the *nasnodename* option in your client system options file (dsm.sys). The value in the client system options file is the default, but this value can be overridden on the command line. See ["Nasnodename"](#page-347-0) on page 316 for more information.

You can use the *pick* option to display a list of NAS images owned by the NAS node you specify. From this list you can select one or more images to restore. If you select multiple images to restore using the *pick* option, do not use the *monitor* option or you will serialize the restores. To start multiple restore processes simultaneously when restoring multiple images, do not specify *monitor*=*yes*.

Use the *monitor* option to specify whether you want to monitor a NAS file system image restore and display processing information on your screen. See ["Monitor"](#page-346-0) on [page](#page-346-0) 315.

Use the **monitor process** command to display a list of current restore processes for all NAS nodes for which your administrative user ID has authority. The authorized administrative user ID should have at least client owner authority over both the NAS node and the client workstation node they are using either from command line or from the web.

Use the **cancel process** command to stop NAS restore processing. For more information, see "Cancel [Process"](#page-475-0) on page 444.

Regardless of client platform, NAS file system specifications use the forward slash (/) separator, as in this example: /vol/vol0.

## **Supported Clients**

This command is valid for AIX and Solaris clients only.

# **Syntax**

**REStore NAS-** $\perp$  options<sup> $\perp$ </sup> *sourcefilespec destinationfilespec*  $\blacktriangleright$ 

# **Parameters**

*options*

| Option       | Where to use                                          | Page |
|--------------|-------------------------------------------------------|------|
| dateformat   | Client user option file (dsm.opt) or command line.    | 233  |
| inactive     | Command line only.                                    | 288  |
| mode         | Command line only.                                    | 313  |
| monitor      | Command line only.                                    | 315  |
| nasnodename  | Client system options file (dsm.sys) or command line. | 316  |
| numberformat | Client user option file (dsm.opt) or command line.    | 323  |
| pick         | Command line only.                                    | 330  |
| pitdate      | Command line only.                                    | 331  |
| pittime      | Command line only.                                    | 332  |
| timeformat   | Client user option file (dsm.opt) or command line.    | 397  |

*Table 97. Restore NAS command: Related options*

*sourcefilespec*

Specifies the name of the NAS file system image you want to restore. This parameter is required unless you use the *pick* option to display a list of NAS images from which to choose. You cannot use wildcard characters when specifying the *sourcefilespec*.

*destinationfilespec*

Specifies the name of an existing mounted file system on the NAS device over which you want to restore the image. This parameter is optional. The default is the original location of the file system on the NAS device.

# **Examples**

**Task** Restore the NAS file system image /vol/vol1 to the /vol/vol2 file system on the NAS file server called **nas1**.

**Command:** restore nas -nasnodename=nas1 /vol/vol1 /vol/vol2

Task Restore inactive NAS images.

**Command:** restore nas -nasnodename=nas2 -pick -inactive

## **Restore WAS**

#### **Root User**

The **restore was** command specifies whether to restore the WebSphere Application Server Network Deployment Manager (contains setup, application files, and configuration information) or the Application Server from the Tivoli Storage Manager server. The Application Server must be stopped for the restore to proceed.

You can also restore the Network Deployment Manager, the Application Server, and their instances simultaneously in separate sessions.

Use the *wastype* option to specify whether to restore the Network Deployment Manager (ND) or Application Server (APP) associated with the node name of the instance of Websphere Application Server that you want to restore. The default is ND. See ["Wastype"](#page-449-0) on page 418 for more information.

#### **Websphere Application Server instance restore procedures**

You can use the following procedure if your entire WebSphere installation is corrupted and it must be reinstalled, or you are installing Websphere Application Server on a new system:

1. Install Websphere Application Server on a system with the same name and IP address as the system on which the back up was performed.

If you backed up a Network Deployment Manager on system *ebarton*, the restore must also be performed on system *ebarton*. Install the same type of Websphere Application Server as the back up (either ND or APP). When installing, choose the same node and cell names as the backup. For example, if you backed up an ND with a cell name of EdCell and node name of EdNode then the new server must also use these names. Install Websphere Application Server to the same location in which the backup was performed. For example, if the backup was performed on an APP server installed at /home/WebSphere/App, the new server must also be installed at /home/WebSphere/App. After the installation is complete, ensure that the server is stopped.

#### **Notes:**

- a. You can use the *washome* option in your client user options file (dsm.opt) to specify an override base installation path for the Application Server. See ["Washome"](#page-446-0) on page 415 for more information.
- b. You can use the *wasndhome* option in your client user options file (dsm.opt) to specify an override base installation path for the Network Deployment manager. See ["Wasndhome"](#page-447-0) on page 416 for more information.
- 2. Restore the Websphere Application Server node.
- 3. Start the server.
- 4. If the server is an ND, you can now attach any remote nodes. The ND and remote nodes will then synchronize.

Use the following procedure to restore to the same instance of a server. This procedure assumes that there is a preexisting Websphere Application Server installation that is running and has a backup stored on the Tivoli Storage Manager server:

- 1. Stop the Websphere Application Server server to be restored.
- 2. Restore the correct Websphere Application Server node (the same wastype and node name as the server that was stopped) to the same location.
- 3. Start the server.

On an ND, the server will synchronize the restored data with the remote nodes since they are already connected.

For proper operation, the was node must be restored to same location and under same name.

**Attention:** Restoring data other than at the group level can corrupt your Websphere Application Server installation. Restore your data at the Network Deployment Manager node or Application Server node level only.

**Notes:**

1.

2.

# **Supported Clients**

This command is valid for AIX, Solaris, and Linux x86/x86\_64 clients clients.

## **Syntax**

►►—REStore WAS *options nodename*

# **Parameters**

*options*

*Table 98. Restore WAS command: Related options*

| Option       | Where to use                                        | Page |
|--------------|-----------------------------------------------------|------|
| fromdate     | Command line only.                                  | 277  |
| fromnode     | Command line only.                                  | 278  |
| fromowner    | Command line only.                                  | 279  |
| fromtime     | Command line only.                                  | 280  |
| ifnewer      | Command line only.                                  | 285  |
| inactive     | Command line only.                                  | 288  |
| latest       | Command line only.                                  | 303  |
| pick         | Command line only.                                  | 330  |
| pitdate      | Command line only.                                  | 331  |
| pittime      | Command line only.                                  | 332  |
| preservepath | Command line only.                                  | 341  |
| replace      | Client user options file (dsm.opt) or command line. | 349  |
| showmembers  | Command line only.                                  | 372  |
| tapeprompt   | Client user options file (dsm.opt) or command line. | 386  |
| todate       | Command line only.                                  | 401  |
| totime       | Command line only.                                  | 402  |
| wastype      | Command line only.                                  | 418  |

*nodename*

Specifies the node name of the instance of Websphere Application Server that you want to restore.

# **Examples**

Task Restore the Network Deployment Manager associated with the node name *wasnode*. Use the *pick* option to restore a specific group backup. Use the *showmembers* option to display a list of group members from which you can select one or more to restore.

**Command:** restore was wasnode -showmembers -pick

**Task** Restore the Network Deployment Manager wasnode to the original location.

**Command**: restore was wasnode -wastype=nd

## **Retrieve**

The **retrieve** command obtains copies of archived files from the Tivoli Storage Manager server. You can retrieve specific files or entire directories.

Use the *description* option to specify the descriptions assigned to the files you want to retrieve.

Use the *pick* option to display a list of your archives from which you can select an archive to retrieve.

Retrieve the files to the same directory from which they were archived, or to a different directory. Tivoli Storage Manager uses the *preservepath* option with the *subtree* value as the default for restoring files. For more information, see ["Client](#page-241-0) options [reference"](#page-241-0) on page 210.

# **Supported Clients**

This command is valid for all UNIX and Linux clients.

## **Syntax**

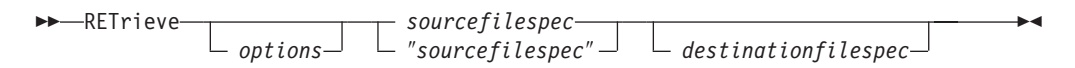

## **Parameters**

*options*

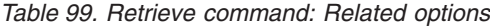

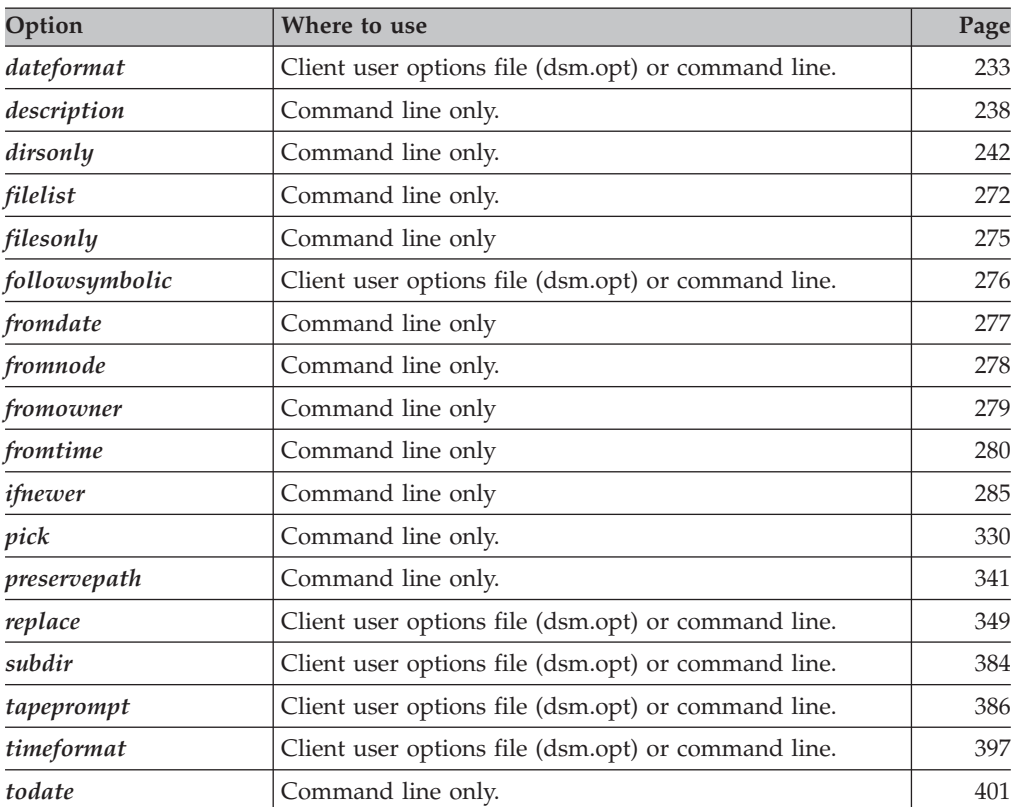

*Table 99. Retrieve command: Related options (continued)*

**totime** Command line only. [402](#page-433-0)

*sourcefilespec*

Specifies the path and file name that you want to retrieve. Use wildcard characters to specify a group of files or all the files in a directory. See "Maximum file size for [operations"](#page-125-0) on page 94 for the maximum file size for retrieve processing.

*destinationfilespec*

Specifies the path and file name where you want the files to reside. If you do not specify a destination, Tivoli Storage Manager restores the files to the original source path.

**Note:** If you do not specify a destination, Tivoli Storage Manager determines whether the original file system can be reached. If the original file system cannot be reached, Tivoli Storage Manager will not restore the file. This failure can also occur if you remove the *virtualmountpoint* option from the dsm.sys file. In this case, you can specify a different destination or restore the original *virtualmountpoint* option to the dsm.sys file, restart the client, and retry the command.

### **Examples**

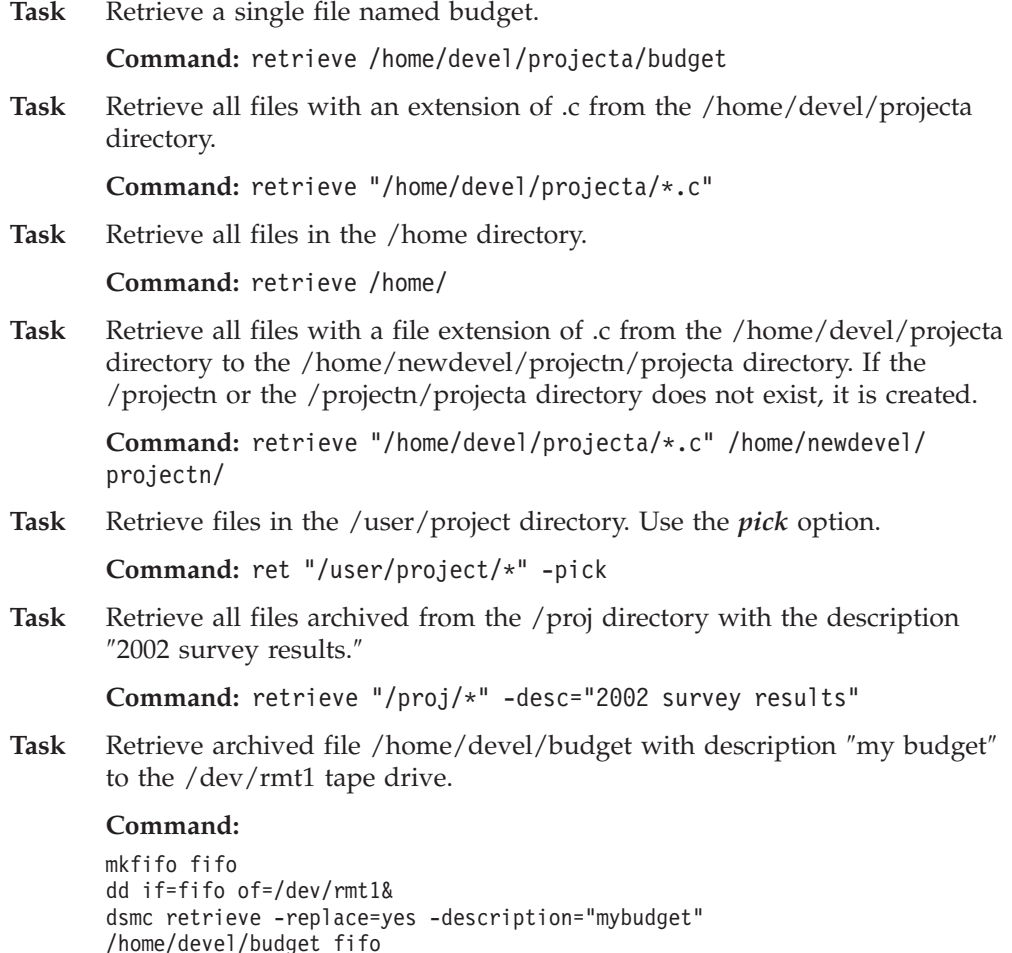

## **Schedule**

#### **Authorized User**

The **schedule** command starts the client scheduler on your workstation. The client scheduler must be running before scheduled work can start.

#### **Notes:**

- 1. The **schedule** command cannot be used if the *managedservices* option is set to *schedule*.
- 2. This command is valid only on the initial command line. It is not valid in interactive mode or in a macro file.

If the *schedmode* option is set to polling, the client scheduler contacts the server for scheduled events at the hourly interval you specified with the *queryschedperiod* option in your client user options file (dsm.opt). If your administrator sets the *queryschedperiod* option for all nodes, that setting overrides the client setting.

If you are using TCP/IP communications, the server can prompt your workstation when it is time to run a scheduled event. To do so, set the *schedmode* option to *prompted* in the client user options file (dsm.opt) or on the **schedule** command.

You can use the *sessioninitiation* option with the **schedule** command to control whether the server or client initiates sessions through a firewall. See ["Sessioninitiation"](#page-400-0) on page 369 for more information.

After you start the client scheduler, it continues to run and to start scheduled events until you press Ctrl+C, stop the scheduler process with the UNIX **kill** command, start the workstation again, or turn off the workstation to end it.

**Note:** You *cannot* enter this command in interactive mode.

### **Supported Clients**

This command is valid for all UNIX and Linux clients.

### **Syntax**

 $\rightarrow$ SCHedule- $\perp$  options<sup> $\perp$ </sup>

#### **Parameters**

*options*

*Table 100. Schedule command: Related options*

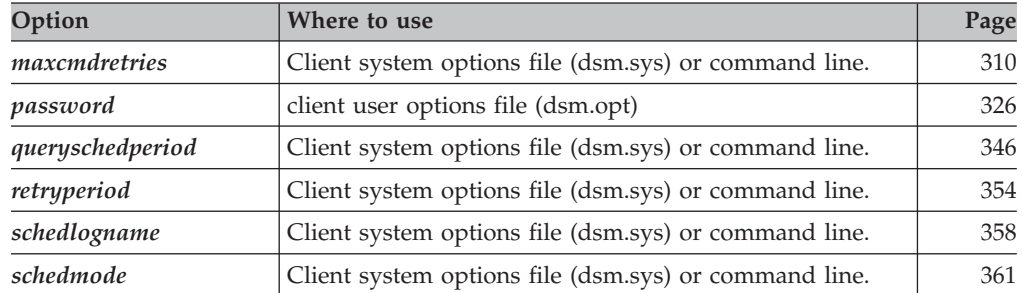

 $\blacktriangleright$ 

*Table 100. Schedule command: Related options (continued)*

| sessioninitiation | Client system options file (dsm.sys) or command line. | 369 |
|-------------------|-------------------------------------------------------|-----|
| tcpclientport     | Client system options file (dsm.sys) or command line. | 392 |

# **Examples**

**Task** For AIX: Start the scheduler at system bootup time by entering this command in the /etc/inittab file. Ensure the *passwordaccess* option is set to *generate*.

**Command:** tsm::once:/usr/bin/dsmc sched > /dev/null 2>&1 #TSM

**Task** Interactively start the scheduler and keep it running in the background.

**Command:** nohup dsmc sched 2> /dev/null &

When you run the **schedule** command, all messages regarding scheduled work are sent to the dsmsched.log file or to the file you specify with the *schedlogname* option in your client system options file (dsm.sys). If you do not specify a directory path with the file name in the *schedlogname* option, the dsmsched.log will reside in the current working directory.

**Attention:** To prevent log write failures and process termination in certain cases, set the DSM\_LOG environment variable to name a directory where default permissions allow the required access.

## **Selective**

The **selective** command backs up files that you specify. If these files become damaged or lost, you can replace them with backup versions from the server. When you run a selective backup, all the files are candidates for back up unless you exclude them from backup, or they do not meet management class requirements for serialization. See "File system and ACL [support"](#page-123-0) on page 92 for supported file systems.

During a selective backup, copies of the files are sent to the server even if they did not change since the last backup. This might result in more than one copy of the same file on the server. If this occurs, you might not have as many different down-level versions of the file on the server as you intended. Your version limit might consist of identical files. To avoid this, use the **incremental** command to back up only new and changed files.

You can selectively back up single files *or* directories. You can also use wildcard characters to back up groups of related files.

If you set the *subdir* option to *yes* when backing up a specific path and file, Tivoli Storage Manager recursively backs up *all* subdirectories under that path, and any instances of the specified file that exist under *any* of those subdirectories.

During a selective backup, a directory path might be backed up, even if the specific file that was targeted for backup is not found. For example:

```
selective "/dir1/dir2/bogus.txt"
```
still backs up dir1 and dir2 even if the file bogus.txt does not exist.

If the **selective** command is retried because of a communication failure or session loss, the transfer statistics will display the number of bytes Tivoli Storage Manager attempts to transfer during *all* command attempts. Therefore, the statistics for bytes transferred might not match the file statistics, such as those for file size.

#### **Removing operand limits**

You can use the *removeoperandlimit* option to specify that Tivoli Storage Manager removes the 20-operand limit for UNIX-family platforms. If you specify the *removeoperandlimit* option with the **selective** command, the 20-operand limit is not enforced and is restricted only by available resources or other operating system limits. See ["Removeoperandlimit"](#page-379-0) on page 348.

#### **Associating a local snapshot with a server file space**

Use the *snapshotroot* option with the **selective** command in conjunction with a third-party application that provides a snapshot of a logical volume, to associate the data on the local snapshot with the real file space data that is stored on the Tivoli Storage Manager server. The *snapshotroot* option does not provide any facilities to take a volume snapshot, only to manage data created by a volume snapshot. See ["Snapshotroot"](#page-410-0) on page 379 for more information.

AIX only: You can perform a snapshot-based selective backup by specifying the option *snapshotproviderfs*=*JFS2* (see ["Snapshotproviderfs"](#page-408-0) on page 377).

### **Supported Clients**

| |

This command is valid for all UNIX and Linux clients.

# **Syntax**

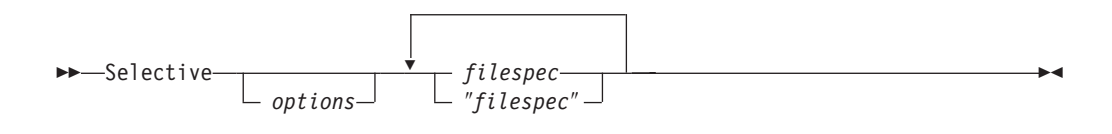

### **Parameters**

*options*

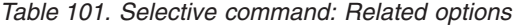

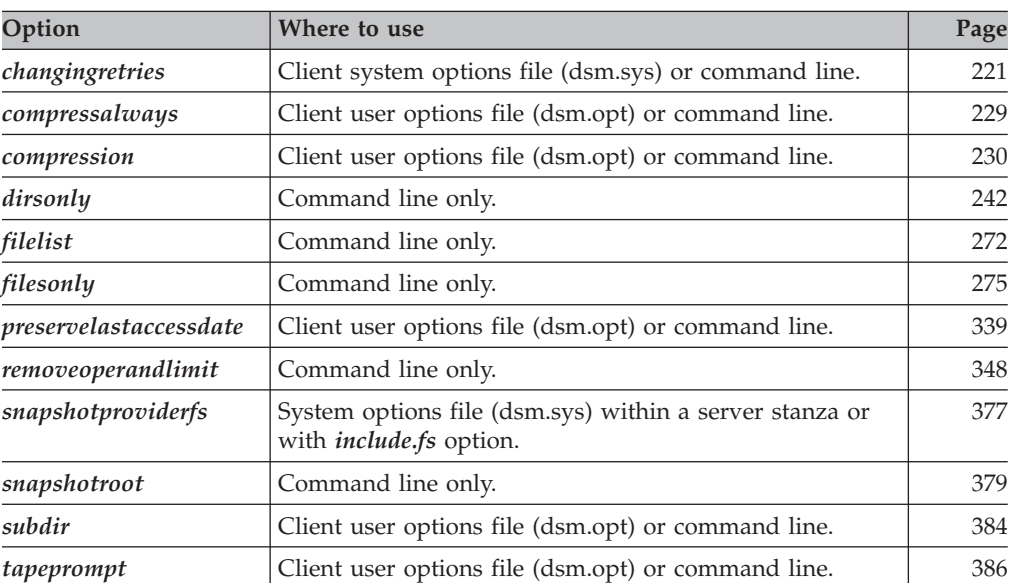

#### *filespec*

Specifies the path and file name that you want to back up. Use wildcard characters to select a group of files or all the files in a directory. When backing up a file system, specify the file system with a trailing slash; for example: /home/.

## **Examples**

| |

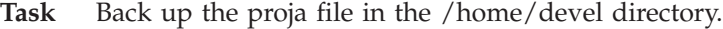

**Command:** selective /home/devel/proja

**Task** Back up all files in the /home/devel directory whose file names begin with proj.

**Command:** selective "/home/devel/proj\*"

**Task** Back up all files in the /home/devel directory whose file names begin with proj. Back up the single file named budget in the /user/home directory.

**Command:** selective "/home/devel/proj\*" /user/home/budget

**Task** Back up the /home file system.

**Command:** selective /home/ -subdir=yes

**Task** Assuming that you initiated a snapshot of the /usr file system and

mounted the snapshot as /snapshot/day1, run a selective backup of the /usr/dir1/sub1 directory tree from the local snapshot and manage it on the Tivoli Storage Manager server under the file space name /usr.

**Command:** dsmc sel "/usr/dir1/sub1/\*" -subdir=yes -snapshotroot=/snapshot/day1

#### **Set Access**

The **set access** command gives users at other nodes access to your backup versions, archived copies, or backup images. You can give another user access to a specific file or image, multiple files or images, or all files in a directory. When you give access to another user, that user can restore or retrieve your objects. Specify in the command whether you are giving access to archives or backups.

**Note:** You cannot give access to both archives and backups using a single command.

### **Supported Clients**

This command is valid for all UNIX and Linux clients.

### **Syntax**

 $\rightarrow$ SET Access<sup>----</sup>- *Archive Backup filespec image-fs node user*  $\blacktriangleright$ 

## **Parameters**

*Archive*

Permits access to archived files or images.

*Backup*

Permits access to backup versions of files or images.

#### *filespec*

Specifies the path, file, image, or directory to which your are giving access to another node or user. Use wildcard characters to specify a group of files or images, or all files in a directory; all objects in a directory branch; or all objects in a file system. Use a single asterisk ″\*″ for the file spec to give access to all files or images owned by you and backed up on the server. When the command **set access backup** ″**\***″ **node** is entered, no check is made with the server; it is assumed you have at least one object backed up.

If you give access to a branch of the current working directory, you only need to specify the branch. If you give access to objects that are not in a branch of the current working directory, you must specify the complete path. The file spec to which you gave access must have at least one backup version or archive copy object (file or directory) on the server.

To specify all files in a named directory, enter /home/mine/proj1/\* on the command line.

To give access to all objects *below* a certain level, use an asterisk, directory delimiter, and an asterisk at the end of your file spec. For example, to give access to all objects below home/test, use file spec home/test/\*/\*.

Attention: Use of the form  $/*$  alone will not give access to objects in the named directory; only those in directories below the named directory will be accessible.

The rules are essentially the same when considering the root directory. Enter /\* on one set access command and /\*/\* on another if you want another user to have access to all files and directories *in* and *below* the root directory. The first

/\* gives access to all directories and all files in the root directory. The second /\* allows access to all directories and files below the root directory.

For example:

- Your directory structure is multilevel: /home/sub1/subsub1.
- The /home directory contains the h1.txt and h2.txt files.
- The /home/sub1 directory contains file s1.htm.
- The /home/sub1/sub2 directory contains the ss1.cpp file.

To allow access to all files in the /home/sub1/sub2 directory, enter: set access backup /home/sub1/sub2/\* \* \*

To allow access to only those files in the /home directory, enter:

set access backup /home/\* \* \*

To allow access to all files in all directories *in* and *below* the /home directory, enter:

set access backup /home/\* \* \* set access backup /home/\*/\* \* \*

#### *image-fs*

The name of the image file system to be shared. This can be specified as an asterisk (\*) to allow access to all images owned by the user granting access.

#### *node*

Specifies the client node of the user to whom you are giving access. Use wildcards to give access to more than one node with similar node names. Use an asterisk (\*) to give access to all nodes.

*user*

This is an optional parameter that restricts access to the named user at the specified node.

#### **Examples**

Task Give the user at node 2 authority to restore the budget file from the /home/user directory.

**Command:** set access backup /home/user/budget node\_2

Task Give node 3 authority to retrieve all files in the /home/devel/proja directory whose file names end with .c.

**Command:** set access archive "/home/devel/proja/\*.c" node\_3

**Task** Give node 3 the authority to retrieve all files in the /home/devel/proja directory.

**Command:** set ac archive /home/devel/proja/ node\_3

**Task** Give all nodes whose names end with bldgb the authority to restore all backup versions from directories with a file space name of project.

**Command:** set ac b "{project}/\*" "\*bldgb"

**Task** Give user serena at node\_5 authority to restore all images of the file space mounted on directory /home/devel/proja.

**Command:** set acc backup "home/devel/proja/\*/\*" node\_5 serena

### **Set Event**

The **set event** command allows you to specify the circumstances for when archived data is deleted. You can use the **set event** command to:

- v Prevent the deletion of data at the end of its assigned retention period (Deletion hold)
- Allow the expiration to take place, as defined by the archive copy group (Release a deletion hold)
- Start the expiration clock running when a particular event occurs (Notify the server that an event has occurred)

Objects affected can be specified with a standard Tivoli Storage Manager filespec (including wildcards), a list of files whose names are in the file specified using the *filelist* option, or a group of archived files with the description specified with the *description* option.

**Note:** When only a <filespec> is used, *all* archived copies of files or folders matching the filespec are affected. If you only want to affect certain versions of a file, use the *-pick* option and select from the displayed list.

#### **Interaction with down-level servers:**

If the **set event** command is issued when the client is connected to a server that does not support event-based policy (previous to Tivoli Storage Manager 5.2.2), the command will be rejected with an error message indicating that the current server does not support event-based policy.

### **Supported Clients**

This command is valid for all UNIX and Linux clients.

### **Syntax**

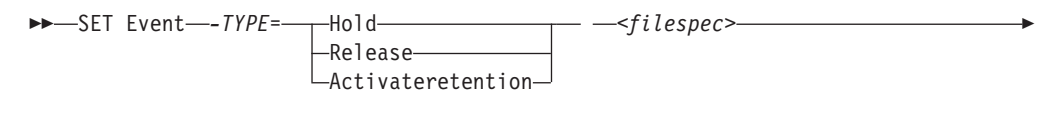

*-filelist=<filespec> -description= -pick*

## **Parameters**

*TYPE=*

Specifies the event type setting. This parameter must be specified.

*hold*

Prevents the object from being deleted regardless of expiration policy.

*release*

Allows normal event-controlled expiration to take place.

#### *activateretention*

Signals the server that the controlling event has occurred and starts the expiration clock running.

*-pick*

Provides a list of objects from which the user can select to apply the event.

The following options can also be used and serve their usual purpose:

- *Dateformat* (See ["Dateformat"](#page-264-0) on page 233)
- *Numberformat* (See ["Numberformat"](#page-354-0) on page 323)
- *Noprompt* (See ["Noprompt"](#page-353-0) on page 322)
- *Subdir* (See ["Subdir"](#page-415-0) on page 384)
- *Timeformat* (See ["Timeformat"](#page-428-0) on page 397)

### **Examples**

**Task** The following example displays the verbose and statistics output from the **set event** command set event type=hold /home/accounting/ledgers/ \*05.books, with objects rebound (as opposed to archived or some other notation):

```
Rebinding--> 274 /home/accounting/ledgers/
 jan05.books
Rebinding--> 290 /home/accounting/ledgers/
 feb05.books
```
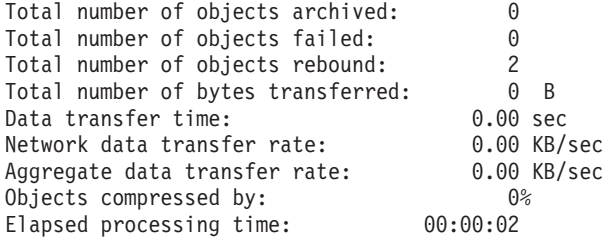

**Task** The -pick option used with the set event command set event type=activate /user/tsm521/common/unix will show the event type instead of the command name:

TSM Scrollable PICK Window - Retention Event : ACTIVATE

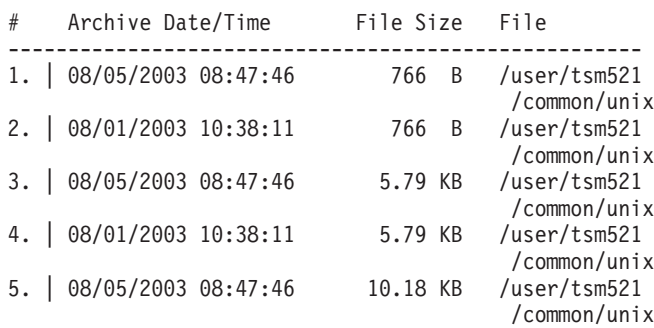

## **Set Password**

#### **Authorized User**

The **set password** command changes the Tivoli Storage Manager password for your workstation. If you omit the old and new passwords when you enter the **set password** command, you are prompted once for the old password and twice for the new password.

A password is *not* case-sensitive, and it can be as many as 63 characters. Valid characters are:

- **a–z** Any letter, a through z, upper or lower-case
- **0–9** Any number, 0 through 9
- **+** Plus
- **.** Period
- **\_** Underscore
- **-** Hyphen
- **&** Ampersand

# **Supported Clients**

This command is valid for all UNIX and Linux clients.

## **Syntax**

 $\rightarrow$ SET Password *oldpw newpw*

### **Parameters**

*oldpw*

Specifies the current password for your workstation.

*newpw*

Specifies the new password for your workstation.

#### **Examples**

The following is an example of using the **set password** command.

Task Change your password from osecret to nsecret.

**Command:** set password osecret nsecret

 $\blacktriangleright$ 

### **Set Waspassword**

#### **Root User**

If Websphere Application Server security is enabled, user name and password validation for Data Protection for WebSphere Application Server is required. If you do not set the Websphere Application Server password for the security, the backup will failover to an offline backup.

**Recommendation:** Set the Websphere Application Server security password to perform consistent backups.

Use the **set waspassword** command to set the user name and password for each installation of Websphere Application Server on your system. You only need to perform this task once, unless you change your Websphere Application Server user name or password. You can only perform this task on the Tivoli Storage Manager command line.

To determine if Websphere Application Server security is enabled, enter the following command:

dsmc query was -wast=local

Tivoli Storage Manager displays the Websphere Application Server security status under the **Sec** heading.

### **Supported Clients**

This command is valid for AIX, Solaris, and Linux x86/x86\_64 clients clients.

### **Syntax**

 $\rightarrow$ SET WASPassword-*WASNode WASType WASUser*

#### **Parameters**

#### *WASNode*

Specifies the node name on which each installation of Websphere Application Server is installed. This parameter is required. If you do not specify a value for this parameter, Tivoli Storage Manager prompts you. See ["Wasnode"](#page-448-0) on page [417](#page-448-0) for more information.

 $\blacktriangleright$ 

#### *WASType*

Specifies the Websphere Application Server Network Deployment Manager (ND) or Application Server (APP). This parameter is required. If you do not specify a value for this parameter, ND is the default value. See ["Wastype"](#page-449-0) on [page](#page-449-0) 418 for more information.

#### *WASUser*

Specifies Websphere Application Server user name. This parameter is required. If you do not specify a value for this parameter, Tivoli Storage Manager prompts you. See ["Wasuser"](#page-450-0) on page 419 for more information.

# **Examples**

**Task:** Set the WebSphere user name and password for each installation of Websphere Application Server on your system.

> **Command:** dsmc set waspassword -wasnode=wasnode -wastype=app -wasuser=ed

Tivoli Storage Manager prompts for the WebSphere password, as follows: Please enter the WebSphere password:

If you do not specify the *wasnode* or *wasuser* options, Tivoli Storage Manager prompts for this information as follows: Please enter WebSphere node name:

Please enter the WebSphere user name:

# **Appendix A. Using the Tivoli Storage Manager central scheduler**

This section discusses how to use the Tivoli Storage Manager scheduler.

#### **Overview of the Tivoli Storage Manager scheduler**

The Tivoli Storage Manager central scheduler allows client operations to occur automatically at specified times. In order to understand scheduling with Tivoli Storage Manager, several terms need to be defined:

#### **schedule definition**

A definition on the Tivoli Storage Manager server which specifies critical properties of the automated activity including the type of action, the time the action should take place, and how frequently the action will take place. There are numerous other properties which can be set (see the appropriate *Tivoli Storage Manager Administrator's Reference Guide* for a detailed description of the **define schedule**.)

#### **schedule association**

An assignment to a specific schedule definition for a client node. Multiple schedule associations allow single schedule definitions to be used by many client nodes. Because schedule definitions are included with specific policy domains, it is only possible for nodes defined to a certain policy domain to be associated with schedules defined in that domain.

#### **scheduled event**

A specific occurrence of when a schedule will be executed for a node. The following conditions must be met before automatic scheduled events will take place for a client:

- v A schedule definition must exist for a specific policy domain.
- A schedule association must exist for the required node which belongs to that policy domain.
- The client scheduler process must be running on the client system (see "Setting the client scheduler process to run as a [background](#page-564-0) task and start [automatically](#page-564-0) at boot time" on page 533 for more information).

When creating a schedule definition on the Tivoli Storage Manager server, schedule actions that you can take include incremental, selective, archive, restore, retrieve, imagebackup, imagerestore, command, and macro. The scheduled action that is most frequently used is incremental with the *objects* parameter left undefined. With this setting, the Tivoli Storage Manager client performs a domain incremental backup of all file systems defined by the client domain option. A schedule definition using the *command* action allows an operating system command or shell script to be executed. When automating tasks for *Tivoli Storage Manager for Data Protection* clients, you must use *command* action schedule definitions which invoke the command-line utilities for the ″Tivoli Storage Manager for″ application.

The schedule *startup window* indicates the acceptable time period for a scheduled event to start. The startup window is defined by these schedule definition parameters: *startdate*, *starttime*, *durunits*, and *duration*. The *startdate* and *starttime* options define the beginning of the startup window for the very first scheduled event. The beginning of the startup windows for subsequent scheduled events will vary depending on the *period* and *perunit* values of the schedule definition. The

*duration* of the schedule window defines the length of the startup window. The schedule action is required to start within the startup window. To illustrate, consider the results of the following schedule definition:

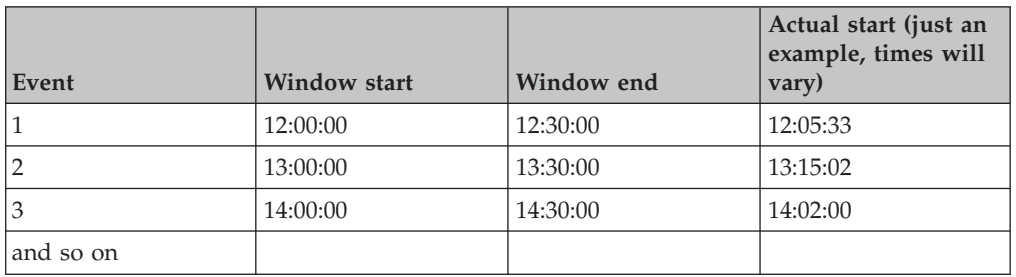

define schedule standard test1 action=incremental starttime=12:00:00 period=1 perunits=hour dur=30 duru=minutes

The variation in actual start times is a result of the randomization feature provided by the Tivoli Storage Manager central scheduler which helps to balance the load of scheduled sessions on the Tivoli Storage Manager server.

## **Handling spaces in file names in schedule definitions**

When defining or updating a schedule *objects* parameter with file specifications that contain blank spaces, use quotation marks around each file specification that contains blanks, then single quotes around all of the specifications. Examples:

```
objects='"/home/proj1/Some file.doc"'
objects='"/home/proj1/Some file.doc" "/home/Another file.txt"
/home/noblanks.txt'
objects='"/home/My Directory With Blank Spaces/"'
```
This will ensure that /home/proj1/Some file.doc is treated as a single file name, as opposed to two separate files (/home/proj1/Some, and file.doc).

You can also refer to the *objects* parameter information for the **define schedule** and **update schedule** commands in the appropriate *IBM Tivoli Storage Manager Administrator's Reference*

## **Preferential start times for certain nodes**

Occasionally, you might want to ensure that a particular node begins its scheduled activity as close as possible to the schedule's defined start time. The need for this typically arises when prompted mode scheduling is in use. Depending on the number of client nodes associated with the schedule and where the node is in the prompting sequence, the node might be prompted significantly later than the start time for the schedule. In this case, you can perform the following steps:

- 1. Copy the schedule to a new schedule with a different name (or define a new schedule with the preferred attributes).
- 2. Set the new schedule priority attribute so that it has a higher priority than the original schedule.
- 3. Delete the association for the node from the original schedule, then associate the node to the new schedule.

Now the Tivoli Storage Manager server will process the new schedule first.

# **Understanding scheduler processing options**

There are several processing options which impact the behavior of the client scheduler. On the Tivoli Storage Manager client, you can define most of these options in the client user options file (dsm.opt) or dsm.sys file. However, some of these options can be set globally on the Tivoli Storage Manager server for all Tivoli Storage Manager clients. The **Managing Throughput of Scheduled Operations** section of the *Tivoli Storage Manager Administrator's Guide* provides detailed information on all topics described in the section.

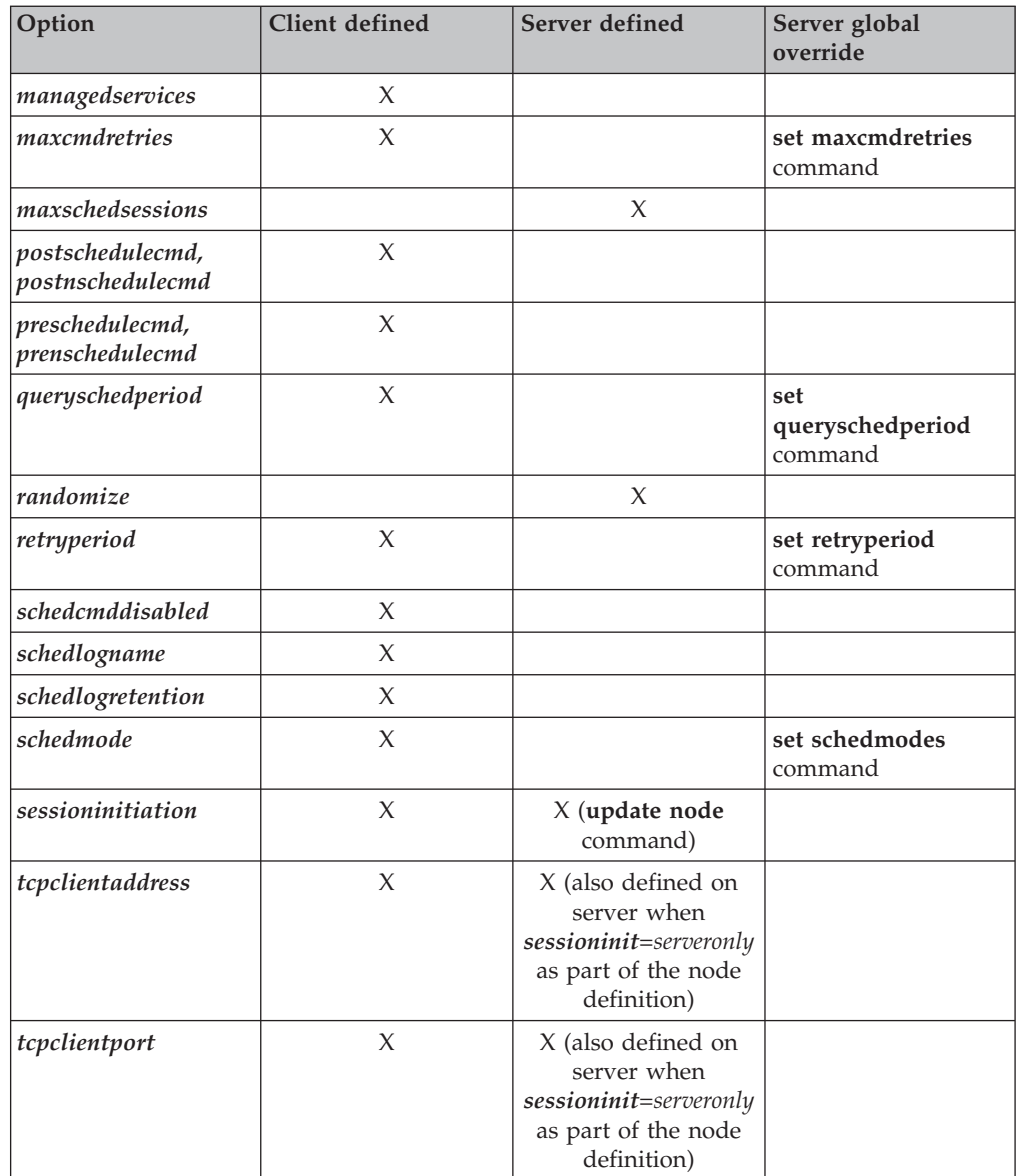

Client defined options are defined in the dsm.sys or dsm.opt file depending on the option and platform. The Tivoli Storage Manager server can also define some options in a client options set, or as part of the options parameter of the schedule definition. The Tivoli Storage Manager server can also set some options globally for all clients. By default, the client setting for these options is honored. If the global override on the Tivoli Storage Manager server is set, the client setting for the option is ignored. Defining client options as part of the schedule definition is

useful if you want to use specific options for a scheduled action that differ from the option settings normally used by the client node, or are different for each schedule the node will execute.

The *schedmode* option controls the communication interaction between the Tivoli Storage Manager client and server. There are two variations on the schedule mode: *client polling* and *server prompted*.

## **Handling return codes from preschedulecmd and postschedulecmd scripts**

Beginning with Tivoli Storage Manager Version 5.1, the scheduler exhibits the following behavior when the *preschedulecmd* and *postschedulecmd* options are used:

- v If the command specified by the *preschedulecmd* option ends with a nonzero return code, Tivoli Storage Manager considers the command to have failed. In this case, neither the scheduled event nor any *postschedulecmd* or *postnschedulecmd* command will run. The administrative **query event** command with *format*=*detailed* option will show that the event failed with return code 12.
- v If the command specified by the *postschedulecmd* option ends with a nonzero return code, Tivoli Storage Manager considers the command to have failed. The administrative **query event** command with *format*=*detailed* option will show that the event completed with return code 8, unless the scheduled operation completed with a higher return code, in which case the higher return code prevails. Therefore, if the scheduled operation completes with return code 0 or 4 and the *postschedulecmd* command fails, the administrative **query event** command will show that the event completed with return code 8. If the scheduled operation completes with return code 12, that return code prevails, and **query event** will show that the event failed with return code 12.

When interpreting the return code from a command, Tivoli Storage Manager considers 0 to mean success, and anything else to mean failure. While this behavior is widely accepted in the industry, it is not 100% guaranteed. For example, the developer of the widget command might exit with return code 3, if widget ran successfully. Therefore, it is possible that the *preschedulecmd* or *postschedulecmd* command might end with a nonzero return code and be successful. To prevent Tivoli Storage Manager from treating such commands as failed, you should wrap these commands in a script, and code the script so that it interprets the command return codes correctly. The script should exit with return code 0 if the command was successful; otherwise it should exit with a nonzero return code. The logic for a script running widget might look like this:

```
run 'widget'
   if lastcc == 3
      exit 0
   else
      exit 1
```
See the following references for more information:

- v ["Postschedulecmd/Postnschedulecmd"](#page-364-0) on page 333
- v ["Preschedulecmd/Prenschedulecmd"](#page-368-0) on page 337
- ["Client](#page-202-0) return codes" on page 171

# <span id="page-564-0"></span>**Using the client acceptor to manage scheduler services versus the traditional scheduler services**

You can configure the Tivoli Storage Manager client to manage the scheduler process using the Tivoli Storage Manager client acceptor. The client acceptor daemon provides a light-weight timer which automatically starts and stops the scheduler process as needed. Alternatively, the traditional method keeps the Tivoli Storage Manager scheduler process running continuously. Generally, using the client acceptor daemon to manage the scheduler is the preferred method. These methods are compared as follows:

#### **client acceptor daemon-managed Services**

- v Defined using the *managedservices schedule* option and started with client acceptor daemon services (dsmcad).
- The client acceptor daemon starts and stops the scheduler process as needed for each scheduled action.
- v Requires fewer system resources when idle.
- Tivoli Storage Manager client options and Tivoli Storage Manager server override options are refreshed each time the client acceptor daemon services start a scheduled backup.
- Cannot be used with SESSIONINITiation=SERVEROnly backups.

#### **Tivoli Storage Manager traditional scheduler services**

- Started with command dsmc sched command.
- v Remains active, even after scheduled backup is complete.
- Requires higher use of system resources when idle.
- Tivoli Storage Manager client options and Tivoli Storage Manager server override options are only processed once when dsmc sched is started.
- You must restart the scheduler process for updated Tivoli Storage Manager options to take effect.

**Recommendation:** Restart the traditional scheduler periodically to free system resources previously used by system calls.

# **Setting the client scheduler process to run as a background task and start automatically at boot time**

You can configure the Tivoli Storage Manager client scheduler to run as a background system task which starts automatically when your system is started. This is true for both client acceptor daemon-managed and traditional methods of running the Tivoli Storage Manager client scheduler. When running a client acceptor daemon-managed schedule, only the client acceptor daemon process should be set to start automatically at boot time; not the scheduler process. For the traditional method, the scheduler process should be set up to start automatically at boot time.

You can configure the client acceptor daemon to run as a background system task which starts automatically when your system is started. To configure the client acceptor daemon to manage scheduled backups, you must set the *managedservices* option to manage the scheduler, or both the scheduler and Web client. The method for setting up the client acceptor daemon as a system task varies for each platform. In order for the scheduler to start unattended, you must enable the client to store its password by setting the *passwordaccess* option to *generate*, and store the password by running a simple Tivoli Storage Manager client command such as dsmc query session. Note that for testing purposes, you can always start the scheduler in the foreground by running dsmc sched from a command prompt (without a 'managedservices' stanza set).

To start the scheduler automatically at boot time, use either of the following methods:

#### **Client acceptor daemon-managed**

- 1. In your dsm.sys file, set the *managedservices* option to *schedule* or *schedule webclient* .
- 2. Add the following entry into the system startup file (/etc/inittab for most platforms):

tsm::once:/usr/bin/dsmcad > /dev/null 2>&1 # TSM Client Acceptor Daemon

- 3. In your dsm.sys file, set the *passwordaccess* option to *generate*.
- 4. Run a command like dsmc query sess to store the node password.

#### **Traditional**

- 1. In your client options file (dsm.opt), look for an entry called MANAGEDSERVICES. If it exists, and SCHEDULE is one of the parameters, delete the word SCHEDULE.
- 2. Add the following entry into the system startup file (/etc/inittab for most platforms):

tsmsched::once:/usr/bin/dsmc sched > /dev/null 2>&1 # TSM scheduler

#### **For z/OS UNIX:**

a. Create a shell script called /tivoli/tsm/client/ba/bin/rundsmc which contains the following entries:

cd /usr/lpp/Tivoli/tsm/client/ba/bin

sleep 60

./dsmc schedule

This prevents the creation of two jobs with the same name and enables automatic shutdown. You might need to customize the time for your system.

b. Add the following entries in the /etc/rc file to set environment variables to retrieve the *servername* and *nodename* options from dsm.sys and to start the client scheduler, as follows:

# Set environment variables to retrieve the servername and # nodename options from dsm.sys. export DSM\_DIR=/tivoli/tsm/client/ba/bin export DSM\_CONFIG=/tivoli/tsm/client/ba/bin/dsm.opt # Start the TSM Client scheduler and redirect outputs to # schedule.out instead of the /etc/log file. \_BPX\_JOBNAME='ADSMCLNT' /tivoli/tsm/client/ba/bin/rundsmc 1>/tivoli/tsm/client/ba/bin/schedule.out 2>&1 &

**Note:** Enter the \_BPX\_JOBNAME entry on a single line in the /etc/rc file.

- 3. In your dsm.sys file, set the *passwordaccess* option to *generate*.
- 4. Run a command like dsmc query sess to store the node password.

5. To start the client scheduler on your client node and connect to the server schedule, enter the following command: dsmc schedule

If the current directory is not in your PATH environment variable, enter the following command:

./dsmc schedule

When you start the client scheduler, it runs continuously until you close the window, end the process, or log off your system.

To run the **schedule** command in the background and to keep the client scheduler running, even if you log off your system, enter the following: nohup dsmc schedule 2> /dev/null &

If you are using the client acceptor daemon to manage the scheduler, you must set the recovery properties for the ″TSM Client Acceptor″ service, but leave the settings for the ″TSM Client Scheduler″ to take no action for first, second, and subsequent failures.

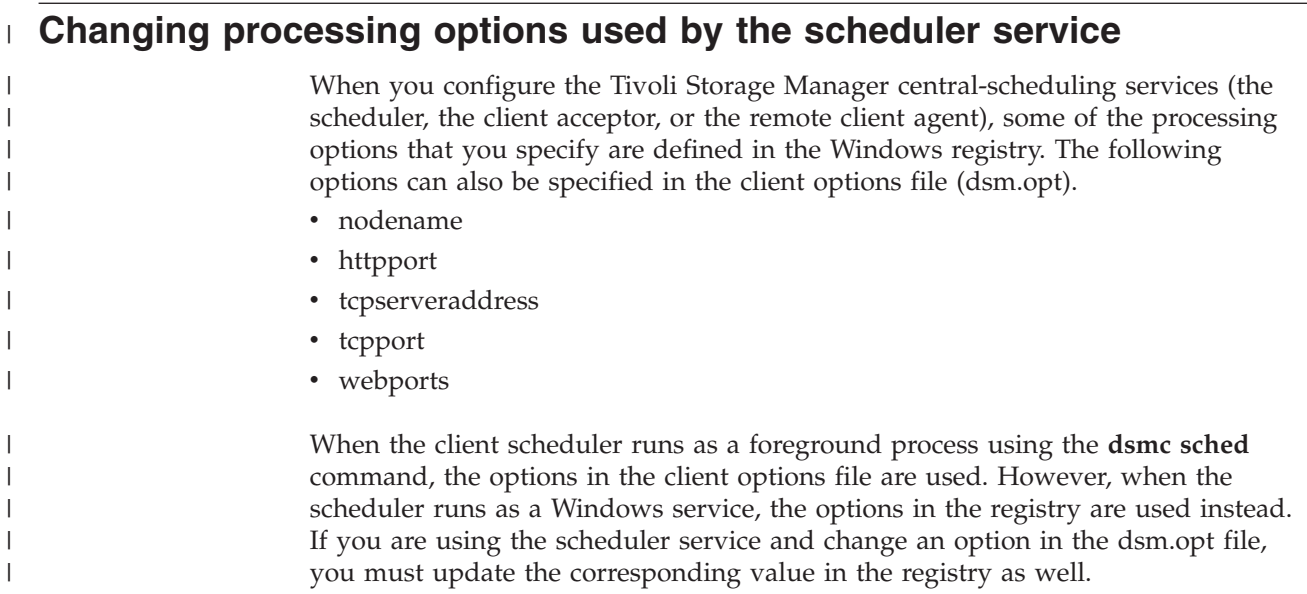

## **Managing multiple schedule requirements on one system**

In certain situations it is preferable to have more than one scheduled activity for each client system. Normally, you can do this by associating a node with more than one schedule definition. This is the standard method of running multiple schedules on one system. You must ensure that the schedule windows for each schedule do not overlap. A single client scheduler process is not capable of executing multiple scheduled actions simultaneously, so if there is overlap, the second schedule to start will be missed if the first schedule does not complete before the end of the startup window of the second schedule. Suppose that most of the drives on your client system must be backed up daily, and that one drive containing critical data must be backed up hourly. In this case, you would need to define two schedules to handle this requirement. To avoid conflict between the hourly and daily backup schedule, the *starttime* of each schedule needs to be varied.

In certain cases, it is necessary to run more than one scheduler process on a system. Multiple processes require a separate options file for each process and must contain the following information:

- Define a unique node name for each process
- Specify unique schedule and error logs for each process
- v When running in prompted mode, you must use the *tcpclientport* option to specify a unique port for each process.

The advantages of using multiple schedule processes:

- You can run more than one scheduled backup at the same time.
- v You can specify different backup criteria for each schedule started, with the Tivoli Storage Manager client option file or Tivoli Storage Manager server override options.

The disadvantages of using multiple schedule processes:

- v A unique file space for each node name on the Tivoli Storage Manager server is created.
- v When restoring the data, you must use the same node name associated with the backup.

Multiple schedule processes can run on UNIX and Linux platforms with either the client acceptor daemon managed method, or the traditional method of running the scheduler. In either case, there are certain setup requirements:

- Each process must run using a different node name.
- v You must create multiple stanzas in the dsm.sys file for each scheduler process. In each stanza, you must define a unique node name, along with unique values for the options *errorlogname* and *schedlogname*. You might also choose to define customized *domain*, *include*, and *exclude* statements for each stanza.
- v In your dsm.sys file, set the *passwordaccess* option to generate in each stanza. The password must be generated for each node name that will be running a scheduler process, by running a command such as dsmc query sess.
- v If running with the *schedmode* option set to *prompt*, you should set a unique *tcpclientport* value for each stanza.

You must start each dsmc sched command or instance with the -servername option to reference its unique stanza name in dsm.sys. For dsmcad, it is necessary to define the environment variable DSM\_CONFIG for each instance of dsmcad to reference its unique option file.

The following is an example configuration of two schedule processes managed by the client acceptor daemon in the dsm.sys file. Note that you must use full paths for the log file names to avoid the files being written in the root directory):

<span id="page-568-0"></span>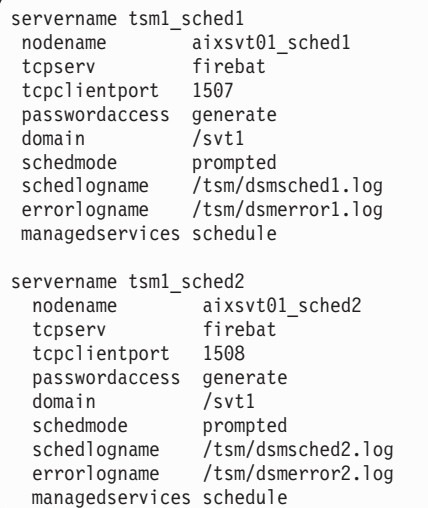

Contents of /test/dsm.opt1: servername tsm1\_sched1

Contents of /test/dsm.opt2: servername tsm1\_sched2

**Note:** You should enter these commands into a shell script if you intend to have the dsmcad processes started directly from /etc/inittab so that the proper DSM\_CONFIG variable can be set prior to launching dsmcad.

# **Restarting the scheduler process on a remote system**

When managing a large number of Tivoli Storage Manager clients running scheduler processes, it is helpful to be able to start and stop the client service from a remote system.

You can create a shell script to search for and kill running Tivoli Storage Manager scheduler or client acceptor daemon processes, and restart the processes. You can use software products, such as Symark Power Broker, to allow Tivoli Storage Manager administrators limited access to UNIX servers to manage the scheduler processes and copy off the Tivoli Storage Manager schedule log file. The following shell script is an example of how to recycle the Tivoli Storage Manager scheduler process:

```
#!/bin/ksh
# Use the following script to kill the currently running instance of the
# TSM scheduler, and restart the scheduler in nohup mode.
#
# This script will not work properly if more than one scheduler process is
# running.
# If necessary, the following variables can be customized to allow an
# alternate options file to be used.
# export DSM_DIR=
# export DSM_CONFIG=
# export PATH=$PATH:$DSM_DIR
# Extract the PID for the running TSM Scheduler
PID=$(ps -ef | grep "dsmc sched" | grep -v "grep" | awk {'print $2'});
print "Original TSM scheduler process using PID=$PID"
```

```
# Kill the scheduler
kill -9 $PID
# Restart the scheduler with nohup, redirecting all output to NULL
# Output will still be logged in the dsmsched.log
nohup dsmc sched 2>&1 > /dev/null &
# Extract the PID for the running TSM Scheduler
PID=$(ps -ef | grep "dsmc sched" | grep -v "grep" | awk {'print $2'});
print "New TSM scheduler process using PID=$PID"
```
#### **Using the scheduler on clustered systems**

Using Tivoli Storage Manager client in cluster environment requires additional configuration steps and can be easily done. There are some concepts to keep in mind when configuring Tivoli Storage Manager client in cluster environment:

- The Tivoli Storage Manager client is not a cluster aware application and processes data from shared volumes in the same way as from local volumes.
- If the Tivoli Storage Manager client backs up the same shared volume from two different cluster nodes using same Tivoli Storage Manager node, two different file spaces are created on the Tivoli Storage Manager server containing the same data. To avoid this, you must set the *clusternode* option to *yes* in the Tivoli Storage Manager client options file (dsm.opt). This setting changes the file space naming convention to CLUSTER\_NAME\VOLUME\_NAME and allows the Tivoli Storage Manager client to successfully manage backups of shared volumes taken from different cluster nodes. At the same time, this change in file space naming will result in mixing data from physically different local volumes under one file space on the Tivoli Storage Manager server.

It is recommended that you separate the backup of shared and local volumes. If the cluster has several shared disk resources which can migrate from one cluster node to another, it is recommended to run a separate instance of the Tivoli Storage Manager client for each disk resource. This allows Tivoli Storage Manager client instances to migrate together with disk resources, in case of failover or failback. See cluster software documentation for information about how to create a program resource. In case of a failover or failback, the disk resources must be up and running before the Tivoli Storage Manager client starts.

The Tivoli Storage Manager client will prompt for the password if it is not readable from a password file. The Tivoli Storage Manager node password must be available for all Tivoli Storage Manager client cluster nodes where the Tivoli Storage Manager client resource can migrate to. For example, if a cluster has three nodes A, B and C and the Tivoli Storage Manager client resource can execute on nodes A and C, passwords must be readable on nodes A and C but not on B. See ["Changing](#page-113-0) your password" on page 82 for more information about how to generate Tivoli Storage Manager client passwords.

For information on how to configure a Tivoli Storage Manager server to manage a cluster configured client, see Appendix B, "Using the [backup-archive](#page-574-0) client in a cluster [environment,"](#page-574-0) on page 543.

## **Troubleshooting the Tivoli Storage Manager scheduler**

The Tivoli Storage Manager server maintains records of scheduled events which can be helpful when managing Tivoli Storage Manager schedules on several client systems. The Tivoli Storage Manager server **query event** command allows an administrator to view event records on the Tivoli Storage Manager server. A useful query which shows all of the event results for the previous day is:

query event \* \* begind=today-1 begint=00:00:00 endd=today-1 endt=23:59:59

You can limit query results to exception cases with:

query event \* \* begind=today-1 begint=00:00:00 endd=today-1 endt=23:59:59 exceptionsonly=yes

Query results include a status field which gives a summary of the result for a specific event. By using the *format*=*detailed* option on the **query event** command, complete information for events displays, including the return code passed back by the Tivoli Storage Manager client. Table 102 summarizes the meaning of the event status codes which are likely to exist for a scheduled event that has already taken place:

| <b>Status</b> | Meaning                                                                                                    |
|---------------|----------------------------------------------------------------------------------------------------|
| Completed     | The scheduled client event ran to completion<br>without a critical failure. There is a<br>possibility that the event completed with<br>some errors or warnings. Query the event<br>with detailed format to inspect the event<br>result for more information. The result can<br>either be 0, 4, or 8.                                                                                                    |
| Missed        | The schedule start window elapsed without<br>action from the Tivoli Storage Manager<br>client. Common explanations are that the<br>schedule service is not running on the client<br>or a previous scheduled event is not<br>complete for the same or a different<br>schedule.                                                                                                    |
| Started       | Normally, this indicates that a scheduled<br>event has begun. However, if an event<br>showing a status of Started is followed by<br>one more Missed events, it is possible that<br>the client scheduler encountered a hang<br>while processing that event. One common<br>cause for a hanging client schedule is the<br>occurrence of a user interaction prompt,<br>such as a prompt for an encryption key, to<br>which the user has not responded. |
| Failed        | The client event ran to completion, however,<br>a critical failure occurred.                                                                                                    |

*Table 102. Scheduled client event status codes*

# **Investigating abnormal scheduled events**

If a particular client node displays multiple consecutive events with a result of *missed*, the client scheduler process is not running, has terminated, or is hanging. See ["Restarting](#page-568-0) the scheduler process on a remote system" on page 537 for tips on how to remotely recycle the hanging scheduler process. If a scheduled event is missed, but other consecutive scheduled events for that node show a result of

*completed*, investigate the server activity log and the client schedule log to determine the cause. Scheduled events with a result of *failed*, have encountered a processing error originating either from the Tivoli Storage Manager client or server. The first place to check is the server activity log during the time period in which the scheduled event was processed. The activity log shows Tivoli Storage Manager server processing errors and some client errors which have been remotely logged to the Tivoli Storage Manager server. If the explanation cannot be found in the activity log, check the client schedule log.

### **Checking the server activity log**

When checking the server activity log, narrow the query results down to the time period in which the scheduled event occurred. Begin the event log query at a time shortly before the start window of the scheduled event. For example, if you are investigating the following suspect event:

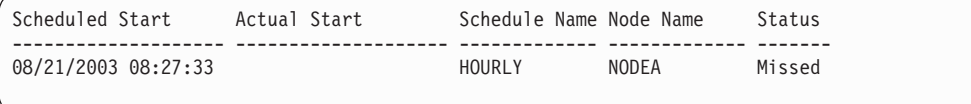

You could use one of the following queries:

query actlog begind=08/21/2003 begint=08:25:00

query actlog begind=08/21/2003 begint=08:25:00 originator=client node=nodea

### **Inspecting the Client Schedule Log**

The Tivoli Storage Manager client maintains a detailed log of all scheduled activities. If queries of the server activity log do not explain a failed scheduled event, check the Tivoli Storage Manager client schedule log. Access to the client system is required for inspecting the schedule log. The schedule log file typically resides in the same directory as the Tivoli Storage Manager client error log (dsmerror.log), in a file named TSM Schedule Log. The default location for this log is /Library/Logs/tivoli/tsm. The location of the log file can be specified using the *schedlogname* option, so you might need to refer to the options file to see if the *schedlogname* option was used to relocate the log file. When you locate the schedule log, it is easy to search through the file to find the time period corresponding the start date and time of the scheduled event. Here are some tips on what to look for:

- v If you are investigating a *missed* event, check the details of the previous event, including the time at which the previous event completed.
- v If you are investigating a *failed* event, look for error messages which explain the failure, such as an exceeded Tivoli Storage Manager server session limit.
- v If an explanation remains unclear, check the client error log file (usually named dsmerror.log.)

### **Understanding the scheduler log**

The scheduler log file provides information about which schedule runs next and which files are processed. The default file name, **TSM Scheduler Log**, is created in the application folder. Use the *schedlogname* option to change the location and name of this file.

The schedule log continues to grow in size unless you prune it using the *schedlogretention* option or specify a maximum size using the *schedlogmax* option. When the scheduler queries the server for the next schedule, it sends the schedule information to the log file. The following information is logged:

Output from scheduled commands is sent to the schedule log file. After scheduled work is performed, check the log to ensure the work completed successfully.

When a scheduled command is processed the schedule log contains the following entry:

Scheduled event *eventname* completed successfully

This is merely an indication that Tivoli Storage Manager successfully issued the scheduled command associated with the *eventname*. No attempt is made to determine the success or failure of the command. You should assess the success or failure of the command by evaluating the return code from the scheduled command in the schedule log. The schedule log entry for the command's return code is prefaced with the following text:

Finished command. Return code is:

You can modify the scheduling options in your Preferences file if you do not like the current values and the options are not over-ridden by server settings for your schedule. You can determine this by comparing a 'dsmc q options' output to your local options files. For more information about scheduling options, see ["Scheduling](#page-229-0) [options"](#page-229-0) on page 198.

IBM Tivoli Storage Manager for UNIX and Linux: Backup-Archive Clients Installation and User's Guide

# **Appendix B. Using the backup-archive client in a cluster environment**

The term *cluster* has different meanings in different environments. It can mean highly available, high performance, load balancing, grid computing, or some combination of all of these terms. There are currently several clustering products available for UNIX and Linux, and this section defines those aspects of a clustering environment that need to exist in order for this backup methodology to work correctly. A basic understanding of how your cluster software functions is needed. Cluster software related activities such as the development of application start and stop scripts are not described in this section.

A cluster environment refers to a UNIX or a Linux environment which exhibits the following characteristics:

- v Disks are shared between physical machines, either in an exclusive fashion (only one host has access to the logical disk at any one time) or in a concurrent fashion.
- Disks appear as local disks to the host and not as network resources. **Recommendation:** Mount the file systems locally to the system, not through a LAN-based file share protocol such as network file system (NFS).
- v Mount points of local disks are identical on each physical host in the environment (if file system /group1\_disk1 fails from NodeA to NodeB, it is mounted on NodeB as /group1\_disk1).

## **Overview of cluster environments**

<span id="page-574-0"></span>|

| |

| | | | | | | |

| | | | | | | | | | | | | | |

| | | |

| | | |

| | | | |

| | | | |

Cluster environments can be set up in many different configurations. This section describes the most popular cluster configurations.

## **Active/Active: Pool cluster resources**

In an active/active configuration, each node is actively managing at least one resource and is configured as a backup for one or more resources in the cluster. Active/active is the most common form of a cluster environment.

### **Active/Passive: Fault tolerant**

In an active/passive configuration, one node actively manages the resource. The other node is only used if the primary node experiences a fault and the resource needs to failover. An active/passive cluster is a subtype of an active/active cluster.

### **Concurrent access**

In a concurrent configuration, more than one node manages a resource. When a fault occurs, the resource continues to be managed by the other nodes.

# **Configuring the backup-archive client in a cluster environment**

The Tivoli Storage Manager Backup-Archive Client is designed to manage the backup of cluster drives by placing the backup-archive client within the context of the cluster's resource groups. This gives the advantage of backing up data from local resources (as opposed to accessing the data across the network) to maximize the performance of the backup operation and to manage the backup data relative

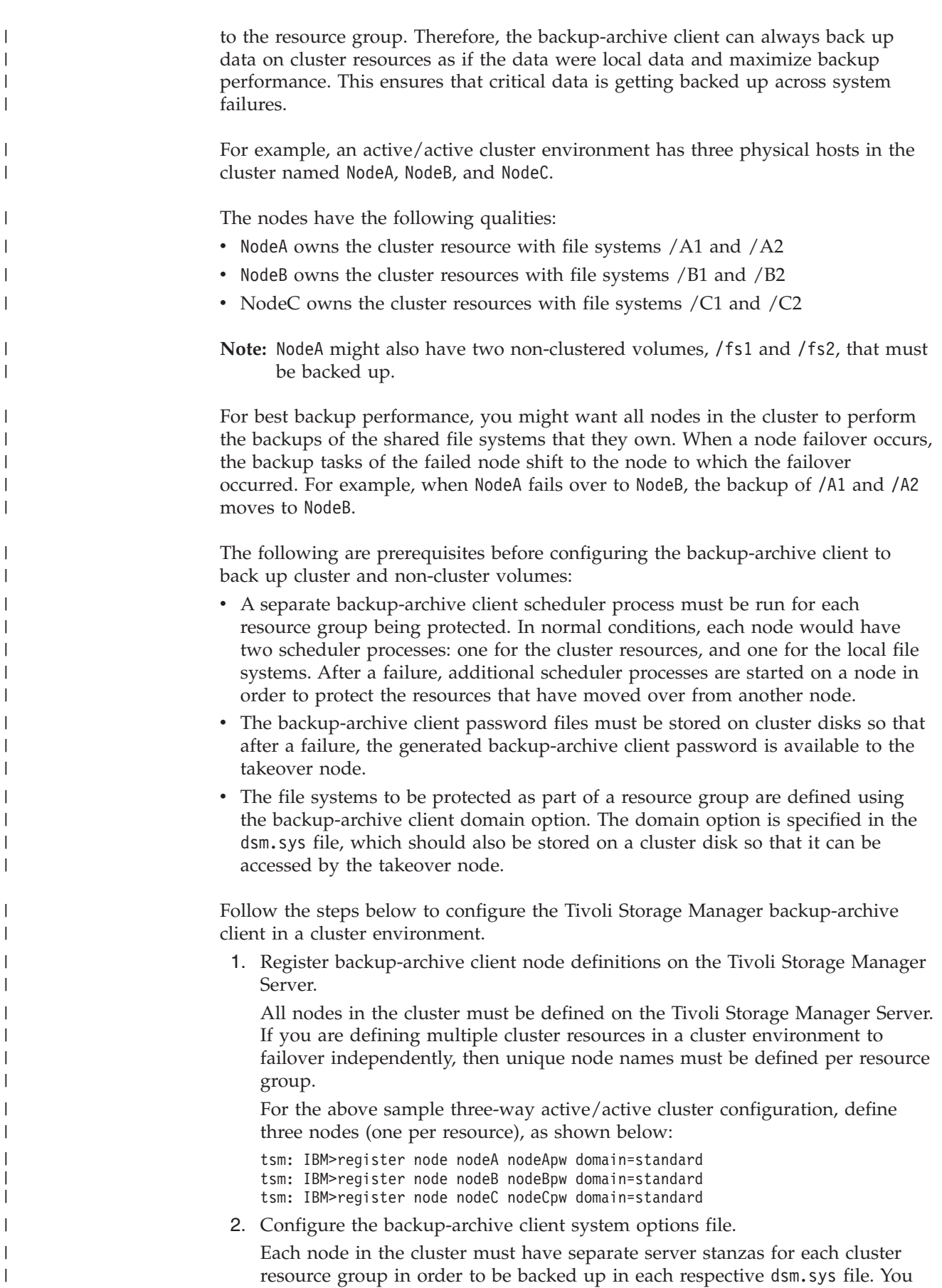

|

|

|

|
must ensure that the server stanzas are identical in the system option files on each node. Alternatively, you can place the dsm.sys file on a shared cluster location. The server stanzas defined to back up clustered volumes must have the following special characteristics:

• The *nodename* option must refer to the client node name registered on the Tivoli Storage Manager Server. If the client node name is not defined, the node name will default to the host name of the node, which might conflict with other node names used for the same client system.

**Recommendation:** Use the *nodename* option to explicitly define the client node.

- v The *tcpclientaddress* option must refer to the service IP address of the cluster node.
- The *passworddir* option must refer to a directory on the shared volumes that are part of the cluster resource group.
- The *errorlogname* and *schedlogname* options must refer to files on the shared volumes that are part of the cluster resource group to maintain a single continuous log file.
- v All include exclude statements must refer to files on the shared volumes that are part of the cluster resource group.
- If you use the *inclexcl* option, it must refer to a file path on the shared volumes that are part of the cluster group.
- v The stanza names identified with the *servername* option must be identical on all systems.

Other backup-archive client options can be set as needed.

In the following example, all three nodes, NodeA , NodeB , and NodeC , must have the following three server stanzas in their dsm.sys file:

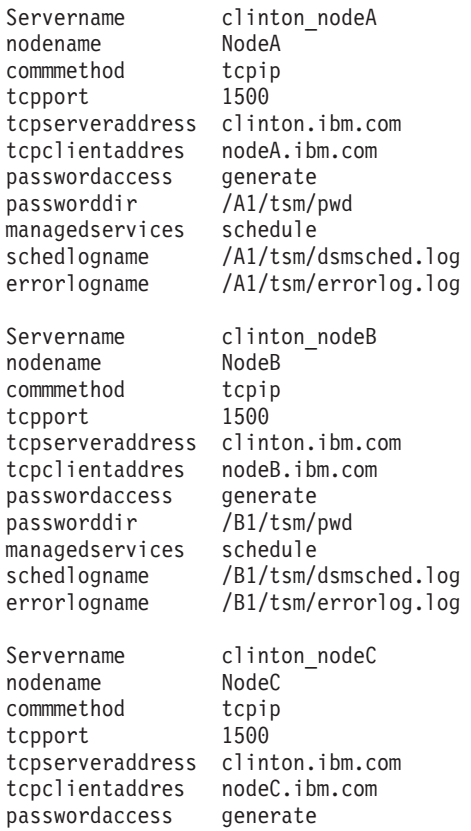

|||||||||||||||||||||||||||||||||||||||||||||||||||||||||

 $\overline{1}$ ı J.

ı ı

T ı  $\overline{1}$ 

I ı  $\overline{1}$  $\mathbf{I}$  $\overline{1}$ 

 $\overline{1}$ I  $\overline{\phantom{a}}$ I  $\overline{1}$ I J  $\overline{\phantom{a}}$ J

 $\mathbf{I}$  $\overline{1}$  $\mathbf{I}$  $\overline{1}$ I  $\overline{1}$  $\overline{\phantom{a}}$  $\overline{1}$ I  $\overline{1}$ I  $\mathbf{I}$ I I  $\overline{1}$  $\overline{\phantom{a}}$ ı

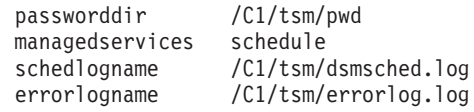

3. Configure the backup-archive client user options file.

The options file (dsm.opt) must reside on the shared volumes in the cluster resource group. Define the DSM\_CONFIG environment variable to refer to this file. Ensure that the dsm.opt file contains the following settings:

- The value of the *servername* option must be the server stanza in the dsm.sys file which defines parameters for backing up clustered volumes.
- v Define the clustered file systems to be backed up with the *domain* option.
	- **Note:** Ensure that you define the domain option in the dsm.opt file or specify the option in the schedule or on the Tivoli Storage Manager command-line client. This is to restrict clustered operations to cluster resources and non-clustered operations to non-clustered resources.

In the example, nodes NodeA, NodeB, and NodeC set up their corresponding dsm.opt file and DSM\_CONFIG environment variable as follows:

**NodeA:**

<span id="page-577-0"></span>| | | | | | | | | | |

| | | | | | | | | | | | | | | | | | | | | | | | | | | | | | | | | | | | | | | | | | | | | | |

1) Set up the /A1/tsm/dsm.opt file:

servername clinton nodeA domain /A1 /A2

2) Issue the following command or include it in your user's profile:

export DSM\_CONFIG=/A1/tsm/dsm.opt

**NodeB:**

1) Set up the /B1/tsm/dsm.opt file:

servername clinton nodeB domain /B1 /B2

2) Issue the following command or include it in your user's profile:

export DSM\_CONFIG=/B1/tsm/dsm.opt

**NodeC:**

1) Set up the /C1/tsm/dsm.opt file:

servername clinton nodeC domain /C1 /C2

2) Issue the following command or include it in your user's profile:

export DSM\_CONFIG=/C1/tsm/dsm.opt

4. Set up the schedule definitions for each cluster resource group.

After the basic setup is completed, define the automated schedules to back up cluster resources to meet the backup requirements. The procedure illustrates the schedule setup by using the built-in Tivoli Storage Manager scheduler. If you are using a vendor-acquired scheduler, refer to the documentation provided by the scheduler vendor.

Define a schedule in the policy domain where cluster nodes are defined. Ensure that the schedule's startup window is large enough to restart the schedule on the failover node in case of a failure and fallback event. This means that the schedule's duration must be set to longer than the time it takes to complete the backup of the cluster data for that node, under normal conditions.

If the reconnection occurs within the start window for that event, the scheduled command is restarted. This scheduled incremental backup reexamines files sent to the server before the failover. The backup will then ″catch up″ to where it stopped before the failover situation.

In the following example, the clus\_backup schedule is defined in the standard domain to start the backup at 12:30 A.M. every day with the duration set to two hours (which is the normal backup time for each node's data).

tsm: IBM>define schedule standard clus\_backup action=incr starttime=00:30 startdate=TODAY Duration=2

v Associate the schedule with the all of the backup-archive client nodes defined to backup cluster resources.

tsm: IBM>define association standard clus\_backup nodeA tsm: IBM>define association standard clus\_backup nodeB tsm: IBM>define association standard clus\_backup nodeC

5. Set up the scheduler service for backup.

| | | | | | | | | | | | | | | | | | | | | | | | | | | | | | | | | | | | | | | | | | | | | | | | | | | | | |

 $\overline{1}$ 

On each client node, a scheduler service must be configured for each resource that the node is responsible for backing up, under normal conditions.

The DSM\_CONFIG environment variable for each resource scheduler service must be set to refer to the corresponding dsm.opt file for that resource. For the sample configuration, the following shell scripts must be created to allow dsmcad processes to be started, as needed, from any node in the cluster.

NodeA: /A1/tsm/startsched #!/bin/ksh export DSM\_CONFIG=/A1/tsm/dsm.opt dsmcad NodeB: /B1/tsm/startsched #!/bin/ksh export DSM\_CONFIG=/B1/tsm/dsm.opt dsmcad NodeC: /C1/tsm/startsched #!/bin/ksh export DSM\_CONFIG=/C1/tsm/dsm.opt dsmcad

For more information, refer to Chapter 7, ["Automating](#page-198-0) tasks," on page 167.

6. Define the Tivoli Storage Manager Backup-Archive Client to the cluster application.

To continue the backup of the failed resource after a failover condition, the Tivoli Storage Manager scheduler service (for each cluster client node) must be defined as a resource to the cluster application in order to participate in the failover processing. This is required in order to continue the backup of the failed resources from the node that takes over the resource. Failure to do so would result in the incomplete backup of the failed resource.

The sample scripts in step 5 can be associated with the cluster resources to ensure that they are started on nodes in the cluster while the disk resources being protected move from one node to another.

The actual steps required to set up the scheduler service as a cluster resource are specific to the cluster software. Refer to your cluster application documentation for additional information.

7. Validate the setup.

To validate the setup, perform the following steps:

- v Ensure each node's password is generated and cached correctly in the location specified using the *passworddir* option. This can be validated by performing the following steps:
	- a. Validate that each node can connect to the Tivoli Storage Manager Server without the password prompt. You can do this by running the backup-archive command line client and issuing the following command on each node:

#dsmc query session

| | | | | | | | | | | | | | | | | | | | | | | | | | | | | | | | | | | | | | | | | | | | | | | | | |

If you are prompted to submit your password, enter the password to run the command successfully and rerun the command. The second time, the command should run without the prompt for the password. If you get prompted for the password, check your configuration starting at 1 on [page](#page-575-0) 544.

b. Validate that the other nodes in the cluster can start sessions to the Tivoli Storage Manager Server for the failed-over node. This can be done by running the same commands, as described in the step above, on the backup nodes.

For example, to validate if NodeB and NodeC can start a session as NodeA in the failover event without prompting for the password, perform the following commands on NodeB and NodeC:

#export DSM\_CONFIG=/A1/tsm/dsm.opt #dsmc query session

The prompt for the password might appear at this time, but this is unlikely. If you are prompted, the password was not stored in the shared location correctly. Check the *passworddir* option setting used for NodeA and follow the configuration steps again.

v Ensure that the schedules are run correctly by each node. You can trigger a schedule by setting the schedule's start time to now. Remember to reset the start time after testing is complete.

tsm: IBM>update sched standard clus\_backup starttime=now

- v Failover and fallback between nodeA and nodeB, while nodeA is in the middle of the backup and the schedule's start window, is still valid. Verify that the incremental backup will continue to run and finish successfully after failover and fallback.
- Issue the command below to cause a node's (nodeA) password to expire. Ensure that backup continues normally under normal cluster operations, as well as failover and fallback:

tsm: IBM>update node nodeA forcep=yes

- 8. Configure the backup-archive client to back up local resources.
	- a. Define client nodes on the Tivoli Storage Manager Server. Local resources should never be backed up or archived using node names defined to back up cluster data. If local volumes that are not defined as cluster resources will be backed up, separate node names (and separate client instances) must be used for both non-clustered and clustered volumes.

In the following example, assume that only NodeA has local file systems /fs1 and /fs2 to be backed up. In order to manage the local resources, register a node NodeA\_local on the Tivoli Storage Manager server: tsm: IBM>register node nodeA\_local nodeA\_localpw domain=standard

b. Add a separate stanza in each node's system options file dsm.sys that must back up local resources with the following special characteristics:

- v The value of the *tcpclientaddress* option must be the local host name or IP address. This is the IP address used for primary traffic to and from the node.
- If the client will back up and restore non-clustered volumes without being connected to the cluster, the value of the *tcpclientaddress* option must be the boot IP address. This is the IP address used to start the system (node) before it rejoins the cluster:

Example stanza for NodeA\_local:

| | | | | | | | | | | | | | | | | | | | | | | |

| | | | | | | | | | | | | | | | | | | | | | | | | | | | | |

 $\overline{1}$ 

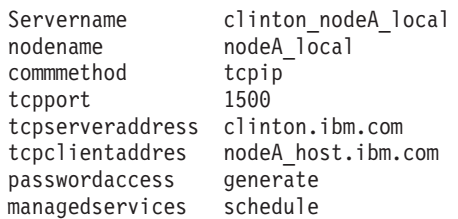

- c. Define the user options file dsm.opt in a path that is on a non-clustered resource.
	- v The value of the *servername* option must be the server stanza in the dsm.sys file which defines parameters for backing up non-clustered volumes.
	- v Use the domain option to define the non-clustered file systems to be backed up.
	- **Note:** Ensure that you define the domain option in the dsm.opt file or specify the option in the schedule or on the Tivoli Storage Manager command line client, in order to restrict the backup-archive operations to non-clustered volumes.

In the following example, nodeA uses the following /home/admin/dsm.opt file and sets up the DSM\_CONFIG environment to refer to /home/admin/A1.dsm.opt.

Contents of /home/admin/A1.dsm.opt

servername ibm\_nodeA\_local domain / $fs\overline{1}$ /fs2

export DSM\_CONFIG=/home/admin/A1.dsm.opt

d. Define and set up a schedule to perform the incremental backup for non-clustered file systems as described in 4 on [page](#page-577-0) 546.

tsm: IBM>define schedule standard local\_backup action=incr starttime=00:30 startdate=TODAY Duration=2

Associate the schedule with all of the backup-archive client nodes that are defined to backup non-clustered resources.

tsm: IBM>define association standard nodeA\_local

9. Restore cluster file system data.

All volumes in a cluster resource are backed up under the target node defined for that cluster resource. If you need to restore the data that resides on a cluster volume, it can be restored from the client node that owns the cluster resource at the time of the restore. The backup-archive client must use the same user options file (dsm.opt) that was used during the backup to restore the data. There are no additional setup requirements necessary to restore data on cluster volumes. Refer to Chapter 5, ["Restoring](#page-166-0) your data," on page 135 for more information.

10. Restore local file system data.

The non-clustered volumes are backed up under the separate node name setup for non-clustered operations. In order to restore this data, Tivoli Storage Manager Backup-Archive Client must use the same user options file dsm.opt that was used during the backup. In the example, set environment variable DSM\_CONFIG to refer to /home/admin/A1.dsm.opt prior to performing a TSM client restore for the local node nodeA\_local, Refer to Chapter 5, ["Restoring](#page-166-0) your [data,"](#page-166-0) on page 135 for more information. **Enabling the Tivoli Storage Manager Storage Agent to perform LAN-free Data Movement** The enhancements in the Tivoli Storage Manager Backup-Archive Client Version 5.4 to remove the programming dependencies between the Backup-Archive client software and cluster software, such as AIX HACMP, do not hinder the Backup-Archive Client from moving data over the storage area network (SAN). They also do not affect the failover of the Tivoli Storage Manager Storage Agent or Tivoli Storage Manager Server in a cluster environment. Some general concepts on setting up the Storage Agent and Server for LAN-free data movement in cluster environment should be considered if you intend to move data over the SAN. The simplest way to deploy Storage Agents in a cluster environment is to install a single Storage Agent on each physical host in the cluster. If a Backup-Archive Client instance fails from one physical host (hostA) to another physical host (hostB), it is serviced by the Storage Agent on hostB. Remember the following concepts when deploying this type of configuration: • The Storage Agents should have unique names on each host, for example staA on hostA and staB on hostB. • The Storage Agents should have the same network address and communication protocol, for example, each Storage Agent can be configured to use the TCP/IP loopback address (127.0.0.1) and TCP/IP port 1500. To enable LAN-free data movement in the example used by previous section, add the following options to each stanza in dsm.sys files that were described in previous sections. For example, to modify the dsm.sys file for NodeA, the following LAN-free options are added: Servername clinton NodeA nodename NodeA commmethod tcpip ... enablelanfree yes lanfreecommmethod tcpip lanfreetcpport 1500 lanfreetcpserveraddress 127.0.0.1 Other considerations must be taken into account to correctly manage how tape mounts are used during a failover of an instance of the Backup-Archive Client in a clustered environment. For example, an instance of the Backup-Archive Client communicating with Storage Agent staA on hostA has one or more tapes mounted to satisfy the backup request, and the Backup-Archive client fails over to hostB and starts communication with Storage Agent staB. How the tapes that were mounted on behalf of Storage Agent staA are managed depends on the configuration of the TSM server. You must consider the following:

| | | | | | | | | | | | | | | |

| | |

| | | | | | | | | |

| | | | | | | | |  $\perp$ | |

| | | | | | | | | |

• The Tivoli Storage Manager Server for Windows and AIX has support that will correctly identify that Storage Agent staA is no longer communicating with the

Tivoli Storage Manager Server and after a short period of time, releases the relevant drives. In order to enable this support, you must ensure that the shared=yes and resetdrives=yes parameters are set for the library on the Tivoli Storage Manager Server.

- Although the Tivoli Storage Manager Server on other platforms does not have this support for the Library Manager, they can still be used as the target of LAN-free data movement in a clustered environment. In these cases, using the example above, the drives will be orphaned and no longer available for use until a Tivoli Storage Manager administrator manually releases them. This might be satisfactory if there are sufficient drives, as it would allow the backup to finish normally.
- Note that the Tivoli Storage Manager Backup-Archive Client must have sufficient mount points to handle failover cases which can orphan drives for any amount of time. This includes not only having physical mount points available but also ensuring that there are enough mount points configured to the client node. For example, the Tivoli Storage Manager Server maximum number of mount points parameter maxnummp must be set.

For more detailed information and examples on configuration of the Tivoli Storage Manager Storage Agents and Servers in a cluster environment refer to *IBM Tivoli Storage Manager in a Clustered Environment*.

### **Enabling Tivoli Storage Manager Web client access in a Cluster Environment**

| | | | | | | | | | | | | | | | |

| | | | | | | | | |

| | | | | | | | | | | | | | | | | | | | | | | | | If the Tivoli Storage Manager Web client access is needed during a failover condition, you must configure the Tivoli Storage Manager Web client acceptor daemon (CAD) associated with the cluster to failover along with the cluster resource.

After you have completed the configuration steps described in the *Configuring the backup-archive client in a cluster environment* section, perform the additional steps described below to complete the Web client access setup:

1. Set up the CAD to manage the Web client and scheduler.

Tivoli Storage Manager CAD should be set up to manage schedulers as well as Web client access. This reduces the number of daemons that need to be configured as cluster applications and thus simplifies the configuration and administration. When a failover occurs, the Tivoli Storage Manager CAD starts on the node that is managing the takeover.

Update the *managedservices* option in the system options file dsm.sys on each node for each server stanza, as shown below for NodeA:

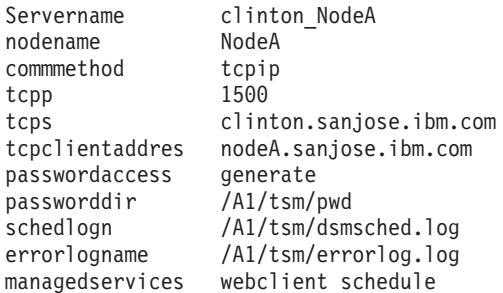

2. Set up the CAD to use a known http port.

By default, the CAD uses http port 1581, when available, for the Web client access. If this port is not available, the CAD finds the first available port,

starting with 1581. In a failover condition of an active-active cluster configuration, a failover cluster host system will likely be running multiple instances of the CAD. If default settings are used for the http port, the failover node will use any available port for the CAD being failed over, since the default port will likely be in use by the failover host's current CAD processes. This causes problems for the Web client associated with the CAD that failed over, as the new http port will not be known to the Web client users.

You might use the *httpport* option to specify the specific ports for the Web client access for each resource. This allows you to always use the same port when connecting from a web browser, independent of the node serving the cluster resource.

Add the *httpport* option in the system options file (dsm.sys) on each node for each server stanza as follows, making sure that each stanza uses a unique value:

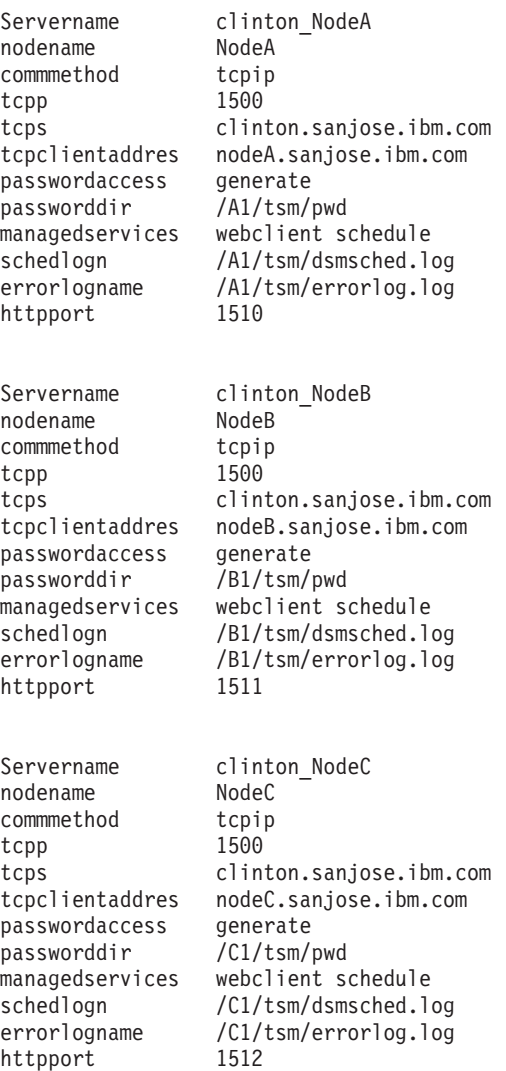

### **Migrating legacy AIX HACMP setups**

| | | | | | | | | | | | | | | | | | | | | | | | | | | | | | | | | | | | | | | | | | | | | | | | | | | | | | | | | | | |

The Tivoli Storage Manager Backup-Archive Client integrates with AIX HACMP using the backup-archive client *clusternode* option. When the *clusternode* option is set to yes, it allows the backup-archive client to obtain the cluster name using the HACMP API. The cluster name is used internally by the backup-archive client to

provide failover management capabilities. The cluster name is also used as the default client node name if the *nodename* option is not specified explicitly in the system options file.

The *clusternode* option is no longer required in the Tivoli Storage Manager Backup-Archive Client Version 5.4 to provide failover management and correct encryption for stored password.

If you are currently using the Tivoli Storage Manager Backup-Archive Client in an HACMP environment using the *clusternode* option, you should update your current configurations by performing the following steps:

1. Update the backup-archive client system options file.

| | |

> | | |

| | | | | | | | | | |  $\blacksquare$ | | | | | | | | | | | | | | | | | | | | |  $\blacksquare$ | | | | | | | | | | | | |

 $\overline{\phantom{a}}$ 

As with the *clusternode* option, each node in the cluster must continue to have separate server stanzas for each cluster resource group to be backed up in each respective dsm.sys file.

The existing dsm.sys file for NodeA might appear as follows:

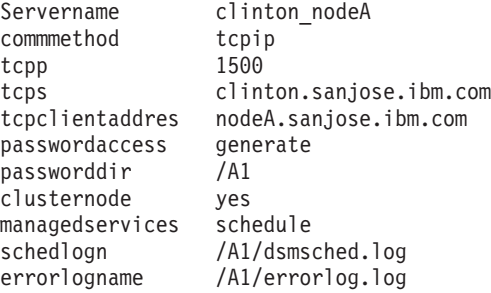

Notice that no *nodename* option is used in this sample.

Make the following changes to the existing dsm.sys file for NodeA.

- Remove the *clusternode* option.
- v Specify a *nodename* option if you do not have one already specified. In order to avoid backing up the entire node's data again, use the existing cluster node name registered on the Tivoli Storage Manager server as the value for the *nodename* option.

The new dsm.sys file for NodeA should appear as follows:

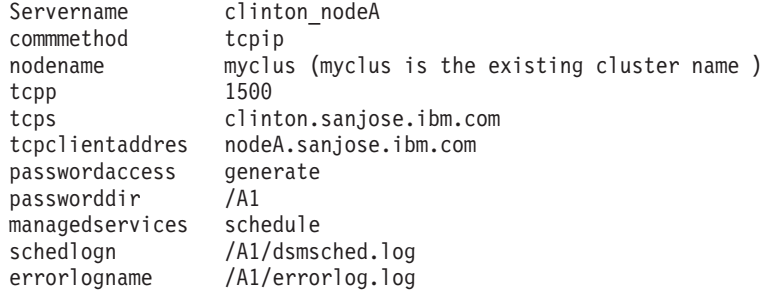

- 2. Register backup-archive client nodes on the Tivoli Storage Manager server. If new backup-archive client nodes are added in the first step to replace the current default value of the cluster node name, register those nodes on the Tivoli Storage Manager Server.
- 3. Update schedule definitions.

If new backup-archive client nodes are added in 2, ensure that the backup schedule definitions used earlier to back up this node's data are now associated with the new client node names.

4. Validate the setup.

Follow step 6 described in the "Configuring the backup-archive client in a cluster environment" section.

 $\,$   $\,$ |

### **Appendix C. Journal daemon configuration**

Journal-Based Backup is enabled by installing and configuring the Tivoli Storage Manager journal daemon. The Tivoli Storage Manager journal daemon can be configured by editing the Journal daemon configuration sample file, tsmjbbd.ini.smp, and saving it as tsmjbbd.ini. Both files should be in the default install directory.

#### **Notes:**

- 1. For customers already using journal-based backup, the first incremental backup after installing Tivoli Storage Manager Version 5.5 will result in a non-journal based backup, even if you are using the PreserveDbOnExit option in your tsmjbbd.ini file. This is because Tivoli Storage Manager Version 5.5 now uses a new database for better reliability and efficiency and the new database must go through normal validation before it can support journal-based backups.
- 2. Network and removeable file systems are not supported.

The configuration file is periodically checked for updates to the list of journaled file systems.

File systems can be added to or removed from the list of monitored file systems without stopping and restarting the journal daemon.

**Attention:** If you bring a file system offline without setting the PreserveDbOnExit value of 1, the journaled file system journal database is deleted. PreserveDbOnExit=1 specifies that the journaled file system journal database is not deleted when the journal file system goes offline. The database will also be valid when the journal file system comes back online.

The following is the syntax for stanza and stanza settings: **Syntax for stanzas:** [*StanzaName*]

**Syntax for stanza settings:** *stanzaSetting*=*value*

#### **Notes:**

- 1. You can specify comments in the file by beginning the line with a semicolon.
- 2. Stanza and value names are not case sensitive.
- 3. Numeric values can be specified in hexadecimal by preceding the value with 0x otherwise they are interpreted as decimal.
- 4. There is no correlation between these settings and any settings in the backup-archive client options file. The journal daemon is a completely independent process and does not process backup-archive client options.

#### **JournalSettings stanza**

Settings under this stanza are global and apply to the entire journal daemon.

The following is the syntax for the *JournalSettings* stanza: **Syntax for** *JournalSettings* **stanza: [***JournalSettings***]**

#### **Syntax for stanza settings:** *JournalSettings*=*value*

You can specify the following *JournalSettings* values:

*ErrorLog*

Specifies the log file where detailed error messages generated by the journal daemon are written. The default value is jbberror.log in the directory of the daemon executable. For example:

ErrorLog=/logs/jbberror.log

*JournalDir*

Directory where journal database files are stored and written.

If the path given is an absolute (for example, it begins with a dir delimiter) pathname, this is the directory used. If the path given is a relative directory name, then this path is appended to each file system name and the resulting path name is used.

The default is a directory named .tSm\_JoUrNaL (used within each file system being journaled).

The advantage of having the journal database on the file system being monitored is that the database stays with the file system. The disadvantage is that the updates to the database must be processed and discarded. That is, directing the database to a non-journaled file system is more efficient and is strongly recommended, unless this file system is shared in a cluster environment.

This setting applies to all journaled file systems but can be overridden with an override stanza for each journal file system.

#### **JournalExcludeList stanza**

This list of exclude statements filters changes from being recorded in the journal database. Changes to objects which match statements in this stanza are ignored and are not recorded in the journal database.

**Note:** Excluding files from the journal has no bearing on those files being excluded by the backup client, other than preventing the file names from being sent to the backup client to be processed during journal-based backup. A file that is not excluded from the journal should still be excluded by the backup-archive client, if there is a matching exclude statement in the client options file.

There is no correlation between the journal exclude list and the backup-archive client exclude list.

**Note:** The journal daemon only provides a subset of the INCLUDE/EXCLUDE function provided by the backup-archive client. The journal daemon does not support INCLUDE statements and it does not support the *exclude.dir* option.

The following pattern matching meta characters are supported:

- **%** Matches exactly one character.
- **\*** Matches zero or more characters.

#### **%EnvVar%**

Expands environment variable.

The following is an exclude statement syntax example:

```
[JournalExcludeList]
*.jbb.jbbdb
*.jbbInc.jbbdb
```
### **JournaledFileSystemSettings stanza**

Settings under this stanza apply to each specified journaled file system unless they are overridden for individual file systems in an override stanza. See ["Overriding](#page-590-0) [stanzas"](#page-590-0) on page 559 for more information.

The following is the syntax for the JournaledFileSystemSettings stanza: **Syntax for** *JournaledFileSystemSettings* **stanza: [***JournaledFileSystemSettings***] Syntax for stanza settings:**

*JournaledFileSystemSetting*=*value*

You can specify the following *JournaledFileSystemSettings* values:

#### *JournaledFileSystems*

Specifies a space delimited list of file systems to journal. Full file system specifications are supported. There is no default value. You must specify at least one journaled file system for the journal daemon to run. Journaled file systems can be added or removed online without having to restart the daemon. For example:

JournaledFileSystems=/home /other

**Note:** The journal selects object names based strictly on a string match. The implication for the user is that care must be taken when selecting file systems to journal. For example, suppose you have a file system /jbb and another file system called /jbb/mnt1. If you ask the journal to monitor just /jbb, then all the changes for /jbb/mnt1 will also match this string and be entered in the database. When, however, you do a back up on the client, it parses the name based on file systems, realizes the journal is not monitoring this file system and then tells the journal to remove the /jbb/mnt1 files from the database. The solution is to either monitor both or use the JournalExludeList. The same is true for the virtual mount point options. It is highly recommended that you are consistent with this list. For example, if you specify /home/student1 as a virtual mount point in your dsm.sys option file and you want to journal /home, then you should specify JournaledFileSystems=/home /home/student1. In this case, two separate databases are created.

#### *JournalDbSize*

Specifies the maximum size the journal database can grow. The journal database size is expressed in bytes. A value of zero (0) indicates that the database size is limited only by the capacity of the file system containing the journal database. The default is 0 (unlimited). For example:

JournalDBSize=0x10000000

#### *NotifyBufferSize***,** *DirNotifyBufferSize*

Specify change notification buffer sizes for a journaled file system. A large

amount of change activity on a journaled file system might require this to be increased. The default is 0x00020000 (128 k) for files and 0x00010000 ( 64 k) for directories.

NotifyBufferSize=0x00200000

#### *PreserveDbOnExit setting*

This setting allows a journal to remain valid when a journaled file system goes offline and comes back online. This is useful for preserving the journal during system reboots, and resource movement.

This setting allows a journal-based backup to continue processing when the daemon is restarted (or the file system comes back online) without performing a full incremental backup.

**Note:** Any change activity which occurs while the journal daemon is not running (or the file system is offline) will not be recorded in the journal.

A value of 1 specifies that the journaled file system journal database is not deleted when the journal file system goes offline. The database will also be valid when the journal file system comes back online. This value should be used with caution because any file system change activity which occurs while the journaled file system is offline will not be reflected in the journal database. The default setting of 0 deletes the journaled file system journal database.

**Note:** The journal will only be preserved when a journaled file system comes offline normally or is brought offline when the resource is no longer available and you specify the deferFsMonStart setting. If a file system comes offline due to an error such as a notification buffer overrun, the journal is not preserved.

An example for not deleting the journal database upon exit is: preserveDBOnExit=1

#### *deferFSMonStart setting*

This setting defers an attempt to begin monitoring a file system in the following cases:

- When the specified journaled file system is not valid or available
- The journal directory for the specified journaled file system cannot be accessed or created

Resources are checked at the interval you specify using the *deferRetryInterval* setting.

A value of 1 indicates that the setting is on. A value of 0 indicates that the setting is off. The default value is off (set to 0) .

#### *deferRetryInterval setting*

This setting specifies the value in seconds that a deferred file systems with the *deferRetryInterval* setting enabled are checked for availability and brought online. The default value is 5 seconds.

#### *logFSErrors setting*

A value of 1 indicates that all errors encountered accessing a journaled file system or journal directory should be logged. A value of zero indicates that logging of errors encountered while checking deferred file systems and journal directories will be suppressed. This is usually used in conjunction with the *deferFSMonStart* setting to eliminate excessive File System

unavailable messages from being written to the logs when bringing a journaled file system on-line is deferred. The default value is 1 (log all errors).

#### <span id="page-590-0"></span>**Overriding stanzas**

Any setting in the *JournaledFileSystemSettings* stanza, except for the buffer sizes, can be overridden for a particular journaled file system by creating an override stanza.

#### *HookFileName*

In order for the journal to begin monitoring a file system, it must know the name of an existing file in that file system. This setting specifies an existing file. Access to this file is then used as a test of whether or not this file system is online. (The system definition of mounted cannot be used because we allow the use of virtual mount points in the backup-archive client. This means that the Tivoli Storage Manager system can treat a directory as a (virtual) file system).

Therefore, if this file system can be mounted and unmounted, a *HookFileName* needs to be provided.

If a *HookFileName* is not entered, the journal daemon attempts to create a temporary file in the highest directory, use it to begin monitoring, and then delete it.

The following is the syntax for the *JournaledFileSystemSettings* stanza: **Syntax for JournaledFileSystemSettings stanza:**

**[***JournaledFileSystemSettings*.*fs***]**

#### **Syntax for stanza settings:**

*JournaledFileSystemSetting*=*override value*

For example, the override stanza name for /home would be:

JournaledFileSystemSettings./home HookFileName=/home/doNotDeleteThisFile

IBM Tivoli Storage Manager for UNIX and Linux: Backup-Archive Clients Installation and User's Guide

### **Notices**

This information was developed for products and services offered in the U.S.A. IBM may not offer the products, services, or features discussed in this document in other countries. Consult your local IBM representative for information on the products and services currently available in your area. Any reference to an IBM product, program, or service is not intended to state or imply that only that IBM product, program, or service may be used. Any functionally equivalent product, program, or service that does not infringe any IBM intellectual property right may be used instead. However, it is the user's responsibility to evaluate and verify the operation of any non-IBM product, program, or service.

IBM may have patents or pending patent applications covering subject matter described in this document. The furnishing of this document does not give you any license to these patents. You can send license inquiries, in writing, to:

IBM Director of Licensing IBM Corporation North Castle Drive Armonk, NY 10504-1785 U.S.A.

For license inquiries regarding double-byte (DBCS) information, contact the IBM Intellectual Property Department in your country or send inquiries, in writing, to:

IBM World Trade Asia Corporation Licensing 2-31 Roppongi 3-chome, Minato-ku Tokyo 106, Japan

**The following paragraph does not apply to the United Kingdom or any other country where such provisions are inconsistent with local law:** INTERNATIONAL BUSINESS MACHINES CORPORATION PROVIDES THIS PUBLICATION ″AS IS″ WITHOUT WARRANTY OF ANY KIND, EITHER EXPRESS OR IMPLIED, INCLUDING, BUT NOT LIMITED TO, THE IMPLIED WARRANTIES OF NON-INFRINGEMENT, MERCHANTABILITY OR FITNESS FOR A PARTICULAR PURPOSE. Some states do not allow disclaimer of express or implied warranties in certain transactions, therefore, this statement may not apply to you.

This information could include technical inaccuracies or typographical errors. Changes are periodically made to the information herein; these changes will be incorporated in new editions of the publication. IBM may make improvements and/or changes in the product(s) and/or the program(s) described in this publication at any time without notice.

Any references in this information to non-IBM Web sites are provided for convenience only and do not in any manner serve as an endorsement of those Web sites. The materials at those Web sites are not part of the materials for this IBM product and use of those Web sites is at your own risk.

IBM may use or distribute any of the information you supply in any way it believes appropriate without incurring any obligation to you.

Licensees of this program who wish to have information about it for the purpose of enabling: (i) the exchange of information between independently created programs and other programs (including this one) and (ii) the mutual use of the information which has been exchanged, should contact:

IBM Corporation 2Z4A/101 11400 Burnet Road Austin, TX 78758 U.S.A.

Such information may be available, subject to appropriate terms and conditions, including in some cases, payment of a fee.

The licensed program described in this document and all licensed material available for it are provided by IBM under terms of the IBM Customer Agreement, IBM International Program License Agreement or any equivalent agreement between us.

Information concerning non-IBM products was obtained from the suppliers of those products, their published announcements or other publicly available sources. IBM has not tested those products and cannot confirm the accuracy of performance, compatibility or any other claims related to non-IBM products. Questions on the capabilities of non-IBM products should be addressed to the suppliers of those products.

This information is for planning purposes only. The information herein is subject to change before the products described become available.

This information contains examples of data and reports used in daily business operations. To illustrate them as completely as possible, the examples include the names of individuals, companies, brands, and products. All of these names are fictitious and any similarity to the names and addresses used by an actual business enterprise is entirely coincidental.

If you are viewing this information in softcopy form, the photographs and color illustrations not appear.

### **Trademarks**

The following terms are trademarks or registered trademarks of International Business Machines Corporation in the United States, other countries, or both:

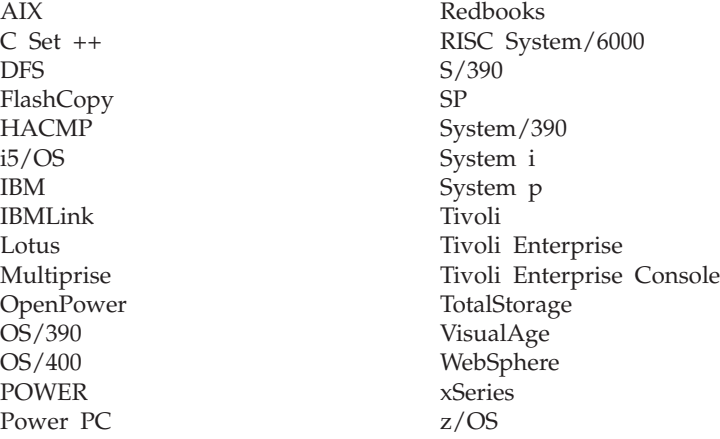

Intel, Intel logo, Intel Inside, Intel Inside logo, Intel Centrino, Intel Centrino logo, Celeron, Intel Xeon, Intel SpeedStep, Itanium, and Pentium are trademarks or registered trademarks of Intel Corporation or its subsidiaries in the United States and other countries.

Java and all Java-based trademarks are trademarks of Sun Microsystems, Inc. in the United States, other countries, or both.

Linux is a registered trademark of Linus Torvalds in the United States, other countries, or both.

Microsoft, Windows, Windows NT, and the Windows logo are trademarks of Microsoft Corporation in the United States, other countries, or both.

UNIX is a registered trademark of The Open Group in the United States and other countries.

Other company, product, or service names may be trademarks or service marks of others.

IBM Tivoli Storage Manager for UNIX and Linux: Backup-Archive Clients Installation and User's Guide

### **Glossary**

The terms in this glossary are defined as they pertain to the IBM Tivoli Storage Manager library. If you do not find the term you need, refer to the IBM Software Glossary on the Web at this address: [http://www.ibm.com/ibm/terminology/.](http://www.ibm.com/ibm/terminology/) You can also refer to IBM Dictionary of Computing, New York: McGraw-Hill, 1994.

This glossary include terms and definitions from:

- v The *American National Standard Dictionary for Information Systems*, ANSI X3.172-1990, copyright (ANSI). You can purchase copies from the American National Standards Institute, 11 West 42nd Street, New York, New York 10036.
- v The *Information Technology Vocabulary*, developed by Subcommittee 1, Joint Technical Committee 1, of the International Organization for Standardization and the International Electrotechnical Commission (ISO/IEC JTC2/SC1).

# **A**

**absolute mode.** A backup copy group mode that specifies that a file is considered for incremental backup even if the file has not changed since the last backup. See also *mode*. Contrast with *modified mode*.

#### **access control list (ACL).**

- 1. In computer security, a collection of all access rights for one object.
- 2. In computer security, a list associated with an object that identifies all the subjects that can access the object and their access rights. For example, an access control list is a list that is associated with a file that identifies the users who can access the file and that identifies the users' access rights to that file.

#### **ACL.** See *access control list*.

**active policy set.** The activated policy set that contains the policy rules currently in use by all client nodes assigned to the policy domain. See also *policy domain* and *policy set*.

**active version.** The most recent backup copy of a file stored by Tivoli Storage Manager. The active version of a file cannot be deleted until a backup process detects that the user has either replaced the file with a newer version or has deleted the file from the workstation. Contrast with *inactive version*.

**administrative client.** A program that runs on a file server, workstation, or mainframe that administrators use to control and monitor the Tivoli Storage Manager server. Contrast with *backup-archive client*.

**administrator.** A user who has been registered to the server. Administrators can be authorized to one or more of the following administrative privilege classes: system, policy, storage, operator, or analyst. Administrators can use the administrative commands and queries allowed by their privileges.

**agent node.** A client node that has been granted proxy authority to perform operations on behalf of another client node, which is the target node.

**aggregate data transfer rate.** Dividing the total number of bytes transferred by the elapsed processing time calculates the data transfer rate.

**archive.** To copy one or more files to a storage pool for long-term storage. Archived files can include descriptive information, and you can retrieve them by archive date, file name, or by description. Contrast with *retrieve*.

**archive copy.** A file or group of files that have been archived to the Tivoli Storage Manager server.

**archive copy group.** A policy object containing attributes that control the generation, destination, and expiration of archived files. An archive copy group belongs to a management class.

**archive retention grace period.** The number of days that Tivoli Storage Manager retains an archived copy when the server is unable to rebind the file to an appropriate management class.

**authentication.** The process of checking and authorizing a user's password before allowing that user to access the Tivoli Storage Manager server. An administrator with system privilege can enable or disable authentication.

**authorization rule.** A specification allowing another user to either restore or retrieve a user's files from Tivoli Storage Manager storage.

**Authorized User.** A user who has administrative authority for the Tivoli Storage Manager client on a workstation. This user changes passwords, performs open registrations, and deletes file spaces. An authorized user is any user running with a real user ID of 0 (root) or a user who owns an executable whose owner execution permission bit is set to **s**. In the following example, the user **tivoli** is an authorized user while running dsmc since the dsmc owner execution permission bit is set to **s**:

-rwsr-xr-x 1 tivoli dsmdev 2880479 Nov 5 13:42 dsmc\*

**automounted file system (AutoFS).** A file system managed by an automounter daemon. The automounter daemon monitors a specified directory path and automatically mounts the file system to access data.

#### **B**

**back up.** To copy information to another location to ensure against loss of data. In IBM Tivoli Storage Manager, you can back up user files, the IBM Tivoli Storage Manager database, and storage pools. Contrast with *restore*. See also *incremental* backup and *selective* backup.

**backup-archive client.** A program that runs on a file server, PC, or workstation and provides a means for users to back up, archive, restore, and retrieve files. Contrast with *administrative client*.

**backup copy group.** A policy object containing attributes controlling the generation, destination, and expiration of backup versions of files. The backup copy group belongs to a management class.

**backup retention grace period.** The number of days Tivoli Storage Manager retains a backup version when the server is unable to rebind the file to an appropriate management class.

**backup version.** A file that a user backed up to server storage. More than one backup version can exist in server storage, but only one backup version is the active version. See also *active version* and *inactive* version.

**binding.** The process of associating a file with a management class name. See also *rebinding*.

**boot.** To prepare a computer system for operation by loading an operating system.

# **C**

**CAD.** Client acceptor daemon

**central schedule.** A function that allows an administrator to schedule client operations and administrative commands. The operations can be scheduled to occur periodically or on a specific date. See *client schedule*.

**client.** A program running on a PC, workstation, file server, LAN server, or mainframe that requests services of another program, called the server. The following types of clients can obtain services from a Tivoli Storage Manager server: administrative client, application client, API client, backup-archive client, and HSM client (also known as Tivoli Storage Manager for Space Management). See *administrative client* and *backup-archive client*.

**client acceptor.** A Web client process that is an HTTP daemon that serves the Web client Java applet to the Web browsers. The program that starts the client acceptor process is called dsmcad. On UNIX and Linux, the client acceptor is run as a daemon.

**client domain.** The set of drives, file systems, or volumes that a user selects to back up or archive using the backup-archive client.

**client node.** A file server or workstation on which the backup-archive client program has been installed, and which has been registered to the server.

**client options set.** Client option sets allow the Tivoli Storage Manager administrator to specify additional options that not be included in the client options file, (dsm.opt). Client option sets are used in conjunction with client option files on client nodes.

**client-polling scheduling mode.** A client and server communication technique where the client node queries the server for scheduled work. Contrast with *server-prompted scheduling mode*.

**client/server.** A communications network architecture in which one or more programs (clients) request computing or data services from another program (the server).

**client system options file.** An editable file that contains communication, authorization, central scheduling, backup, archive, and space management options. A root user on your workstation sets the options in a client system options file. The file name is dsm.sys located in your Tivoli Storage Manager installation directory.

**client user options file.** A user-editable file containing options that identify the Tivoli Storage Manager server to contact, specify backup, archive, restore, retrieve, and space management options, and set date, time, and number formats. The file name is **dsm.opt** located in your Tivoli Storage Manager installation directory.

**closed registration.** A registration process in which a Tivoli Storage Manager administrator must register workstations as client nodes with the server. Contrast with *open registration*.

**collocation.** The process of keeping all data belonging to a single client file space, a single client node, or a group of client nodes on a minimal number of sequential-access volumes within a storage pool. Collocation can reduce the number of volumes that must be accessed when a large amount of data must be restored.

**collocation group.** A user-defined group of client nodes whose data is stored on a minimal number of volumes through the process of collocation.

**command-line interface.** A type of user interface where commands are specified on the command line. Contrast with *graphical user interface*.

**communication method.** The method by which a client and server exchange information. For Tivoli Storage Manager backup-archive clients, the method can be TCP/IP. See *Transmission Control Protocol/Internet Protocol*.

**communication protocol.** A set of defined interfaces that permits computers to communicate with each other.

**copy group.** A policy object that contains attributes that control backup and archive file:

- Generation
- Destination
- Expiration.

Backup and archive copy groups belong to management classes. See *frequency*, *destination*, *mode*, *retention*, *serialization*, and *version*.

### **D**

**default management class.** A management class assigned to a policy set. This class is used to govern backed up or archived files when a user does not explicitly associate a file with a specific management class through the include-exclude list.

**destination.** A copy group attribute that specifies the storage pool in which to back up or archive a file. At installation, Tivoli Storage Manager provides two storage destinations named **backuppool** and **archivepool**.

**domain.** See *policy domain* or *client domain*.

**drag.** Move the mouse while holding down the mouse button, thus moving the selected object.

**drag-and-drop.** Move (drag) an object on top of another object and release the mouse button, thus relocating the object.

**dsm.opt file.** See *options file*. See also *client user options file.* Also called client user options file.

**dsm.sys file.** See *client system options file*.

**dynamic.** A copy group serialization value that specifies Tivoli Storage Manager accept the first attempt to back up or archive an object, regardless of any changes made during backup or archive processing. See *serialization*. Contrast with *shared static* and *static*.

### **E**

**Encrypted File System (EFS).** A file system with file system-level encryption support.

**error log.** A text file written on disk that contains Tivoli Storage Manager processing error messages. The Tivoli Storage Manager server detects and saves these errors.

**exabyte (EB).** (1) For processor storage, real and virtual storage, and channel volume, 1 152 921 504 606 846 976 bytes. (2) For disk storage capacity and communications volume, 1 000 000 000 000 000 000 bytes.

**exclude.** To identify files in an include-exclude list that you do not want to include in a specific client operation, such as backup or archive.

**expiration.** The process in which files are identified for deletion because their expiration date or retention period is passed. Backups or archives are marked for deletion based on the criteria defined in the backup or archive copy group.

**extended attribute (EA).** Extended attributes are names or value pairs that are associated with files or directories. Architecturally there are three classes of extended attributes; user attributes, system attributes, and trusted attributes:

- User attributes can be defined by users, with arbitrary contents.
- v System attributes are used by some systems, such as Linux, for storing ACLs, and for other system level functions.
- v Trusted attributes are not supported by any current kernels.

### **F**

**file server.** A dedicated computer and its peripheral storage devices connected to a local area network that stores both programs and files shared by users on the network.

**file space.** A logical space on the Tivoli Storage Manager server that contains a group of files. In Tivoli Storage Manager, users can restore, retrieve, or delete file spaces from Tivoli Storage Manager storage. A file space for systems:

- v **Windows** file spaces for removable media are identified by volume label. Fixed drive file spaces are identified by Universal Naming Convention (UNC) name.
- v **UNIX** Logical space that contains a group of files backed up or archived from the same file system, or part of a file system defined with the virtualmountpoint option in the client system options file.

**frequency.** A copy group attribute that specifies the minimum interval, in days, between incremental backups.

**fuzzy backup.** A backup version of a file that might not accurately reflect what is currently in the file because the file was backed up at the same time as it was being modified.

**fuzzy copy.** An archive copy of a file that might not accurately reflect what is currently in the file because Tivoli Storage Manager archived the file while the file was being modified.

### **G**

**group backup.** Back up of a group containing a list of files from one or more file space origins.

**generate password.** Processing that stores a new password in an encrypted password file when the old password expires. Automatic generation of a password prevents password prompting. Password generation can be set in the options file (passwordaccess option). See *options file.*

gigabyte (GB). (1) One billion (10<sup>°</sup>) bytes. (2) When referring to memory capacity, 1 073 741 824 in decimal notation.

**globally unique identifier (GUID).** A 16-byte code that identifies an interface to an object across all computers and networks. The identifier is unique because it contains a time stamp and a code based on the network address that is hard-wired on the host computer's LAN interface card.

**GPFS node set.** A set of AIX SP nodes that can mount a defined group of GPFS file systems.

**graphical user interface (GUI).** A graphical user interface offers pictorial rather than text-based access to a computer. A graphical user interface includes:

- A combination of graphics and icons
- Use of a mouse or pointing device
- Menu bars, dropdown lists, and overlapping windows

Contrast with *command-line interface*. See *windowed interface*.

**GUI.** Graphical user interface.

**GUID.** See *globally unique identifier*.

# **H**

**hierarchical storage management client.** A program that runs on a workstation or file server to provide space management services. The hierarchical storage management client automatically migrates eligible files to Tivoli Storage Manager storage to maintain specific levels of free space on local file systems. Automatic recalls are made for migrated files when they are accessed. Users are also permitted to migrate and recall specific files.

**HSM.** Hierarchical Storage Management.

# **I**

**image.** A full file system or raw logical volume backup as a single object.

**inactive version.** A copy of a backup file in Tivoli Storage Manager storage that either is not the most recent version, or the corresponding original file was deleted from the client file system. Inactive backup versions are eligible for expiration according to the management class assigned to the file.

**include-exclude file.** A file containing statements to determine the files to back up and the associated management classes to use for backup or archive. See *include-exclude list*.

**include-exclude list.** A list of include and exclude options that include or exclude selected files for backup. An exclude option identifies files that should not be backed up. An include option identifies files that are exempt from the exclusion rules or assigns a management class to a file or a group of files for backup or archive services. The include-exclude list is defined in one or more include-exclude files or in the dsm.sys file. The include-exclude list contain entries from any or all of the following sources: the client options file (Windows), the client system options file (UNIX and Linux), separate include-exclude files, or the Tivoli Storage Manager server. See *client system options file*.

**incremental backup.** A function that permits user to back up new or changed files or directories from a client domain or from specified file systems, directories, or files. These file systems, directories, or files are not excluded in the include-exclude list and meet the requirements for frequency, mode, and serialization as defined by a backup copy group of the management class assigned to each file. Contrast with *selective backup*.

**inode.** A data structure that describes the individual files in an operating system. There is one inode for each file. The number of inodes in a file system, and therefore the maximum number of files a file system can contain, is set when the file system is created. Hard linked files share the same inode.

**inode number.** A number that specifies a particular inode in a file system.

**IPL.** Initial Program Load. See *boot* and *reboot*.

### **J**

**journal-based backup.** Journal-based backup is a method of backup for 32-bit Windows clients and AIX clients that exploits the file change notification mechanism to improve incremental backup performance by reducing the need to fully scan the file system. By default, the **incremental** command will automatically perform a journal-based backup on selected file systems which are being monitored by the journal engine service. The **incremental** command performs the traditional full incremental backup on any non-journaled file systems.

**journal daemon.** The journal is a Tivoli Storage Manager program that tracks change activity for files residing in file systems that you specify. Tivoli Storage Manager processes the list of changed files during a journal-based backup.

### **L**

**LAN.** Local area network.

**LAN-free data transfer.** The movement of client data between the client and a storage device over a SAN, bypassing the LAN.

**Local Area Network (LAN).** A variable-sized communications network placed in one location. LAN connects servers, PCs, workstations, a network operating system, access methods, and communications software and links.

**logical unit number (LUN).** A logical unit number (LUN) is a unique identifier used on a SCSI bus that enables it to differentiate between up to eight separate devices (each of which is a logical unit). Each LUN is a unique number that identifies a specific logical unit, which be a hard disk, tape drive, or other device which understands the SCSI protocol.

**logical volume backup.** A back up of a file system or logical volume as a single object

**Loopback Virtual File System (LOFS).** A file system created by mounting a directory over another local directory, also known as mount-over-mount. A LOFS can also be generated using an automounter.

# **M**

**management class.** A policy object that is a named collection of copy groups. A management class is associated with a file to specify how the server should manage backup versions or archive copies of workstation files. See *binding* and *copy group*.

**mode.** A copy group attribute that specifies whether a backup file should be created for a file that was not modified since the last time the file was backed up. See *absolute* and *modified*.

**modified.** A backup copy group attribute indicating a file is considered for backup only if the file has been changed since the last backup. A file is considered changed if the date, size, owner, or permissions have changed. See *absolute* and *mode*.

# **N**

**NAS node.** A type of node that is a NAS file server. The NAS node name uniquely identifies the NAS file server and its data to Tivoli Storage Manager. Through support of Network Data Management Protocol (NDMP), Tivoli Storage Manager can efficiently back up and restore NAS file systems to tape drives or libraries that are locally attached to the NAS file servers.

**NDMP.** Network Data Management Protocol.

**Network Attached Storage (NAS) file server.** A network attached storage (NAS) device is a specialized file-serving box whose operating system is streamlined and optimized for file-serving functions. Through support of Network Data Management Protocol (NDMP), Tivoli Storage Manager can efficiently back up and restore NAS file systems to tape drives or libraries that are locally attached to the NAS file servers.

**Network Data Management Protocol.** Open standard network protocol. Enables efficient back up and restore of Network Attached Storage (NAS) file systems to tape drives or libraries that are locally attached to the NAS file servers.

**network data transfer rate.** The data transfer rate calculated by dividing the total number of bytes transferred by the data transfer time. For example, the time spent transferring data over the network.

**node.** See *client node*.

**node name.** A unique name used to identify a workstation, file server, or PC to the server.

# **O**

**open registration.** A registration process in which users can register their own workstations or PCs as client nodes with the server. Contrast with *closed registration*.

**options file.** A file that contains processing options.

v **dsm.opt**

Identifies the Tivoli Storage Manager server to contact, specifies backup, archive, restore, and retrieve options. Also called the client user options file.

v **dsm.sys**

Contains stanzas describing Tivoli Storage Manager servers to contact for services. These stanzas also specify communication methods, backup and archive options, and scheduling options. Also called the client system options file.

**owner.** The owner of backup-archive files sent from a multi-user client node, such as UNIX, Linux, or Mac OS X.

#### **P**

**pattern-matching character.** See *wildcard character*.

**plug-in.** A self-contained software component that modifies (adds or changes) function in a particular software system. When you add a plug-in to a software system, the foundation of the original software system remains intact.

**policy domain.** A policy object that contains one or more policy sets. Client nodes are associated with a policy domain. See *policy set*, *management class*, and *copy group*.

**policy set.** A policy object that contains a group of management class definitions that exist for a policy domain. At any one time, there can be many policy sets within a policy domain, but only one policy set can be active. See *active policy set* and *management class*.

**progress indicator.** A control used to inform a user about the progress of a process.

# **R**

**raw logical volume.** A portion of a physical volume which is comprised of unallocated blocks and has no Journaled File System (JFS) definition. A raw logical volume is read/write accessible only through low level I/O functions.

**rebinding.** The process of associating a backup with a new management class name. For example, rebinding occurs when the management class associated with a file is deleted. See also *binding*.

**reboot.** To restart the operating system.

**registration.** The process of identifying a client node or administrator to the server by specifying a user ID, password, and contact information. For client nodes, a policy domain, compression status, and deletion privileges are also specified.

**restore.** A function that permits users to copy a version of a backup file from the storage pool to a workstation or file server. The backup copy in the storage pool is not affected. Contrast with *backup*.

**retention.** The amount of time, in days, that inactive backed up or archived files are retained in the storage pool before they are deleted. The following copy group attributes define retention: retain extra versions, retain only version, retain version.

**retrieve.** A function permitting users to copy an archived file from the storage pool to the workstation or file server. The archive copy in the storage pool is not affected. Contrast with *archive*.

**root user (UNIX and Linux).** The authority level for a root user permits this user to do authorized tasks for Tivoli Storage Manager.

# **S**

**SAN.** Storage area network.

**scheduling mode.** The type of scheduling operation for the client-server node. Tivoli Storage Manager supports two scheduling modes: client-polling and server-prompted.

**scroll.** Move through a list of items in a window by operating the scrollbars with the mouse cursor.

**Secure Socket Layer (SSL).** A cryptographic protocol which provides secure client/server communications. SSL exploits public key (asymmetric) encryption and it provides a mechanism for certificate validation.

select. Choose an item from a list or group of items.

**selective backup.** A function permitting users to back up specified files. These files are not excluded in the include-exclude list and meet the requirement for serialization in the backup copy group of the management class assigned to each file. Contrast with *incremental backup*.

**serialization.** A copy group attribute that specifies whether a file can be modified during a backup or archive operation. See *static*, *dynamic*, *shared static*, and *shared dynamic*.

**server.** A program running on a mainframe, workstation, or file server that provides shared services such as backup and archive to other various (often remote) programs (called clients).

**server-prompted scheduling mode.** A client-server communication technique where the server contacts the client node when tasks need to be done. Contrast with *sclient-polling scheduling mode*.

**session.** A period of time in which a user can communicate with a server to perform backup, archive, restore, or retrieve requests.

**shared dynamic.** A Tivoli Storage Manager copy group serialization mode. This mode specifies if a file changes during backup or archive and continues to change after a number of retries. The last retry commits the file to the Tivoli Storage Manager server whether or not the file changed during backup or archive. Contrast with *dynamic*, *shared static*, and *static*.

**shared static.** A copy group serialization value specifying that a file must not be modified during a backup or archive operation. Tivoli Storage Manager attempts to retry the operation a number of times. If the file is in use during each attempt, the file is not backed up or archived. See *serialization*. Contrast with *dynamic*, *shared dynamic*, and *static*.

**share point.** A drive or directory on Windows XP and .NET whose files are available for shared access across a network. The share point name is part of a UNC name. See *Universal Naming Convention (UNC)* name.

**shift-click.** Click an item while pressing the Shift key.

**space management.** The process of keeping sufficient free storage space available on a local file system for new data and making the most efficient and economical use of distributed storage resources.

**sparse file.** A file that is created with a length greater than the data it contains, leaving empty spaces for future addition of data.

**special files.** Special files define devices for the system or temporary files created by processes. There are three basic types of special files: FIFO (first-in, first-out), block, and character. FIFO files are also called pipes. Pipes are created by one process to temporarily allow communication with another process. These files cease to exist when the first process finishes. Block and character files define devices. Tivoli Storage Manager processes only device and named pipe special files. Socket special files are not processed.

**snapshot image backup.** During an snapshot image backup, the volume is available to other system applications during the operation.

**stabilized file space.** A file space that exists on the server but not on the client. This situation can arise in at least two instances:

1. A drive is removed from a client workstation

2. A file space is renamed on the server

Stabilized file spaces remain on the server until deleted by the user or administrator. Files and directories can be restored and retrieved from a stabilized file space. However, it is not possible to back up or archive data to a stabilized file space.

**stanza.** On UNIX, Linux, and Mac OS X, a stanza is a group of lines in a file that together have a common function or define a part of the system. The Tivoli Storage Manager Client System Options file (dsm.sys) contains a stanza for each server to which the client can connect. Each stanza begins with the *servername* option and ends at the next *servername* option or the end of file. Each stanza must include communications options.

**static.** A copy group serialization value specifying that a file must not be modified during a backup or archive operation. If the file is in use during the first attempt, Tivoli Storage Manager will not back up or archive the file. See *serialization*. Contrast with *dynamic*, *shared dynamic*, and *shared static*.

**storage agent.** A program that enables Tivoli Storage Manager to back up and restore client data directly to and from SAN-attached storage.

**storage area network (SAN).** A high-speed communications network optimized for storage.

**storage pool.** A named set of storage volumes used as the destination of backup, archive, or migrated copies.

# **T**

**target node.** A client node for which other client nodes (called agent nodes) have been granted proxy authority. The proxy authority allows the agent nodes to perform operations such as backup and restore on behalf of the target node, which owns the data being operated on.

**TCA.** Trusted Communications Agent

**TCP/IP.** Transmission Control Protocol/Internet Protocol.

**timeout.** A time event involving:

- v An event that happens at the end of a predetermined period of time that began at the happening of another specified event.
- v A time interval allotted for certain operations to happen. For example, response to polling or addressing before system operation is interrupted and must be restarted.
- v A terminal feature that logs off a user if an entry is not made within a specified period of time.

**Tivoli Storage Manager.** A client-server licensed program product that provides storage management and data access services to customers in a multivendor computer environment.

**Transmission Control Protocol/Internet Protocol (TCP/IP).** A standard set of communication protocols that supports peer-to-peer connectivity of functions for both local and wide-area networks.

**Trusted Communications Agent (TCA).** A program that can handle the sign-on password protocol when password access is generated. The main process (for example, *dsmj*, *dsmc*) makes a run time decision based on the password access option setting, the user ID, and the executables' access privileges to run this program. The file that contains this program must have the 's' bit set in its mode field and the owner must be root.

# **V**

**version.** Storage management policy allow back-level copies of backed up objects to be kept at the server whenever an object is newly backed up. The most recent backed up copy is called the ″active″ version. Earlier copies are ″inactive″ versions. The following backup copy group attributes define version criteria: versions data exists, and versions data deleted.

**virtual file space.** A representation of a directory on a network-attached storage (NAS) file system as a path to that directory. A virtual file space is used to back up the directory as a file space in Tivoli Storage Manager server storage.

**VMware Consolidated Backup.** A VMware backup solution for the ESX server in a SAN environment. Consolidated backup allows the backup of multiple virtual machines to be offloaded to a dedicated physical host. By off-loading the backup away from virtual machines and the ESX service console, it also allows backup in a LAN-free environment.

### **W**

**wildcard character.** An asterisk (\*) or question mark (?) character used to represent multiple (\*) or single (?) characters when searching for various combinations of characters in alphanumeric and symbolic names.

**windowed interface.** A type of user interface that is either a graphical user interface or a text-based interface. The text-based interface maintains a close affinity to the graphical user interface, including action bars and their associated pull-down menus and windows. See *graphical user interface*.

**workstation.** A programmable high-level workstation (usually on a network) with its own processing hardware such as a high-performance personal computer. In a local area network, a personal computer that acts as a single user or client. A workstation can also be used as a server.

**world wide name.** A unique 48 or 64 bit number assigned by a recognized naming authority (often with block assignment to a manufacturer) that identifies a connection or a set of connections to the network. Abbreviated WWN. A WWN is assigned for the life of a connection (device). Most networking technologies (e.g., Ethernet, FDDI, etc.) use a world wide name convention.

**Workload partition (WPAR).** A partition within a single operating system instance.

### **Z**

**Solaris ZFS.** On Solaris SPARC and x86 systems, ZFS (Zettabyte File System) is a transactional file system, which means that the file system state is always consistent on disk. ZFS also uses the concept of storage pools to manage physical storage.

### **Index**

### **Special characters**

? [133](#page-164-0) \* [133](#page-164-0) \* ? [134](#page-165-0)

### **Numerics**

128–bit AES [encryption](#page-123-0) support 92

### **A**

[absolute](#page-209-0) mode 178 access [permissions,](#page-194-0) archive 163 access control lists [backup](#page-131-0) 100 extended [permissions,](#page-131-0) backup 100 [permissions,](#page-131-0) backup 100 accessibility [disability](#page-17-0) xvi [keyboard](#page-17-0) xvi [shortcut](#page-17-0) keys xvi  $ACL$ file systems [supported](#page-123-0) 92 active backup versions [displaying](#page-114-0) 83, [135,](#page-166-0) [473](#page-504-0) [restoring](#page-166-0) 135 administrative client [allowing](#page-419-0) secure sessions within a private network 388 AIX [configuring](#page-94-0) for snapshots 63 [Workload](#page-153-0) Partition (WPAR) backup 122 [workload](#page-179-0) partition (WPAR) restore 148 AIX client client [components](#page-34-0) 3 [communication](#page-36-0) methods 5 disk space [requirements](#page-35-0) 4 hardware [requirements](#page-35-0) 4 [installing](#page-47-0) 16 memory [requirements](#page-35-0) 4 operating system [requirements](#page-35-0) 4 [uninstalling](#page-51-0) 20 application program interface (API) [setting](#page-87-0) 56 archive a list of [files](#page-192-0) 161 archive [symbolic](#page-243-0) link and data or symbolic link only 212 assign [description](#page-269-0) to 238 assigning [description](#page-192-0) on command line 161 [associating](#page-191-0) local snapshot with server file space 160, [379](#page-410-0)[,](#page-461-0) [430](#page-461-0) authorize users on your [workstation](#page-436-0) to request services from [server](#page-436-0) 405 binding [management](#page-212-0) class to 181, [211](#page-242-0) binding [management](#page-192-0) classes to files 161 [command](#page-461-0) 430 [compressing](#page-261-0) files 230 [configuring](#page-192-0) client-node proxy support 161 copy [group](#page-205-0) 174 copy group [attributes](#page-206-0) 175

archive *(continued)* copy [mode](#page-209-0) 178 delete file [spaces](#page-135-0) 104, [156](#page-187-0) [delete](#page-268-0) files after 237 delete [individual](#page-194-0) archives from server file space 163, [447](#page-478-0) [display](#page-271-0) details 240 display the last [modification](#page-502-0) date and last access date 471 [encrypting](#page-123-0) data during 92 [encryptiontype](#page-292-0) 261 [exclude](#page-299-0) objects from 268 files [only](#page-306-0) 275, [406](#page-437-0) grace period [retention](#page-206-0) 175 hard [links](#page-195-0) 164 how [managed](#page-197-0) 166, [173](#page-204-0) [improving](#page-217-0) speed using share memory 186 [include](#page-321-0) files for 290 [information,](#page-502-0) query 471 list of [files](#page-303-0) 272 managing file growth during [compression](#page-260-0) 229 [maximum](#page-125-0) file size 94 more than one file [specification](#page-191-0) 160 only files; not [directories](#page-192-0) 161 overriding [management](#page-211-0) class during 180 [primary](#page-190-0) tasks 159 process [directories](#page-273-0) only (not files) 242 [purpose](#page-119-0) 88 query user [access](#page-501-0) 470 regulate [resources](#page-382-0) server and client use during [processing](#page-382-0) 351 [removeoperandlimit](#page-379-0) 348 retrieving using [command](#page-196-0) line 165 [revoke](#page-477-0) access 446 [running](#page-190-0) 159 shared data on [multiple](#page-192-0) clients under a single node [name](#page-192-0) 161, [213](#page-244-0) [specify](#page-432-0) end date and time to search for 401, [402](#page-433-0) [specifying](#page-252-0) number of attempts to archive open files 221 specifying whether to include [subdirectories](#page-415-0) for 384 [specifying](#page-370-0) whether to update last access date 339 [specifying](#page-417-0) whether to wait for tape to mount if it is [required](#page-417-0) 386 [starting](#page-111-0) a Web client session 80 [subdirectories](#page-192-0) 161 [summary](#page-219-0) of options 188 suppress [confirmation](#page-353-0) prompt before deleting 322 [symbolic](#page-194-0) links 163 testing [include-exclude](#page-103-0) list 72 using [commands](#page-191-0) 160, [163](#page-194-0) [archmc](#page-242-0) option 211 [archsymlinkasfile](#page-243-0) option 212 [asnodename](#page-244-0) option 213 Attention [changing](#page-34-0) HFS file paths to UNIX file paths 3 DSM\_LOG [environment](#page-389-0) variable 358, [517](#page-548-0) DSM\_LOG [environment](#page-86-0) variable name 55 [incremental-by-date](#page-327-0) backup dates 296 [insufficient](#page-256-0) system resources on Linux 225 [securing](#page-176-0) local backup sets on portable media 145 [sessioninitiation](#page-400-0) option and serveronly 369 specifying [efsdecrypt](#page-155-0) 124, [256](#page-287-0)

Attention *(continued)* Using the asterisk (\*) and not the [question](#page-164-0) mark (?) for [multibyte](#page-164-0) code pages 133, [429](#page-460-0) when Tivoli Storage [Manager](#page-86-0) cannot write to the log [file](#page-86-0) 55 [auditlogging](#page-246-0) option 215 [auditlogname](#page-248-0) option 217 authentication Tivoli Storage [Manager](#page-108-0) client 77 authorization [summary](#page-231-0) of options 200 authorized user [definition](#page-13-0) xii, [47](#page-78-0) [tasks](#page-78-0) 47 authorizing groups to use Tivoli Storage [Manager](#page-313-0) 282 Tivoli Storage [Manager](#page-436-0) users 405 user to restore or [retrieve](#page-184-0) your files 153 automating backup services [displaying](#page-198-0) scheduled work 167, [169](#page-200-0) [options](#page-198-0) for 167 [overview](#page-198-0) 167, [529](#page-560-0) process [commands](#page-364-0) after back up 333 process [commands](#page-368-0) before back up 337 starting client [scheduler](#page-89-0) 58 [automount](#page-250-0) option 219 automounted file systems [backing](#page-279-0) up 248 automounter [platform](#page-279-0) support for 248

## **B**

backup access [control](#page-131-0) lists 100 access [permissions](#page-131-0) 100 advanced [considerations](#page-159-0) 128 authorize users on your [workstation](#page-436-0) to request services from [server](#page-436-0) 405 [automounted](#page-279-0) file systems 248 [beginning](#page-131-0) with a specific directory 100 binding [management](#page-212-0) class to files 181 comparison: incremental, [incremental-by-date](#page-130-0) 99 comparison: incremental, [journal-based,](#page-130-0) [incremental-by-date](#page-130-0) 99 [compressing](#page-261-0) files 230 [configuring](#page-136-0) support for client node proxy backups 105 copy [group](#page-128-0) 97, [174](#page-205-0) copy [mode](#page-209-0) 178 define virtual mount point for file [systems](#page-441-0) 410 delete file [spaces](#page-135-0) 104, [156](#page-187-0) delete [individual](#page-134-0) backups from server file space 103 delete [individual](#page-480-0) files or images from server file [space](#page-480-0) 449 [display](#page-271-0) details 240 displaying [processing](#page-157-0) status 126 enable LAN-free data [movement](#page-290-0) 259 enabling [communications](#page-329-0) for LAN-free data [movement](#page-329-0) 298, [301](#page-332-0) [Encrypted](#page-155-0) File Systems (EFS) 124 [encrypting](#page-123-0) data during 92 [encryptiontype](#page-292-0) 261 estimating [processing](#page-132-0) time 101 [exclude](#page-299-0) objects from 268 [excluding](#page-133-0) domains 102, [247](#page-278-0) [excluding](#page-122-0) files from backup services 91 [excluding](#page-300-0) system objects 269

backup *(continued)* extended [permissions](#page-131-0) 100 files [only](#page-306-0) 275 files, assigning [management](#page-210-0) class 179 [fuzzy](#page-209-0) 178 GPFS, multi-node cluster [environment](#page-125-0) 94, [248](#page-279-0) grace period [retention](#page-206-0) 175 group [delete](#page-485-0) 454 [specify](#page-312-0) name of 281 [specify](#page-440-0) virtual file space name 409 group, display all [members](#page-403-0) of 372 hard [links](#page-162-0) 131 how Tivoli Storage [Manager](#page-122-0) manages 91 [image](#page-141-0) 110 client [domain](#page-282-0) 251 [revoke](#page-477-0) access 446 using [command](#page-148-0) line 117 using [DSM\\_DIR](#page-85-0) to point to plug-in library 54 [using](#page-146-0) the GUI 115 using with [incremental](#page-145-0) backup 114, [435](#page-466-0) using with [incremental](#page-467-0) mode 436 image, [considerations](#page-142-0) 111 image, volume device type [support](#page-143-0) 112 image: static, [dynamic,](#page-142-0) snapshot 111 [improving](#page-217-0) speed using share memory 186 [inactivate](#page-487-0) a list of 456 [include](#page-321-0) files for 290 [include-exclude](#page-98-0) processing for 67 incremental [associating](#page-410-0) local snapshot with server file space 37[9,](#page-493-0) [462](#page-493-0) [by-date](#page-145-0) with image backup 114 client [domain](#page-278-0) 247 [directories,](#page-128-0) processing overview 97 new and changed files with [modification](#page-327-0) date later than last [backup](#page-327-0) 296 [process](#page-303-0) a list of files 272 using [command](#page-133-0) line 102 [incremental-by-date](#page-129-0) 98 [directories,](#page-129-0) processing overview 98 using [command](#page-133-0) line 102 [incremental-by-date,](#page-132-0) using client command line 101 [incremental-by-date,](#page-131-0) using client Java GUI 100 [incremental,](#page-141-0) associating local snapshot with server file [space](#page-141-0) 110 incremental, specify [memory-conserving](#page-342-0) algorithm for 311 [incremental,](#page-132-0) using client command line 101 [incremental,](#page-131-0) using client Java GUI 100 [journal-based](#page-128-0) 97, [460](#page-491-0) [LAN-based](#page-465-0) image 434 [managing](#page-204-0) 173 managing file growth during [compression](#page-260-0) 229 [maximum](#page-125-0) file size 94 [multi-session,](#page-254-0) send files contiguously to the server 223 NAS using [DSM\\_DIR](#page-85-0) to point to plug-in library 54 NAS file [systems](#page-149-0) 118 NAS file systems with [command](#page-151-0) line 120 NAS file [systems](#page-150-0) with web client GUI 119 NAS image client [domain](#page-283-0) 252 Network [Attached](#page-470-0) Storage (NAS) file systems 439 new or [changed](#page-126-0) files 95 NFS file [systems](#page-152-0) 121 [open](#page-164-0) files 133 [overview](#page-118-0) 87, [95](#page-126-0)

backup *(continued)* performing traditional full [incremental](#page-128-0) 97, [321,](#page-352-0) [460](#page-491-0) [planning](#page-118-0) 87 pre-backup [considerations](#page-120-0) 89 [primary](#page-118-0) tasks 87 process [directories](#page-273-0) only (not files) 242 [purpose](#page-119-0) 88 query [information](#page-504-0) 473 query user [access](#page-501-0) 470 regulate [resources](#page-382-0) server and client use during [processing](#page-382-0) 351 [removeoperandlimit](#page-379-0) 348 [revoke](#page-477-0) access 446 saving [encryption](#page-293-0) key password 262 selective [associating](#page-410-0) local snapshot with server file space 37[9,](#page-549-0) [518](#page-549-0) [back](#page-133-0) up list of files 102 [overview](#page-130-0) 99 using [command](#page-133-0) line 102 selective, [associating](#page-141-0) local snapshot with server file [space](#page-141-0) 110 selective, using client [command](#page-132-0) line 101 [selective,](#page-131-0) using client Java GUI 100 shared data on [multiple](#page-244-0) clients under a single node [name](#page-244-0) 213 skip acl [processing](#page-404-0) 373 skip acl update [checking](#page-405-0) 374 snapshot image specify percent value of the target [volume](#page-406-0) to [create](#page-406-0) 375 [snapshot](#page-465-0) image backup 434 snapshot-based image [specifying](#page-317-0) gap size of striped volumes 286 [sparse](#page-162-0) files 131 [specify](#page-432-0) end date and time to search for 401, [402](#page-433-0) specifying [automounted](#page-250-0) file systems 219 [specifying](#page-252-0) number of attempts to backup open files 221 specifying one server session per file [specification](#page-254-0) 223 [specifying](#page-331-0) shared memory port for LAN-free data [movement](#page-331-0) 300 specifying whether to include [subdirectories](#page-415-0) for 384 [specifying](#page-370-0) whether to update last access date 339 [specifying](#page-417-0) whether to wait for tape to mount if it is [required](#page-417-0) 386 [starting](#page-111-0) a Web client session 80 [subdirectories](#page-133-0) 102 [summary](#page-219-0) of options 188 [symbolic](#page-160-0) links 129 testing [include-exclude](#page-103-0) list 72 using LAN-free data [movement](#page-120-0) 89 using [multiple](#page-157-0) sessions 126 Websphere Application Server [Application](#page-448-0) Server 417, [418,](#page-449-0) [442](#page-473-0) assigning [management](#page-473-0) class 442 Network [Deployment](#page-448-0) Manager 417, [418,](#page-449-0) [442](#page-473-0) set [WebSphere](#page-448-0) node name 417 set [WebSphere](#page-557-0) node name, user name, password 526 set [WebSphere](#page-450-0) user name 419 WebSphere Application Server [Application](#page-157-0) Server 126 Network [Deployment](#page-157-0) Manager 126 [Workload](#page-153-0) Partition (WPAR) 122 [Zettabyte](#page-155-0) file systems (ZFS) 124 backup copy group [attributes](#page-206-0) 175 backup group [command](#page-463-0) 432

backup image [command](#page-465-0) 434 [supported](#page-143-0) devices 112 backup nas [command](#page-470-0) 439 backup set [enabling](#page-335-0) GUI for local restore of 304 restoring in a SAN [environment](#page-531-0) 500 specify [location](#page-336-0) for restore or query 305 backup was [command](#page-473-0) 442 backup with client node proxy [agent](#page-136-0) node 105 [target](#page-136-0) node 105 Backup with client node proxy [overview](#page-136-0) 105 backup-archive client [installation](#page-46-0) 15 [overview](#page-32-0) 1 backupset [enabling](#page-175-0) GUI for local restore 144 [restore](#page-175-0) 144 [backupsetname](#page-251-0) option 220 batch [mode](#page-455-0) 424 [starting](#page-110-0) a session 79 bottom-up processing [include-exclude](#page-104-0) list 73 [include-exclude](#page-104-0) options file 73 Bourne and Korn shell [pointing](#page-81-0) to client user options file 50 Bourne and Korn shell [variables,](#page-86-0) setting 55

## **C**

C shell variables [setting](#page-86-0) 55 cancel process [command](#page-475-0) 444 cancel restore [command](#page-476-0) 445 central scheduling [summary](#page-229-0) of options 198 [changingretries](#page-252-0) option 221 class [option](#page-253-0) 222 classic [\(standard\)](#page-169-0) restore 138 client [registering](#page-95-0) with server 64 setting [password](#page-95-0) 64 specify size for the TCP/IP sliding [window](#page-427-0) for client [node](#page-427-0) 396 [specifying](#page-422-0) client TCP/IP address other than the one for first server [contact](#page-422-0) 391 [specifying](#page-423-0) client TCP/IP port number other than the one for first server [contact](#page-423-0) 392 client acceptor daemon manage [scheduler,](#page-339-0) Web client, or both 308 Client Acceptor daemon [configuring](#page-88-0) to manage scheduler 57 client command options [overview](#page-456-0) 425 client components AIX [client](#page-34-0) 3 HP-UX [Itanium](#page-36-0) 2 client 5 HP-UX [PA-RISC](#page-37-0) client 6 Linux for [zSeries](#page-42-0) client 11 Linux [Itanium](#page-38-0) 2 client 7 Linux on [POWER](#page-39-0) 8 Linux [x86/x86\\_64](#page-40-0) client 9 [Solaris](#page-43-0) client 12 z/OS UNIX System [Services](#page-44-0) client 13 client node proxy archive [overview](#page-192-0) 161

client node proxy backup [scheduling](#page-136-0) 105, [107](#page-138-0) client options display current [settings](#page-83-0) 52, [487](#page-518-0) exclude [exclude.archive](#page-98-0) 67 [exclude.attribute.symlink](#page-98-0) 67 [exclude.backup](#page-98-0) 67 [exclude.compression](#page-98-0) 67 [exclude.dir](#page-98-0) 67 [exclude.file](#page-98-0) 67 [exclude.file.backup](#page-98-0) 67 [exclude.fs](#page-98-0) 67 [exclude.image](#page-98-0) 67 [guitreeviewafterbackup](#page-314-0) 283 order of processing [\(precedence\)](#page-234-0) 203 [overriding](#page-234-0) using command line 203 [overview](#page-456-0) 425 [setting](#page-82-0) in a file 51 using with [commands](#page-234-0) 203 client options file creating and [modifying](#page-80-0) 49 [required](#page-80-0) options for 49 client options [reference](#page-241-0) 210 client scheduler [displaying](#page-198-0) scheduled work 167, [169](#page-200-0) [options](#page-198-0) for 167 [overview](#page-198-0) 167, [529](#page-560-0) [starting](#page-89-0) 58, [516](#page-547-0) starting [automatically](#page-113-0) 82 client system options exclude [exclude.archive](#page-98-0) 67 [exclude.attribute.symlink](#page-98-0) 67 [exclude.backup](#page-98-0) 67 [exclude.compression](#page-98-0) 67 [exclude.dir](#page-98-0) 67 [exclude.file](#page-98-0) 67 [exclude.file.backup](#page-98-0) 67 [exclude.fs](#page-98-0) 67 client system options file copying and [modifying](#page-80-0) 49 [example](#page-80-0) of 49 minimum required [statements](#page-80-0) 49 setting [options](#page-82-0) 51 specifying [include-exclude](#page-97-0) options 66 client user options [customizing](#page-82-0) 51 setting [options](#page-82-0) 51 client user options file overriding using [commands](#page-234-0) 203 [client-node](#page-136-0) proxy support 105, [161](#page-192-0) client-server communication [establishing](#page-80-0) 49 identify your [workstation](#page-350-0) to the server 319 specify [maximum](#page-275-0) disk I/O buffer size client uses when [reading](#page-275-0) or writing files 244 specify size for the TCP/IP sliding [window](#page-427-0) for client [node](#page-427-0) 396 [specifying](#page-422-0) client TCP/IP address other than the one for first server [contact](#page-422-0) 391 [specifying](#page-423-0) client TCP/IP port number other than the one for first server [contact](#page-423-0) 392 [specifying](#page-267-0) default server 236 [specifying](#page-256-0) method 225 [specifying](#page-398-0) name of server to contact for services 367

client-server communication *(continued)* [specifying](#page-434-0) number of kilobytes client buffers before sending [transaction](#page-434-0) to server 403 specifying [reconnection](#page-258-0) attempts after failure 227 specifying [reconnection](#page-259-0) interval after failure 228 specifying size of internal TCP/IP [communication](#page-420-0) [buffer](#page-420-0) 389 [specifying](#page-421-0) TCP/IP address for dsmcad 390 [specifying](#page-426-0) TCP/IP address of Tivoli Storage Manager [server](#page-426-0) 395 [specifying](#page-425-0) TCP/IP port address of Tivoli Storage Manager [server](#page-425-0) 394 [specifying](#page-402-0) TCP/IP port address on which to establish shared memory [connection](#page-402-0) 371 specifying whether to send small [transactions](#page-424-0) to server without [buffering](#page-424-0) them first 393 closed registration [permissions](#page-95-0) 64 [using](#page-95-0) 64 cluster environment [installing](#page-574-0) Tivoli Storage Manager 543 [collocatebyfilespec](#page-254-0) option 223 command line [archiving](#page-194-0) files 163 assigning [description](#page-192-0) to archive 161 display current [settings](#page-83-0) for client options 52, [487](#page-518-0) displaying [processing](#page-157-0) status 126 enabling command history [capabilities](#page-286-0) 255 ending a [session](#page-115-0) 84 entering [commands](#page-456-0) 425 general rules when entering options with [commands](#page-234-0) 203 NAS file [systems](#page-151-0) backup 120 [options](#page-235-0) 204 overriding [management](#page-211-0) class during archive 180 overview of [parameters](#page-457-0) 426 [performing](#page-148-0) image backup 117 [performing](#page-168-0) large restore operations 137 performing [point-in-time](#page-172-0) restore 141 recall [commands](#page-458-0) 427 [restrictions](#page-149-0) for NAS file systems 118 [retrieving](#page-196-0) archived files 165 return codes for [operations](#page-202-0) 171 rules for entering [commands](#page-460-0) 429 specifying file [specification](#page-457-0) 426 [specifying](#page-356-0) options file during session 325 [starting](#page-109-0) a session 78 using wildcard [characters](#page-459-0) 428 command parameters [overview](#page-457-0) 426 command [processing,](#page-231-0) summary of options 200 command session [ending](#page-454-0) 423 [starting](#page-454-0) 423 commands [archive](#page-461-0) 430 [backup](#page-463-0) group 432 [backup](#page-465-0) image 434 [backup](#page-470-0) nas 439 [backup](#page-473-0) was 442 batch [mode](#page-455-0) 424 cancel [process](#page-475-0) 444 cancel [restore](#page-476-0) 445 delete [access](#page-477-0) 446 delete [archive](#page-478-0) 447 delete [backup](#page-480-0) 449 delete [filespace](#page-483-0) 452 delete [group](#page-485-0) 454

commands *(continued)* [entering](#page-456-0) 425 entering on [command](#page-456-0) line 425 [expire](#page-487-0) 456 general rules when [entering](#page-234-0) options with 203 [help](#page-489-0) 458 [incremental](#page-490-0) 459 [interactive](#page-455-0) (loop) mode 424 [loop](#page-496-0) 465 [macro](#page-498-0) 467 maximum file [specifications](#page-458-0) permitted 427 [monitor](#page-499-0) process 468 overview of [parameters](#page-457-0) 426 [preview](#page-500-0) 469 query [access](#page-501-0) 470 query [archive](#page-502-0) 471 query [backup](#page-504-0) 473 query [backupset](#page-507-0) 476 query [filespace](#page-509-0) 478 query [group](#page-511-0) 480 query [image](#page-513-0) 482 query [inclexcl](#page-515-0) 484 query [mgmtclass](#page-516-0) 485 [query](#page-517-0) node 486 query [options](#page-518-0) 487 query [restore](#page-519-0) 488 query [schedule](#page-520-0) 489 query [session](#page-521-0) 490 query [systeminfo](#page-522-0) 491 [query](#page-524-0) was 493 recall [previous](#page-458-0) 427 restart [restore](#page-526-0) 495 [restore](#page-527-0) 496 restore [backupset](#page-531-0) 500 [restore](#page-535-0) group 504 [restore](#page-537-0) image 506 [restore](#page-540-0) NAS 509 [restore](#page-542-0) was 511 [retrieve](#page-545-0) 514 rules for [entering](#page-460-0) 429 [schedule](#page-547-0) 516 [scheduled,](#page-201-0) enabling or disabling 170 [selective](#page-549-0) 518 set [access](#page-552-0) 521 set [event](#page-554-0) 523 set [password](#page-556-0) 525 set [waspassword](#page-557-0) 526 specifying file [specification](#page-457-0) 426 [using](#page-452-0) 421 using in [executables](#page-202-0) 171 using in shell [scripts](#page-202-0) 171 using [options](#page-234-0) with 203 using wildcard [characters](#page-459-0) 428 [commmethod](#page-256-0) option 225 [commrestartduration](#page-258-0) option 227 [commrestartinterval](#page-259-0) option 228 communication methods Shared Memory AIX [client](#page-36-0) 5 [HP-UX](#page-38-0) client 7 HP-UX [Itanium](#page-37-0) 2 client 6 [Solaris](#page-44-0) client 13 [summary](#page-216-0) 185 TCP/IP AIX [client](#page-36-0) 5 [HP-UX](#page-38-0) client 7 HP-UX [Itanium](#page-37-0) 2 client 6

communication methods *(continued)* TCP/IP *(continued)* Linux for [zSeries](#page-42-0) client 11 Linux [Itanium](#page-39-0) 2 client 8 Linux on [POWER](#page-40-0) client 9 Linux [x86/x86\\_64](#page-41-0) client 10 [Solaris](#page-44-0) client 13 z/OS UNIX System [Services](#page-45-0) client 14 communications [establishing](#page-90-0) through firewall 59 [establishing](#page-93-0) with Secure Socket Layer (SSL) 62 [compressalways](#page-260-0) option 229 compression disabling [processing](#page-301-0) 270, [293](#page-324-0) enabling [processing](#page-301-0) 270, [293](#page-324-0) [include-exclude](#page-301-0) statements 270, [293](#page-324-0) compression and encryption processing [back](#page-324-0) up 293 [exclude](#page-324-0) from backup 293 [exclude](#page-324-0) options 293 [compression](#page-261-0) option 230 compression processing [exclude](#page-301-0) from backup 270, [293](#page-324-0) [exclude](#page-301-0) options 270, [293](#page-324-0) [excluding](#page-299-0) files from 268 [include](#page-321-0) files for 290 [configuring](#page-94-0) 63 [optional](#page-78-0) tasks 47 [required](#page-78-0) tasks 47 the client [scheduler](#page-88-0) 57 the Web [client](#page-87-0) 56 [console](#page-263-0) option 232 copy [destination](#page-209-0) attribute 178 copy [frequency](#page-207-0) attribute 176 copy group name [attribute](#page-207-0) 176 copy [groups](#page-205-0) 174 [archive](#page-205-0) 174 [backup](#page-205-0) 174 copy mode attribute [absolute](#page-209-0) 178 [modified](#page-209-0) 178 copy [serialization](#page-208-0) attribute 177 copy type [attribute](#page-207-0) 176 customer support [contacting](#page-17-0) xvi

#### **D**

data [restoring](#page-167-0) 136 date format [specifying](#page-264-0) 233 [dateformat](#page-264-0) option 233 default client user options file creating and [modifying](#page-81-0) 50 [example](#page-81-0) of 50 default domain [excluding](#page-133-0) domains from backup 102, [247](#page-278-0) default [management](#page-204-0) class 173 default policy [domain](#page-204-0) 173 [defaultserver](#page-267-0) option 236 delete file [space](#page-135-0) 104, [156](#page-187-0) [specifying](#page-253-0) NAS or client objects 222 delete access [command](#page-477-0) 446 delete archive [command](#page-478-0) 447 delete backup [command](#page-480-0) 449

delete group [command](#page-485-0) 454 deleted file [systems](#page-163-0) 132 [deletefiles](#page-268-0) option 237 deleting [individual](#page-194-0) archives from server file space 163, [447](#page-478-0) [individual](#page-134-0) backups from server file space 103, [449](#page-480-0) [description](#page-269-0) option 238 detail [option](#page-206-0) 175, [240](#page-271-0) diagnostics [options](#page-234-0) 203 directories assigning [management](#page-272-0) class for 241 [excluding](#page-98-0) 67 excluding from backup [processing](#page-299-0) 268 [incremental](#page-128-0) backup processing overview 97 processing during [incremental-by-date](#page-129-0) 98 [specifying](#page-457-0) on command line 426 dirmc [option](#page-272-0) 241 [dirsonly](#page-273-0) option 242 disability [accessibility](#page-17-0) xvi [keyboard](#page-17-0) xvi [shortcut](#page-17-0) keys xvi [disablenqr](#page-274-0) option 243 disaster [recovery](#page-186-0) 155 disk [recovery](#page-186-0) 155 disk space requirements AIX [client](#page-35-0) 4 [client](#page-34-0) 3 HP-UX [Itanium](#page-36-0) 2 client 5 HP-UX [PA-RISC](#page-37-0) client 6 Linux for [zSeries](#page-42-0) client 11 Linux [Itanium](#page-38-0) 2 client 7 Linux on [POWER](#page-39-0) 8 Linux [x86/x86\\_64](#page-40-0) client 9 [Solaris](#page-43-0) client 12 z/OS UNIX System [Services](#page-44-0) client 13 [diskbuffsize](#page-275-0) option 244 [diskcachelocation](#page-276-0) option 245 displaying archive [information](#page-502-0) 471 [online](#page-115-0) help 84 policy [information](#page-206-0) 175 [restartable](#page-519-0) restore sessions 488 [scheduled](#page-520-0) events 489 session [information](#page-521-0) 490 domain back up [using](#page-132-0) the GUI 101 backing up [automounted](#page-279-0) file systems 248 [include](#page-282-0) for image backup 251 include for [incremental](#page-278-0) backup 247 [include](#page-283-0) for NAS image backup 252 [specifying](#page-132-0) drives in the default 101 [domain](#page-278-0) option 247 [domain.image](#page-282-0) option 251 [domain.nas](#page-283-0) option 252 [DSM\\_CONFIG](#page-85-0) 54 [adding](#page-86-0) to .cshrc file 55 [pointing](#page-81-0) to client user options file 50, [54](#page-85-0) using on [Solaris](#page-85-0) 54 DSM\_DIR [adding](#page-86-0) to .cshrc file 55 [pointing](#page-85-0) to dsm.sys file 54 pointing to [executable](#page-85-0) files 54 [pointing](#page-85-0) to resource files 54 set for image or NAS [backup](#page-85-0) or restore 54 [DSM\\_LOG](#page-85-0) 54

[DSM\\_LOG](#page-85-0) *(continued)* [adding](#page-86-0) to .cshrc file 55 set to point to dsmerror.log, [dsmwebcl.log,](#page-85-0) [dsmsched.log](#page-85-0) 54 dsm.opt setting [options](#page-82-0) in 51 dsm.opt file [creating](#page-81-0) 50 creating and [modifying](#page-80-0) 49 [customizing](#page-82-0) 51 [example](#page-81-0) of 50 [required](#page-80-0) options for 49 specifying a drive [specification](#page-101-0) using wildcards 70 [dsm.opt.smp](#page-81-0) file 50 dsm.smp file copying to [dsm.opt](#page-80-0) 49 [location](#page-80-0) 49 dsm.sys setting [options](#page-82-0) in 51 dsm.sys file [creating](#page-80-0) 49 [example](#page-80-0) of 49 [dsm.sys.smp](#page-80-0) file 49 [dsmerror.log](#page-85-0) 54 set [DSM\\_LOG](#page-85-0) to point to 54 DSMI\_CONFIG environment variable API, [UNIX](#page-87-0) and Linux 56 DSMI\_DIR environment variable API, [UNIX](#page-87-0) and Linux 56 DSMI\_LOG environment variable API, [UNIX](#page-87-0) and Linux 56 dsmtca executable file set [DSM\\_DIR](#page-85-0) to point to 54 dynamic and shared [serialization](#page-208-0) 177 [dynamicimage](#page-285-0) option 254

# **E**

editor [option](#page-286-0) 255 [efsdecrypt](#page-287-0) option 256 [enablearchiveretentionprotection](#page-288-0) option 257 [enablelanfree](#page-290-0) option 259 [Encrypted](#page-155-0) File Systems (EFS) 124, [148](#page-179-0) backup file [systems](#page-155-0) 124 restore file [systems](#page-179-0) 148 encryption [multiple](#page-244-0) clients under a single node name 213 of file [data](#page-123-0) 92 saving [encryption](#page-293-0) key password 262 encryption processing [encryption](#page-123-0) methods available 92 [excluding](#page-299-0) files from 268 [include](#page-321-0) files for 290 query [systeminfo](#page-522-0) command 491 [encryptiontype](#page-123-0) option 92, [261](#page-292-0) encryptkey option [encryptkey=generate](#page-293-0) 262 encryptkey=prompt [encryptkey=save](#page-293-0) 262 [enhanced](#page-198-0) query schedule 167 enhanced query schedule [command](#page-520-0) 489 environment prerequisites AIX [client](#page-34-0) 3 HP-UX [Itanium](#page-36-0) 2 client 5 HP-UX [PA-RISC](#page-37-0) client 6 Linux for [zSeries](#page-41-0) client 10 Linux [Itanium](#page-38-0) 2 client 7
environment prerequisites *(continued)* Linux on [POWER](#page-39-0) 8 Linux  $x86/x86$  64 client 9 [Solaris](#page-43-0) client 12 z/OS UNIX System [Services](#page-44-0) client 13 environment variables [DSM\\_CONFIG](#page-85-0) 54 [DSM\\_DIR](#page-85-0) 54 [DSM\\_LOG](#page-85-0) 54 [LANG](#page-85-0) 54 [setting](#page-87-0) API 56 setting [Bourne](#page-86-0) and Korn shell 55 [setting](#page-86-0) C shell 55 [error](#page-85-0) log 54 [controlling](#page-295-0) the size 264 [pruning](#page-297-0) 266 [specifying](#page-296-0) path and file name 265 error [processing,](#page-232-0) summary of options 201 [errorlogmax](#page-295-0) option 264 [errorlogname](#page-296-0) option 265 [errorlogretention](#page-297-0) option 266 [estimate](#page-132-0) function 101 event logging [scheduler](#page-200-0) 169 event-based policy retention protection [archive](#page-213-0) 182 [backup](#page-213-0) 182 [exclude](#page-299-0) options 268 [exclude.archive](#page-98-0) 67 [exclude.attribute.symlink](#page-98-0) 67 [exclude.backup](#page-98-0) 67 [exclude.compression](#page-98-0) 67 [exclude.dir](#page-98-0) 67 [exclude.file](#page-98-0) 67 [exclude.file.backup](#page-98-0) 67 [exclude.fs](#page-98-0) 67 [exclude.image](#page-98-0) 67 [processing](#page-104-0) 73 [testing](#page-103-0) 72 wildcard [characters](#page-100-0) 69, [70](#page-101-0) [exclude.image](#page-98-0) option 67 excluding files using wildcard [characters](#page-101-0) 70 wildcard [characters](#page-100-0) 69 executable file [return](#page-202-0) codes from 171 expire [command](#page-487-0) 456 extended permissions [archive](#page-194-0) 163 [backup](#page-131-0) 100

## **F**

file space [delete](#page-135-0) 104, [156](#page-187-0) [determining](#page-271-0) fsID 240 [excluding](#page-98-0) 67 [performing](#page-465-0) an image backup 434 [specifying](#page-253-0) NAS or client objects 222 file specification maximum allowed on [commands](#page-458-0) 427 file systems ACL [support](#page-123-0) for 92 define [virtual](#page-441-0) mount point for 410 [deleted](#page-163-0) 132 excluding from backup [processing](#page-299-0) 268 GPFS, multi-node cluster [environment](#page-125-0) 94, [248](#page-279-0) file systems *(continued)* image [backup](#page-141-0) of 110 QFS, [restrictions](#page-124-0) 93 [supported](#page-123-0) 92 filelist [option](#page-303-0) 272 [filename](#page-305-0) option 274 files [archive](#page-192-0) a list of 161, [272](#page-303-0) archive using [commands](#page-194-0) 163 archived, overriding [management](#page-211-0) class 180 archives, how [managed](#page-197-0) 166 [archiving](#page-190-0) 159, [430](#page-461-0) archiving more than one file [specification](#page-191-0) 160 assigning [management](#page-160-0) classes 129 [authorizing](#page-184-0) another user to restore or retrieve 153 backing up [hard-linked](#page-162-0) 131 [backing](#page-164-0) up open 133 backup, how [managed](#page-122-0) 91 binding [management](#page-212-0) classes to 181 [compressing](#page-261-0) during archive or backup 230 [definition](#page-126-0) of changed 95 delete after [archive](#page-268-0) 237 delete [individual](#page-194-0) archives from server file space 163, [447](#page-478-0) delete [individual](#page-134-0) backups from server file space 103, [449](#page-480-0) [encryption](#page-123-0) 92 [excluding](#page-100-0) groups 69, [70](#page-101-0) how [stored](#page-159-0) 128 [including](#page-100-0) groups 69, [70](#page-101-0) managing growth during [compression](#page-260-0) 229 maximum file size for [operations](#page-125-0) 94 [performing](#page-168-0) large restore operations 137 processing [include-exclude](#page-104-0) 73 query archive [information](#page-502-0) 471 query backup [information](#page-504-0) 473 query user [access](#page-501-0) 470 restore, [point-in-time](#page-171-0) 140 restore, using [commands](#page-184-0) 153 [restore/retrieve](#page-186-0) to another workstation 155 [restoring](#page-166-0) 135, [136](#page-167-0) restoring files [belonging](#page-185-0) to another node 154 restoring [hard-linked](#page-162-0) 131 [restoring](#page-162-0) sparse 131 retrieve [archived](#page-196-0) 165 retrieve using [commands](#page-196-0) 165 retrieving files [belonging](#page-185-0) to another node 154 [revoke](#page-477-0) access 446 [sorting](#page-114-0) list of 83 [filesonly](#page-306-0) option 275 filespace [delete](#page-483-0) 452 firewall establishing [communications](#page-90-0) through 59, [284,](#page-315-0) [394](#page-425-0) specify [whether](#page-400-0) server or client initiates sessions [through](#page-400-0) 369 [specifying](#page-451-0) TCP/IP ports for the Web client 420 using Web client [through](#page-451-0) 420 [followsymbolic](#page-307-0) option 276 format [summary](#page-231-0) of options 200 [fromdate](#page-308-0) option 277 [fromnode](#page-309-0) option 278 [fromowner](#page-310-0) option 279 [fromtime](#page-311-0) option 280 full incremental comparing with [incremental-by-date](#page-130-0) 99 comparing with journal-based, [incremental-by-date](#page-130-0) 99 [definition](#page-126-0) 95

full incremental *(continued)* [description](#page-126-0) 95 [when](#page-130-0) to use 99 fuzzy [backup](#page-209-0) 178

#### **G**

getting started changing your [password](#page-108-0) 77 client [scheduler](#page-108-0) 77 [command-line](#page-108-0) session 77 [displaying](#page-108-0) online help 77 ending a [session](#page-108-0) 77 GUI [session](#page-108-0) 77 [sorting](#page-108-0) file lists 77 Web client [session](#page-108-0) 77 globally unique [identifier](#page-96-0) 65 GPFS file system multi-node cluster [environment](#page-125-0) 94, [248](#page-279-0) [scheduling](#page-138-0) 107 [storage](#page-177-0) pools 146 graphical user interface changing [password](#page-113-0) 82 delete [individual](#page-480-0) files or images from server file [space](#page-480-0) 449 [displaying](#page-114-0) active and inactive backup versions 83, [135](#page-166-0) [displaying](#page-115-0) online help 84 displaying [processing](#page-157-0) status 126 [enabling](#page-335-0) for local backup set restore 304 enabling local [backupset](#page-175-0) 144 ending a [session](#page-115-0) 84 [performing](#page-146-0) image backup 115 [starting](#page-109-0) a session 78 using to back up [objects](#page-131-0) 100 group backup, specifying full or [differential](#page-344-0) 313 group backup display active and [inactive](#page-319-0) objects 288 display all [members](#page-403-0) of 372 [overview](#page-135-0) 104 [specify](#page-312-0) name of group 281 [specify](#page-440-0) virtual file space name for 409 [groupname](#page-312-0) option 281 [groups](#page-313-0) option 282 GUI ending a [session](#page-115-0) 84 overriding [management](#page-211-0) class during archive 180 performing [point-in-time](#page-172-0) restore 141 [starting](#page-109-0) a session 78 GUID (globally unique [identifier\)](#page-96-0) 65 GUID commands [create](#page-96-0) 65 [help](#page-96-0) 65 [new](#page-96-0) 65 [quiet](#page-96-0) 65 [show](#page-96-0) 65 [write](#page-96-0) 65 [guitreeviewafterbackup](#page-314-0) option 283

#### **H**

HACMP cluster [scheduling](#page-139-0) 108 hard links archive and [retrieve](#page-195-0) 164 [backing](#page-162-0) up 131

hard links *(continued)* [restoring](#page-162-0) 131 hard [mounts,](#page-162-0) NFS 131 hardware requirements AIX [client](#page-35-0) 4 HP-UX [Itanium](#page-36-0) 2 client 5 HP-UX [PA-RISC](#page-37-0) client 6 Linux for [zSeries](#page-42-0) client 11 Linux [Itanium](#page-38-0) 2 client 7 Linux on [POWER](#page-39-0) 8 Linux [x86/x86\\_64](#page-40-0) client 9 [Solaris](#page-43-0) client 12 z/OS UNIX System [Services](#page-44-0) client 13 help [displaying](#page-115-0) online 84 Internet [resources](#page-115-0) 84 [online](#page-115-0) forum 84 service and [technical](#page-115-0) support 84 help [command](#page-489-0) 458 HP-UX client [communication](#page-38-0) methods 7 HP-UX Itanium 2 client client [components](#page-36-0) 5 [communication](#page-37-0) methods 6 disk space [requirements](#page-36-0) 5 hardware [requirements](#page-36-0) 5 [increasing](#page-53-0) default limit of data segment size 22 [installing](#page-52-0) 21 memory [requirements](#page-36-0) 5 operating system [requirements](#page-36-0) 5 [uninstalling](#page-55-0) 24 HP-UX PA-RISC client client [components](#page-37-0) 6 disk space [requirements](#page-37-0) 6 hardware [requirements](#page-37-0) 6 [increasing](#page-57-0) default limit of data segment size 26 memory [requirements](#page-37-0) 6 operating system [requirements](#page-37-0) 6 [uninstalling](#page-59-0) 28 HP-UX PA-RISC clients [installing](#page-56-0) 25 [httpport](#page-315-0) option 284

### **I**

[ifnewer](#page-316-0) option 285 image [restoring](#page-172-0) 141 using [chkdsk](#page-173-0) to repair 142 using fsck to [repair](#page-173-0) 142, [506](#page-537-0) image backup [considerations](#page-142-0) 111 [deleting](#page-480-0) 449 [excluding](#page-299-0) files from 268 include files for; assign [management](#page-321-0) class to 290 [incremental-by-date](#page-146-0) image backup 115 [perform](#page-141-0) 110 [point-in-time](#page-466-0) restore 435 [revoke](#page-477-0) access 446 specifying selective or [incremental](#page-344-0) 313 static, [dynamic,](#page-142-0) snapshot 111 using [incremental](#page-467-0) mode 436 [using](#page-146-0) the GUI 115 using with file system [incremental](#page-146-0) 115, [436](#page-467-0) using with [incremental](#page-145-0) backup 114, [435](#page-466-0) using with [incremental-by-date](#page-145-0) 114 volume device type [support](#page-143-0) 112

image to file [restoring](#page-174-0) 143 [imagegapsize](#page-317-0) option 286 [imagetofile](#page-318-0) option 287 inactive backup versions [displaying](#page-114-0) 83, [135,](#page-166-0) [473](#page-504-0) [restoring](#page-166-0) 135 [inactive](#page-319-0) option 288 [inclexcl](#page-320-0) option 289 include option [management](#page-210-0) class 179 [processing](#page-104-0) 73 wildcard [characters](#page-100-0) 69, [70](#page-101-0) include-exclude list [backup,](#page-122-0) used during 91 [creating](#page-97-0) 66 query order of [processing](#page-515-0) 484 size [restriction](#page-100-0) 69, [73](#page-104-0) [testing](#page-103-0) 72 include-exclude options file bottom-up [processing](#page-104-0) 73 [overview](#page-122-0) 91 [specifying](#page-320-0) path and file name of 289 to manage [archives](#page-197-0) 166 [Unicode-enabled](#page-320-0) file spaces 289 include-exclude processing [options](#page-98-0) for 67 [overview](#page-98-0) 67 [incrbydate](#page-327-0) option 296 incremental backup back up new and changed files with [modification](#page-327-0) date later than last [backup](#page-327-0) 296 by [date](#page-133-0) 102 [description](#page-126-0) 95 GPFS, multi-node cluster [environment](#page-125-0) 94, [248](#page-279-0) new and [changed](#page-126-0) files 95 of directories [processing](#page-128-0) overview 97 [optimizing](#page-120-0) memory during 89 [overview](#page-126-0) 95 specify [memory-conserving](#page-342-0) algorithm for 311 [symbolic](#page-160-0) links 129 using [clientJava](#page-131-0) GUI 100 using [command](#page-133-0) line 102 using the client [command](#page-132-0) line 101 using with image [backup](#page-145-0) 114, [435](#page-466-0) [incremental](#page-490-0) command 459 [journal-based](#page-491-0) backup 460 [incremental](#page-467-0) image backup 436 [incremental](#page-328-0) option 297 incremental-by-date comparing with [incremental](#page-130-0) 99 comparing with incremental, [journal-based](#page-130-0) 99 [description](#page-129-0) 98 of directories [processing](#page-129-0) overview 98 [overview](#page-126-0) 95 using [command](#page-133-0) line 102 [when](#page-130-0) to use 99 incremental-by-date backup [using](#page-131-0) client Java GUI 100 using the client [command](#page-132-0) line 101 using with image [backup](#page-145-0) 114 installation [backup-archive](#page-46-0) client 15 installation requirements AIX [client](#page-34-0) 3

installation requirements *(continued)* [client](#page-34-0) 3 HP-UX [Itanium](#page-36-0) 2 client 5 HP-UX [PA-RISC](#page-37-0) client 6 Linux for [zSeries](#page-41-0) client 10 Linux [Itanium](#page-38-0) 2 client 7 Linux on [POWER](#page-39-0) 8 Linux [x86/x86\\_64](#page-40-0) client 9 [Solaris](#page-43-0) client 12 z/OS UNIX System [Services](#page-44-0) client 13 installation steps Tivoli Storage [Manager](#page-56-0) on HP-UX PA-RISC clients 25 Tivoli Storage [Manager](#page-68-0) on Linux for zSeries clients 37 Tivoli Storage [Manager](#page-60-0) on Linux Itanium 2 clients 29 Tivoli Storage Manager on Linux [x86/x86\\_64](#page-65-0) clients 34 Tivoli Storage [Manager](#page-71-0) on Sun Solaris clients 40 installing AIX [client](#page-47-0) 16 HP-UX [Itanium](#page-52-0) 2 client 21 HP-UX [PA-RISC](#page-56-0) clients 25 Linux for [zSeries](#page-68-0) client 37 Linux [Itanium](#page-60-0) 2 client 29 Linux on [POWER](#page-62-0) client 31 Linux [x86/x86\\_64](#page-65-0) client 34 [overview](#page-77-0) 46 [Solaris](#page-71-0) client 40 [installing](#page-45-0) from server CD 14 installing Tivoli Storage Manager CD, [installing](#page-45-0) from 14 cluster [environment](#page-574-0) 543 [interactive](#page-455-0) mode 424 interactive session [ending](#page-496-0) 465 [starting](#page-110-0) 79, [465](#page-496-0) [using](#page-496-0) 465

#### **J**

Java GUI [configuration](#page-109-0) restrictions 78 journal configuration file how to [configure](#page-586-0) 555 journal [daemon](#page-94-0) 63 journal [configuration](#page-586-0) file settings 555 [journal-based](#page-128-0) backup 97, [460](#page-491-0) comparing with incremental, [incremental-by-date](#page-130-0) 99 excluding [directories](#page-99-0) 68 [excluding](#page-99-0) files 68 performing traditional full [incremental,](#page-352-0) instead of 32[1,](#page-491-0) [460](#page-491-0) specifying [configuration](#page-586-0) settings 555 [when](#page-130-0) to use 99

## **K**

keyboard [accessibility](#page-17-0) xvi [disability](#page-17-0) xvi [shortcut](#page-17-0) keys xvi

# **L**

LAN-free data movement [enabling](#page-120-0) 89, [259](#page-290-0) enabling [communications](#page-329-0) for 298, [301](#page-332-0) [options](#page-120-0) 89

LAN-free data movement *(continued)* [prerequisites](#page-120-0) 89 [specifying](#page-331-0) shared memory port for 300 [lanfreecommmethod](#page-329-0) option 298 [lanfreeshmport](#page-331-0) option 300 [lanfreetcpport](#page-332-0) option 301 [lanfreetcpserveraddress](#page-333-0) option 302 LANG environment variable setting [language](#page-83-0) locale 52 language locales [supported](#page-83-0) 52 last access date [specifying](#page-128-0) whether to update during backup or [archive](#page-128-0) 97, [339](#page-370-0) latest [option](#page-334-0) 303 restore latest backup [version](#page-184-0) 153 Linux for zSeries client client [components](#page-42-0) 11 [communication](#page-42-0) methods 11 disk space [requirements](#page-42-0) 11 hardware [requirements](#page-42-0) 11 [installing](#page-68-0) 37 memory [requirements](#page-42-0) 11 operating system [requirements](#page-42-0) 11 [uninstalling](#page-70-0) 39 Linux Itanium 2 client client [components](#page-38-0) 7 [communication](#page-39-0) methods 8 disk space [requirements](#page-38-0) 7 hardware [requirements](#page-38-0) 7 [installing](#page-60-0) 29 memory [requirements](#page-38-0) 7 operating system [requirements](#page-38-0) 7 [uninstalling](#page-61-0) 30 Linux Logical Volume Manager [snapshot](#page-142-0) image backup of volumes 111 Linux on [POWER](#page-39-0) client 8 client [components](#page-39-0) 8 [communication](#page-40-0) method 9 disk space [requirements](#page-39-0) 8 hardware [requirements](#page-39-0) 8 [installing](#page-62-0) 31 memory [requirements](#page-39-0) 8 operating system [requirements](#page-39-0) 8 [uninstalling](#page-64-0) 33 Linux x86/x86\_64 client client [components](#page-40-0) 9 [communication](#page-41-0) methods 10 disk space [requirements](#page-40-0) 9 hardware [requirements](#page-40-0) 9 [installing](#page-65-0) 34 memory [requirements](#page-40-0) 9 operating system [requirements](#page-41-0) 10 [uninstalling](#page-67-0) 36 local backupset [enabling](#page-175-0) GUI for local restore 144 local snapshot [associating](#page-141-0) local snapshot with server file space 110 [localbackupset](#page-335-0) option 304 [location](#page-336-0) option 305 LOFS [platform](#page-279-0) support for 248 LOFS through automounter [platform](#page-279-0) support for 248 log DSM\_LOG [environment](#page-296-0) variable 265, [358](#page-389-0) error log, [controlling](#page-295-0) the size 264

log *(continued)* error log, [pruning](#page-295-0) 264 error log, [specifying](#page-295-0) path and file name 264 [errorlogname](#page-296-0) option 265 [errorlogretention](#page-296-0) option 265 [schedlogname](#page-389-0) option 358, [516](#page-547-0) [schedlogretention](#page-389-0) option 358, [516](#page-547-0) [specifying](#page-296-0) path and file name 265, [358,](#page-389-0) [516](#page-547-0) logical volume image [backup](#page-141-0) of 110 [restoring](#page-172-0) 141, [143](#page-174-0) loop [command](#page-496-0) 465 loopback file systems [platform](#page-279-0) support for 248 LVM bring up an [application](#page-366-0) after LVM starts 335 quiesce an [application](#page-375-0) before LVM starts 344

### **M**

macro [command](#page-498-0) 467 [mailprog](#page-337-0) option 306 [makesparsefile](#page-338-0) option 307 [managedservices](#page-339-0) option 308 management class [assigning](#page-160-0) 129 management classes assigning to [directories](#page-211-0) 180, [241](#page-272-0) [assigning](#page-210-0) to files 179 [binding](#page-192-0) archive files to 161 [binding](#page-212-0) to files 181 [default](#page-205-0) 174 [displaying](#page-206-0) 175 displaying [information](#page-516-0) about 485 how Tivoli Storage [Manager](#page-122-0) uses 91 overriding during archive [processing](#page-211-0) 180 [overriding](#page-210-0) the default 179 [processing](#page-210-0) 179 [questions](#page-209-0) to consider 178 [selecting](#page-209-0) for files 178 [specifying](#page-210-0) with include option 179 using [management](#page-210-0) class, example 179 [maxcmdretries](#page-341-0) option 310 memory optimizing when [constrained](#page-120-0) 89 memory requirements AIX [client](#page-35-0) 4 HP-UX [Itanium](#page-36-0) 2 client 5 HP-UX [PA-RISC](#page-37-0) client 6 Linux for [zSeries](#page-42-0) client 11 Linux [Itanium](#page-38-0) 2 client 7 Linux on [POWER](#page-39-0) 8 Linux [x86/x86\\_64](#page-40-0) client 9 [Solaris](#page-43-0) client 12 z/OS UNIX System [Services](#page-44-0) client 13 [memoryefficientbackup](#page-342-0) option 311 messages [displaying](#page-438-0) on screen 407 stop [displaying](#page-378-0) 347 migrated files [restoring](#page-166-0) 135 [migrating](#page-32-0) from earlier versions of the product 1 migration Web [client](#page-33-0) 2 Web client [language](#page-33-0) files 2 mode [option](#page-344-0) 313 mode [parameter](#page-207-0) 176

modes [batch](#page-455-0) 424 [interactive](#page-455-0) (loop) 424 [modified](#page-207-0) mode 176, [178](#page-209-0) [monitor](#page-346-0) option 315 monitor process [command](#page-499-0) 468 multiple sessions [backup](#page-157-0) objects, using 126

# **N**

NAS backing up file [systems](#page-149-0) 118 [deleting](#page-135-0) file spaces 104, [156,](#page-187-0) [452](#page-483-0) query node [command](#page-517-0) 486 restore file [systems](#page-181-0) 150, [509](#page-540-0) restore NAS [command](#page-540-0) 509 NAS file systems backup [command](#page-151-0) line 120 web [client](#page-150-0) GUI 119 [nasnodename](#page-347-0) option 316 Network Attached Storage (NAS) assigning [management](#page-321-0) class to file systems 290 [excluding](#page-299-0) files from backup 268 [monitoring](#page-346-0) backup or restore operations 315 [specifying](#page-435-0) for query 404 specifying full or [differential](#page-344-0) backup 313 specifying node name for [operations](#page-347-0) 316 [specifying](#page-430-0) whether to save Table of Contents for each file system [backup](#page-430-0) 399 Network Attached Storage (NAS) file server backup file [systems](#page-149-0) 118, [439](#page-470-0) cancel backup and restore [processes](#page-475-0) 444, [468](#page-499-0) [deleting](#page-135-0) file spaces 104, [156,](#page-187-0) [452](#page-483-0) [display](#page-509-0) file spaces on server 478 display nodes for which admin ID has [authority](#page-517-0) 486 Querying file system images [belonging](#page-504-0) to 473 restore file [systems](#page-181-0) 150, [509](#page-540-0) Network Data [Management](#page-45-0) Protocol (NDMP) 14 Network File System (NFS) backup file [systems](#page-152-0) 121 NFS backing up file [systems](#page-152-0) 121 hard [mounts](#page-162-0) 131 soft [mounts](#page-162-0) 131 [nfstimeout](#page-162-0) option 131, [317](#page-348-0) NLSPATH environment variable [displaying](#page-84-0) help browser menu in your language locale 53 to display help browser menu in your [language](#page-83-0) locale 52 no query [restore](#page-169-0) 138 node [specifying](#page-435-0) type to query 404 node [name](#page-80-0) 49 [Node](#page-185-0) name field 154 [nodename](#page-350-0) option 319 [nojournal](#page-352-0) option 321 [noprompt](#page-353-0) option 322 numberformat [specifying](#page-354-0) 323 [numberformat](#page-354-0) option 323

### **O**

online help [displaying](#page-115-0) 84 [online](#page-115-0) forum 84 online help *(continued)* service and [technical](#page-115-0) support 84 open registration [permissions](#page-95-0) 64 [using](#page-95-0) 64 operating system requirements AIX [client](#page-35-0) 4 [clients](#page-34-0) 3 HP-UX [Itanium](#page-36-0) 2 client 5 HP-UX [PA-RISC](#page-37-0) client 6 Linux for [zSeries](#page-42-0) client 11 Linux [Itanium](#page-38-0) 2 client 7 Linux on [POWER](#page-39-0) 8 Linux [x86/x86\\_64](#page-41-0) client 10 [Solaris](#page-43-0) client 12 z/OS UNIX System [Services](#page-44-0) client 13 optfile [option](#page-356-0) 325 options archive, [summary](#page-219-0) 188 [archmc](#page-242-0) 211 [archsymlinkasfile](#page-243-0) 212 [asnodename](#page-244-0) 213 [auditlogging](#page-246-0) 215 [auditlogname](#page-248-0) 217 [authorization,](#page-231-0) summary 200 [automount](#page-250-0) 219 backup, [summary](#page-219-0) 188 [backupsetname](#page-251-0) 220 central [scheduling,](#page-229-0) summary 198 [changingretries](#page-252-0) 221 [class](#page-253-0) 222 [collocatebyfilespec](#page-254-0) 223 command [processing,](#page-231-0) summary 200 [commmethod](#page-256-0) 225 [commrestartduration](#page-258-0) 227 [commrestartinterval](#page-259-0) 228 [communication,](#page-216-0) summary 185 [compressalways](#page-260-0) 229 [compression](#page-261-0) 230 [console](#page-263-0) 232 [dateformat](#page-264-0) 233 [defaultserver](#page-267-0) 236 [deletefiles](#page-268-0) 237 [description](#page-269-0) 238 [detail](#page-271-0) 240 [diagnostics](#page-234-0) 203 [dirmc](#page-272-0) 241 [dirsonly](#page-273-0) 242 [disablenqr](#page-274-0) 243 [diskbuffsize](#page-275-0) 244 [diskcachelocation](#page-276-0) 245 [domain](#page-278-0) 247 [domain.image](#page-282-0) 251 [domain.nas](#page-283-0) 252 [dynamicimage](#page-285-0) 254 [editor](#page-286-0) 255 [efsdecrypt](#page-287-0) 256 [enablearchiveretentionprotection](#page-288-0) 257 [enablelanfree](#page-290-0) 259 [encryptiontype](#page-123-0) 92, [261](#page-292-0) encryptkey [encryptkey=generate](#page-293-0) 262 [encryptkey=prompt](#page-293-0) 262 [encryptkey=save](#page-293-0) 262 [errorlogmax](#page-295-0) 264 [errorlogname](#page-296-0) 265 [errorlogretention](#page-297-0) 266

options *(continued)* exclude [exclude.archive](#page-98-0) 67, [268](#page-299-0) [exclude.attribute.symlink](#page-98-0) 67, [268](#page-299-0) [exclude.backup](#page-98-0) 67, [268](#page-299-0) [exclude.compression](#page-98-0) 67, [268](#page-299-0) [exclude.dir](#page-98-0) 67, [268](#page-299-0) [exclude.encrypt](#page-299-0) 268 [exclude.file](#page-98-0) 67, [268](#page-299-0) [exclude.file.backup](#page-98-0) 67, [268](#page-299-0) [exclude.fs](#page-98-0) 67, [268](#page-299-0) [exclude.fs.nas](#page-299-0) 268 [exclude.image](#page-98-0) 67, [268](#page-299-0) wildcard [characters](#page-100-0) 69, [70](#page-101-0) [filelist](#page-303-0) 272 [filename](#page-305-0) 274 [filesonly](#page-306-0) 275 [followsymbolic](#page-307-0) 276 format, [summary](#page-231-0) 200 [fromdate](#page-308-0) 277 [fromnode](#page-309-0) 278 [fromowner](#page-310-0) 279 [fromtime](#page-311-0) 280 general rules when entering with [commands](#page-234-0) 203 [groupname](#page-312-0) 281 [groups](#page-313-0) 282 [guitreeviewafterbackup](#page-314-0) 283 [httpport](#page-315-0) 284 [ifnewer](#page-316-0) 285 [imagegapsize](#page-317-0) 286 [imagetofile](#page-318-0) 287 [inactive](#page-319-0) 288 [inclexcl](#page-320-0) 289 include wildcard [characters](#page-100-0) 69, [70](#page-101-0) [include.archive](#page-321-0) 290 [include.attribute.symlink](#page-321-0) 290 [include.backup](#page-321-0) 290 [include.compression](#page-321-0) 290 [include.encrypt](#page-321-0) 290 [include.file](#page-321-0) 290 [include.fs.nas](#page-321-0) 290 [include.image](#page-321-0) 290 [incrbydate](#page-327-0) 296 [incremental](#page-328-0) 297 [lanfreecommmethod](#page-329-0) 298 [lanfreeshmport](#page-217-0) 186, [300](#page-331-0) [lanfreetcpport](#page-332-0) 301 [lanfreetcpserveraddress](#page-333-0) 302 [latest](#page-334-0) 303 [localbackupset](#page-335-0) 304 [location](#page-336-0) 305 [mailprog](#page-337-0) 306 [makesparsefile](#page-338-0) 307 [managedservices](#page-339-0) 308 [maxcmdretries](#page-341-0) 310 [memoryefficientbackup](#page-342-0) 311 [mode](#page-344-0) 313 [monitor](#page-346-0) 315 [nasnodename](#page-347-0) 316 [nfstimeout](#page-348-0) 317 [nodename](#page-350-0) 319 [nojournal](#page-352-0) 321 [noprompt](#page-353-0) 322 [numberformat](#page-354-0) 323 [optfile](#page-356-0) 325 order of processing [\(precedence\)](#page-234-0) 203

options *(continued)* [password](#page-357-0) 326 [passwordaccess](#page-358-0) 327 [passworddir](#page-360-0) 329 [pick](#page-361-0) 330 [pitdate](#page-362-0) 331 [pittime](#page-363-0) 332 [postnschedulecmd](#page-364-0) 333 [postschedulecmd](#page-364-0) 333 [postsnapshotcmd](#page-366-0) 335 [prenschedulecmd](#page-368-0) 337 [preschedulecmd](#page-368-0) 337 [preservelastaccessdate](#page-370-0) 339 [preservepath](#page-372-0) 341 [presnapshotcmd](#page-375-0) 344 [queryschedperiod](#page-377-0) 346 [quiet](#page-378-0) 347 [removeoperandlimit](#page-379-0) 348 [replace](#page-380-0) 349 [resourceutilization](#page-382-0) 351 restore and retrieve, [summary](#page-226-0) 195 [retryperiod](#page-385-0) 354 [revokeremoteaccess](#page-386-0) 355 [schedcmddisabled](#page-387-0) 356 [schedcmduser](#page-201-0) (server defined only) 170 [schedlogmax](#page-388-0) 357 [schedlogname](#page-389-0) 358 [schedlogretention](#page-390-0) 359 [schedmode](#page-392-0) 361 [schedrestretrdisabled](#page-394-0) 363 [scrolllines](#page-395-0) 364 [scrollprompt](#page-396-0) 365 [servername](#page-398-0) 367 [sessioninitiation](#page-400-0) 369 [shmport](#page-402-0) 371 [showmembers](#page-403-0) 372 [skipacl](#page-404-0) 373 [skipaclupdatecheck](#page-405-0) 374 [snapshotcachesize](#page-406-0) 375 [snapshotproviderfs](#page-408-0) 377 [snapshotproviderimage](#page-409-0) 378 [snapshotroot](#page-410-0) 379 specifying in [commands](#page-234-0) 203 [srvprepostscheddisabled](#page-412-0) 381 [srvprepostsnapdisabled](#page-413-0) 382 ssl [383](#page-414-0) [subdir](#page-415-0) 384 [tapeprompt](#page-417-0) 386 [tcpadminport](#page-419-0) 388 [tcpbuffsize](#page-420-0) 389 [tcpcadaddress](#page-421-0) 390 [tcpclientaddress](#page-422-0) 391 [tcpclientport](#page-423-0) 392 [tcpnodelay](#page-424-0) 393 [tcpport](#page-425-0) 394 [tcpserveraddress](#page-426-0) 395 [tcpwindowsize](#page-427-0) 396 [timeformat](#page-428-0) 397 toc [399](#page-430-0) [todate](#page-432-0) 401 [totime](#page-433-0) 402 transaction [processing,](#page-232-0) summary 201 [txnbytelimit](#page-434-0) 403 [type](#page-435-0) 404 [users](#page-436-0) 405 [v2archive](#page-437-0) 406 [verbose](#page-438-0) 407

options *(continued)* [verifyimage](#page-439-0) 408 [virtualfsname](#page-440-0) 409 [virtualmountpoint](#page-441-0) 410 [virtualnodename](#page-443-0) 412 [wasexphome](#page-445-0) 414 [washome](#page-446-0) 415 [wasndhome](#page-447-0) 416 [wasnode](#page-448-0) 417 [wastype](#page-449-0) 418 [wasuser](#page-450-0) 419 Web client, [summary](#page-233-0) 202 [webports](#page-451-0) 420

## **P**

parameters yes and no, [alternatives](#page-241-0) 210 partial incremental [definition](#page-126-0) 95 [incremental](#page-133-0) by date, running 102 password [changing](#page-113-0) 82, [525](#page-556-0) number of [characters](#page-114-0) 83 [setting](#page-357-0) 326 [setting](#page-95-0) for client 64 [specifying](#page-360-0) directory location to store encrypted password file [329](#page-360-0) specifying whether to generate [automatically](#page-358-0) or set as user [prompt](#page-358-0) 327 [using](#page-110-0) 79 valid [characters](#page-114-0) 83 [password](#page-357-0) option 326 [passwordaccess](#page-358-0) option 327 [passworddir](#page-360-0) option 329 performance [improving](#page-217-0) speed of backups, restores, archives, [retrieves](#page-217-0) 186 [transaction](#page-232-0) options 201 [transaction](#page-434-0) processing 403 permissions access, saving standard and [extended](#page-194-0) 163 [backup](#page-131-0) 100 pick [option](#page-361-0) 330 [pitdate](#page-362-0) 331 [pittime](#page-363-0) option 332 plug-in library for image or NAS [backup](#page-85-0) or restore 54 [point-in-time](#page-171-0) restore 140 image [backup](#page-466-0) 435 policies, storage [management](#page-204-0) 173 policy domains default policy [domain](#page-204-0) 173 [standard](#page-204-0) policy domain 173 policy sets active [policy](#page-204-0) set 173 portable media restoring [backupsets](#page-175-0) 144 [postnschedulecmd](#page-364-0) option 333 [postsnapshotcmd](#page-366-0) option 335 Preferences editor [excluding](#page-132-0) domains from back up 101 [prenschedulecmd](#page-368-0) option 337 [preschedulecmd](#page-368-0) option 337 [preservelastaccessdate](#page-370-0) option 339 [preservepath](#page-372-0) option 341 [Presnapshotcmd](#page-375-0) option 344

preview [command](#page-500-0) 469 previewing [excluded](#page-500-0) files 469 [included](#page-500-0) files 469 processing options [authorization](#page-231-0) 200 [backup](#page-219-0) and archive 188 central [scheduling](#page-229-0) 198 [communication](#page-216-0) 185 [diagnostics](#page-234-0) 203 error [processing](#page-232-0) 201 [format](#page-231-0) 200 node [option](#page-218-0) 187 [overview](#page-216-0) 185 restore and [retrieve](#page-226-0) 195 [server](#page-218-0) and node 187 [setting](#page-82-0) 51 specifying in [commands](#page-234-0) 203 [transaction](#page-232-0) processing 201 [using](#page-216-0) 185 Web [client](#page-233-0) 202 [processing](#page-301-0) symbolic links 270, [293](#page-324-0) processing time [estimating](#page-132-0) 101 proxied session [restrictions](#page-137-0) 106, [162](#page-193-0)

## **Q**

QFS file system [restrictions](#page-124-0) 93 query backups, establish [point-in-time](#page-362-0) 331, [332](#page-363-0) based on date and time of [backup,](#page-308-0) archive 277, [280](#page-311-0) display active and [inactive](#page-319-0) objects 288 files for [another](#page-309-0) node 278 group [command](#page-511-0) 480 display [members](#page-403-0) of 372 [include-exclude](#page-515-0) list 484 nodes to which client has proxy [authority](#page-192-0) 161 nodes to which client has proxy node [authority](#page-136-0) 105 process [directories](#page-273-0) only (not files) 242 specify end date and time to search for [backups](#page-432-0) or [archives](#page-432-0) 401, [402](#page-433-0) specify [location](#page-336-0) of backup set for 305 specifying amount of [information](#page-395-0) that displays on [screen](#page-395-0) 364 specifying [description](#page-269-0) for 238 [specifying](#page-253-0) NAS or client objects 222 specifying scrolling [preferences](#page-396-0) after displaying [information](#page-396-0) on screen 365 specifying whether to include [subdirectories](#page-415-0) for 384 system [information](#page-522-0) 491 Websphere Application Server [Application](#page-448-0) Server 417, [418,](#page-449-0) [493](#page-524-0) Network [Deployment](#page-448-0) Manager 417, [418,](#page-449-0) [493](#page-524-0) Network [Deployment](#page-448-0) Manager and Application [Server](#page-448-0) 417, [418,](#page-449-0) [493](#page-524-0) query access [command](#page-501-0) 470 query archive [command](#page-502-0) 471 query backup [command](#page-504-0) 473 query [backupset](#page-507-0) command 476 query filespace [command](#page-509-0) 478 query group [command](#page-511-0) 480 query image [command](#page-513-0) 482 query inclexcl [command](#page-515-0) 484 query [mgmtclass](#page-206-0) command 175, [485](#page-516-0)

query node [command](#page-517-0) 486 query options [command](#page-518-0) 487 query restore [command](#page-519-0) 488 query schedule [enhanced](#page-198-0) 167 query schedule [command](#page-520-0) 489 query schedule [command,](#page-520-0) enhanced 489 query session [command](#page-521-0) 490 query [systeminfo](#page-522-0) command 491 [encryption](#page-522-0) processing 491 query was [command](#page-524-0) 493 [queryschedperiod](#page-377-0) option 346 quiet [option](#page-378-0) 347

## **R**

raw logical volume image [backup](#page-141-0) of 110 [restoring](#page-172-0) 141 rebinding files to a different [management](#page-212-0) class 181 recall commands [limitations](#page-459-0) 428 recommendations avoiding skipped files in [scheduling](#page-84-0) mode 53 changing the language for [double-byte](#page-84-0) languages 53 default [diskbuffsize](#page-275-0) setting 244 discontinue use of [largecommbuffers](#page-29-0) xxviii, [202](#page-233-0) group [include-exclude](#page-98-0) options in client options file 67 long user [names](#page-436-0) 405 setting the Websphere [Application](#page-557-0) Server security [password](#page-557-0) 526 specifying [diskbuffsize](#page-29-0) xxviii to [simplify](#page-119-0) retrieve 88 [traditional](#page-564-0) scheduler system resources 533 Recommendations keystore data for [encrypted](#page-156-0) file systems 125 long user and group [names](#page-126-0) 95 path names for setting [environment](#page-81-0) variables 50 restoring WebSphere [Application](#page-183-0) Server data 152 set up SSL in the [Integrated](#page-93-0) Solutions Console (ISC) [environment](#page-93-0) 62 use the CAD to manage the client [scheduler](#page-88-0) 57 registering client with [server](#page-95-0) 64 using closed [registration](#page-95-0) 64 using open [registration](#page-95-0) 64 [removeoperandlimit](#page-379-0) option 348 [replace](#page-380-0) option 349 [resourceutilization](#page-382-0) option 351 restart restore [command](#page-526-0) 495 restart [interrupted](#page-184-0) restore 153 [restartable](#page-169-0) restore 138 [restartable](#page-519-0) restore sessions, display 488 restore active [version](#page-166-0) 135 [another](#page-310-0) user's files 279 [authorizing](#page-184-0) another user 153 backup set [supported](#page-531-0) tape devices 500 backups, establish [point-in-time](#page-362-0) 331, [332](#page-363-0) backupsets [overview](#page-175-0) 144 based on date and time of [backup](#page-308-0) 277, [280](#page-311-0) classic (also known as [standard\)](#page-169-0) 138 create list of backup [versions](#page-361-0) to 330 data using [command](#page-167-0) line 136 [disk](#page-186-0) 155

restore *(continued)* display active and [inactive](#page-319-0) objects 288 enable [SELinux](#page-188-0) 157 [Encrypted](#page-179-0) File Systems (EFS) 148 estimating [processing](#page-132-0) time 101 [files](#page-159-0) 128, [135](#page-166-0) files and [directories](#page-167-0) 136 files [belonging](#page-185-0) to another node 154 files for [another](#page-309-0) node 278 files [only](#page-306-0) 275 files to another [workstation](#page-186-0) 155 from portable media [overview](#page-175-0) 144 group [command](#page-535-0) 504 GUI, [displaying](#page-114-0) active and inactive versions 83 hard [links](#page-162-0) 131 [image](#page-172-0) 141 [considerations](#page-537-0) 506 enable [detection](#page-439-0) of bad sectors on target volume 408 to a file [287](#page-318-0) using [chkdsk](#page-173-0) tool to repair 142 using [DSM\\_DIR](#page-85-0) to point to plug-in library 54 using fsck tool to [repair](#page-173-0) 142, [506](#page-537-0) [image](#page-174-0) to file 143 image, suppress [confirmation](#page-353-0) prompt 322 [improving](#page-217-0) speed using share memory 186 [inactive](#page-166-0) version 135 list of [files](#page-303-0) 272 local [backup](#page-335-0) set using the GUI 304 local [backupset](#page-175-0) using the GUI 144 logical [volume](#page-172-0) 141, [143](#page-174-0) [maximum](#page-125-0) file size 94 most recent backup [version](#page-334-0) 303 NAS using [DSM\\_DIR](#page-85-0) to point to plug-in library 54 NAS file [systems](#page-181-0) 150 NAS file systems using [command](#page-182-0) line 151 NAS file [systems](#page-181-0) using web client 150 no [query](#page-169-0) 138 [non-root](#page-188-0) users on RHEL 4 or 5 157 [performing](#page-168-0) large operations 137 [point-in-time](#page-171-0) 140 [point-in-time,](#page-172-0) using command line 141 [point-in-time,](#page-172-0) using GUI 141 [primary](#page-166-0) tasks 135 process [directories](#page-273-0) only (not files) 242 [processing](#page-167-0) status window 136 raw logical [volume](#page-172-0) 141 regulate [resources](#page-382-0) server and client use during [processing](#page-382-0) 351 replace [existing](#page-316-0) file with latest backup 285 [restartable](#page-169-0) 138 [sorting](#page-114-0) file list 83 [sparse](#page-162-0) files 131 specify end date and time to search for [backups](#page-432-0) 401, [402](#page-433-0) specify [location](#page-336-0) of backup set for 305 specifying whether to include [subdirectories](#page-415-0) for 384 specifying whether to prompt before [overwriting](#page-380-0) existing [files](#page-380-0) 349 [specifying](#page-417-0) whether to wait for tape to mount if it is [required](#page-417-0) 386 [standard](#page-169-0) (also known as classic) 138 [starting](#page-111-0) a Web client session 80 [summary](#page-226-0) of options 195 [symbolic](#page-160-0) links 129 UNIX and Linux [restrictions](#page-527-0) 496

restore *(continued)* symbolic links *[\(continued\)](#page-160-0)* UNIX [restrictions](#page-161-0) 130 to different [workstation](#page-443-0) 412 using [commands](#page-184-0) 153 Websphere Application Server [Application](#page-448-0) Server 417, [418,](#page-449-0) [511](#page-542-0) Network [Deployment](#page-448-0) Manager 417, [418,](#page-449-0) [511](#page-542-0) [workload](#page-179-0) partition (WPAR) 148 restore [backupset](#page-531-0) command 500 restore [command](#page-527-0) 496 [performing](#page-168-0) large operations 137 restore group [command](#page-535-0) 504 restore image [command](#page-537-0) 506 restore NAS [command](#page-540-0) 509 restore was [command](#page-542-0) 511 restrictions [asnodename](#page-244-0) option 213 [specifying](#page-356-0) full path with client acceptor daemon 325 within a [proxied](#page-137-0) session 106, [162](#page-193-0) retain extra versions [attribute](#page-208-0) 177 retain only versions [attribute](#page-208-0) 177 retain versions [attribute](#page-209-0) 178 retention grace period [archive](#page-206-0) 175, [182](#page-213-0) [backup](#page-206-0) 175, [182](#page-213-0) retrieve [archive](#page-195-0) copies 164 archived files using [commands](#page-196-0) 165 [authorizing](#page-184-0) another user 153 based on date and time of [archive](#page-308-0) 277, [280](#page-311-0) files [belonging](#page-185-0) to another node 154 files for [another](#page-309-0) node 278 files [only](#page-306-0) 275 files to another [workstation](#page-186-0) 155 hard [links](#page-195-0) 164 [improving](#page-217-0) speed using share memory 186 list of [files](#page-303-0) 272 [maximum](#page-125-0) file size 94 [primary](#page-190-0) tasks 159 process [directories](#page-273-0) only (not files) 242 replace [existing](#page-316-0) file with latest archive if existing file is [newer](#page-316-0) 285 [running](#page-196-0) 165 [sorting](#page-114-0) file list 83 specify end date and time to search for [archives](#page-432-0) 401, [402](#page-433-0) specifying [description](#page-269-0) for 238 specifying whether to include [subdirectories](#page-415-0) for 384 specifying whether to prompt before [overwriting](#page-380-0) existing [files](#page-380-0) 349 [specifying](#page-417-0) whether to wait for tape to mount if it is [required](#page-417-0) 386 [starting](#page-111-0) a Web client session 80 [summary](#page-226-0) of options 195 [symbolic](#page-194-0) links 163 to different [workstation](#page-443-0) 412 retrieve [command](#page-545-0) 514 [retryperiod](#page-385-0) option 354 return codes for [operations](#page-202-0) 171 [revokeremoteaccess](#page-386-0) option 355 root user tasks [creating](#page-81-0) default client user options file 50 [setting](#page-80-0) up 49

### **S**

**SAN** [restoring](#page-531-0) backup sets using 500 [schedcmddisabled](#page-387-0) option 356 [schedcmduser](#page-201-0) option (server defined only) 170 [schedlogmax](#page-388-0) option 357 [schedlogname](#page-389-0) option 358 [schedlogretention](#page-390-0) option 359 [schedmode](#page-392-0) option 361 [schedrestretrdisabled](#page-394-0) option 363 schedule [command](#page-547-0) 516 schedule log [controlling](#page-388-0) the size 357 [specifying](#page-390-0) number of days to keep entries and whether to save [pruned](#page-390-0) entries 359 [specifying](#page-389-0) path and file name to store schedule log [information](#page-389-0) 358 scheduled (automated) backups [closing](#page-164-0) files before back up 133 [displaying](#page-198-0) scheduled work 167, [169](#page-200-0) [options](#page-198-0) for 167 [overview](#page-198-0) 167, [529](#page-560-0) process [commands](#page-364-0) after back up 333 process [commands](#page-368-0) before back up 337 restart [applications](#page-164-0) after back up 133 [starting](#page-89-0) 58 scheduled commands [enabling-disabling](#page-201-0) 170 scheduled events, [displaying](#page-520-0) 489 scheduled services defining [schedules](#page-201-0) for UID other than zero 170 disabling scheduled [commands](#page-387-0) 356 [restrictions](#page-149-0) for NAS file systems 118 scheduler [configuring](#page-88-0) 57 [displaying](#page-198-0) scheduled work 167, [169](#page-200-0) event [logging](#page-200-0) 169 [managed](#page-339-0) by client acceptor daemon 308 [options](#page-198-0) for 167 [overview](#page-198-0) 167, [529](#page-560-0) resolving memory retention after [scheduled](#page-339-0) backups 308 specify [whether](#page-400-0) server or client initiates sessions through [firewall](#page-400-0) 369 [specifying](#page-377-0) number of hours between contacts to server for [scheduled](#page-377-0) work 346 [specifying](#page-385-0) number of minutes between attempts to process scheduled [commands](#page-385-0) 354 [specifying](#page-392-0) polling mode or prompted mode 361 [specifying](#page-394-0) whether to disable execution of restore or retrieve [operations](#page-394-0) 363 [starting](#page-89-0) 58 [troubleshooting](#page-570-0) 539 scheduler information [completed](#page-571-0) work 540 [scheduled](#page-571-0) work 540 scheduler log log file [540](#page-571-0) [schedlogname](#page-571-0) option 540 [schedlogretention](#page-571-0) option 540 [understanding](#page-571-0) the 540 Scheduler Service [Configuration](#page-89-0) Utility 58 [scheduler](#page-89-0) wizard 58 scheduling client node proxy [backup](#page-136-0) 105, [107](#page-138-0) GPFS file [system](#page-138-0) 107 [HACMP](#page-139-0) cluster 108 [scrolllines](#page-395-0) option 364

[scrollprompt](#page-396-0) option 365 Secure Socket Layer (SSL) establishing [communications](#page-93-0) with 62 selective backup [overview](#page-126-0) 95, [99,](#page-130-0) [102](#page-133-0) [symbolic](#page-160-0) links 129 [using](#page-131-0) client Java GUI 100 using [command](#page-133-0) line 102 using the client [command](#page-132-0) line 101 selective [command](#page-549-0) 518 serialization copy serialization [dynamic](#page-208-0) 177 [shared](#page-208-0) static 177 [static](#page-208-0) 177 server establishing [communications](#page-90-0) through firewall 59 establishing [communications](#page-80-0) with 49 establishing [communications](#page-93-0) with Secure Socket Layer [\(SSL\)](#page-93-0) 62 identify to begin a stanza [containing](#page-398-0) options for 367 [specifying](#page-398-0) name of server to contact for services 367 [specifying](#page-426-0) TCP/IP address of Tivoli Storage Manager [server](#page-426-0) 395 [specifying](#page-425-0) TCP/IP port address for 394 server and node options [summary](#page-218-0) 187 [servername](#page-398-0) option 367 service and [technical](#page-115-0) support 84 session [information,](#page-521-0) displaying 490 [sessioninitiation](#page-400-0) option 369 set access [command](#page-552-0) 521 [restore-retrieve](#page-184-0) authorization 153 set event [command](#page-554-0) 523 set password [command](#page-556-0) 525 set [waspassword](#page-557-0) command 526 setting user [privileges](#page-113-0) 82 setting environment variables API, UNIX and Linux [DSMI\\_CONFIG](#page-87-0) 56 [DSMI\\_DIR](#page-87-0) 56 [DSMI\\_LOG](#page-87-0) 56 setting [language](#page-83-0) locale 52 setting up [required](#page-80-0) root user tasks 49 shared dynamic [serialization](#page-208-0) 177, [221](#page-252-0) shared memory [communication](#page-329-0) method 298 Shared memory communication method [options](#page-217-0) 186 Shared memory [communication](#page-217-0) protocol 186 shared static [serialization](#page-208-0) 177, [221](#page-252-0) shell scripts [return](#page-202-0) codes from 171 using [commands](#page-202-0) in 171 [shmport](#page-402-0) option 371 shortcut keys [accessibility](#page-17-0) xvi [disability](#page-17-0) xvi [keyboard](#page-17-0) xvi [showmembers](#page-403-0) option 372 [skipacl](#page-404-0) option 373 [skipaclupdatecheck](#page-405-0) option 374 [snapshotcachesize](#page-406-0) option 375 [snapshotproviderfs](#page-408-0) option 377 [snapshotproviderimage](#page-409-0) option 378 [snapshotroot](#page-410-0) option 379

snapshots [configuring](#page-94-0) 63 socket files [skipped](#page-166-0) during restore 135 soft [mounts,](#page-162-0) NFS 131 software requirements AIX [client](#page-35-0) 4 HP-UX [Itanium](#page-36-0) 2 client 5 HP-UX [PA-RISC](#page-37-0) client 6 Linux for [zSeries](#page-42-0) client 11 Linux [Itanium](#page-38-0) 2 client 7 Linux on [POWER](#page-39-0) 8 Linux [x86/x86\\_64](#page-41-0) client 10 [Solaris](#page-43-0) client 12 z/OS UNIX System [Services](#page-44-0) client 13 Solaris client client [components](#page-43-0) 12 [communication](#page-44-0) methods 13 disk space [requirements](#page-43-0) 12 hardware [requirements](#page-43-0) 12 [installing](#page-71-0) 40 [installing](#page-71-0) Solaris 10 in zones 40 memory [requirements](#page-43-0) 12 operating system [requirements](#page-43-0) 12 sparse files [backing](#page-162-0) up 131 [restoring](#page-162-0) 131 [specifying](#page-338-0) how to restore or retrieve 307 special file [systems](#page-123-0) 92, [129](#page-160-0) [srvprepostscheddisabled](#page-412-0) option 381 [srvprepostsnapdisabled](#page-413-0) option 382 ssl [option](#page-414-0) 383 [standard](#page-169-0) (classic) restore 138 standard management class copy [destination](#page-209-0) 178 copy [frequency](#page-207-0) 176 copy [group](#page-207-0) name 176 copy mode [absolute](#page-209-0) 178 [modified](#page-209-0) 178 copy [serialization](#page-208-0) 177 [copy](#page-207-0) type 176 [default](#page-206-0) values 175 retain extra [versions](#page-208-0) 177 retain only [version](#page-208-0) 177 retain [versions](#page-209-0) 178 versions data deleted active [versions](#page-207-0) 176 inactive [versions](#page-207-0) 176 [versions](#page-207-0) data exists 176 [standard](#page-204-0) policy domain 173 starting [automatically](#page-113-0) 82 [overview](#page-77-0) 46 starting a session batch [mode](#page-110-0) 79 [interactive](#page-110-0) mode 79 static [serialization](#page-208-0) 177 static, shared [serialization](#page-208-0) 177 storage [displaying](#page-519-0) restartable restore sessions 488 Storage Agent using for LAN-free data [movement](#page-120-0) 89, [259](#page-290-0) storage area network [restoring](#page-290-0) backup sets using 259, [500](#page-531-0) using for LAN-free data [movement](#page-120-0) 89, [259](#page-290-0) storage [management](#page-204-0) policies 173

storage [management](#page-204-0) policies *(continued)* assigning [management](#page-160-0) classes to files 129 copy [groups](#page-205-0) 174 default [management](#page-204-0) class 173 display on [backup-archive](#page-160-0) client or Web client GUI 129 [include-exclude](#page-205-0) list 174 [management](#page-205-0) classes 174 policy domains [default](#page-204-0) 173 [standard](#page-204-0) 173 policy sets active [policy](#page-204-0) set 173 storage pools [GPFS](#page-177-0) 146 subdir [option](#page-415-0) 384 subdirectories [archive](#page-192-0) 161 [include](#page-133-0) in backup 102 [summary](#page-26-0) of changes for version 5.3.0 xxv [summary](#page-20-0) of changes for version 5.3.2 xix support gathering system [information](#page-263-0) for 232, [274,](#page-305-0) [491](#page-522-0) [supported](#page-83-0) language locales 52 Swing-enabled browser [necessary](#page-111-0) to run Web client 80 symbolic links archiving and [retrieving](#page-194-0) 163 [backing](#page-301-0) up 270, [293](#page-324-0) backing up and [restoring](#page-160-0) 129 [exclude](#page-301-0) from backup 270, [293](#page-324-0) [exclude](#page-301-0) options 270, [293](#page-324-0) [processing](#page-301-0) 270, [293](#page-324-0) [restoring](#page-307-0) 276 UNIX and Linux [restrictions](#page-527-0) 496 UNIX [restrictions](#page-161-0) 130 system information [gathering](#page-263-0) 232, [274,](#page-305-0) [491](#page-522-0) system objects exclude from backup [processing](#page-300-0) 269 system state display active and [inactive](#page-319-0) objects 288

# **T**

[tapeprompt](#page-417-0) option 386 tasks assigning [management](#page-211-0) classes to directories 180 client [scheduler,](#page-113-0) starting 82 closed [registration](#page-95-0) 64 display [management](#page-206-0) classes 175 GUI, override [management](#page-211-0) class 180 open [registration](#page-95-0) 64 [password,](#page-113-0) change 82 root [user](#page-78-0) 47 [sessions,](#page-113-0) ending 82 TCP/IP communication method [options](#page-217-0) 186 [tcpadminport](#page-419-0) option 388 [tcpbuffsize](#page-420-0) option 389 [tcpcadaddress](#page-421-0) option 390 [tcpclientaddress](#page-422-0) option 391 [tcpclientport](#page-423-0) option 392 [tcpnodelay](#page-424-0) option 393 [tcpserveraddress](#page-426-0) option 395 [tcpwindowsize](#page-427-0) option 396 time format [specifying](#page-428-0) 397

[timeformat](#page-428-0) option 397 [tivguid](#page-96-0) 65 Tivoli products and documentation [feedback](#page-17-0) survey xvi [ordering](#page-17-0) xvi Tivoli Storage Manager client components AIX [client](#page-34-0) 3 HP-UX [Itanium](#page-36-0) 2 client 5 HP-UX [PA-RISC](#page-37-0) client 6 Linux for [zSeries](#page-42-0) client 11 Linux [Itanium](#page-38-0) 2 client 7 Linux [x86/x86\\_64](#page-40-0) client 9 [Solaris](#page-43-0) client 12 z/OS UNIX System [Services](#page-44-0) client 13 communication methods AIX [client](#page-36-0) 5 [HP-UX](#page-38-0) client 7 HP-UX [Itanium](#page-37-0) 2 client 6 Linux for [zSeries](#page-42-0) client 11 Linux [Itanium](#page-39-0) 2 client 8 Linux on [POWER](#page-40-0) client 9 Linux [x86/x86\\_64](#page-41-0) client 10 [Solaris](#page-44-0) client 13 z/OS UNIX System [Services](#page-45-0) client 14 hardware, disk space, memory requirements AIX [client](#page-35-0) 4 and z/OS UNIX System [Services](#page-44-0) client 13 HP-UX [Itanium](#page-36-0) 2 client 5 HP-UX [PA-RISC](#page-37-0) client 6 Linux for [zSeries](#page-42-0) client 11 Linux [Itanium](#page-38-0) 2 client 7 Linux on [POWER](#page-39-0) client 8 Linux [x86/x86\\_64](#page-40-0) client 9 [Solaris](#page-43-0) client 12 Linux on [POWER](#page-39-0) 8 [migrating](#page-32-0) from earlier versions of the product 1 [online](#page-115-0) forum 84 [password](#page-110-0) 79 software requirements AIX [client](#page-35-0) 4 HP-UX [Itanium](#page-36-0) 2 client 5 HP-UX [PA-RISC](#page-37-0) client 6 Linux for [zSeries](#page-42-0) client 11 Linux [Itanium](#page-38-0) 2 client 7 Linux on [POWER](#page-39-0) client 8 Linux [x86/x86\\_64](#page-41-0) client 10 [Solaris](#page-43-0) client 12 z/OS UNIX System [Services](#page-44-0) client 13 Tivoli Storage Manager client [authentication](#page-108-0) 77 Tivoli Storage Manager on HP-UX PA-RISC clients [installation](#page-56-0) steps 25 Tivoli Storage Manager on Linux for zSeries clients [installation](#page-68-0) steps 37 Tivoli Storage Manager on Linux Itanium 2 clients [installation](#page-60-0) steps 29 Tivoli Storage Manager on Linux x86/x86\_64 clients [installation](#page-65-0) steps 34 Tivoli Storage Manager on Sun Solaris clients [installation](#page-71-0) steps 40 [uninstalling](#page-76-0) 45 Tivoli Storage Manager password [using](#page-109-0) 78 toc [option](#page-430-0) 399 todate [option](#page-432-0) 401 totime [option](#page-433-0) 402

[transaction](#page-434-0) processing 403 [summary](#page-232-0) of options 201 TSM.PWD file HP-UX [restriction](#page-293-0) 262 tsmjbbd.ini [configuring](#page-586-0) 555 [txnbytelimit](#page-434-0) option 403 type [option](#page-435-0) 404

# **U**

uninstalling AIX [client](#page-51-0) 20 HP-UX [Itanium](#page-55-0) 2 client 24 HP-UX [PA-RISC](#page-59-0) client 28 Linux for [zSeries](#page-70-0) client 39 Linux [Itanium](#page-61-0) 2 client 30 Linux on [POWER](#page-64-0) client 33 Linux [x86/x86\\_64](#page-67-0) client 36 Tivoli Storage [Manager](#page-76-0) on Sun Solaris clients 45 UNIX file [systems,](#page-123-0) ACL support 92 restrictions restoring [symbolic](#page-161-0) links 130 saving standard access [permissions](#page-194-0) 163 UNIX and Linux cluster [environment](#page-574-0) 543 [installing](#page-574-0) Tivoli Storage Manager 543 restrictions restoring [symbolic](#page-527-0) links 496 user privileges [setting](#page-113-0) 82 users [option](#page-436-0) 405

#### **V**

[v2archive](#page-437-0) option 406 [verbose](#page-438-0) option 407 [verifyimage](#page-439-0) option 408 versions data deleted [attribute](#page-207-0) 176 deleted [parameter](#page-208-0) 177 exists [attribute](#page-207-0) 176 exists [parameter](#page-208-0) 177 virtual mount point, [setting](#page-131-0) 100 [virtualfsname](#page-440-0) option 409 [virtualmountpoint](#page-441-0) option 410 [virtualnodename](#page-443-0) option 412 [restore/retrieve](#page-186-0) to another workstation 155

### **W**

[wasexphome](#page-445-0) option 414 [washome](#page-446-0) option 415 [wasndhome](#page-447-0) option 416 [wasnode](#page-448-0) option 417 [wastype](#page-449-0) option 418 [wasuser](#page-450-0) option 419 Web client enable to run in a [Swing-enabled](#page-111-0) browser 80 establishing [communications](#page-90-0) through firewall 59, [284](#page-315-0) [managed](#page-339-0) by client acceptor daemon 308 restrict [administrator](#page-386-0) from accessing client running Web [client](#page-386-0) 355 [restrictions](#page-149-0) for NAS file systems 118 [specifying](#page-315-0) TCP/IP port address for 284

Web client *(continued)* [starting](#page-111-0) 80 [summary](#page-233-0) of options 202 [supported](#page-111-0) browsers 80 [unsupported](#page-118-0) functions 87 using [through](#page-451-0) a firewall 420 web client GUI NAS file [systems](#page-150-0) backup 119 [webports](#page-451-0) option 420 WebSphere Application Server back up WebSphere Application [Server-Express](#page-445-0) 414 query [Application](#page-524-0) Server 493 Network [Deployment](#page-524-0) Manager 493 restore [Application](#page-473-0) Server 442, [511](#page-542-0) Network [Deployment](#page-473-0) Manager 442, [511](#page-542-0) set [WebSphere](#page-557-0) node name, user name, password 526 specify override base install path for [Application](#page-446-0) [Server](#page-446-0) 415 specify override base install path for Network [Deployment](#page-447-0) [Manager](#page-447-0) 416 specifying full or [differential](#page-344-0) backup 313 wildcard characters [guidelines](#page-459-0) 428 include or [exclude](#page-100-0) groups of files 69 specifying a drive [specification](#page-101-0) in dsm.opt 70 to include or [exclude](#page-101-0) groups of files 70 using with [commands](#page-164-0) 133 using with file [specifications](#page-164-0) 133 workload partition (WPAR) restore file [systems](#page-179-0) 148 Workload Partition (WPAR) backup file [systems](#page-153-0) 122

### **Z**

z/OS UNIX System Services client client [components](#page-44-0) 13 [communication](#page-45-0) methods 14 disk space [requirements](#page-44-0) 13 hardware [requirements](#page-44-0) 13 memory [requirements](#page-44-0) 13 operating system [requirements](#page-44-0) 13 [Zettabyte](#page-155-0) file systems (ZFS) 124 backup file [systems](#page-155-0) 124

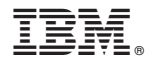

Program Number: 5608-HSM 5608-ISM 5608-ISX 5608-SAN

Printed in USA

SC32-0145-01

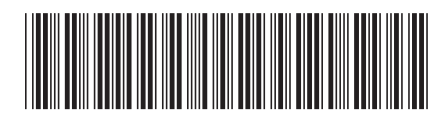

Spine information: Spine information:

IBM Tivoli Storage Manager for UNIX and Linux **Version 5.5 Backup-Archive Clients Installation and User's Guide** -Backup-Archive Clients Installation and User's Guide

IBM Tivoli Storage Manager for UNIX and Linux Version 5.5

1